# **CONTROL& TECHNIQUES**

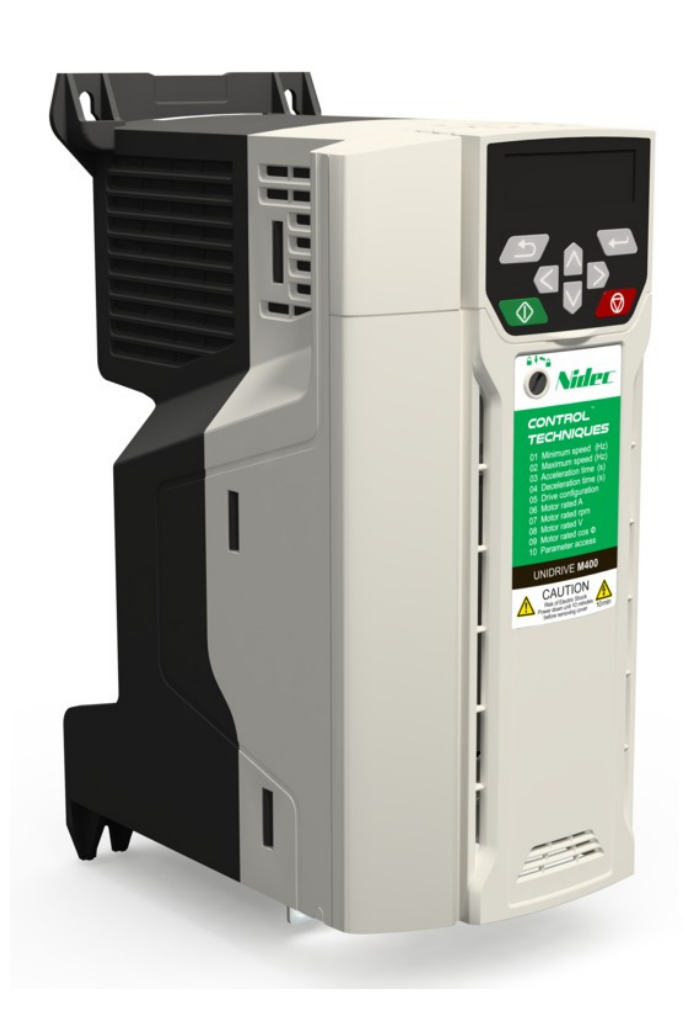

# *Handleiding*

# **Unidrive M400 The Intelligent Drive**

Frequentieregelaar voor Industriële automatisering met intelligente I/O en display, geïntegreerde PLC en veiligheidsfuncties

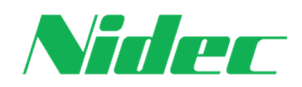

Versie 5.4, januari 2021 Firmware versie vanaf V01.05.00

### **Nidec Netherlands B.V.**

**Control Techniques** en **Leroy-Somer** zijn sinds februari 2017 onderdeel van **Nidec** Japan. Beide spelers zijn al decennia op de markt actief. **Leroy-Somer** heeft een rijke historie in elektromotoren, motorreductoren en generatoren en is opgericht in 1919. **Control Techniques** is sinds 1973 op de markt en heeft veel technische noviteiten geïntroduceerd op het gebied van gelijkstroomregelaars, frequentieregelaars en servoregelaars. **Nidec** is wereldleider in de productie van elektromotoren, generatoren en frequentieregelaars. Meer dan 6 miljard elektromotoren in de vermogensrange van 3 watt tot 75 Megawatt worden jaarlijks ingezet in tal van toepassingen. Van diskdrives, autospiegels en wasmachines tot aan Megawatt motoren in ondermeer de staalindustrie, olie en gas en hybride voortstuwing van schepen. Met meer dan 110.000 medewerkers binnen 300 bedrijven verdeeld over 40 landen biedt Nidec innovatieve en vooruitstrevende producten, diensten en industriële oplossingen.

### **Wie wij zijn**

#### **Ambitie**

In Sliedrecht hebben we de ambitie om als Nidec de beste en grootste elektrische aandrijfleverancier van Nederland te worden. Dat doen we met een fantastisch team gedreven mensen, elk met zijn of haar expertise in het vak elektrische aandrijftechniek. Een zeer uitgebreide productenrange van motoren, generatoren en frequentieregelaars helpt ons om samen met de klant de beste oplossing voor zijn applicatie samen te stellen. Kwaliteitsproducten die zich kenmerken door veelzijdigheid, nauwkeurige regelprincipes en herkenbare bediening die consequent in de verschillende vermogens series zijn doorgevoerd.

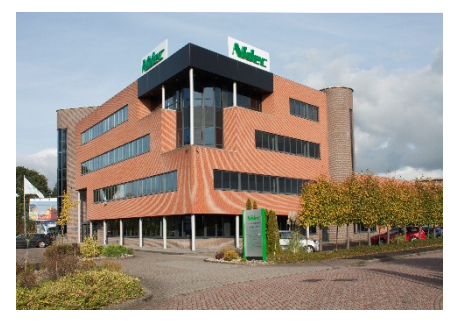

#### **Team**

De kern van ons bedrijf is het team in Sliedrecht, dat u altijd goedlachs te woord staat, oplossingen bedenkt en uitdagingen in innovatie niet uit de weg gaat. Met een goede voorraad in zowel regelaars als motoren bedienen we de markt snel en *Just In Time*. Een eigen reparatie afdeling zorgt voor een adequate analyse en gedegen oplossing of reparatie. Onze engineers ontwerpen en realiseren complete projecten, van omschrijving tot schemapakket, het bouwen van de panelen en het schrijven van software. Een team service engineers staat paraat om te ondersteunen op locatie. We zijn 24 uur per dag 7 dagen per week bereikbaar. Onze sales engineers binnen en buiten adviseren en zorgen voor de beste aandrijfoplossing en onze back office zorgt voor al het nodige regelwerk op de achtergrond.

#### **All for dreams**

Wij zijn trots op ons team en de oplossingen die wij bieden in de markt van elektrische aandrijftechniek. We wekken elektriciteit op met generatoren. We sturen motoren aan met frequentieregelaars, gelijkstroomregelaars en servoregelaars. We leveren de motoren in diverse energieklassen en speciale ontwikkelingen, van precieze servomotor tot enkele Megawatt. We ontwikkelen, schrijven software en engineeren. Met ons team en onze producten gaan wij samen met u "Van droom naar resultaat".

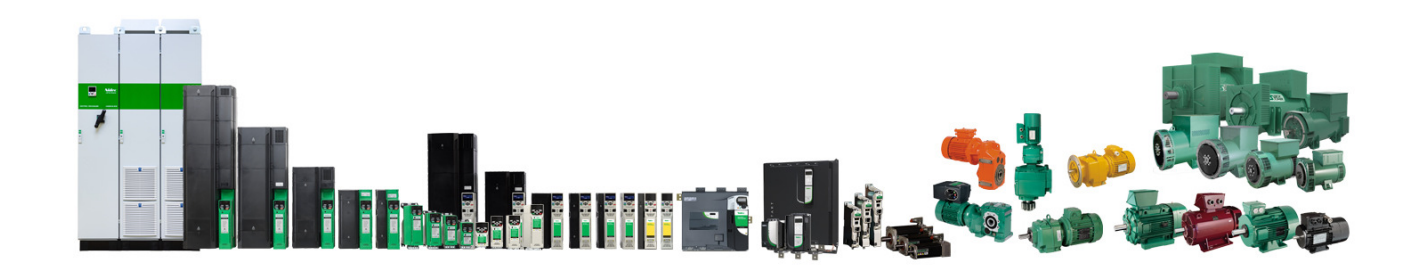

**Nidec Netherlands B.V.** 

Kubus 155, 3364 DG Sliedrecht Postbus 300, 3360 AH Sliedrecht Tel. 0184-420555 info.nl@mail.nidec.com www.nidec-netherlands.nl

Inhoudsopgave

### **Algemene informatie:**

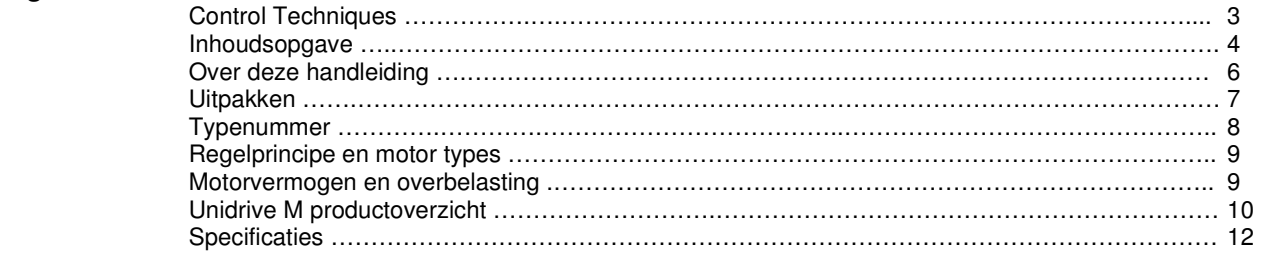

### **Hoofdstroomaansluitingen:**

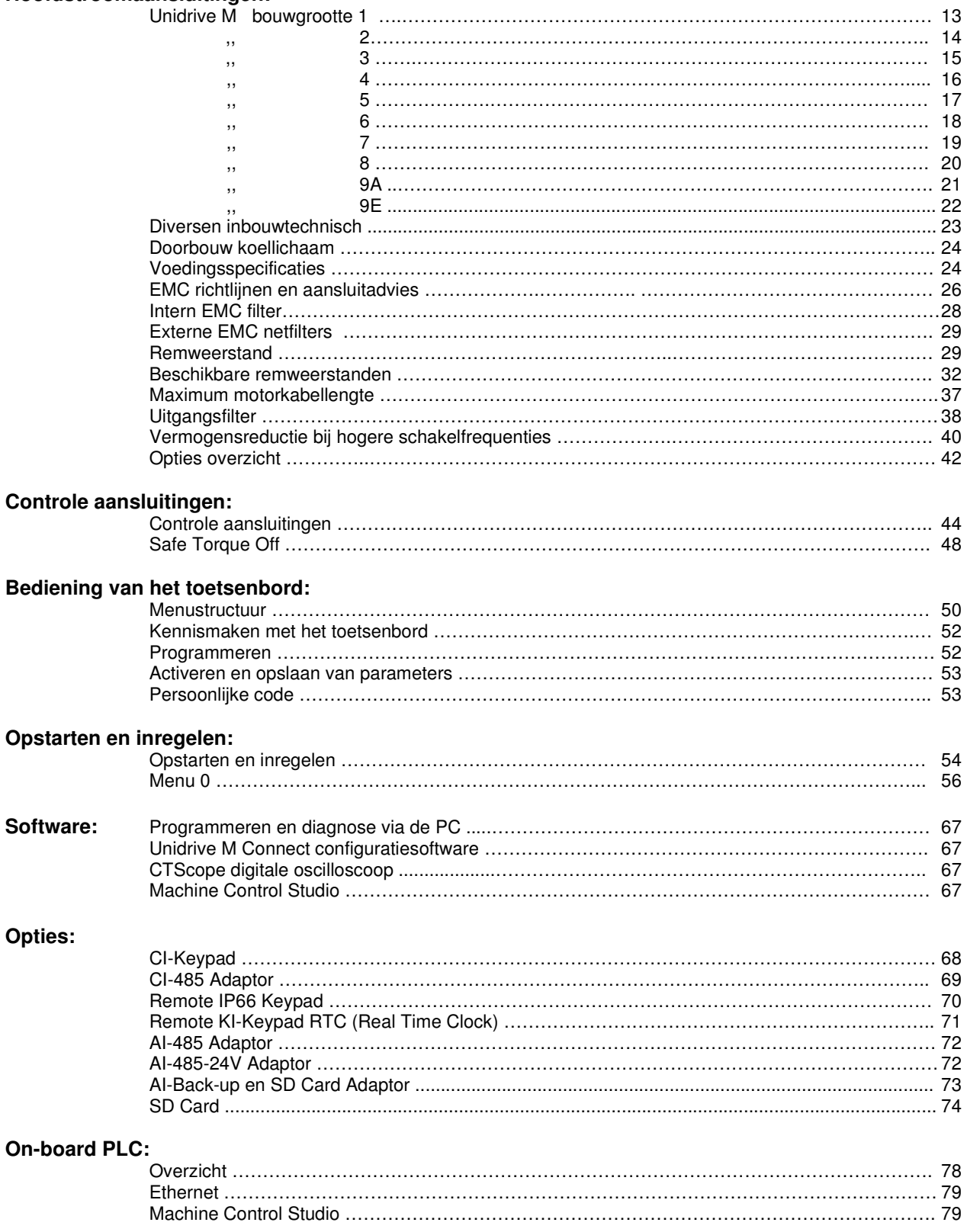

Inhoudsopgave

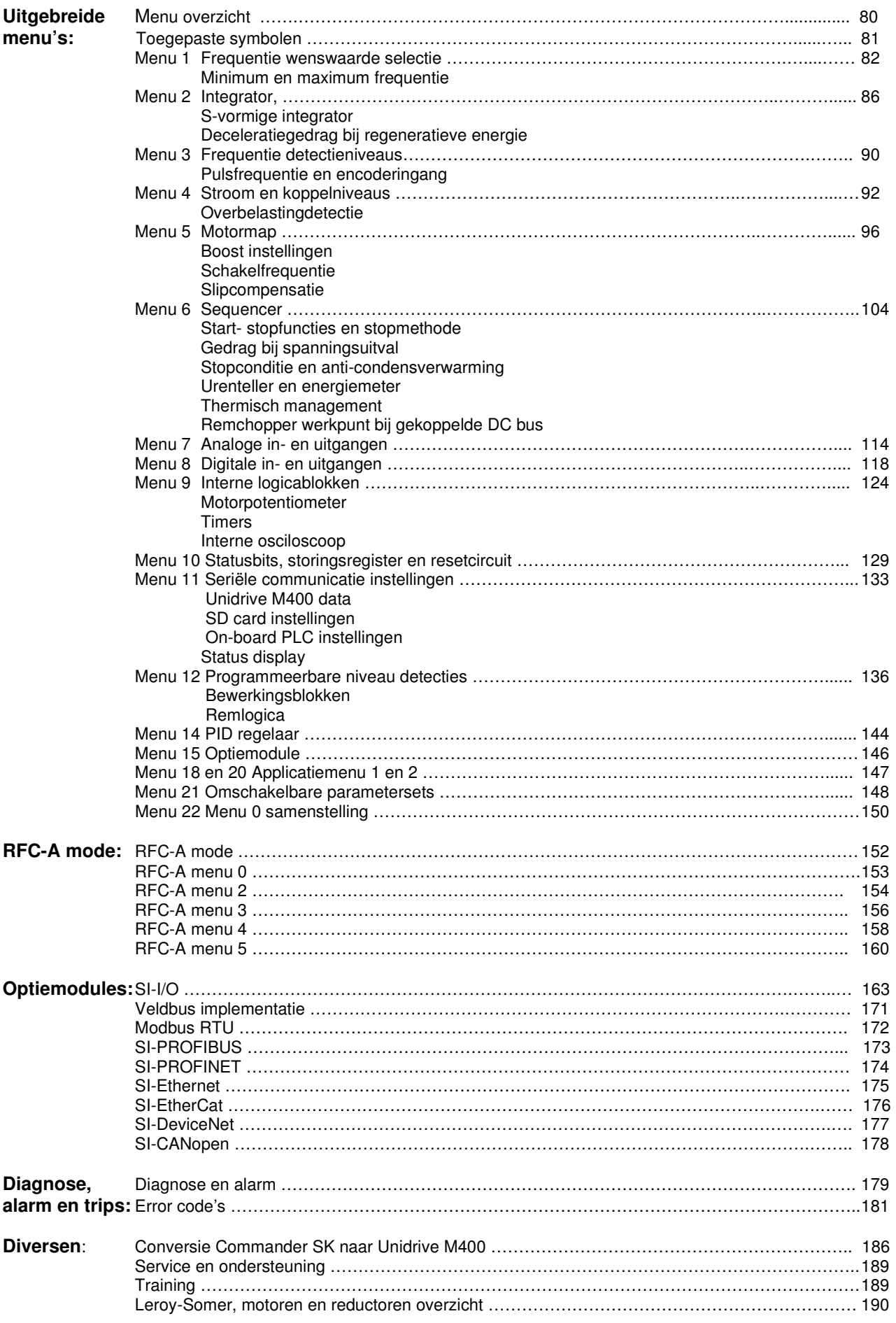

Over deze handleiding

Deze Nederlandstalige handleiding is bedoeld om het gebruik van de Unidrive M verder te vergemakkelijken. Gebruik dit hulpmiddel alleen nadat u kennis hebt genomen van de inhoud van de met het product meegeleverde fabrieksdocumentatie. De veiligheidsinformatie en aansprakelijkheidsvoorwaarden, zoals in de fabriekshandleiding vermeld, zijn op dit product van toepassing. Deze handleiding is bedoeld om de nodige hulp en assistentie te verlenen en zo de lezer de mogelijkheid te bieden de primaire functies van de Unidrive M400 te laten uitvoeren. Het is op logische wijze opgesteld voor zowel de nieuwe als de meer ervaren lezer. Met het stap voor stap doornemen van de handleiding wordt de lezer door alle fases geleid die nodig zijn voor de het installeren en inregelen van de Unidrive M400. Bij de Unidrive M is een Engelstalige user guide meegeleverd, die met betrekking tot sommige onderwerpen meer specifieke informatie bevat dan deze handleiding, hetgeen omwille van de compactheid van deze handleiding een bewuste keuze is.

### **Veiligheidsinformatie**

Regelbare aandrijvingen en bijbehorende optiemodules kunnen gevaarlijk zijn als deze niet correct geïnstalleerd, onderhouden en bediend worden.

Toeziende personen en degenen die de regelaar en/of een externe optiemodule elektrisch bedienen of onderhouden, dienen voldoende gekwalificeerd en competent te zijn om deze taken uit te voeren. Tevens dient men in de gelegenheid gesteld te worden deze handleiding te bestuderen en zonodig over de inhoud van gedachte te kunnen wisselen.

De aanwezige voltages in de Unidrive M en bijbehorende optiemodules kunnen een elektrische schok veroorzaken die dodelijk kan zijn. De *Safe Torque Off* functie onderbreekt niet de op de klemmen van de Unidrive M aanwezig zijnde gevaarlijke spanningen. Voor aanvang van werkzaamheden moet de spanningsverzorging naar de Unidrive M minimaal 2 minuten onderbroken zijn.

De installatie-instructies moeten opgevolgd worden. In geval van vragen of twijfel moet er contact opgenomen worden met leverancier van dit product. Het is de verantwoording van de eigenaar of gebruiker om zeker te stellen dat de installatie van de Unidrive M en bijbehorende optiemodules en de manier waarop ze bediend en onderhouden worden in overeenstemming is met de wetten en regelgeving van het land van bestemming van het product.

Aan het bedienen van uitsluitend de start en stop controleklemmen kan geen zekerheid ontleend worden met betrekking tot het voorkomen van letsel. Als een gevaarlijke situatie kan ontstaan door het onverwacht in bedrijf komen van de regelaar, moet een afdoende vergrendeling geïnstalleerd worden.

#### **Strekking van deze handleiding**

Deze handleiding behandelt de Unidrive M400 frequentieregelaar in combinatie met een draaistroom inductiemotor. Inzet van toepassingsafhankelijke zaken aan de motorzijde zoals, koelventilator, temperatuurbewaking, overtoerenbewaking, etc. zijn te allen tijde ter beoordeling van de gebruiker.

### **Algemene informatie**

De fabrikant kan niet aansprakelijk gesteld worden voor consequenties die voortkomen uit nalatigheid, niet correcte installatie, wijziging van de parameters van de regelaar of uit een niet correcte combinatie van de regelaar en de motor.

De inhoud van deze handleiding wordt als correct beschouwd op het moment van drukken. In geval van een wijziging in de bedrijfsvoering of voortgaande ontwikkelingen en verbeteringen behoudt de fabrikant zich het recht voor de specificaties van het product of de werking van het product, dan wel de inhoud van deze handleiding te wijzigen zonder berichtgeving.

#### **Beschikbare documentatie en software**

Nederlands- en Engelstalige documentatie en software zijn beschikbaar via: www.nidec-netherlands.nl

#### **Control Techniques trip en infomatie App**

Voor uw smartphone is de Diagnostic Tool App ter beschikking. Via deze App is de uitgebreide trip-informatie, aansluitschema's en documentatie beschikbaar voor alle Control Techniques drive types.

### **Online trainingsfaciliteiten (E-learning)**

Neem voor online trainingen en presentaties of een bezoek van onze training- en demobus contact op met Saskia of Yvette van de afdeling Sales Support te Sliedrecht. (0184 -420555)

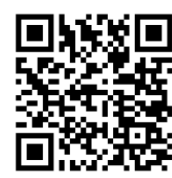

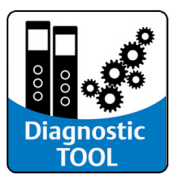

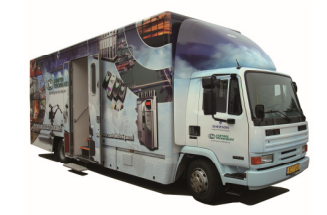

Uitpakken

De onderstaande artikelen zijn in de verpakking met de Unidrive M400 meegeleverd.

### **Bouwgrootte 1 t/m 4**

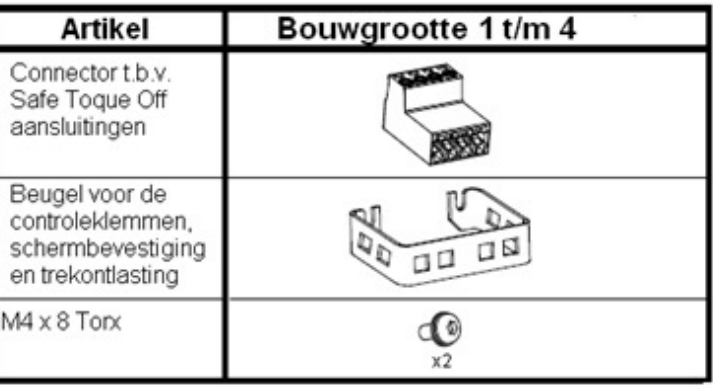

### **Bouwgrootte 5 t/m 8**

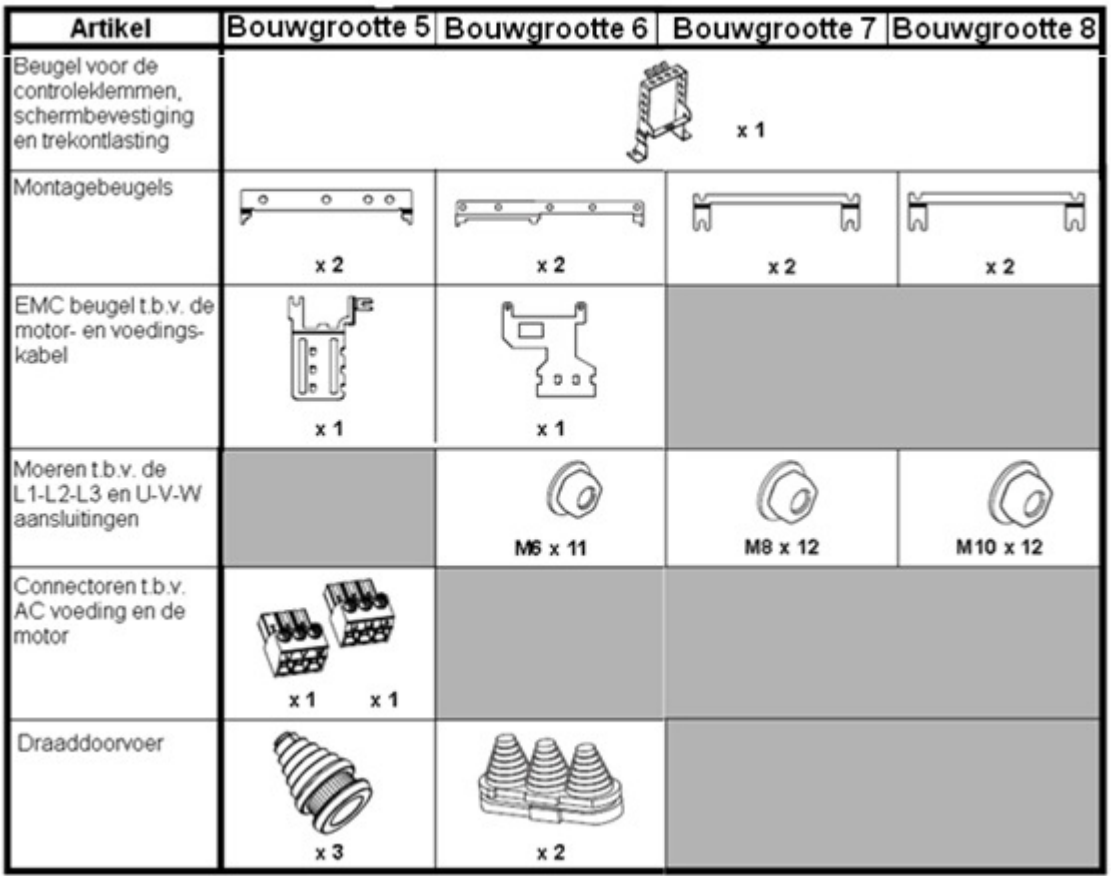

### **Bouwgrootte 9**

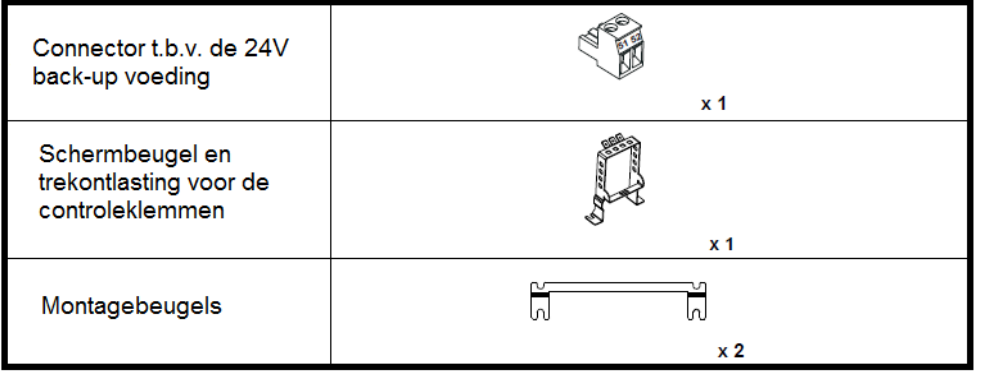

Typenummer en typeplaat

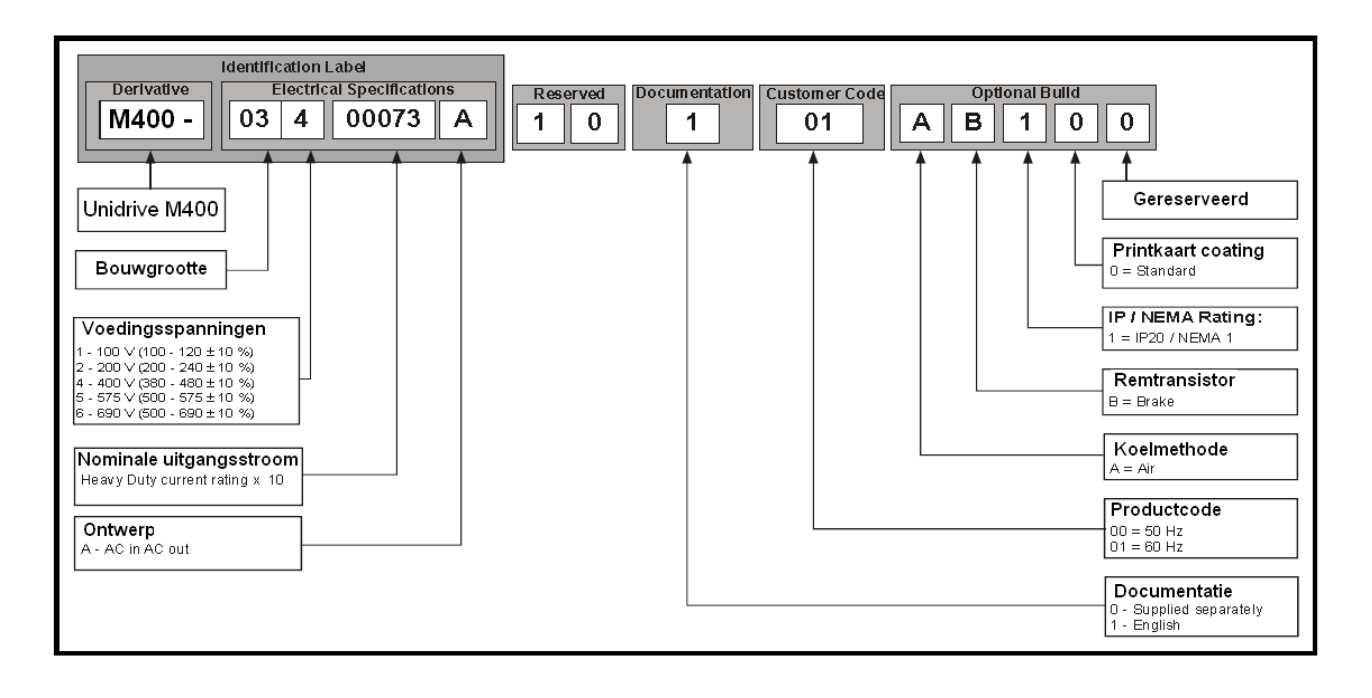

#### **Typeplaat aan de rechterzijde**

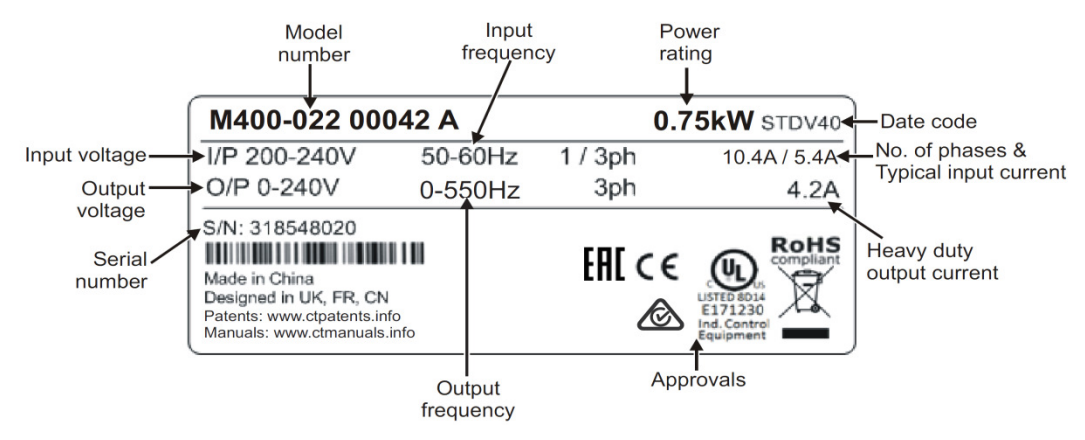

#### **Typeplaat aan de bovenzijde**

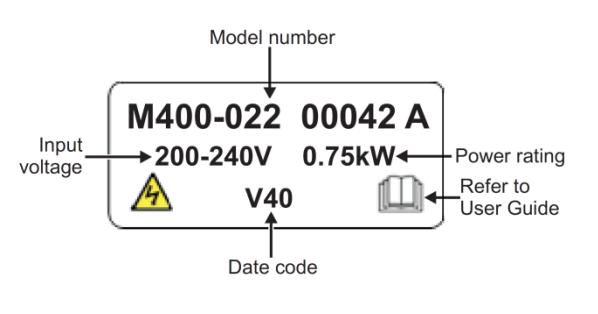

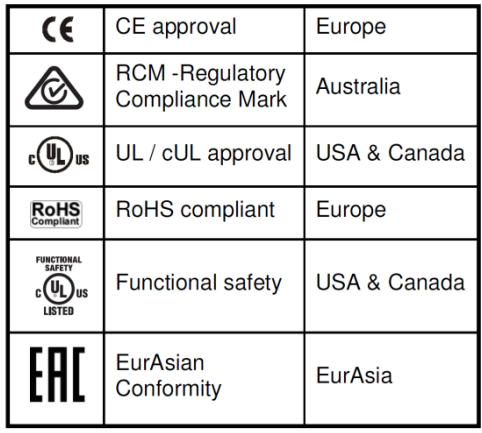

Regelprincipe en motor types

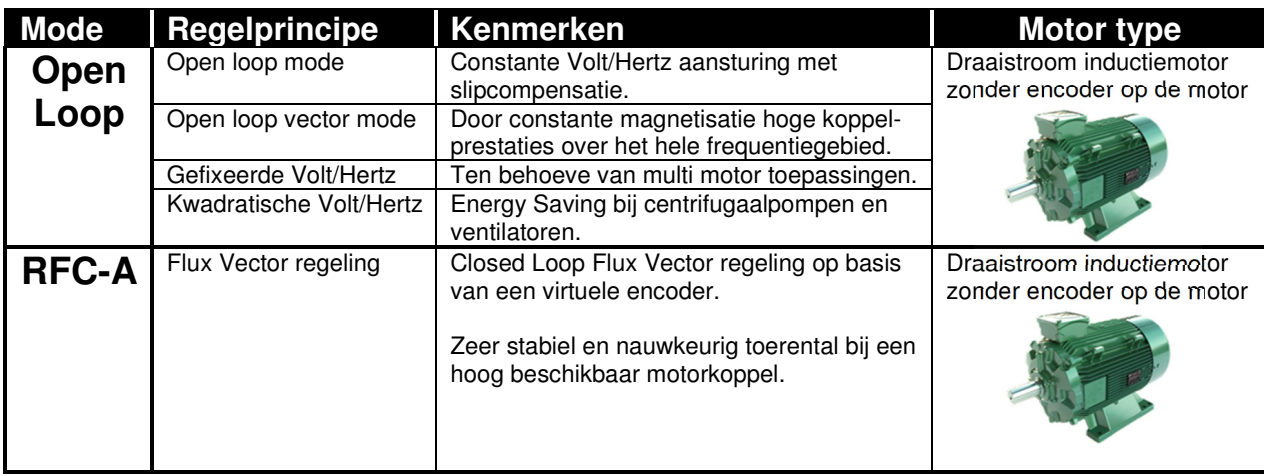

### **Unidrive M400**

Motorvermogen

### **Motorvermogen bouwgrootte 1 t/m 4**

Het motorvermogen van bouwgrootte 1 t/m 4 in zowel 230V als 400V uitvoering is in open loop gebaseerd op een overbelasting van 150% en 180% in RFC-A mode. Specifiek voor toepassingen met hoog aanloop- of losbreekkoppel en werktuigen met een grote massa. In deze handleiding zal verder gesproken worden over "Heavy Duty".

#### **Motorvermogen bouwgrootte 5 t/m 9**

Het motorvermogen van bouwgrootte 5 t/m 9 is op twee vermogens gebaseerd.

"Heavy Duty" met een beschikbare overbelasting in open loop van 150% en 200% (175%) in RFC-A mode. Specifiek voor toepassingen met hoog aanloop- of losbreekkoppel en werktuigen met een grote massa. "Normal Duty" met een beschikbare overbelasting van 110%. Specifiek voor toepassingen zonder dynamische

belasting, zoals centrifugaalpompen en ventilatoren.

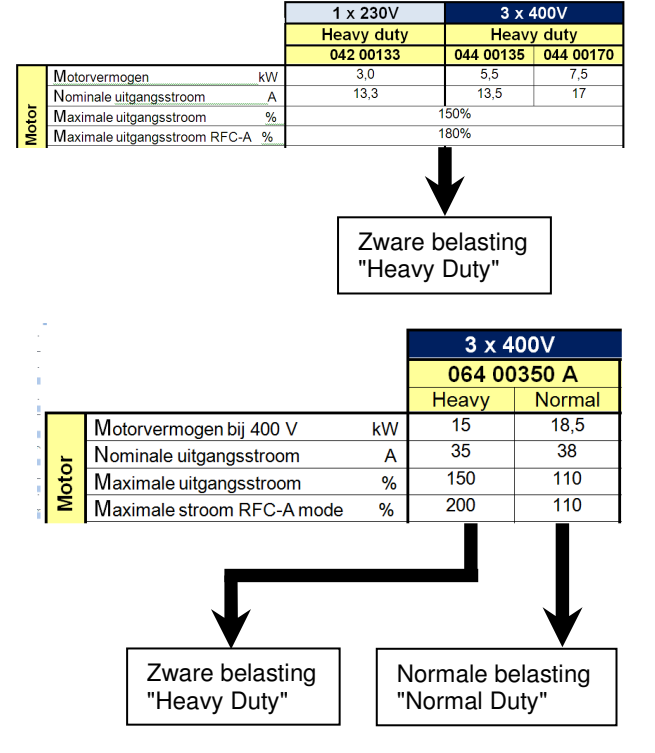

### **Overbelasting**

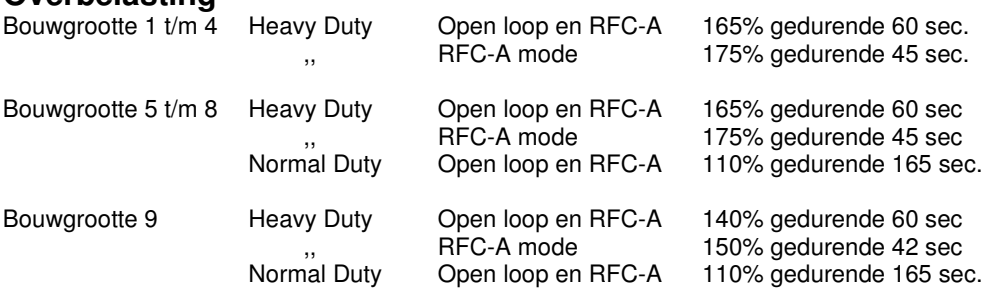

Productoverzicht

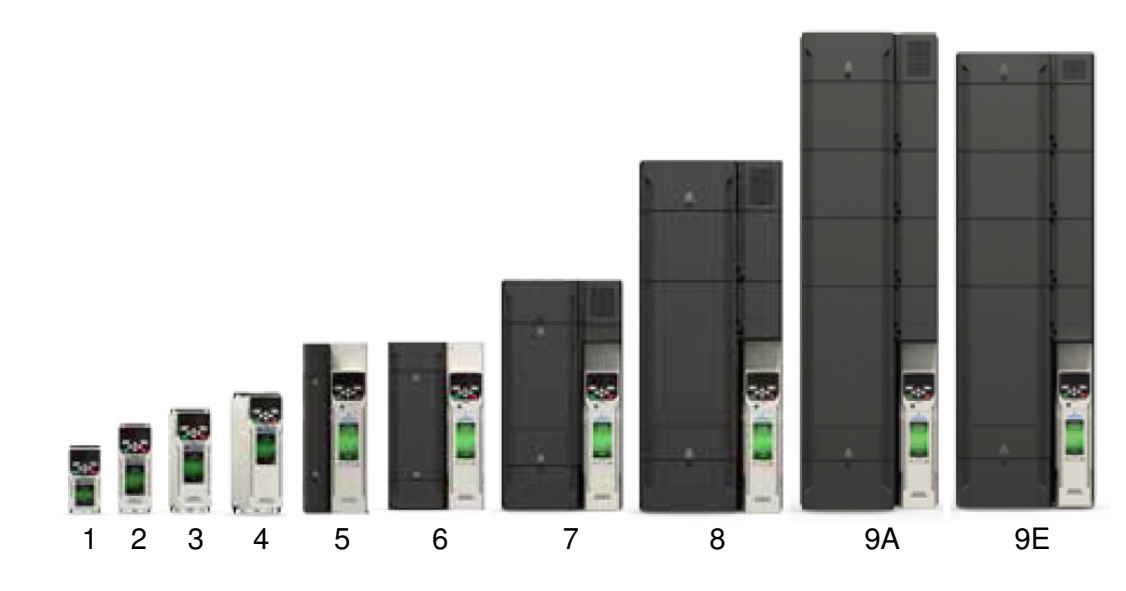

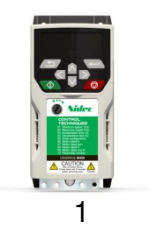

### **Unidrive M400 - Bouwgrootte 1**<br>**Mitypes**

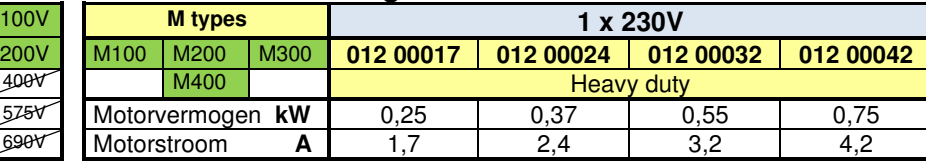

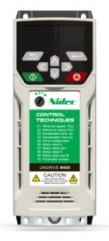

2

### **Unidrive M400 - Bouwgrootte 2**

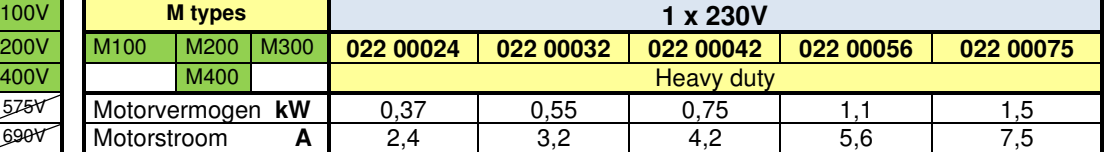

### **Unidrive M400 - Bouwgrootte 2**<br> **Property Letter Structure Maybes**

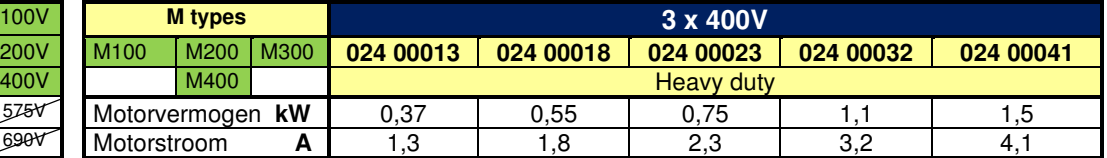

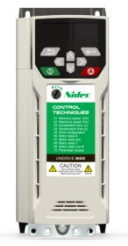

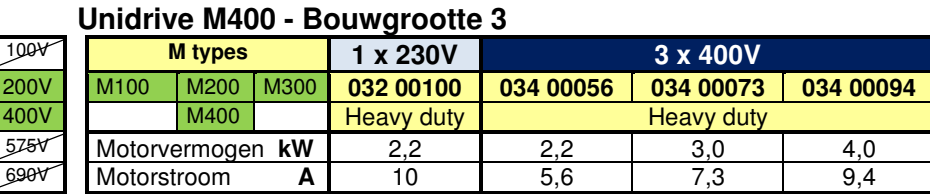

3

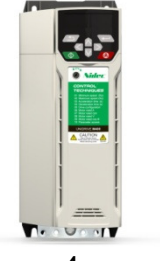

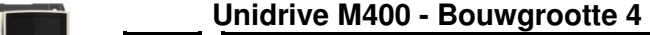

| 100V | <b>M</b> types   |      |      | 1 x 230V          | 3 x 400V          |               |
|------|------------------|------|------|-------------------|-------------------|---------------|
| 200V | M <sub>100</sub> | M200 | M300 | 042 00133         | 044 00135         | 044 00170     |
| 400V |                  | M400 |      | <b>Heavy duty</b> | <b>Heavy duty</b> |               |
| 575V | Motorvermogen kW |      |      | 3.0               | 5,5               | $^{\prime}.5$ |
| 690V | Motorstroom      |      |      | 13,3              | 13,5              |               |

4

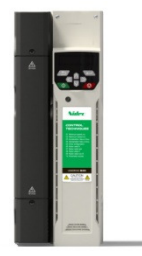

### **Unidrive M400 - Bouwgrootte 5**

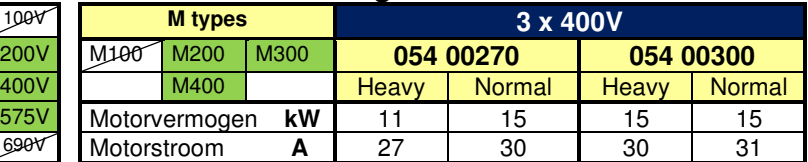

5

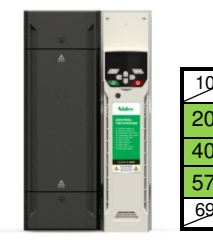

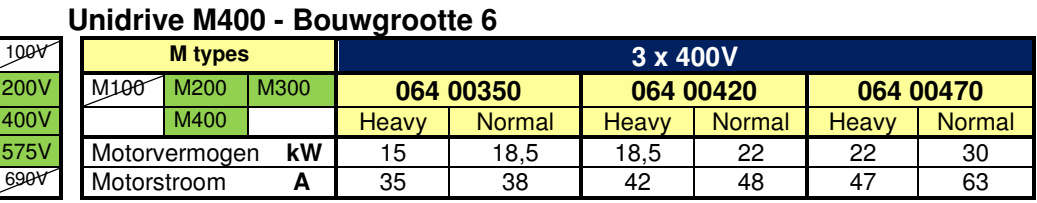

6

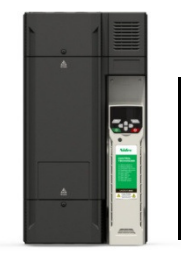

### **Unidrive M400 - Bouwgrootte 7**<br>100V | Mitypes |

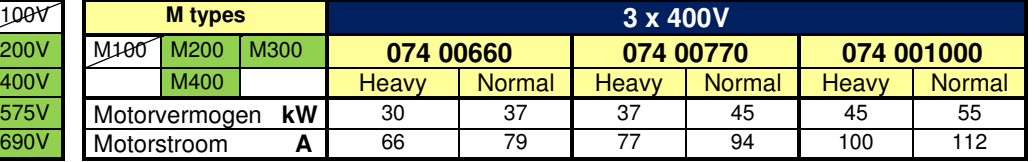

7

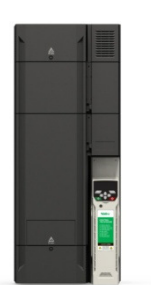

#### **Unidrive M400 - Bouwgrootte 8**

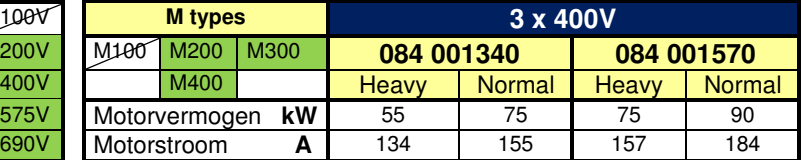

8

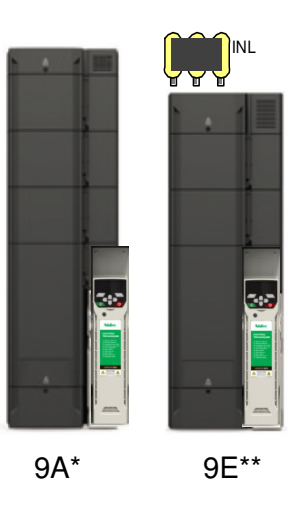

### **Unidrive M400 - Bouwgrootte 9**

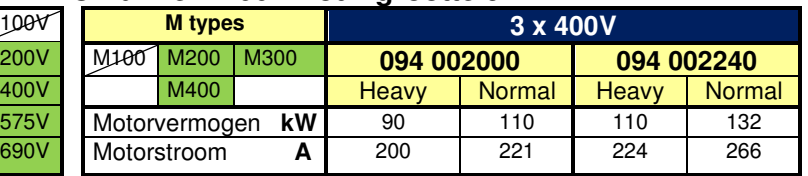

\* De A versie Unidrives M kunnen direct met driefasen AC gevoed worden.

 \*\* Bij de E versie is de interne netsmoorspeol verwijderd en de drive is daardoor korter en lichter. Een externe netsmoorspoel is nu noodzakelijk. Functioneel zijn de A en E versie gelijk aan elkaar.

Specificaties

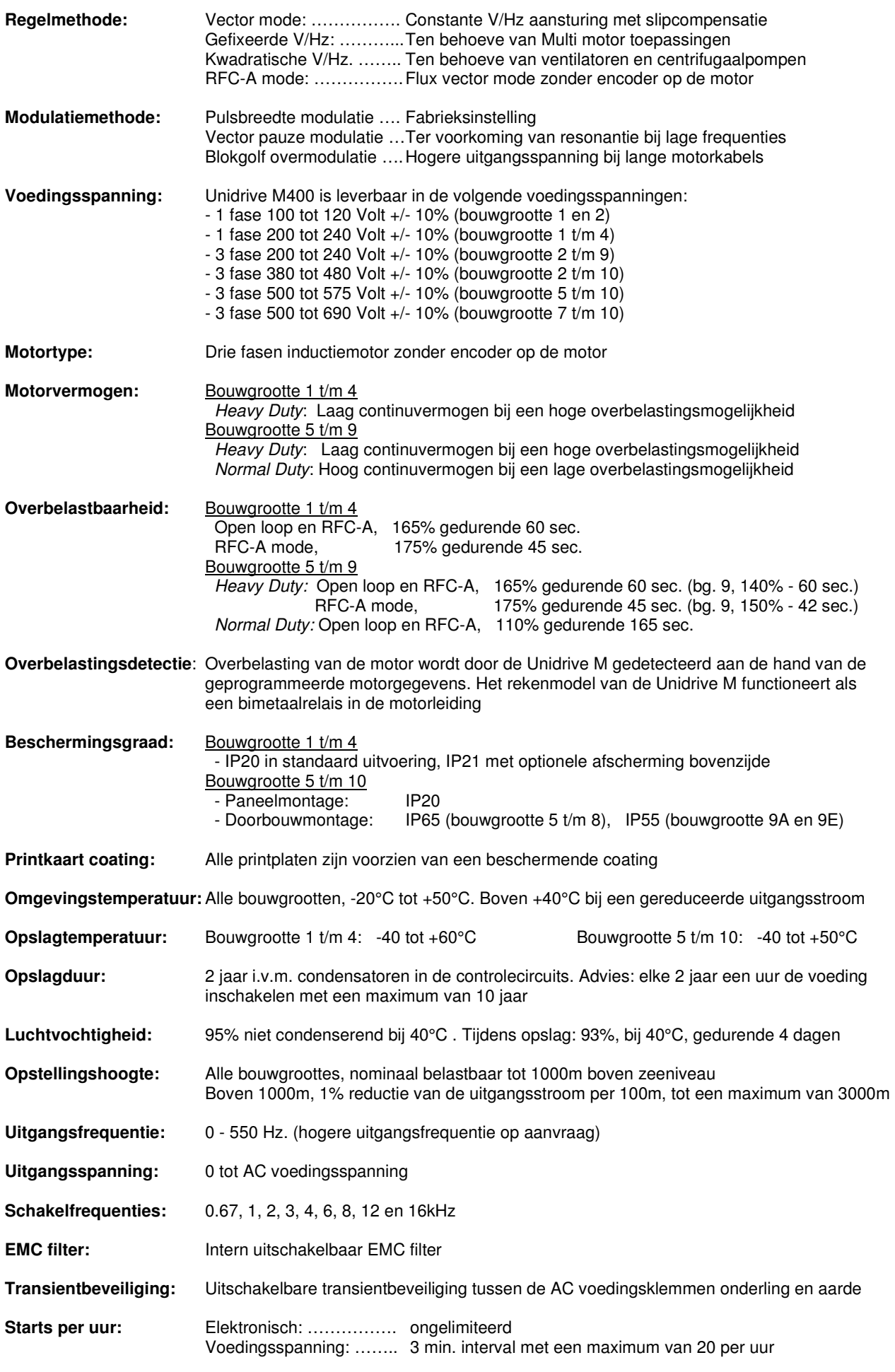

Bouwgrootte 1

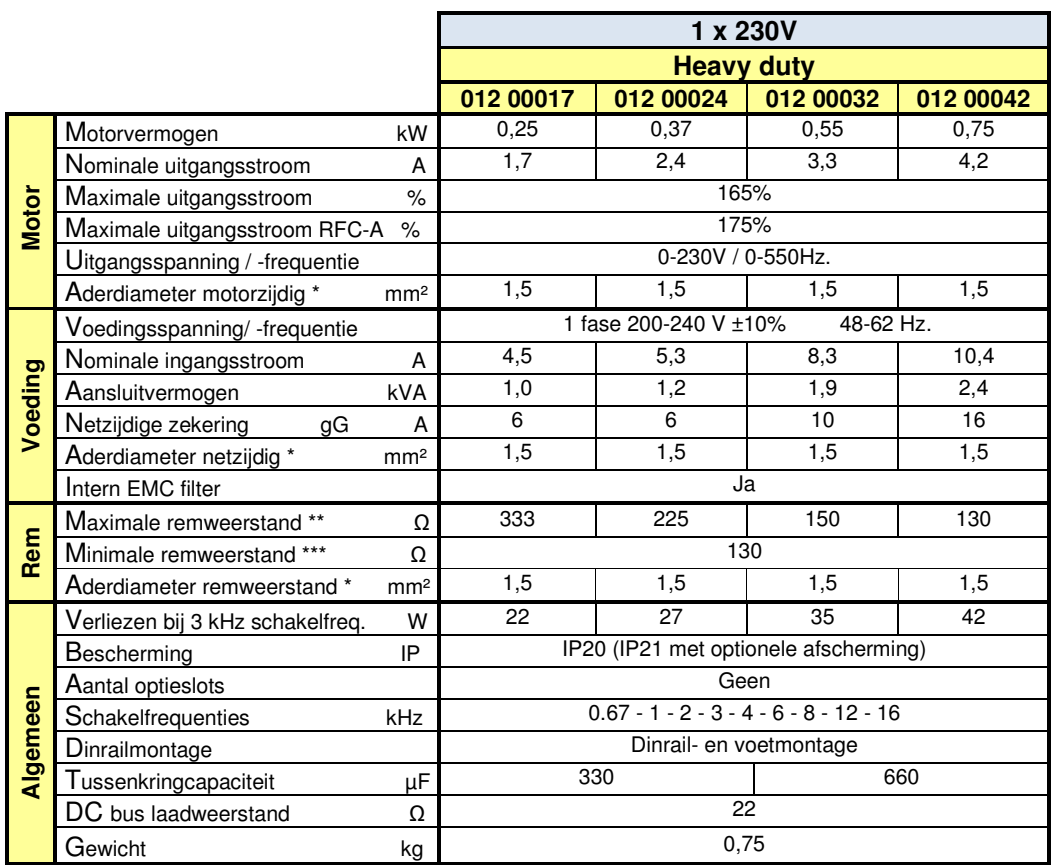

 \* Aderdiameter in schakelpaneel op basis van enkele aders met vinyl aderisolatie in een draadgoot bij 35°C omgeving  **\*\*** Weerstandswaarde overeenkomstig 180% remkoppel

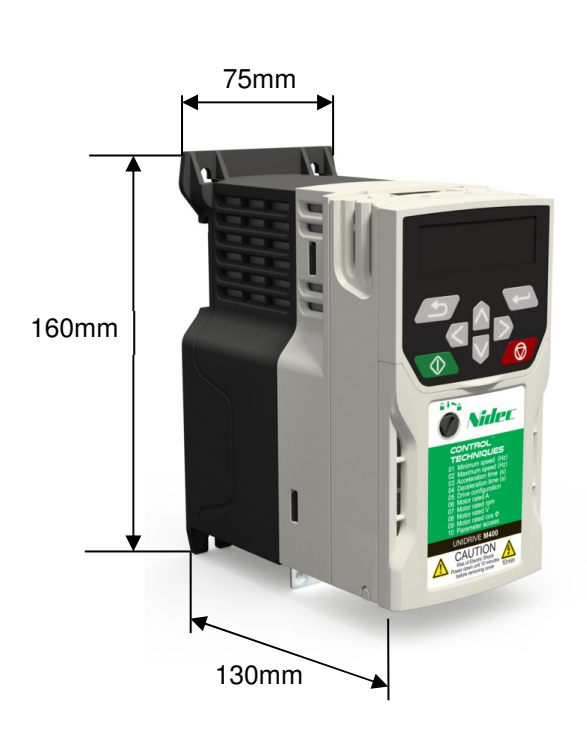

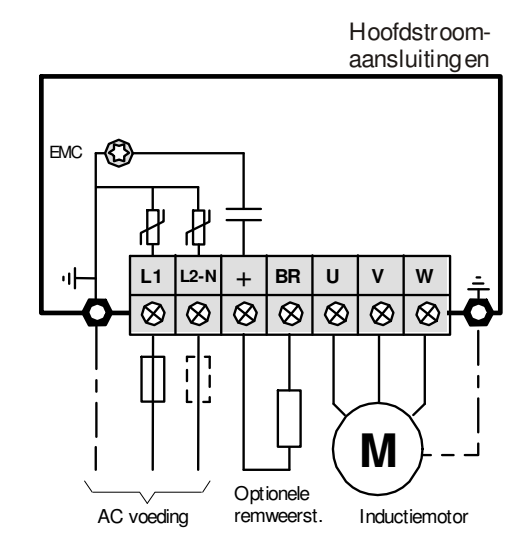

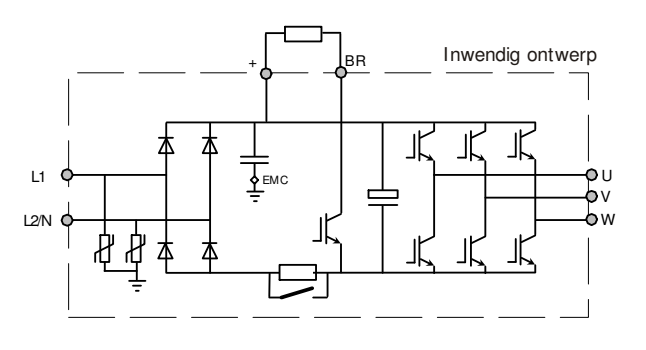

Bouwgrootte 2

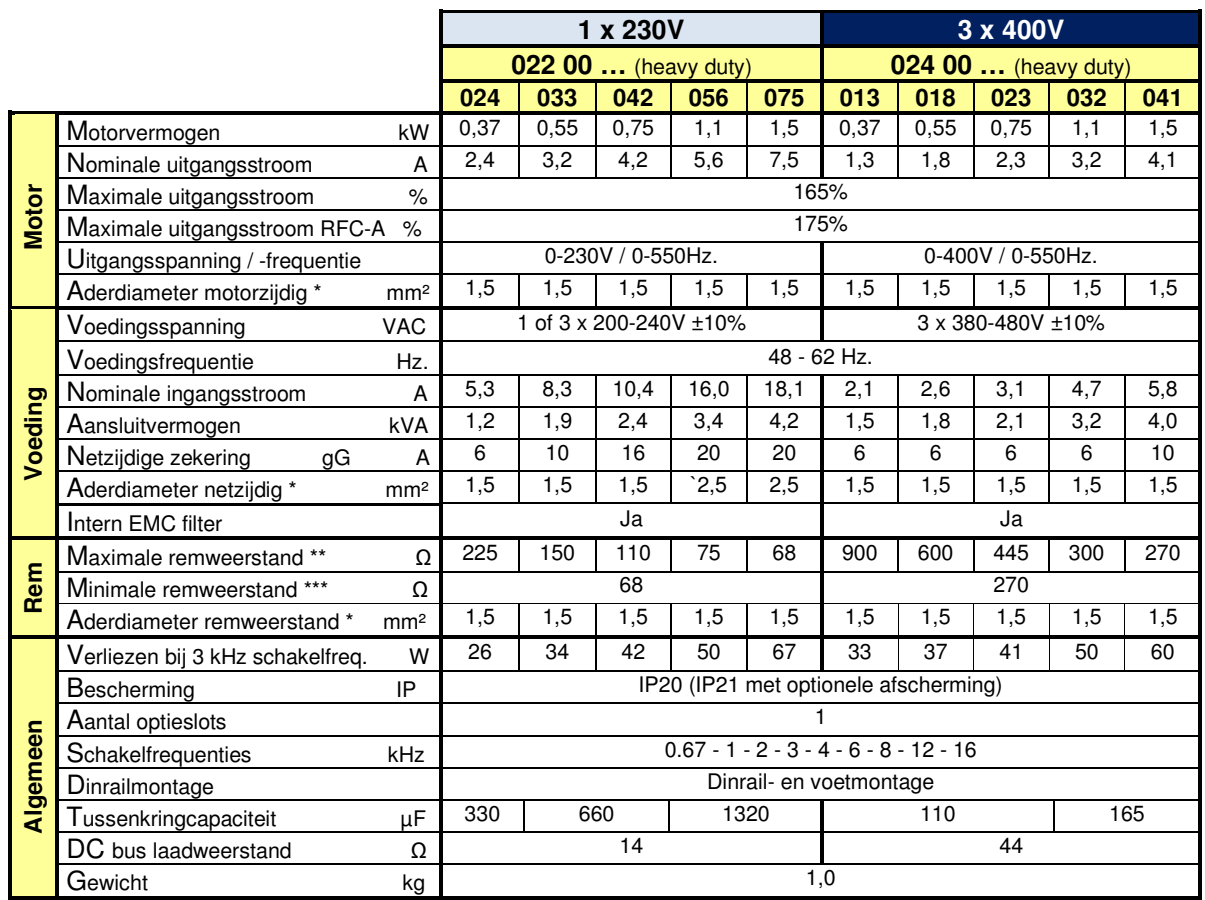

\* Aderdiameter in schakelpaneel op basis van enkele aders met vinyl aderisolatie in een draadgoot bij 35°C omgeving

 **\*\*** Weerstandswaarde overeenkomstig 180% remkoppel

Hoofdstroom-

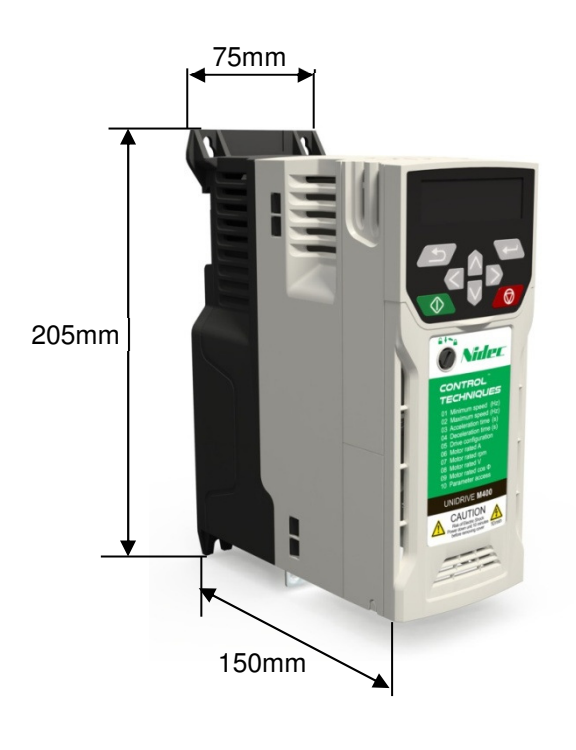

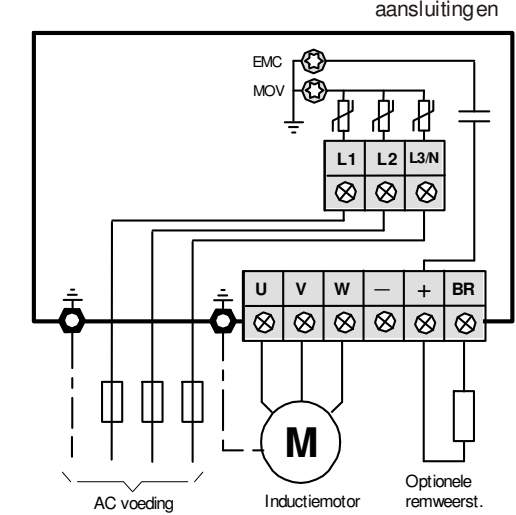

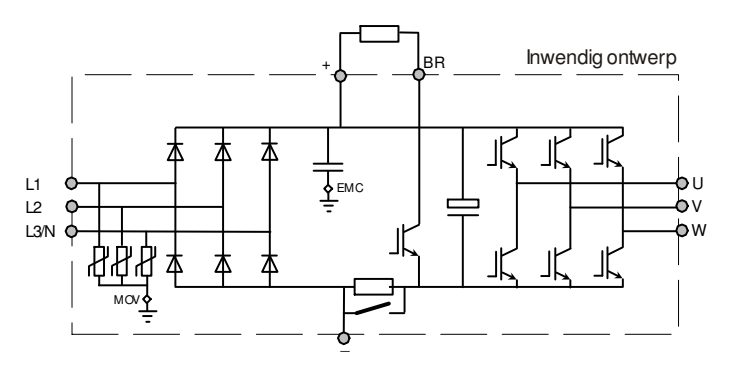

Bouwgrootte 3

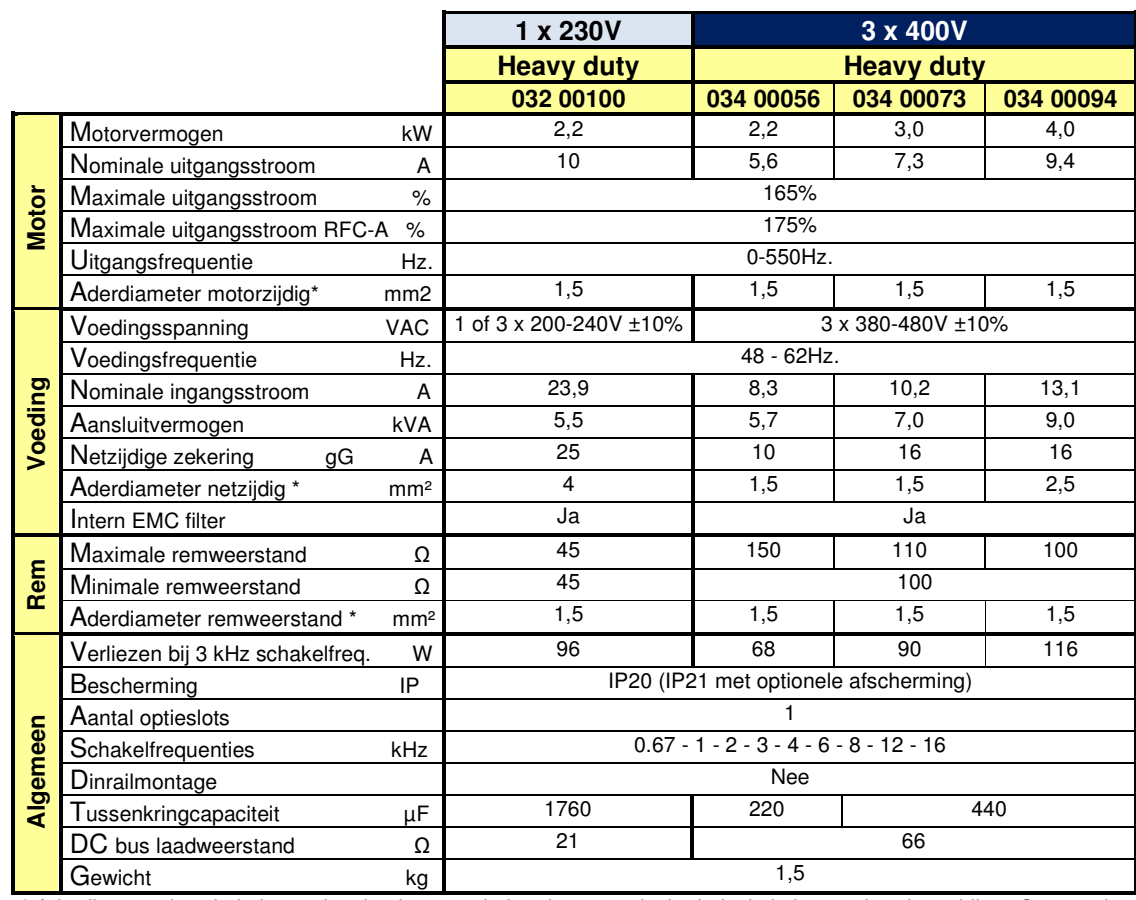

\* Aderdiameter in schakelpaneel op basis van enkele aders met vinyl aderisolatie in een draadgoot bij 35°C omgeving

 **\*\*** Weerstandswaarde overeenkomstig 180% remkoppel

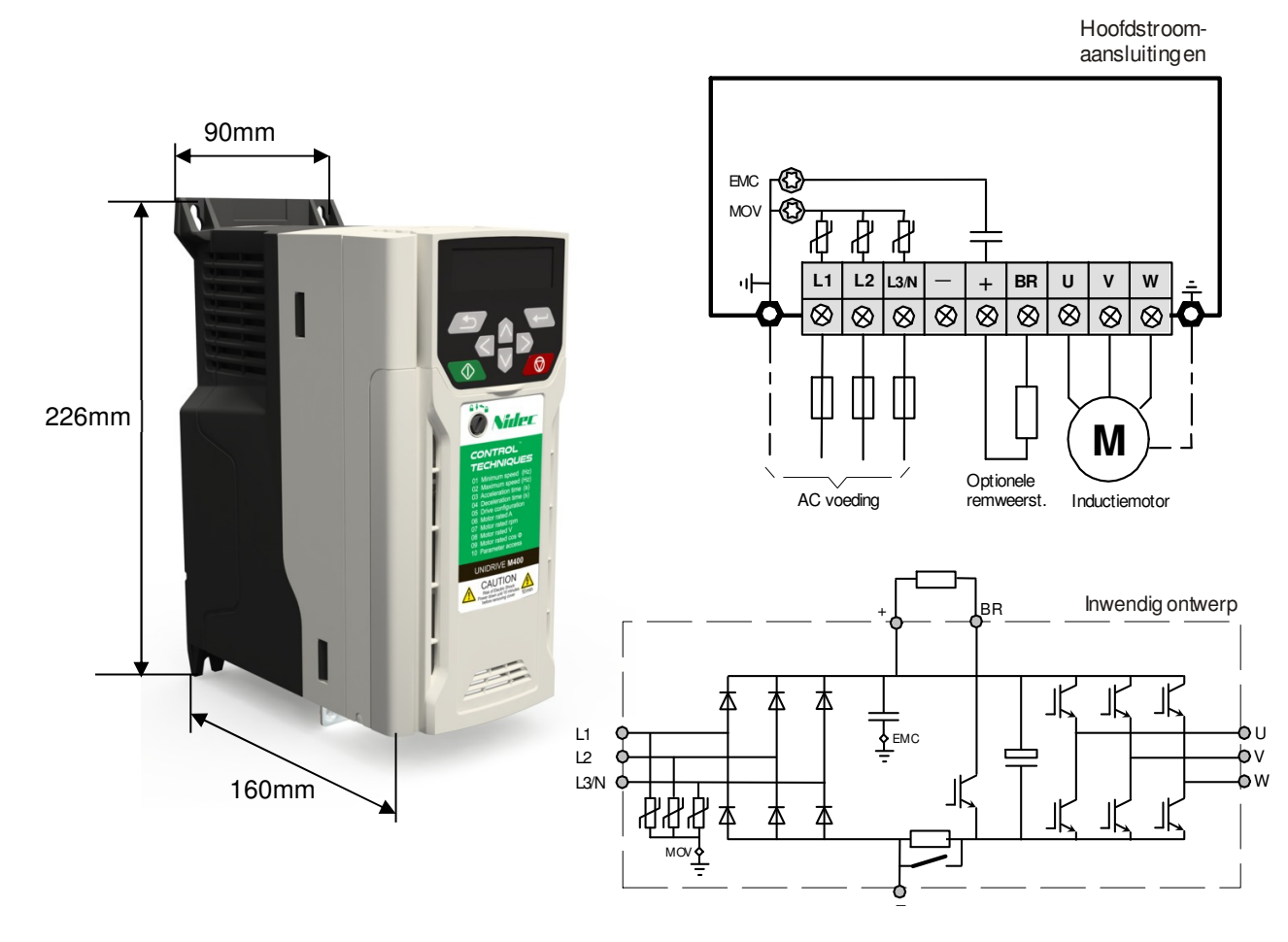

Bouwgrootte 4

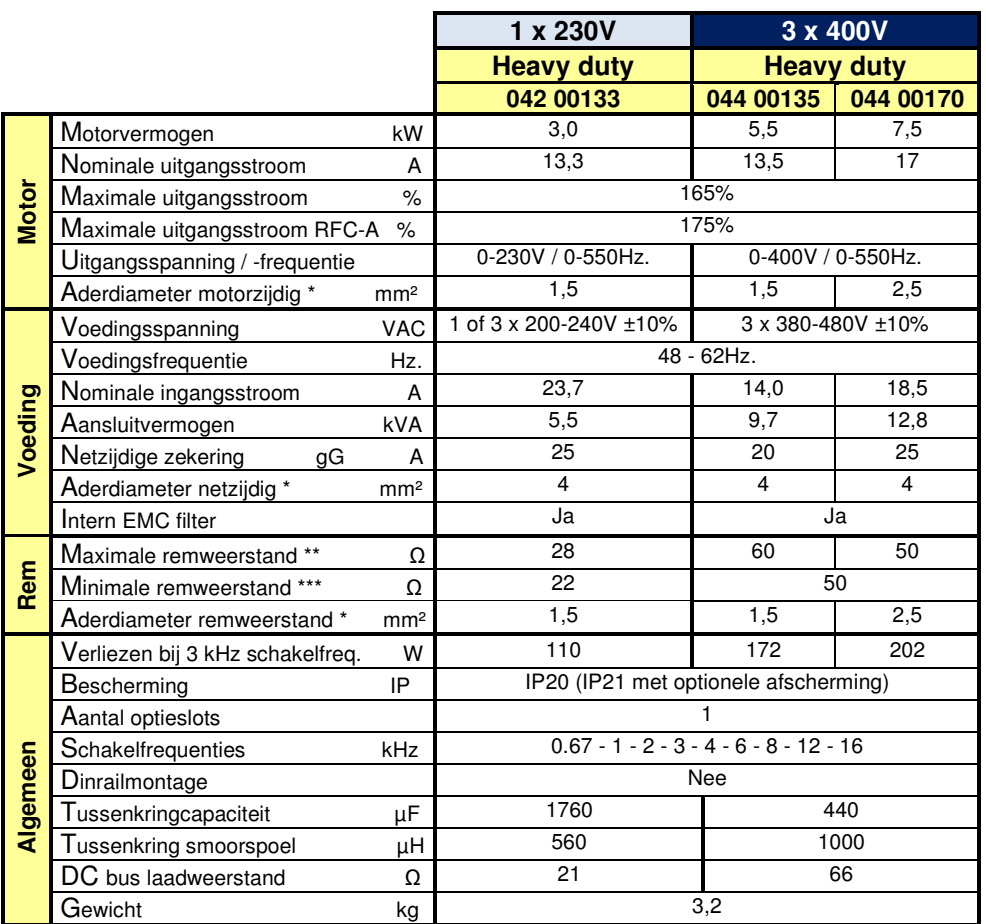

\* Aderdiameter in schakelpaneel op basis van enkele aders met vinyl aderisolatie in een draadgoot bij 35° omgeving

 **\*\*** Weerstandswaarde overeenkomstig 180% remkoppel \*\*\* Laagst toelaatbare weerstandswaarde voor de Unidrive M

Hoofdstroomaansluitingen

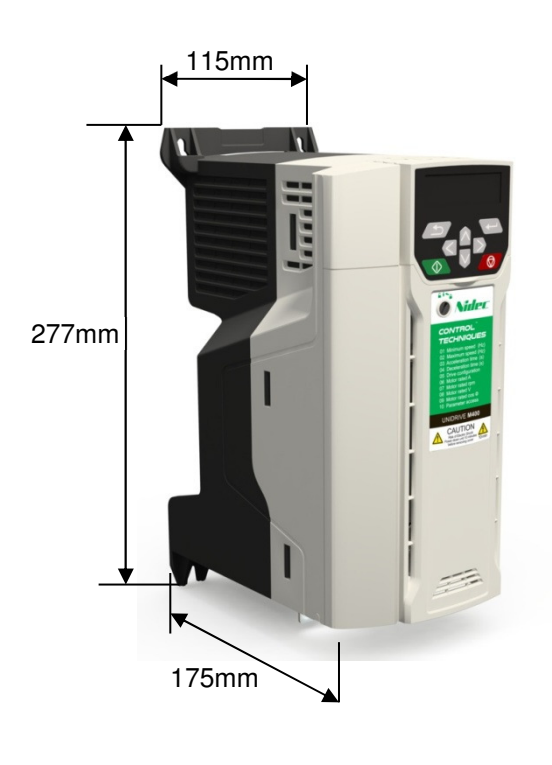

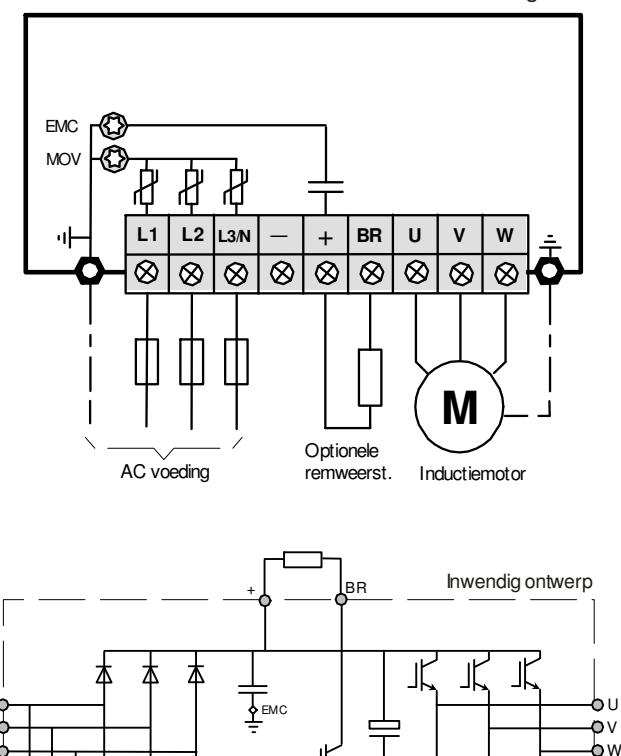

 $\overline{ }$ 

MOV

L1  $L3/N$ 

 $\mathsf{L}2$ 

Bouwgrootte 5A

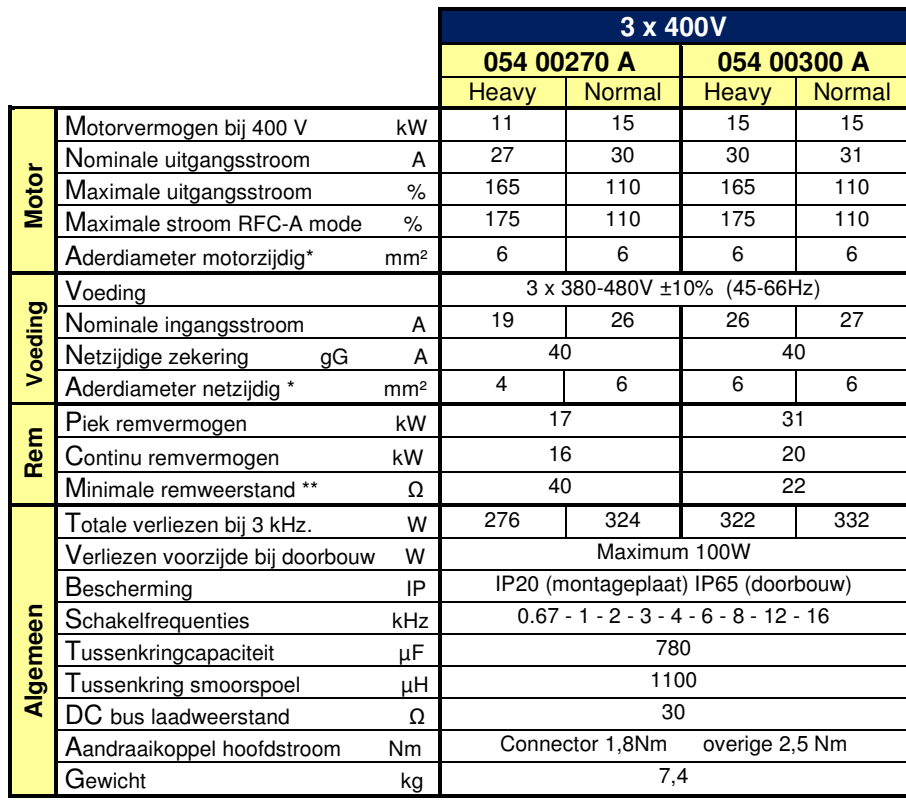

 \* Aderdiameter in schakelpaneel op basis van enkele aders met vinyl aderisolatie in een draadgoot bij 35°C omgeving. \*\* Laagst toelaatbare weerstandswaarde voor de Unidrive M.

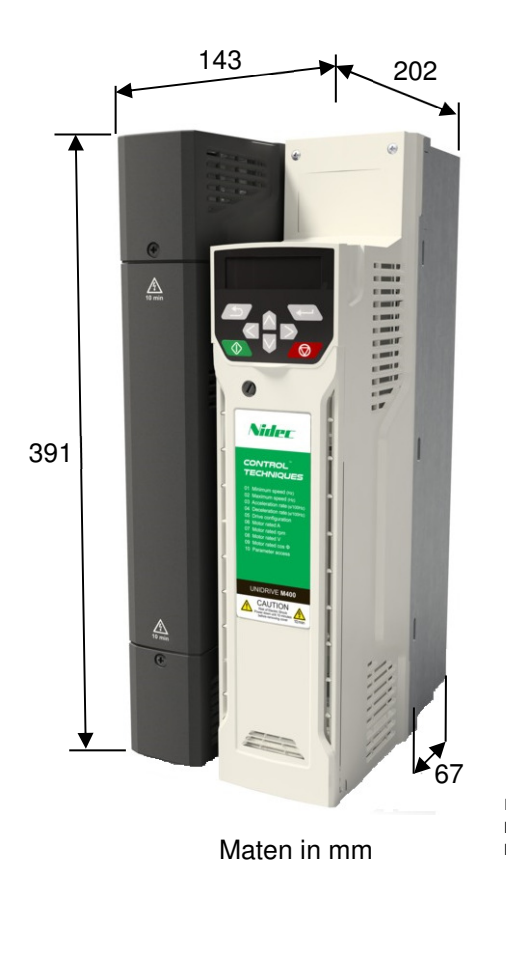

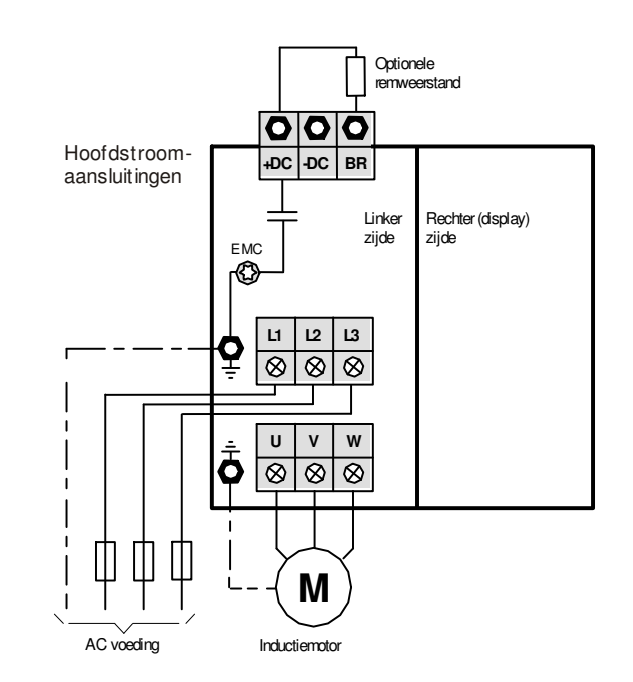

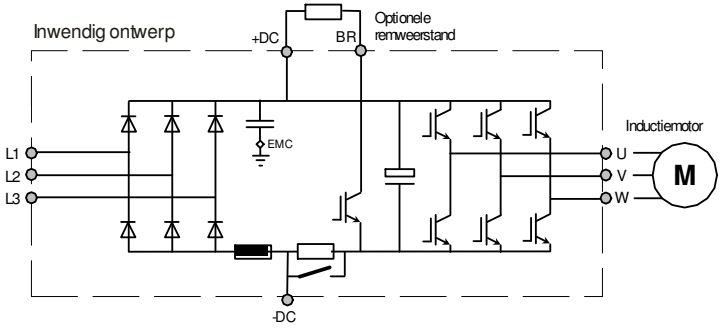

Bouwgrootte 6A

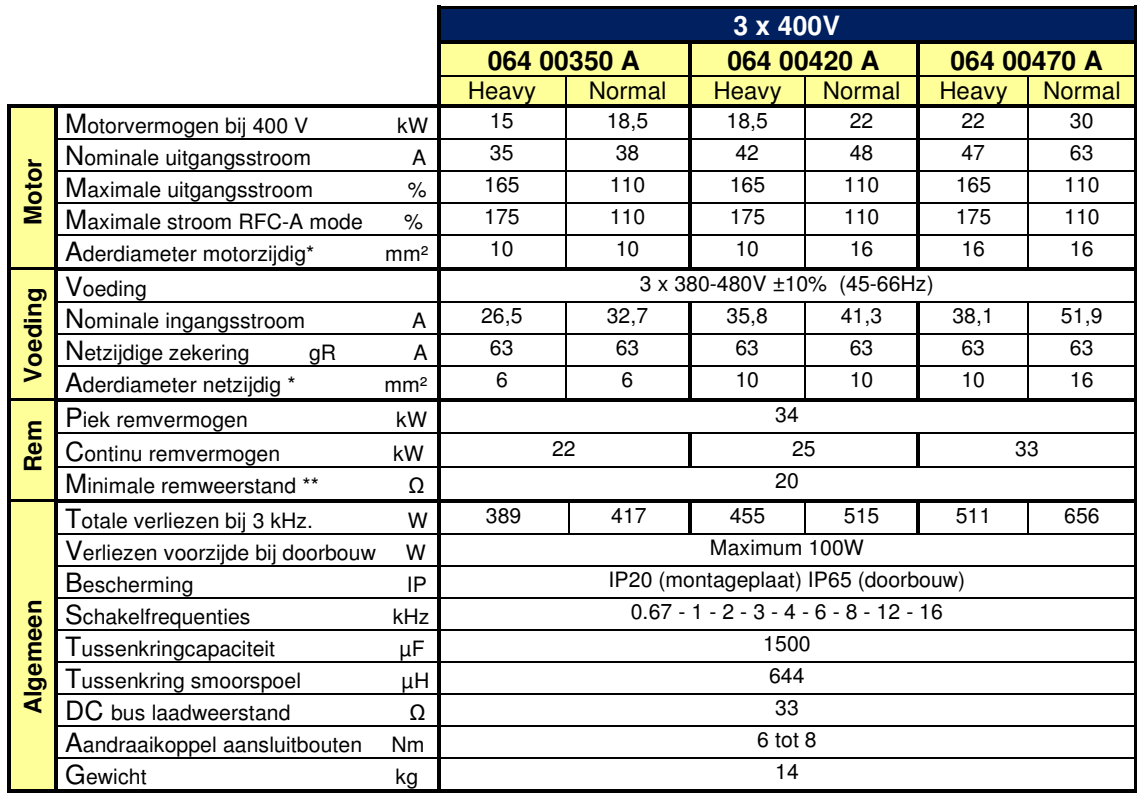

 \* Aderdiameter in schakelpaneel op basis van enkele aders met vinyl aderisolatie in een draadgoot bij 35°C omgeving \*\* Laagst toelaatbare weerstandswaarde voor de Unidrive M

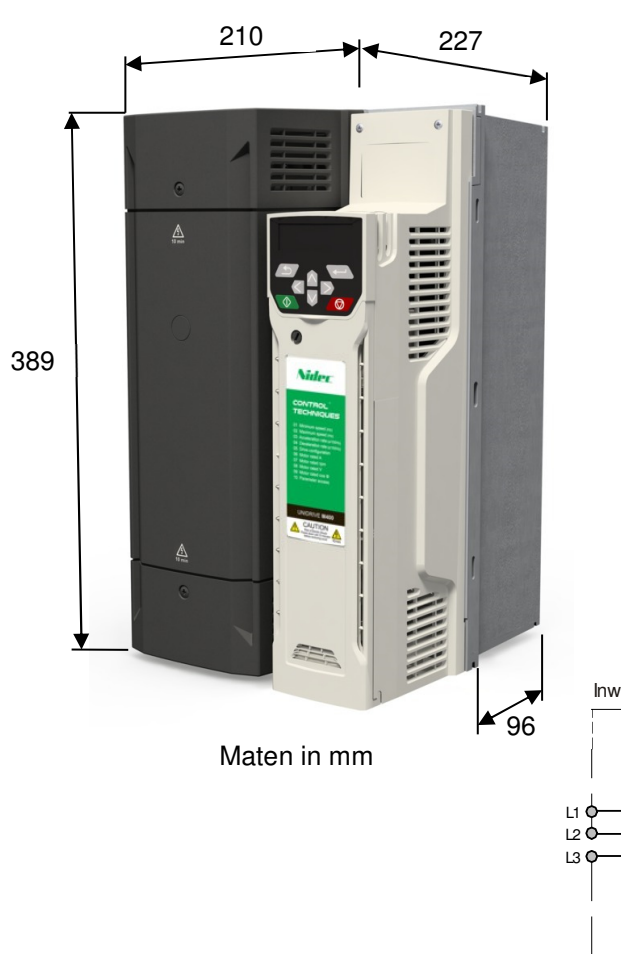

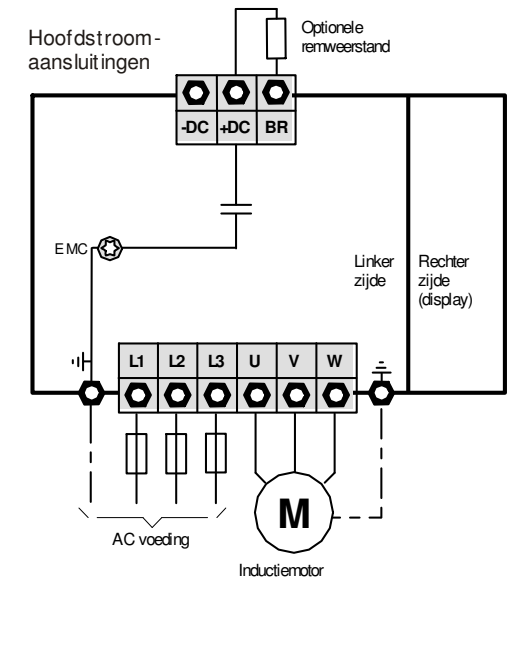

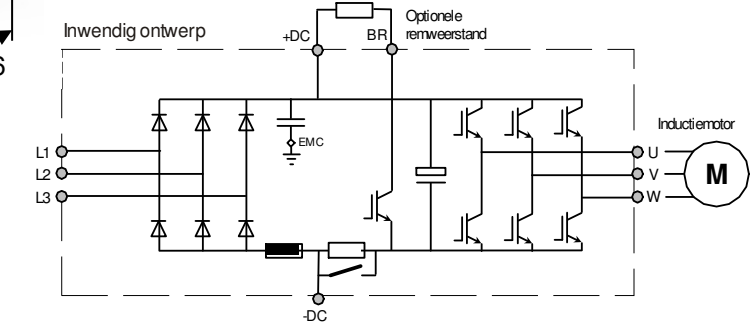

Bouwgrootte 7A

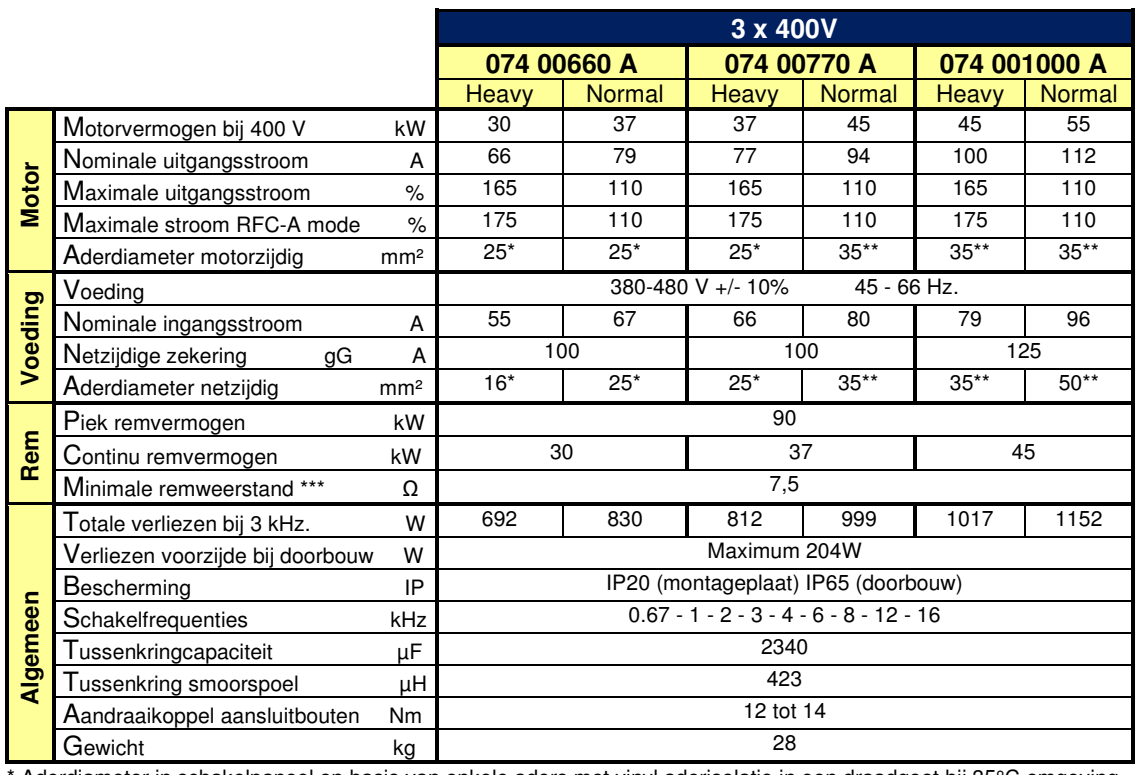

 \* Aderdiameter in schakelpaneel op basis van enkele aders met vinyl aderisolatie in een draadgoot bij 35°C omgeving \*\* Aderdiameter in schakelpaneel op basis van enkele aders met vinyl aderisolatie in de vrije lucht bij 35°C omgeving

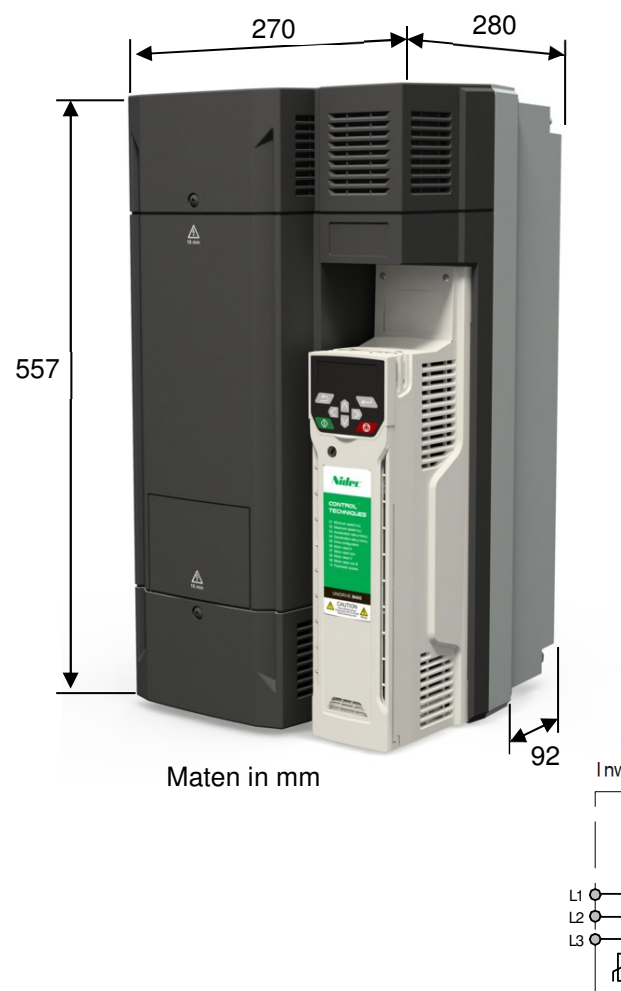

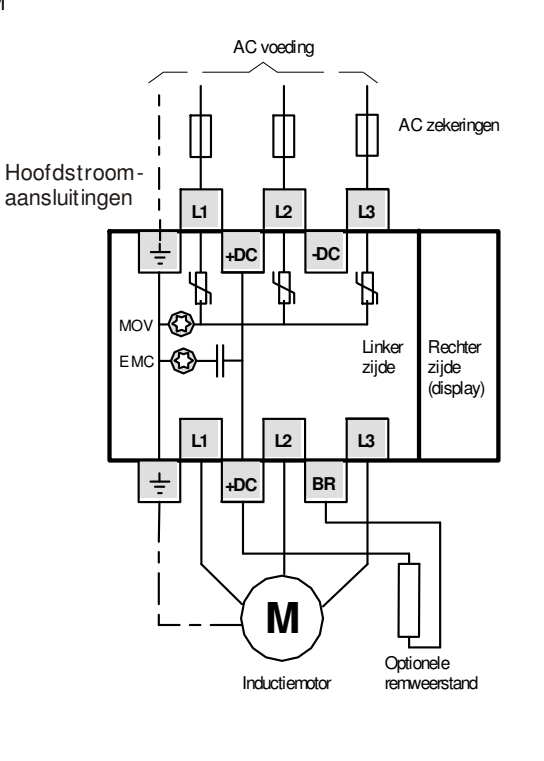

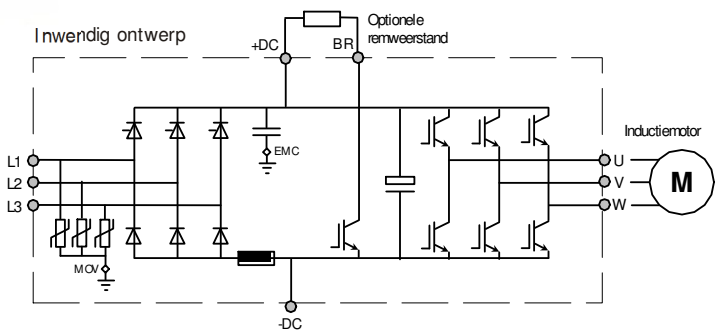

Bouwgrootte 8A

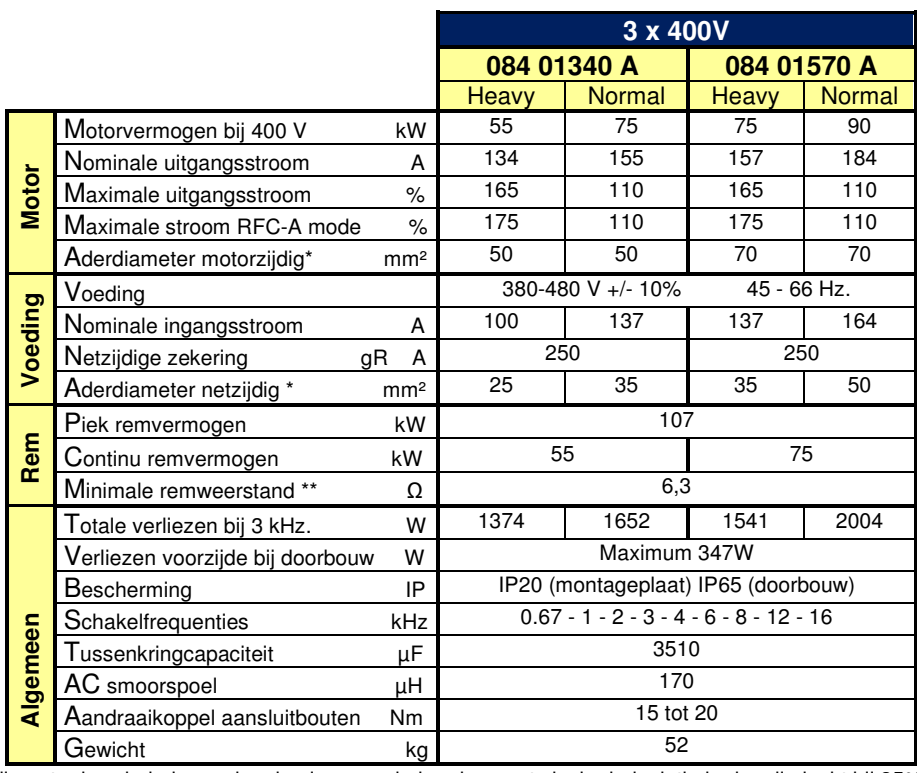

 \* Aderdiameter in schakelpaneel op basis van enkele aders met vinyl aderisolatie in de vrije lucht bij 35°C omgeving \*\* Laagst toelaatbare weerstandswaarde voor de Unidrive M

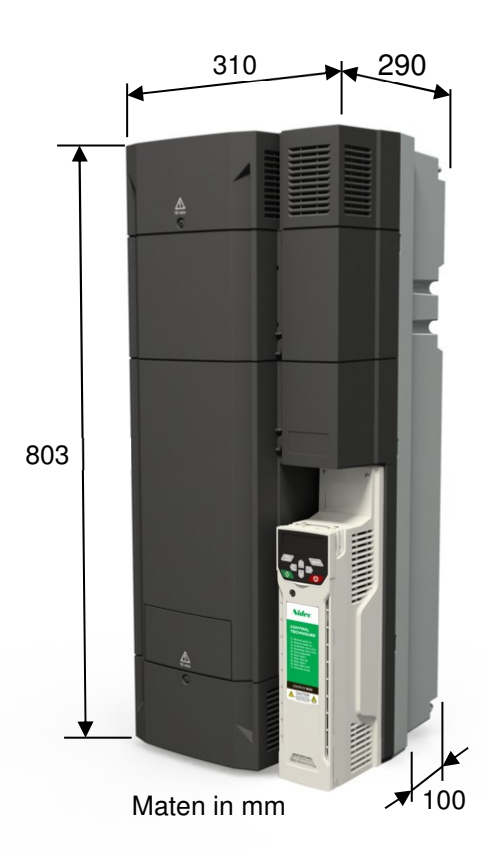

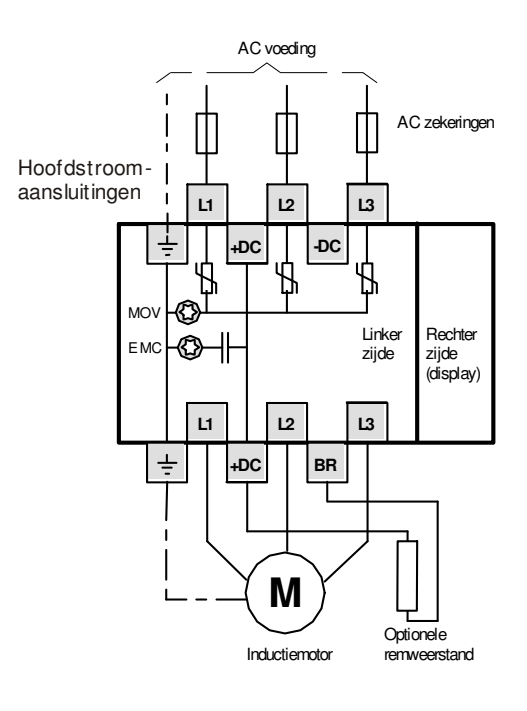

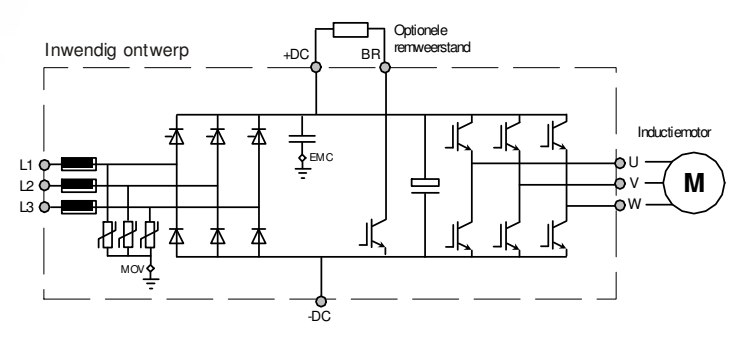

Bouwgrootte 9A

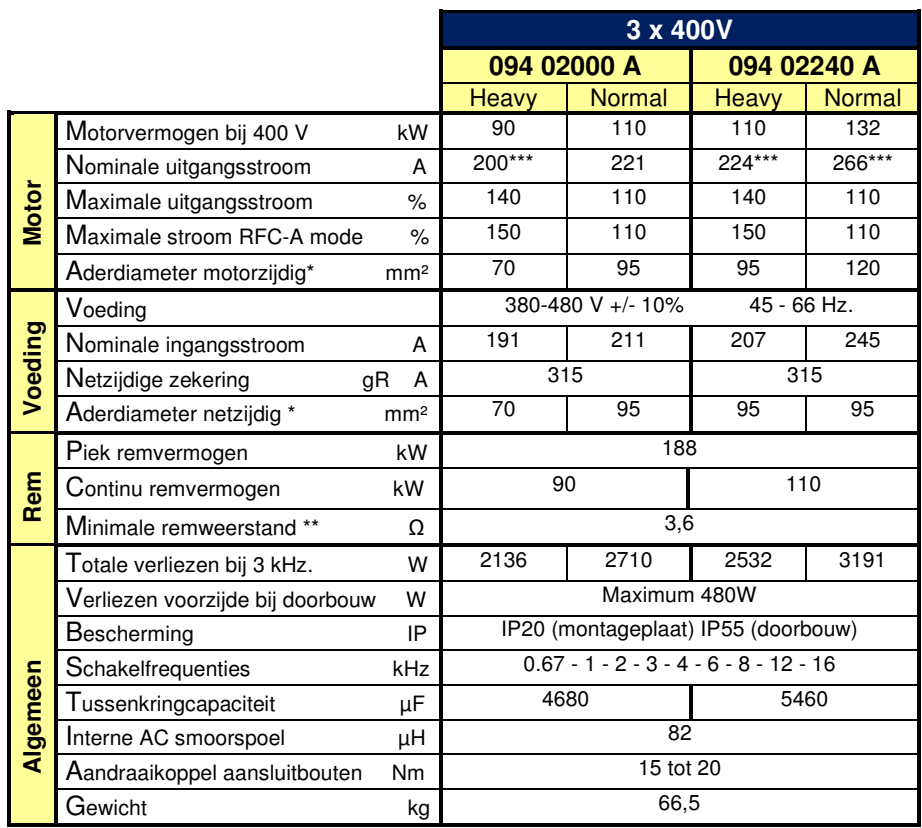

\* Aderdiameter in schakelpaneel op basis van enkele aders met vinyl aderisolatie in de vrije lucht bij 35°C omgeving

 \*\* Laagst toelaatbare weerstandswaarde voor de Unidrive M \*\*\* Bij een schakelfrequentie van 2kHz

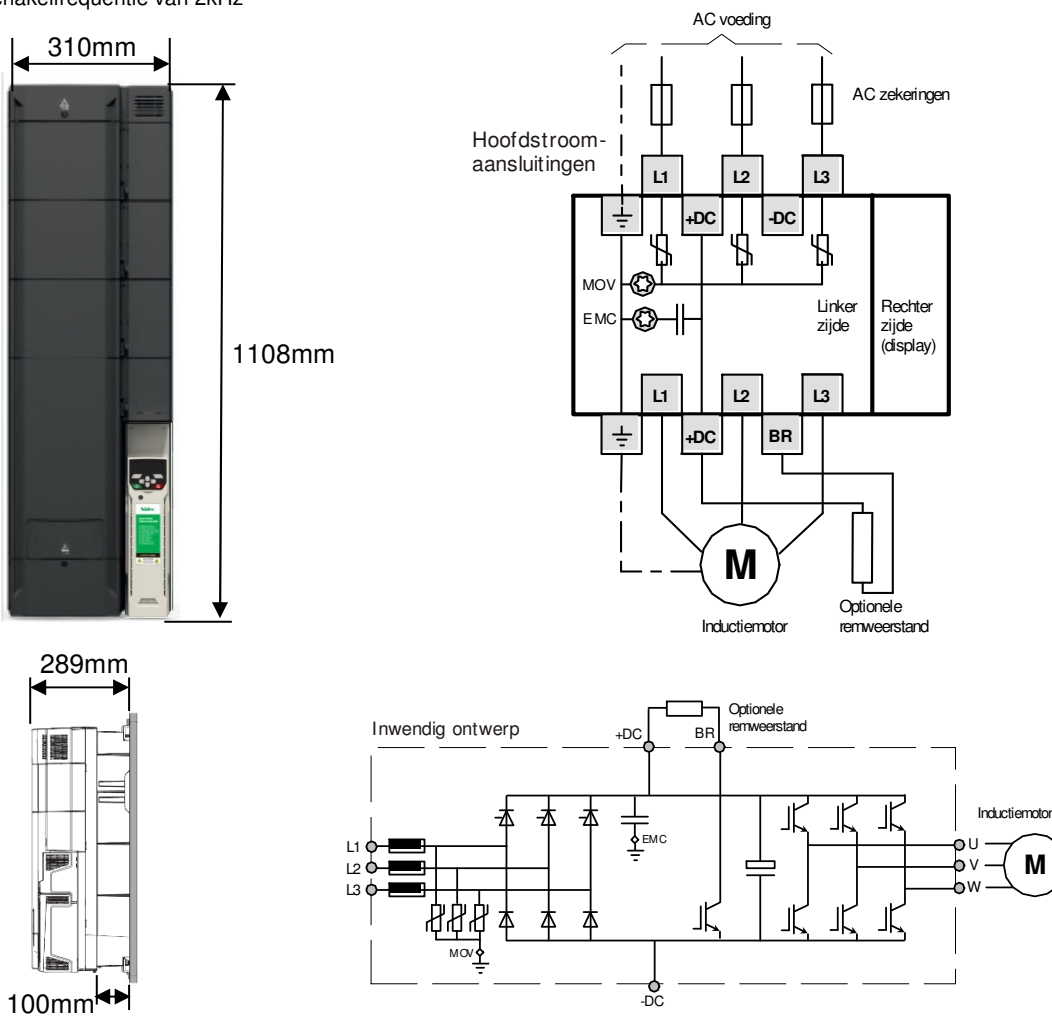

Bouwgrootte 9E

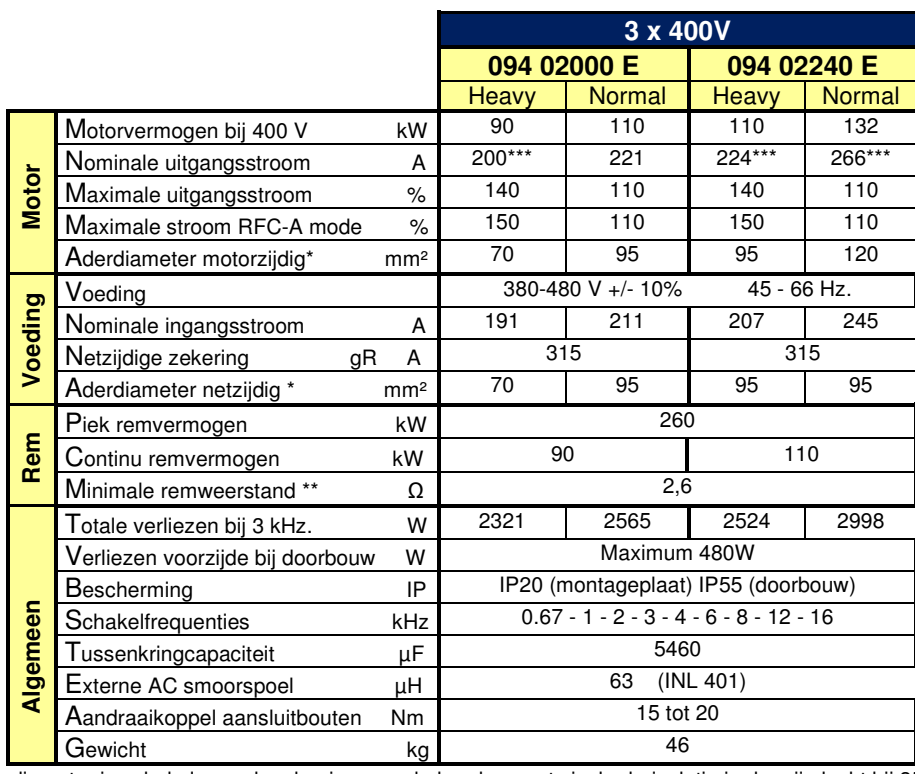

\* Aderdiameter in schakelpaneel op basis van enkele aders met vinyl aderisolatie in de vrije lucht bij 35°C omgeving

 \*\* Laagst toelaatbare weerstandswaarde voor de Unidrive M \*\*\* Bij een schakelfrequentie van 2kHz

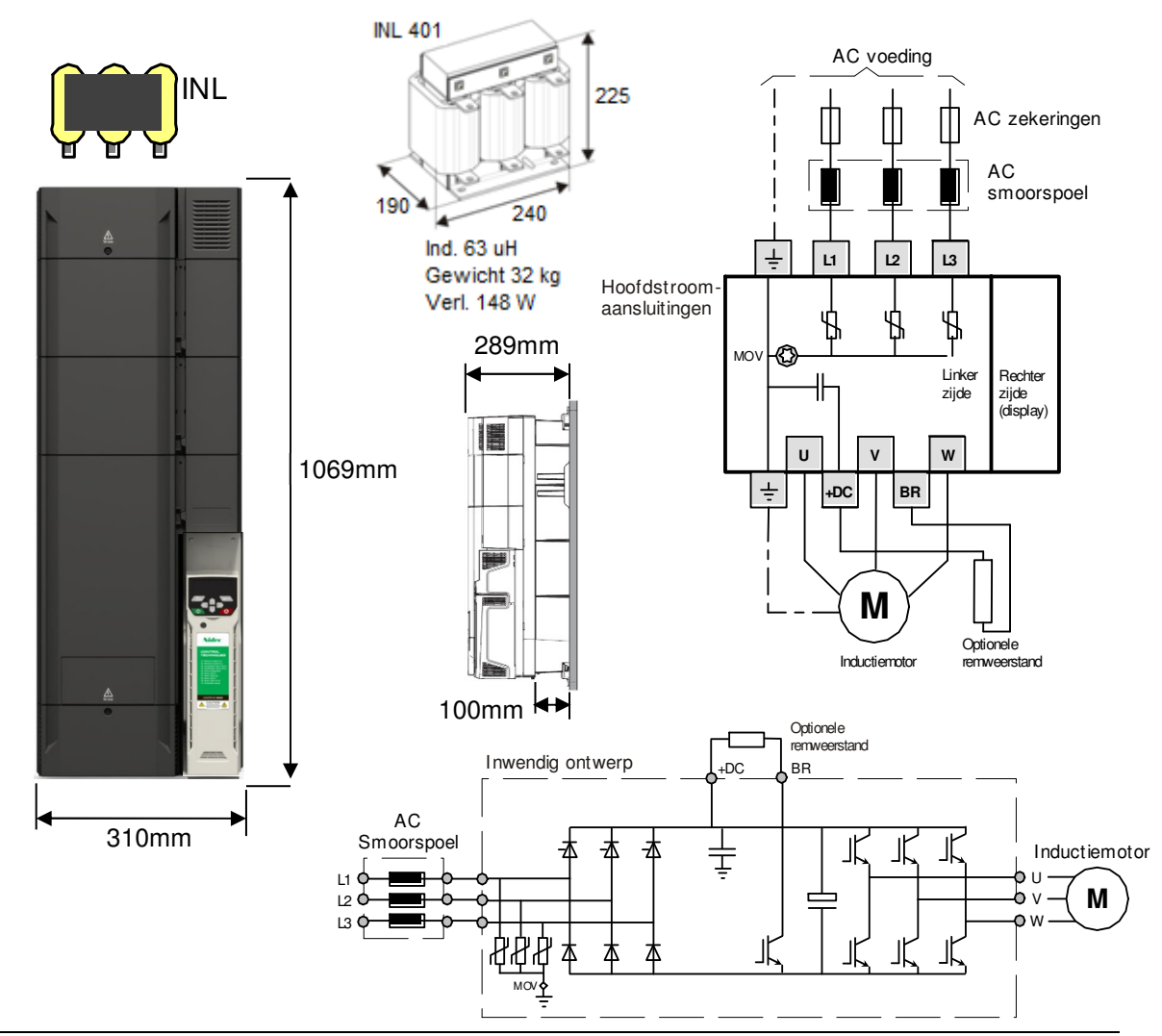

Diversen inbouwtechnisch

### **Minimale onderlinge afstand tussen Unidrives**

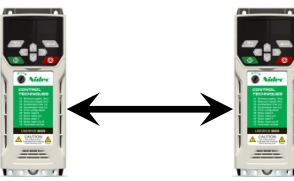

I.v.m. de doorstroming van de koellucht wordt bij alle bouwgroottes aan de onder- en bovenzijde een vrije ruimte geadviseerd van 100mm.

#### **Afdichtingstule (bouwgrootte 7 t/m 9)**

De kunststof wartelplaten aan de onder- en bovenzijde van de Unidrive M kunnen worden voorzien van een rubber tule die de openingen in de wartelplaat volledig aanrakingsveilig en stofdicht maken. De stofdichtheid is met name zinvol voor de wartelplaat aan de bovenzijde. Set van 8 stuks.

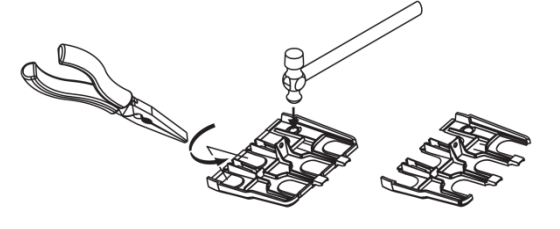

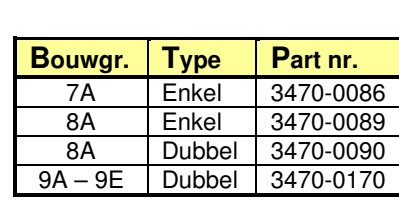

**Bouwgrootte**

1  $t/m 4$  0

**40°C**  (mm)

5 0 30 6 0 7 30 8 30  $9A - 9E$  60

**50°C**  (mm)

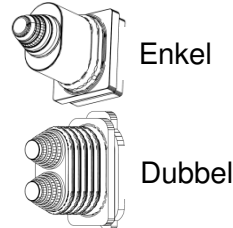

#### **Hijsbeugel (bouwgrootte 9A en 9E)**

Bouwgroote 9A en 9E kunnen tijdens de bouw van het schakelpaneel voorzien worden van een hijsbeugel die bevestigd wordt op de AC voedingsbouten aan de bovenzijde van de Unidrive M

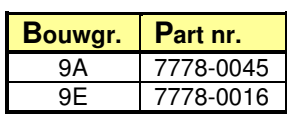

### **Montagebeugels voor vlakke montage**

Unidrive M400 bouwgrootte 5 kan daar waar de inbouwdiepte een probleem is vlak tegen de montageplaat gemonteerd worden, een set van twee 90° montagebeugels is hiervoor beschikbaar.

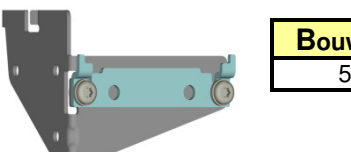

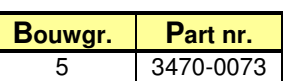

### **Unidrive M400 – Commander SK montage adapter**

Indien een Commander SK door Unidrive M400 vervangen moet worden, zijn montage adapters beschikbaar i.v.m. afwijkende montagegaten. Raadpleeg de Commander SK-M400 conversie achterin deze handleiding. **Adapterplaat** 

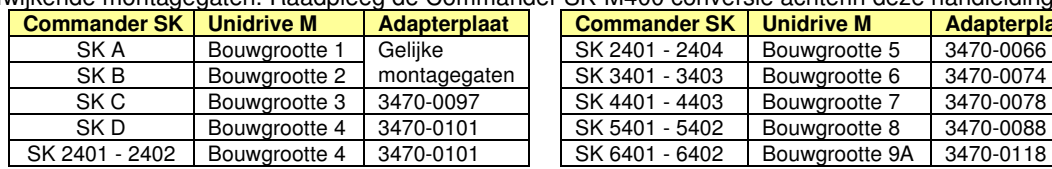

### **Aansluitbox UL Type 1**

- Ideaal voor wandmontage buiten de schakelkast
- Beschikbaar voor bouwgrootte 1 t/m 4
- Drie (EMC) schermklemmen resp. trekontlasting
- Bevestigd aan de Unidrive aardlip
- Plaatsing schermbeugel blijft mogelijk
- Drie wartelgaten voorbereid
- Afneembaar deksel

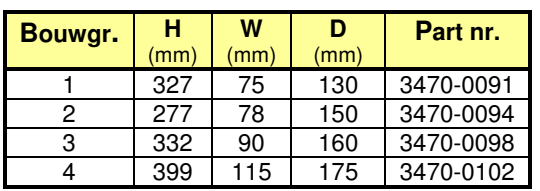

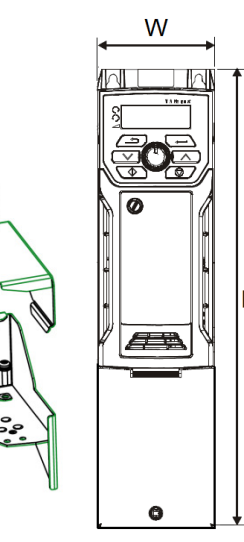

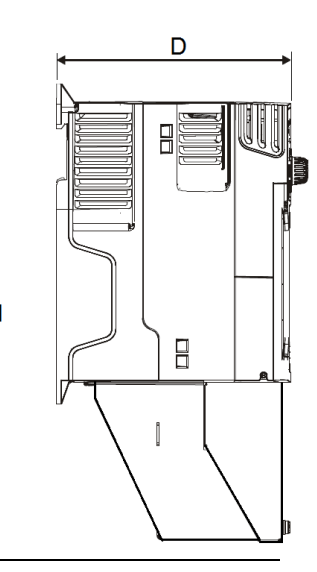

T

Doorbouw koellichaam

#### **Doorbouwen van het koellichaam (bouwgrootte 5 t/m 9)**

Door het koellichaam door te bouwen is het verliesvermogen in het schakelpaneel enorm gereduceerd en kunnen de ventilatievoorzieningen kleiner of mogelijk geheel weggelaten worden. Het totaal maximaal verliesvermogen en het verliesvermogen van de voorzijde staan in onderstaande tabel weergegeven. Dit is het maximaal haalbare continu verliesvermogen per bouwgrootte. Bij bouwgrootte 5 t/m 8 is bij doorbouw IP65 haalbaar en bij bouwgrootte 9 is IP55 haalbaar. \* Bouwgrootte 5 heeft standaard een IP20 koellichaam en indien IP65 gewenst is moeten twee ventilatieopeningen in het koellichaam afgedicht worden met twee meegeleverde rubber doppen. De benodigde doorbouw montage kit is niet standaard met de Unidrive M meegeleverd, de partnummers zijn hieronder weergegeven.

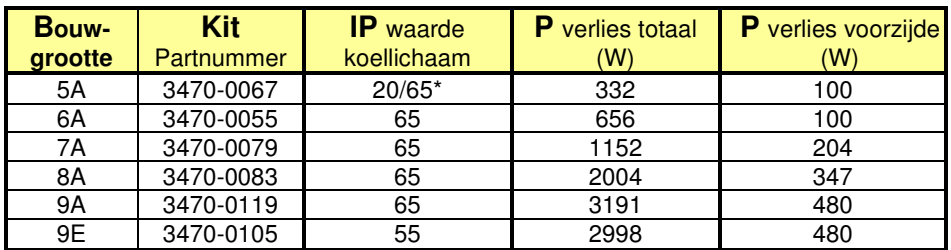

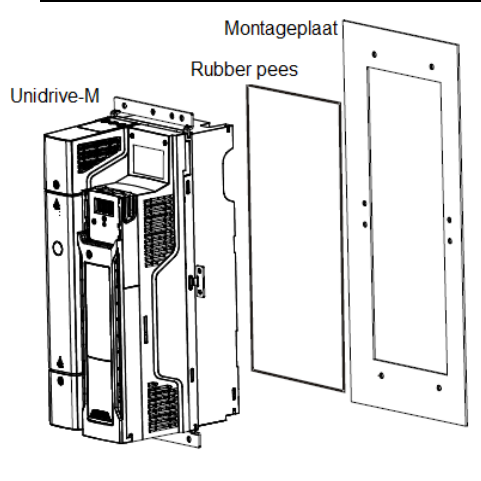

Unidrive-M doorgebouwd

**Unidrive M400**  Voedingsspecificaties

#### **Voedingsspanning en -frequentie**

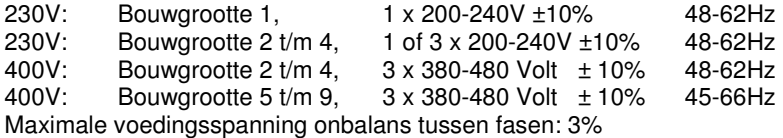

### **AC en DC spanningsniveaus**

Indien de voedingsspanning buiten het nominale gebied komt zal door de Unidrive M afhankelijk van het spanningsniveau actie ondernomen worden. Onderstaande tabel geeft een overzicht van de AC voedingsspaning en de DC tussenkringspanning. De DC spanning is gelijk aan de AC spanning x  $\sqrt{2}$ . Tijdens het regenereren van de aandrijving kan de DC spanning oplopen tot boven het gelijkgerichte AC niveau.

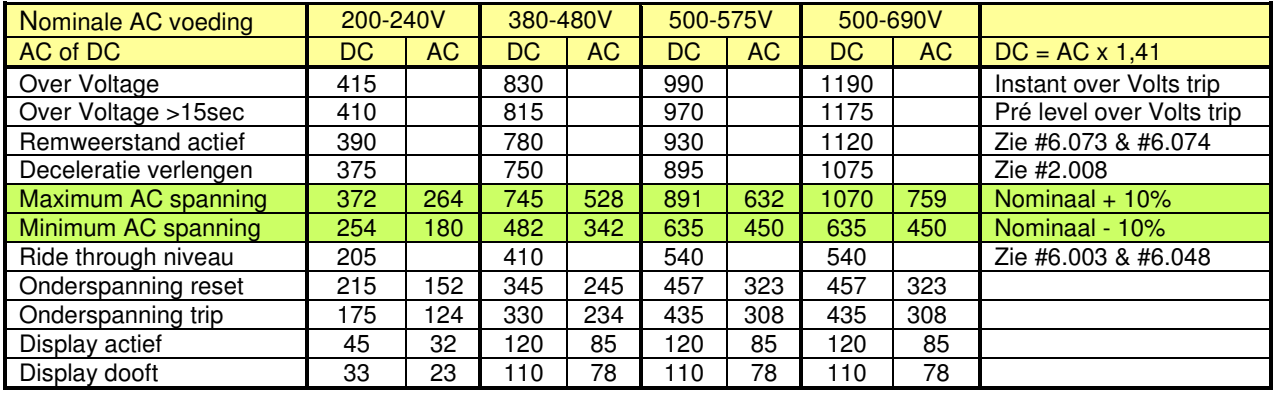

Voedingsspecificaties

### **Type voedend net**

Unidrive M mag op elk type voedingsnet aangesloten worden zoals: TN-S, TN-C-S, TT en IT, met aarding op elk potentiaal, zoals geaard sterpunt, geaarde ster en geaarde driehoek.

Bij een niet geaard voedingsnet (IT) moet het interne EMC filter van de Unidrive M verwijderd worden.

#### **Beveiliging tegen transiënten**

De Unidrive M is beschermd tegen voedingsspanning transiënten overeenkomstig IEC 60664-1 categorie 3. Bij een voedend net waar het risico van transiënten categorie 3 te boven gaat, is het noodzakelijk aanvullende maatregelen te treffen.

### **Kortsluitvermogen in relatie tot de toe te passen netzijdige zekering**

De waarde en karakteristiek van de voedende zekeringen staan vermeld in de specificaties van de Unidrive M types voorin dit handboek. Als de beschikbare kortsluitstroom op de voedingsklemmen van de Unidrive M bekend is, is het absoluut zinvol een controleberekening te maken. In de uitkomst van deze berekening moet zeker gesteld zijn dat bij een volledige kortsluiting de voedingszekeringen binnen 500 ms aanspreken.

### **Netsmoorspoelen**

Toepassen van een netsmoorspoel met een Uk van ca. 2% kan nodig zijn om een van de volgende redenen:

- Fasespanning onbalans > 3%
- Fasehoek onbalans > 2%
- Zware commutatie inbreuken op het voedende net als gevolg van de aanwezigheid van grote thyristorregelaars
- Aanwezigheid van cos. φ verbeteringsapparatuur in de nabijheid van de Unidrive M
- Abrupte voedingsspanning fluctuaties als gevolg van het starten en stoppen van grote verbruikers

Al deze situaties kunnen leiden tot extreme piekstromen aan de ingang van de Unidrive M en kunnen interne schade veroorzaken. Bouwgrootte 1 t/m 3 hebben geen enkele interne inductie en indien de voeding zwaarder is als 175 kVA is het toepassen van een netsmoorspoel noodzakelijk. Vanaf bouwgrootte 4 is de Unidrive M intern al voorzien van smoorspoelen en zal het toepassen van extra smoorspoelen alleen in zeer extreme voedingsspanning situaties noodzakelijk zijn. Bouwgrootte 9E en 10E hebben externe netsmoorspoelen en indien het kortsluitvermogen van het net >38kA moeten netsmoorspoelen met een hogere inductie worden toegepast.

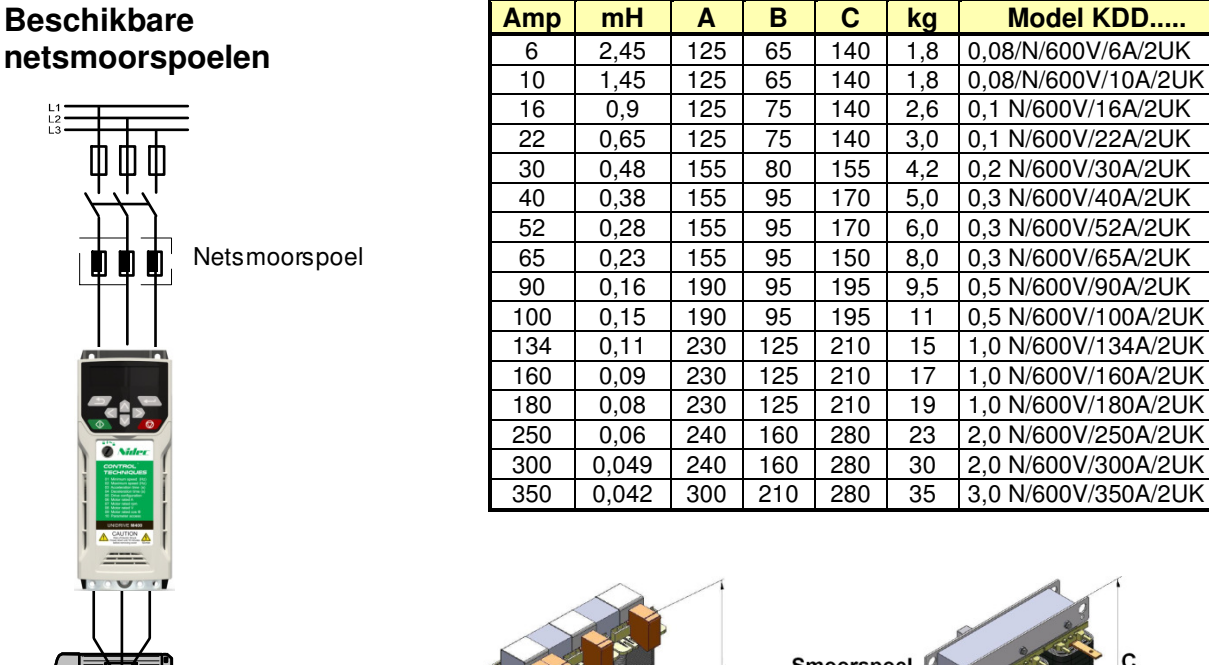

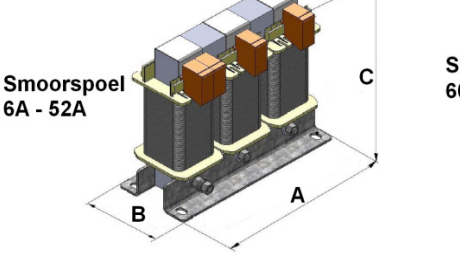

6A - 52A

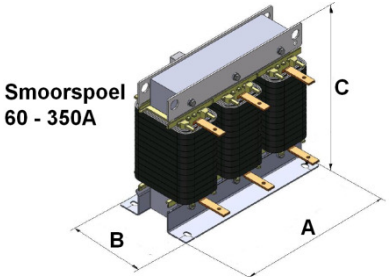

EMC richtlijnen

### **Intern EMC filter**

De Unidrive M voldoet met zijn interne EMC filter, zonder aanvulling van een extern netfilter, aan de EN61800-3 norm. Deze norm is van toepassing als een installatie wordt aangesloten op een industrieel net dat geen verbinding heeft met huishoudelijke netten. Met de EN61800-3 norm kan een schakelpaneel CE gemarkeerd worden onder de EMC richtliin.

Per bouwgrootte van de Unidrive M kunnen de EMC specificaties enigszins variëren, een volledig EMC specificatieblad is opgenomen met de meegeleverde CD-rom of verkrijgbaar via uw leverancier.

Bij het toepassen van de EN61800-3 norm is het belangrijk dat u zich realiseert dat hogere elektromagnetische straling aanwezig is en er dus een risico bestaat dat storingen op meer gevoelige apparatuur in de omgeving ontstaan. Bij de toepassing van de EN61800-3 norm is het van belang dat in een schakelpaneel voorbereidingen zijn getroffen om alsnog ontstorende maatregelen te kunnen nemen als dit nodig blijkt, zoals het plaatsen van een EMC netfilter. In veel gevallen zijn de kosten voor filters en dergelijke te rechtvaardigen om risico's te minimaliseren.

Control Techniques adviseert de volledige EMC-maatregelen toe te passen, zeker als bekend is dat gevoelige apparatuur zoals capacitieve benaderingsschakelaars, thermokoppels, datalinks etc. onderdeel van de installatie vormen of in de omgeving van de installatie is toegepast.

Los van bovenstaande adviezen en richtlijnen zullen te allen tijde de wetten van het land van bestemming prevaleren.

#### **Externe EMC netfilters**

Indien strikte conformiteit met de EN61000-6-4 norm noodzakelijk is zullen de individuele Unidrive M regelaars met een EMC netfilter uitgerust moeten worden en de installatietechnische maatregelen zoals op de volgende pagina zijn weergegeven moeten worden opgevolgd.

#### **Extern centraal EMC netfilter**

Het is meerdere malen aangetoond dat conformiteit met de EN61000-6-4 norm mogelijk is op basis een centraal EMC netfilter dat meerdere Unidrive M regelaars voedt die gezamenlijk op een blanke gegalvaniseerde montageplaat gemonteerd zijn. Of conformiteit volledig behaald wordt is afhankelijk van de manier waarop met name de bedrading tussen centraal filter en de frequentieregelaars wordt aangelegd. Een bijkomend voordeel kan zijn dat het centrale filter geselecteerd kan worden op basis van de daadwerkelijke totale netbelasting.

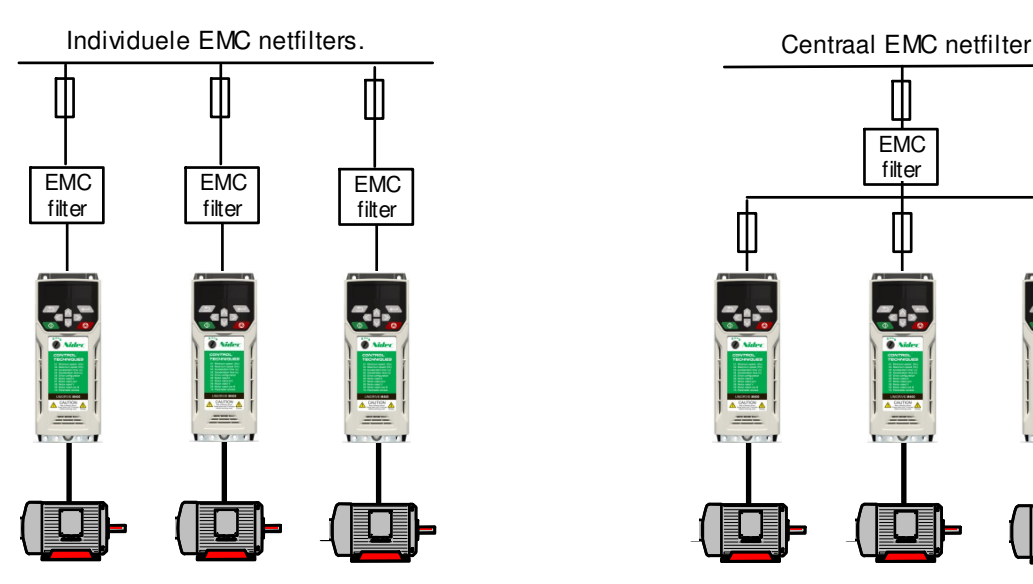

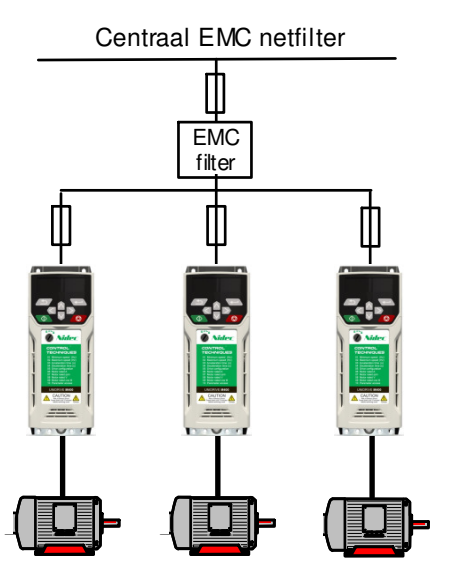

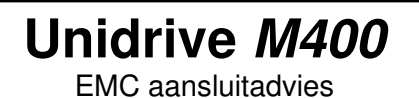

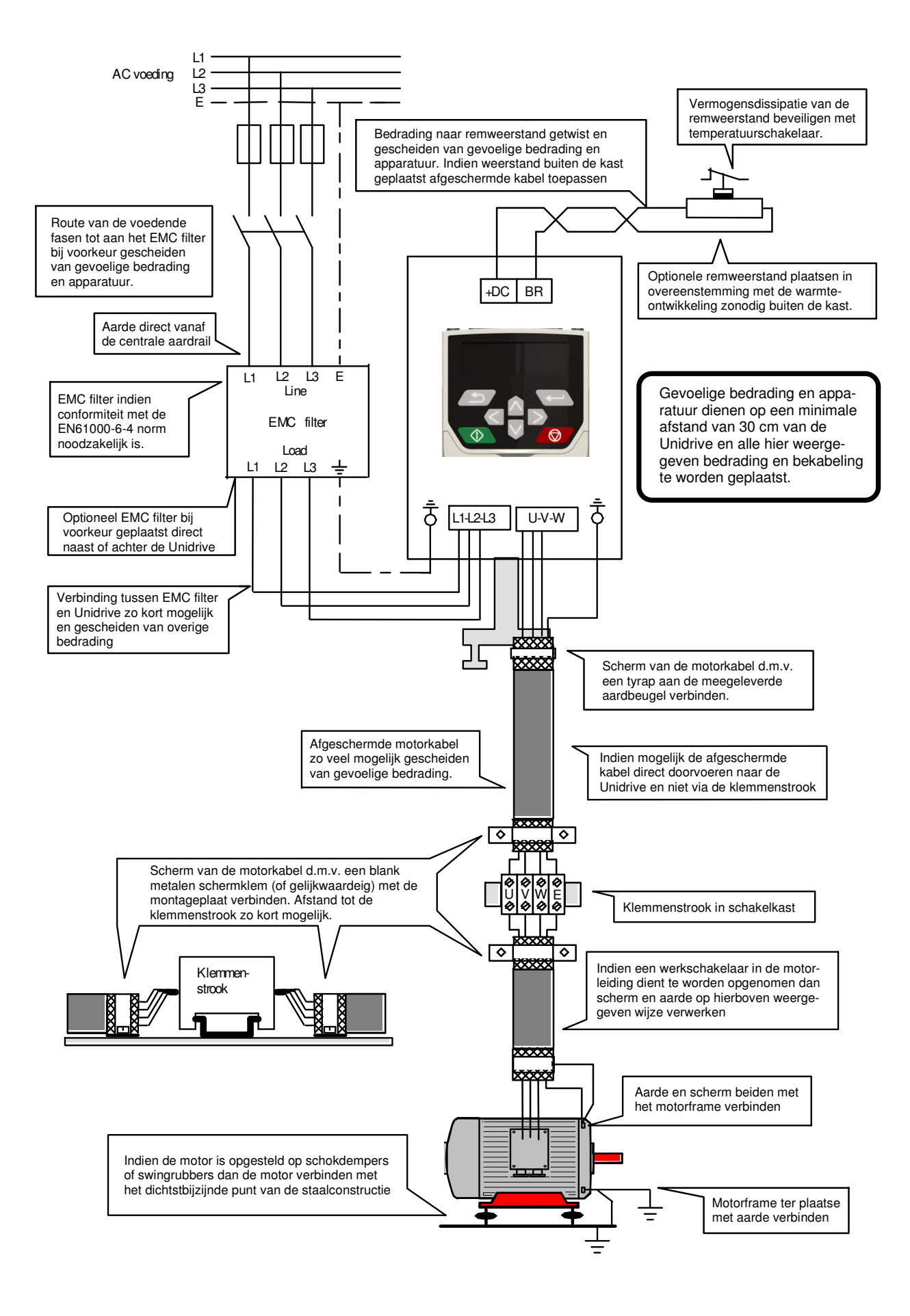

Intern EMC filter

### **Intern EMC filter**

De Unidrive M400 voldoet aan de EN61800-3 norm op basis van een intern EMC filter wat is geplaatst tussen de positieve zijde van de DC tussenkring en aarde.

Het kan om de volgende redenen wenselijk of noodzakelijk zijn om de interne filters uit te schakelen.

- De lekstroom naar aarde is niet wenselijk<br>• De Unidrive is aangesloten op een IT (zw
- De Unidrive is aangesloten op een IT (zwevend) net

De interne filters veroorzaken bij een sterpunt geaard voedingsnetnet een lekstroom naar aarde zoals in onderstaande tabel is weergegeven. Deze lekstroom is proportioneel met de voedingsspanning en frequentie.

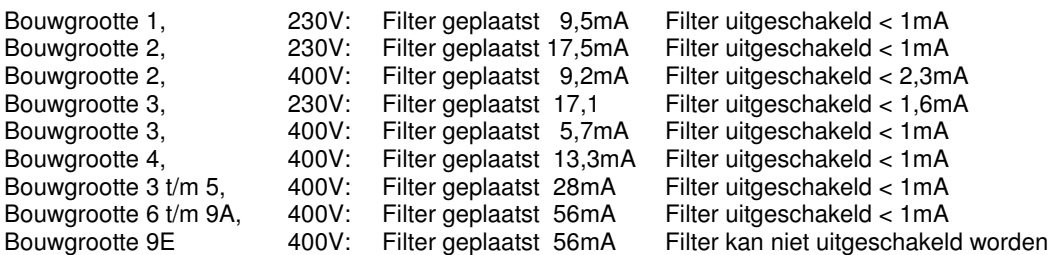

#### **Uitschakelen van het interne EMC filter**

In onderstaande illustraties is weergegeven hoe per bouwgrootte de interne EMC filters uitgeschakeld kunnen worden. De geïllustreerde schroef moet hiertoe verwijderd worden.

**ATTENTIE !** Deze handelingen mogen uitsluitend in spanningsloze toestand plaatsvinden.

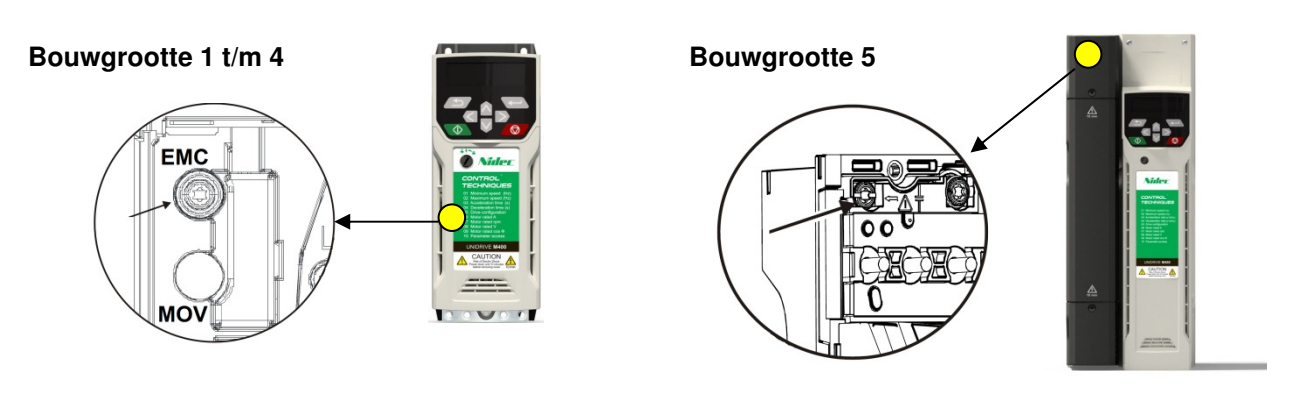

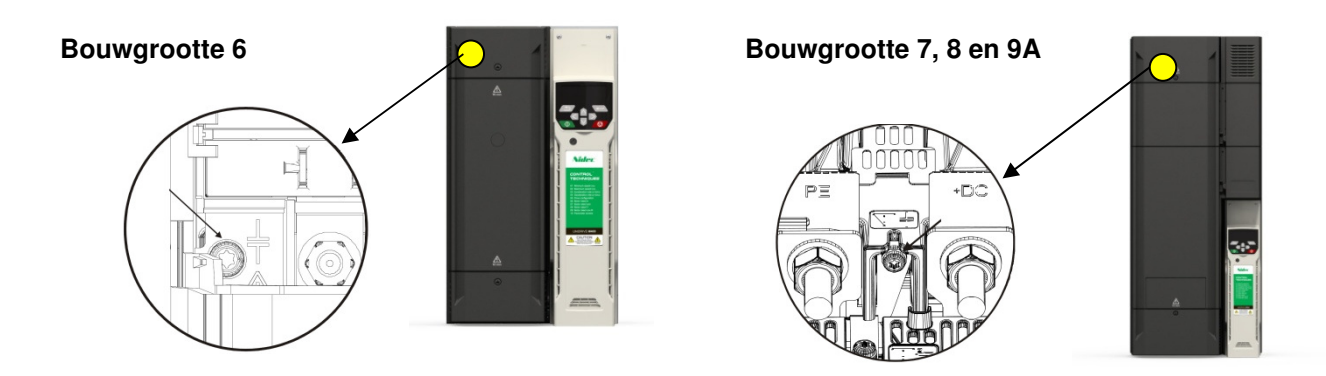

#### **Bouwgrootte 9E**

Bij deze bouwgrootte is het niet mogelijk het interne EMC filter uit te schakelen.

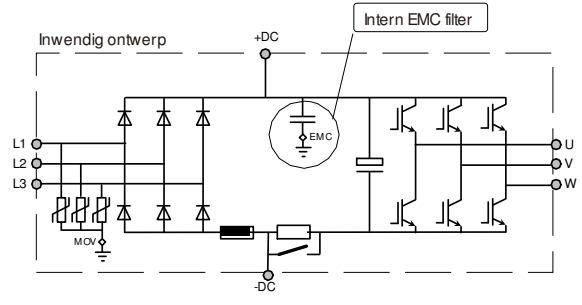

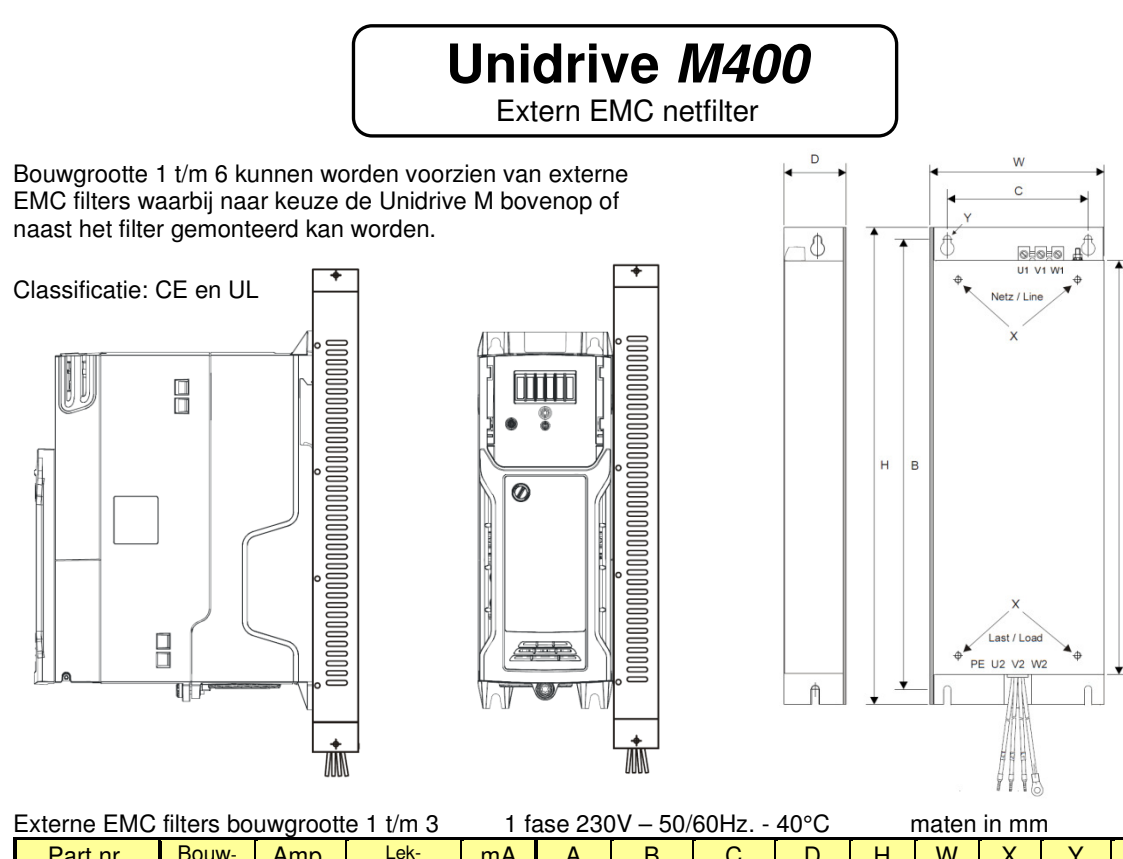

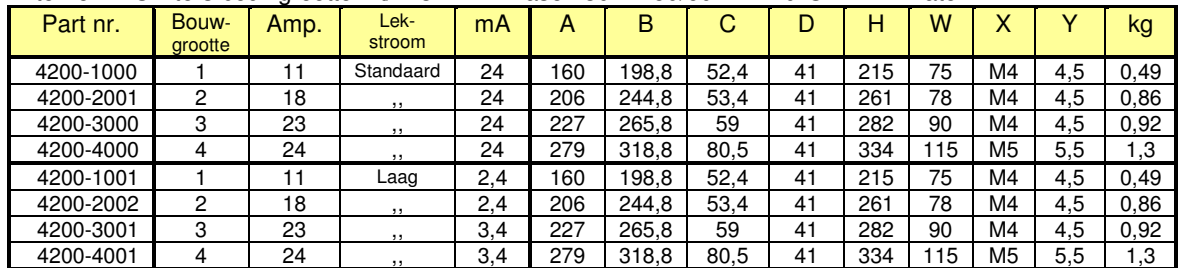

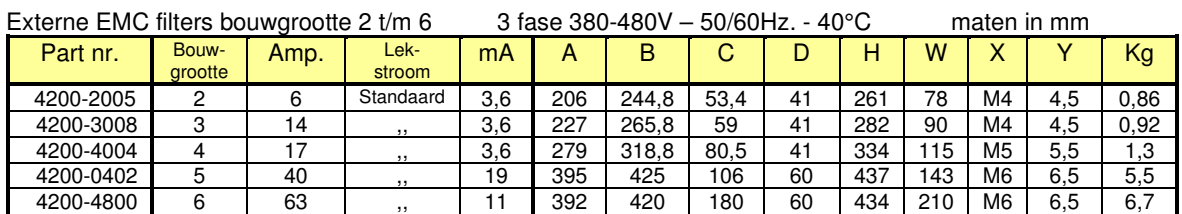

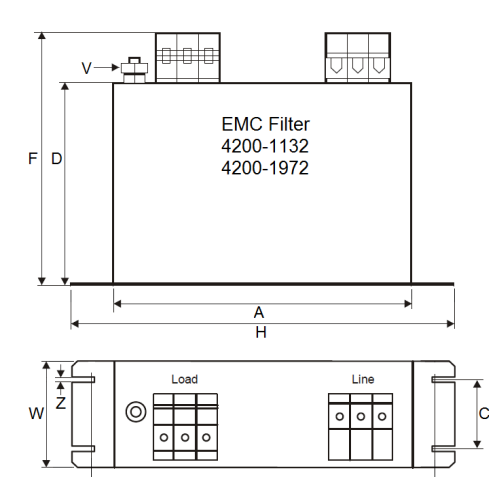

 $\overline{\mathsf{B}}$ 

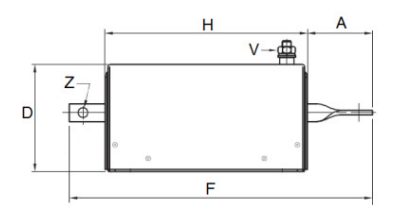

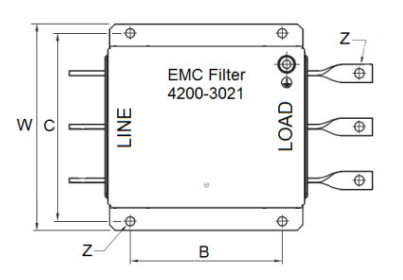

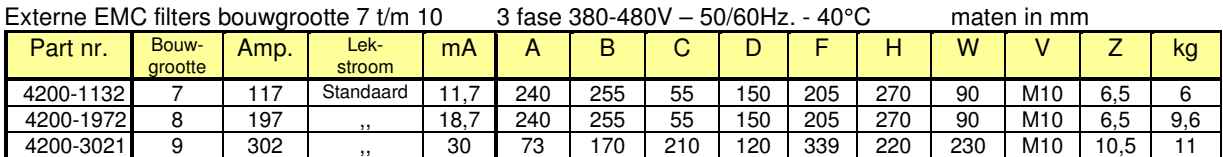

M400 Handleiding versie 5.4 Pagina 29 van 192

Remweerstand

#### **Wanneer een remweerstand toepassen:**

Tijdens de deceleratie van een draaistroommotor en zijn last, wordt een gedeelte van de opgeslagen kinetische energie door de motor omgezet naar elektrische energie en teruggevoerd naar de frequentieregelaar. Indien een grote massatraagheid in korte tijd decelereerd, is de geleverde energie te veel om door de condensatoren in de DC tussenkring geabsorbeerd te worden. Hierbij zal het voltage in de tussenkring toenemen en dit kan resulteren in een Over Volts trip. Deze regeneratieve energie kan gedissipeerd worden in remweerstanden die aangestuurd worden door een remcircuit. Dit circuit meet de tussenkringspanning om vast te stellen wanneer de interne remtransistor in werking moet treden.

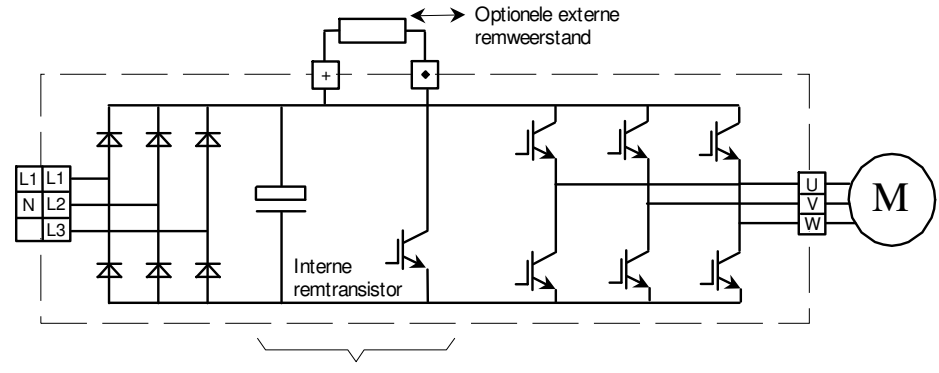

DC tussenkring

#### **Bepaling van het vermogen van de remweerstand:**

Het vermogen van de remweerstand wordt berekend aan de hand van de energie die geabsorbeerd moet worden, de verhouding waarin de energie teruggeleverd wordt en de tijd tussen de remacties.

Kinetische energie van de motor en de aangedreven machine is:

 $Q = 0.5 * J * \omega^2$  Bij een roterend object.<br> $Q = 0.5 * m * V^2$  Bij een lineair bewegend

Bij een lineair bewegend object.

- $Q =$  energie in Joules
- ω = radialen per seconde (2.π.n)
- n = motorsnelheid in rpm
- $V =$  snelheid in m/sec<br> $J =$  totale massatraag
- totale massatraagheid (kgm <sup>2</sup>) van de motor en aangedreven machine, gemeten aan de motoras.
- $m =$  massa van het object in kg.

Uit bovenstaande blijkt dat de energie proportioneel is met het kwadraat van de (hoek)snelheid en dat de meeste energie zich daardoor concentreert bij hogere snelheden.

Aangezien er heel veel variabelen zijn die het vermogen van de remweerstand bepalen, is het niet mogelijk hiervoor een eenheidsberekening af te geven. Neem indien noodzakelijk contact op met uw leverancier.

#### **Constructie van de remweerstand:**

Weerstanden die bedoeld zijn voor remdoeleinden dienen een thermische schokbelasting aan te kunnen. Speciaal daarvoor ontworpen weerstanden worden aanbevolen. Indien een weerstand overbelast wordt, kan door de hitte van de weerstand een brandgevaarlijke situatie ontstaan. Het is daarom ten zeerste te aan te bevelen een remweerstand uit te rusten met een temperatuurschakelaar, die bij het aanspreken, bij voorkeur de voedende magneetschakelaar van de Unidrive M afschakelt.

#### **Waarde van de remweerstand:**

De weerstandswaarde in Ohms is bepalend voor het remkoppel dat de motor kan bewerkstelligen. Deze waarde is voor elk type Unidrive M verschillend. Raadpleeg voor de juiste weerstandswaarde de specificatie van de afzonderlijke Unidrive M bouwgrootten voorin deze handleiding of de tabel op de volgende pagina. De optimale weerstandswaarde is de waarde waarbij 150% remkoppel behaald kan worden door de motor. De minimale weerstandswaarde wordt bepaald door de remtransistor in de Unidrive M, een te kleine weerstandswaarde zal resulteren in een OI.Brake trip. Het heeft de voorkeur te streven naar de optimale weerstandswaarde om koppelfluctuaties tijdens het remmen te voorkomen.

#### **Beveiliging van de remweerstand:**

Gebruik de clixon (temp. schakelaar) van de weerstand om bij voorkeur de voeding van de Unidrive M uit te schakelen. Bij compactweerstanden type DBR en DBR2 kan bij een extreme overbelasting de clixon te laat schakelen en is het aan te bevelen het interne rekenmodel van de Unidrive M te gebruiken, zie volgende pagina's.

#### **Programmering van de Unidrive M:**

Bij toepassing van een remweerstand moet parameter #0.028 op Fast geprogrammeerd worden.

Remweerstand

### **Waarde van de remweerstand per Unidrive M type.**

In onderstaande tabel zijn de waardes van de remweerstand per Unidrive M weergegeven.

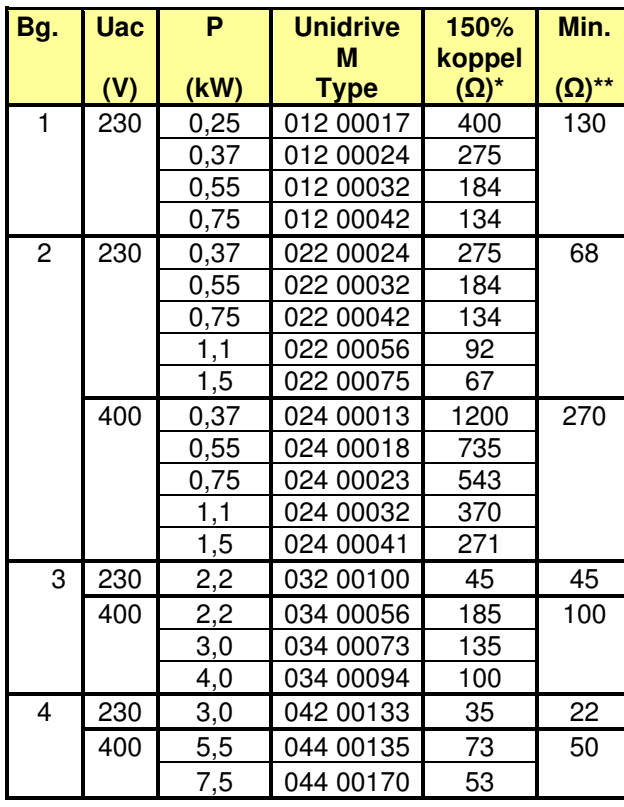

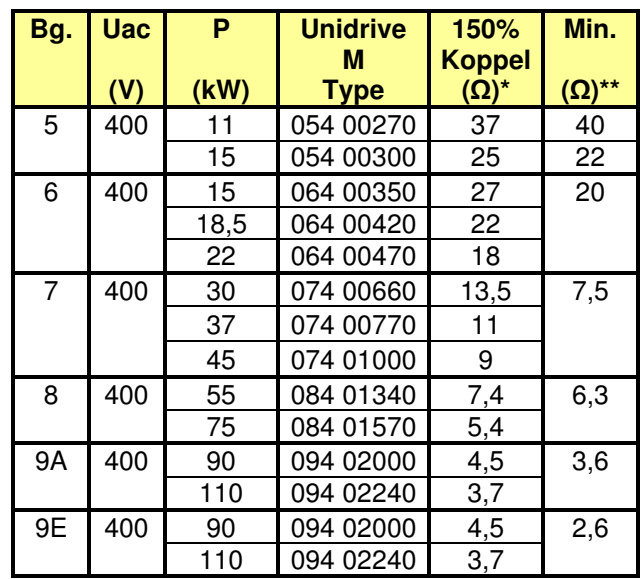

**\*** Weerstandwaarde om 150% motorkoppel te kunnen bewerkstelligen, deze waarde liefst niet overschrijden.

**\*\*** Minimum toelaatbare weerstandwaarde voor de Unidrive M.

#### **Selectie van de remweerstand.**

De remweerstand zal een weerstandwaarde moeten hebben die tussen het 150% niveau en het minimum niveau ligt (zie bovenstaande tabel). Het vermogen van de weerstand is volledig afhankelijk van de toepassing, raadpleeg hiertoe de voorgaande pagina. Uiteraard kan ook een weerstandnetwerk gecreëerd worden waarbij de weerstand vervangingswaarde voldoet aan de juiste waarde. Om een goede belastingverdeling tussen de weerstanden in een weerstandnetwerk te garanderen is het beslist noodzakelijk dat alle weerstanden van hetzelfde type zijn.

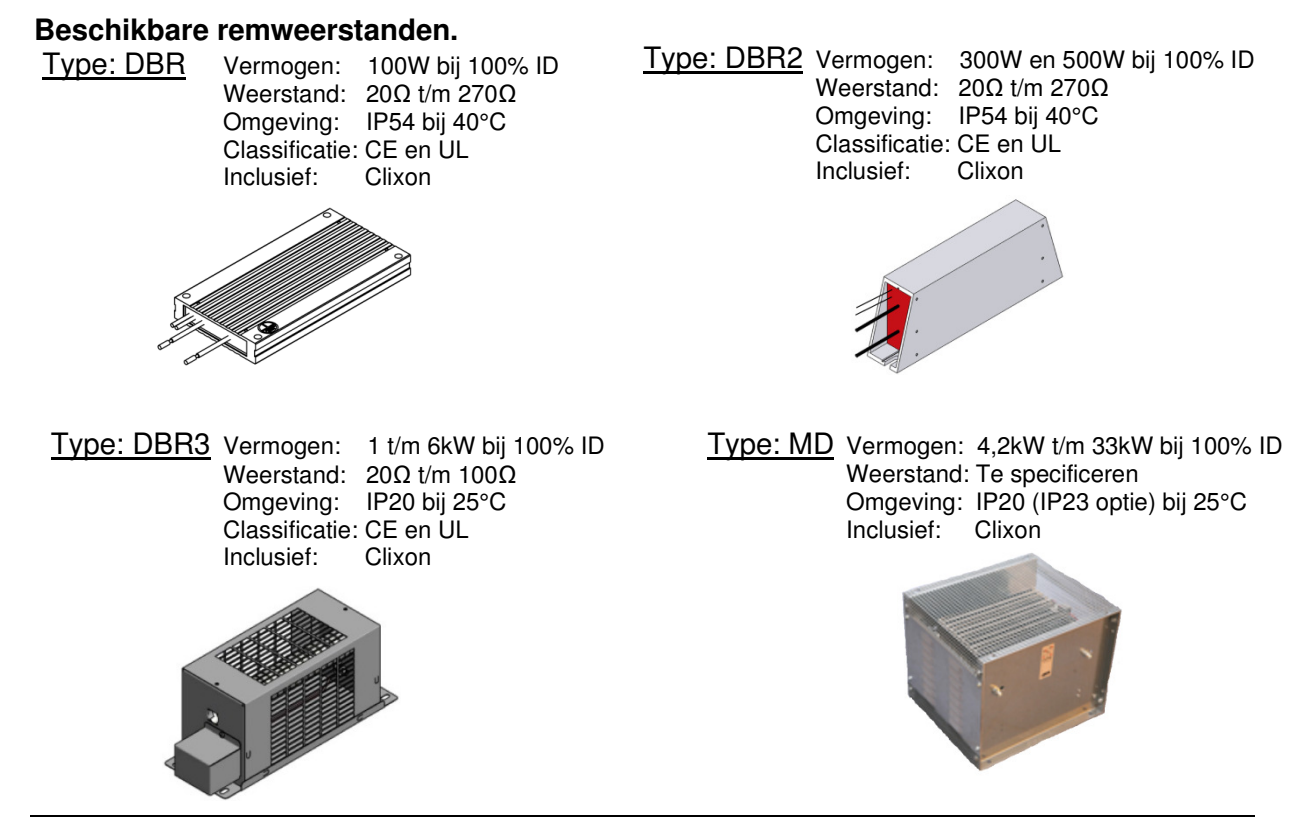

M400 Handleiding versie 5.4 Pagina 31 van 192

Beschikbare remweerstanden

Clixon

### **Compact remweerstanden type DBR.**

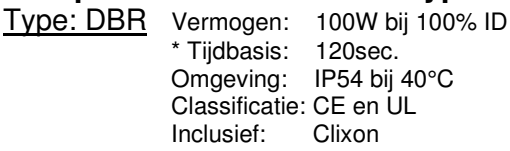

Remweerstanden van het type DBR zullen met name veel toegepast worden bij Unidrive M bouwgrootte 1 t/m 4

### **Beschikbare types**

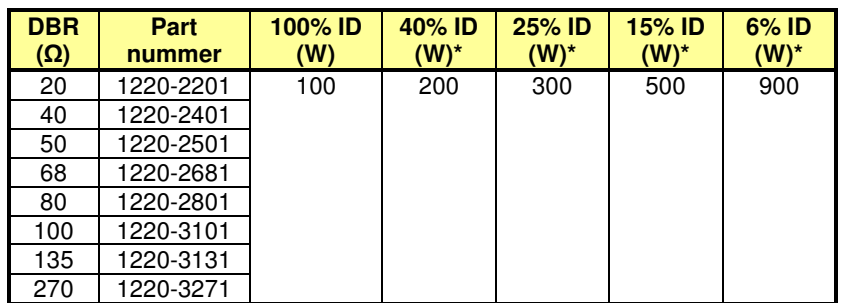

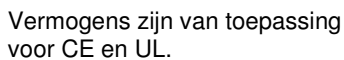

 $\zeta \in \mathbb{H}$  in the set of  $\zeta$ 

130

EMERSON Part Number Date Concert

 $\frac{16}{12}$ 

 $\overline{8}$ 8

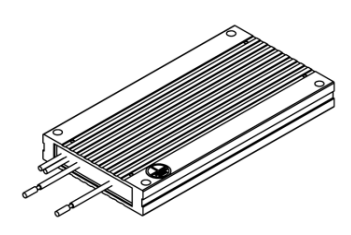

#### **Overlastbeveiliging**

Bij het gebruik van remweerstanden van het type DBR is het aan te bevelen met de geïntegreerde thermoschakelaar de voeding van de Unidrive M uit te schakelen. Tevens is het aan te bevelen ook gebruik te maken van het thermische rekenmodel van de Unidrive M. Een overbelasting van de remweerstand zal dan resulteren in een <Brake R Too Hot> trip. De volgende drie grootheden van de remweerstand moeten daartoe in de Unidrive M geprogrammeerd worden.

**#10.030** = Vermogen (kW), **#10.031** = Tijdconstante (sec), **#10.061** = Weerstand (Ω)

**#10.030**: 0,1kW per weerstand. Bij een weerstand netwerk de som van de vermogens. **#10.031**: Bij het type DBR een waarde van 45,00 sec, ook bij een weerstand netwerk. **#10.061**: De waarde van de weerstand. Bij een weerstand netwerk de vervangingswaarde.

Voorbeeld 1: Een weerstand van 80Ω. Voorbeeld 2: Twee weerstanden van 80Ω parallel.<br>
#10.030 = 0.2kW +10.030 = 0.2kW  **#10.030** = 0,1kW **#10.030** = 0,2kW **#10.031** = 45,00 sec. **#10.031** = 45,00 sec.<br>**#10.061** = 80 $\Omega$ **#10.061** = 40Ω

#### **Montage.**

Voor separate opstelling staan een tweetal montagebeugels ter beschikking zoals hieronder weergegeven.

Tevens zijn er voor bouwgrootte 1 t/m 4 DBR beugels ter beschikking die achter de Unidrive M gemonteerd kunnen worden. Bij bouwgrootte 2 t/m 4 kunnen deze beugels ook gebruikt worden in combinatie met een extern EMC filter zoals op de foto op de volgende pagina is weergegeven.

### **Montagebeugel type V1**

Part nummer 6541-0187-00

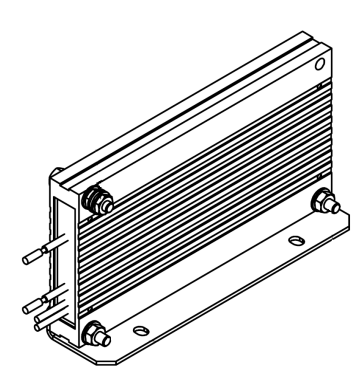

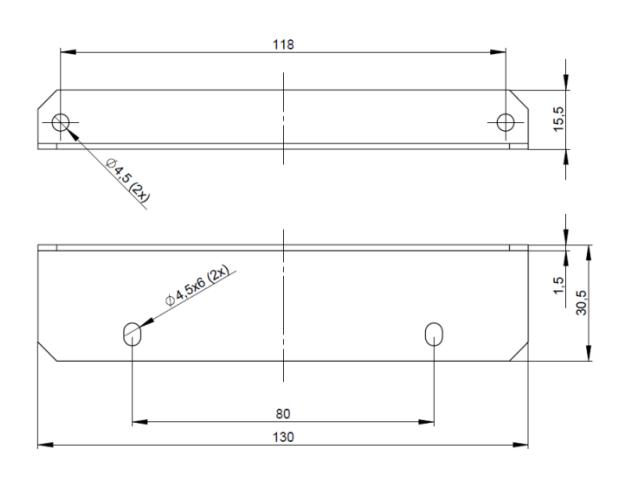

Beschikbare remweerstanden

**Montagebeugel type V2**  Part nummer 6541-0190-00

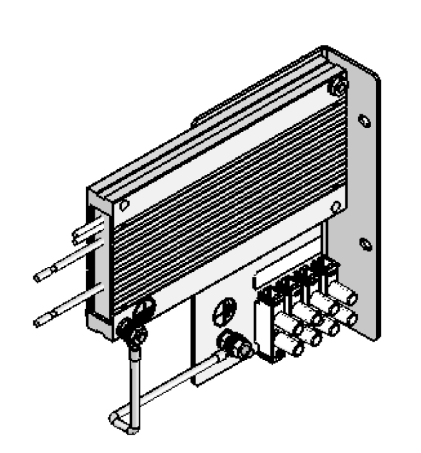

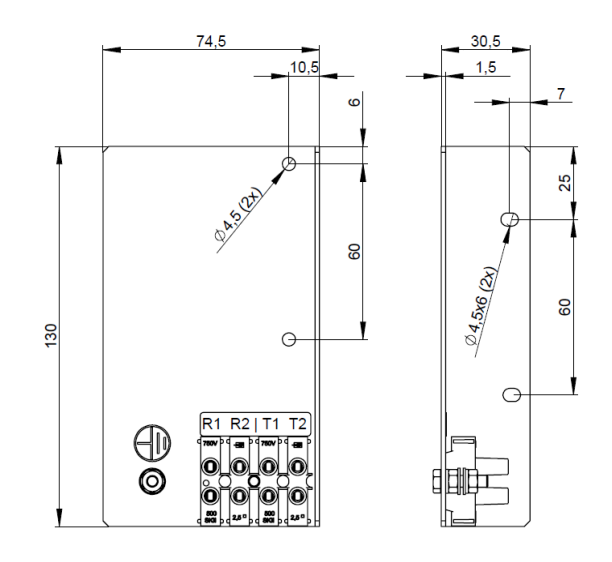

### **Achterbouw montagebeugel voor DBR weerstanden bouwgrootte 2 t/m 4.**

Voor Unidrive M bouwgrootte 2 t/m 4 zijn er achterbouw montagebeugels voor de DBR remweerstanden beschikbaar. Deze montagebeugels kunnen ook in combinatie met een extern EMC filter toegepast worden. De DBR beugel wordt dan tussen de Unidrive M en het EMC filter geplaatst, zie onderstaande foto.

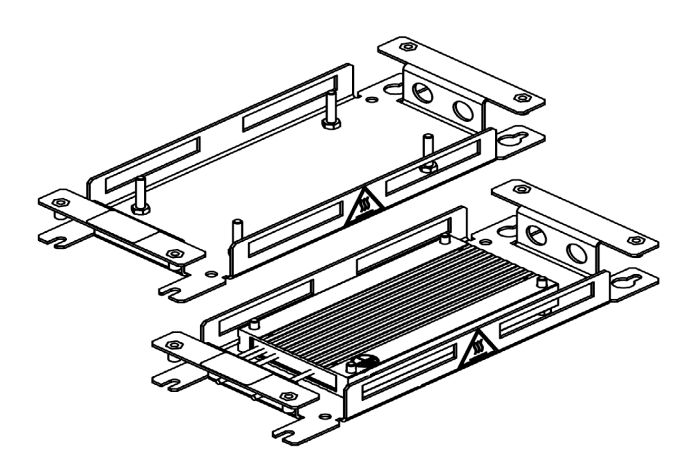

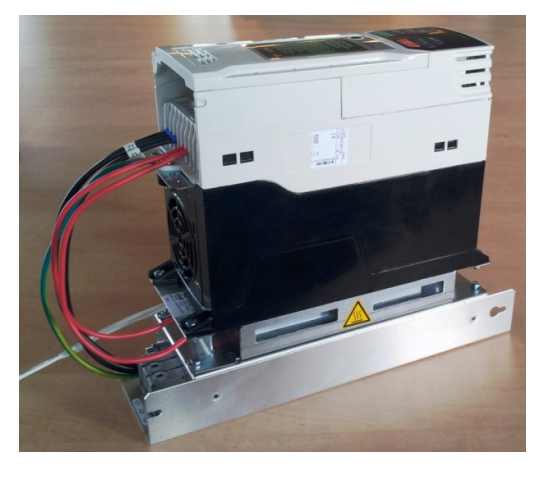

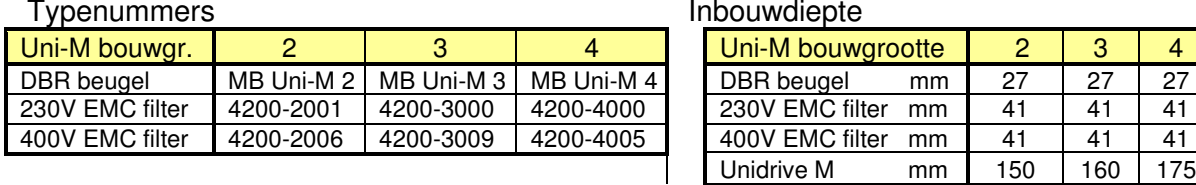

Inhouwdiente

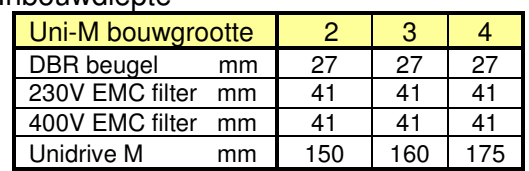

### **Achterbouw montagebeugel bouwgrootte 1**

De DBR achterbouw montagebeugel voor Unidrive M bouwgrootte 1 is afwijkend van de overige types en kan niet gebruikt worden in combinatie met een extern EMC filter. De in dit geval toe te passen remweerstand is van het type SFR en heeft een weerstandwaarde van 130Ω.

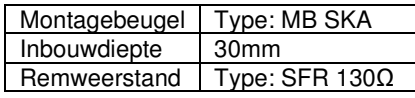

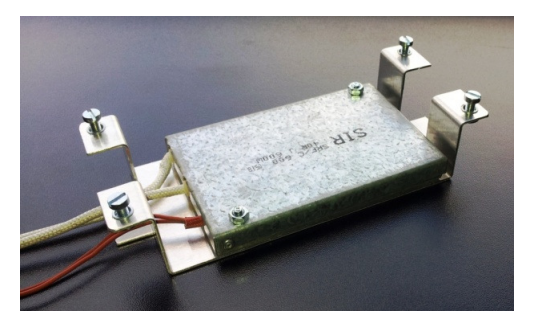

Beschikbare remweerstanden

### **Compact remweerstand type DBR2**

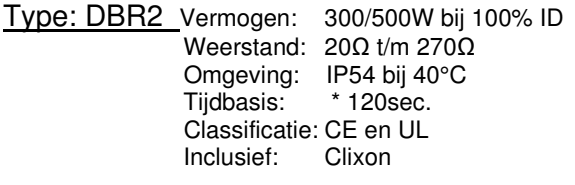

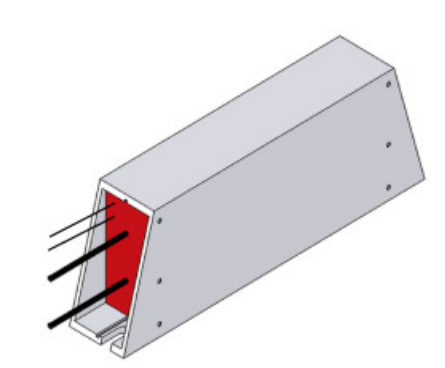

### **Beschikbare types**

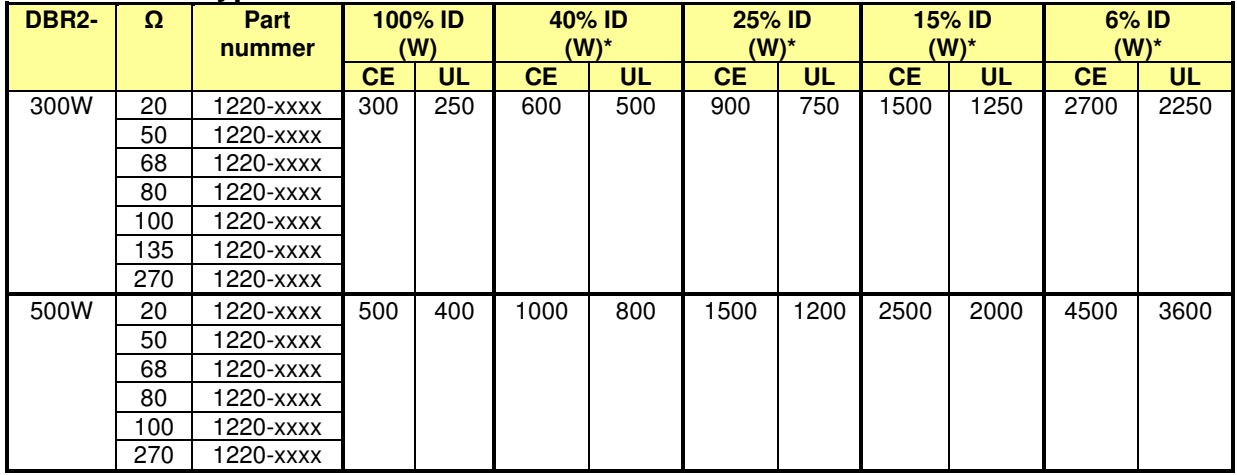

#### **Overlastbeveiliging**

Bij het gebruik van remweerstanden van het type DBR2 is het aan te bevelen met de geïntegreerde thermoschakelaar (clixon) de voeding van de Unidrive M uit te schakelen. Tevens is het aan te bevelen ook gebruik te maken van het thermische rekenmodel van de Unidrive M. Een overbelasting van de remweerstand zal dan resulteren in een <Brake R Too Hot> trip. De volgende drie grootheden van de remweerstand moeten daartoe in de Unidrive M geprogrammeerd worden.

**#10.030** = Vermogen (kW), **#10.031** = Tijdconstante (sec), **#10.061** = Weerstand (Ω)

**#10.030**: 0,3 of 0,5kW per weerstand. Bij een weerstand netwerk de som van de vermogens. **#10.031**: Bij het type DBR 300W en DBR 500W een waarde van 65,00 sec. **#10.061**: De waarde van de weerstand. Bij een weerstand netwerk de vervangingswaarde.

Voorbeeld 1: Een weerstand van 300W - 80Ω. Voorbeeld 2: Twee weerstanden van 500W - 50Ω parallel.<br>#10.030 = 1.0kW + 10.030 = 0.3kW + 10.030 = 1.0kW #10.030 = 1,0kW<br>#10.031 = 65,00 sec.  **#10.031** = 65,00 sec. **#10.031** = 65,00 sec.  **#10.061** = 80Ω **#10.061** = 25Ω **Afmetingen** 

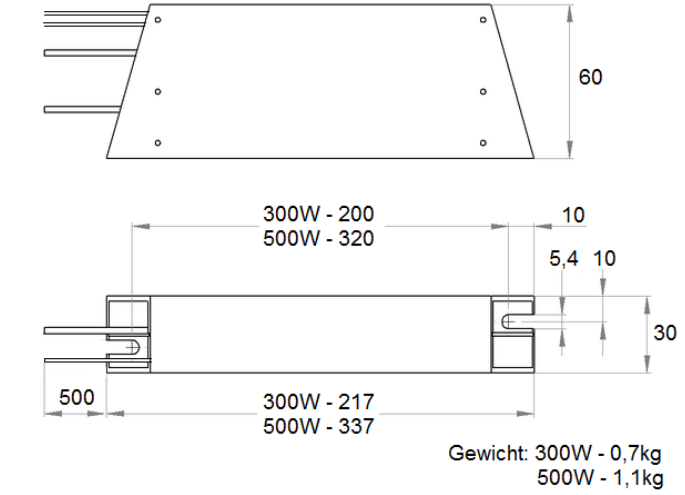

Beschikbare remweerstanden

### **Draadgewonden remweerstand type DBR3**

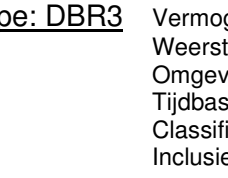

 $Type: DBR3$  Vermogen: 1 t/m 6kW bij 100% ID<br>Weerstand:  $20\Omega$  t/m 100 $\Omega$ ັαnd: 20Ω t/m 100Ω<br>/inα: IP20 bii 25°C ving: IP20 bij 25°C<br>sis: \* 60sec.  $*$  60sec. icatie: CE en UL ef: Clixon en aansluitkastje met 2 wartelgaten, M16 en M20.

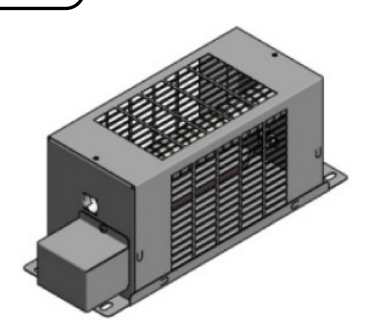

#### **Beschikbare types**

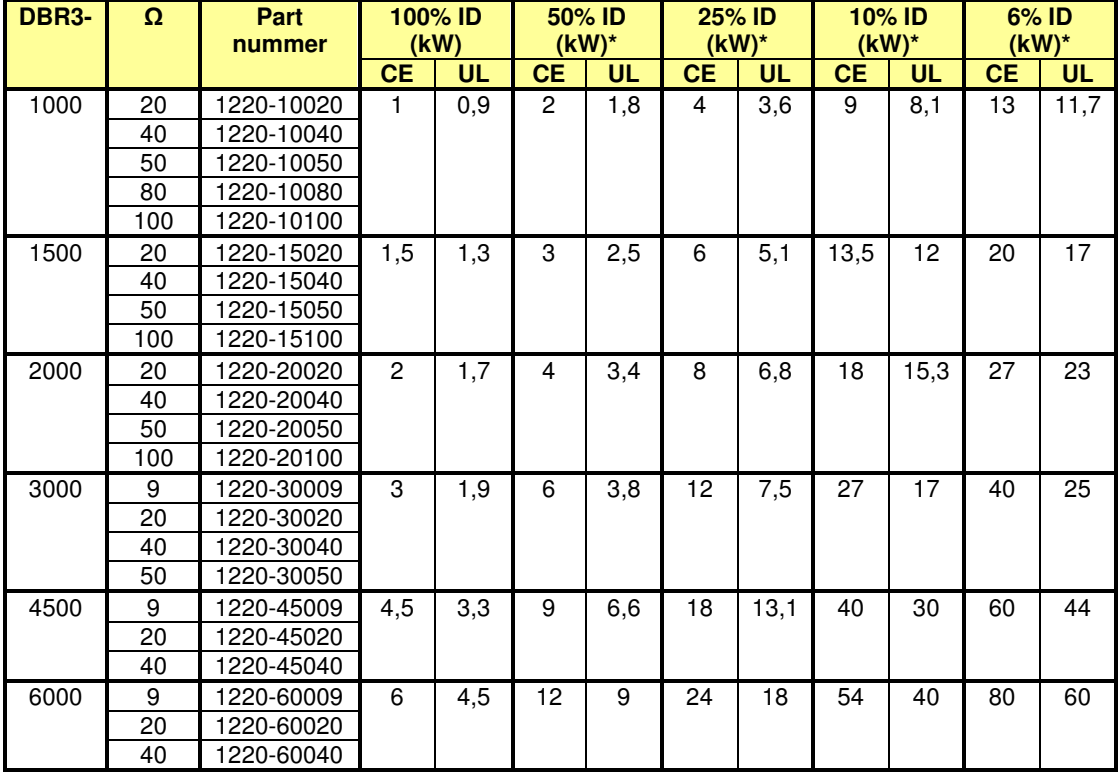

#### **Afmetingen**

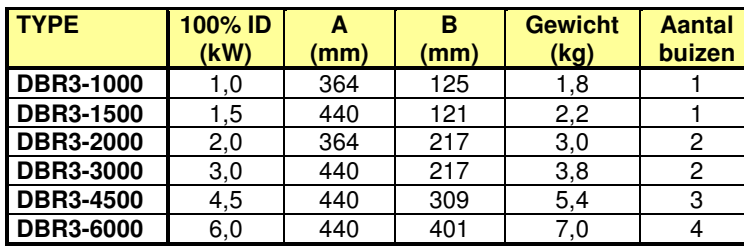

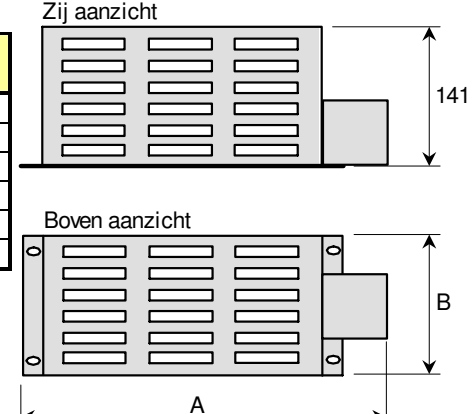

#### **Overlastbeveiliging**

Bij het gebruik van remweerstanden van het type DBR3 is het aan te bevelen met de geïntegreerde thermoschakelaar (clixon) de voeding van de Unidrive M uit te schakelen. Tevens is het aan te bevelen ook gebruik te maken van het thermische rekenmodel van de Unidrive M. Een overbelasting van de remweerstand zal dan resulteren in een <Brake R Too Hot> trip. De volgende drie grootheden van de remweerstand moeten daartoe in de Unidrive M geprogrammeerd worden.

**#10.030** = Vermogen (kW), **#10.031** = Tijdconstante (sec), **#10.061** = Weerstand (Ω)

**#10.030**: Het 100% ID vermogen uit bovenstaande tabel. (bij UL het UL vermogen)

**#10.031**: Bij alle type's DBR3 een waarde van 48,00 sec.

**#10.061**: De waarde in Ohm van de weerstand uit bovenstaande tabel.

Beschikbare remweerstanden

### **Draadgewonden remweerstanden type DBR-FV**

- Uitgerust met 230V koelventilator(en) en realiseert een hoog vermogen in compacte bouwvorm.
- Beschikbare weerstandwaardes: 5, 7, 11, 19, 40, 80 en 100Ω.
- Beschermingsgraad IP20.
- Uitgerust met een clixon (thermoschakelaar).
- Uitgerust met aansluitkastje met drie wartelgaten van 1 x 21,5mm en 2 x 19mm.

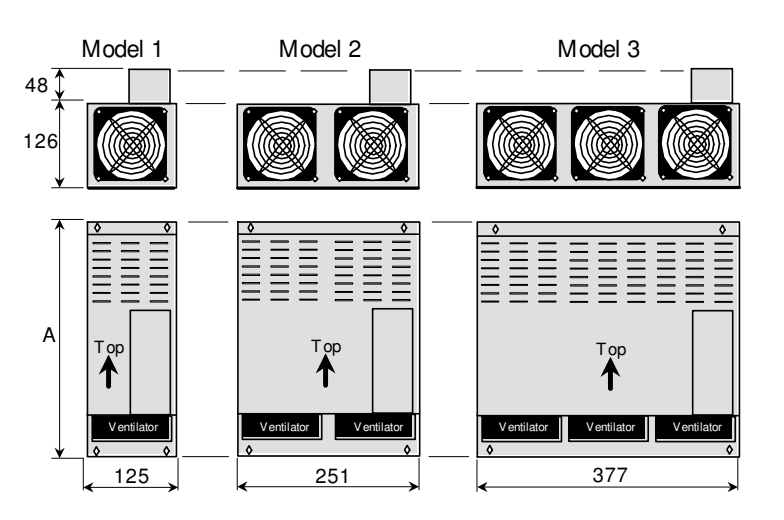

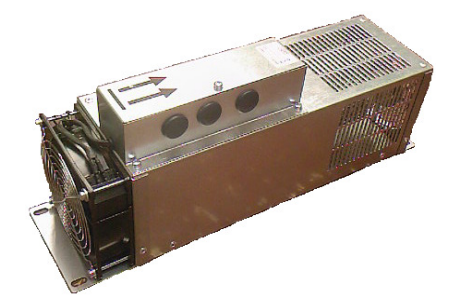

De koelventilator(en) kunnen d.m.v.<br>bitparameter #10.011 (remtransistor bitparameter  $#10.011$ actief) via een digitale uitgang aangestuurd worden. Bij gebruik van een logicablok in menu 9 kan een nakoeltijd ingesteld worden van maximum 25sec.

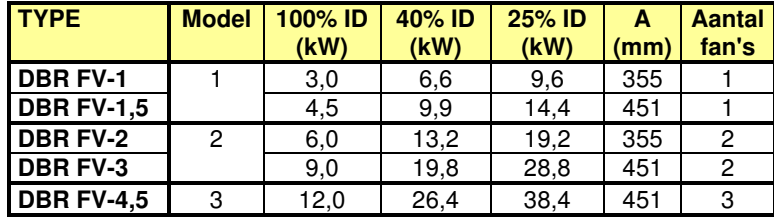

### **Plaat remweerstanden type DBR-MD**

- Behuizing van verzinkt plaatstaal, optioneel RVS-304.
- Optioneel leverbaar in IP 23 uitvoering.
- Uitgerust met een clixon (thermoschakelaar)
- De gewenste weerstandswaarde bij bestelling opgegeven.

#### **Beschikbare types**

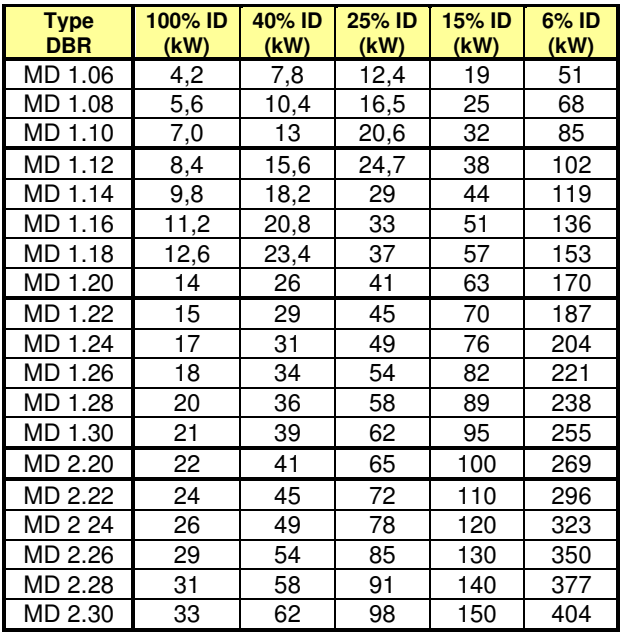

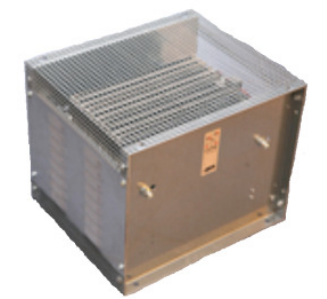

#### **Afmetingen**

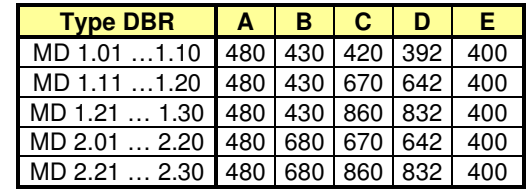

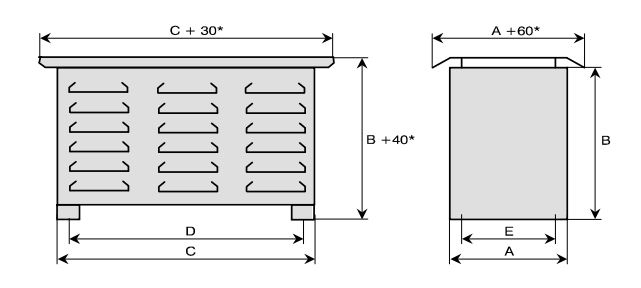
Maximum motorkabellengte

De capaciteit van de motorkabel geeft een extra stroombelasting voor een frequentieregelaar met mogelijk "Over-Load" of "Over-Current" trips tot gevolg. Indien meerdere motorkabels parallel zijn aangesloten, mag de som van de motorkabellengtes niet vergeleken worden met de waarde uit deze tabel. Als vuistregel kan in dit geval de dubbele lengte van de tabel waarde aangehouden worden. Voorbeeld: Twee motoren parallel met resp. 25 en 20 meter motorkabel, totaal 45 meter. Onderstaande tabel raadplegen overeenkomstig 90 meter.

Onderstaande tabel gaat uit van een normale afgeschermde kabel waar tussen de aders en het scherm een isolatielaag aanwezig is. Bij kabels waar het scherm direct om de aders aangebracht is hebben een hogere capaciteit en moet de halve lengte uit de tabel aangehouden worden.

### **Maximale motorkabellengte in meters bij 230V en 400V voedingsspanning.**

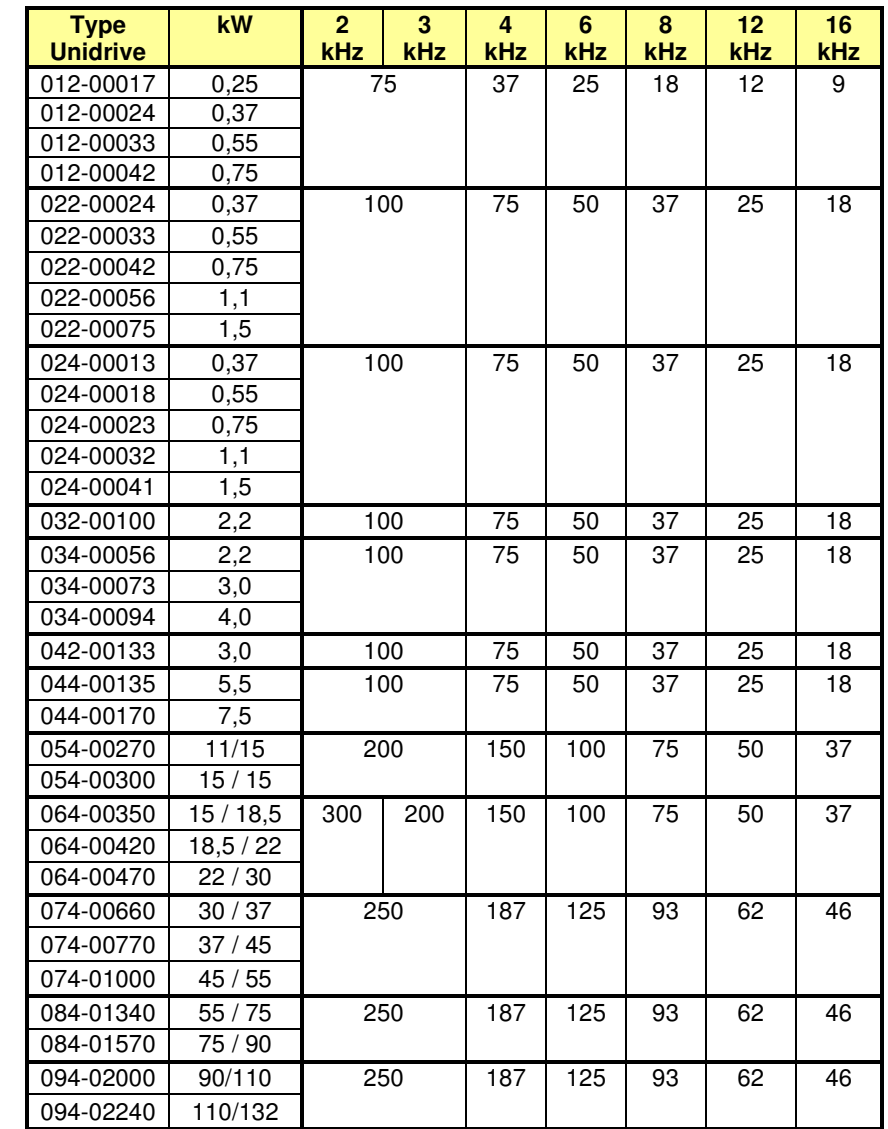

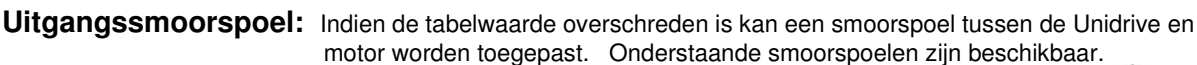

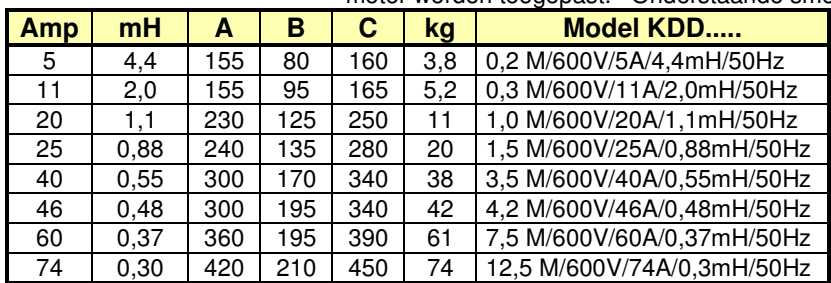

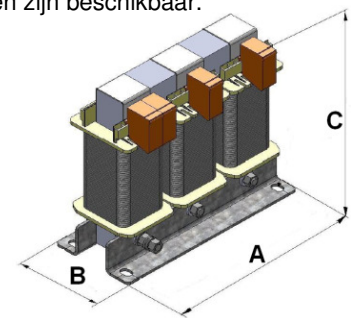

Let op: de maximale uitgangsfrequentie voor deze spoelen is 50 Hz.

Smoorspoel

Extern uitgangsfilter

Een uitgangsfilter is een low-pass filter dat de invloeden van de schakelfrequentie uit de motorstroom filtert en kan in de volgende situaties worden toegepast.

• **Geluidsfilter** 

 Een frequentiegeregelde motor produceert extra geluid overeenkomstig de geselecteerde schakel frequentie. Bij met name ventilator toepassingen kan dit zeer storend zijn. Door middel van een uitgangsfilter kan dit extra motorgeluid voorkomen worden.

#### • **Compensatie van kabelcapaciteit**

 Bij toepassingen waar veel motoren parallel geschakeld staan op een frequentieregelaar kan een uitgangsfilter de totale kabelcapaciteit compenseren.

#### • **Onafgeschermde motorkabel**

 Vaak wordt een bestaande niet geregelde motor voorzien van een frequentieregelaar. De motorkabel is dan vaak niet afgeschermd en indien de omgevingscondities het verlangen zal de motorkabel vervangen moeten worden door een afgeschermde kabel. Dit is echter niet altijd mogelijk of zeer duur (hangkabel). Een uitgangsfilter kan dan gebruikt worden in plaats van een afgeschermde motorkabel.

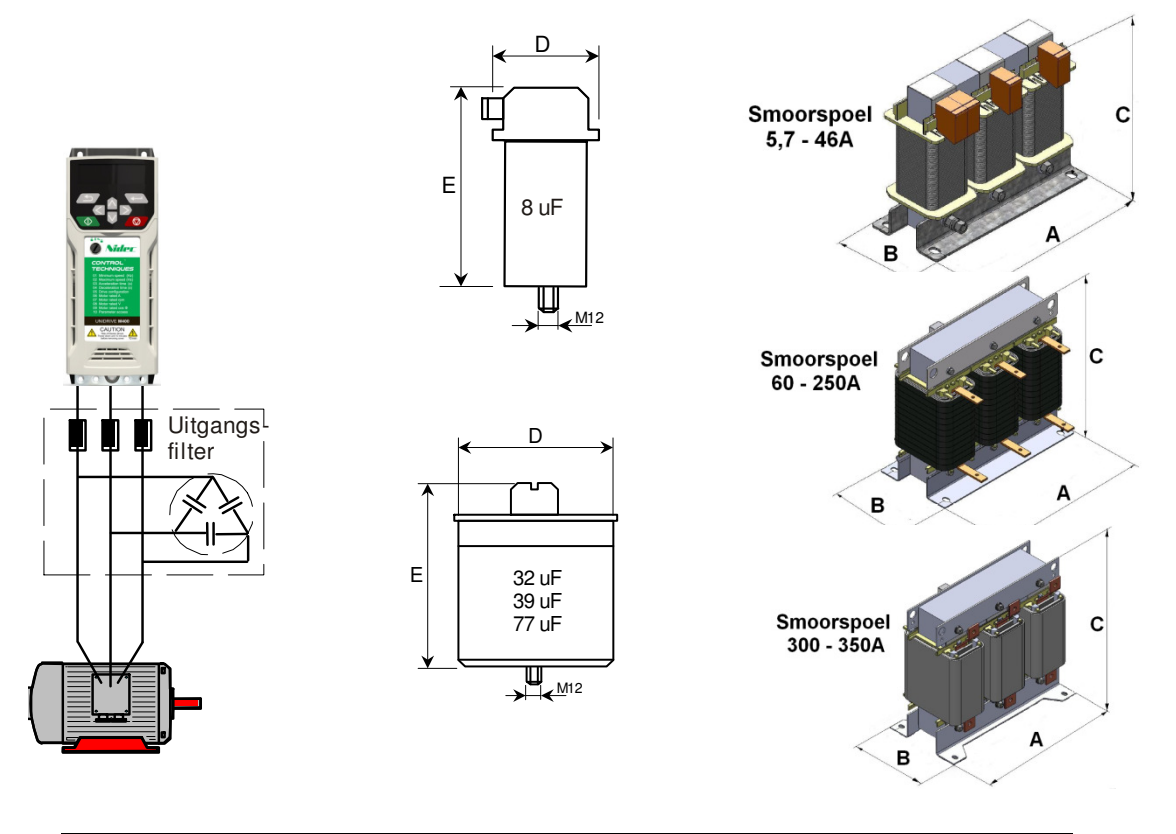

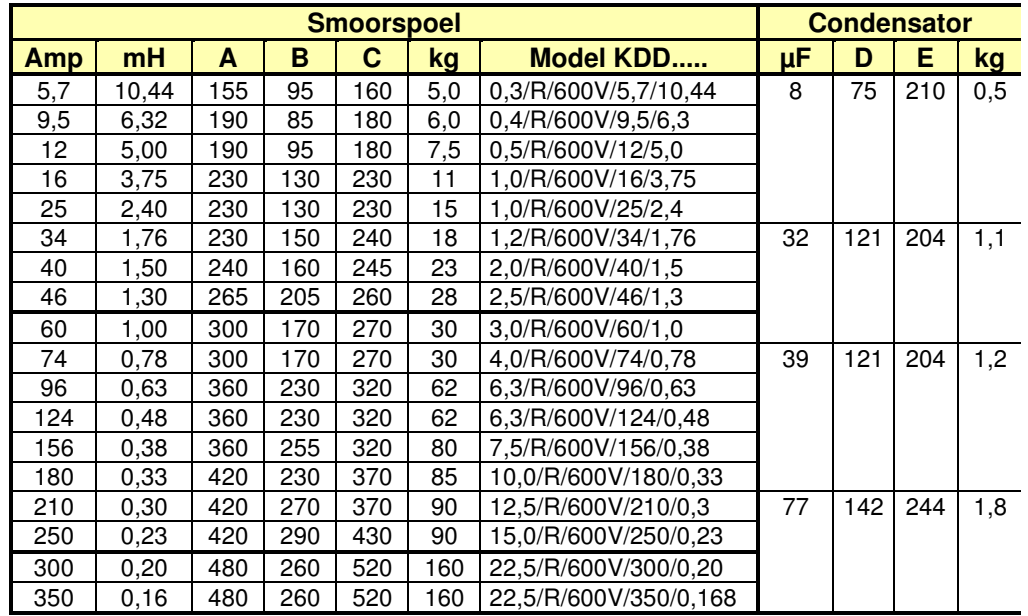

Extern uitgangsfilter

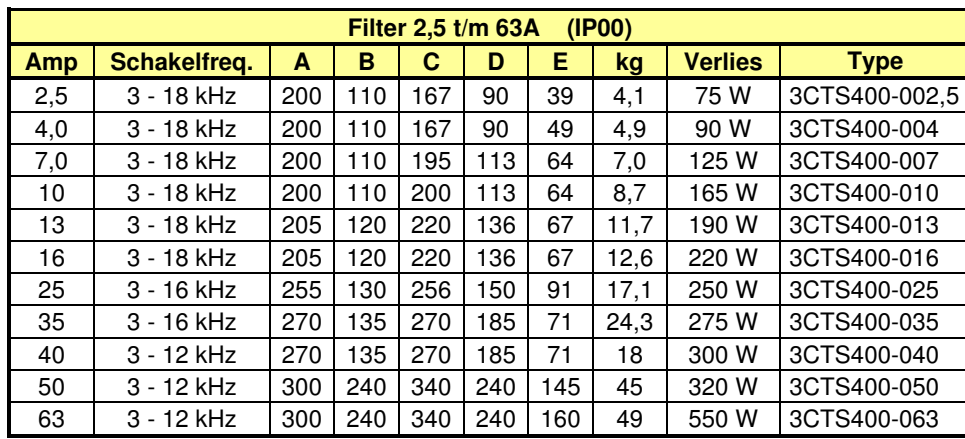

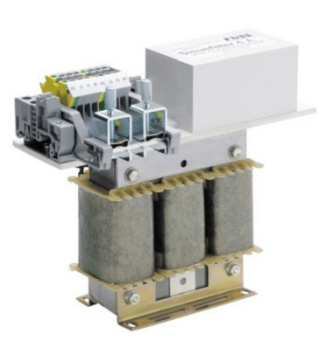

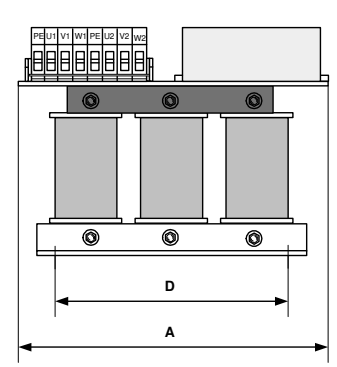

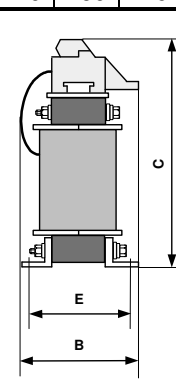

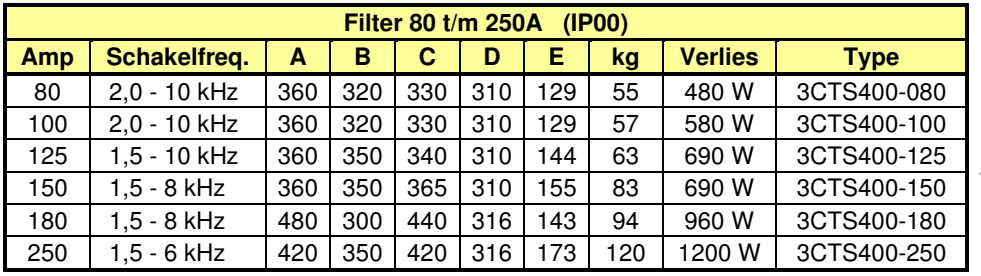

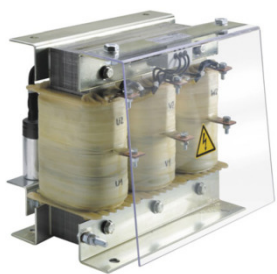

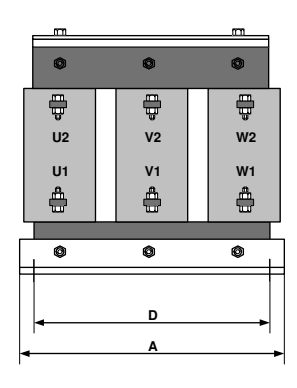

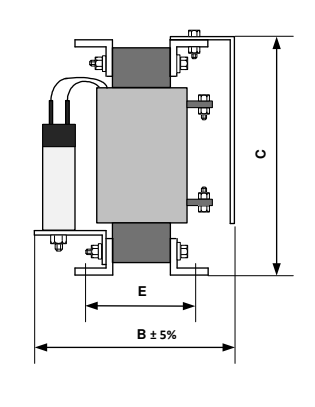

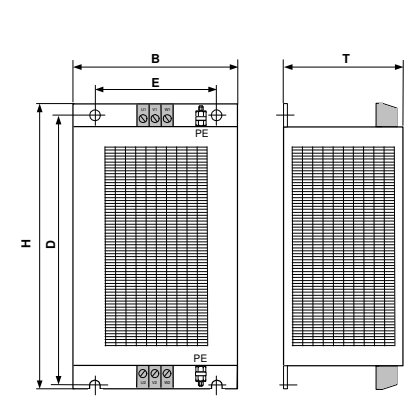

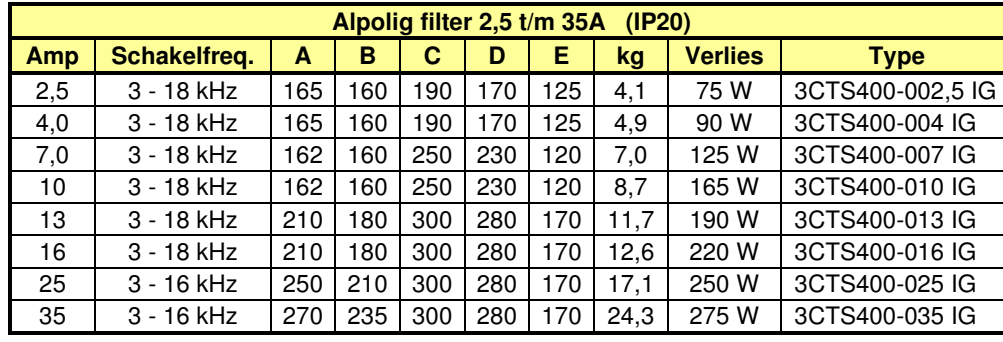

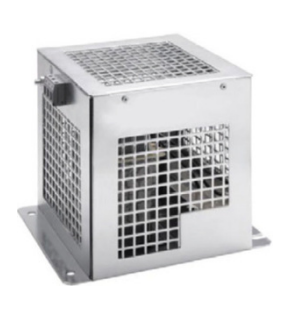

Vermogensreductie bij hogere schakelfrequenties

Bij verhogen van de schakelfrequentie zullen de thermische verliezen in de Unidrive M400 toenemen en zal de uitgangsstroom gereduceerd moeten worden om uitval op overtemperatuur te voorkomen. In onderstaande tabellen is de gemiddelde uitgangsstroom van de Unidrive M400 weergegeven in relatie tot schakelfrequentie en omgevingstemperatuur. Er zal geen automatische reductie van de uitgangsstroom plaatsvinden. Wel zal het thermisch management van de Unidrive M400 automatisch de schakelfrequentie verlagen indien een kritische temperatuur bereikt wordt. Raadpleeg hierover ook de beschrijving van #5.018 of de volgende pagina.

### **Continu uitgangsstroom Unidrive M400 in de 230V en 400V uitvoering, bij 40°C omgevingstemperatuur.**

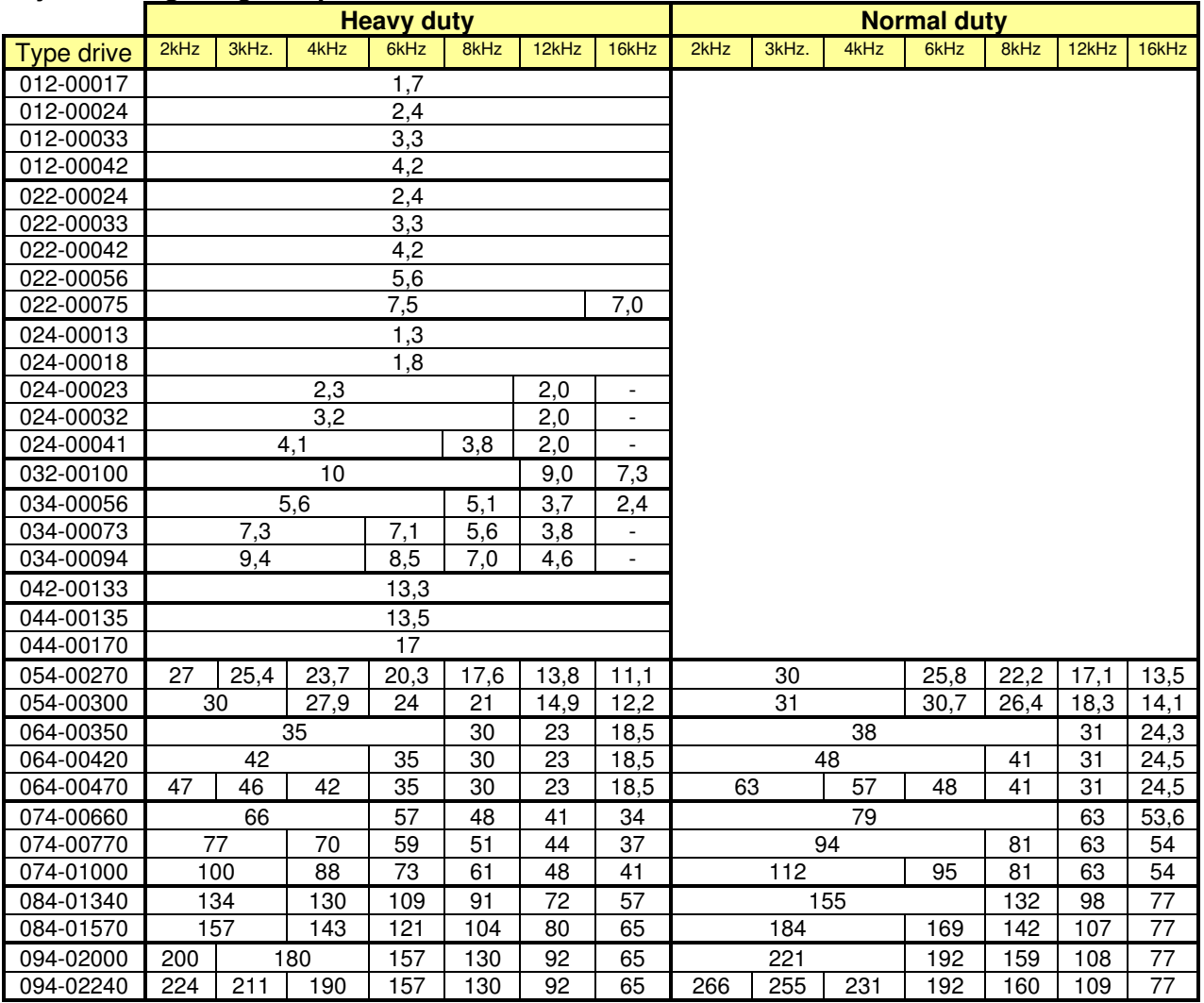

### **Continu uitgangsstroom Unidrive M400 in de 230V en 400V uitvoering, bij 50°C omgevingstemperatuur.**

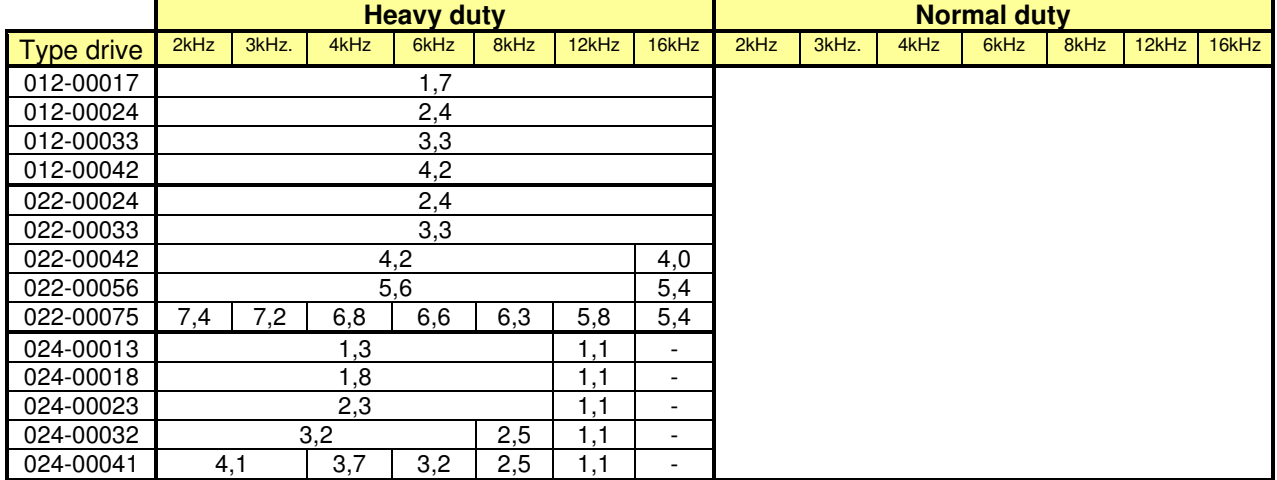

Vermogensreductie bij hogere schakelfrequenties

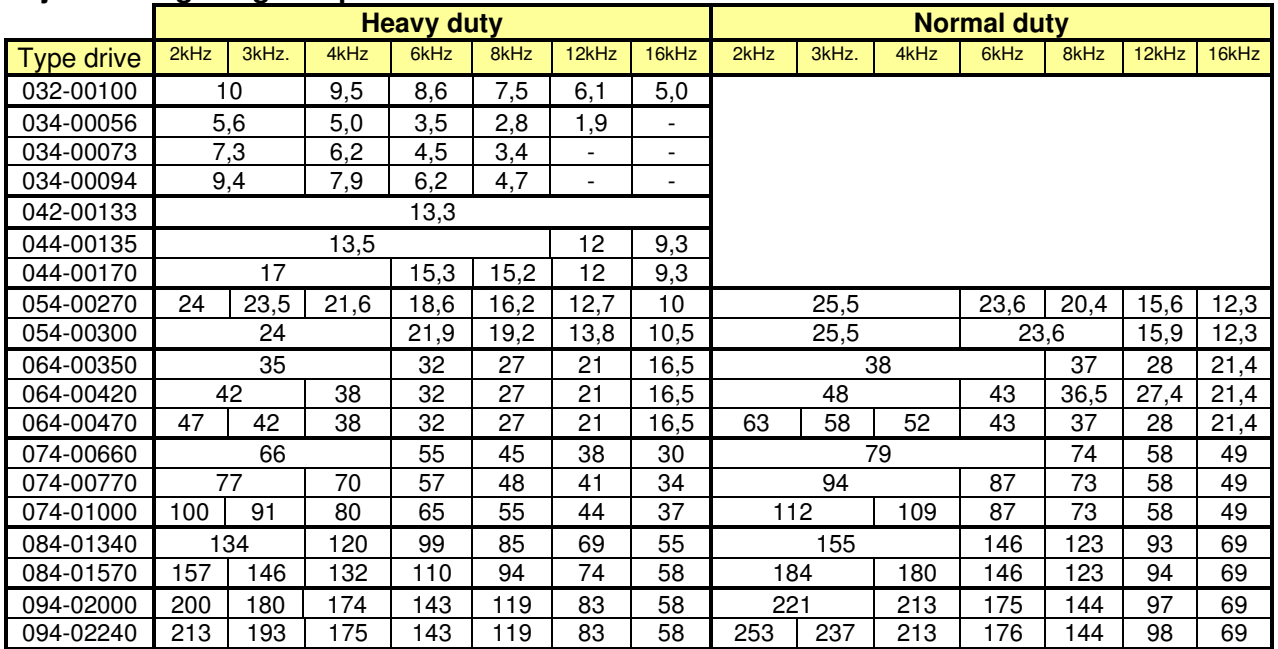

### **Continu uitgangsstroom Unidrive M400 in de 230V en 400V uitvoering, bij 50°C omgevingstemperatuur.**

### **Invloed van de schakel- c.q. modulatiefrequentie.**

Een hogere schakelfrequentie geeft een lager geluidsniveau van de motor maar ook een hoger verliesvermogen in de Unidrive. Zo nodig zal de schakelfrequentie automatisch worden verlaagd om te voorkomen dat een overtemperatuur van het koellichaam of de IGBT transistoren optreed. De verlaging vindt plaats vanaf de geselecteerde schakelfrequentie in #5.018 tot de laagste schakelfrequentie van 0,667kHz (bij RFC-A 2kHz). De laagste schakelfrequentie kan worden ingesteld in #5.038. De automatische verlaging van de schakelfrequentie is afhankelijk van de belasting en wordt aangestuurd vanuit het thermisch management. Het weer terugschakelen naar hogere schakelfrequenties wordt ook door het thermisch management geregeld. Automatische verlaging van de schakelfrequentie is uit te schakelen d.m.v. #5.035. Onderstaande illustratie is een samenvatting van alle diagnoseen programmeerbare parameters in relatie tot het thermisch management. Raadpleeg zo nodig de beschrijving van deze parameters in de betreffende menu's.

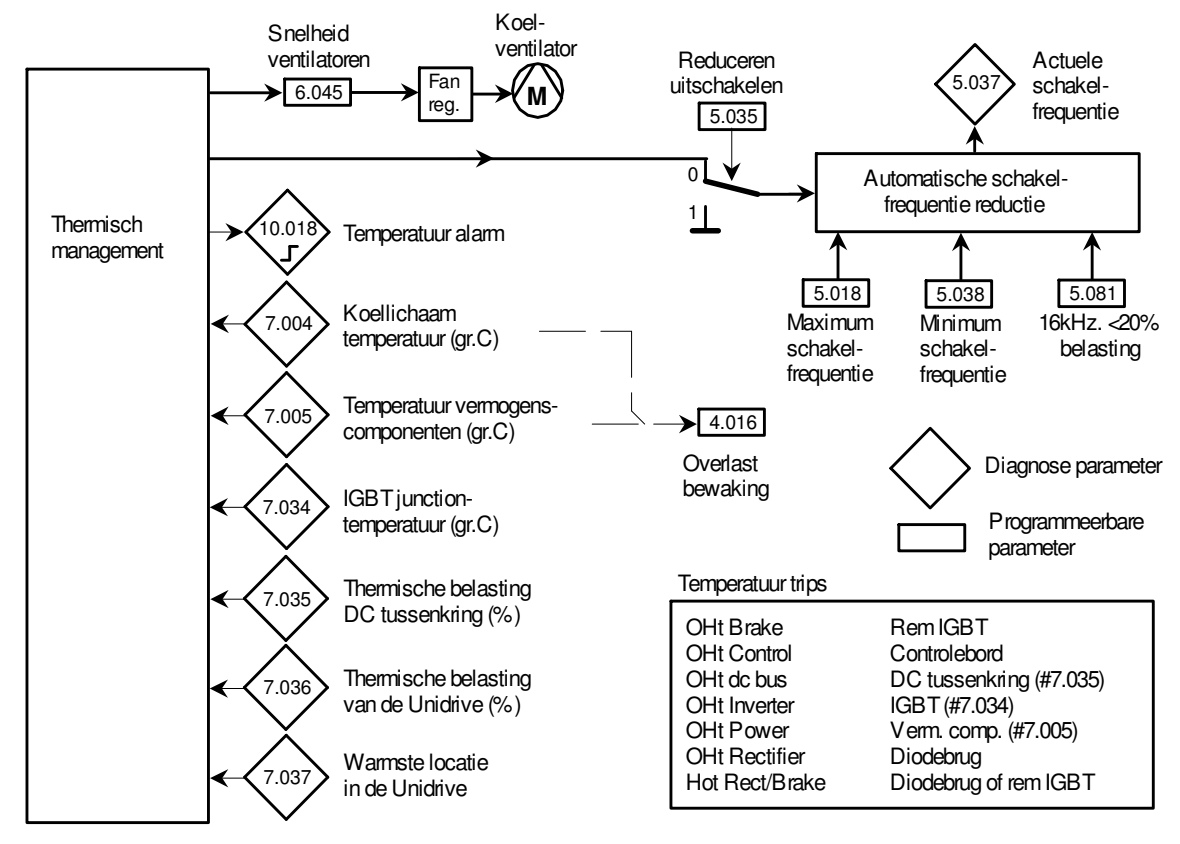

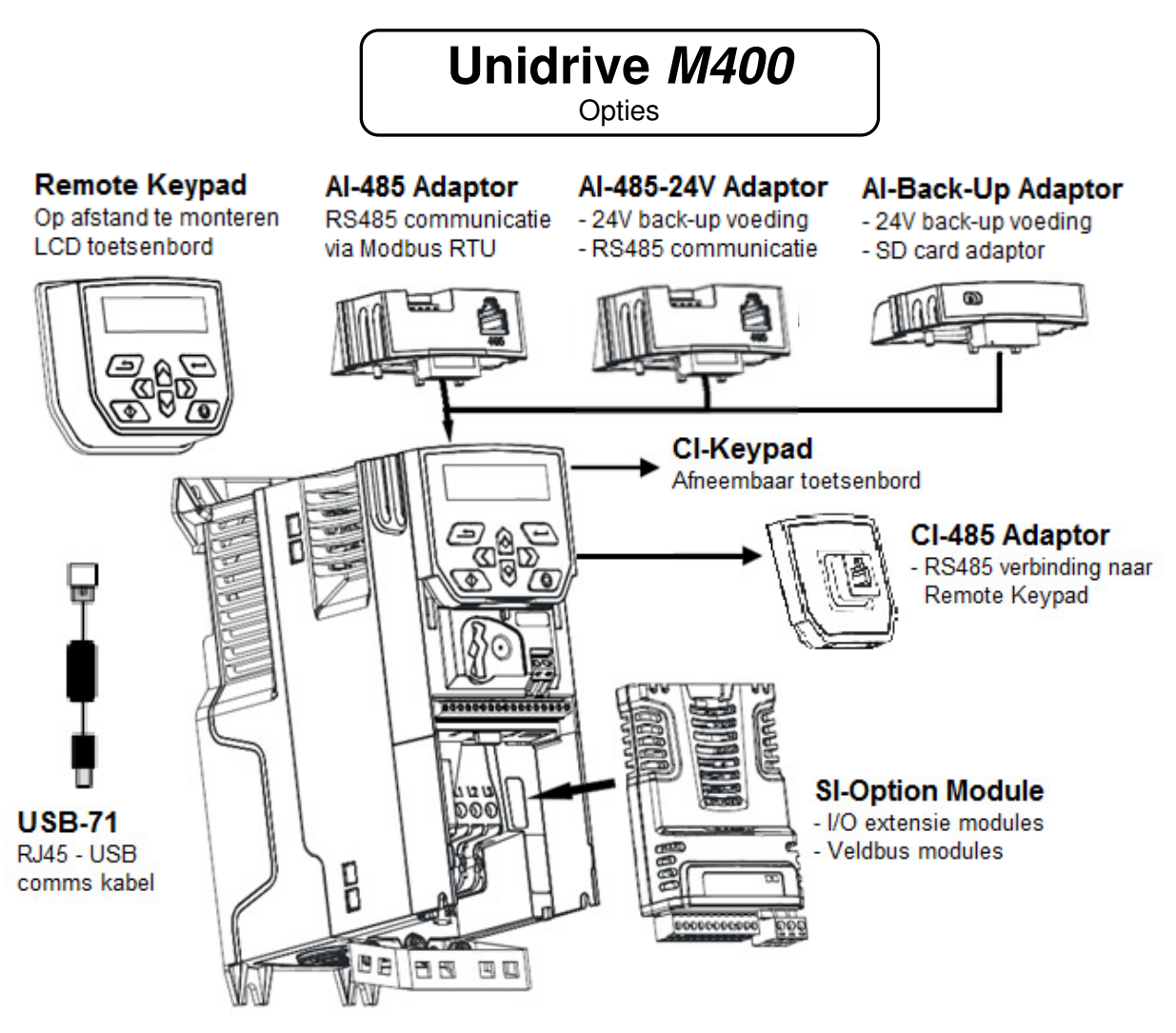

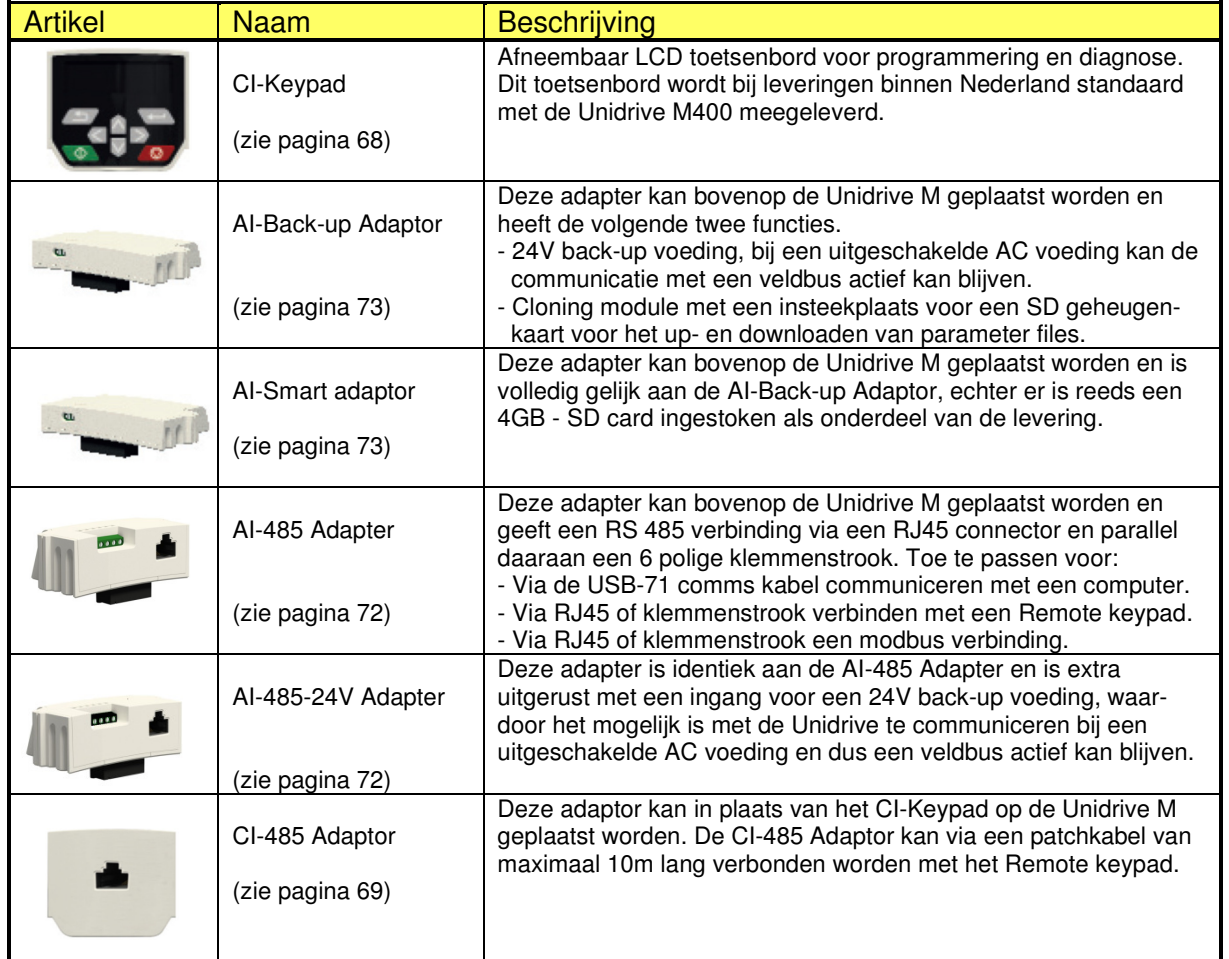

Opties

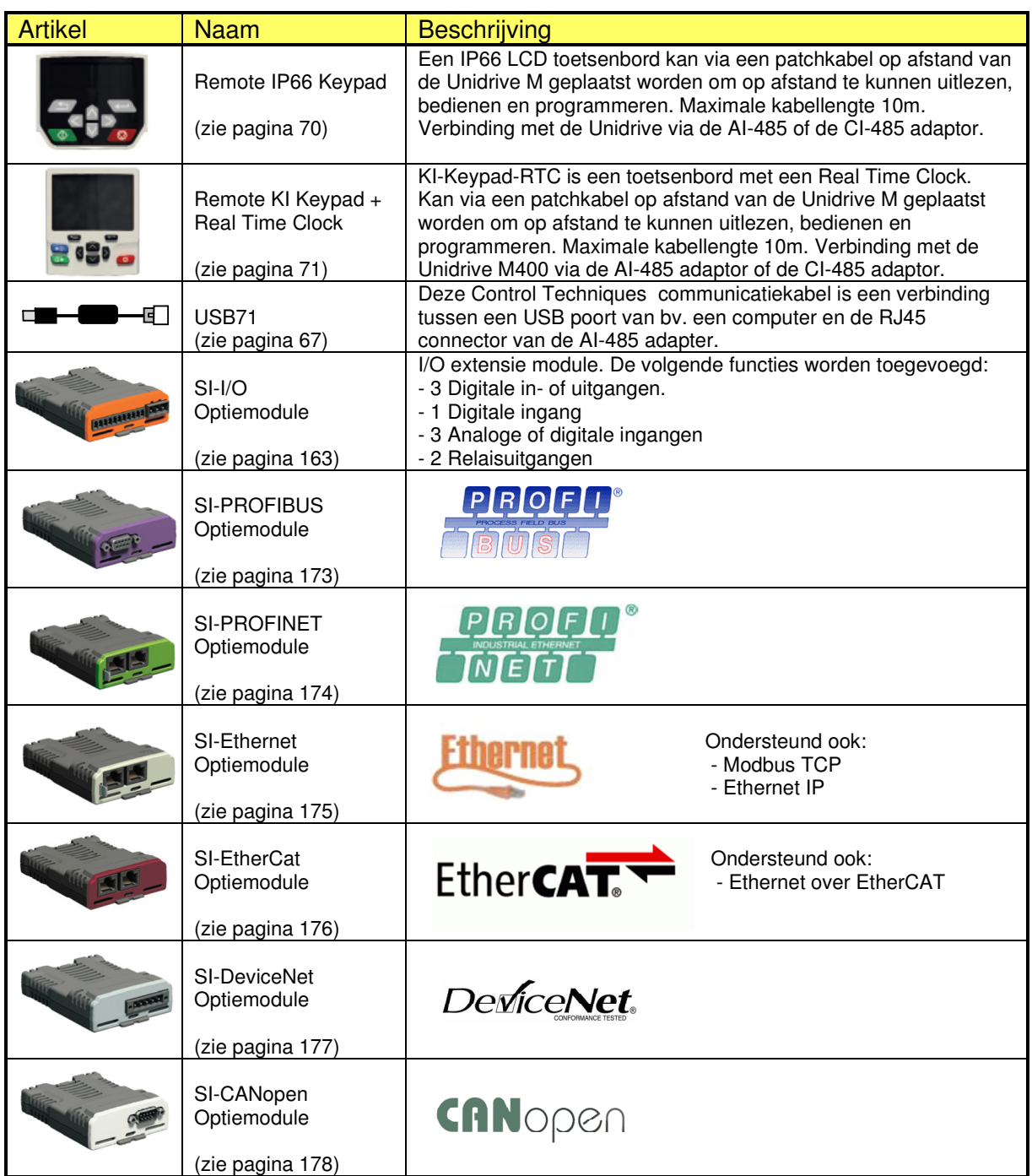

# **Overige opties:**

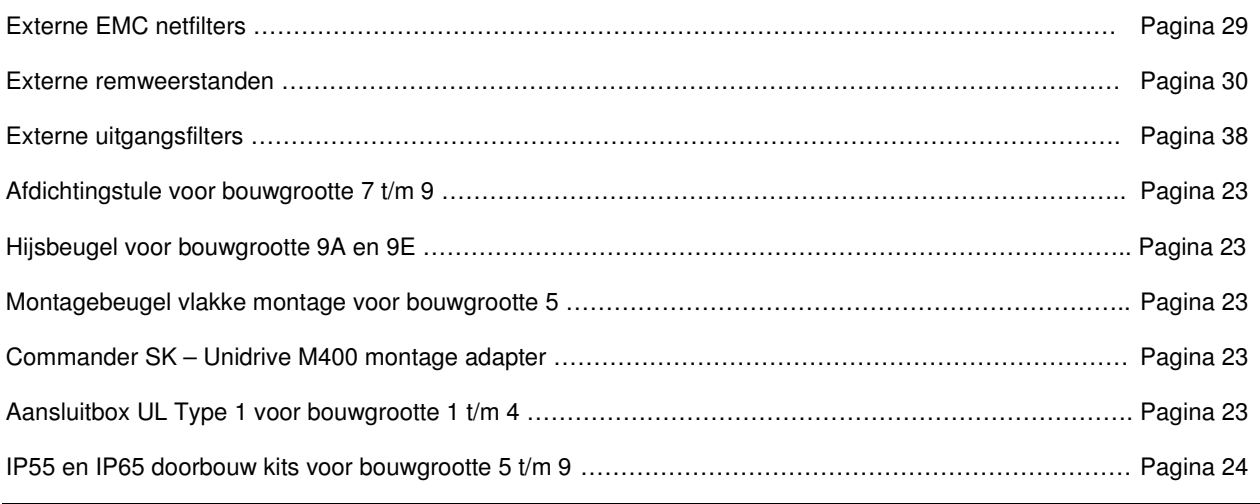

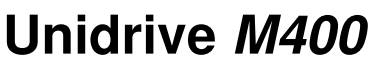

Controle aansluitingen

### **Controle aansluitingen**

De controle schroefaansluitingen zijn bereikbaar door de afdekkap te verwijderen op de hieronder weergegeven wijze. De controleklemmen zijn ontworpen voor de volgende draaddiameters en aandraaimomenten: Controleklemmen 1 t/m 17 …1,5 mm² ….(16 AWG)….0,2Nm. Relaisklemmen 41 - 42 ……. 2,5mm² …. (12 AWG)….0,5Nm.

STO klemmen bg. 1 t/m 4..…0,5mm² …. (20 AWG)….0,2Nm. STO klemmen bg. 5 t/m 9 …. 2,5mm²…. (12 AWG)….0,5Nm.

### **Ingangslogica**

De digitale ingangen van de Unidrive M400 zijn omschakelbaar tussen positieve PNP logica en negatieve NPN logica. Fabrieksmatig is de Unidrive M400 geprogrammeerd voor positieve PNP logica. Omschakelen via parameter 00.012.

### **0 Volt common aan aarde**

De 0 Volt common van de Unidrive is "zwevend". Indien de extern aangesloten besturingssignalen het toelaten, wordt geadviseerd de 0 Volt common op klem 1 met aarde te verbinden. Bij bouwgrootte 9E is de 0V common intern doorverbonden met aarde en kan niet losgenomen worden.

### **Afschermen van controlesignalen**

Er is geen noodzaak om de digitale in- en uitgangssignalen af te schermen, het is dan wel ten zeerste aan te bevelen om geschakelde inducties zoals ventielen en spoelen van magneetschakelaars uit te rusten met RC-circuits (AC-DC) of vrijloopdiodes (DC). Om reden van signaalzuiverheid is het aan te bevelen om analoge in- en uitgangssignalen af te schermen.

### **Functie van de controleklemmen**

De hieronder geïllustreerde controle aansluitingen zijn weergegeven overeenkomstig fabrieksprogrammering en kan indien gewenst gewijzigd worden. 41 42

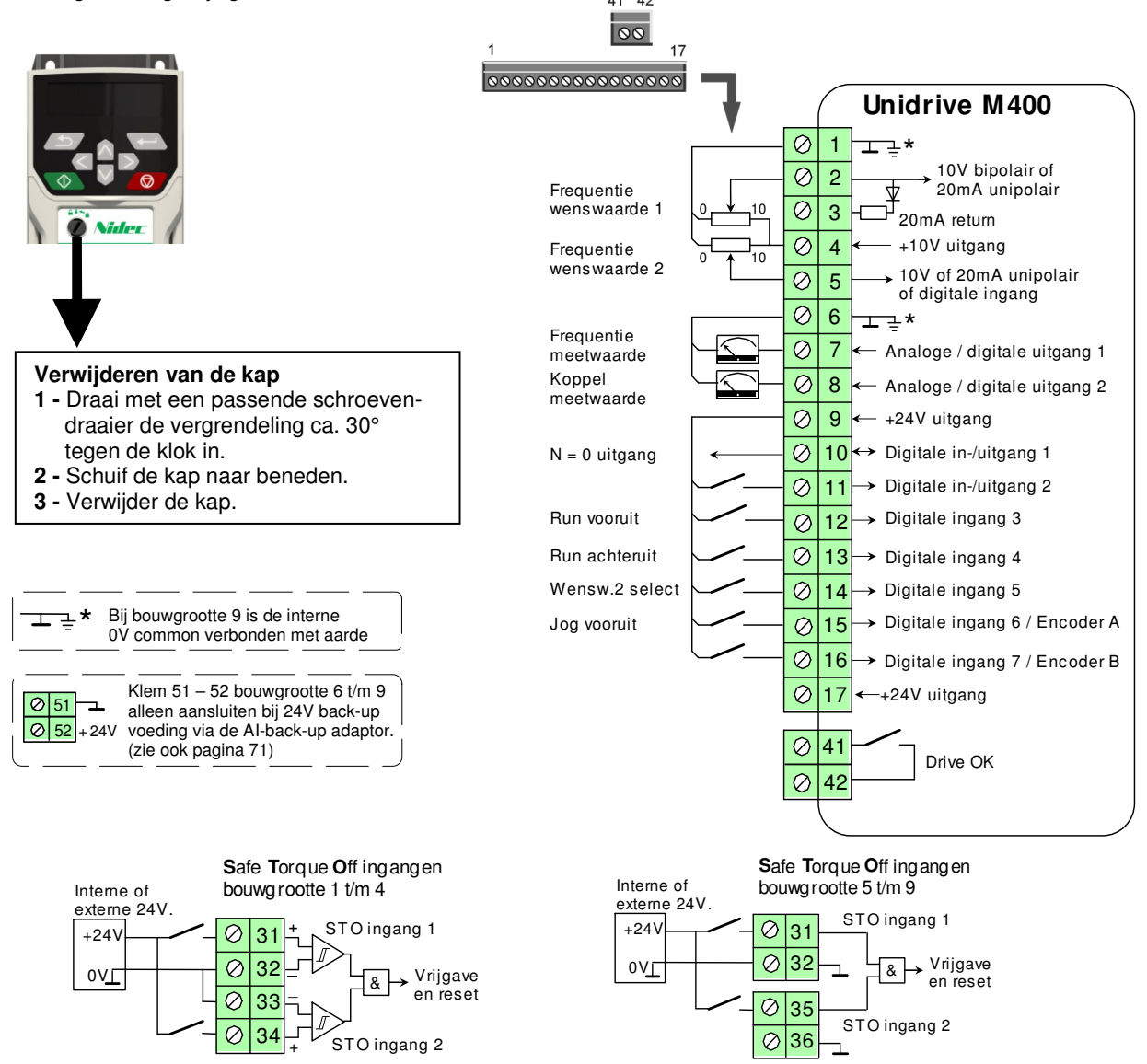

Controle aansluitingen

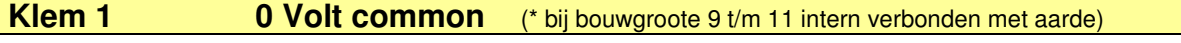

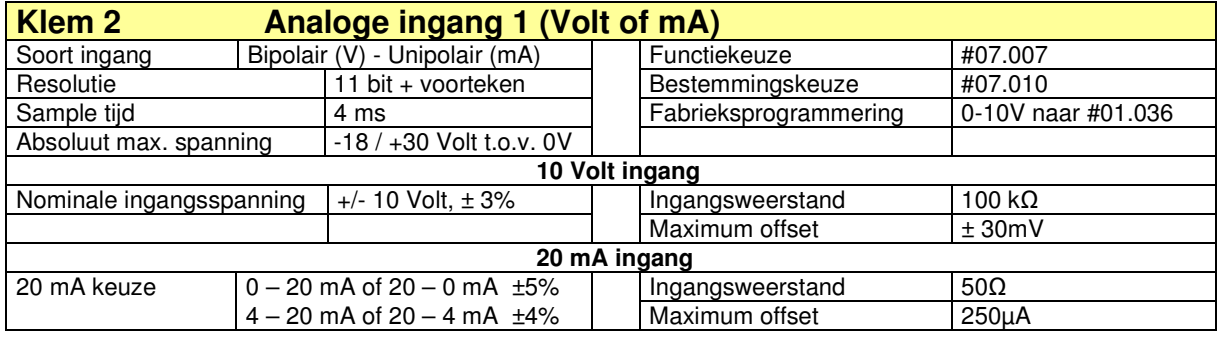

# **Klem 3 20mA return uitgang**

10V

 $\overline{\phantom{a}}$ 

 $+10V$ 

 $\sqsupset$ <sub>15R</sub>

 $\overline{a}$ 

0-100,00%

.<br>001

 $\overline{\varnothing}$ 

 $\overline{\otimes}$ 

 $\overline{\otimes}$ 

4

10

10V ingang unipolair 10V ingang uni- of bipolair 20mA ingang unipolair 20mA twee draads

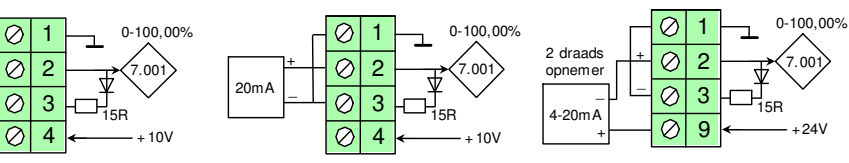

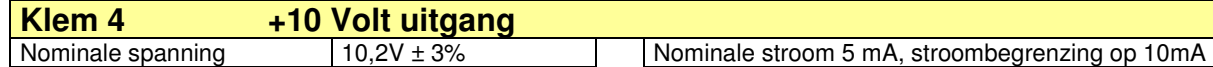

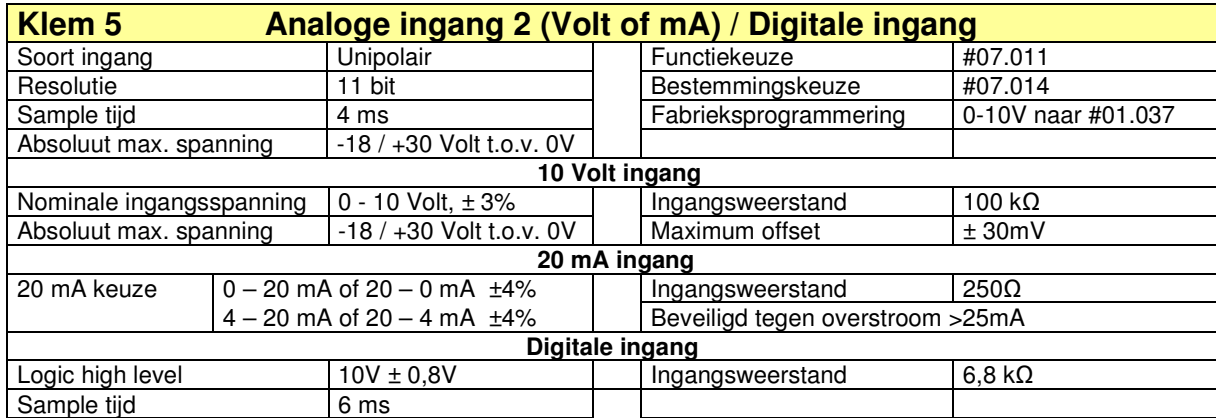

10V ingang unipolair **20mA** ingang unipolair **Digitale ingang** 

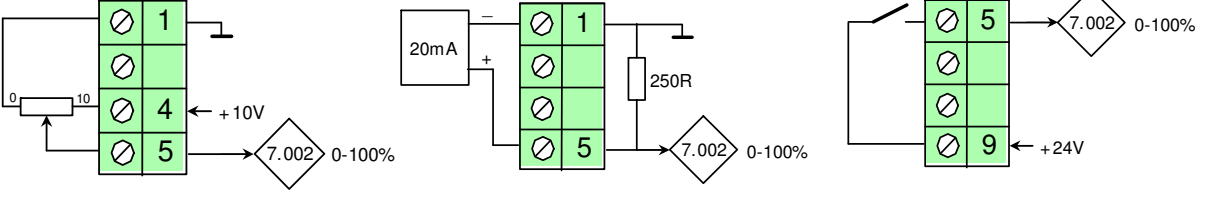

**Klem 6 0 Volt common** (\* bij bouwgroote 9 t/m 11 intern verbonden met aarde)

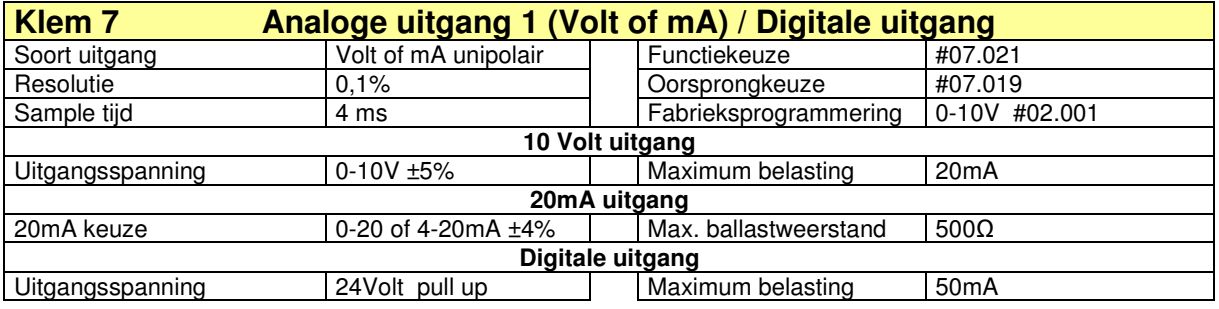

Controle aansluitingen

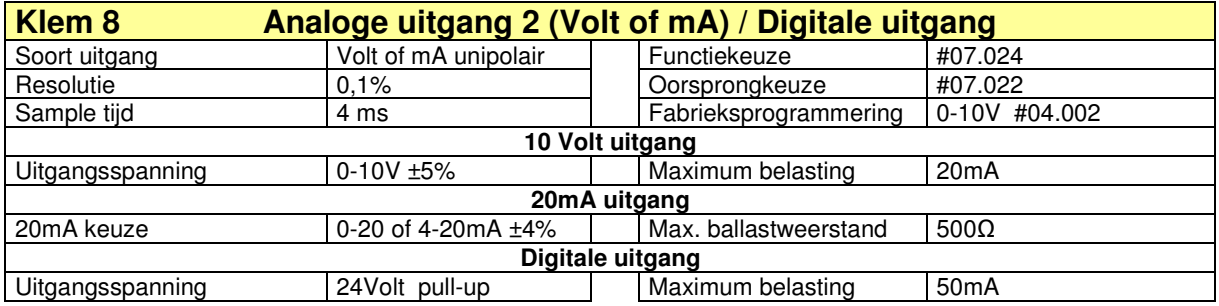

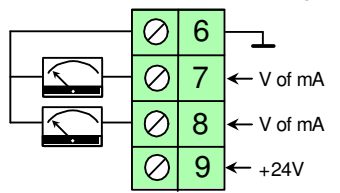

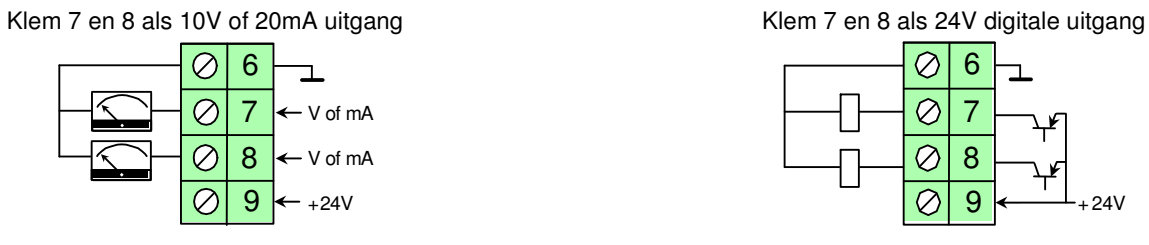

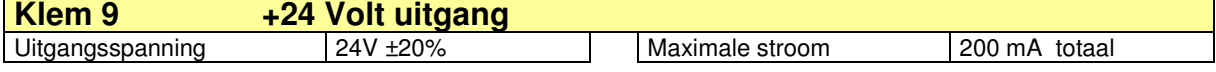

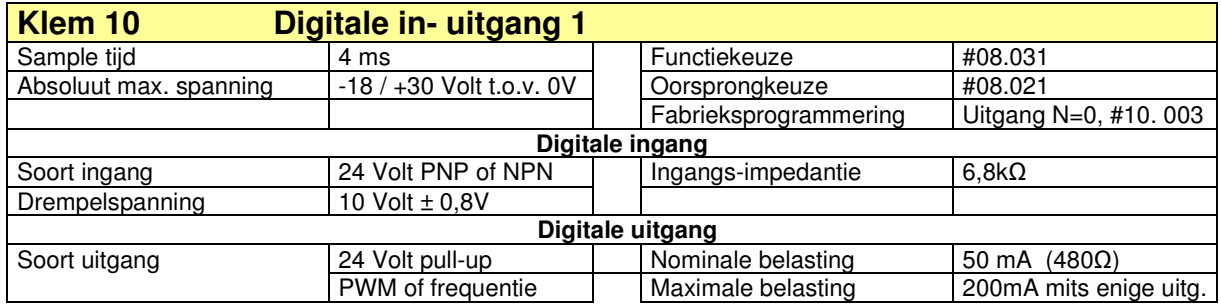

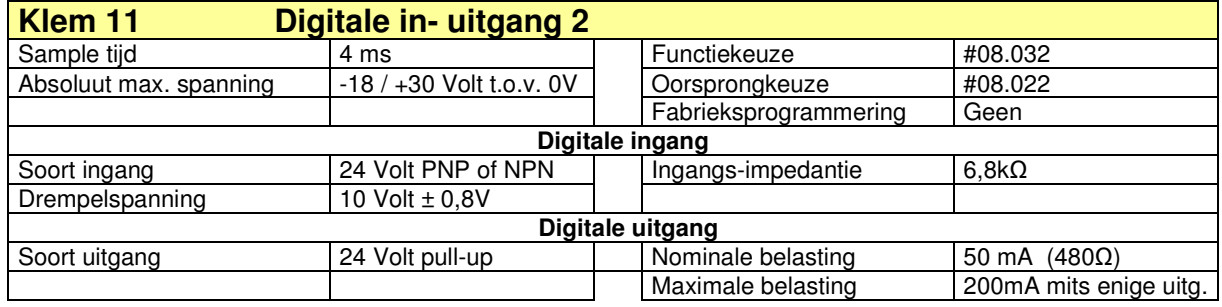

Klem 10-11 als digitale ingang. 6  $\varnothing$ 

 $\overline{\varnothing}$ 

 $\overline{\oslash}$ 

 $\overline{O}$ 

10 11

 $9 \leftarrow +24V$ 

 $\overline{\mathbf{r}}$ 

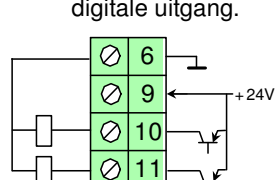

Klem 10-11 als digitale uitgang. Klem 10 als PWM uitgang

ı

9

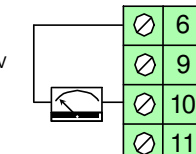

6 t.b.v. een draaispoelmeter.

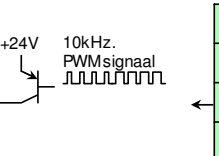

Klem 10 als pulsfrequentie uitgang.

> 6  $\overline{9}$  $|10$ 11

 $\varnothing$ 

 $\overline{\oslash}$ 

 $\overline{\otimes}$ 

 $\overline{\oslash}$ 

+24V Pulsfrequentie max. 10kHz

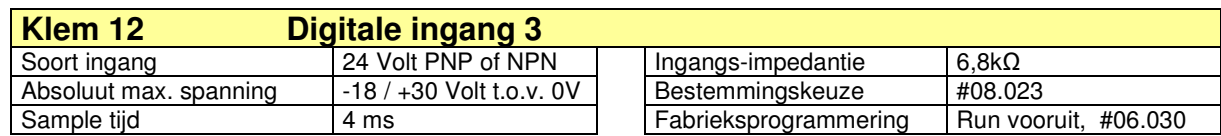

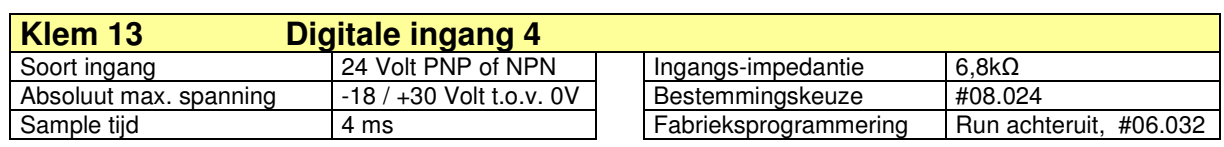

Controle aansluitingen

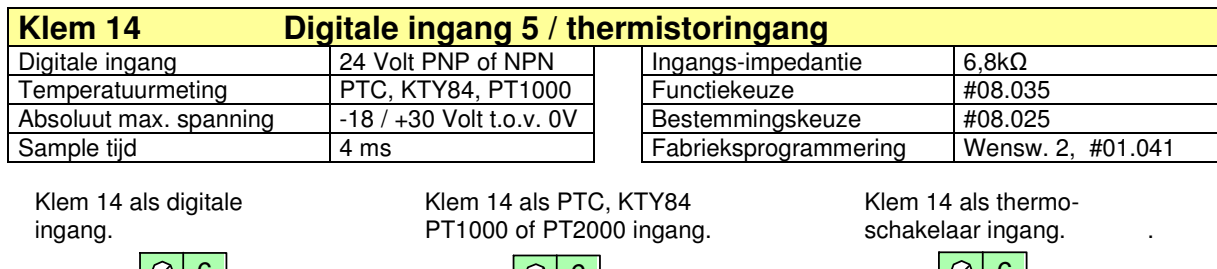

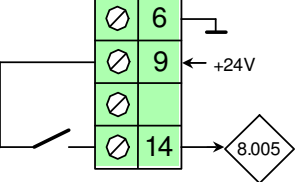

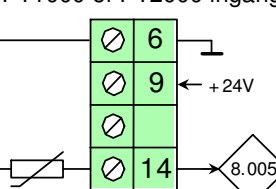

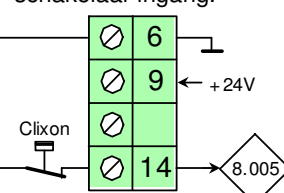

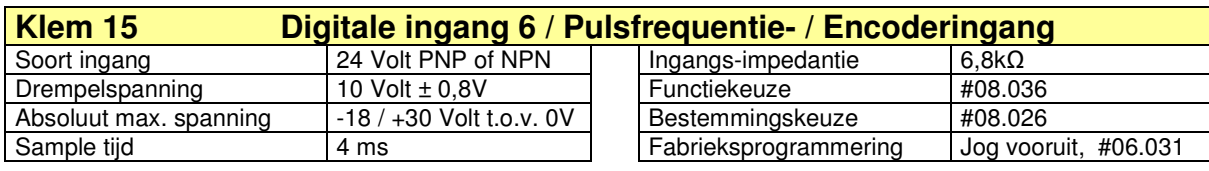

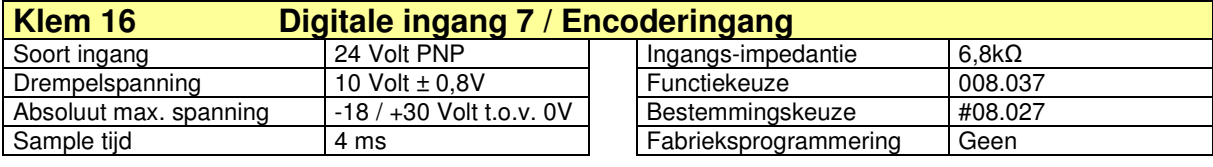

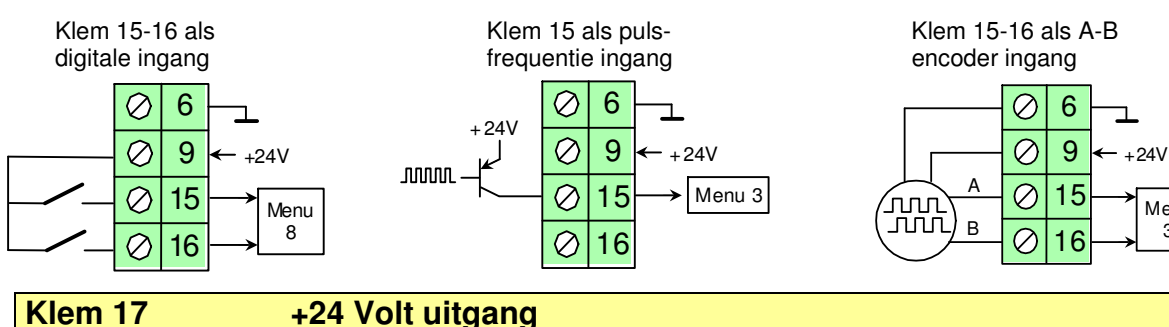

Uitgangsspanning  $\sqrt{24V}$  ±20% Maximale stroom | 200 mA totaal

Menu 3

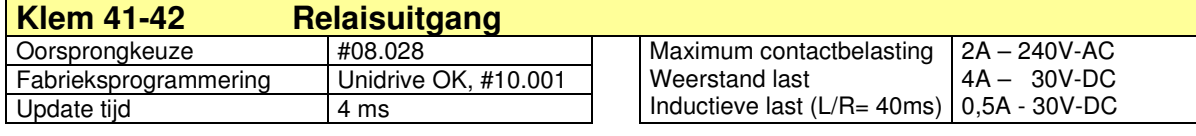

Indien het relais op klem 41-42 een spanning dient te voeren van b.v. 230V is het raadzaam om een interface relais te gebruiken om uit veiligheidsoverwegingen zeker te stellen dat alle controleklemmen een aanrakingsveilig potentiaal voeren.

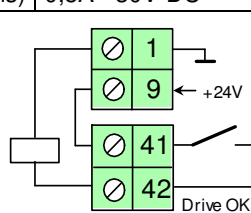

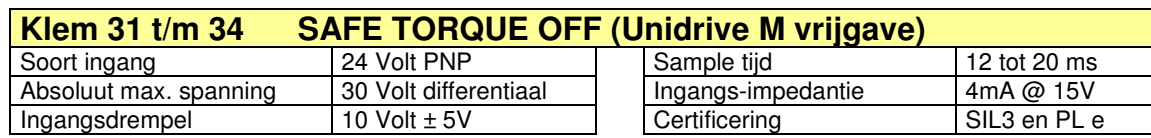

#### **Waarschuwing met betrekking tot Safe Torque Off.**

Het aan de *Safe Torque Off* gekoppelde veiligheidscircuit vereist specialistische kennis. Een algehele risicoanalyse is noodzakelijk om de veiligheid van het systeem te garanderen. Het gebruik van de *Safe Torque Off* ingangen tesamen met veiligheidsrelais garandeert op zichzelf nog geen veilig systeem. Dit moet correct verwerkt worden in het gehele ontwerp en realisatie van het systeem.

De **S**afe **T**orque **O**ff ingangen mogen gezamenlijk geschakeld worden. (onderstaande illustratie betreft bg. 1 t/m 4)

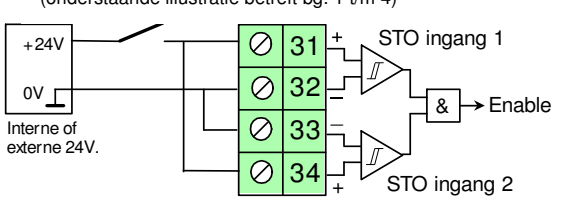

Safe Torque Off

### **Safe Torque Off (secure disable)**

De vrijgave-klemmen van de Unidrive M400 zijn een **S***afe* **T***orque* **O***ff* (STO) ingangen en mogen onderdeel zijn van een noodstopcircuit overeenkomstig EN-ISO 13849-1 catagorie . Deze ingangen zijn dusdanig ontworpen dat met nagenoeg absolute zekerheid, bij het wegvallen van de aansturing van deze STO klemmen, de motor koppelloos wordt, **S**afe **T**orque **O**ff verzorgd geen potentiaalscheiding. Onder bepaalde condities mag de aansturing van de STO klemmen gebruikt worden in plaats van magneetschakelaars in de hoofdstroom, overeenkomstig onderstaande illustraties.

**ATTENTIE:** Onderstaande illustraties zijn uitsluitend indicatief, een engineeringnotitie over de Safe Torque Off is op aanvraag beschikbaar.

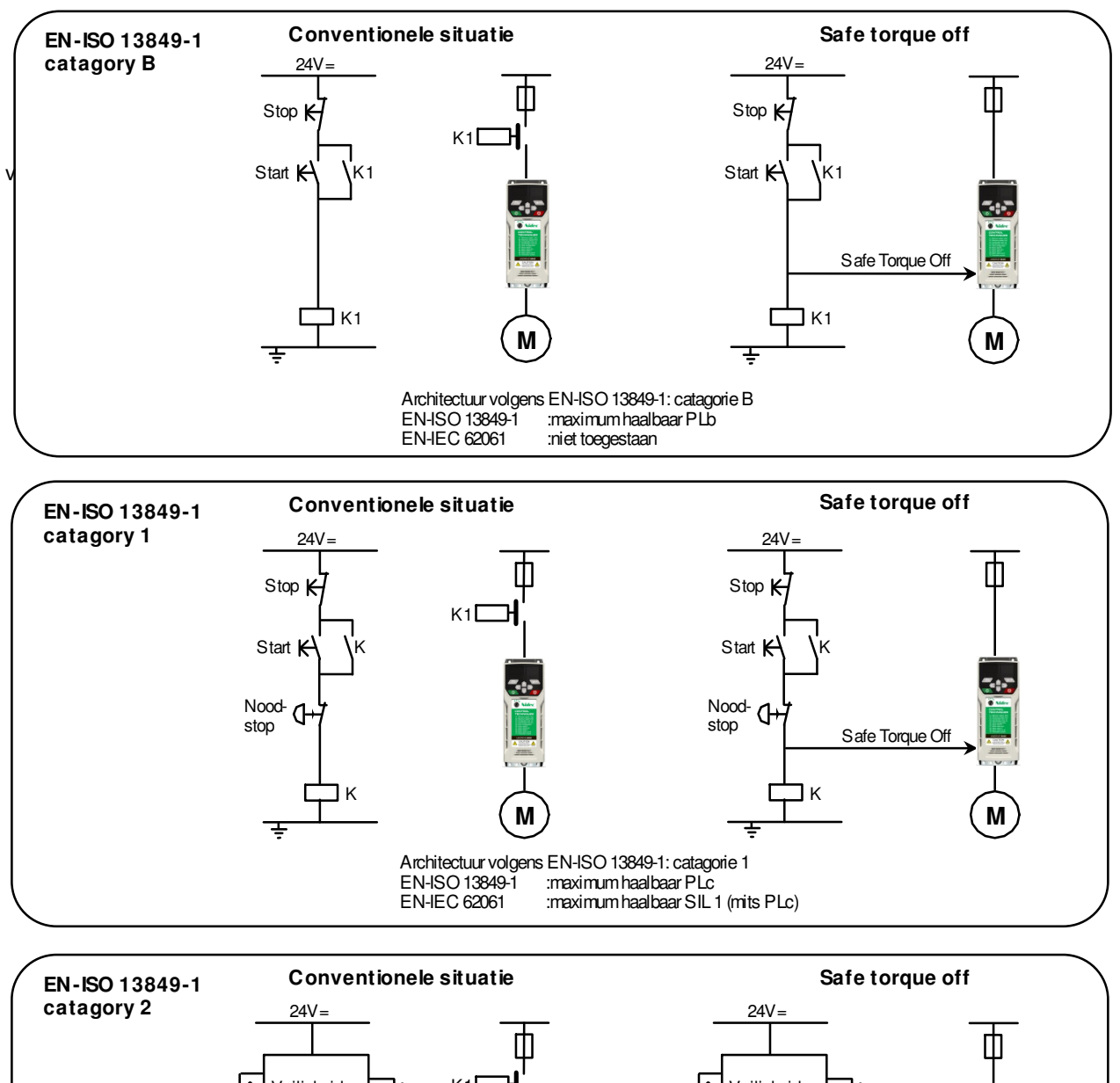

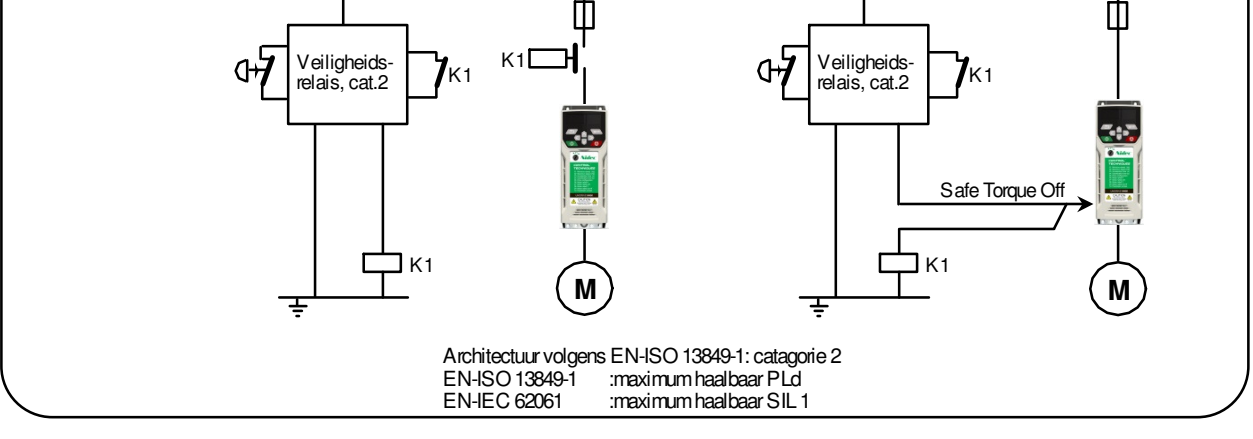

Safe torque off

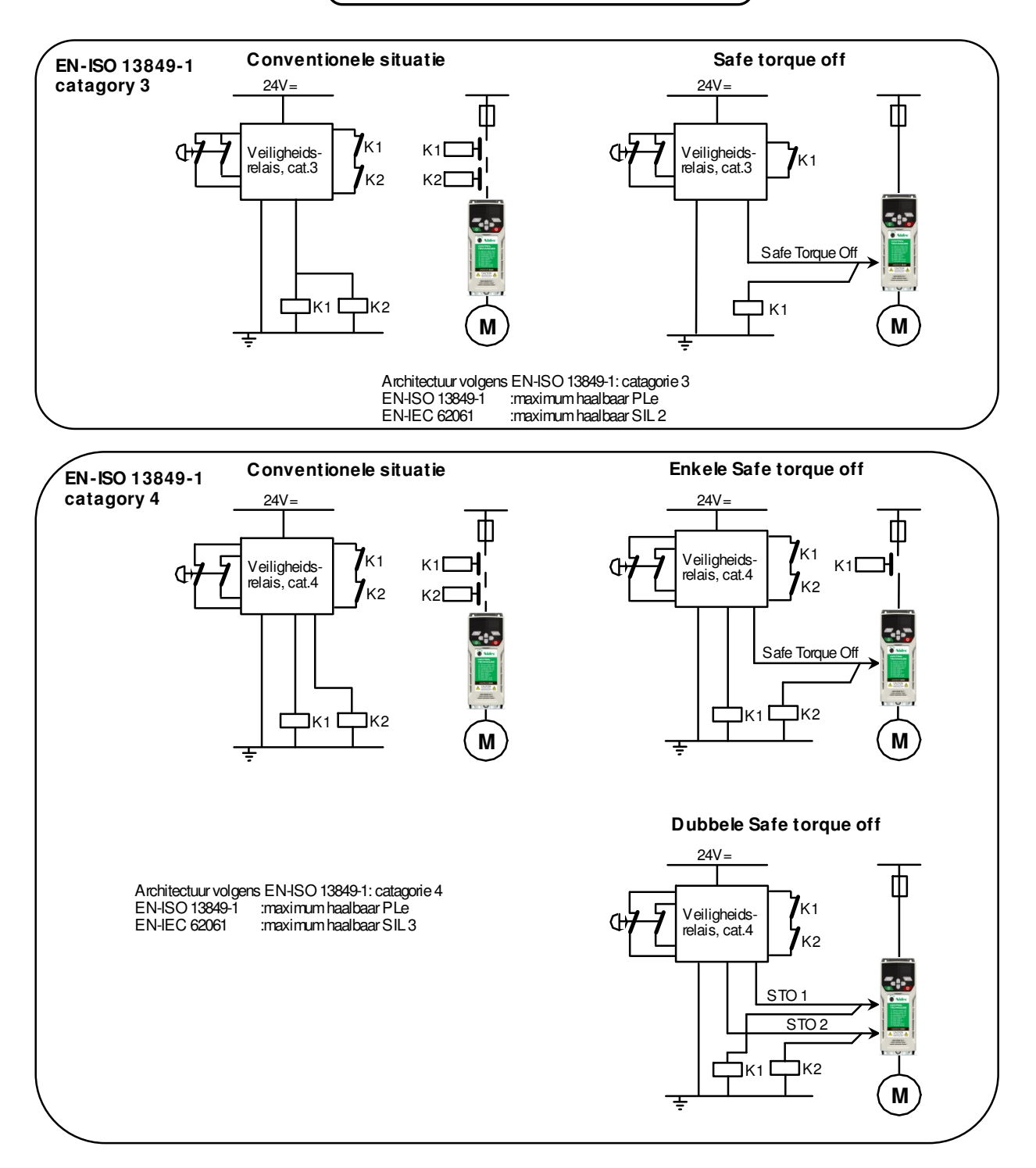

### **Safe Torque Off (STO) verbinding:**

De STO verbinding moet bij categorie 2 t/m 4 voldoen aan één van de twee hieronder weergegeven voorwaarden.

#### **Mogelijkheid 1:**

De Safe Torque Off verbinding d.m.v. een afgeschermde draad waarbij het scherm aan aarde ligt. In de verbinding is tevens een zekering opgenomen die dusdanig bemeten is dat een kort- of aardsluiting in de Safe Torque Off verbinding direct resulteert in het uitvallen van deze zekering.

![](_page_48_Figure_7.jpeg)

De Safe Torque Off verbinding fysiek gescheiden aangelegd van overige bedrading, zodat zeker gesteld is dat er geen kortsluiting kan plaatsvinden.

Menustructuur

### **Parameter type's**

Alle parameters binnen de Unidrive M zijn gegroepeerd in menu's. Een menu is samengesteld uit programmeerbare- en diagnoseparameters. De analoge equivalent is hieronder weergegeven. Een programmeerbare parameter wordt weergegeven middels een rechthoekje en een diagnoseparameter middels een ruitje.

![](_page_49_Figure_4.jpeg)

### **Menu overzicht**

Elk menu is een omsloten functieblok binnen de Unidrive M. Middels de pijltjes toetsen kunnen de menu's geselecteerd worden. Hieronder is een overzicht van alle via het toetsenbord bereikbare menu's en hun functie.

- Menu 0 Samenvatting van relevante parameters uit de overige menu's
- Menu 1 Wenswaarde selectie
- Menu 2 Wenswaarde integrator
- Menu 3 Encoderingang en frequentie niveaus
- Menu 4 Stroom- en koppelniveaus
- Menu 5 Motormap
- Menu 6 Start stop logica en energiemeting
- Menu 7 Analoge in- en uitgangen
- Menu 8 Digitale in- en uitgangen
- Menu 9 Logicablokken en motorpotentiometer
- Menu 10- Status informatie en storingafhandeling
- Menu 11- Diversen
- Menu 12- Logicablokken en remlogica
- Menu 14- PID regelaar
- Menu 15- Optiemodule slot 1
- Menu 18- Applicatiemenu 1
- Menu 20- Applicatiemenu 2
- Menu 21- Omschakelbare parametersets
	- Menu 22- Menu 0 samenstelling 14.027

![](_page_49_Figure_26.jpeg)

### **Menu 0**

Een speciaal menu binnen de Unidrive M is menu 0, dit is opgebouwd uit een selectie van parameters uit de overige menu's. De doelstelling is dat de meerderheid van alle applicaties kan worden ingeregeld en diagnose gepleegd kan worden via menu 0 zonder toegang te hoeven nemen tot de overige menu's. De menu 0 parameter en de oorspron-kelijke parameter zijn aan elkaar gekoppeld, hetgeen betekent dat ze zowel in menu 0 als in het achterliggende menu gewijzigd kunnen worden. Een wijziging in menu 0 wordt, na het bedienen van de Enter toets, direct in het geheugen van de Unidrive M opgeslagen in tegenstelling programmering in de achterliggende menu's.

Menu

Na de eerste inschakeling zijn uitsluitend de eerste 10 parameters van menu 0 bereikbaar. Via #00.010 kan Level 2 geselecteerd worden waarmee geheel menu 0 bereikbaar wordt. Via #00.010 kan de bereikbaarheid van de overige menu's geselecteerd worden zoals op de volgende pagina is beschreven.

![](_page_49_Figure_30.jpeg)

Menustructuur

### **Bereikbaarheid van de menu's**

Na voedingsspanning inschakeling is via het toetsenbord uitsluitend parameter 0 t/m 10 in menu 0 bereikbaar, de achterliggende menu's zijn bereikbaar door in parameter 010 een van de volgende keuzes te maken.

![](_page_50_Picture_431.jpeg)

### **Instructies via het toetsenbord.**

In de nulparameter van elk menu kunnen de onderstaande instructies geselecteerd worden

![](_page_50_Picture_432.jpeg)

**Menu 0 0.080 Menu 22 Menu 21**

**0.079 0.078 0.077 1.072 1.071 1.070 1.069**

**0.005 0.004 0.003 0.002 0.001**

Parameter xx.000 van een willekeurig menu.

**Men 1Menu 2**

**2.042 2.043 2.044 2.045**

**0.000 1.000 2.000**

**1.001 1.002 1.003 1.004 1.005 2.001 2.002 2.003 2.004 2.005**

**22.000 21.000**

**22.005 22.004 22.003 22.002 22.001 21.001 21.002 21.003 21.004 21.005**

**22.080 22.079 22.078 22.077 21.030 21.031 21.032 21.033**

Kennismaken met het toetsenbord

### Bedrijfsstatus

![](_page_51_Picture_262.jpeg)

Activeren en opslaan van parameters

### **Activeren van een nieuwe parameterinhoud**

Bij de meeste parameters is bij het intoetsen de nieuwe inhoud direct actief. Bij sommige parameters moet de nieuwe inhoud geactiveerd worden door de rode toets  $\sqrt{2}$  te bedienen. Dit zijn met name de bestemming- en oorsprongparameters. Deze parameters hebben bij de beschrijving de vermelding **(R)** waarmee aangegeven wordt dat de activering plaats vindt met de rode toets. De rode toets  $\sqrt{2}$  mag altijd bediend worden, dus bij twijfel, altijd bedienen.

#### **Opslaan van parameters in menu 0**

Parameters in menu 0 worden automatisch opgeslagen in het geheugen op het moment dat de enter toets  $\blacktriangleleft$ bedient wordt bij het verlaten van de parameter.

### **Opslaan van parameters in menu 1 t/m 22**

Een nieuwe parameterinhoud in de achterliggende menu's 1 t/m 22 moet opgeslagen worden in het geheugen van de Unidrive M voordat de voedingsspanning wordt uitgeschakeld. Gewijzigde parameters moeten door de gebruiker worden opgeslagen voordat de hoofdstroomvoeding en de 24VDC back-up voeding via de back-up adapter worden uitgeschakeld. Alle gemaakte wijzigingen kunnen gezamenlijk opgeslagen worden in één save routine door in de nulparameter van een willekeurig menu <Save parameters> te selecteren gevolgd door het bedienen van de rode toets  $\Box$ . Het opslaan van parameters mag op elk moment plaatsvinden, dus ook tijdens bedrijf.

### **Opslaan van parameters tijdens een trip.**

Als de Unidrive M in een tripsituatie staat, kunnen alle parameters gewijzigd en opgeslagen worden op de hierboven beschreven manier.

### **Opslaan van parameters tijdens 24V back-up voeding.**

Zolang alleen de back-up voeding is aangesloten op de Unidrive M zal nieuwe programmering niet verloren gaan. Opslaan van parameters met uitsluitend de back-up voeding aangesloten, moet geschieden door in een nulparameter van een willekeurig menu het getal 1001 in te geven gevolgd door het bedienen van de rode toets  $\mathcal{Q}$ .

#### **Opslaan van parameters via de computer.**

Via het configuratie softwareprogramma **Unidrive M Connect** kan een parameter save actie uitgevoerd worden via de functie **<Save parameters in drive>** in de toolbar bovenin het scherm.

#### **Automatisch opgeslagen parameters.**

- **-** Parameters in menu 0 worden automatisch opgeslagen in het geheugen op het moment dat de enter toets  $\rightarrow$ bedient wordt bij het verlaten van de parameter.
- **-** Enkele parameters in de achterliggende menu's worden automatisch opgeslagen, zoals o.a. energiemeting in menu 6, motorpotentiometer in menu 9 en het storingsregister in menu 11. Deze parameters hebben bij de beschrijving de vermelding **(S),** waarmee aangegeven wordt dat de parameter automatisch in het geheugen wordt opgeslagen.

![](_page_52_Picture_17.jpeg)

#### **Persoonlijke code**

In **#00.025** van de Unidrive M kan een persoonlijke code ingevuld worden in het getallengebied van 1 t/m 9999. Na het invoeren van een code moet een reset gegeven worden en vervolgens slaat deze code zich automatisch op in het geheugen zonder save routine ! Bij het uitlezen van **#00.025** zal altijd het getal nul verschijnen. De nieuwe code kan geactiveerd worden door de voedingsspanning uit en in te schakelen.

Zodra geprobeerd wordt om via de enter toets  $\Box$  toegang te krijgen tot een parameter zal in het display het woord **<Security Code:>** verschijnen ten teken dat eerst een security code ingegeven dient te worden. Deze code kan nu onmiddellijk ingegeven worden d.m.v. de pijltjestoetsen en worden bevestigd met de enter toets  $\leftrightarrow$ , vervolgens zijn alle parameters programmeerbaar.

Indien er een persoonlijke code is geprogrammeerd is het mogelijk om met een computer via het programma **Unidrive M Connect** in verbinding te komen met de Unidrive M en de code uit te lezen.

In combinatie met een persoonlijke code is het mogelijk #00.010 te programmeren in **<Status Only>** en **<No Access> Status Only:** Het display geeft uitsluitend statusinformatie en geen enkele parameter is zichtbaar.

**No Access:** Het display geeft uitsluitend statusinformatie en geen enkele parameter is zichtbaar en kunnen op geen enkele andere wijze benaderd worden zoals via een applicatiemodule, veldbus of communicatiepoort.

Opstarten en inregelen

#### **Controle vooraf.**

- Stel zeker dat de Unidrive M geschikt is voor de voedingsspanning die u gaat aanbieden ( 230 of 400V).
- Stel zeker dat de zekeringen, draaddiameters en waarde van de optionele remweerstand overeenkomen met de specificaties van het toegepaste Unidrive M type zoals voorin deze handleiding is weergegeven.
- Controleer de deugdelijkheid van de aarde aansluitingen en de aarding van het scherm v.d. motorkabel.
- Stel zeker dat de motor voor de juiste spanning geschakeld is (ster of driehoek).

#### **Voeding inschakelen.**

- Maak de basisaansluitingen zoals op de volgende pagina is weergegeven.
- Schakel de voedingsspanning in, in het display zal **Inhibit** verschijnen.
- Zodra door middel van de schakelaar de twee STO ingangen geactiveerd zijn, zal <**Ready**> in display verschijnen. Bij het afschakelen van de STO ingangen zal de motor onmiddellijk koppelloos zijn en wederom <**Inhibit**> in display verschijnen.
- Maak uzelf bekend met het uitlezen en programmeren van parameters. Raadpleeg de voorgaande pagina's.

#### **Motormap programmeren en autotune**

- Programmeer de motormap in **#00.006** t/m **#00.009** en **#00.039** overeenkomstig de data van de aangesloten motor, raadpleeg hiervoor de illustratie op de volgende pagina.
- Programmeer **#00.038** op 1. Activeer de STO ingangen en de run vooruit ingang. De Unidrive M zal nu een statische autotune uitvoeren waarbij de motor niet zal gaan draaien. Zodra #00.038 weer op 0 staat of weer <**Inhibit**> in display verschijnt, neem dan het STO en run signaal weg. De statische autotune duurt ca. 10sec.

#### **Proefdraaien.**

• Activeer de STO en run vooruit ingang op klem 12 en stel een laag toerental in met behulp van de potentio-meter of als er geen potentiometer is aangesloten, geef een minimum frequentie in **#00.001**. De motor zal zich nu in voorwaartse richting in beweging zetten. Bepaal de draairichting van de motor en indien deze in achterwaartse richting draait, schakel dan de voeding van de Unidrive M uit en draai twee motorfasen om. Menu 0 wordt automatisch opgeslagen in het geheugen van de Unidrive M dus de programmering van de motordata gaat niet verloren.

#### **Roterende autotune.**

Voor het behalen van de best haalbare prestatie van de Unidrive Motor combinatie is het noodzakelijk een roterende autotune uit te voeren als aanvulling op de statische autotune. De roterende autotune kan alleen uitgevoerd worden bij een onbelaste of een zeer laag belaste motor. De motor zal hierbij enige tijd in de opgedragen richting gaan draaien waarbij links bovenin het display het alarmbel symbool zal knipperen.

- Programmeer **#00.038** op 2, activeer de STO ingangen en geef een run commando in de gewenste draairichting. Vervolgens zal eerst de statische autotune uitgevoerd worden en aansluitend zal de motor maximaal 36 seconden gaan draaien op 66% van de nominale snelheid in de opgedragen richting.
- Na het volbrengen van de roterende autotune zal de motor vrij uitlopen. In display zal <**Inhibit**> verschijnen en het alarmbel symbool verdwijnt. Neem nu de STO en het runcommando weg om weer te kunnen starten.

#### **Basis instellingen.**

- Programmeer de gewenste minimum en maximum uitgestuurde motorfrequentie in # **00.001** en #**00.002**.
- Programmeer de gewenste acceleratie- en deceleratietijd in sec/100Hz in # **00.003** en #**00.004**.
- Indien in verband met regeneratieve energie een remweerstand is aan gesloten programmeer **#00.028** op **Fast**

#### **Programmeren van menu 0.**

• Doorloop menu 0 en programmeer de in uw toepassing noodzakelijke functionaliteit. Raadpleeg hiertoe de illustraties en beschrijving op de hierna volgende pagina's. Menu 0 is een samenstelling van de balangrijkste parameters uit de achterliggende menu's. De in menu 0 opgenomen parameters en macro's is dusdanig samengesteld dat bij de meerderheid van de toepassingen de gewenste functionaliteit via menu 0 verkegen kan worden.

#### **Achterliggende menu's.**

- Indien het noodzakelijk is een functie te programmeren die niet in menu 0 is opgenomen zal toegang tot de achterliggende menu's 1 t/m 22 genomen moeten worden door **#00.010** op <**All Menus**> te programmeren.
- Indien parameters in menu 1 t/m 22 zijn gewijzigd sla die dan op door in parameter 000 van een willekeurig menu <**Save Parameters**> te selecteren en dit te bevestigen met de rode toets  $\mathbb{Q}/$ .

Opstarten en inregelen

## **Minimale controle en vermogens aansluitingen tijdens het inregelen.**

![](_page_54_Figure_3.jpeg)

![](_page_55_Figure_0.jpeg)

![](_page_55_Picture_795.jpeg)

![](_page_55_Picture_796.jpeg)

![](_page_56_Figure_0.jpeg)

![](_page_56_Picture_691.jpeg)

![](_page_56_Picture_692.jpeg)

Menu 0

Het 0 menu is een samenstelling van parameters uit de overige menu's. in onderstaande lijst is het 0 menu weer-gegeven met vermelding van de oorsprongparameter. Deze parameters zijn aan elkaar gekoppeld, hetgeen betekent dat ze zowel in het 0 menu als in de achterliggende menu's gewijzigd kunnen worden. Een wijziging in menu 0 wordt direct in het geheugen van de Unidrive M opgeslagen, dit in tegenstelling tot een wijziging in de achterliggende menu's. Raadpleeg voor meer informatie de oorsprongparameter in het betreffende menu.

![](_page_57_Picture_407.jpeg)

Door aanpassing van de configuratie van klem 2, 5 en 14 worden de onderstaande applicaties in de Unidrive M geprogrammeerd. De overige klemmen zijn in onderstaande illustraties niet weergegeven en behouden hun functionaliteit. Een nieuwe programmering in #00.005 moet bevestigd worden met de rode toets

![](_page_57_Figure_5.jpeg)

Menu 0

Onderstaande configuraties zijn gebaseerd op presets, zo mogelijk in combinatie met een analoge ingang. Presets zijn vaste frequentie wenswaardes die aangeroepen worden via digitale ingangen. Een preset met een negatieve inhoud kan een achterwaartse draairichting aanroepen mits d.m.v. #17 een bipolaire wenswaarde is vrijgegeven. Presets kunnen gecombineerd worden met hun eigen acceleratie- en deceleratietijden, raadpleeg #2.010 en #2.020 in menu 2.

![](_page_58_Figure_3.jpeg)

Preset selectie 1

### **#0.005 = Preset**

Vier preset frequentie wenswaardes

Indien gewenst kan deze configuratie uitgebreid worden tot 7 presets door klem 11 als preset selectie te gebruiken. Raadpleeg hiertoe het voorbeeld onderaan deze pagina.

![](_page_58_Figure_7.jpeg)

 $.00$ 

**14**

 $\circ$ 

#### **#0.005 = Preset**   $\circ$ **1** Preset Klem  $11\overline{)5}14$ Acht preset frequentie wenswaardes  $\overline{\circ}$ **2** 5 14 0 <u>|4| param.</u><br>0<sup>|</sup> 0.018  $\overline{0}$  $\overline{\circ}$ **3** 0 0 1 0.019 0 1 0 0.020 De preset configuratie met 3 of 4  $\overline{\circ}$ **4**  $-10V$ (%) 0 | 1 1 0.021 presets kan eenvoudig worden 1 0 0 1.025 **5**  $\circ$ uitgebreid tot 7 of 8 presets d.m.v. Preset selectie 2  $\Omega$ 0 1 1 1.026 de volgende aanvullende program-<u>1 | 1</u> 0 1.027  $\circ$ 1 1 1 1.028 mering. +24V  $\circ$ **9**  $\Omega$  $#0.010 = All$ Preset selectie 3 #8.022 = 1.047  $8.002$  $(Hz)$ #0.000 = SAVE Run vooruit  $\overline{\circ}$ **12** Preset Rode toets Frequentie  $0.08$ 1 t/m 8 Run achteruit wenswaarde  $\circ$ **13** On-Of Preset selectie 1 .<br>3.005  $\circ$ **14**

Menu 0

# **#0.005 = Keypad**

![](_page_59_Figure_3.jpeg)

![](_page_59_Figure_4.jpeg)

# **#0.005 =Keypad Ref**

Frequentie wenswaarde via het toetsenbord.

![](_page_59_Figure_7.jpeg)

### **#0.005 = Electronic Pot**

Motorpotentiometer

![](_page_59_Figure_10.jpeg)

# **#0.005 = Torque Control**

Omschakeling tussen frequentieregeling en koppelregeling.

![](_page_59_Figure_13.jpeg)

![](_page_59_Figure_14.jpeg)

**#0.005 = Pid Control** 

Frequentie aansturing via de interne PID regelaar.

Menu 0

![](_page_60_Picture_427.jpeg)

Na voedingsspanning inschakeling is via het toetsenbord uitsluitend parameter 0 t/m 10 in menu 0 bereikbaar, de achterliggende menu's zijn bereikbaar door in parameter 0.010 een van de volgende keuzes te maken.

Level 1 : Parameters 00 t/m 10 in menu 0 kunnen gelezen en geprogrammeerd worden. (fabrieksinstelling).

Level 2 : Alle parameters 00 t/m 95 in menu 0 kunnen gelezen en geprogrammeerd worden.

**Al menus :** De parameters in alle menu's (0 t/m 22) kunnen gelezen en geprogrammeerd worden.

Status Only : In combinatie met het gebruik van een persoonlijke code (#0.025) geeft het display uitsluitend statusinformatie en geen enkele parameter is zichtbaar.

**No.Access :** In combinatie met het gebruik van een persoonlijke code (#0.025) geeft het display uitsluitend status informatie en geen enkele parameter is zichtbaar en kunnen op geen enkele andere wijze benaderd worden zoals via een applicatiemodule, veldbus of communicatiepoort.

![](_page_60_Picture_428.jpeg)

![](_page_60_Figure_10.jpeg)

![](_page_60_Picture_429.jpeg)

Menu 0

![](_page_61_Picture_408.jpeg)

![](_page_61_Figure_3.jpeg)

Tijdens bedrijf zijn er in het display twee grootheden weergegeven die d.m.v. #0.022 en #0.023 geselecteerd kunnen worden. Volgens fabrieksinstelling zijn dit de frequentie #2.001 (Hz) en de motorbelasting #4.020 (%). De geselecteerde parameters worden weergegeven met hun eenheden. Uiteraard kunnen ook andere parameters geselecteerd worden zoals motortoerental (#5.002), motorvermogen (#5.003), totale motorstroom (#4.001), motortemperatuur (#7.050), etc. D.m.v scaling #11.021 kan bv. de snelheid van de motor (frequentie #2 .001) aangepast worden naar producten per tijdseenheid o.i.d.

![](_page_61_Picture_409.jpeg)

**Activeren van de code.** In #00.025 van de Unidrive M kan een persoonlijke code ingevuld worden in het getallengebied 1 t/m 9999. Na het invullen van de code kan in parameter 0.010 desgewenst de toegang tot de menu's gewijzigd worden en ter afsluiting moet de voedingspanning uit- en ingeschakeld worden, de code is nu geactiveerd en rechts bovenin het display verschijnt het hangslot symbool. Bij het uitlezen van #00.025 zal altijd het getal nul verschijnen om de code te verbergen.

**Invullen van de code**. Als de Unidrive M "op slot" staat en er wordt getracht via de enter toets  $\Box$  toegang te nemen tot een programmeerbare parameter dan zal <**Security Code:**> in display verschijnen ten teken dat eerst de code ingevuld moet worden. De code kan nu onmiddellijk ingegeven worden met de pijltjes toetsen  $\boxed{V}$   $\boxed{A}$  en bevestigd worden met de enter toets . Bij een correct ingevulde code zal het display terugschakelen naar de parameter die aanvankelijk getracht werd te wijzigen.

**Uitschakelen van de code.** Neem toegang op de hierboven omschreven wijze d.m.v. de juiste code en programmeer #00.025 op 0 en bedien de enter toets  $\overline{(*)}$  en de reset toets  $\overline{(*)}$ .

![](_page_61_Picture_410.jpeg)

Menu 0

![](_page_62_Picture_420.jpeg)

**#0.035** = 0 : Het digitale uitgangssignaal op klem 10 wordt bepaald door de in #8.021 ingevulde bitparameter. **#0.035** > 0 : Het digitale uitgangssignaal op klem 10 is gekoppeld aan de onderstaande bitparameters.

![](_page_62_Picture_421.jpeg)

#### **#0.036** = 0 : Het analoge uitgangssignaal op klem 7 wordt bepaald door de in #07.019 ingevulde parameter.

**#0.036** > 0 : Het analoge uitgangssignaal op klem 7 is gekoppeld aan de onderstaande parameters.

![](_page_62_Picture_422.jpeg)

Menu 0

![](_page_63_Picture_398.jpeg)

Menu 0

![](_page_64_Picture_457.jpeg)

### RFC-A (Rotor Flux Control zonder encoder op de motor)

Met de keuze <Open-Loop> of <RFC-A> wordt het regelprincipe van de Unidrive M fundamenteel gewijzigd. Een nieuwe programmering van #0.079 kan alleen geschieden vanuit de Inhibit status en moet worden bevestigd met de rode toets. Afhankelijk van de keuze zullen #0.029 en #0.065 t/m #0.067 aan menu 0 worden toegevoegd. Zodra in #00.079 de keuze van Open Loop of RFC-A mode is gewijzigd zal de auto tune opnieuw uitgevoerd moeten worden. De autotune in RFC-A mode kan gestart worden vanuit menu 0 d.m.v. #0.038, echter de beschrijving van de autotune in RFC-A mode staat beschreven in #5.012 in de RFC-A menu's vanaf pagina 152 achterin deze handleiding

![](_page_64_Figure_5.jpeg)

**Mode Regelprincipe Kenmerken Motor 1999** Motor type **Open Loop**  Open loop mode Constante Volt/Hertz aansturing met slipcompensatie. Draaistroom inductiemotor zonder encoder op de motor Open loop vector mode | Door constante magnetisatie hoge koppelprestaties over het hele frequentiegebied. Gefixeerde Volt/Hertz Ten behoeve van multi motor toepassingen.<br>Kwadratische Volt/Hertz Energy Saving bij centrifugaalpompen en Energy Saving bij centrifugaalpompen en ventilatoren. **RFC-A** Flux Vector regeling | Closed Loop Flux Vector regeling op basis van een virtuele encoder. Zeer stabiel en nauwkeurig toerental bij een hoog beschikbaar motorkoppel. Draaistroom inductiemotor zonder encoder op de motor

Menu 0

![](_page_65_Picture_323.jpeg)

Programmeren en diagnose via de PC

### **USB71 communicatiekabel.**

Deze kabel is noodzakelijk om via de RS485 poort van de Unidrive M te kunnen communiceren met een computer. De kabel is 2m lang en aan zijde van de USB stekker is een transducer in de kabel opgenomen. Een installatie CD wordt met de kabel meegeleverd. De driver is ook te downloaden vanaf de hieronder weergegeven site. Voor oudere laptops is ook een kabel beschikbaar met een 9 polige Sub-D stekker.

![](_page_66_Figure_4.jpeg)

#### **Beschikbare gratis software.**

De onderstaande softwareprogramma's zijn beschikbaar via www.nidec-netherlands.nl Voor communicatie tussen Unidrive M en de PC is de USB71 communicatiekabel en een AI-485 Adaptor noodzakelijk zoals hierboven is weergegeven.

# **Unidrive M Connect**<br>
Configuratie software.<br>
Digitale oscill

![](_page_66_Picture_9.jpeg)

#### **Multi upload en download via M Connect.**

Vanaf M Connect versie V2.7.0 is het mogelijk om gelijktijdig met meerdere Unidrives te communiceren

Digitale oscilloscoop (8 x analoog, 4 x digitaal)

![](_page_66_Figure_14.jpeg)

### **Machine Control Studio:**

Programmeer software voor de on-board PLC. Door gebruik van Machine Control Studio zal een externe PLC in veel gevallen overbodig zijn. Via Machine Control Studio heeft de gebruiker toegang tot de standaard beschikbare functies en functie-blokken van CoDeSys en van derden. (zie ook pagina 78)

![](_page_66_Picture_17.jpeg)

![](_page_66_Picture_18.jpeg)

**Machine Control Studio Powered by CoDeSys** 

Toetsenbord en displayfuncties

# **CI-Keypad**

Het CI-Keypad is het afneembare toetsenbord van de Unidrive M400. Dit toetsenbord is een optie maar wordt bij leveringen binnen Nederland standaard met de Unidrive M400 meegeleverd. Dit toetsenbord is geen voorwaarde voor de Unidrive M400 om te kunnen functioneren en kan dus, indien gewenst, na het programmeren van de Unidrive verwijderd worden. Het CI-Keypad is "Hot Swapable", heeft geen individuele code en bevat geen software, het kan dus tijdens bedrijf onvoorwaardelijk op elke Unidrive M400 geplaatst en weer verwijderd worden.

![](_page_67_Figure_4.jpeg)

# **CI-Keypad menu**

Met onderstaande parameters kan specifieke functionaliteit van het CI-Keypad ingesteld worden. Deze parameters zijn bereikbaar door op het CI-Keypad de return toets  $f$  twee seconden ingedrukt te houden.

![](_page_67_Picture_218.jpeg)

# **Weergegeven grootheden tijdens bedrijf.**

Tijdens bedrijf worden de uitgestuurde frequentie en de procentuele belasting weergegeven. Deze twee grootheden kunnen door de gebruiker zelf ingesteld worden d.m.v. #11.018 en #11.019. Onderstaande twee illustraties tonen de fabrieksinstelling (frequentie en belasting) en een andere voor de hand liggende keuze (snelheid en vermogen). Raadpleeg voor meer informatie de beschrijving en illustraties van #11.018 en #11.019 in menu 11 in deze handleiding.

![](_page_67_Picture_10.jpeg)

# **"Snelfuncties" om snel te kunnen navigeren.**

Tijdens het *"Parameternummer zoeken".*

- 2 sec. = Nummer v.d. bestemmingsparameter kan direct ingetoetst worden. Bevestig met
- $\boxed{\wedge}$  +  $\boxed{\vee}$  = Display springt naar de nulparameter van het betreffende menu.
- $\leq$  +  $\geq$  = Display springt naar de laatst bezochte parameter in menu 0.

Tijdens het *"Parameterinhoud wijzigen"*

- $\boxed{)}$  +  $\boxed{V}$  = Inhoud van de betreffende parameter springt naar 0.
- $\boxed{\leq}$  +  $\boxed{\geq}$  = Cursor springt naar de meest rechtse digit.

CI-485 Adaptor

### **Verbinding met een Remote Keypad.**

De CI-485 Adaptor kan op de plaats van het CI-Keypad geplaatst worden en heeft als hoofddoel via een patchkabel een verbinding tot stand te brengen met een -Remote IP66 Keypad- of een -Remote KI-Keypad RTC-. De CI-485 Adaptor is "hot swapable" en kan dus geplaatst en verwijderd worden met een ingeschakelde voedingsspanning van de Unidrive. De pinbezetting van de RJ45 connector is identiek aan de RJ45 van de AI-485 Adaptor en is hieronder weergegeven. De verbindingskabel tussen de CI-485 Adaptor en het Remote Keypad mag maximaal 10m lang zijn. Op basis van een goede kwaliteit afgeschermde verbindingskabel is een afstand van 100m haalbaar.

Seriële communicatie: Gefixeerde baud rate van 115.200 baud.

 Seriële mode: 8 data bits, 1 stop bit, no parity, modified Modbus register mode. Node adres instelbaar met #11.090 tussen 1 en 16.

![](_page_68_Figure_7.jpeg)

### **Communicatie via een USB71 communicatiekabel.**

Het is mogelijk via de CI-485-Adapter m.b.v. een USB71 kabel te communiceren met een computer. In geval van het programma <Unidrive M Connect> moet dan via <Connection Settings> bovenin het scherm een baudrate van 115200 ingesteld worden. Mogelijk heeft M-Connect de baudrate tijdens het scannen al op 115200 gedetecteerd.

![](_page_68_Figure_10.jpeg)

Aan zijde van de computer moet de communicatie wachttijd via de volgende 4 stappen aangepast worden.

**1)** Ga via het Configuratiescherm naar Apparaatbeheer **2)** Selecteer de USB poort

![](_page_68_Picture_13.jpeg)

![](_page_68_Picture_15.jpeg)

Apparaatbeheer **1 4)** Selecteer een wachttijd van 1ms en bevestig met OK Mogelijk moet de computer opnieuw opgestart worden.

.<br>ieavanceerde instellinge n voor COM17  $2|x|$ COM-poortnummer  $\overline{\mathbf{r}}$  $COM17$ **USB** overdrachtsgrootte ud-rates wilt verhelpe electeer lagere instellingen u verbindingsproblemen op lagere ba ardinstellingen als u betere prestaties wilt Selecteer hogere instellir ngen (Bytes)  $\boxed{4096}$  $\overline{\phantom{a}}$  $\boxed{4096}$  $\overline{\mathbf{r}}$ Verzenden (Bytes): **RM Onties** Overige opties Selecteer lagere inst<br>wilt voorkomen .<br>Seriële printer  $\overline{\phantom{a}}$ .<br>Annuleren bij uitscha Wachtfiid (msec): iebeurtenis bij plotseling RTS aanzetten bij sluiten Modemcontrole bij opstarter  $\overline{\mathbf{r}}$ Enable Selective Su Selective Suspend Idle Timeout (se  $\overline{\mathbf{r}}$ ale schrijf-time-out (msec)  $\overline{\mathbf{r}}$ 

**3)** Ga via Poortinstellingen naar Geavanceerd

![](_page_68_Picture_19.jpeg)

Remote IP66 Keypad

### **Remote IP66 LCD Keypad**

Een op afstand te monteren IP66 LCD toetsenbord is beschikbaar om bv. op een kastdeur of bedieningslessenaar te monteren. Het Remote-IP66-Keypad moet via een patchkabel van maximaal 10m lang met de Unidrive M verbonden worden. Op basis van een goede kwaliteit afgeschermde verbindingskabel is een afstand van 100m haalbaar. Het Remote-IP66-Keypad kan op de volgende twee manieren met de Unidrive M verbonden worden.

- 1. **Via de AI-485-Adaptor** die bovenop de Unidrive M is geplaatst. Het CI-Keypad en het Remote-IP66-Keypad zijn beiden te bedienen en beide keypads zullen altijd dezelfde weergave hebben. De communicatie-parameters van de AI-485-Adaptor in menu 11 zullen via het CI-Keypad ingesteld moeten worden overeen-komstig de weergegeven tabel op de volgende pagina. Het CI-Keypad mag nu ook verwijderd worden.
- 2. **Via de CI-485-Adaptor.** Na het verbinden van de Remote-IP66-Keypad met de CI-Adaptor zal het display direct functioneel zijn er hoeven in dit geval geen communicatieparameters in menu 11 ingesteld te worden.

## **Mogelijke configuraties**

![](_page_69_Figure_7.jpeg)

### **Remote-IP66-Keypad verbonden via AI-485**

Indien het Remote Keypad is aangesloten via de AI-485 Adaptor zullen de communicatieparameters in menu 11 ingesteld moeten worden zoals in onderstaande tabel is weergegeven. Indien deze parameters nog niet zijn ingesteld zal het Remote Keypad <Initializing> weergeven. Via de CI-Keypad zullen nu de parameters in nevenstaande tabel geprogrammeerd moeten worden. Indien gewenst mag het CI-Keypad nu verwijderd worden.

![](_page_69_Picture_10.jpeg)

![](_page_69_Picture_179.jpeg)

### **Remote IP66-Keypad menu**

Met onderstaande parameters kan specifieke functionaliteit van het CI-Keypad ingesteld worden. Deze parameters zijn bereikbaar door op het CI-Keypad de return toets **tellet twee seconden ingedrukt te houden.** 

![](_page_69_Picture_180.jpeg)

Remote KI-Keypad RTC

### **Remote KI-Keypad met Real Time Clock**

Een op afstand te monteren LCD toetsenbord met interne real time clock is beschikbaar om bv. op een kastdeur of bedieningslessenaar te monteren. Het Remote-KI-Keypad-RTC moet via een patchkabel van maximaal 10m lang met de Unidrive M verbonden worden. Op basis van een goede kwaliteit afgeschermde verbindingskabel is een afstand van 100m haalbaar. Het Remote-KI-Keypad RTC kan op de onderstaande twee manieren met de Unidrive M verbonden worden. Na het verbinden van de Remote KI-Keypad RTC zal het keypad direct functioneel zijn.

- 1. **Via de AI-485-Adaptor** die bovenop de Unidrive M is geplaatst. Het CI-Keypad en het Remote-KI-Keypad RTC zijn beiden te bedienen en beide keypads zullen altijd dezelfde weergave hebben. Indien gewenst hoeft het CI-Keypad niet geplaatst te worden.
- 2. **Via de CI-485-Adaptor.**

## **Mogelijke configuraties**

![](_page_70_Figure_7.jpeg)

### **Remote KI-Keypad RTC menu**

Met onderstaande parameters kan specifieke functionaliteit van het Remote-KI-Keypad-RTC ingesteld worden. Deze parameters zijn bereikbaar door op het Keypad de return toets (ignalise seconden ingedrukt te houden.

![](_page_70_Picture_256.jpeg)

### **Programmeren van de Real time clock** (#6.016 t/m #6.020)

#6.019 = Set ...................... Programmering van de Real Time Clock vanuit de interne clock via #6.016 en #6.017.

- Na instellen van de clock d.m.v. #6.019 de betreffende Real Time Clock selecteren.
- ,, = Powered ….......... Tijd sinds de laatste voedingsspanning inschakeling van de Unidrive (fabrieksinstelling).
- $,$  = Running ................. Tijd dat de Unidrive in bedrijf is sinds productie.
- ,, = Acc Powered ....... Tijd dat de voedingsspanning van de Unidrive is ingeschakeld sinds productie.
- ,, = Local Keypad …… Remote KI-Keypad RTC via de CI-485 adaptor.
- $\ldots$  = Remote Keypad .. Remote KI-Keypad RTC via de AI-485 adaptor.
- ,, = Slot 1 .................. Optiemodule in slot 1 met een real time clock.

![](_page_70_Figure_20.jpeg)

AI-485 Adaptor

### **AI-485 communicatie adaptor**

De AI-485 adaptor kan bovenop de Unidrive M400 geplaatst worden en geeft een RS 485 verbinding via een RJ45 connector en parallel daaraan een 6 polige klemmenstrook. De AI-485 adaptor is toepasbaar voor de volgende functies:

- Via de USB71 Control Techniques communicatiekabel communiceren met een computer.
- Via RJ45 of klemmenstrook verbinden met een Remote Keypad.
- Via RJ45 of klemmenstrook een Modbus verbinding.

![](_page_71_Figure_7.jpeg)

![](_page_71_Figure_8.jpeg)

Maximum draaddiameter 1mm²

### **Ballastcircuit.**

Een ballast RC-circuit opgebouwd uit 120Ω in serie met  $0,1 \mu$ F is in de adapter voorzien. Dit ballastcircuit kan worden geactiveerd door een verbinding te plaatsen tussen klem 2 en 4 van de klemmenstrook of tussen pin 1 en 8 van de RJ45 connector. Indien de wens bestaat een 120Ω ballastweerstand toe te passen i.p.v. het RC-circuit dan kan deze weerstand tussen klem 2 en 3 van de klemmenstrook geplaatst worden.

![](_page_71_Figure_12.jpeg)

**2)** Duw de AI-485 adaptor in positie.

![](_page_71_Figure_13.jpeg)

6 TX enable

Vrijgave ballast circuit

8 1

### **Communiceren via een Modbus verbinding.**

De klemmenstrook op de AI-485 module is uitermate geschikt voor de realisatie van een Modbus RTU netwerk

![](_page_71_Figure_16.jpeg)

### **AI-485 24V Communicatie en 24V back-up adapter**

De AI-485 24V adapter is nagenoeg gelijk aan de AI-485 adapter met slechts een verschil, klem 6 van de klemmenstrook is geen uitgang maar een ingang voor een 24V back-up voeding, waardoor communicatie met de drive mogelijk blijft bij een uitgeschakelde AC voeding. Deze adapter is uitgerust met een zwarte klemmenstrook.

![](_page_71_Figure_19.jpeg)

![](_page_71_Picture_429.jpeg)
AI-Back-up en SD card Adaptor

#### **24Vdc backup voeding.**

Om bij een uitgeschakelde Unidrive M te kunnen blijven communiceren met een veldbus optiemodule is het noodzakelijk een 24Vdc voeding aan te bieden. Deze back-up adapter is met twee schroefklemmen uitgerust waarop een 24Vdc voeding kan worden aangesloten. De 0V van back-up voeding is verbonden met de 0V van de Unidrive M. Plaatsing van deze adaptor is identiek aan de AI-485 adaptor zoals op de voorgaande pagina is weergegeven.

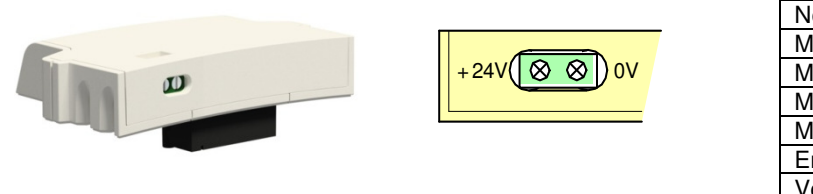

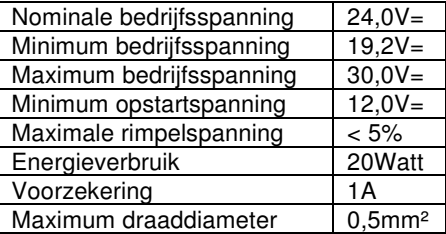

**ATTENTIE!** Plaatsen en verwijdern van de AI-Back-up adaptor uitsluitend bij een uitgeschakelde 24V back-up voeding.

Bij bouwgrootte 6 t/m 10 moet de 24V back-up voeding tevens aangesloten worden op klem 51-52 van het vermogensdeel van de Unidrive M. Onderstaande illustratie geeft aan waar de connector van klem 51-52 zich bevindt. ATTENTIE! Bij bouwgrootte 9 t/m 11 is de 0V common intern verbonden met aarde

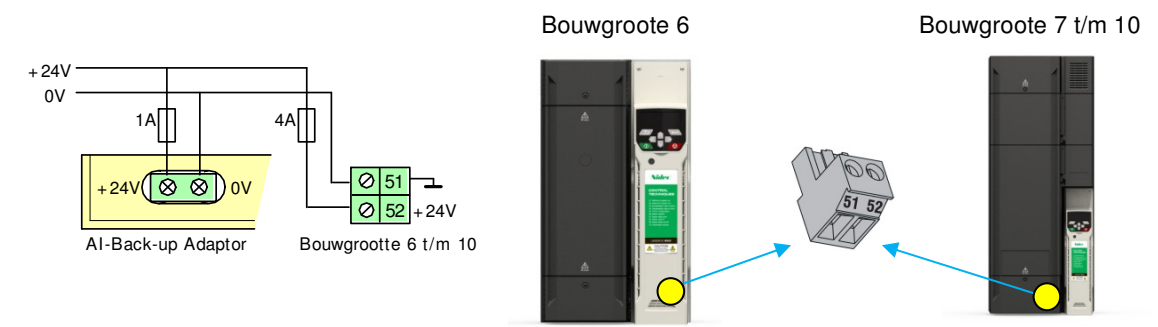

#### **Werking tijdens back-up voeding.**

Indien uitsluitend de back-up voeding aanwezig is zal de drive in <Under Voltage> tripconditie staan. Programmeren van parameters is in deze conditie mogelijk waarbij de parameters in het nulmenu ook nu automatisch in het geheugen worden opgeslagen. Opslaan van parameters in de overige menu's zal nu niet via de <Save Parameters> instructie moeten geschieden maar d.m.v. het getal 1001 + reset in een nulparameter.

#### **Bewaking van de back-up voeding.**

De aanwezigheid van de 24V back-up voeding kan bewaakt worden en bij afwezigheid resulteren in <24V back-up lost> alarm. Activering van deze bewaking d.m.v. #11.098.

#### **24V Back-up als digitaal kanaal**.

Aan de aanwezigheid van de back-up voeding is tevens een programmeerbaar kanaal gekoppeld waardoor de 24V backup ingang tevens als programmeerbare digitale ingang dienst kan doen. Raadpleeg hiertoe menu 8 in deze handleiding.

#### **SD-Card Adaptor.**

Aan de bovenzijde van deze back-up adaptor kan een SD geheugenkaart ingestoken worden waarmee parametersets kunnen worden overgedragen van en naar de Unidrive M. Als er geen 24V back-up voeding is aangesloten dan is de AI-Back-up adaptor "hot swapable" en kan dus geplaatst en verwijderd worden met een ingeschakelde AC voedingsspanning van de Unidrive M.

Deze adaptor nooit plaatsen of verwijderen met een aangesloten en ingeschakelde 24V back-up voeding.

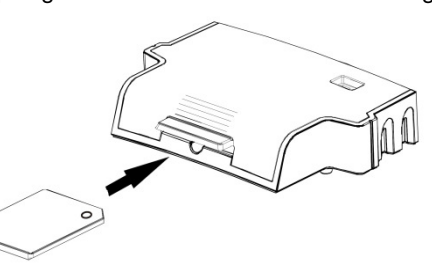

In #00.030 kunnen de lees- en schrijfinstructies gegeven worden gebaseerd op geheugenlocatie nr. 1 (zie pagina 62). In parameter xx.000 van elk willekeurig menu kan een lees en schrijfInstructie gegeven worden voor geheugenlocatie nr. 1 t/m 3 (zie pagina 51). Raadpleeg tevens de pagina 74 t/m 77.

#### **AI-Smart Adaptor.**

Deze adaptor is identiek aan de AI-Back-up Adaptor echter er is een 4GB SD geheugenkaart al in de in de kaarthouder gestoken als onderdeel van de levering.

SD Card

#### **SD-Card.**

De SD-Card kan toegepast worden om parametersets en apllicatieprogramma's in op te slaan. Overdracht kan plaatsvinden van en naar een Unidrive M200 t/m M400. De SD-Card is geplaatst in de SD-Card Adaptor zoals op de voorgaande pagina is beschreven en weergegeven. Mits er geen 24V back-up voeding op de adaptor is aangesloten mag de adaptor geplaatst en verwijderd worden bij een ingeschakelde AC voedingsspanning van de Unidrive M.

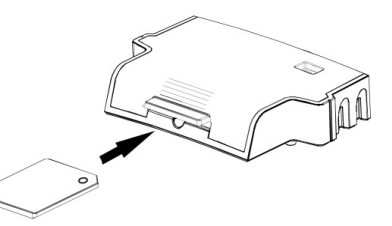

#### **Eigenschappen en beperkingen**

- Data overdragen naar een niet bestaande parameter zal niet uitgevoerd worden.
- Overdragen van een te hoge parameterinhoud wordt begrensd op het maximum van de betreffende parameter
- Bij overdracht naar de SD-Card worden de verschillen t.o.v. fabrieksinstelling overgedragen.
- Bij overdracht naar de drive wordt deze eerst in fabrieksinstelling gezet en aansluitend de data van de SD- Card geladen.
- Bij overdracht van een macro zal de drive niet eerst in fabrieksinstelling gezet worden.
- De SD-Card mag ook andere data bevatten maar dat mag niet in de <MCDF> map geplaatst worden.

#### **Basisfuncties vanuit het nulmenu.**

De volgende instructies kunnen door middel van #0.030 uitgevoerd worden:

#### **#0.030 = None Geen actie**

#### **#0.030 = Read + reset SD-Card > Unidrive M** (equivalent van een nulparameter = 6001)

Voorwaarde is dat de Unidrive M niet in bedrijf mag zijn. Na het ingeven van de juiste code in #0.030 moet de rode toets bediend worden. De parameterset uit locatie 001 van de SD-Card wordt nu in de Unidrive M geladen en wordt direct in het geheugen van de Unidrive M opgeslagen. Na de overdracht zal #0.030 worden gereset.

#### **#0.030 = Program + reset Unidrive M > SD-Card** (equivalent van een nulparameter = 4001)

Na het ingeven van de juiste code in #0.030 moet de rode toets bediend worden. De verschillen t.o.v. fabrieksinstelling worden nu geladen in locatie 001 van de SD-Card. Na het volbrengen van de overdracht zal #0.030 worden gereset.

#### **#0.030 = Auto + reset Unidrive M > SD-Card**

Na het ingeven van de juiste code in #0.030 moet de rode toets bediend worden, de volledige parameterset zal nu in de SD-Card geschreven worden op locatie 001. Elke parameter wijziging in menu 0 van de Unidrive M wordt bij voedingsspanning inschakeling automatisch ook in de SD-Card opgeslagen. Indien parameters in het geheugen van de Unidrive M worden opgeslagen door een <Save Parameter> instructie in een nulparameter in te geven + reset, zal de volledige parameterset ook in de SD-Card opgeslagen worden. Na elke voeding inschakeling zal de volledige parameterset in de SD-Card geschreven worden. De SD-Card is dus op elk moment een Copie van de EEPROM van de Unidrive M. Bij het verwijderen van de SD-Card zal #0.030 worden gereset.

#### **#0.030 = Boot Unidrive M < > SD-Card**

De werking van <Boot> is gelijk aan <Auto> met slechts het volgende verschil. Na elke voeding inschakeling zullen de parameters van SD-Card in de EEPROM van de Unidrive M geschreven worden.

#### **Meerdere Unidrives M met de gelijke parameterset programmeren:**

Als de parameterset in de SD-Card wordt geladen met #0.030 op <Boot>, zal deze programmering overheersen met het volgende resultaat. Als deze SD-Card vervolgens in een andere Unidrive M gestoken wordt en de voedingsspanning van deze Unidrive wordt ingeschakeld, zal de Unidrive herkennen dat #0.030 op <Boot> staat en direct datablok 001 van de SD-Card in de EEPROM van de Unidrive laden, de inhoud van #0.030 (Boot) zal hierbij niet worden overgedragen. Op deze wijze kunnen snel en eenvoudig meerdere Unidrives M geprogrammeerd worden met dezelfde parameterset.

#### **SD-Card datablokken:**

De SD-Card heeft 999 individuele datablok locaties. Elke individuele datablok locatie van 1 t/m 499 kan gebruikt worden om maximaal 4kb data in op te slaan.

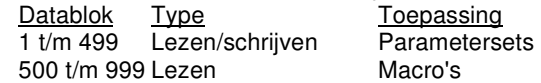

#### **SD-Card datablok informatie:**

In #11.037 kan een datablok van de SD-Card geselecteerd worden, #11.038 rn #11.039 zullen vervolgens de informatie verschaffen van dit in #11.037 geselecteerde datablok.

SD Card

#### **Overdragen van data:**

De onderstaande codes kunnen ingegeven worden in een nulparameter gevolgd door de rode toets te bedienen.

Code Actie<br>2001 Schrii 2001 Schrijf de drive en optiemodule parameters afwijkend t.o.v. fabrieksinstelling naar een bootable SD-Card datablok op locatie 001 4yyy Schrijf van de Unidrive M en optiemodule de verschillen t.o.v. fabrieksprogrammering in de SD-Card op locatie yyy. De <Program> instructie in #0.030 is de equivalent van het getal 4001 in een nulparameter. 5yyy Schrijf het On-board PLC programma van de Unidrive M in de SD-Card op locatie yyy. Een on-board PLC programma wordt niet gezamenlijk met de parameterset van de Unidrive M geschreven en gelezen en zal dus separaat in de SD-Card geschreven moeten worden.<br>59999 Wis het On-board PLC programma Wis het On-board PLC programma. Alleen mogelijk wanneer de drive niet actief is en programma niet runt. Zie #11.047 6yyy Lees datablok yyy van de SD-Card en schrijf dit in de EEPROM van de Unidrive M. De code 6001 is gelijk aan #0.030 op <Read> te programmeren. 7yyy Wis SD-Card datablok yyy 8yyy Vergelijk de parameters in de Unidrive M met datablok yyy in de SD-Card. De geselecteerde parameterset in de SD-Card wordt vergeleken met de inhoud van de EEPROM in de Unidrive M. Indien er geen verschillen zijn zal de code 8yyy in de nulparameter weer op 0 gezet worden en indien er wel verschillen zijn zal een <Card Compare> trip optreden.<br>9555 Vrijgave van alle waarschuwingen. Geen <Card Option> en <Card Ratin Vrijgave van alle waarschuwingen. Geen <Card Option> en <Card Rating> trips, optiemodules en type afhankelijke parameters worden niet overschreven. 9666 Onderdrukken van alle waarschuwingen 9777 Reset de read-only vlag in de SD-Card. 9888 Activeer de read-only vlag in de SD-Card. Alleen de codes 6yyy en 9777 zijn mogelijk, elke andere actie geeft een <Card Read Only> trip.<br>9999 Wis de gehele SD-Card. Wis de gehele SD-Card.

#### **Verschil in Unidrive voedingsspanning**

Indien een M400 file overgedragen wordt naar een andere M400 drive die afwijkend is van voedingsspanning, dan zullen alle parameters geprogrammeerd worden m.u.v. de parameters uit onderstaande tabel. Deze parameters blijven op hun febrieksprogrammering en na overdracht volgt er een <Card Rating> trip. Dit is geen trip maar een waarschuwing die kan worden gereset. Raadpleeg ook de beschrijving van de macro file op de volgende pagina.

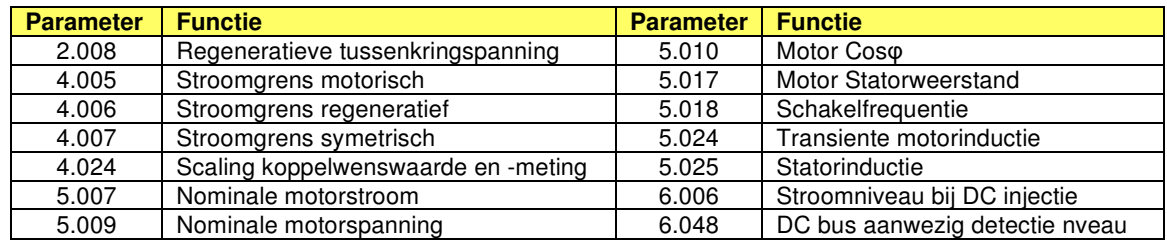

#### **Verschil Open Loop en RFC-A mode**

De keuze van Open loop of RFC-A mode is opgenomen in de parameterfile en bij overdracht zal de Unidrive in de mode worden geprogrammeerd zoals in de file is vastgelegd.

#### **Verschil in nominaalstroom**

Indien de nominaalstroom van de file en de Unidrive verschillend zijn, zal overdracht plaatsvinden maar (indien de file groter is dan de Unidrive) zullen enkele parameters in de Unidrive begrensd worden op hun maximum.

#### **Verschil in optiemodule**

Indien de moduulcode in #15.001 verschillend is tussen SD-Card file en Unidrive, dan zullen alle parameters geprogrammeerd worden m.u.v. de parameters van de optiemodule. Deze parameters blijven op hun febrieksprogrammering en na overdracht volgt er een <Card Rating> trip. Dit is geen trip maar een waarschuwing die kan worden gereset.

SD Card

#### **SD-Card parameters:**

- #11.036 Laatst overgezonden datablok
- #11.036 toont het databloknummer van de SD-Card dat als laatste is overgezonden naar een Unidrive M. SD-Card geselecteerd datablok nummer
- #11.038 en #11.039 geven de informatie over dit geselecteerde datablok.

#11.038 SD-Card datatype of datamodus van het in #11.037 geselecteerde datablok.

- 
- $\frac{\text{\#11.038}}{\text{0}}$  Tekst Type/modus<br> $\frac{\text{41.038}}{\text{0}}$  None  $\frac{\text{41.037}}{\text{0}} = 0$ 
	- 0 None  $\#11.037 = 0$ <br>1 Open-loop Open-Loop
	- 1 Open-loop Open-Loop mode parameterfile<br>2 RFC-A RFC-A mode parameterfile 2 RFC-A RFC-A mode parameterfile<br>3 Reserved Gereserveerd
	- Gereserveerd
	- 4 Reserved Gereserveerd<br>5 User Program On-board PLC
- 5 User Program On-board PLC programma<br>#11.039 SD-Card data versie van het in #11.037 geselecteerde
- SD-Card data versie van het in #11.037 geselecteerde datablok. Voordat een parameterset in de SD-Card geschreven wordt kan in #11.077 een versienummer meegegeven worden.
- #11.042 SD-Card instructie, deze parameter is gekoppeld aan #0.030
	- $0 = \text{None}$
	- $1 = Read$
	- 2 = Program
	- $3 =$  Auto
	- $4 =$  Boot
- #11.072 Macro file. Met deze parameter kan een macro file gecreeerd worden, zie volgende alinea.<br>#11.073 Type SD-Card.
- Type SD-Card.
	- None : Geen SD-Card geplaatst
	- Reserved : Gereserveerd
		-
- SD Card : SD-Card geplaatst<br>#11.075 Read Only ylag. 1 = Read  $1 =$  Read Only vlag is geactiveerd.
- #11.076 Waarschuwings vlag 1 = Waarschuwingen onderdrukt.
- #11.077 File versie. De inhoud van deze parameter wordt meegenomen als de file op de SD-Card wordt geschreven. Na overdracht van de file wordt deze parameter weer op 0 gezet. (Zie #11.039).

#### **Macro file**

D.m.v. #11.072 is het mogelijk een macro file te creëren die onafhankelijk is van het type, vermogen en werkingsprincipe van de Unidrive M.

#### **#11.072 = 0** (Fabrieksprogrammering)

Bij een <Program> instructie van de SD-Card worden alle parameters afwijkend van fabrieksinstelling op de SD-Card opgeslagen. Bij een <Read> instructie van de SD-Card wordt eerst de gehele Unidrive in fabrieksinstelling gezet en aansluitend worden de parameters van de SD-Card file in de Unidrive geladen. Het werkingsprincipe is ook in de SD-Card file opgenomen, dus als de Unidrive in Open Loop staat en de SD-Card file staat in RFC-A dan zal bij de <Read> instructie de Unidrive ook in RFC-A gezet worden.

#### **#11.072 = 1**

Bij een <Program> instructie van de SD-Card worden alle parameters afwijkend van default op de SD-Card opgeslagen. Bij een <Read> instructie van de SD card wordt de Unidrive niet in fabrieksinstelling gezet en aansluitend worden de parameters van de SD-Card file in de Unidrive geladen. Het werkingsprincipe is niet in de SD card file opgenomen, dus als de Unidrive in Open Loop staat en de SD-Card file staat in RFC-A dan zal bij de <Read> instructie de Unidrive Open Loop blijven staan.

#### **Voorbeeld:**

Een applicatie heeft een vaste implementatie van de PI regelaar in menu 14 die gebruikt wordt bij verschillende types Unidrive M in verschillende vermogens.

#### **Creëren van de macro:**

De Unidrive waarin de macro wordt gecreëerd moet volledig in fabrieksinstelling blijven staan en uitsluitend de parameters die betrekking hebben op de implementatie van de PI regelaar worden geprogrammeerd. Vervolgens wordt #11.072 op 1 gezet en via een <Program> instructie wordt de SD-Card geprogrammeerd. Na de <Program> instructie wordt #11.072 automatisch weer op 0 gezet.

#### **Een macro in een Unidrive M laden.**

Zodra de macro file d.m.v. een <Read> instructie in een Unidrive geladen wordt, zal de Unidrive herkennen dat het een macro file betreft en dan niet eerst alle parameters in default zetten.

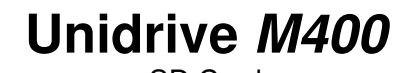

SD Card

#### **Macro overdragen in een ander Unidrive type.**

Stel dat de macro is gecreëerd in een Unidrive M400 en wordt overgedragen in bv. een Unidrive M200. Dit is uiteraard alleen mogelijk als de parameters in de macro ook aanwezig zijn in de Unidrive M200.

Na het geven van de <Read> instructie zal er een <Card Product> of <C.Pr> trip optreden, dit is geen storing maar een waarschuwing dat er een verschil is tussen de Unidrive waarin de macro is gecreëerd en de Unidrive waar de macro in wordt overgedragen. Deze trip kan worden gereset en de macro parameters worden geladen in de Unidrive.

#### **Meerdere macro files creëren op een SD card.**

Er kunnen meerdere macro's gecreëerd worden door deze op de SD card op te slaan met een uniek nummer. In parameter xx.000 kunnen drie files opgeslagen worden d.m.v. de <Save 1>, <Save 2> of <Save 3> instructie. D.m.v. de <Load 1>, <Load 2> of <Load 3> instructie kunnen deze files in de Unidrive geladen worden. Opslaan van file 4 en hoger gaat d.m.v het getal 4yyy in parameter xx.000. Het laden in de Unidrive gaat d.m.v. het getal 6yyy in parameter xx.000 (yyy is het file nummer). Indien een <Card Data Exists> of <C.d.E> trip optreed bevat de geselecteerde file reeds data. Deze file kan gewist worden met het getal 7yyy in parameter xx.000.

#### **SD-Card Trips en waarschuwingen**

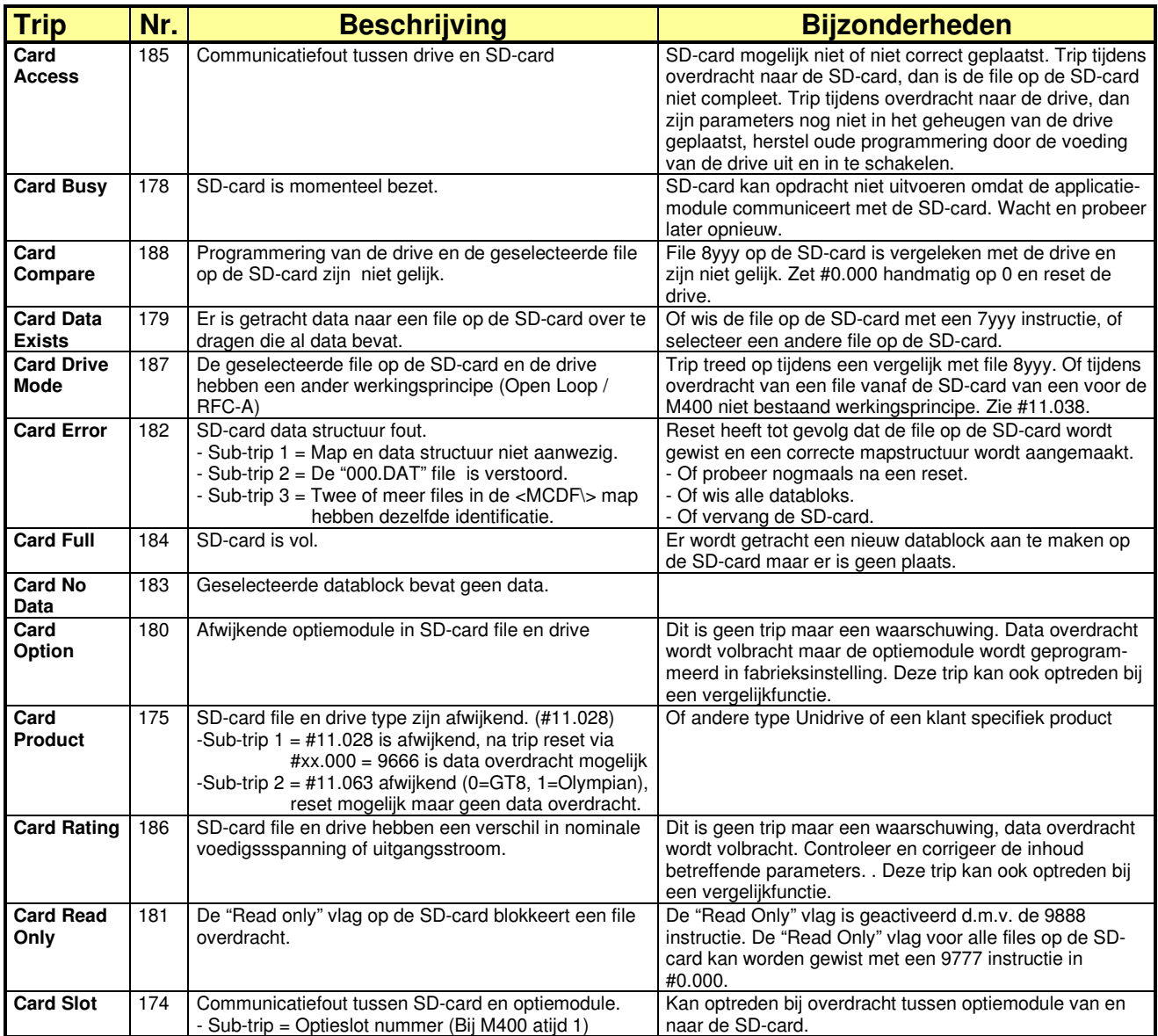

On-board PLC

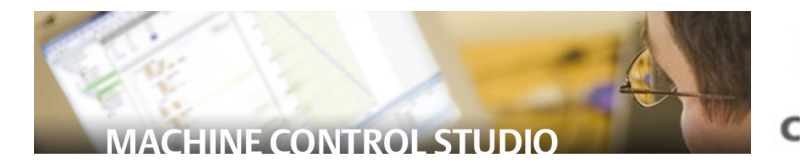

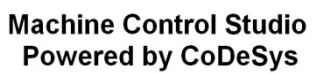

■ Clock (PRG)

De Unidrive M400 heeft de mogelijkheid tot het opslaan en afhandelen van een 16kB on-board applicatieprogramma zonder de noodzaak van extra hardware in de vorm van een optiemodule. Het applicatieprogramma wordt geschreven met behulp van het gratis programma **Machine Control Studio***.* Dit is een IEC61131-3 programma gebaseerd op **CoDeSys** en is speciaal ontwikkeld voor **Unidrive M**.

De volgende IEC61131-3 programmeer-tools staan ter beschikking:

#### • **POU Program Organization Unit**

 Een verzamelnaam voor programma's, functieblokken en functies binnen CoDeSys en Machine Control Studio.

• **ST Structured Text.** 

Een tekst-editor programma overeenkomstig DPL, C++ en Java.

#### • **LD Ladder Diagram.**

Een visueel programma gebaseerd op relais logica.

• **FBD Function Block Diagram** Een visuele programmeertaal waarin functies, functieblokken en variabelen geselecteerd en naar de gewenste plaats gesleept kunnen worden.

#### • **IL Instruction List**

 Een laag niveau op tekst gebaseerd PLC programma zoals toegepast in de eerste PLC generaties.

#### • **CFC Continuous Function Chart.**

 Een visuele programmeertaal gelijk aan Functie Blok Diagram met als voordeel dat de volgorde van afhandeling door de gebruiker bepaald kan worden.

• **SFC Sequential Function Chart.** Een visuele programmeertaal special ontwikkeld sequentiële (stap voor stap) toepassingen.

#### • **OOP Object Orientated Programming.** Een geavanceerde programmeer strategie waarbij het eenvoudig Is reeds ontwikkelde software en functieblokken her te gebruiken.

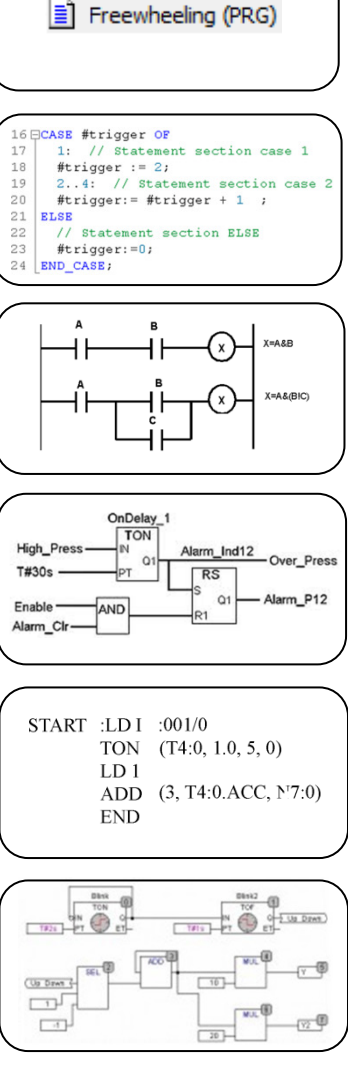

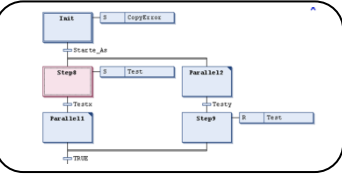

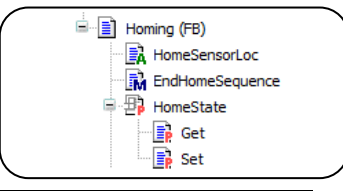

On-board PLC

#### **Ethernet:**

Onderstaande applicatievoorbeelden zijn op basis van een Ethernet verbinding tussen Unidrive M's en/of externe apparatuur. Unidrive M400 zal in dit geval met een Ethernet applicatiemodule uitgerust moeten worden.

- **Distributed Application** Een system architectuur waarbij de toepassing wordt gecontroleerd door meerdere processors of on-board programma's in diverse Unidrive M's.
- **Real-Time Ethernet**  Een aanvulling op het Ethernet protocol die gesynchroniseerde communicatie mogelijk maakt tussen industriële apparatuur op basis van IEEE-1588.
- **Cyclic Data**  Data die verzonden wordt tussen apparatuur op een vaste interval.
- **Centralized Application**  Een systeem architectuur waarbij de applicatie wordt gecontroleerd of gecoördineerd door één enkele externe processor, bv. een applicatiemodule in een Unidrive M uit de M600 en M700 serie of een externe PLC of controller op basis van CoDeSys.
- **Ethernet IP** Voorbeelden beschikbaar via www.nidec-netherlands.nl

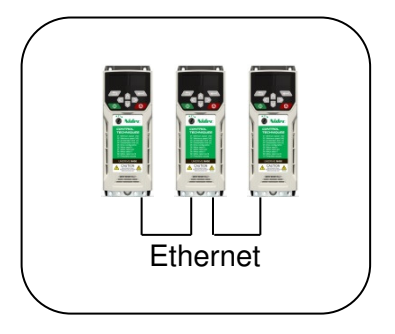

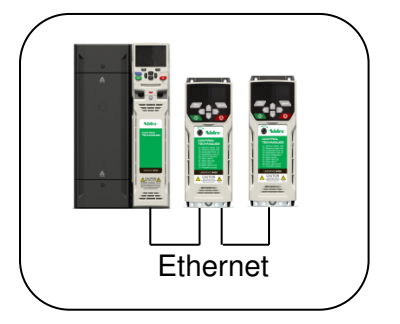

### **Machine Control Studio:**

- Door gebruik van de on-board PLC in combinatie met de Machine Control Studio zal een externe PLC in veel gevallen overbodig zijn.
- Via de machine Control Studio heeft de gebruiker toegang tot de standaard beschikbare functies en functieblokken van CoDeSys en van derden.
- De gebruiker heeft in de Machine Control Studio onder andere de beschikking over mathematische functies, vergelijkingen, timers, counters, multiplexers, latches en bitmanupilatie.
- Voor tijdkritische afhandelingen is in de on-board PLC een real time task beschikbaar van 16ms, overige taken worden in een background task afgehandeld met een maximale scantijd van 256 ms.
- De on-board PLC heeft de beschikking over de volgende type variabelen: Boolean, integer (8 bit, 16 bit, 32 bit, met en zonder voorteken), floating point (64 bit), strings and time.
- Voor de Machine Control Studio is een menu beschikbaar van maximaal 30 parameters. Naam, functie en inhoud van deze parameters zijn door de gebruiker te definiëren en dit menu is toegankelijk via het toetsenbord.

#### **Beschikbaarheid:**

De Machine Control Studio is gratis beschikbaar via www.nidec-netherlands.nl

Menu overzicht

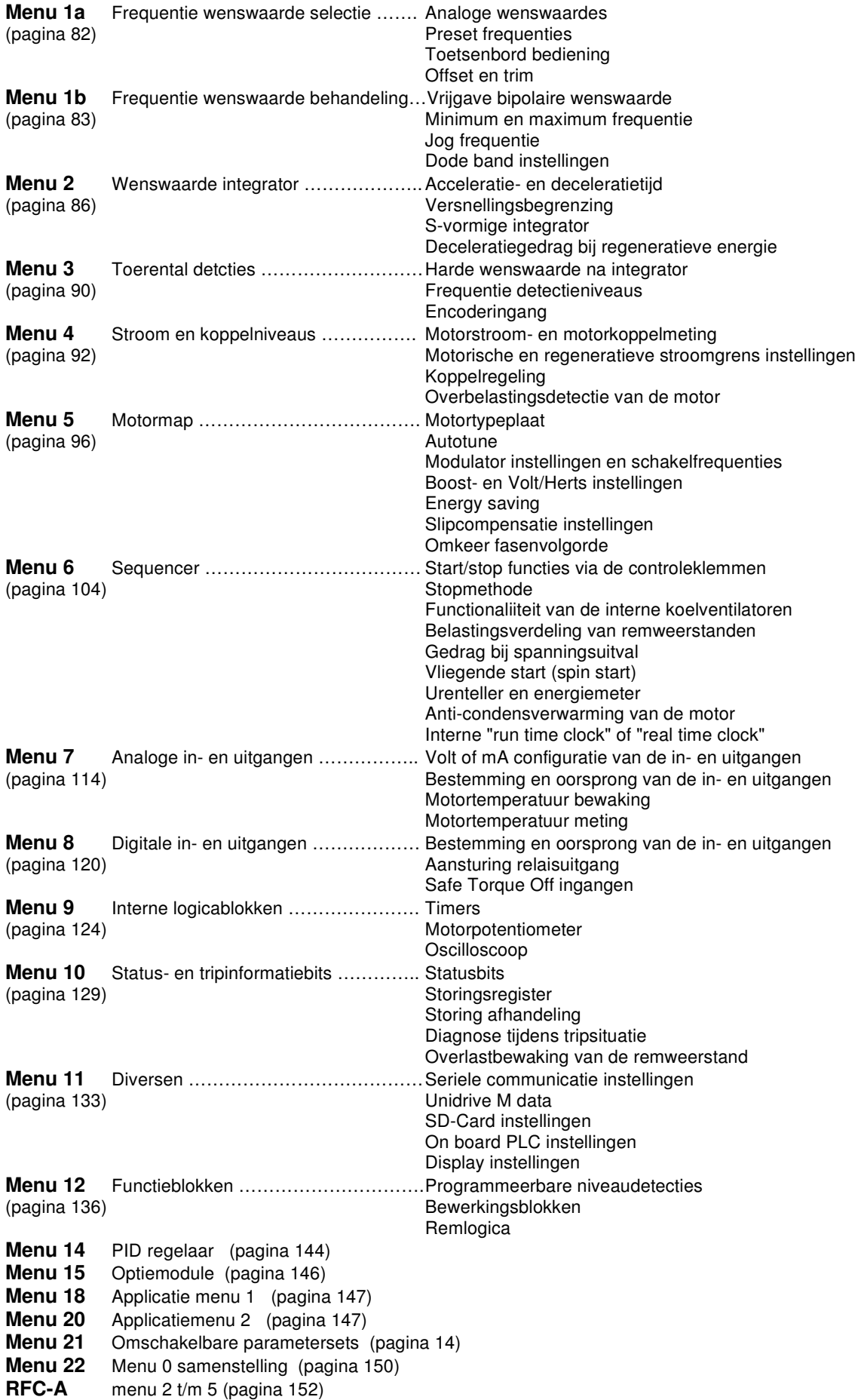

Toegepaste symbolen

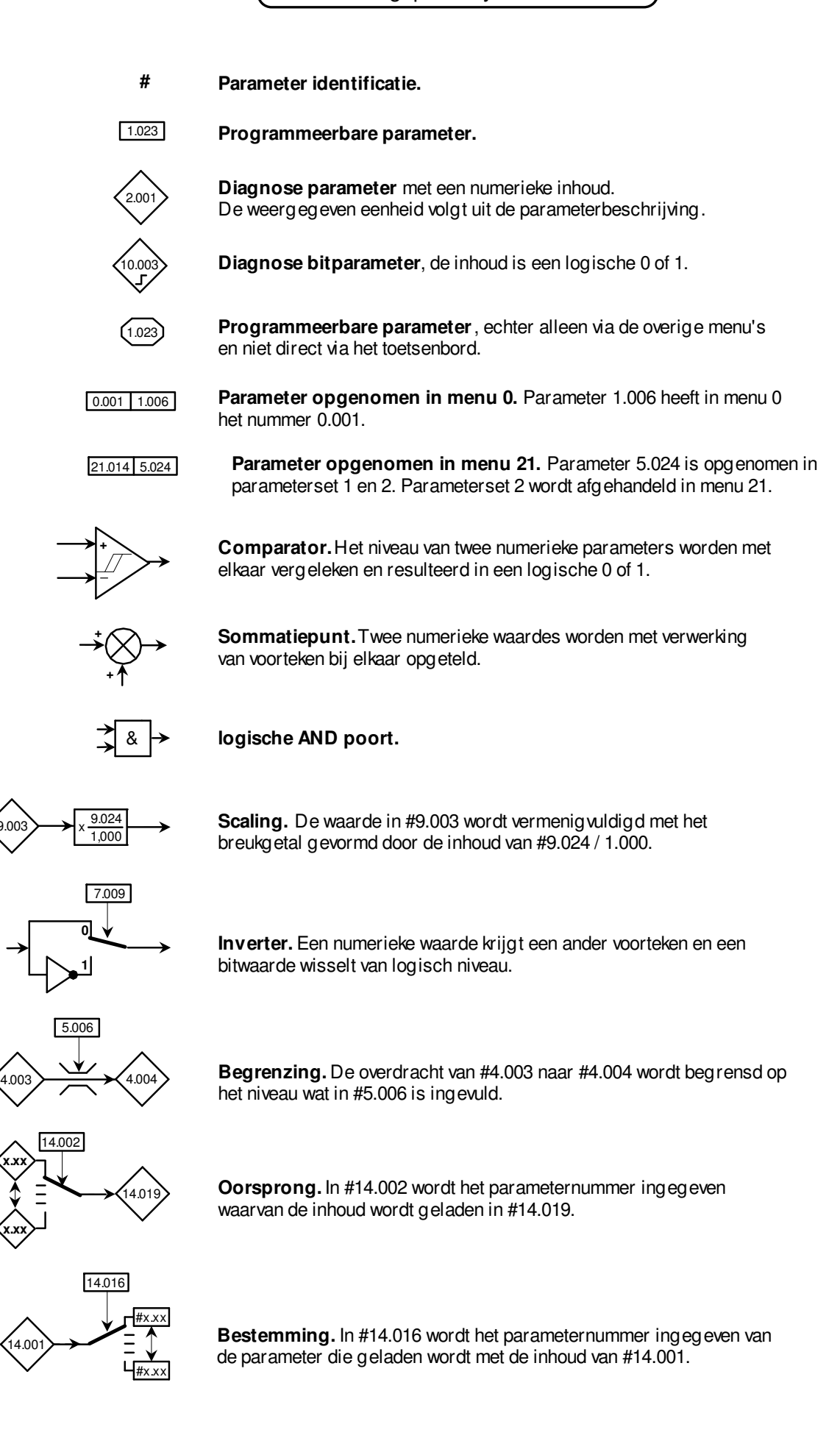

**x.xx**

9.003

**x.xx**

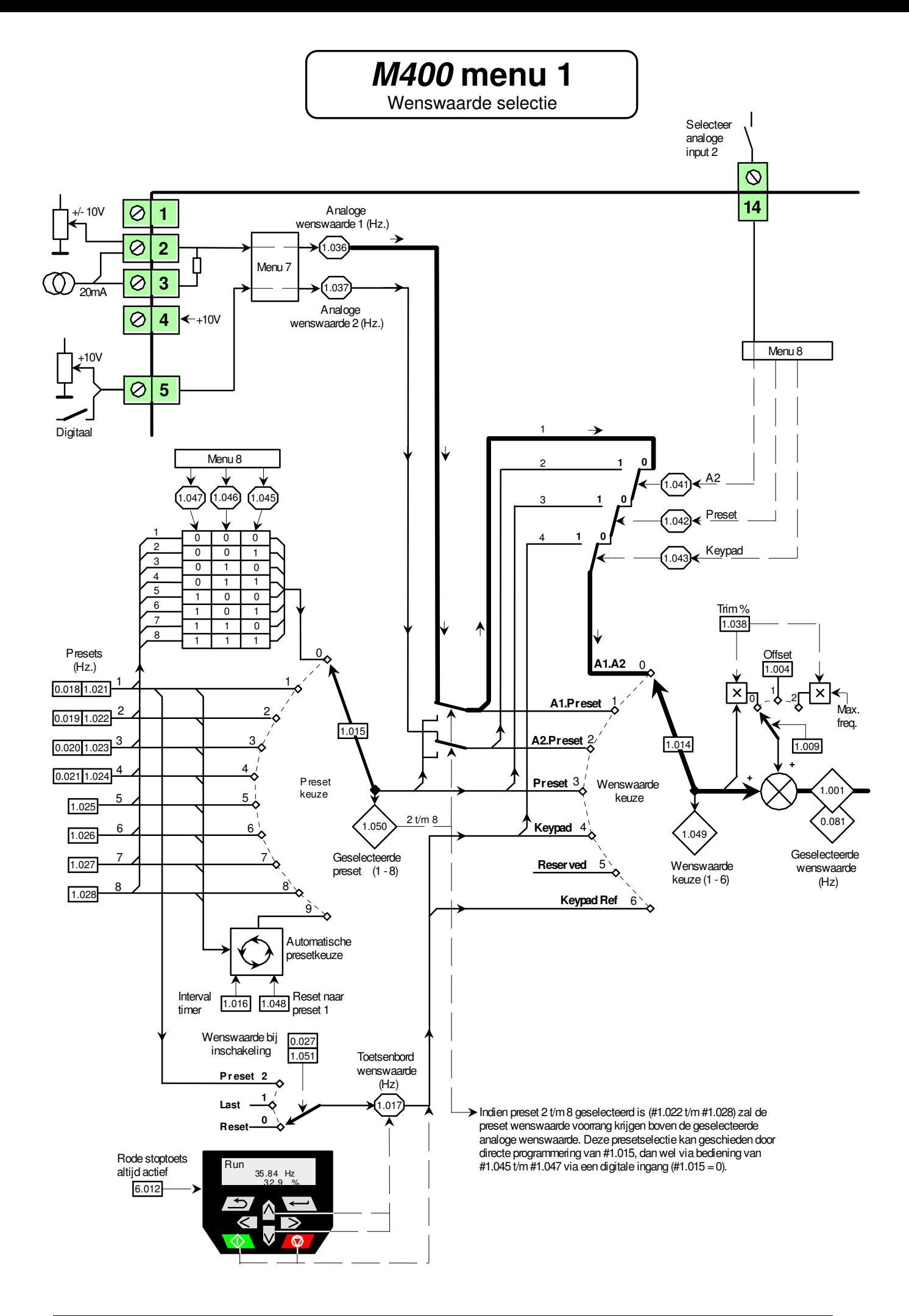

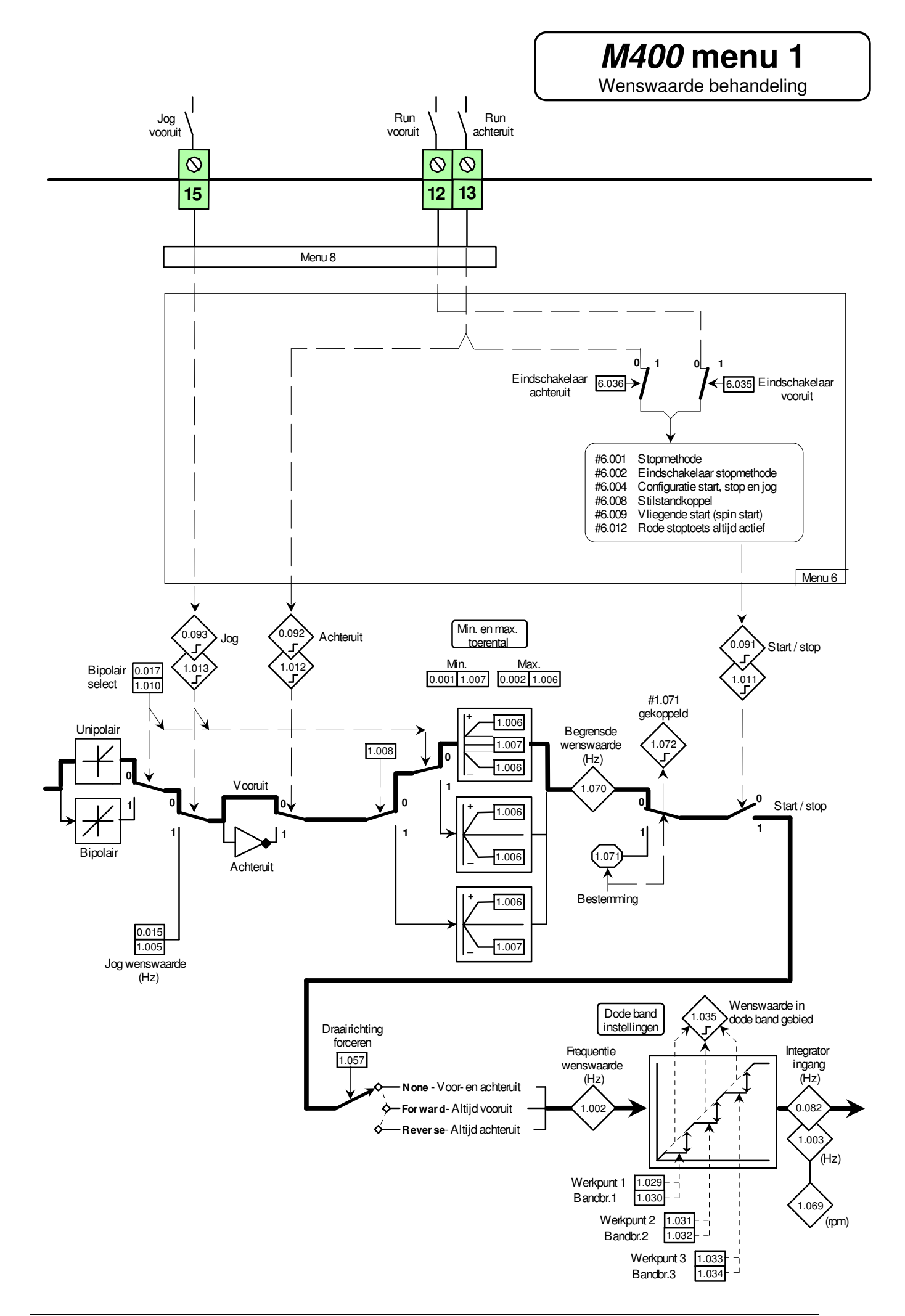

Wenswaarde selectie

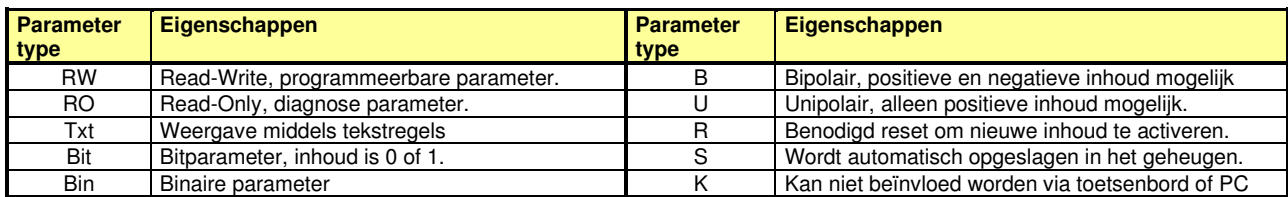

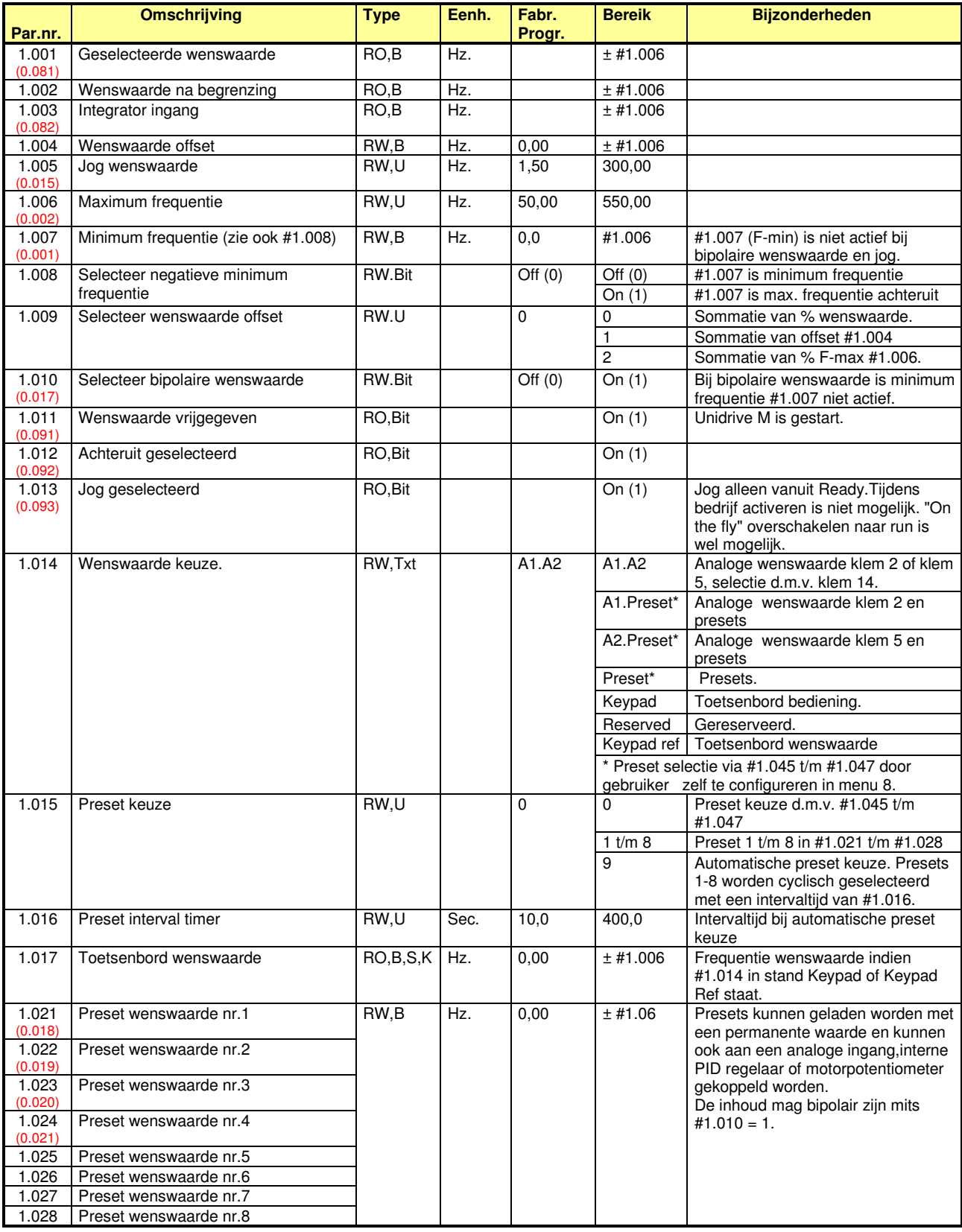

Wenswaarde selectie

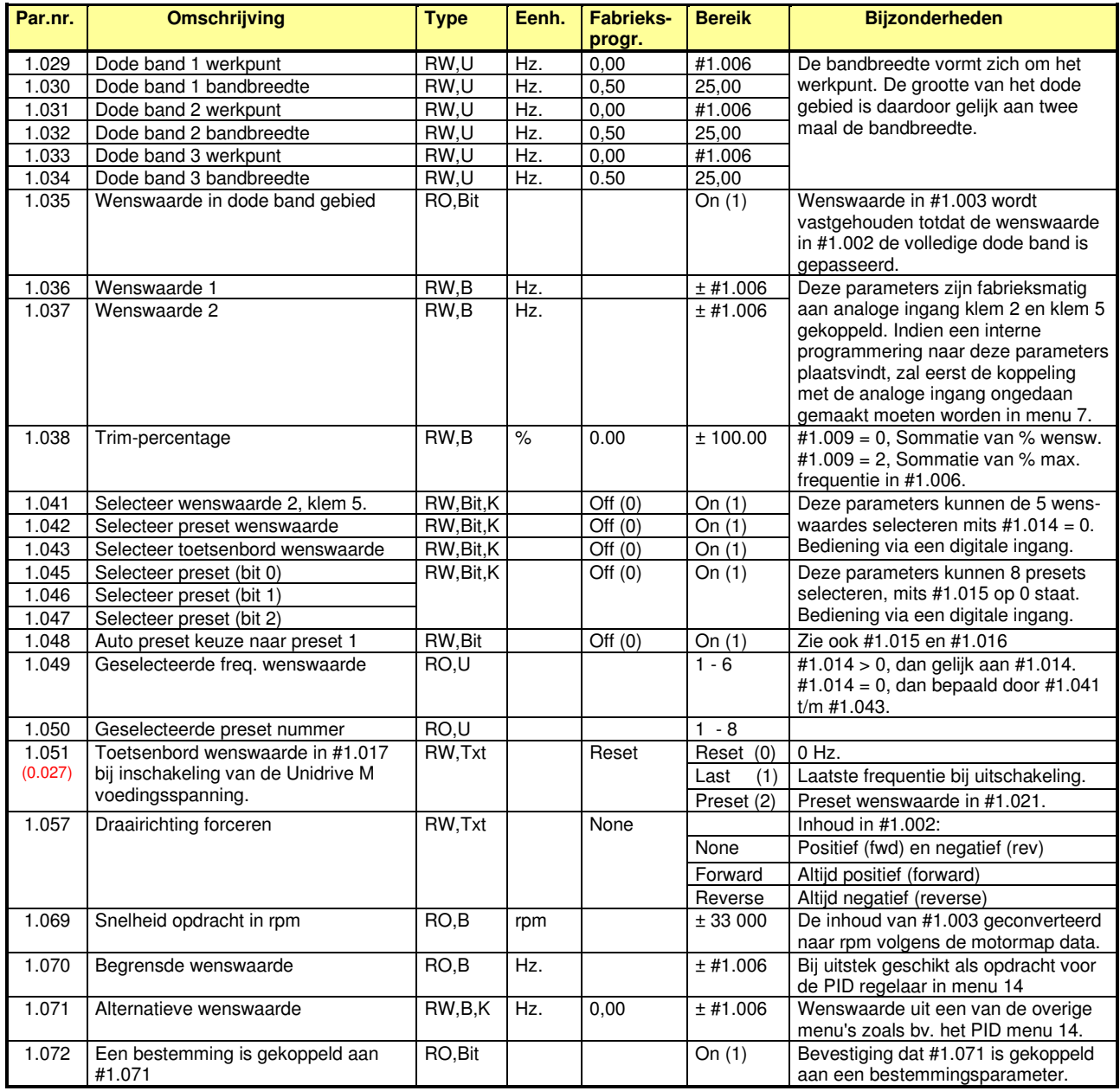

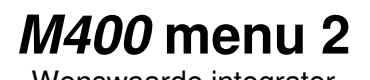

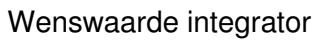

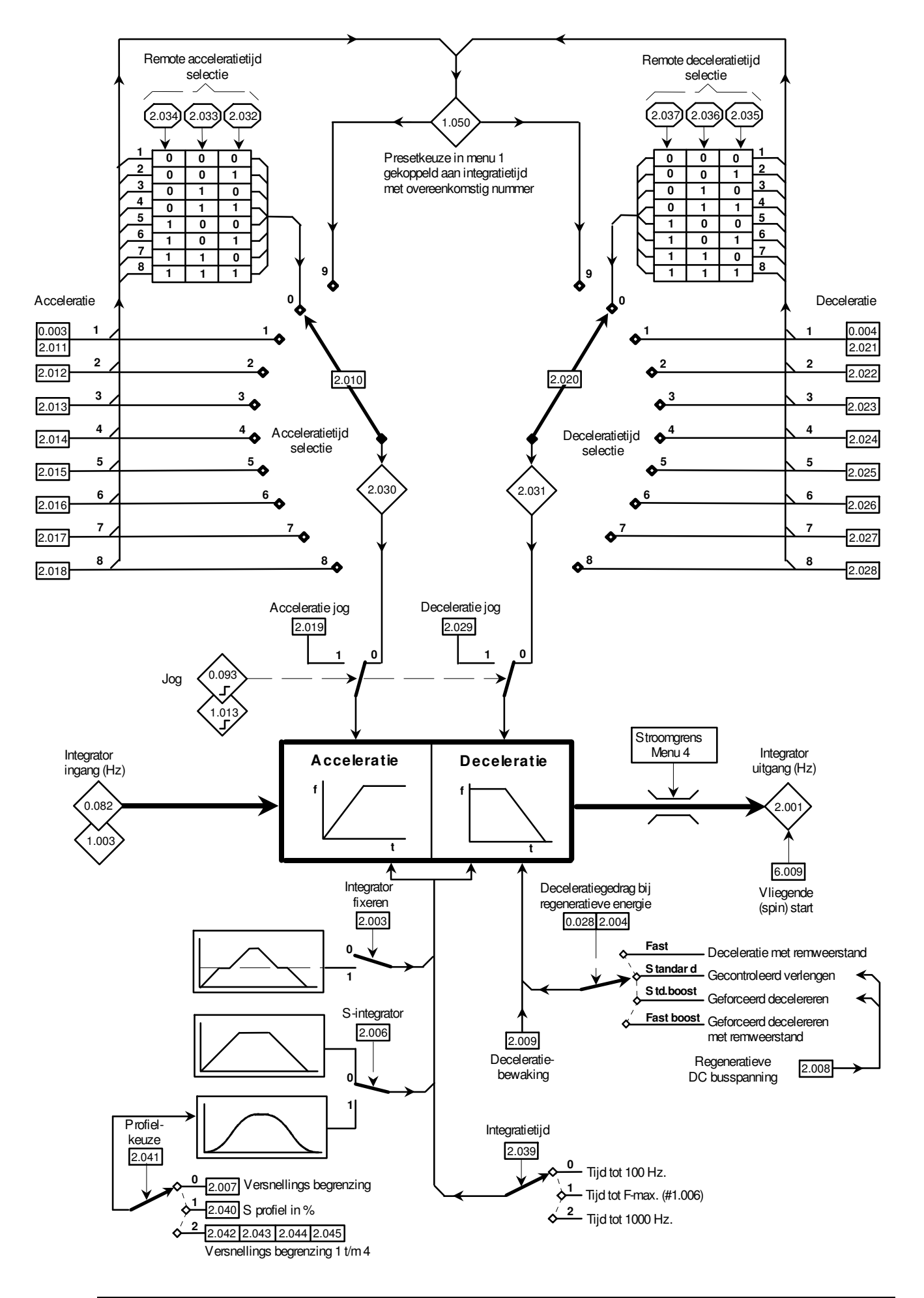

Wenswaarde integrator

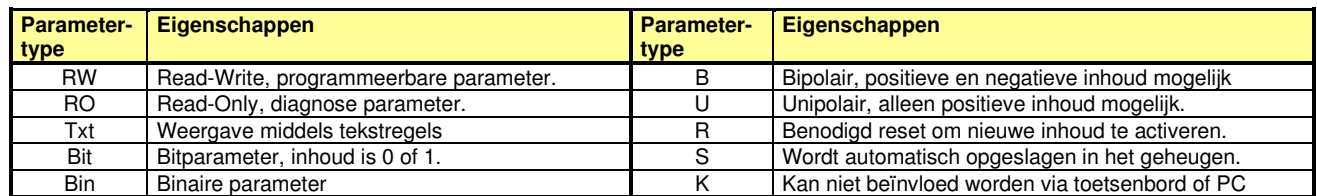

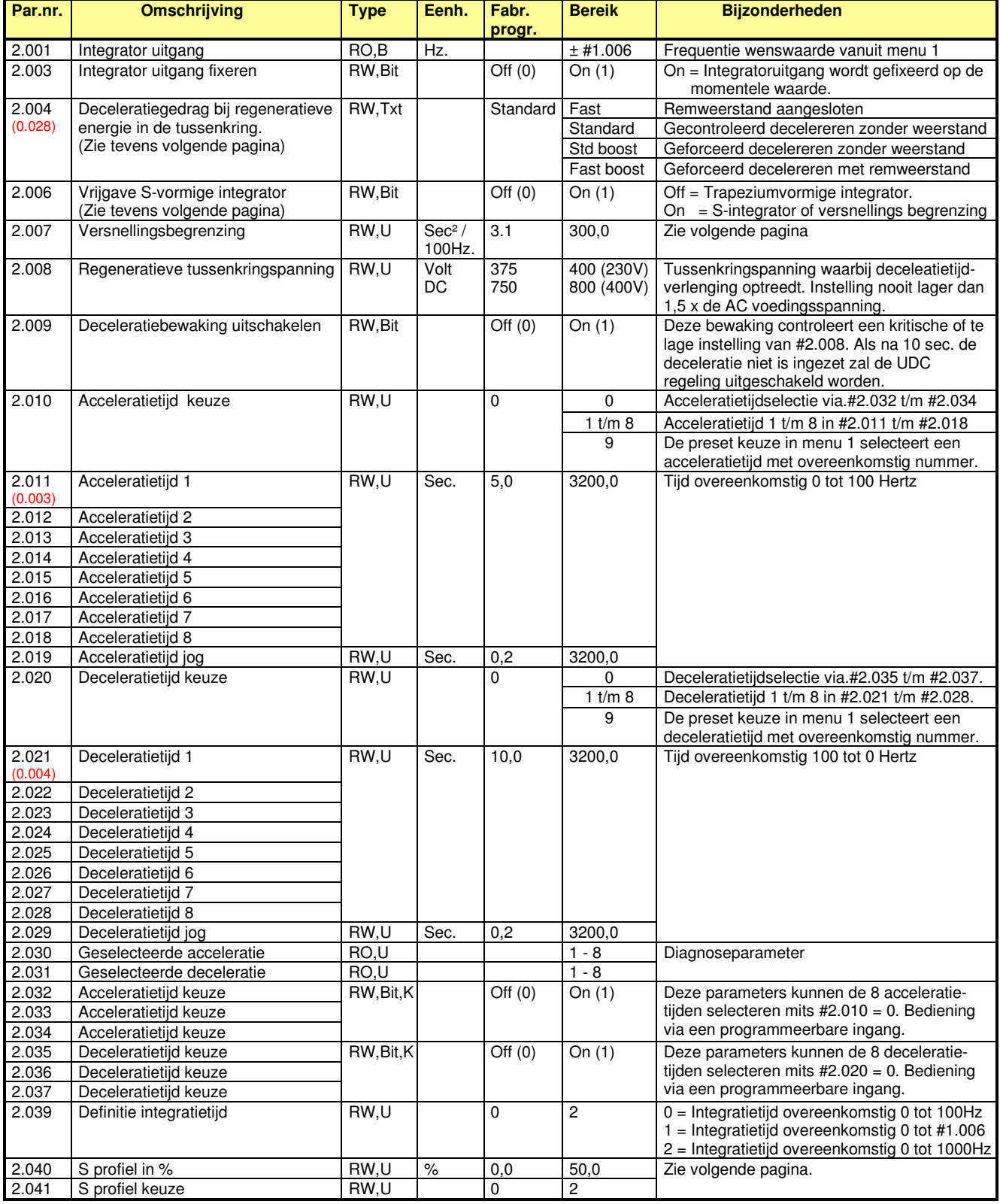

Wenswaarde integrator

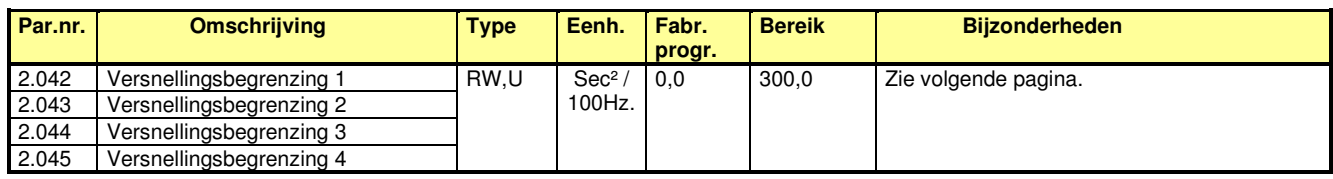

#### **#02.004 : Deceleratiegedrag bij regeneratieve energie**

Regeneratieve energie vanuit de motor zal terugvloeien in de Unidrive en de tussenkringspanning doen aanstijgen omdat energie terugvoeden naar het net niet mogelijk is. Tijdens het decelereren is een viertal keuzes mogelijk om te voorkomen dat de Unidrive M in storing gaat als gevolg van een te hoge tussenkringspanning.

#### **Met remweerstand Zonder remweerstand**

#### **#02.004 = Fast**

Zodra de tussenkringspanning het DC chopper-niveau bereikt heeft, zal de remchopper in de Unidrive M aangestuurd worden en alle regeneratieve energie in de externe remweerstand doen vernietigen.

#### **#02.004 = Fast boost**

Als modus Fast maar nu wordt de motorspanning met 20% verhoogd waardoor de motor verzadigd. De motor zal nu meer verliezen hebben en daardoor remenergie in de motor vernietigen waardoor er minder energie naar de Unidrive M terugvloeit en de remweerstand dus wordt ontlast.

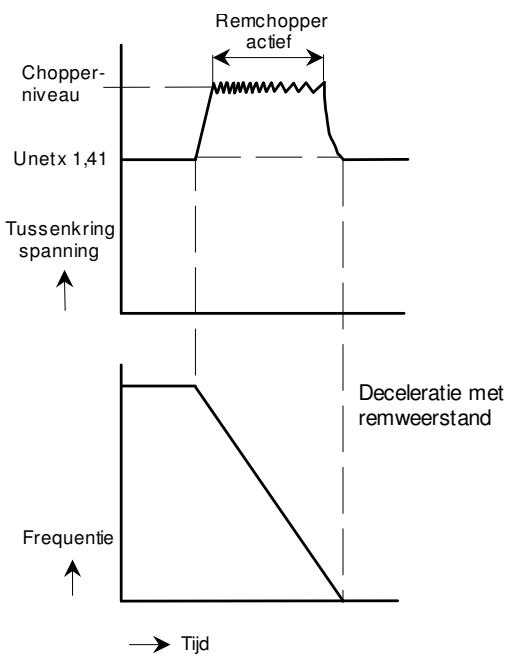

#### **Inschakelpunt remchopper.**

De DC tussenkringspanning waarbij de remchopper actief is is afhankelijk van de voedingsspanning van de Unidrive M. 230VAC = 390VDC 400VAC = 780VDC

#### **Remweerstand waarde**

De waarde van de remweerstand is afhankelijk van de Unidrive bouwgrootte en is vermeld voorin deze handleiding bij de specificatie van de betreffende bouwgrootte.

#### **Remweerstand beveiliging**

Raadpleeg voor de juiste beveiliging van de remweerstand #10.030, #10.031, #10.061 en de illustratie in menu 10 over dit onderwerp.

**#02.004 = Standard** (gecontroleerd decelereren) Zodra bij decelereren de tussenkringspanning is overschreden die in #2.008 is vastgelegd, zal d.m.v. de in #5.031 vastgelegd regelgedrag de deceleratietijd verlengd worden. Zie illustratie onderaan deze pagina.

#### **#02.004 = Std boost** (geforceerd decelereren)

Als modus Standard maar nu wordt de motorspanning met 20% verhoogd waardoor de motor verzadigd. De motor zal nu meer verliezen hebben en daardoor remenergie in de motor vernietigen waardoor er minder energie naar de Unidrive M terugvloeit en de motor dus sneller kan afremmen.

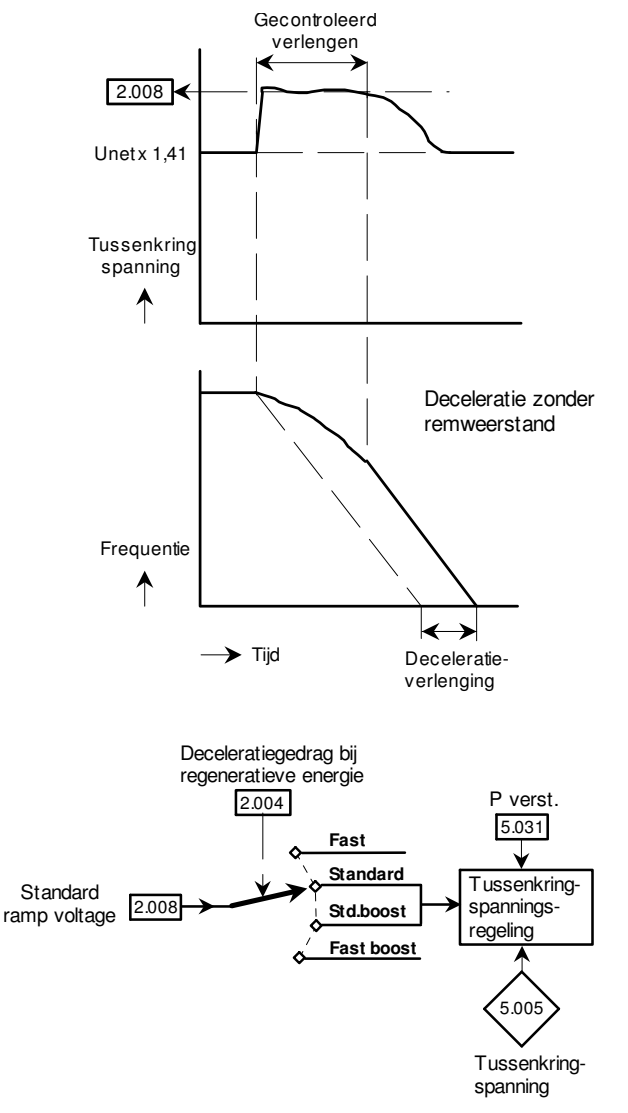

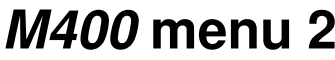

Wenswaarde integrator

#### **#02.041: S profielkeuze**

Nadat er met #2.006 de S-integator is gekozen, zijn er twee S profielkeuzes mogelijk in de Unidrive M.

- 1) #2.041 in de stand 0 en 2 geeft een versnellingsbegrenzing waarbij de acceleratie of deceleratie zo nodig zal worden verlengd om de ingestelde versnelling of vertraging niet te overschrijden.
- 2) #2.041 in de stand 1 geeft een S-profiel waarbij een percentage van de lineaire integratietijd de S-vorm heeft met behoud van de geprogrammeerde totaaltijd.

#### **#02.041 = 0 versnellingsbegrenzing (**#2.006 = On (1))

Onderstaande illustratie geeft een beeld van de uitwerking van deze modus. Als voorbeeld is links een lineaire acceleratie gegeven van 1 sec. en een deceleratie van 7 sec. De rechtse illustratie geeft de uitwerking bij een willekeurig gekozen begrenzing in #2.007. Deze gekozen waarde in #2.007 heeft uitwerking op de gehele acceleratie en deceleratiecurve. De acceleratie is enorm verlengd van 1 tot 6 sec terwijl de deceleratie slechts gering is aangepast om aan de ingestelde versnelling te voldoen. De vorm van het S-profiel is hier dus het resultaat van de gekozen versnellingsbegrenzing.

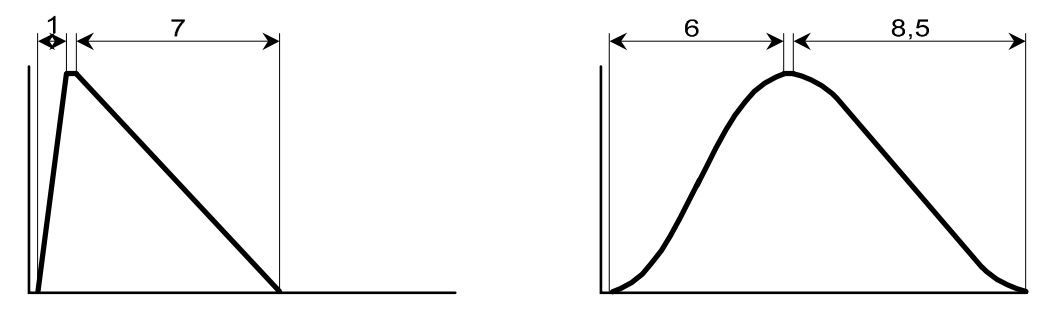

#### **#02.041 = 2 versnellingsbegrenzing (**#2.006 = On (1))

Onderstaande illustratie geeft een beeld van de uitwerking van deze modus. De functie van #2.007 is hier opgesplitst in vier sectoren zoals hieronder weergegeven. D.m.v. #2.042 t/m #2.045 kunnen deze sectoren onafhankelijk van elkaar geprogrammeerd worden. Zo kan er bv. voor gekozen worden om de begrenzing toe te passen bij vertrek i.v.m. het losbreekkoppel, of aan het einde van de acceleratie om overshoot te voorkomen.

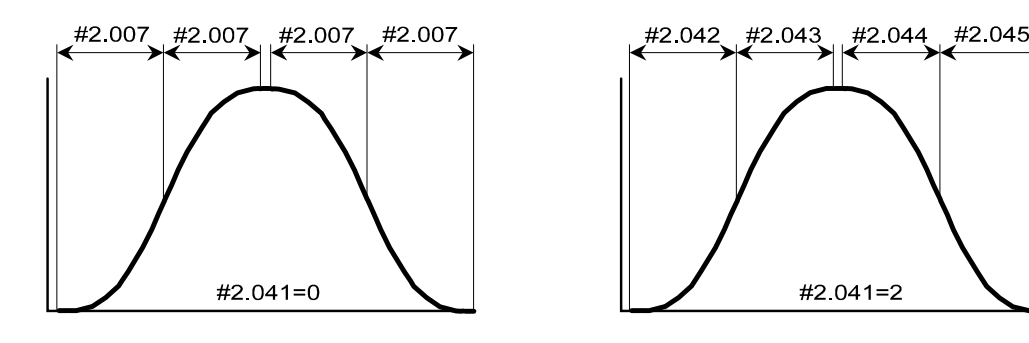

#### **#02.041 = 1, S-profiel (**#2.006 = On (1))

In deze modus is het mogelijk om een percentage van de lineaire integratietijd om te vormen tot een S-vorm. Onderstaand voorbeeld geeft een geprogrammeerde acceleratie van van 5 sec. en een deceleratie van 8 sec. bij een S-vorm in #2.040 van 20%. Het resultaat is dat tussen 0% tot 20% en van 80% tot 100% een S- vorm aanwezig zal zijn, het resterende deel is lineair. De totaaltijd blijft gelijk aan de geprogrammeerde liniaire tijd van 5 en 8 sec. Indien #2.040 op 50% geprogrammeerd wordt zal er geen lineair deel meer zijn en de gehele acceleratie en deceleratie een S-vorm hebben.

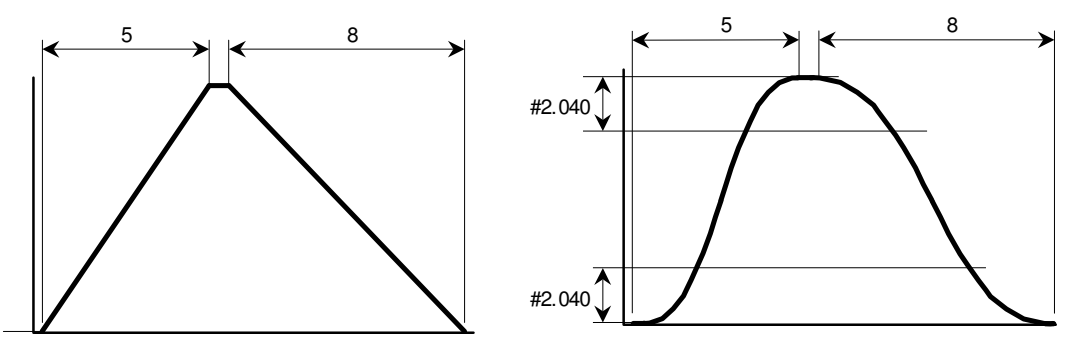

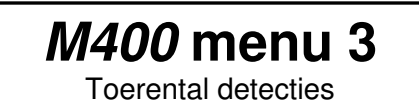

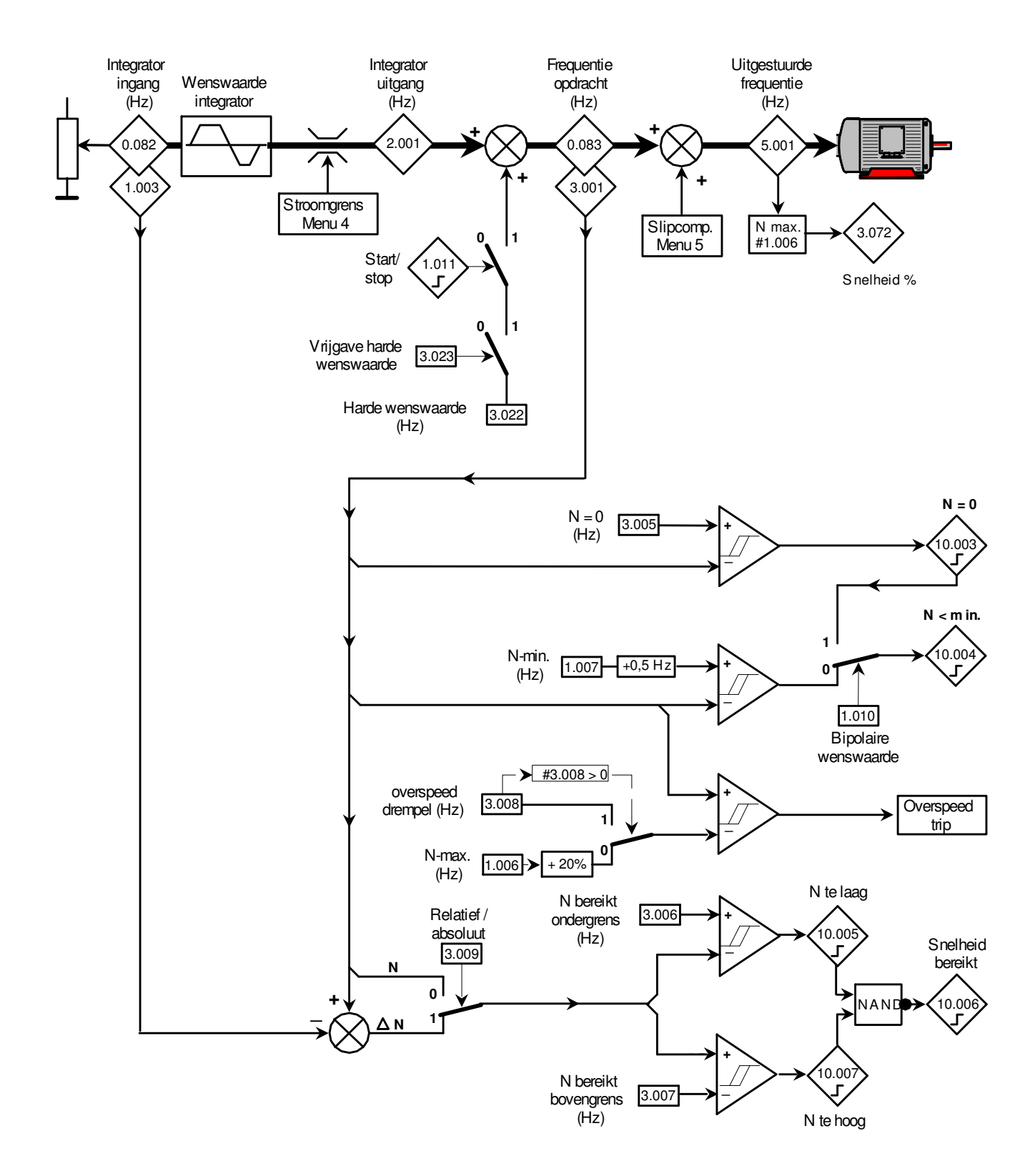

Toerental detecties

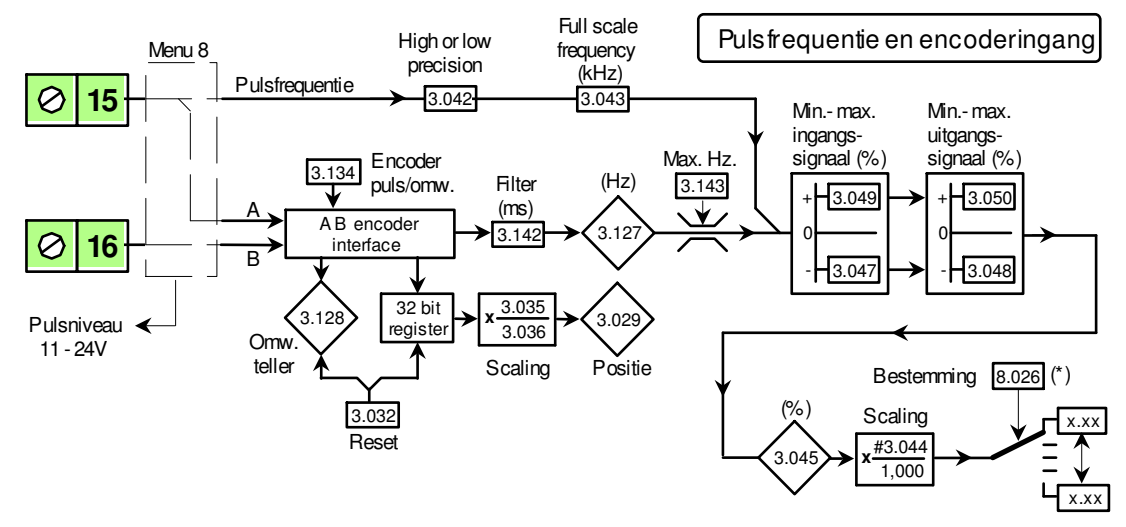

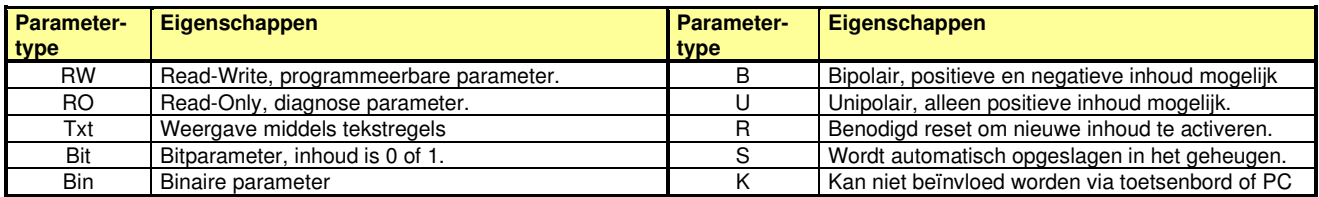

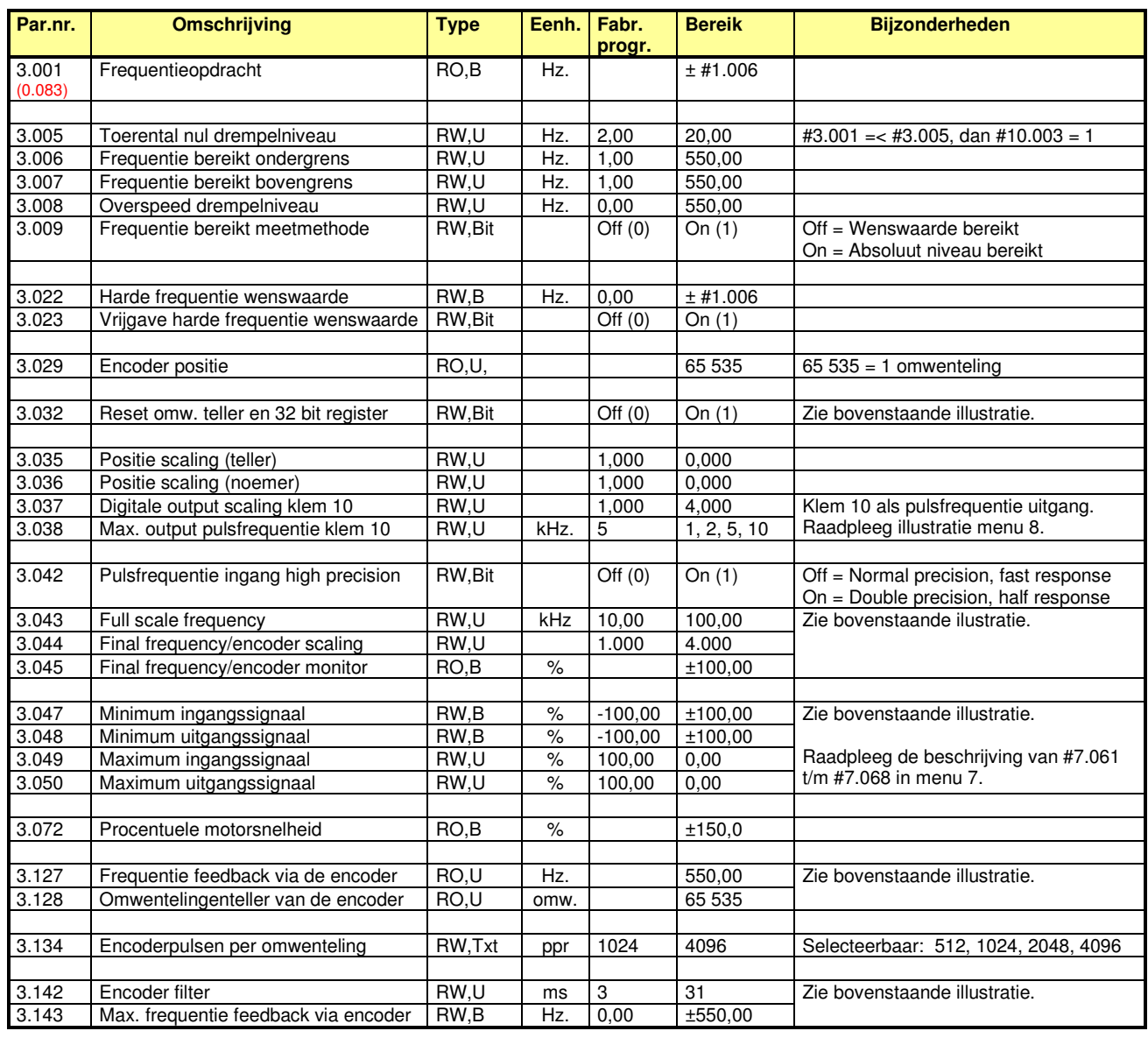

Stroom en koppelniveaus

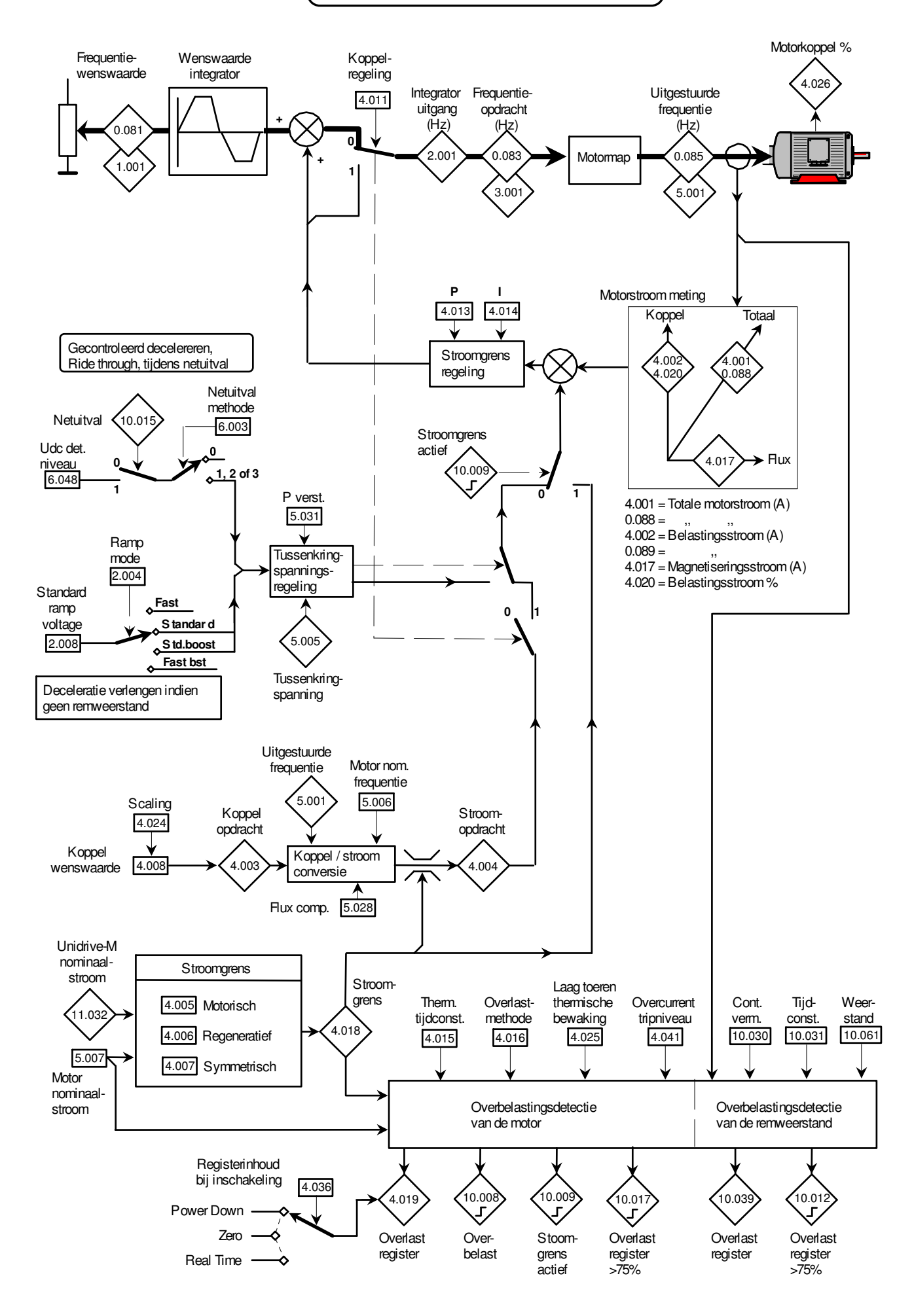

Stroom en koppelniveaus

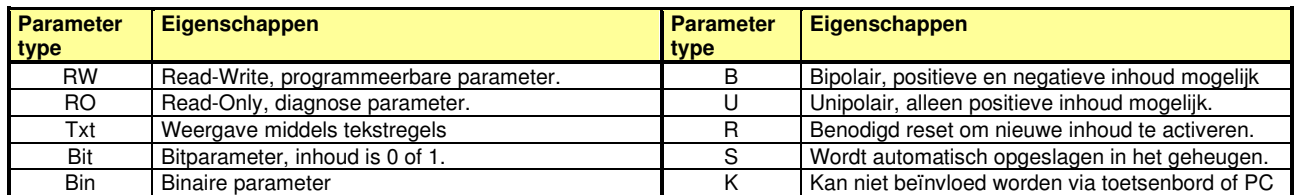

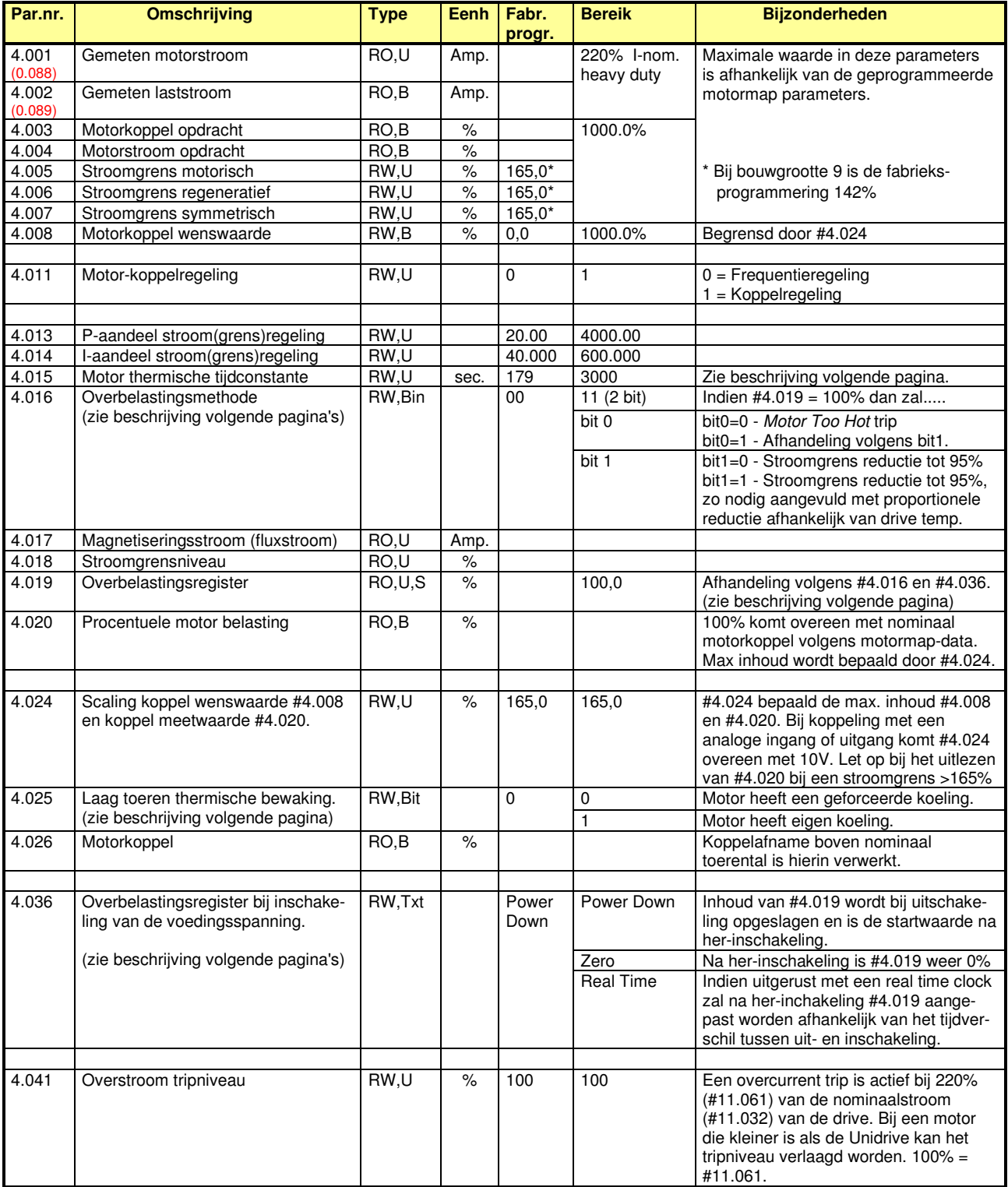

Stroom en koppelniveaus

#### **#4.015 en #4.019 Thermisch model van de motor**

De inhoud van #4.015 representeert de opwarmtijd van een standaard IEC motor, hierdoor is het thermische model in de Unidrive M in staat de procentuele temperatuur van de motor te berekenen. In feite is dit een softwarematige benadering van een conventioneel bimetaalrelais in de motorleiding. De veronderstelde procentuele motortemperatuur wordt weergegeven in #4.019. Indien #4.019 een inhoud van 100% heeft bereikt zal er actie ondernomen overeenkomstig de programmering van #4.016, zie hiertoe de volgende pagina.

De toegestane overbelasting is afhankelijk van de temperatuur van de motor. Immers een koude motor kan meer energie absorberen dan een warme motor voordat de kritische motortemperatuur bereikt is. Het thermisch model gaat uit van een omgevingstemperatuur van 50°C, echter wanneer de omgevingscondities van de motor gunstiger zijn of wanneer de motor is uitgerust met een temperatuurbewaking in de vorm van thermistor o.i.d, is het mogelijk de inhoud van #4.015 te verhogen. Wanneer #4.015 verhoogd wordt naar de maximale inhoud van 3000 dan is effectief gezien de het thermisch model in de Unidrive uitgeschakeld, de motor moet dan wel op een andere wijze bewaakt worden. De Unidrive bewaakt zijn eigen temperatuur en belastingsniveau's onafhankelijk van de instelling van #4.015.

Onderstaande grafieken geven het verband weer tussen de berekende motortemperatuur en de beschikbare overbelastingstijd op basis van maximaal beschikbaar motorkoppel van resp. 150% (heavy duty) en 110% (normal duty).

De doorgetrokken lijn is overeenkomstig een inhoud in #4.015 van 89,0 (fabrieksinstelling) en de gestippelde lijn geeft het verloop weer bij een inhoud in #4.015 van willekeurige hogere waarde. Bij een lager motorbelasting percentage als de hier gegeven 150% en 110% resulteert uiteraard in een langere toegestane overbelastingstijd.

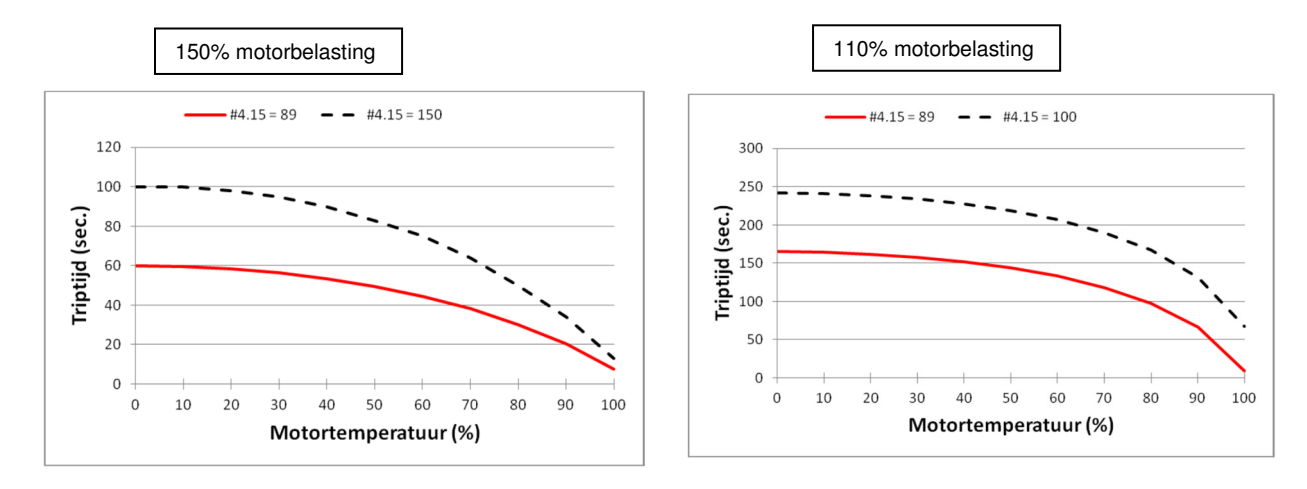

#### **#4.025 Laag toeren thermisch model van de motor.**

Het hierboven beschreven thermisch model van de motor is gebasserd op de geselecteerde koelmethode van de motor. D.m.v. #4.025 kan de keuze gemaakt worden uit twee koelmethodes.

#### **#4.025 = 0** (fabrieksinstelling)

De motor is uitgerust met een geforceerde koeling waarmee is zeker gesteld dat de motor over het gehele frequentiegebied optimaal is gekoeld.

#### **#4.025 = 1**

De motor is uitgerust met een waaier op de eigen motoras en heeft daardoor gereduceerde koeling bij lage frequenties. Het thermisch model anticipeerd hierop en bewaakt het gearceerde gebied.

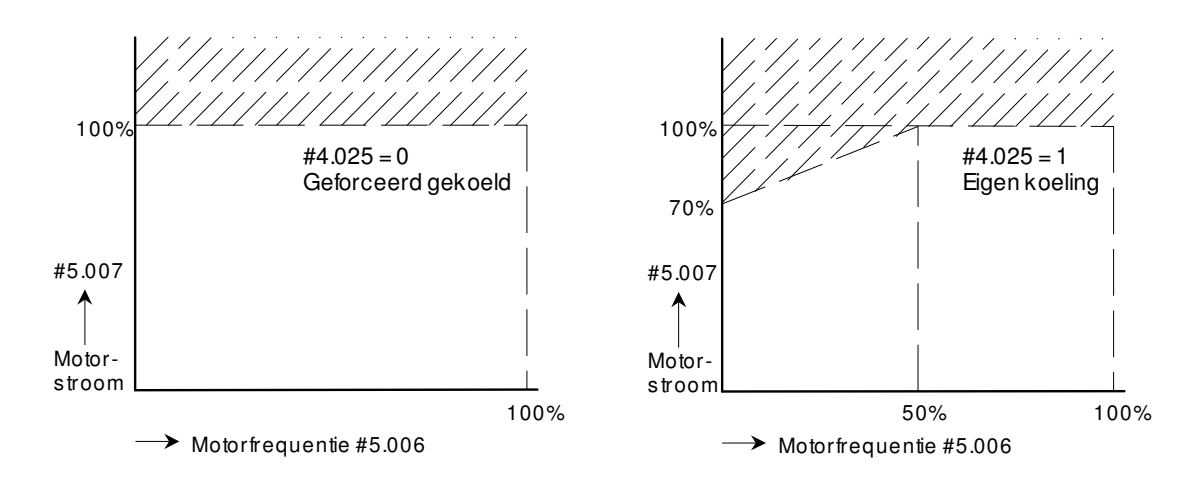

Stroom en koppelniveaus

### **#4.016 : Overlast afhandeling** (Motor Too Hot Trip)

Indien het overlastregister #4.019 (zie voorgaande pagina) een inhoud van 100% heeft bereikt zal de Unidrive volgens fabrieksprogrammering overgaan in een *Motor Too Hot* trip. Echter op dit moment kan d.m.v. #4.016 een andere afhandeling gekozen worden. Binnen de afhandeling van deze functie zal de stroomgrens worden verlaagd waardoor de motor mogelijk op een lager toerental zal gaan draaien. Er is dus de voorwaarde dat een werktuig aangedreven wordt waarbij verlagen van de snelheid zal leiden tot een lager motorkoppel, hierbij valt te denken aan ventilatoren en centrifugaalpompen. Neemt het motorkoppel niet af bij een lager toerental dan zal de uitwerking zijn dat de motor nagenoeg tot stilstand zal komen.

#### **#4.016 = 00**

Indien #4.019 = 100% zal een *Motor Too Hot* trip optreden. De Unidrive kan worden gereset maar de inhoud van #4.019 zal niet worden gereset. Na de reset zal of de belasting moeten worden verlaagd of de aandrijfset laten afkoelen waarbij het de inhoud van #4.019 weer langzaam zal afnemen.

#### **#4.016 = 01**

Indien #4.019 = 100% zal de stroomgrens worden verlaagd naar 95% van de nominale motorstroom. De motor zal afhankelijk van de koppel-toerenkromme van het werktuig een lager toerental aannemen waarbij de motorstroom zich stabiliseert op 95%. Zodra de inhoud van #4.019 is teruggelopen naar 95% zal de stroomgrens weer terug gezet worden op de oorspronkelijke waarde.

#### **#4.016 = 11**

Indien #4.019 = 100% zal de stroomgrens worden verlaagd op de manier zoals hierboven is beschreven. In aanvulling hierop zal de stroomgrens ook worden verlaagd indien de thermische belasting van de Unidrive in #7.036 een niveau heeft bereikt hoger dan 90%. De stroomgrens zal proportioneel verlaagd worden en bij een inhoud in #7.036 van 91% zal de stroomgrens verlaagd worden naar 90% en bij een inhoud van 99% zal de stroomgrens nog slechts 10% zijn. Bij deze methode zal er dus alles aan gedaan worden om het uitvallen op motorbelasting- of drive temperatuur te voorkomen.

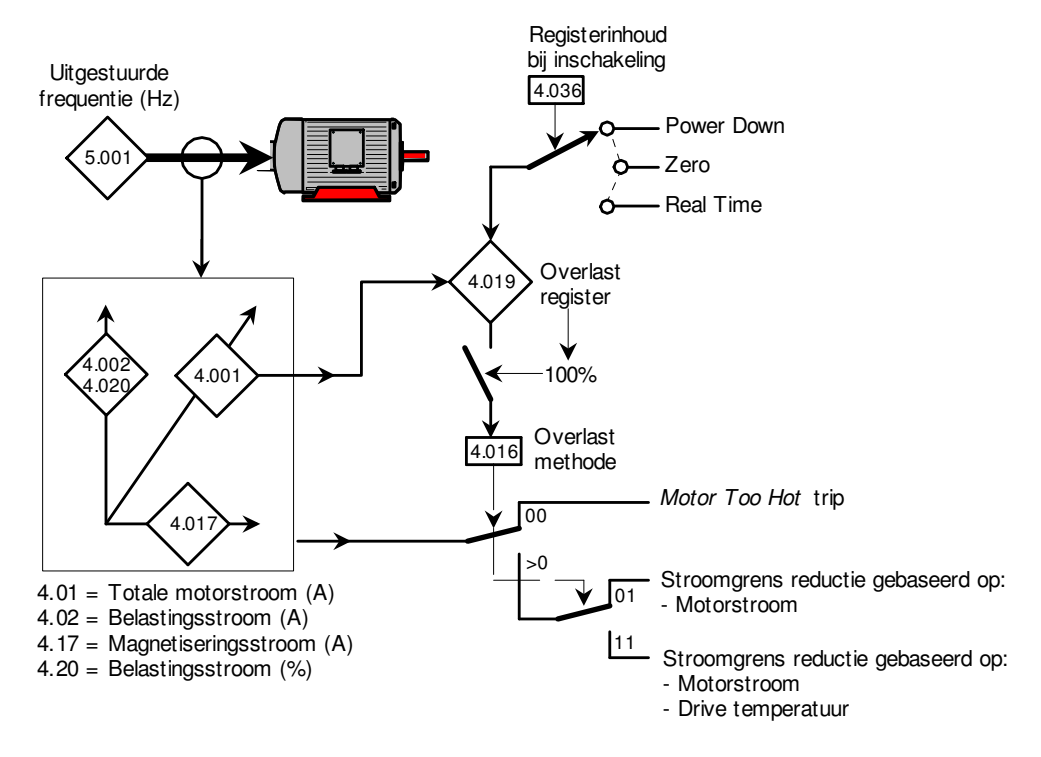

#### **#4.036 : Overlastregister bij her-inschakeling van de voedingsspanning**

De inhoud van #4.019 zal zolang de voeding van de Unidrive ingeschakeld blijft een inhoud hebben overeenkomstig het I<sup>2</sup>t rekenmodel. Bij het uit- en weer inschakelen van de voedingsspanning zijn er d.m.v. #4.036 de volgende keuzes.

#### **#4.036 = Power Down** (fabrieksinstelling)

Bij het uitschakelen van de voedingsspanning zal de inhoud van #4.019 opgeslagen worden in het geheugen van de Unidrive en bij her-inschakeling zal deze waarde weer in #4.019 geladen worden. Het resetten van het overlast register door de voedingsspanning uit en in te schakelen is hiermee geblokkeerd.

#### **#4.036 = Zero**

.

Bij het inschakelen van de voedingsspanning is de inhoud van #4.019 altijd 0%

#### **#4.036 = Real Time**

De Unidrive M moet hiertoe met een real time klok zijn voorzien in de vorm van een optiemodule of extern toetsenbord. Bij her-inschakeling zal de inhoud van #4.019 worden aangepast afhankelijk van het absoluut tijdverschil tussen het uit- en inschakelen van de voedingsspanning.

Motormap

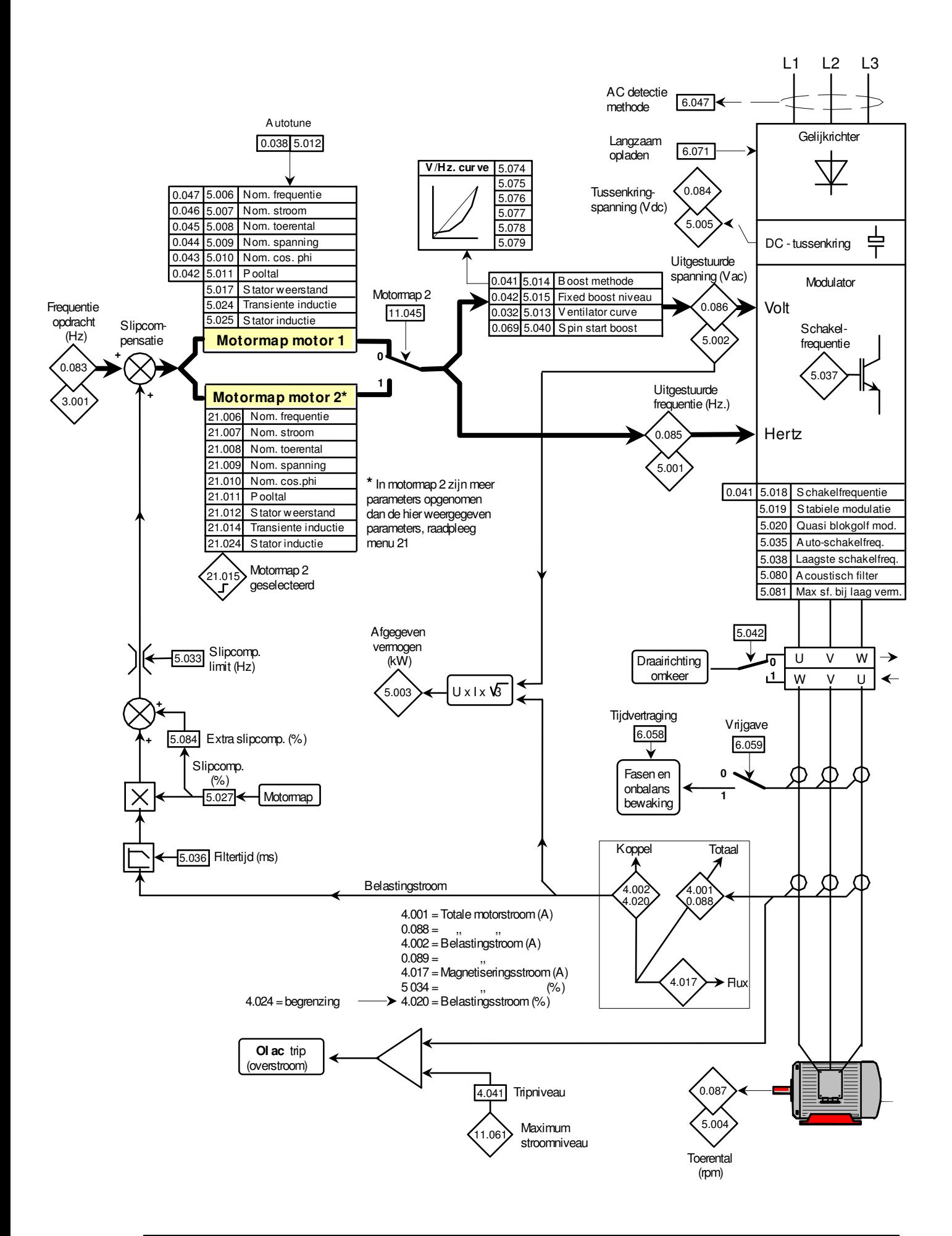

Motormap

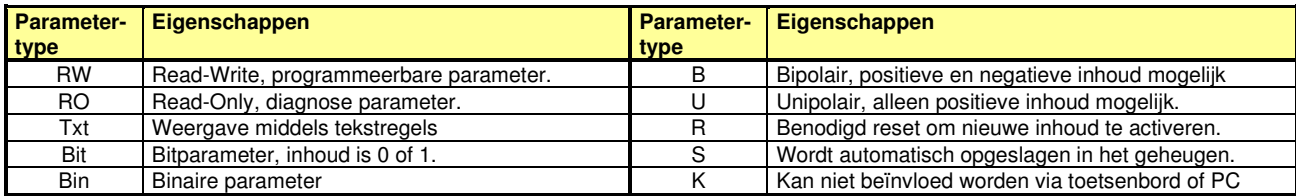

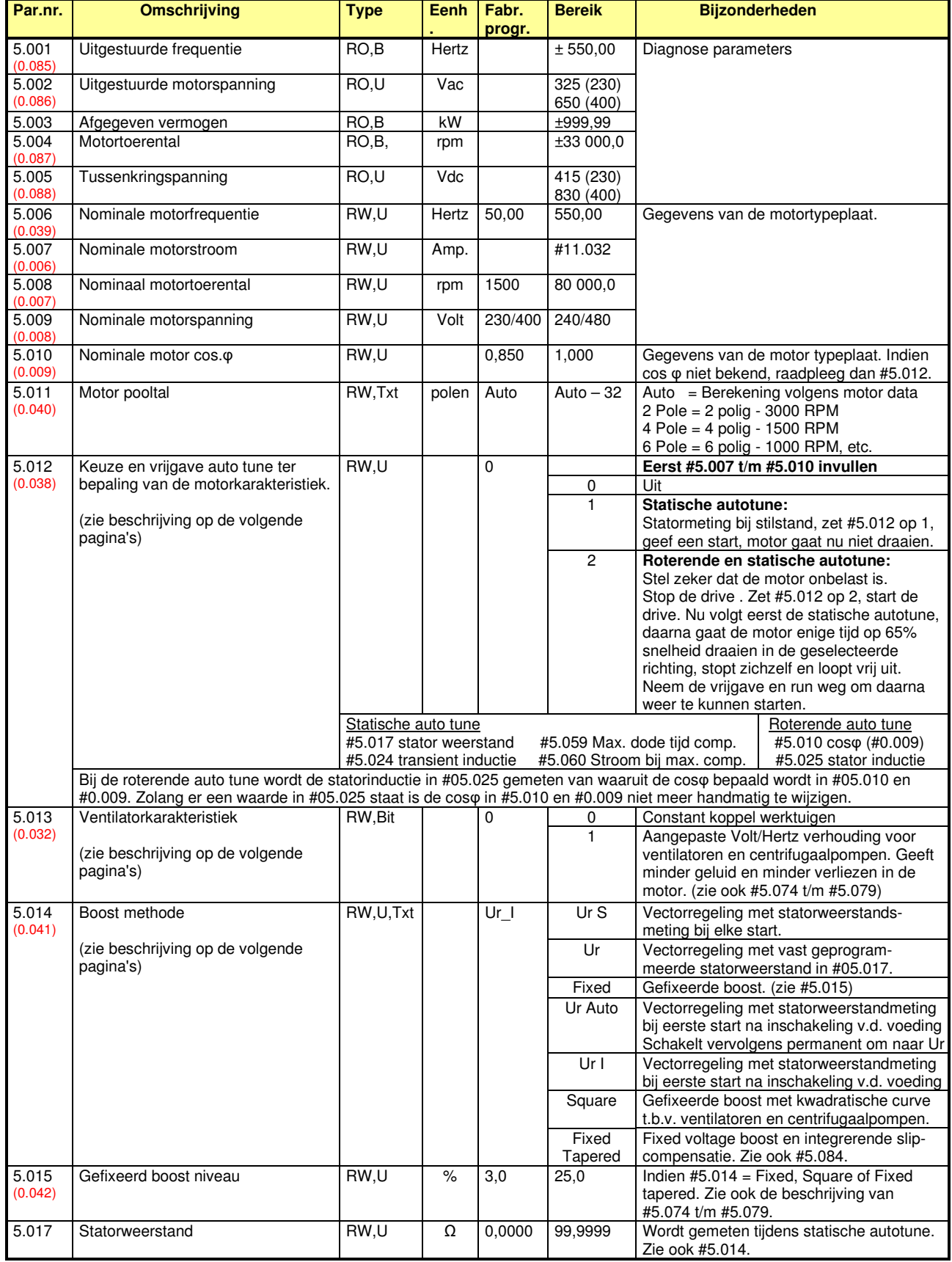

**Motormap** 

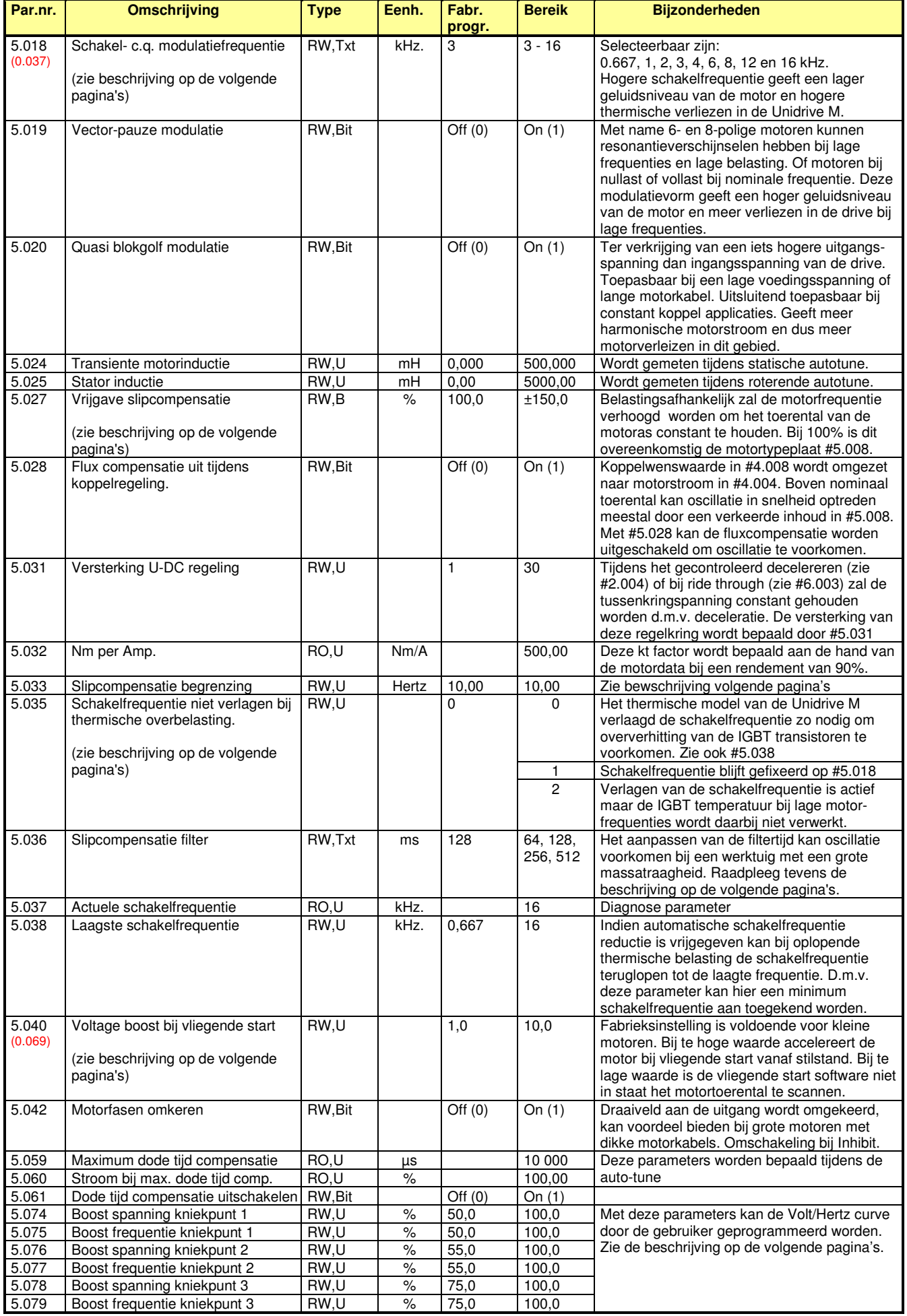

Motormap

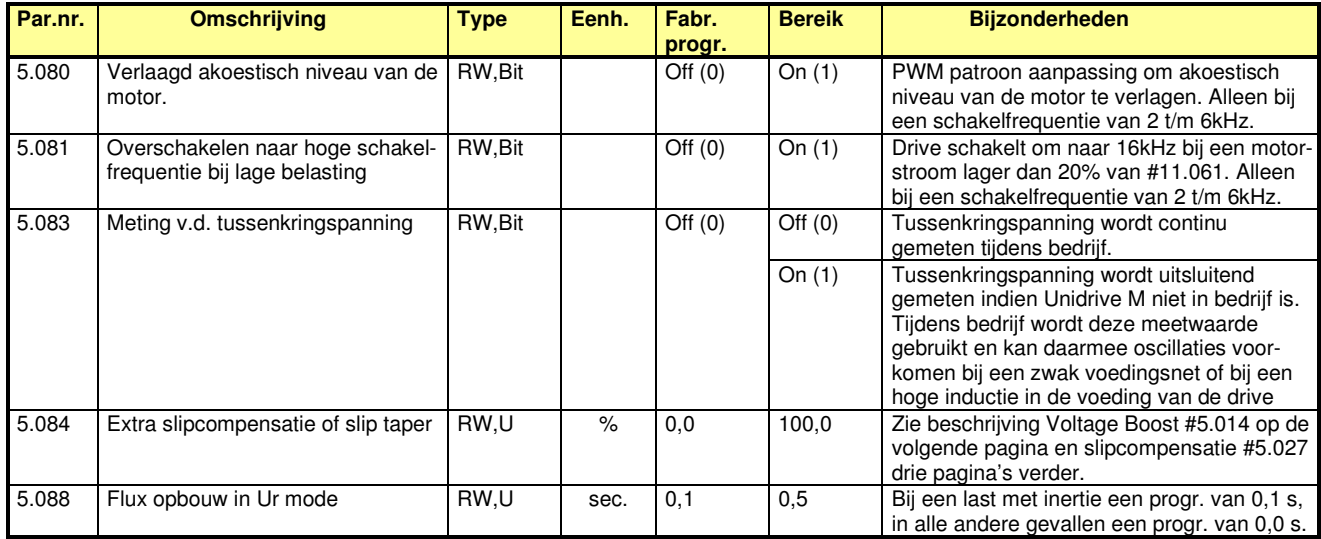

#### **#5.012 : Autotune**

#### **#5.012 = 1 : Statische autotune**

Deze autotune kan alleen geschieden indien de motor stilstaat. Eerst moeten #5.007 t/m #5.010 geprogrammeerd worden. Bij de eerst volgende start zal de statorweerstand en de transiënt inductie gemeten worden en in de daarvoor bestemde parameters geladen worden. Indien een regelaar nog volledig in fabrieksprogrammering staat, zal bij de eerste start een statische autotune plaatsvinden. Indien bij de eerste start niet de motor is aangesloten die uiteindelijk op de regelaar aangesloten wordt, dan moet zodra de juiste motor is aangesloten wederom een autotune worden uitgevoerd. Indien bij de eerste start geen motor, of een veel te kleine motor is aangesloten zal de regelaar een <*Resistance>* storing genereren. Deze storing kan gereset worden echter de statorweerstand en transiënt inductie worden geladen met een inhoud van 0. Na deze autotune moeten de run en vrijgave commando's weggenomen worden om vervolgens weer in staat te zijn te kunnen starten.

#### **#5.012 = 2 : Statische en roterende autotune**

Eerst moeten #5.006 t/m #5.011 en #10.06 geprogrammeerd worden. Deze autotune zal altijd geschieden in de geselecteerde richting. In aanvulling op de statische autotune zal bij de roterende autotune de magnetiseringsstroom en motorinductie gemeten worden. De motor zal accelereren tot 2/3 van de nominale motorfrequentie. Bij de roterende autotune wordt de statorinductie in #05.025 gemeten van waaruit de cosφ bepaald wordt in #05.010 en #0.009. Zolang er een waarde in #05.025 staat is de cosφ in #5.010 of #0.009 niet meer handmatig te wijzigen. Na deze autotune moeten de run en vrijgave commando's weggenomen worden om weer in staat te zijn te kunnen starten.

#### **#5.013 : Ventilatorkarakteristiek (Energy saving)**

Indien #5.013 op 1 gezet wordt, zal de motor een geredu ceerde motorspanning toegevoerd krijgen. Het resultaat is dat er bespaard wordt op de motorverliezen in het gebied waar het gevraagde motorkoppel laag is. Aan de hand van het door de Unidrive M berekende motorkoppel zal het motorspanningsniveau aangepast worden. Dit heeft als voordeel dat de belastingscurve van het aangedreven werktuig exact gevolgd zal worden, waardoor een optimale energiebesparing zal plaatsvinden. Dit werkt echter onder de voorwaarde dat er slechts één motor op de Unidrive M

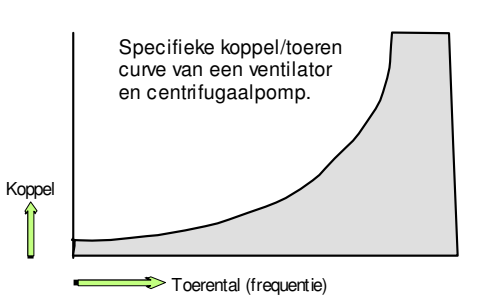

is aangesloten. Bij meerdere aangesloten motoren op de Unidrive M is het mogelijk een gefixeerde Volt/Hertz karakteristiek te programmeren. Raadpleeg hiertoe de beschrijving #5.074 t/m #5.079 op de volgende pagina.

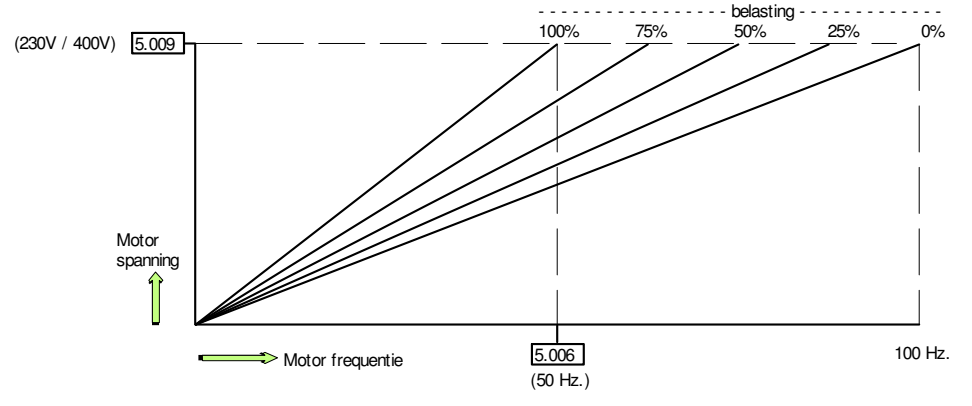

Belastingsafhankelijke relatie tussen frequentie en Volt/Hertz verhouding

Motormap

#### **#5.074 t/m #5.079 : Volt/Hertz curve**

De Volt/Hertz curve die aan de motor wordt toegeleverd is in principe een rechte lijn die loopt vanaf nul tot de motorspanning en motorfrequentie. De hieronder gegeven illustratie gaat uit van een motor van 400V (#5.009) bij 50Hz. (#5.006). In het onderste bereik van de curve wordt de Voltage boost in #5.015 opgeteld die loopt vanaf 0Hz tot de halve motorfrequentie, hetgeen is vastgelegd in #5.074 en #5.075.

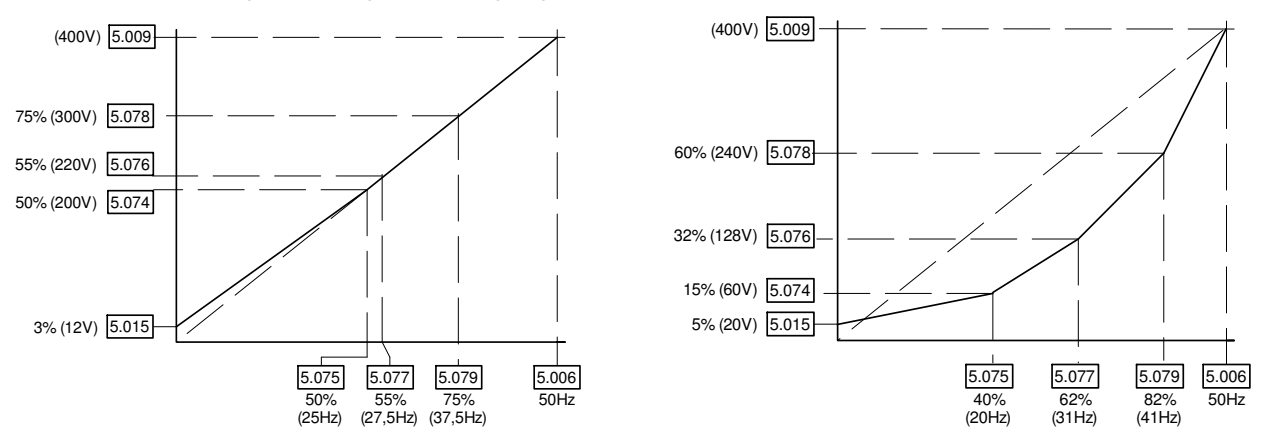

De Volt/Hertz lijn loopt via drie coördinaten die gevormd worden door #5.074 t/m #5.079. Het eerste coördinaat wordt gevormd door #5.074 en #5.075. De overige twee coördinaten geven volgens fabrieksinstelling een rechte lijn. Bij het vrijgeven van de ventilatorkarakteristiek d.m.v. #5.013 (zie voorgaande pagina) zal er afhankelijk van de gemeten belasting van de motor een automatische aanpassing van de Volt/Hertz curve plaatsvinden met als mogelijke uitkomst een curve zoals in de rechtse illustratie is weergegeven. In plaats van een automatische curve detectie d.m.v. #5.013 is het ook mogelijk zelf een Volt/Hertz curve te definiëren d.m.v. #5.074 t/m #5.079.

#### **#5.014 Voltage Boost methode**

Er kan een keuze gemaakt worden tussen Vector regeling en conventionele boostregeling. Vectorregeling geeft een beter en dynamischer regelgedrag in met name het lage frequentiegebied. Een nadeel van vectorregeling is meer warmteontwikkeling van de motor in dit lage frequentiegebied en het feit dat meerdere motorvariabelen exact bekend moeten zijn. Bij meerdere motoren als belasting (multi motor) is het raadzaam fixed boost toe te passen.

#### **#5.014 = Ur S** : Vectorregeling, meting bij iedere start.

Vectorregeling met statorweerstand meting bij iedere start. De uitkomst van deze meting wordt automatisch geprogrammeerd in #5.017.

#### **#5.014 = Ur** : Vectorregeling, geen meting.

De statorweerstand in parameter 5.017 blijft staan op de laatst (automatisch) geprogrammeerde waarde en kan nu manueel gewijzigd worden.

#### **#5.014 = Fixed** : Fixed boost.

Conventionele boostmethode, bij voorkeur gebruikt bij meerdere motoren parallel aangesloten op de Unidrive M. Boostniveau wordt afhankelijk van #5.009 en #5.015 bepaald. Zie tevens de illustratie links boven op deze pagina. Indien een uitgangsfilter tussen de Unidrive M en de motor is opgenomen is het beslist noodzakelijk <Fixed> te programmeren.

#### **#5.014 = Ur Auto** : Vectorregeling, meting bij de eerste start.

Statorweerstand wordt gemeten bij start na de eerste start voedingsspanning inschakeling vanuit fabrieksprogrammering, na deze meting zal #5.014 op Ur geprogrammeerd worden.

#### **#5.014 = Ur I** : Vectorregeling, meting bij eerste start.

Vectorregeling met statorweerstand meting bij eerste start na iedere inschakeling van de voedingsspanning.

#### **#5.014 = Square** : Kwadratische curve.

Gefixeerde boostmethode met kwadratische curve overeenkomstig de programmering in #5.015. Deze curve is ten behoeve van werktuigen met een kwadratische koppel-toerenkromme zoals ventilatoren en centrifugaal-pompen.

#### **#5.014 = Fixed Tapered** : Fixed boost en integrerende slipcompensatie.

Fixed voltage boost gelijk aan #5.014 = <Fixed>, aangevuld met extra integrerende frequentie slipcompensatie. Zie de beschrijving van slipcompensatie twee pagina's verder.

Motormap

#### **# 5.018 Schakel- c.q. modulatiefrequentie.**

Een hogere schakelfrequentie geeft een lager geluidsniveau van de motor maar ook een hoger verliesvermogen in de Unidrive. Zo nodig zal de schakelfrequentie automatisch worden verlaagd om te voorkomen dat een overtemperatuur van het koellichaam of de IGBT transistoren optreed. De verlaging vindt plaats vanaf de geselecteerde schakelfrequentie in #5.018 tot de laagste schakelfrequentie van 0,667kHz (bij RFC-A 2kHz). De laagste schakelfrequentie kan worden ingesteld in #5.038. De automatische verlaging van de schakelfrequentie is afhankelijk van de belasting en wordt aangestuurd vanuit het thermisch management. Het weer terugschakelen naar hogere schakelfrequenties wordt ook door het thermisch management geregeld. Automatische verlaging van de schakelfrequentie is uitschakelbaar d.m.v. #5.035. Onderstaande illustratie is een samenvatting van alle diagnoseen programmeerbare parameters in relatie tot het thermisch management.

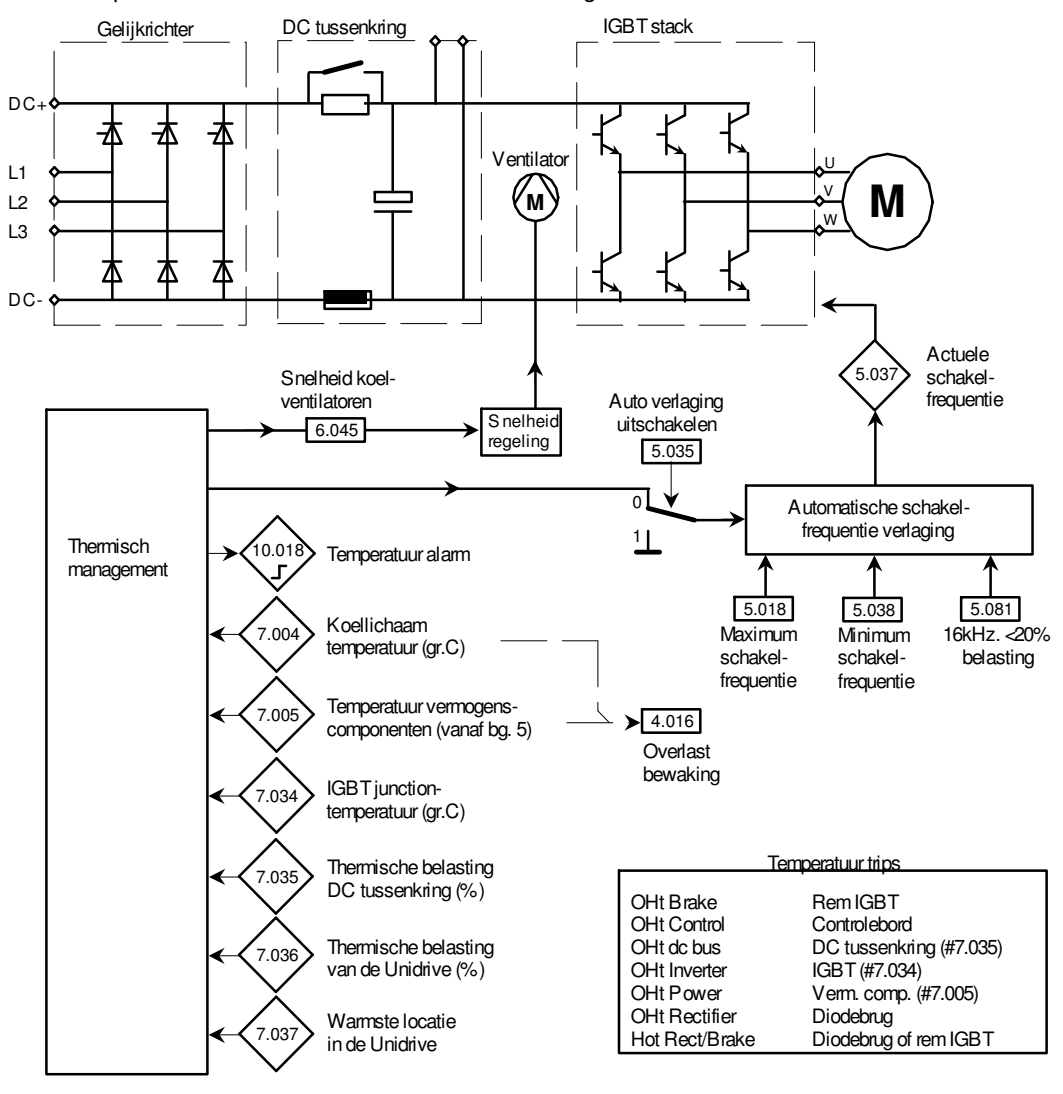

#### **#6.045 : Aansturing koelventilatoren**

In de Unidrive M is een omvangrijk thermisch management opgenomen dat gebaseerd is op temperatuur- en belastingsmetingen aangevuld met een thermisch model. Deze gezamenlijke gegevens resulteren in een thermisch belastingsniveau dat wordt weergegeven in #7.036. Het toerental van de koelventilatoren wordt geregeld vanuit het thermisch management. D.m.v. #6.045 wordt de functionaliteit van de ventilatoren gekozen.

**#6.045 = 0** : De koelventilatoren zijn onvoorwaardelijk uitgeschakeld.

- **#6.045 = 1** : De koelventilatoren draaien op maximale snelheid.
- **#6.045 = 2** : (Fabrieksinst.) Koelventilatoren draaien minimaal 20 sec. op max. snelheid in de volgende condities. • De koellichaamtemperatuur in #7.004 is hoger dan 50 graden.
	- De uitgangsstroom in #4.001 is hoger dan 75% van de Heavy Duty nominaalstroom van de Unidrive M.
- **#6.045 = 3** : Functionaliteit is gelijk aan #6.045 = 2, echter de ventilatoren zullen nooit langzamer draaien dan minimum snelheid.

**#6.045 = 4** : De koelventilatoren draaien altijd en uitsluitend minimum snelheid.

**#6.045 = 5** : Functie gelijk aan #6.045 = 2, echter de ventilatoren draaien met een lager toerental *"theater mode".*

Motormap

#### **#5.027, #5.033, #5.036 en #5.084 slipcompensatie**

#### **Slipcompensatie**

Elke asynchrone inductiemotor heeft een belastingsafhankelijk toerental. Nemen we als voorbeeld een 4-polige motor met een nominaal toerental van 1450 toeren, dan zal deze motor bij volle belasting 50 toeren langzamer draaien dan het op dat moment aanwezige toerental van het draaiveld in de stator. Dit toerenverschil tussen rotor en statorveld noemen we de slip en is belastingsafhankelijk. De Unidrive M is in staat afhankelijk van het ingegeven pooltal, nominaal motortoerental en momentele belasting, het toerental van de motor te compenseren door de uitgestuurde frequentie te verhogen.

#### **Slipcompensatie instelling**

Indien #5.027 op +100% staat ingesteld zal het toerental overeenkomstig de ingegeven motortypeplaat gecompenseerd worden. Blijkt het vermelde toerental op de typeplaat niet juist te zijn dan kan het percentage in #5.027 verhoogd of verlaagd te worden, met als doelstelling dat het toerental van de motor belasting onafhankelijk blijft. De maximale slipfrequentie verhoging kan indien gewenst begrensd worden met #5.033.

#### **Oscillatie bij slipcompensatie**

Bij werktuigen met een grote massatraagheid zoals ventilatoren is het om reden van oscillatie vaak niet mogelijk de slipcompensatie toe te passen. Hiertoe kan d.m.v. #5.036 een extra filtertijd worden ingezet tussen de belasting en de slipcompensatie. Zie tevens de onderstaande beschrijving van slipcompensatie taper.

#### **Extra slip boost bij lage toerentallen**

Bij werktuigen met extreem zware belasting bij lage toerentallen is het mogelijk om een extra slipcompensatie bij lage frequenties te geven. De berekende slipcompensatie kan met een "slip boost" percentage in #5.084 verhoogd worden. De invloed van #5.084 loopt terug van 100% naar 0% bij 1/3 van de nominale motorfrequentie in #5.006. Zie ook de hieronder beschreven slip taper.

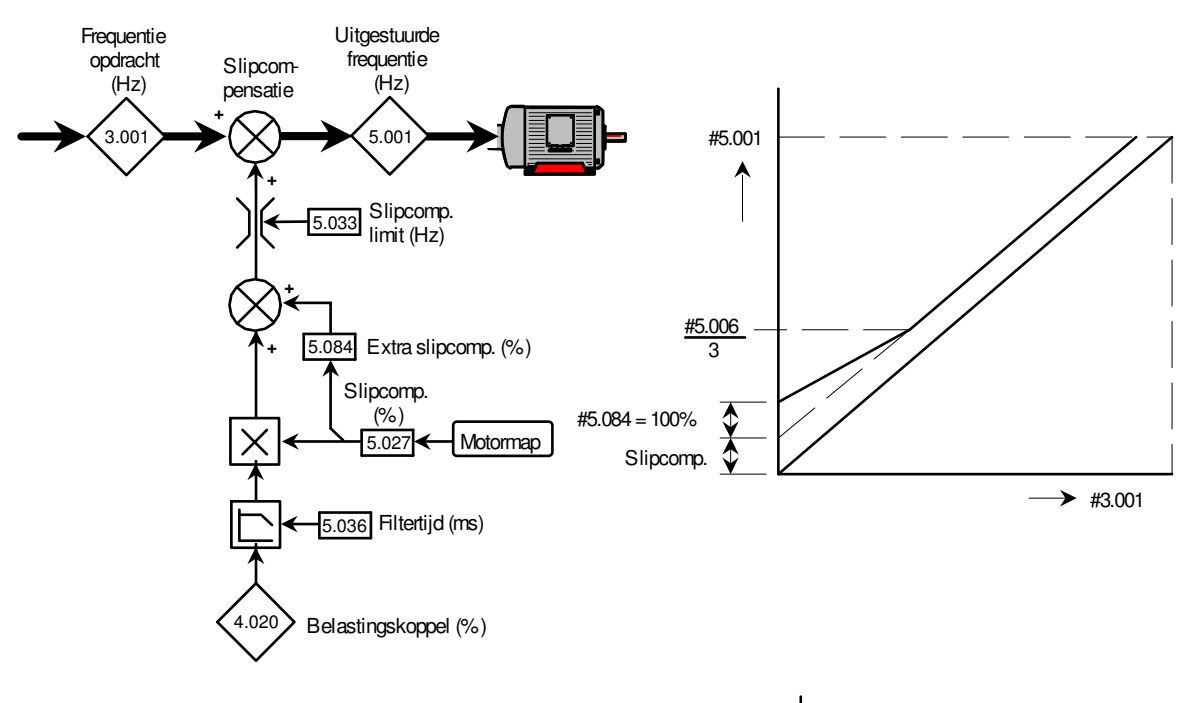

#### **Slipcompensatie taper.**

De functie van #5.084 is ook gekoppeld aan de Voltage boost instelling in #5.014 en #5.015. Indien #5.014 is geprogrammeerd in <Fixed Tapered> zal de motor een Fixed Voltage Boost krijgen overeenkomstig de inhoud van #5.015. De slip boost functie zoals hierboven beschreven zal nu een andere functie krijgen. D.m.v. #5.084 kan nu een slipcompensatie taper ingesteld worden waarbij de compensatie vanaf 0Hz zal oplopen tot de berekende waarde. Het frequentiegebied waarin de slipcompensatie zal oplopen wordt nu bepaald door #5.084 en is maximaal 10% van de nominale motor frequentie in #5.006. Met deze functie kan oscillatie voorkomen worden bij werktuigen die bij zeer lage frequenties door slipcompensatie neigen te oscilleren.

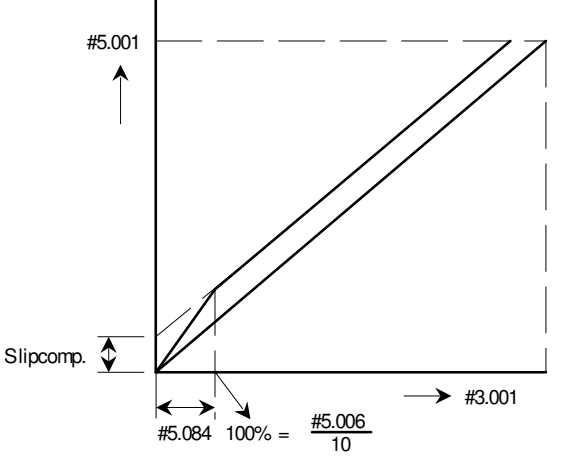

Motormap

#### **Negatieve slipcompensatie**

Indien binnen een toepassing waar meerdere motoren met ieder een eigen frequentieregelaar hetzelfde werktuig aandrijven de behoefte bestaat aan een nog betere belastingsverdeling, dan kan dit bereikt worden door negatieve slipcompensatie toe te passen. Hiertoe kan in #5.027 een negatieve waarde ingegeven worden. Het resultaat zal zijn dat de motor juist een nog grotere belastingsafhankelijkheid zal krijgen waardoor de onderlinge belastingsverdeling tussen de motoren verbeterd zal worden. Net als bij positieve slipcompensatie kan dit bij werktuigen met een grote massatraagheid leiden tot oscillatie. Ook hier kan dan mogelijk een extra filtertijd d.m.v. #5.036 uitkomst bieden. Negatieve slipcompensatie kan bijvoorbeeld toegepast worden bij rijdwerken van een portaalkraan, de mechanische stijfheid van de kraan zal bepalend zijn voor het feit of er oscillatie optreed.

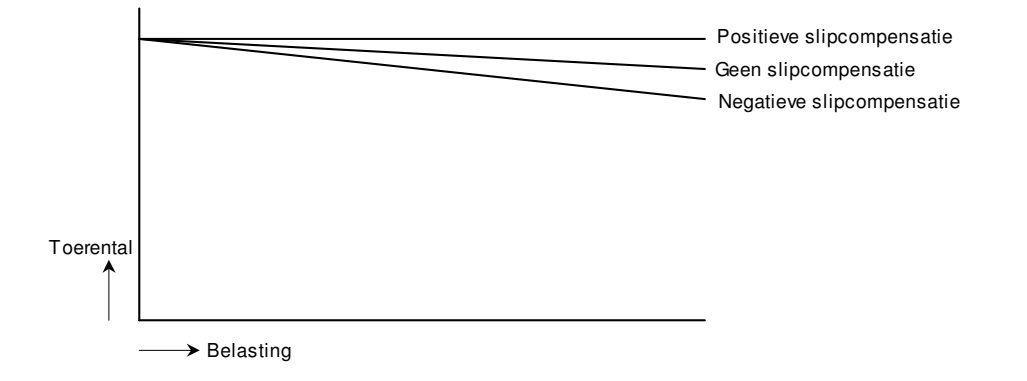

#### **# 5.040 Voltage boost bij vliegende start.**

Indien de vliegende start (spin start) is vrijgegeven d.m.v. #6.009 >0 wordt deze voltage boost gebruikt bij het scannen van het motortoerental. De inhoud in #5.040 in relatie tot het motorvermogen is in de illustratie hiernaast weergegeven. Bij een te lage waarde zal het motortoerental niet gedetecteerd kunnen worden. Bij een te hoge waarde kan het voorkomen dat bij een start vanaf stilstand de motor tijdens het scannen zal accelereren.

Om het toerental van de motor goed te kunnen scannen is het is van groot belang dat de statorweerstand in #5.017 correct is. Het is daarom noodzakelijk om minimaal een statische autotune uit te voeren.

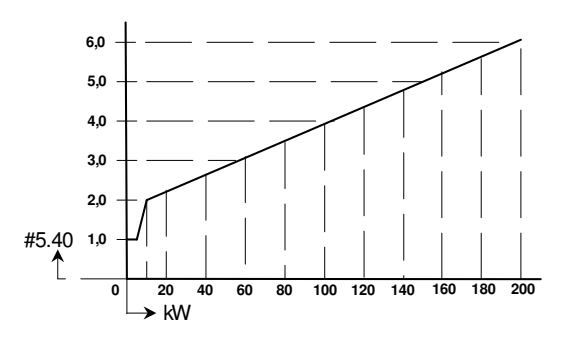

**Sequencer** 

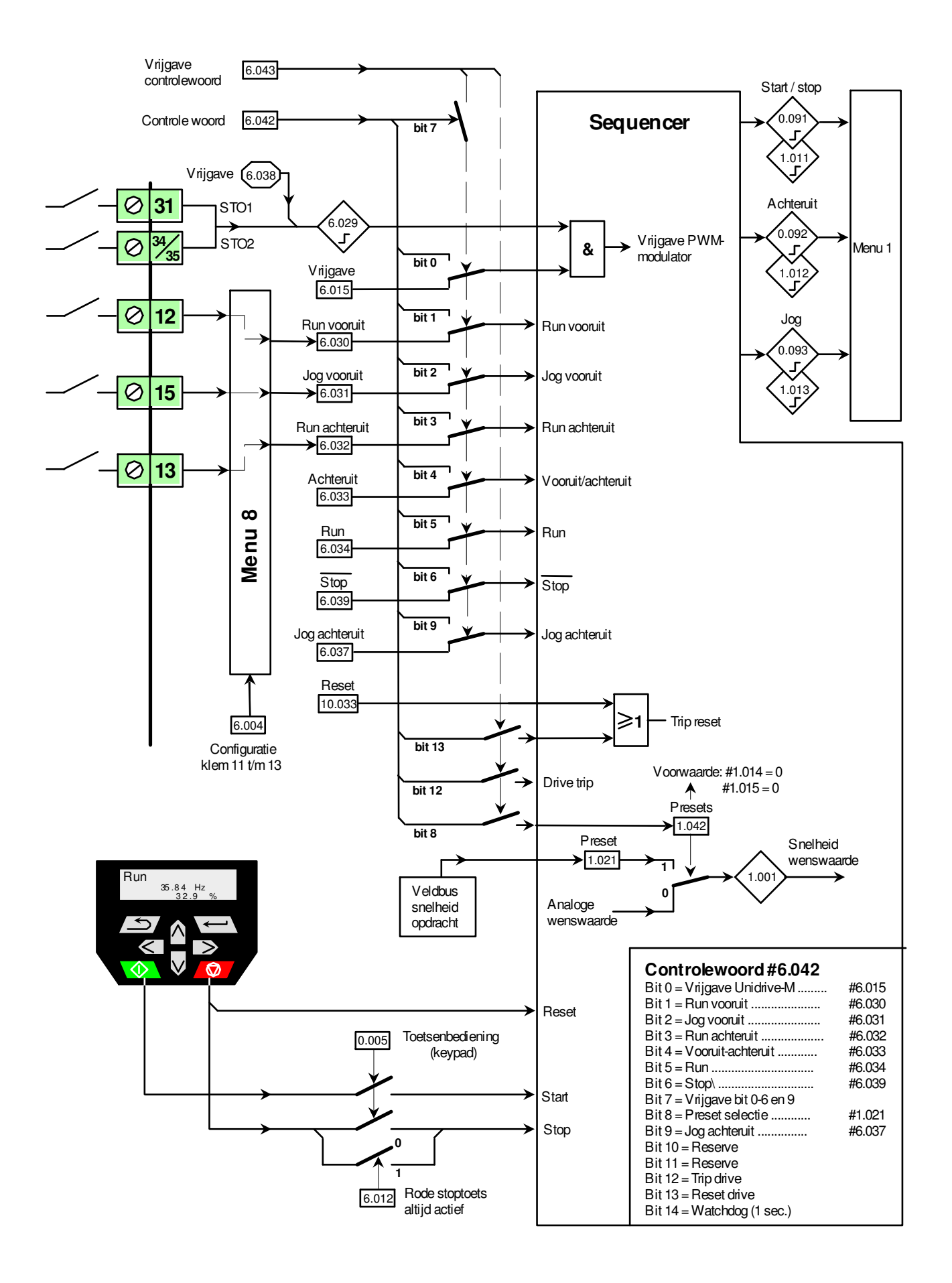

Sequencer

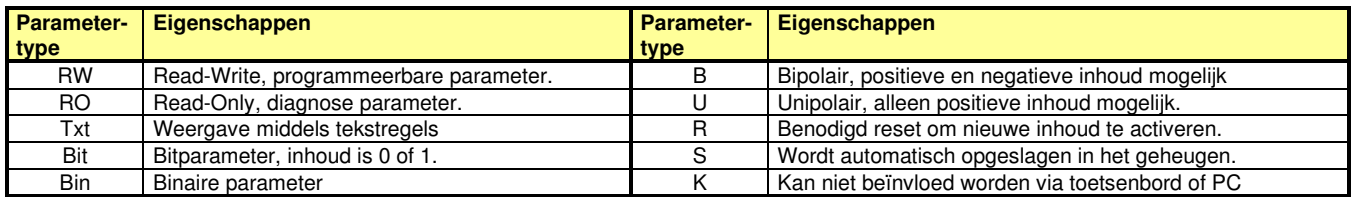

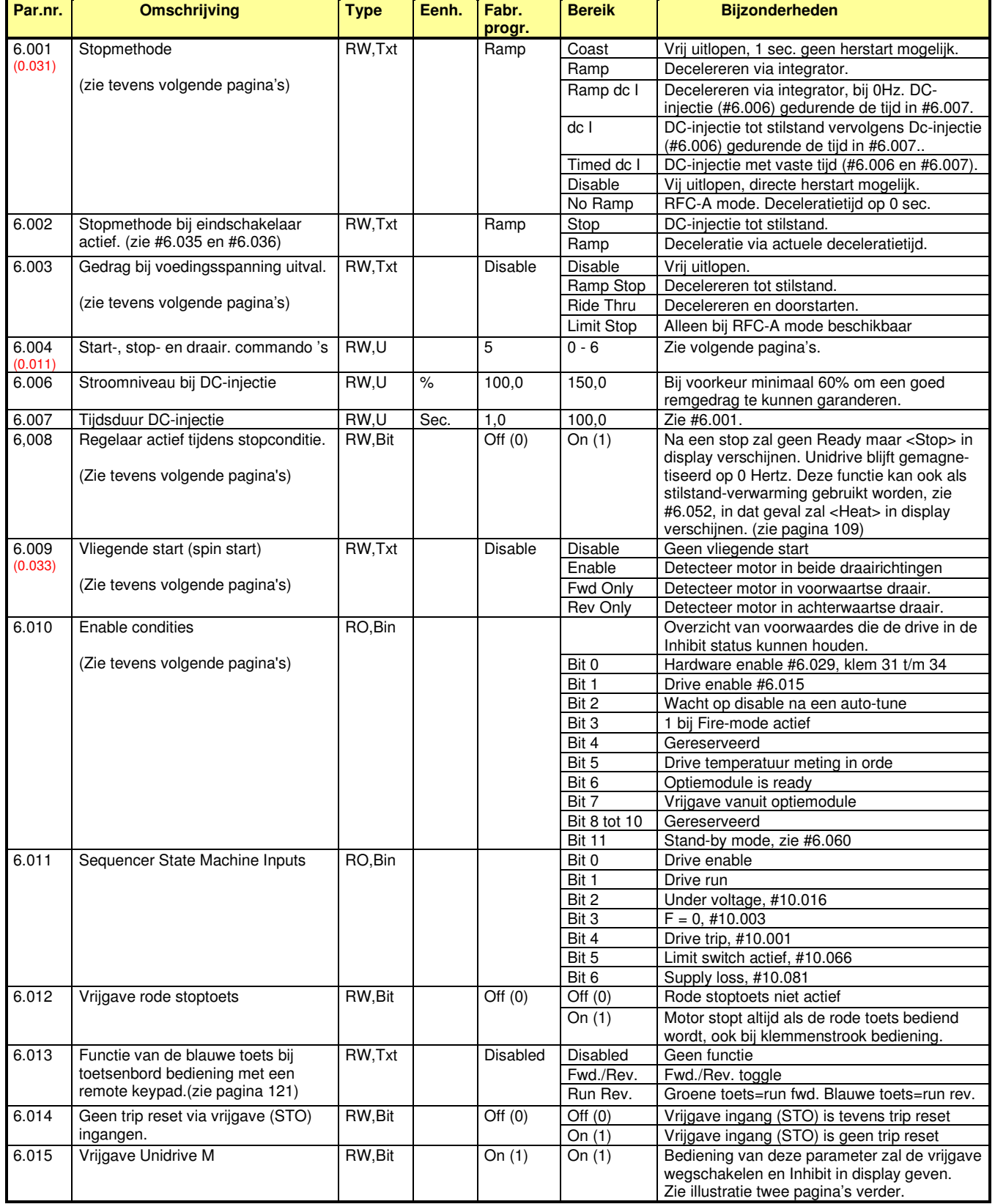

**Sequencer** 

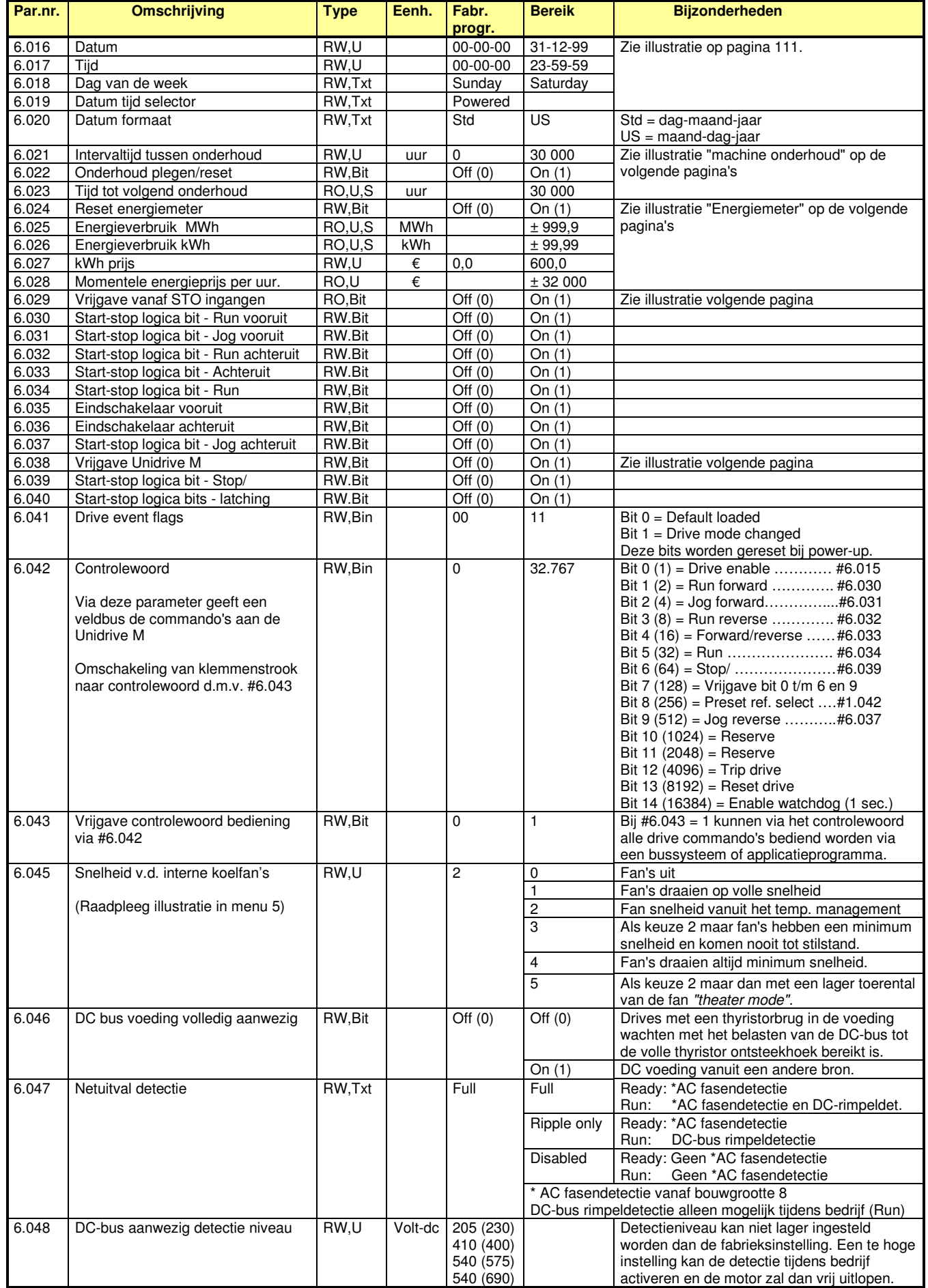

Sequencer

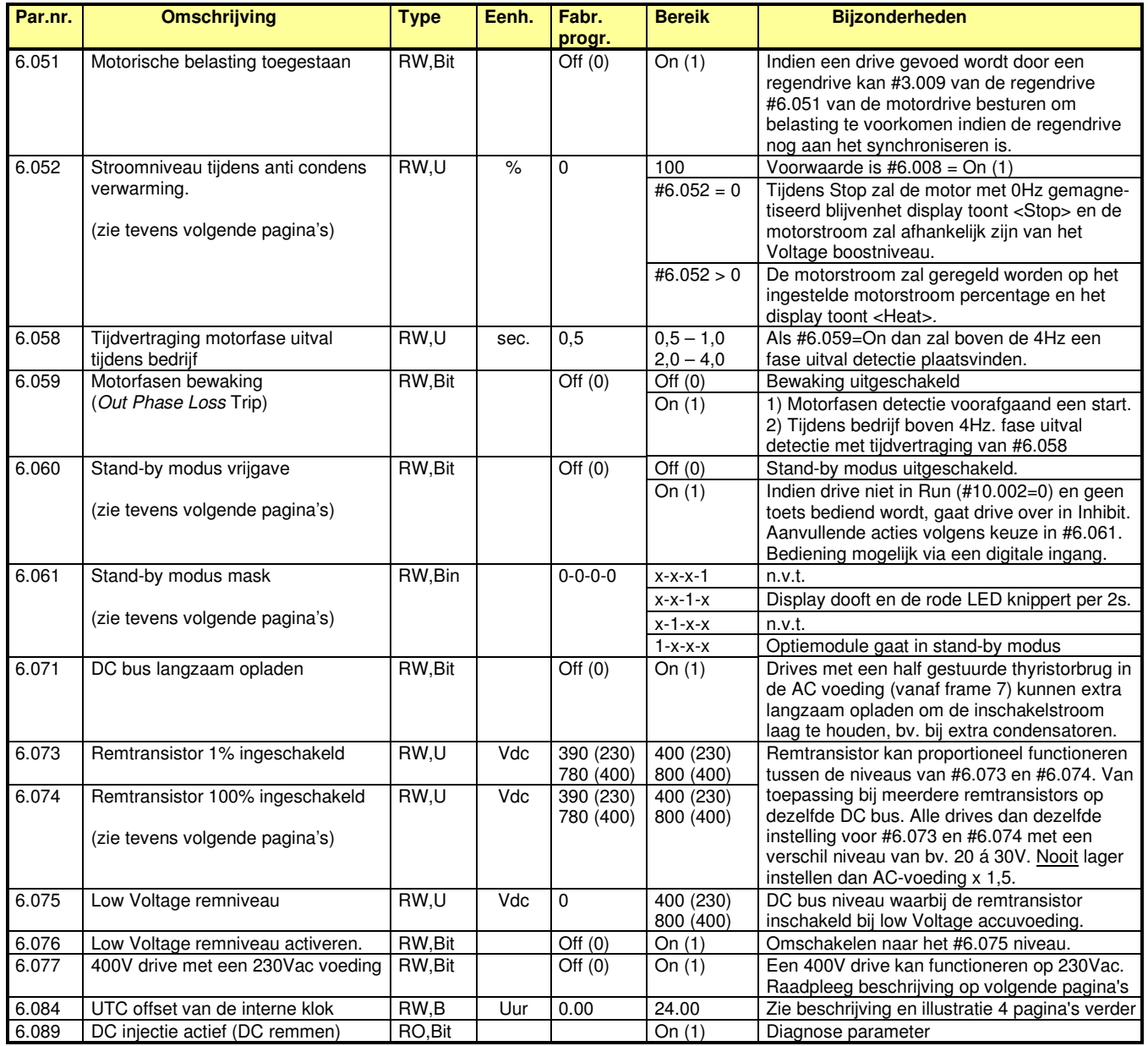

#### **#6.010 Enable condities.**

Deze parameter geeft een overzicht van redenen waarom de Unidrive M in de <Inhibit> conditie kan blijven staan. Alle bits (m.u.v. bit 3) moeten op 1 staan om uit de <Inhibit> status te komen.

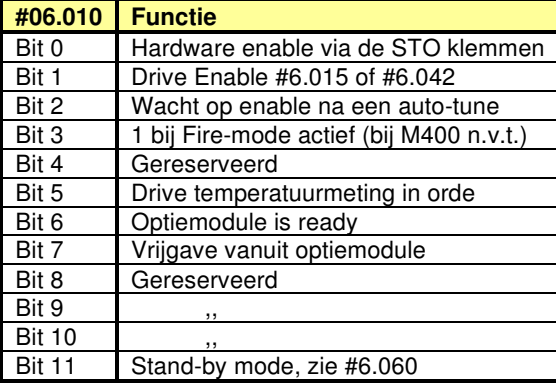

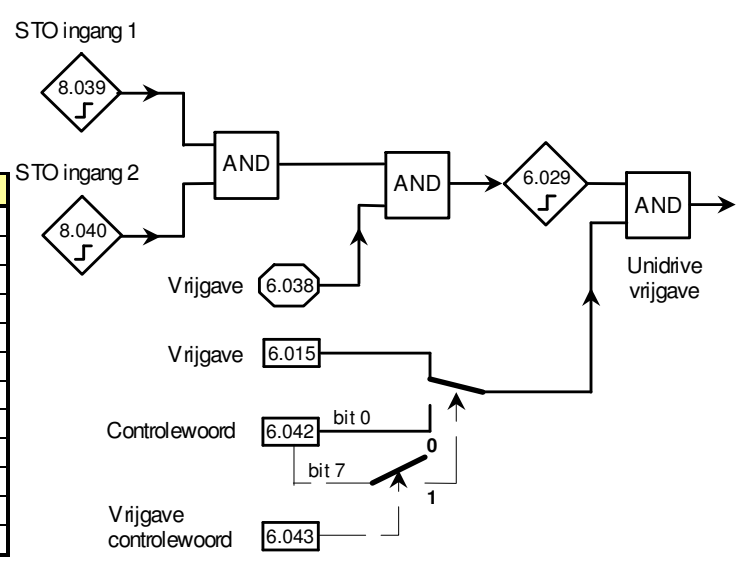

**Sequencer** 

#### **#6.001 : Stopmethode** (wegnemen van het run signaal)

#### **#6.001 = Coast**

Bij een stopsignaal wordt de motor direct stroomloos gemaakt en verschijnt Inhibit in beeld. Herstart is gedurende 1 sec. niet mogelijk.

#### **#6.001 = Disable**

Bij een stopsignaal wordt de motor direct stroomloos gemaakt en verschijnt Inhibit in beeld. Herstart is onmiddellijk mogelijk.

#### **#6.001 = Ramp**

Bij een stopsignaal zal de motor volgens de geprogrammeerde deceleratietijd tot stilstand komen. Bij 0Hz aangekomen zal de motor nog 1 sec. gemagnetiseerd blijven

#### **#6.001 = Ramp dc I**

Bij een stopsignaal zal de motor volgens de geprogrammeerde deceleratietijd tot stilstand komen en bij stilstand aangekomen zal er gedurende de in #6.007 geprogrammeerde tijd een DC-injectie plaatsvinden met een niveau zoals in #6.006 is vastgelegd.

#### **#6.001 = dc I**

Bij een stopsignaal zal de motor tot stilstand gebracht worden door middel van een DC injectie ter grootte van #6.006. Bij stilstand aangekomen zal gedurend de in #6.007 vastgelegde tijd deze DC-injectie gecontinueerd worden.

#### **#6.001 = Timed dc I**

Bij een stopsignaal zal de motor tot stilstand gebracht worden door middel van een DC injectie ter grootte van #6.006. Bij stilstand aangekomen zal deze DC injectie gecontinueerd worden. De totale DC-injectietijd vanaf het moment dat een stopsignaal gegeven wordt is vastgelegd in #6.007.

#### **#6.003 : Gedrag bij voedingsspanninguitval.**

Uitval van de voedingsspanning wordt gedetecteerd aan de hand van de waarde van de DC busspanning zoals in #6.048 is weergegeven.

#### **#6.003 = Disable** (vrij uitlopen)

Bij netuitval zal de Unidrive M direct stroomloos worden en de motor loopt vrij uit. Na een netinterruptie zal de Unidrive M altijd vanaf 0 Hz. starten.

#### **#6.003 = Ramp stop** (decelereren tot stilstand)

Bij netuitval zal de Unidrive M op voorwaarde dat klemmen 31 en 34 actief zijn, decelereren en met de op dat moment vrijgekomen regeneratieve energie zichzelf in stand houden. De deceleratietijd is afhankelijk van de massatraagheid in het systeem. Na een netinterruptie zal de deceleratie tot stilstand worden volbracht, gevolgd door het weer starten vanaf 0 Hz, mits het runsignaal aanwezig is.

#### **#6.003 = Ride Thru** (decel. tot terugkeer voeding)

Bij netuitval zal de Unidrive M, op voorwaarde dat klemmen 31 en 34 actief zijn, decelereren en met de op dat moment vrijgekomen regeneratieve energie zichzelf in stand houden. De deceleratietijd is afhankelijk van de massatraagheid in het systeem. Na een netinterruptie zal, zodra het net weer aanwezig is, de deceleratie worden onderbroken en zal met inachtname van de stroomgrens weer geaccelereerd worden naar de oorspronkelijke wenswaarde, mits run aanwezig is. Deze modus mag nooit geprogrammeerd worden bij een hijstoepassing.

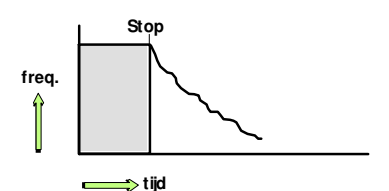

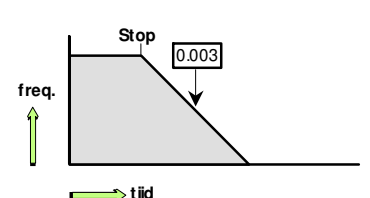

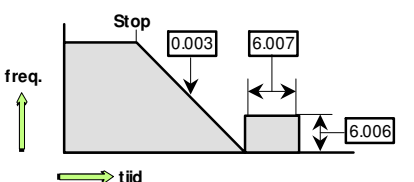

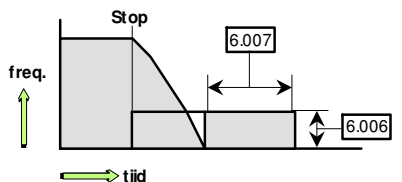

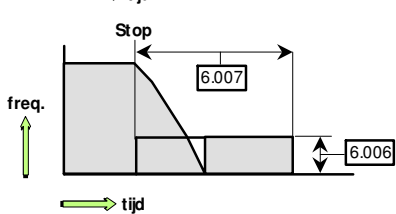

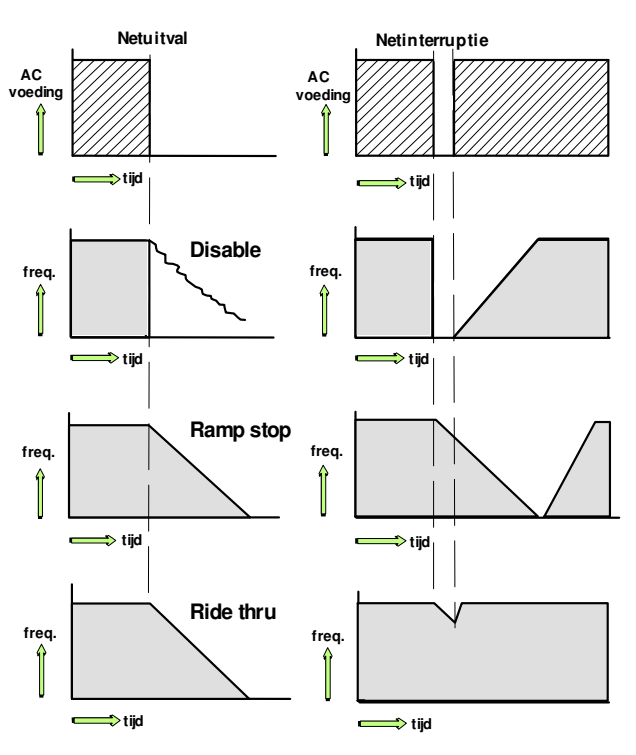

M400 Handleiding versie 5.4 Pagina 108 van 192
**Sequencer** 

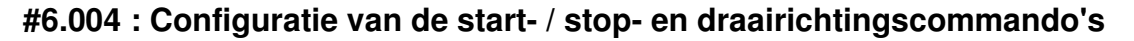

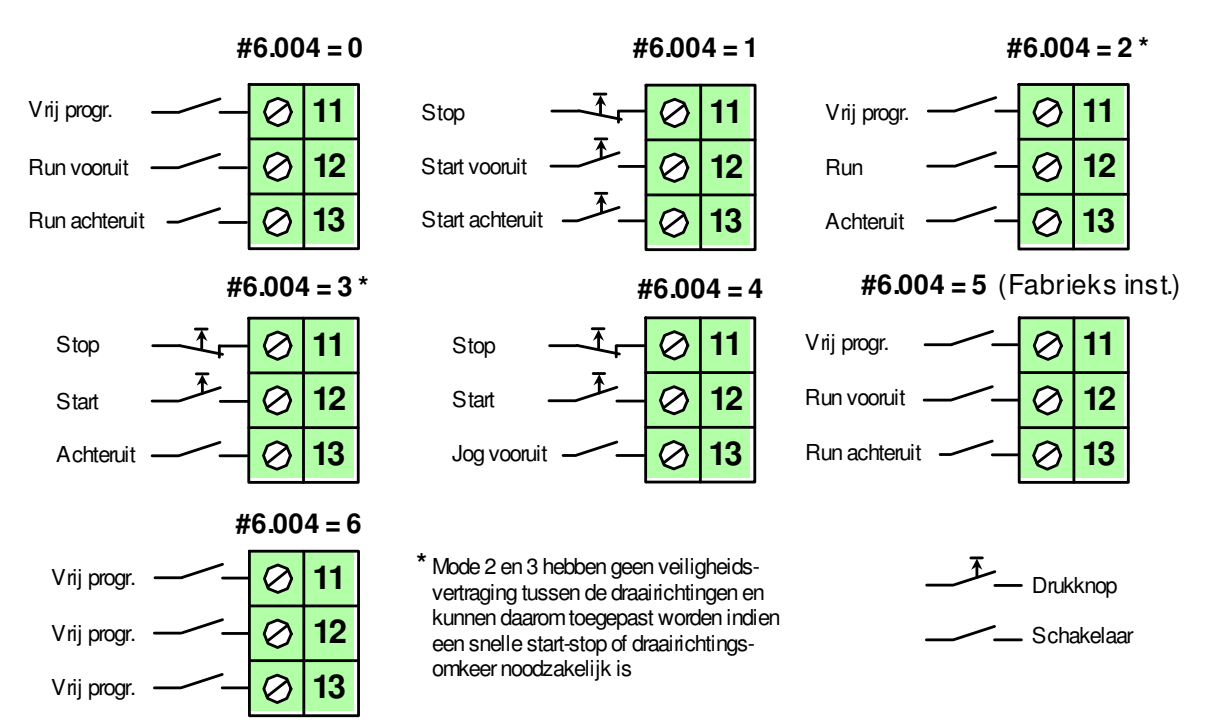

### **#6.008 en #6.052 : Stopconditie en anti-condensverwarming.**

Als de Unidrive M in de standby conditie staat zal er Ready in display weergegeven worden ten teken dat de vrijgave (STO) geactiveerd is en de drive wacht een Run commando. In deze Ready status zijn er d.m.v. #6.008 en #6.052 de volgende keuzes.

#### **#6.008 = 0**

De motor is stroomloos en wacht op een run commando en het display geeft <*Ready>* weer.

#### **#6.008 = 1 en #6.052 = 0**

De motor is gemagnetiseerd en de Unidrive geeft <*Stop>* in display. In deze conditie is de aandrijving in staat om snel respons te geven aan een run commando, immers de motor hoeft niet eerst gemagnetiseerd te worden. Tevens zal er in deze conditie DC remmen optreden zodra de motoras door externe invloeden gedraaid word en is er dus een vorm van stilstandkoppel. De aangelegde spanning om de motor te magnetiseren wordt bepaald aan de hand van de statorweerstand in #5.017 die tijdens de autotune wordt vastgelegd.

#### **#6.008 = 1 en #6.052 = >0**

De motor is gemagnetiseerd met een DC stroomniveau wat in #6.052 is vastgelegd en is een percentage van de nominale motorstroom (#5.007). Dit stroomniveau wordt op het ingestelde niveau geregeld en is dus onafhankelijk van de weerstand van de motorkabel en motorwikkeling, die immers temperatuurafhankelijk is. Deze stroom is bedoeld als stilstand- of anti-condensverwarming voor de motor. In deze conditie verschijnt <*Heat>* in display. Het kan voorkomen dat de Stop functie geselecteerd wordt om vanuit ready een snelle herstart te kunnen maken, maar de extra opwarming van de motor tijdens de Stop fase ongewenst is. In dit geval kan de Heat functie geselecteerd worden bij een instelling in #6.052 van b.v. 5%.

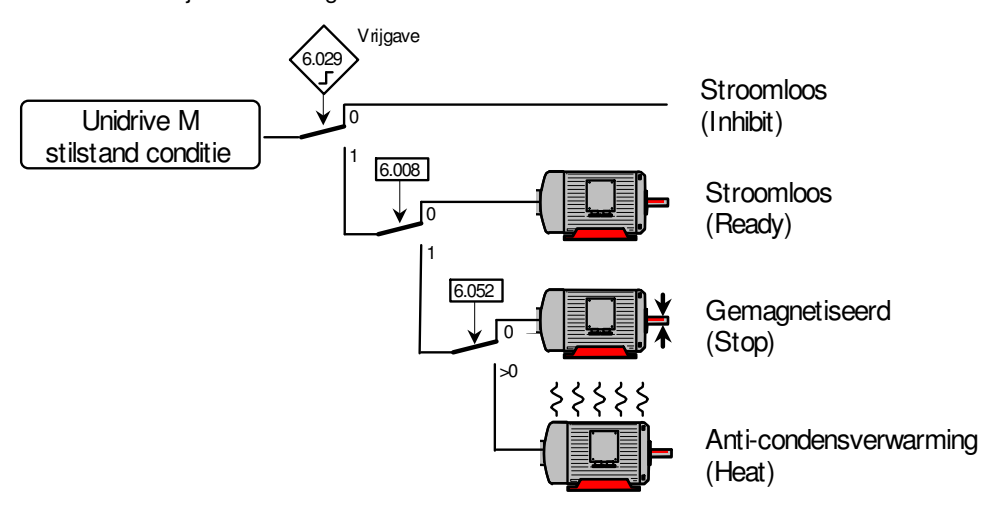

**Sequencer** 

### **#6.009 Vrijgave vliegende start (spin start)**

Bij werktuigen met een grote massatraagheid, zoals ventilatoren,kan het voorkomen dat bij een start de motor nog draait. Vaak ook omdat bij dergelijke werktuigen #6.001 op "Coast" is geprogrammeerd. Het is ook mogelijk dat in de niet aangedreven toestand de ventilator door luchtstroming in het systeem in de achterwaartse richting wordt aangedreven. Bij een herstart is het dan wenselijk dat de Unidrive de motor "soepel oppikt" op het momentele toerental en vanaf daar naar het opgedragen toerental accelereert.

Na een start "zoekt" de Unidrive M de nog roterende motor in de laatst aangestuurde draairichting.

Na een voedingsspanning inschakeling zal altijd eerst in voorwaartse richting "gezocht" worden.

Wordt de motor niet "gevonden" dan zal in de andere draairichting "gezocht" worden.

Wordt de motor ook daar niet "gevonden" dan zal vanaf 0 Hz gestart worden.

Wordt de motor wel in de achterwaartse draairichting "gevonden",dan zal de motor met de op dat moment geldende deceleratietijd naar 0 Hz teruggebracht worden om vervolgens in de opgedragen draairichting geaccelereerd te worden.

**#6.009 = Disable :** Vliegende start uitgeschakeld

**#6.009 = Enable** : Detecteer motor in beide draairichtingen

**#6.009 = Fwd Only** : Detecteer motor in voorwaartse richting

**#6.009 = Rev Only** : Detecteer motor in achterwaartse richting

#### **# 5.040 Voltage boost bij vliegende start.**

Indien de vliegende start (spin start) is vrijgegeven d.m.v. #6.009 >0 wordt deze voltage boost gebruikt bij het scannen van het motortoerental. De inhoud in #5.040 in relatie tot het motorvermogen is in de illustratie hiernaast weergegeven. Bij een te lage waarde zal het motortoerental niet gedetecteerd kunnen worden. Bij een te hoge waarde kan het voorkomen dat bij een start vanaf stilstand de motor tijdens het scannen zal accelereren. Om het toerental van de motor goed te kunnen scannen is het is van groot belang dat de statorweerstand in #5.017 correct is. Het is daarom noodzakelijk om minimaal een statische autotune uit te voeren.

Start met motor in stilstand

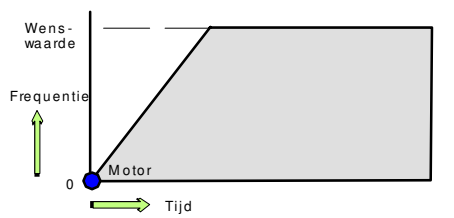

Start met draaiende motor in opgedragen richting

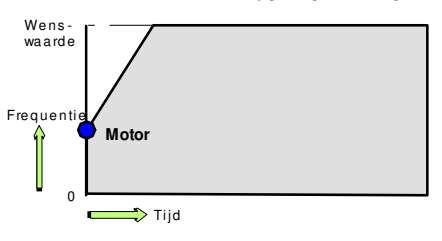

Start met draaiende motor in achterwaartse richting

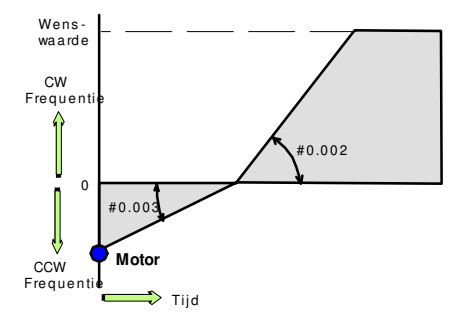

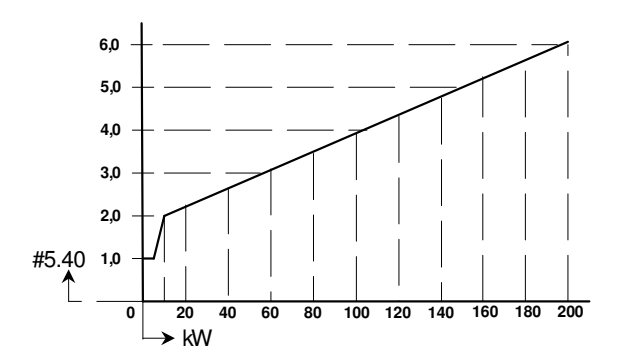

**Sequencer** 

### **#6.016 t/m #6.020 : Run time clock of real time clock**

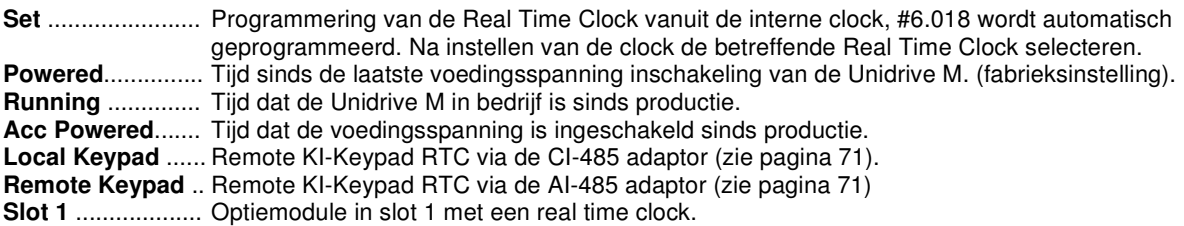

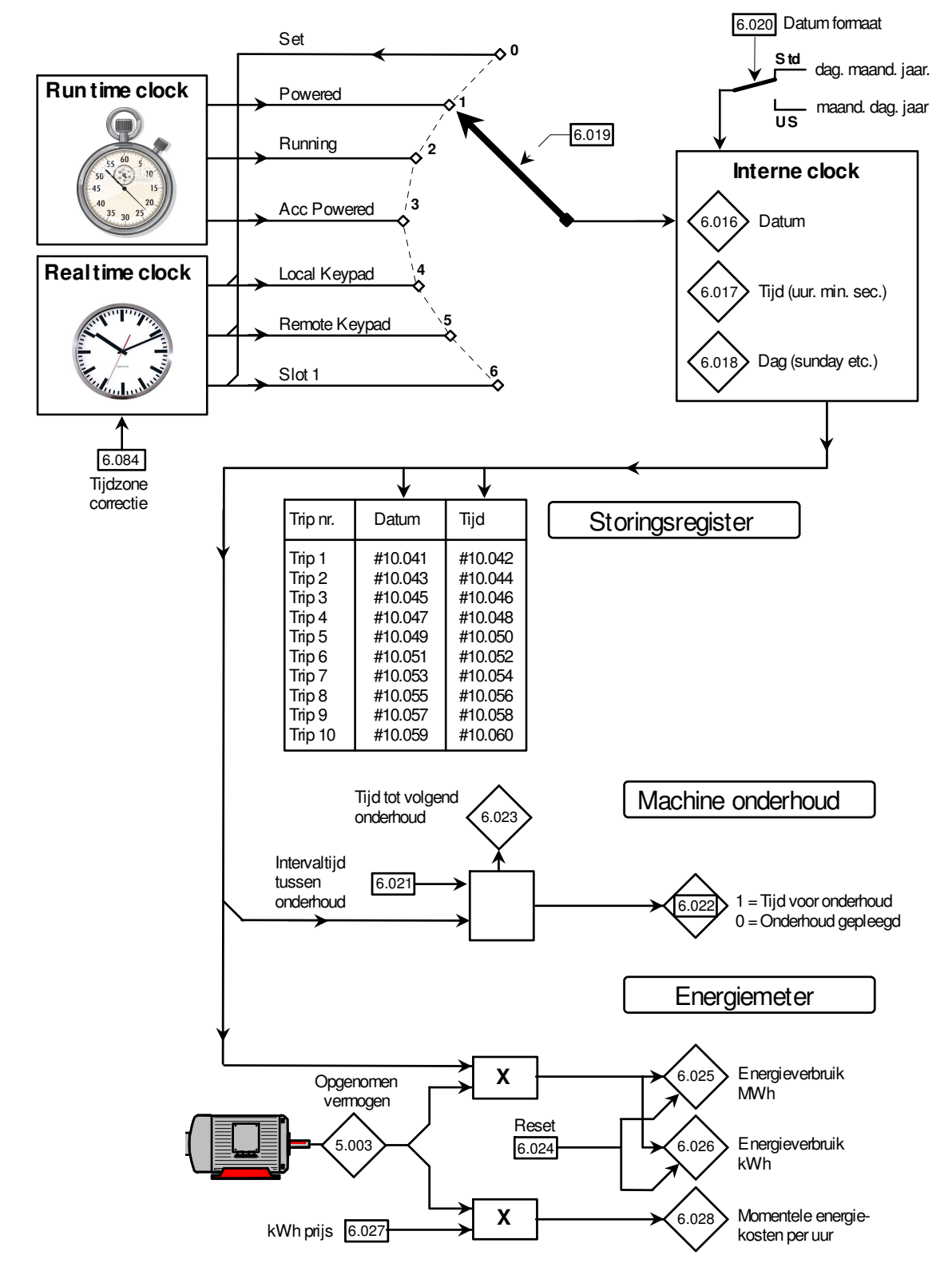

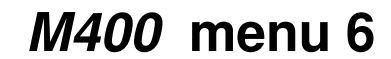

**Sequencer** 

### **#6.060 en #6.061 Standby conditie (herstartvergrendeling)**

#6.060 heeft de vrijgave functie en zal "Inhibit" in display doen verschijnen. De "Inhibit" status kan pas actief worden nadat #10.002 = 0 en de Unidrive dus niet in bedrijf is. Pas nadat #6.060 = 0 zal het weer mogelijk zijn voor de Unidrive om in bedrijf te gaan. Aannemelijk zal #6.060 via een digitale ingang bediend worden. In deze conditie kunnen d.m.v. #6.061 nog twee aanvullende keuzes gemaakt worden, het display dooft en de optiemodule (indien aanwezig) gaat in standby modus. In deze standby conditie zal de rode LED in het toetsenbord elke 2 sec. oplichten. Deze functie is dus niet in staat de aandrijving te laten stoppen maar wel (op afstand) een herstart te blokkeren.

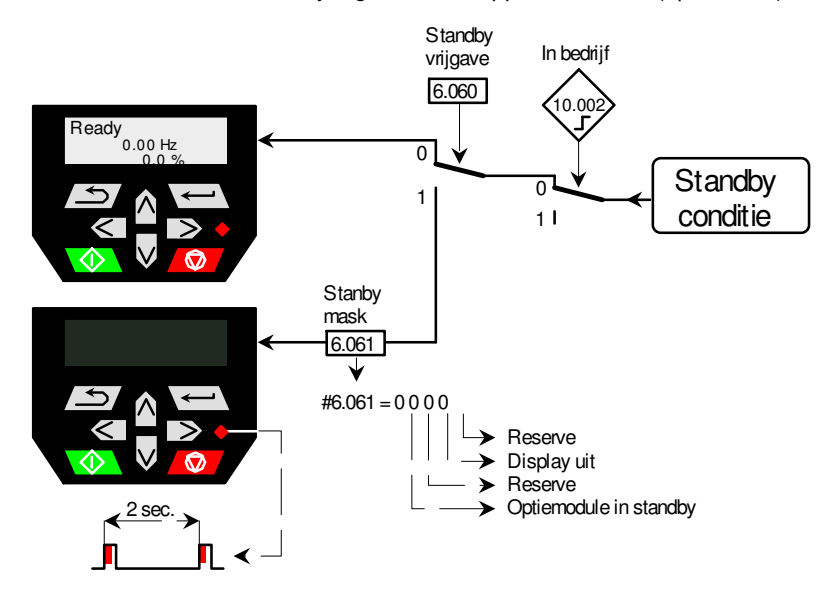

### **#6.073 en #6.074: Remchopper werkpunt bij gekoppelde DC bus.**

#6.073 en #6.074 hebben in fabrieksprogrammering dezelfde inhoud en als tijdens regenereren de DC spanning dit niveau passeert zal de rem IGBT aangestuurd worden totdat de DC spanning weer onder dit niveau terugvalt. Bij meerdere Unidrives gekoppeld op dezelfde DC bus, die ieder met een remweerstand zijn uitgerust, zal om reden van tolerantie in de DC meting de remenergie niet gelijk verdeeld worden over de remweerstanden. Om die reden kan er in dat geval een belastingafhankelijkheid geprogrammeerd worden door #6.073 ca. 20 á 30V lager te programmeren dan #6.074. Bij het passeren van het #6.073 niveau zal de rem IGBT een inschakelduur van 1ms hebben en bij verdere aanstijgen van de DC spanning zal de inschakelduur toenemen en bij het passeren van het #6.074 niveau zal de rem IGBT continu aangestuurd worden. Het resultaat zal zijn dat de remenergie zich over alle remweerstanden zal verdelen.

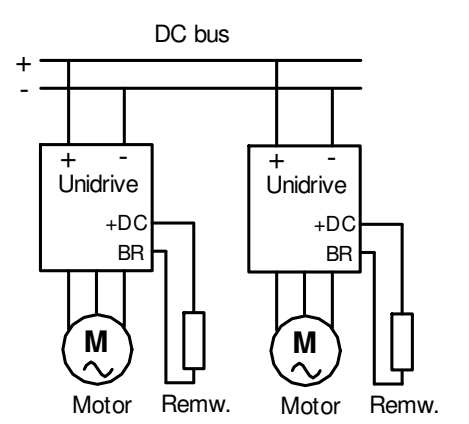

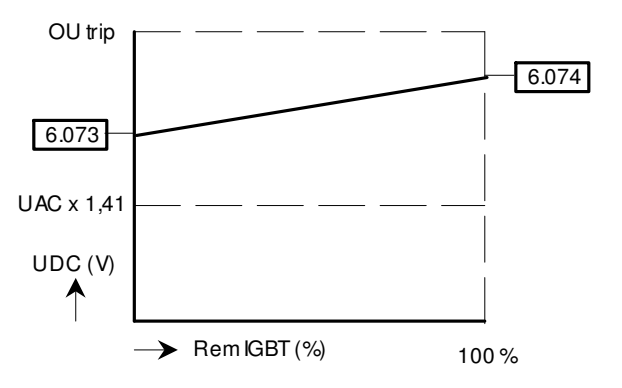

De geprogrammeerde inhoud van #6.073 en #6.074 moet op veilige afstand liggen van het normale niveau en het trip niveau van de DC spanning, zoals in de tabel hiernaast weergegeven

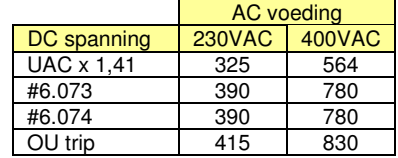

### **M400 menu 6 Sequencer**

### **#6.077: 230V "Low Voltage" voeding bouwgrootte 2 t/m 9**

De Unidrive M400 bouwgrootte 2 t/m 9 in de 400 Volt uitvoering is als vorm van noodbedrijf in staat op een lagere voedingsspanning te functioneren. Dit mag een enkel fasige AC spanning zijn tussen 230 en 240 Volt die aangesloten kan worden op twee (of drie) van de drie AC voedingsklemmen. Bij bouwgrootte 2 t/m 6 mag ook een DC spanning tussen 324 en 340 Volt aangeboden worden die direct op de tussenkring aangesloten kan worden. De exacte grenzen van dit spanningsbereik zijn in onderstaande tabel weergegeven. Uiteraard moet de normale voedingsspanning en de Low Voltage spanning terdege t.o.v. elkaar vergrendeld zijn om kortsluiting te voorkomen. De Low Voltage functie moet vrijgegeven worden d.m.v. parameter 6.077 op 1 te programmeren. Het motorvermogen is beperkt in deze Low Voltage fase door de gereduceerde motorspanning, hoge ingangsstroom en de verhoogde rimpel in de tussenkringspanning, hetgeen bij een hoge belasting snel tot een undervoltage trip kan leiden. Onderstaande illustratie geeft de afhandeling weer bij een programmering van #6.077 = 1.

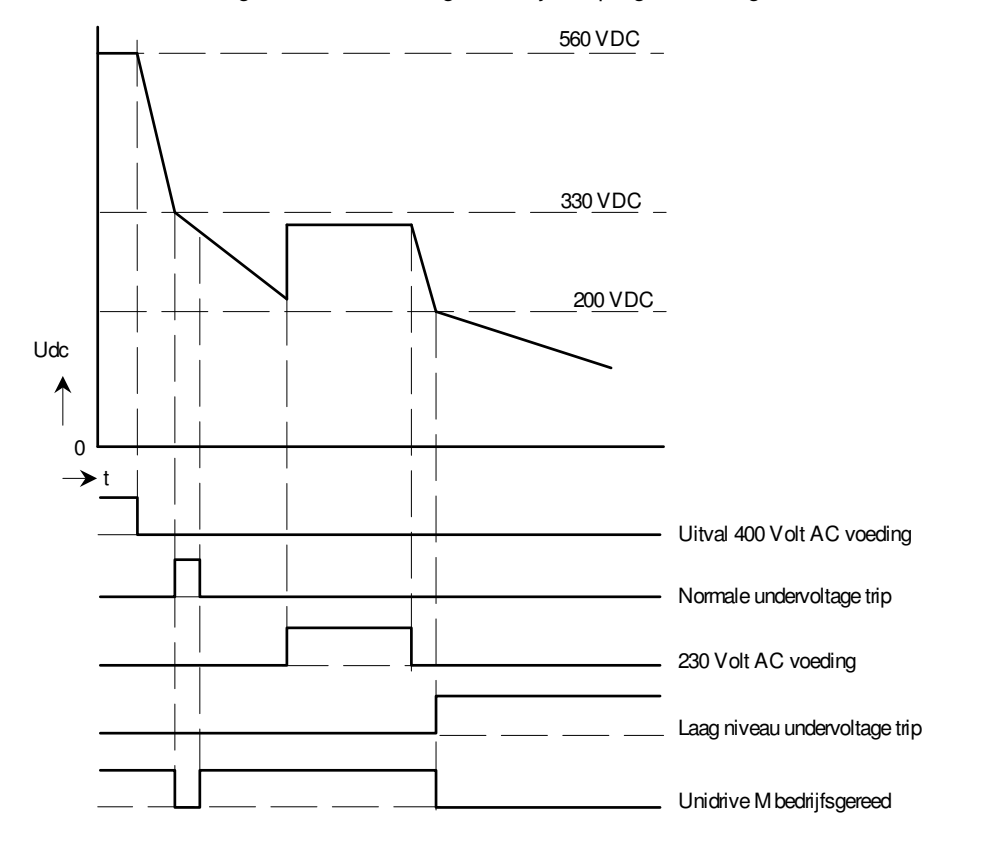

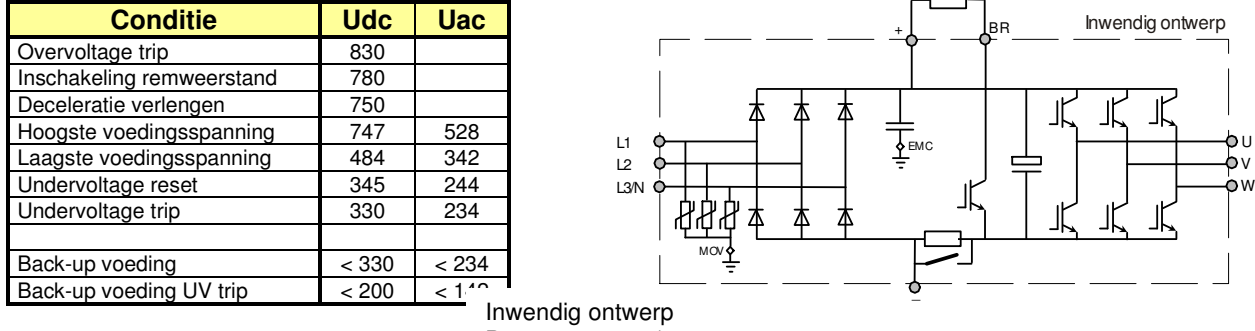

Bouwgrootte 2 t/m 6

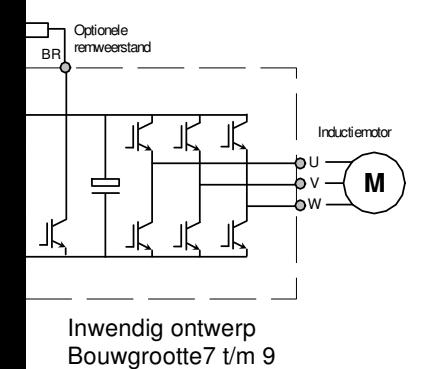

Analoge in- / uitgangen

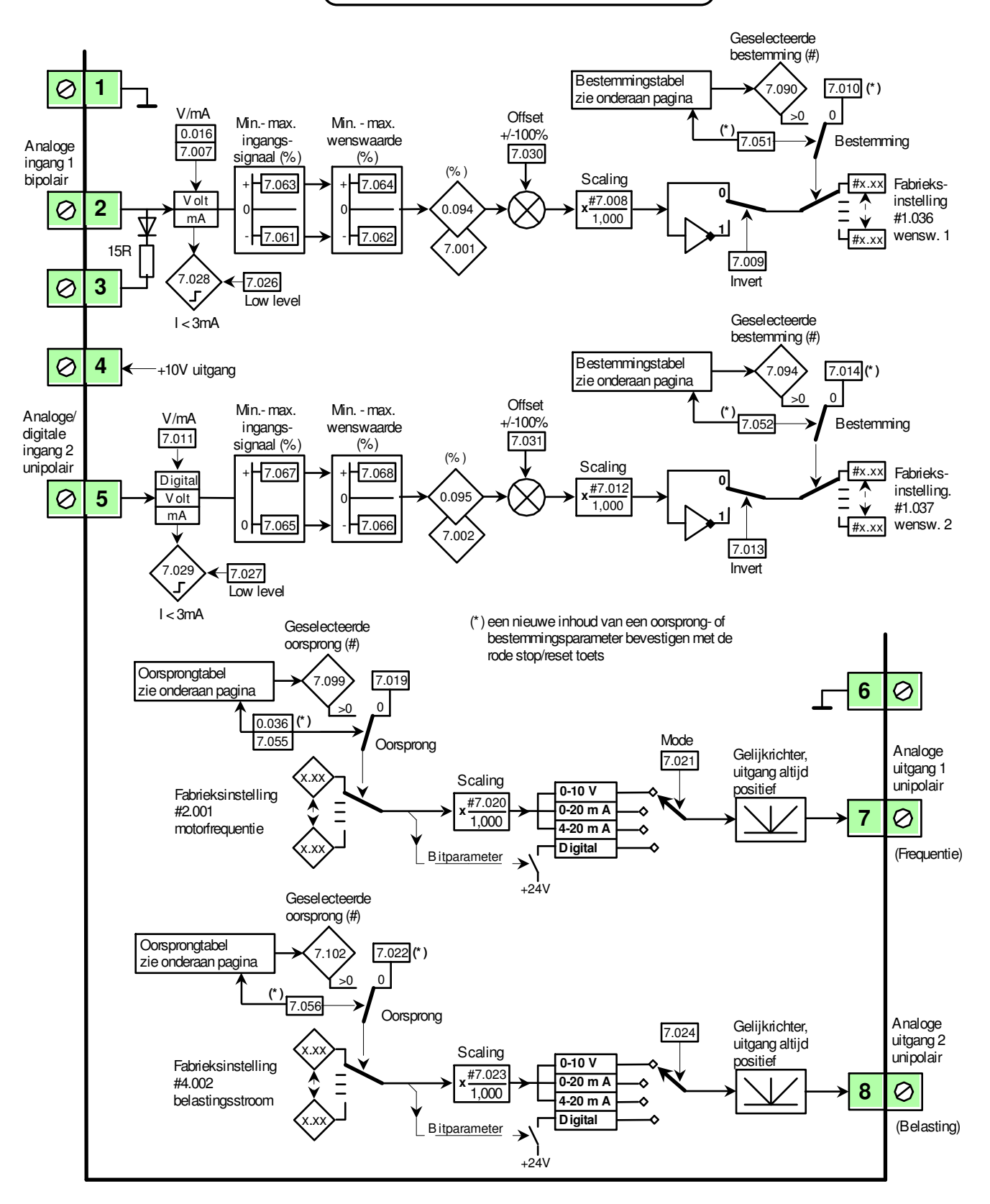

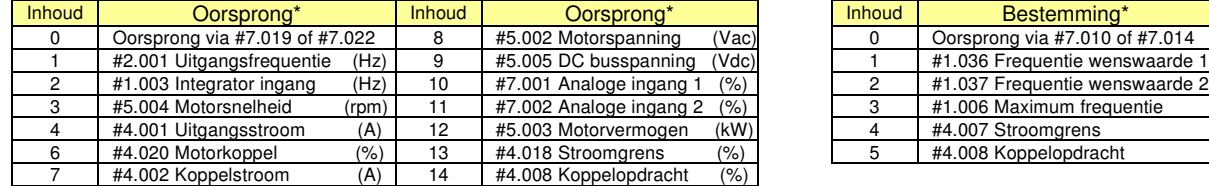

#### Oorsprongtabel #7.055 en #7.056 Bestemmingstabel #7.051 en #7.052

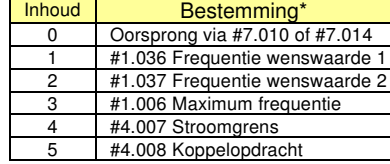

\* Een nieuwe inhoud van een oorsprong- of bestemmingsparameter bevestigen met de rode toets

Analoge in- / uitgangen

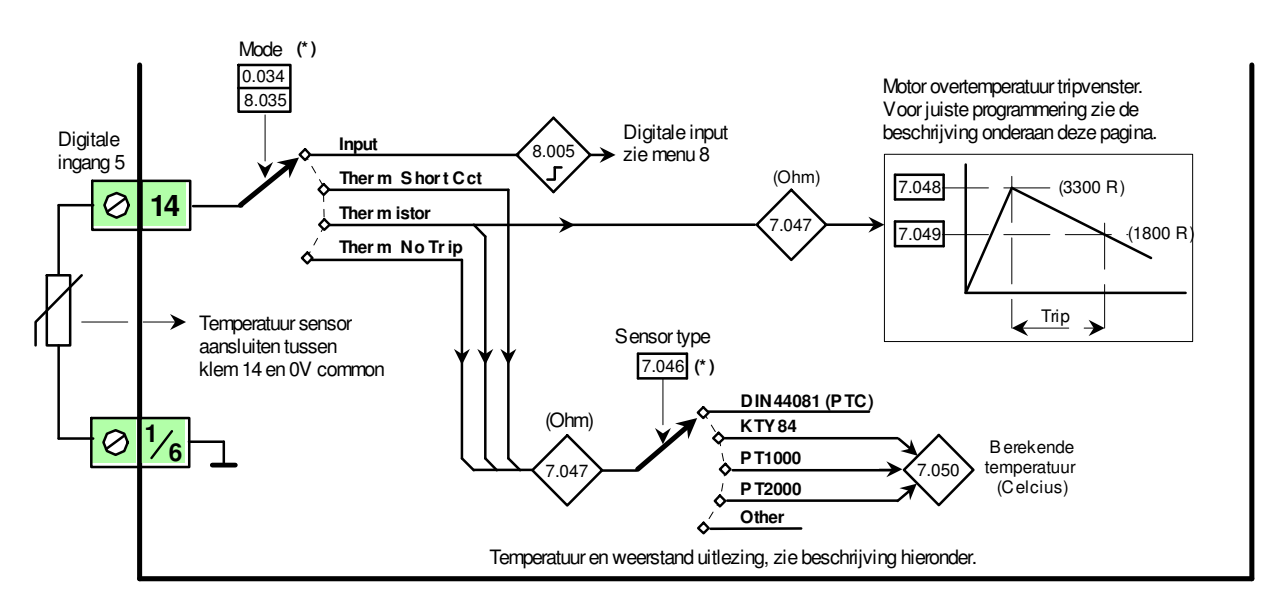

#### **#8.035 = Input :**

Klem 14 is een 24V digitale ingang, raadpleeg meu 8 voor verder informatie.

#### **#8.035 = Therm Short Cct :**

Meting van een temperatuursensor met kortsluitbewaking (zie "*Therm No Trip"*)

#### **#8.035 = Thermistor :**

Motor overtemperatuur meting "*Thermistor trip*". Een PTC of thermoschakelaar kunnen zonder verdere programmering aangesloten worden. Bij een lineaire opnemer zoals PT100, KTY84, PT1000, PT2000, etc. moet de trip- en resetwaarde in Ohm ingegeven worden in #7.048 en #7.049. Ter oriëntatie zijn hieronder enkele temperatuur-curves weergegeven. Indien een KTY84, PT1000 of PT2000 is toegepast kan onafhankelijk van de temperatuur tripfunctie d.m.v. #7.046 een temperatuurconversie geselecteerd worden die is uit te lezen in #7.050 in °C. De inhoud van #7.050 is als diagnose maar ook als meetwaarde te gebruiken in bv. de PID regelaar.

#### **#8.035 = Therm No Trip :**

Meting van een temperatuursensor zonder kortsluit -of open circuitbewaking. De "*Therm No Trip"* en de *"Therm Short Cct"* functies zijn uitsluitend meetfuncties een geen overtemperatuurbewaking. De weerstand van de sensor is uit lezen in #7.047 en indien een KTY84, PT1000 of PT2000 is toegepast kan d.m.v. #7.046 een temperatuurconversie geselecteerd worden die is uit te lezen in #7.050 in °C.

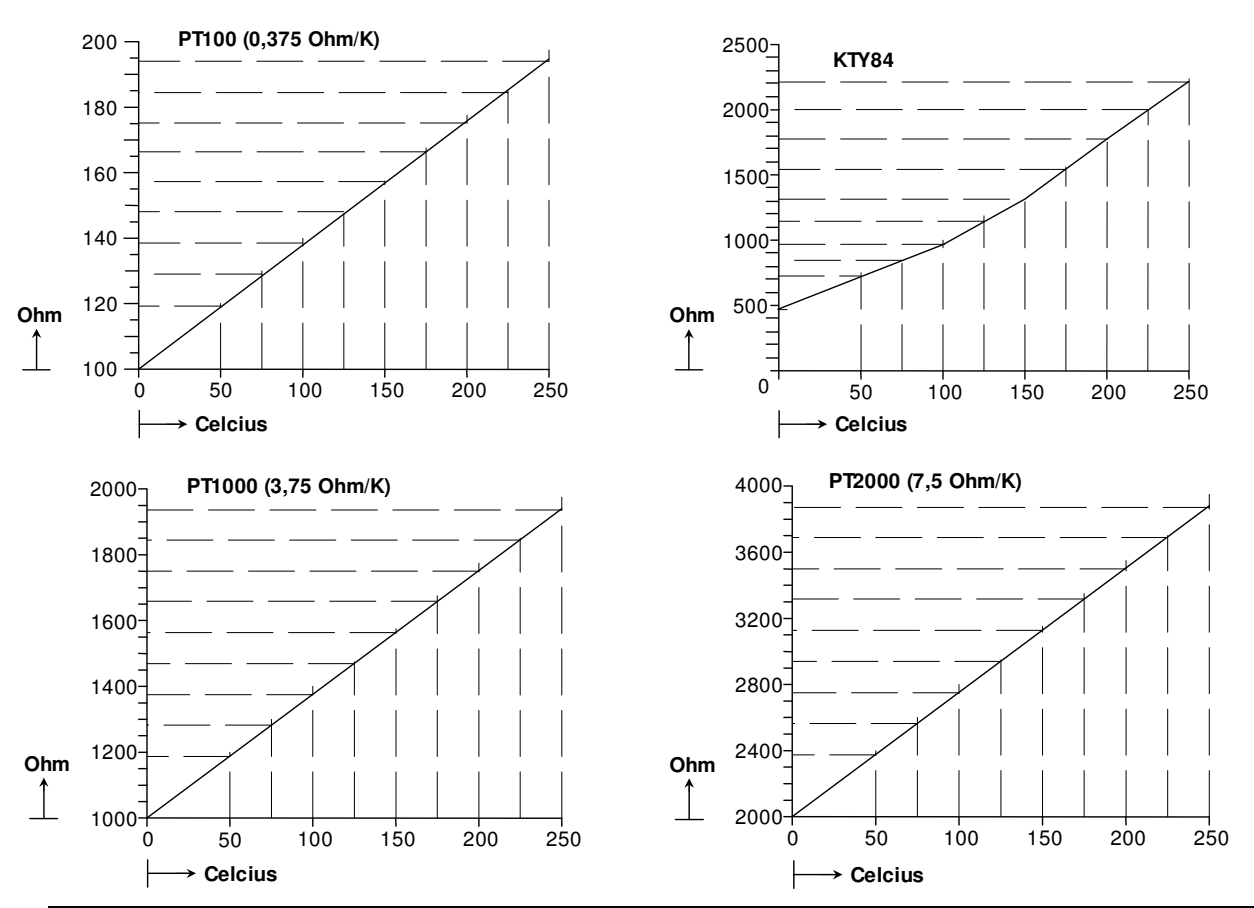

Analoge in- / uitgangen

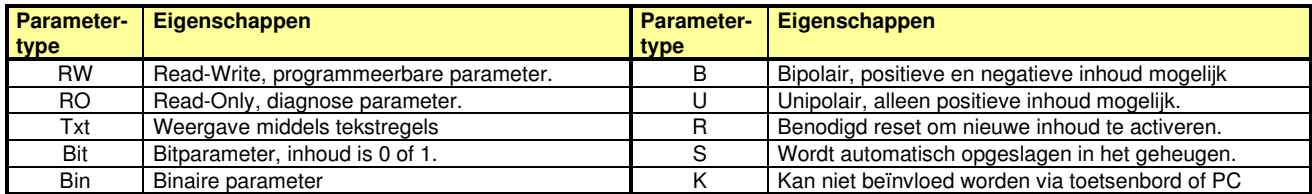

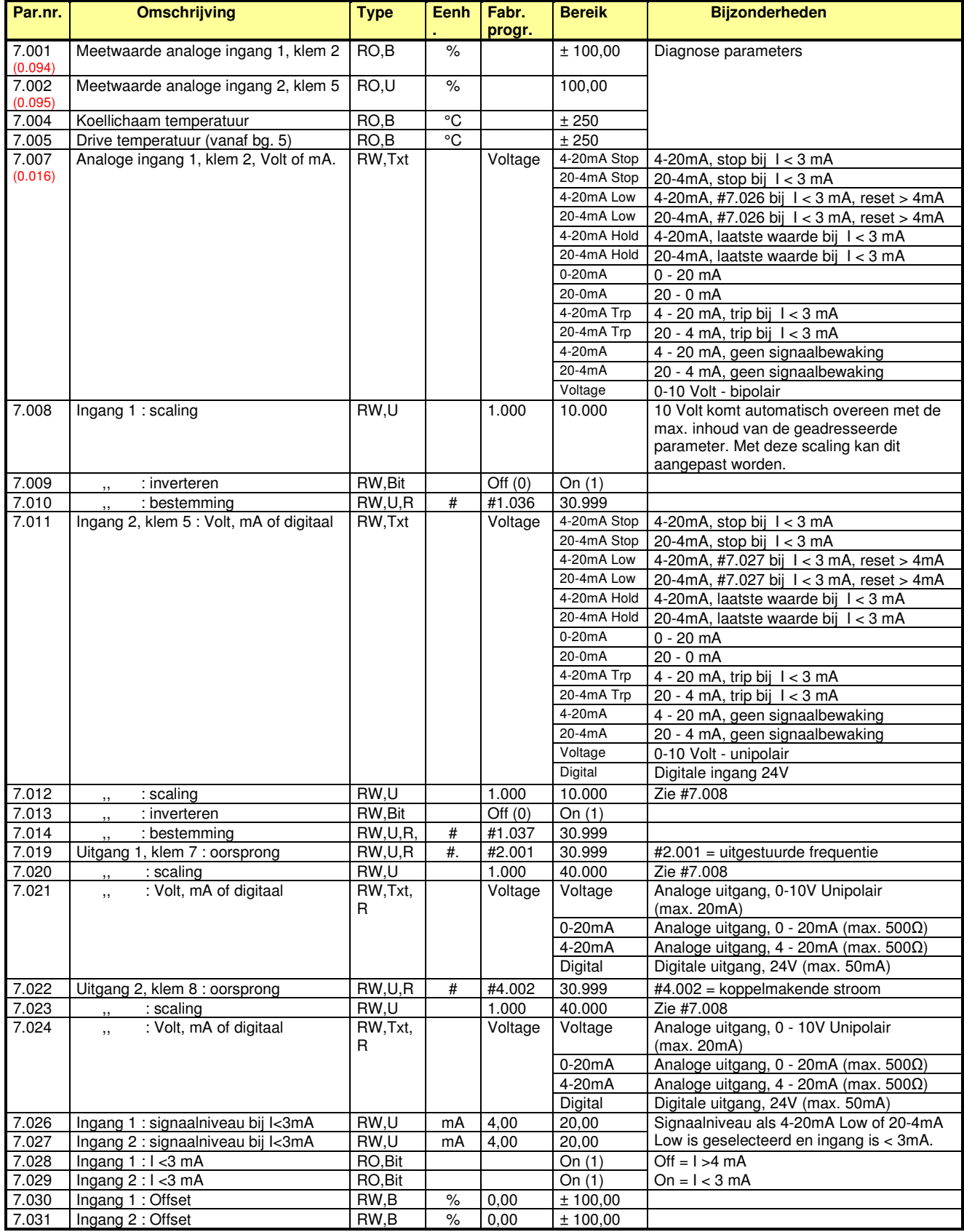

Analoge in- / uitgangen

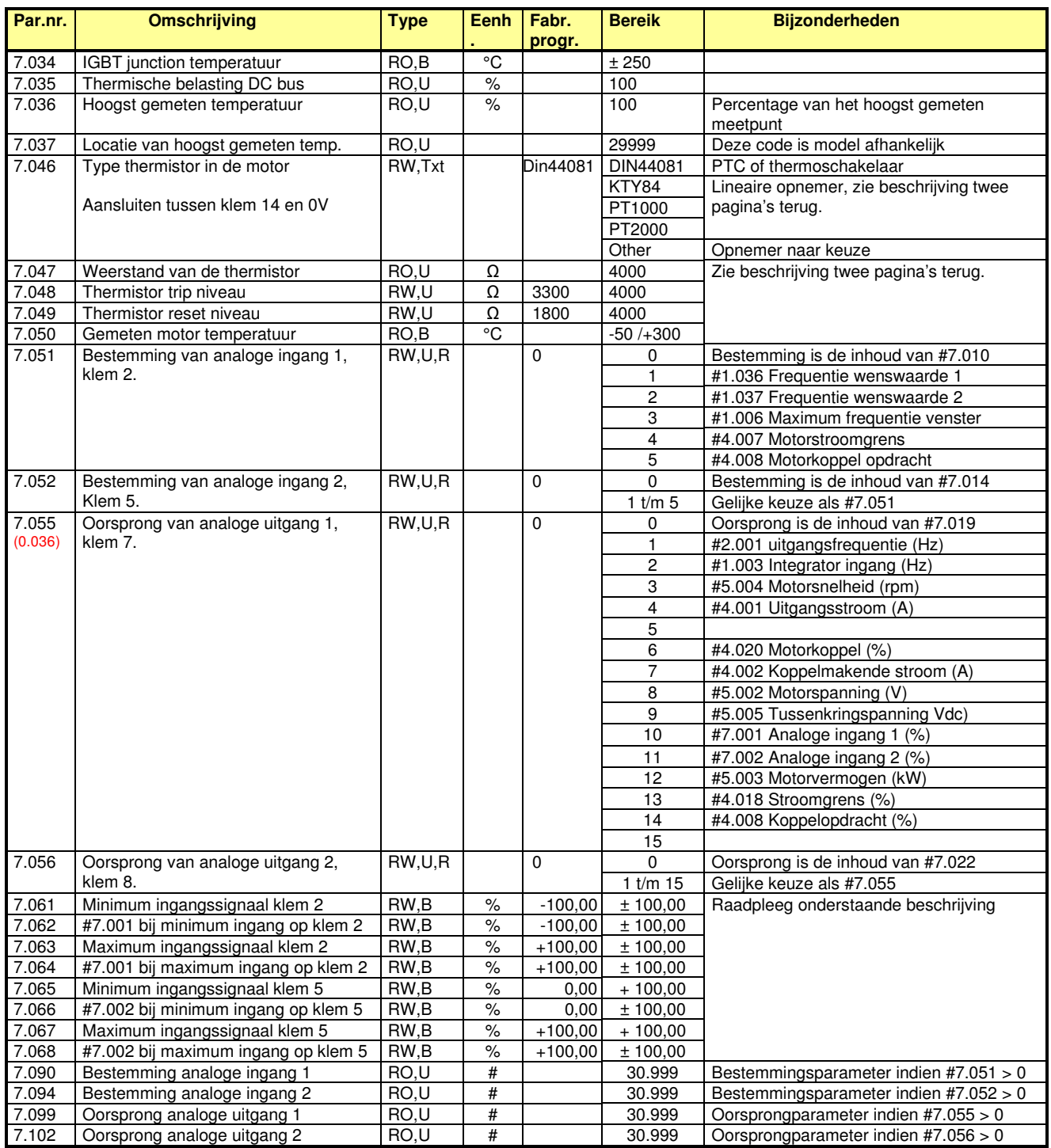

### **#7.061 t/m #7.068 : minimum en maximum signaal van de analoge ingangen.**

D.m.v. #7.061 t/m #7.068 kan met bereik van het ingangssignaal en de wenswaarde worden bepaald.

**Voorbeeld:** Een ingangssignaal op klem 5 van +2V tot +8V moet een wenswaarde in #7.002 geven van -50% tot +100%

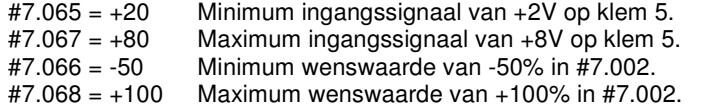

-100% 0 +100%  $+10V$ 0V  $\frac{7.066}{\cancel{17.002}}$  7.068 7.065 7.067 Klem 5

Een ingangssignaal < 2V en > 8V geeft in #7.002 -50% resp. +100%.

Digitale in-/uitgangen

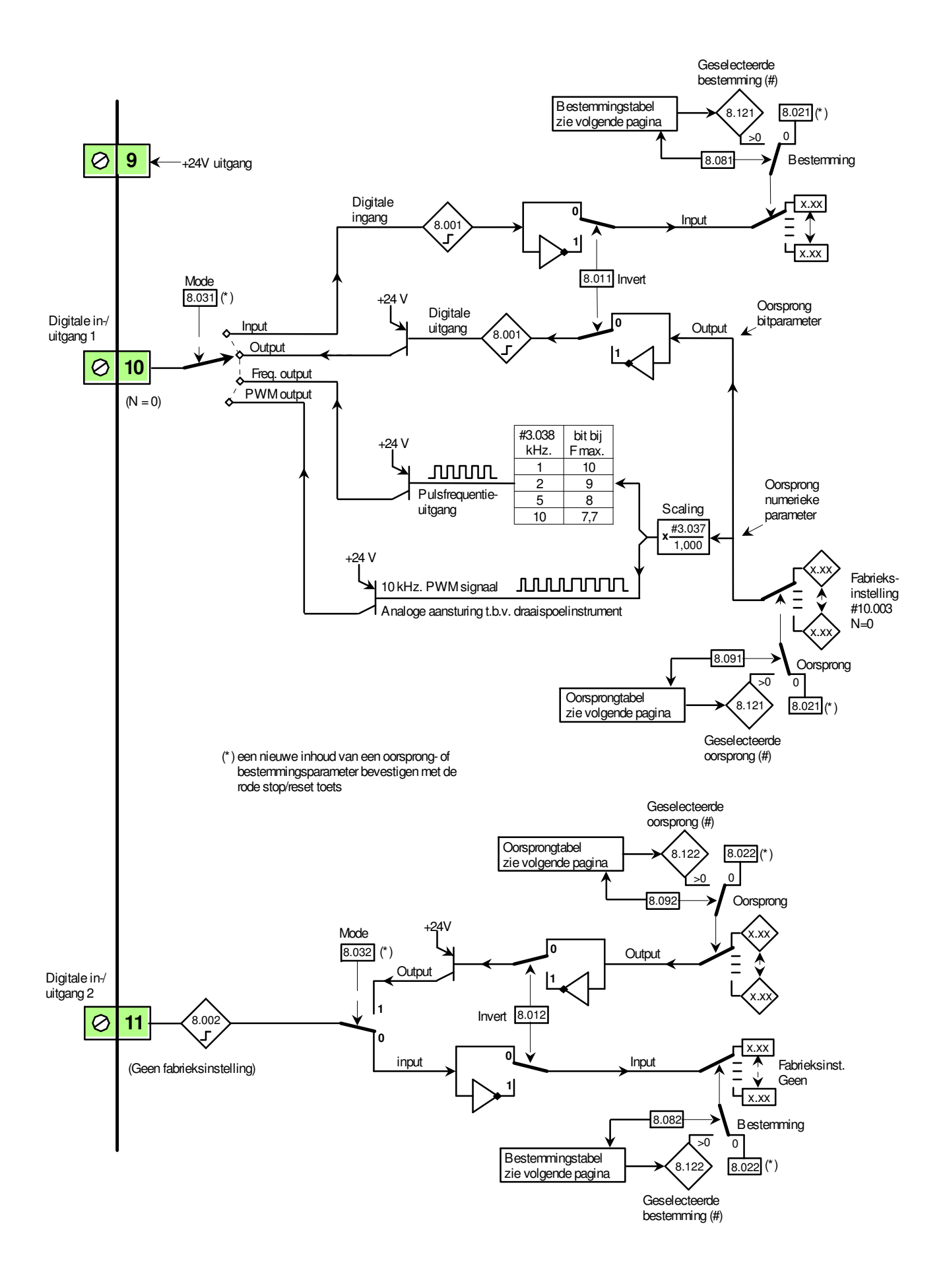

Digitale in-/uitgangen

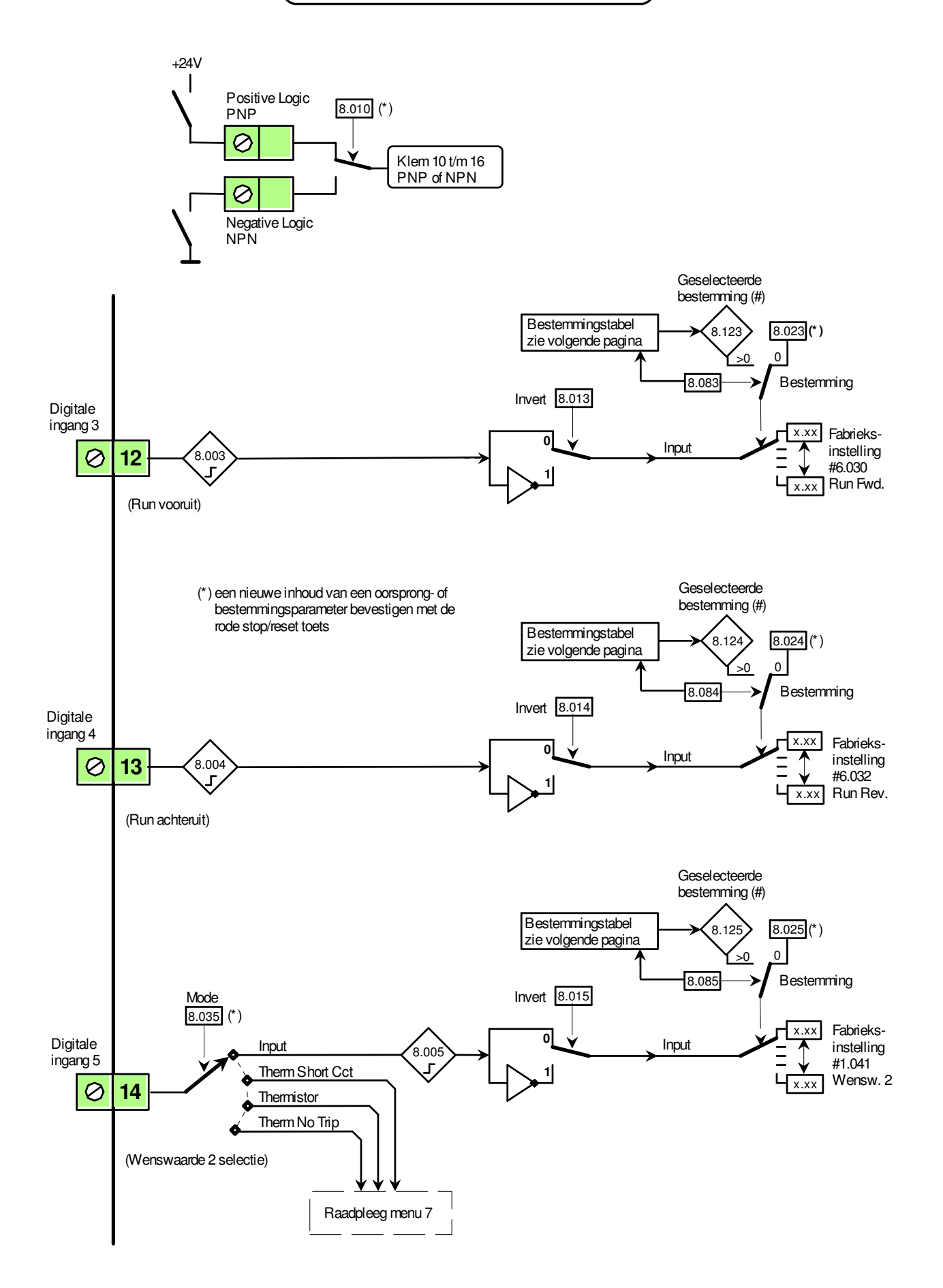

Digitale in-/uitgangen

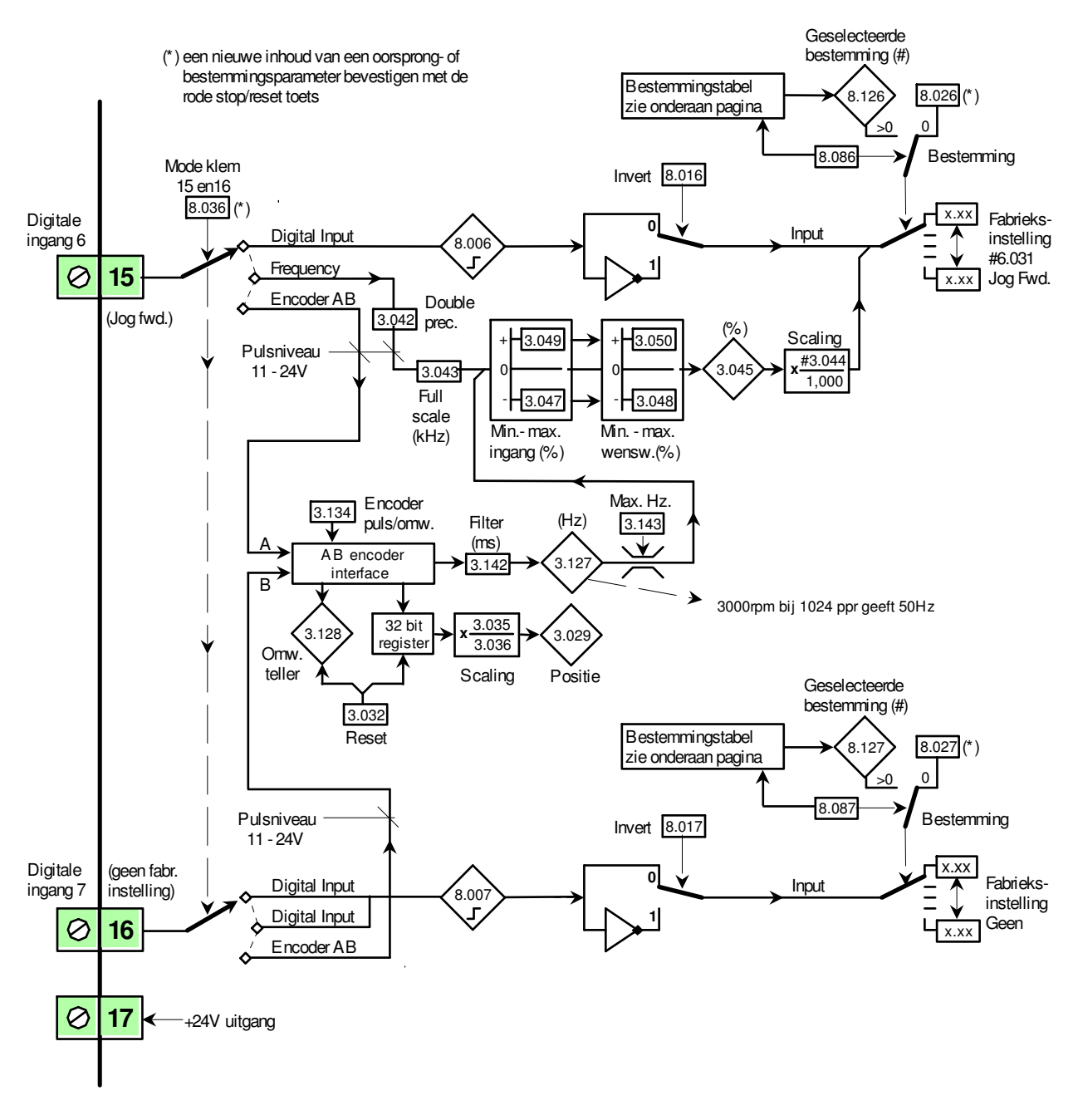

#### Oorsprongtabel #8.091, #8.092 en #8.098

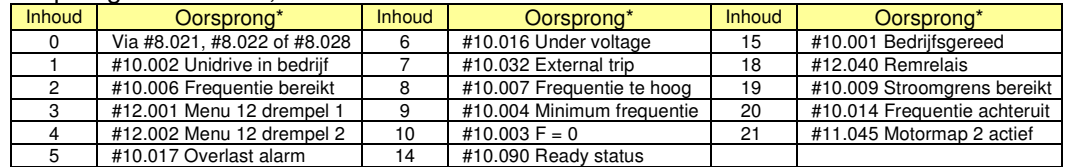

#### Bestemmingtabel #8.081 t/m #8.087

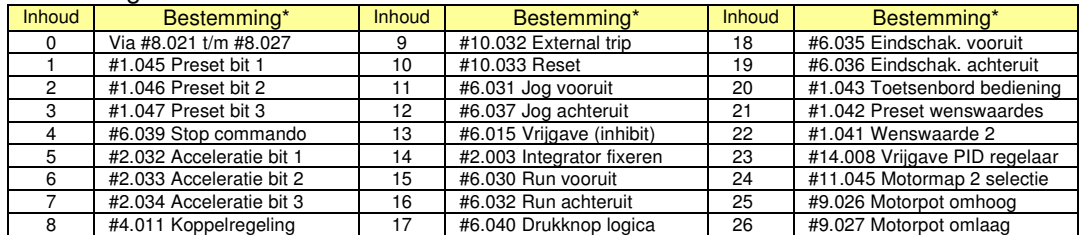

\* Een nieuwe inhoud van een oorsprong- of bestemmingsparameter bevestigen met de rode toets

Digitale in-/uitgangen

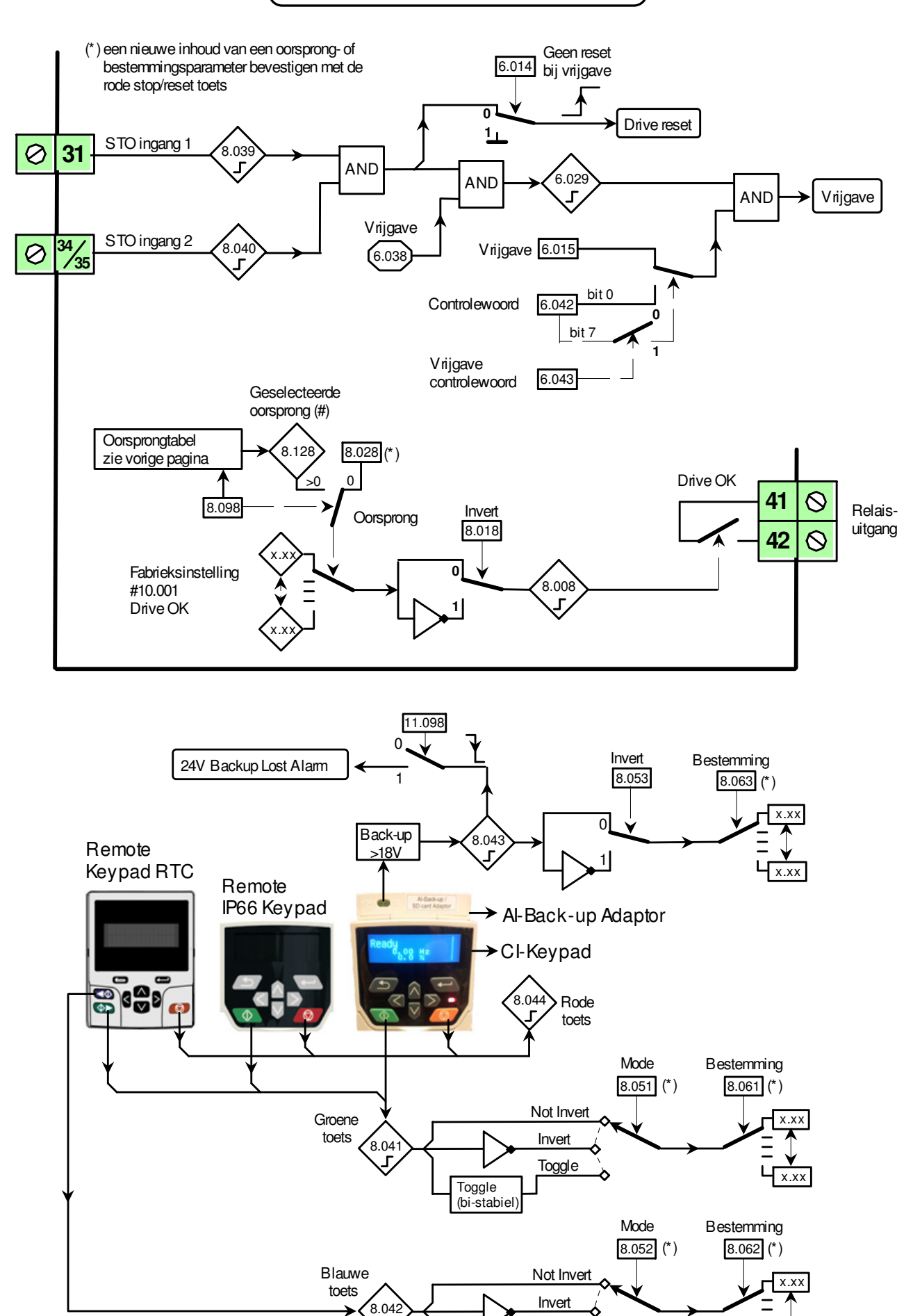

Toggle (bi-stabiel) **Toggle** 

x.xx

Digitale in-/uitgangen

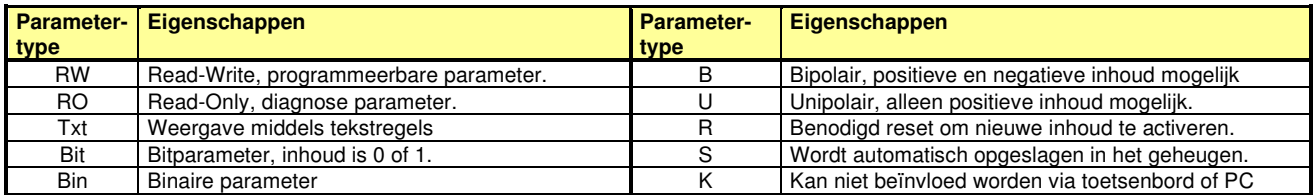

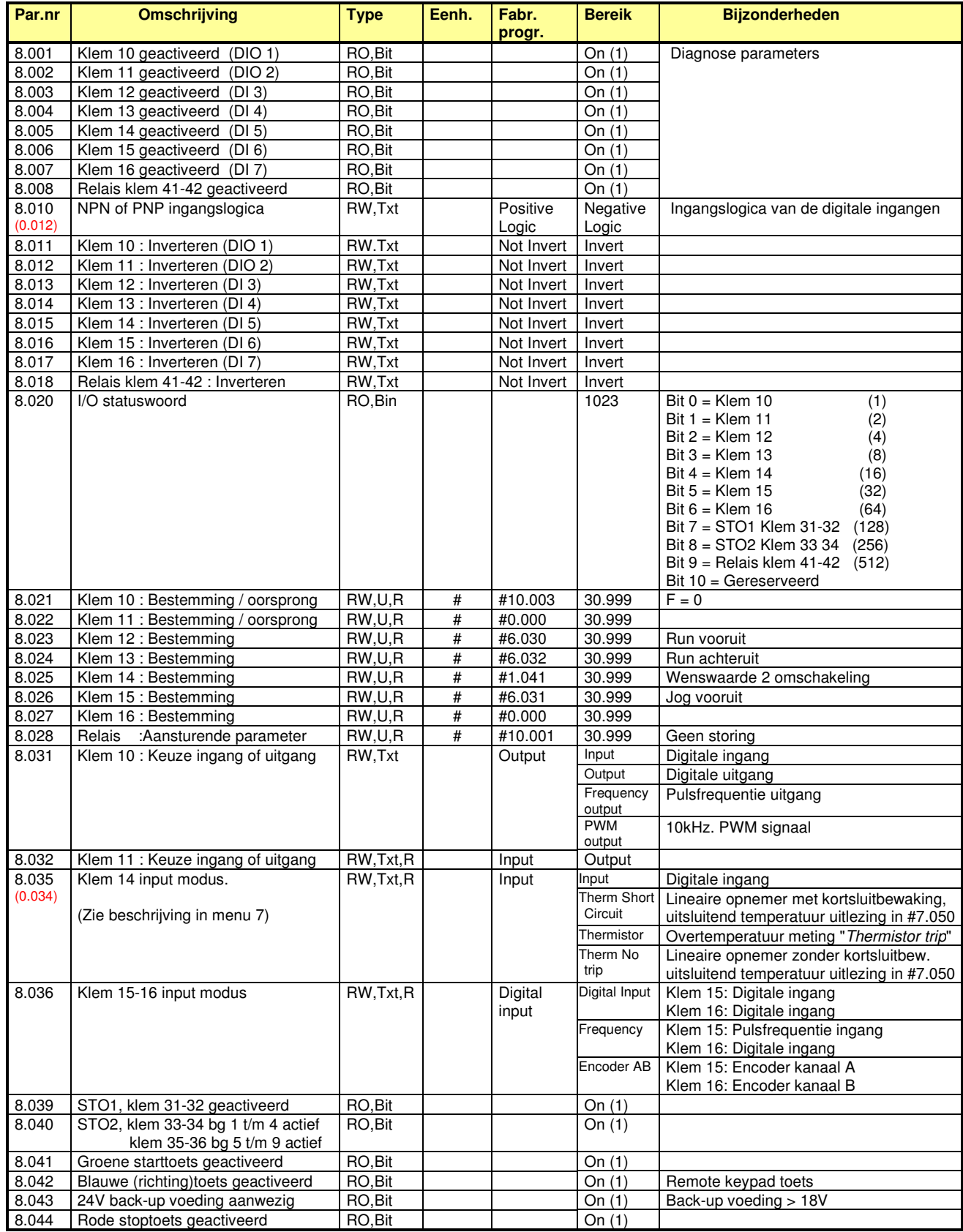

Digitale in-/uitgangen

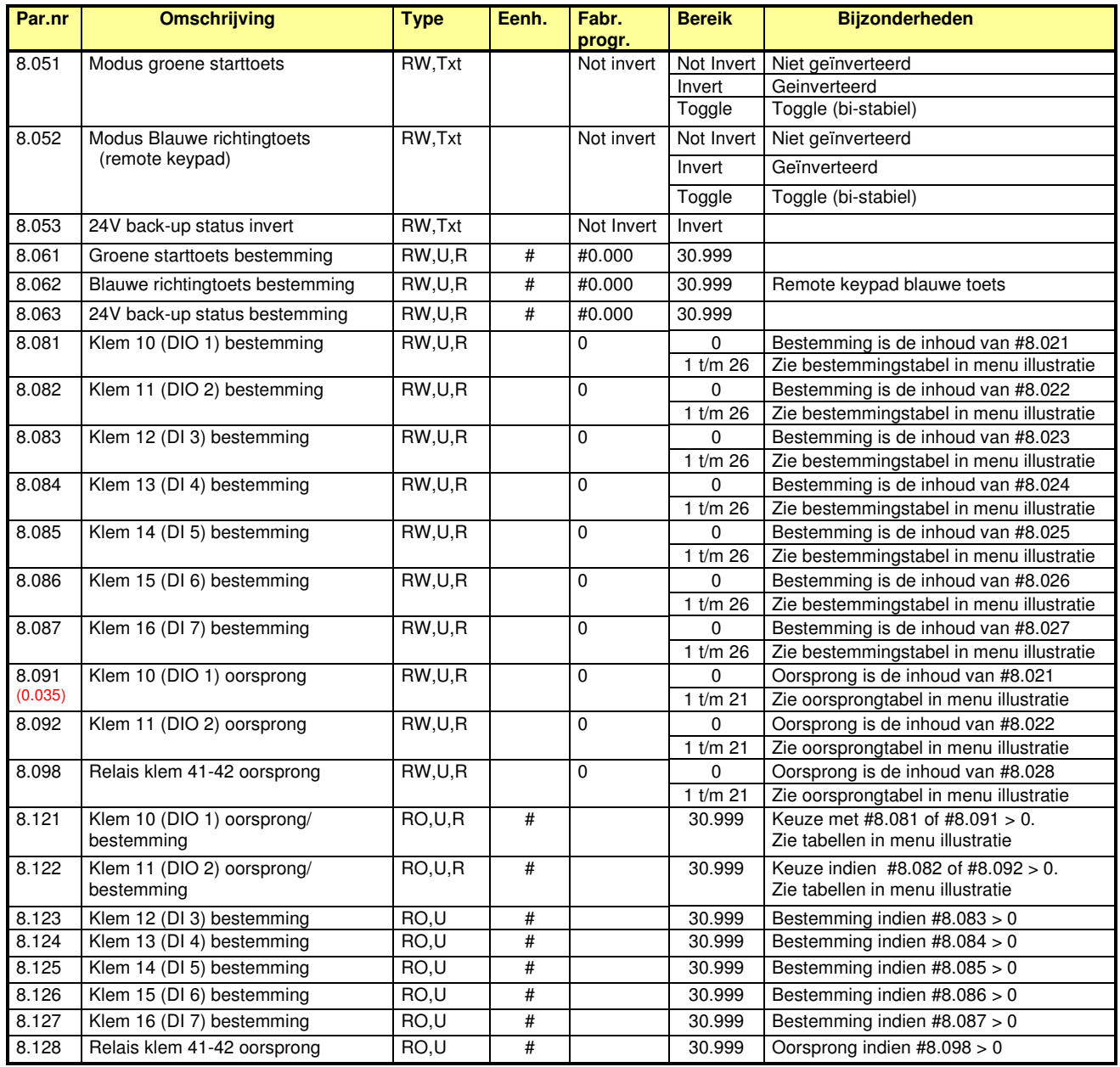

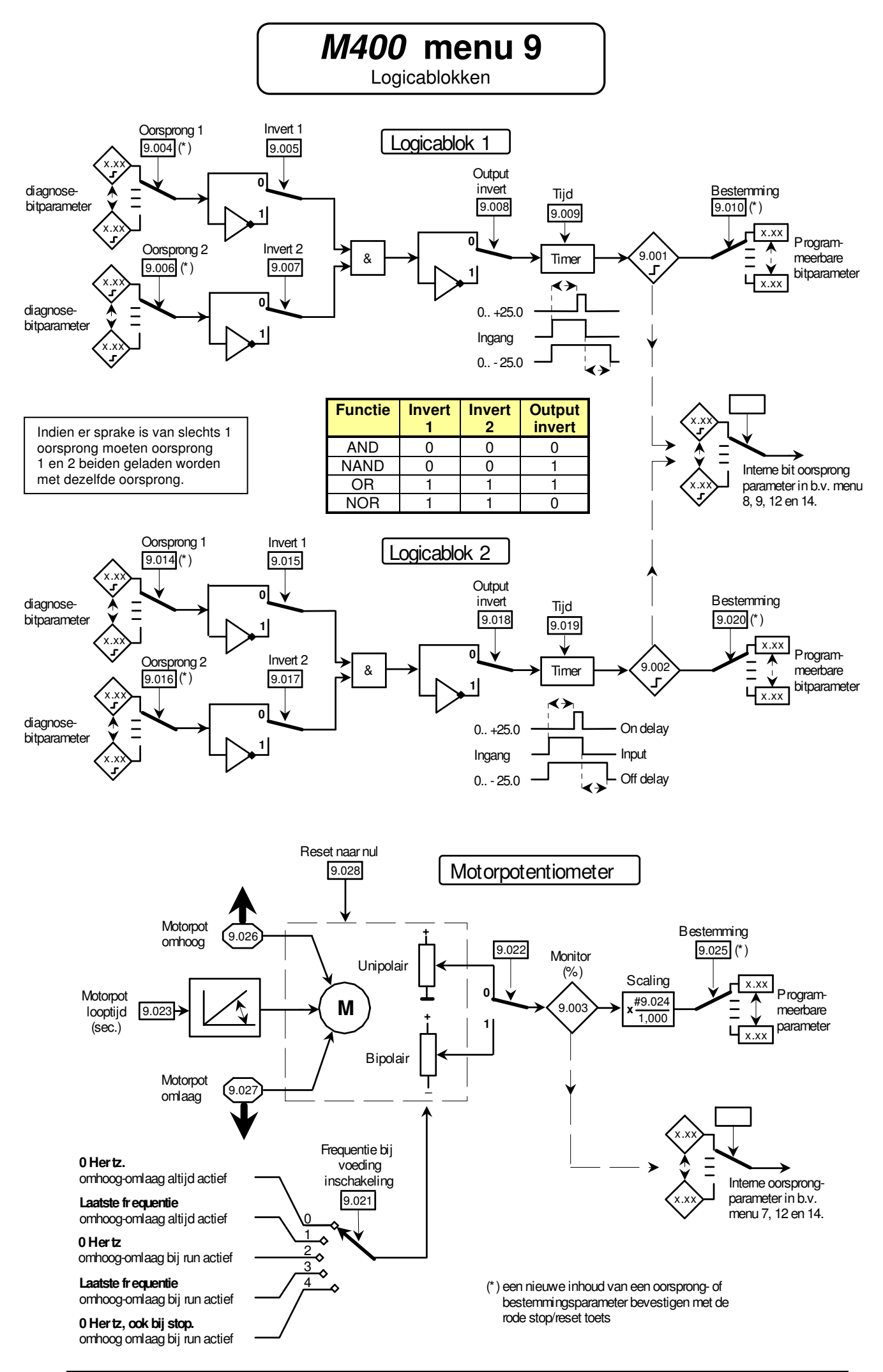

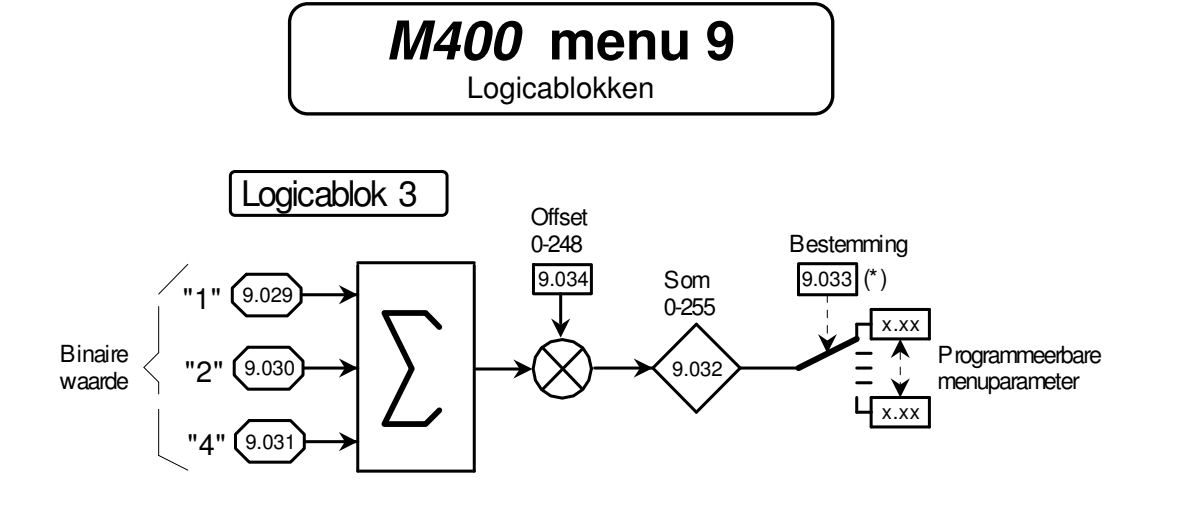

D.m.v. logicablok 3 kunnen meerkeuze parameters aangestuurd worden zoals o.a.de hiernaast weergegeven parameter 6.045. Voorbeeld:

De interne koelventilatoren moeten kunnen wisselen tussen maximum en minimum snelheid. Hiertoe zal #6.045 dus moeten wisselen tussen stand 1 en 4. Stand 1 wordt bewerkstelligd door #9.034 = 1 en stand 4 door #9.029 en #9.030 gezamenlijk aan te sturen via digitale ingangen of via de interne menu's.

- Aans turing k oelv entilatoren -

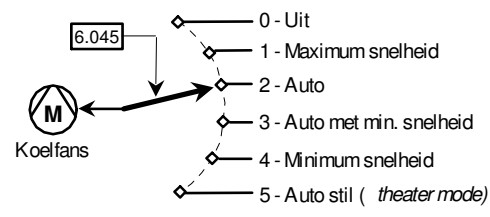

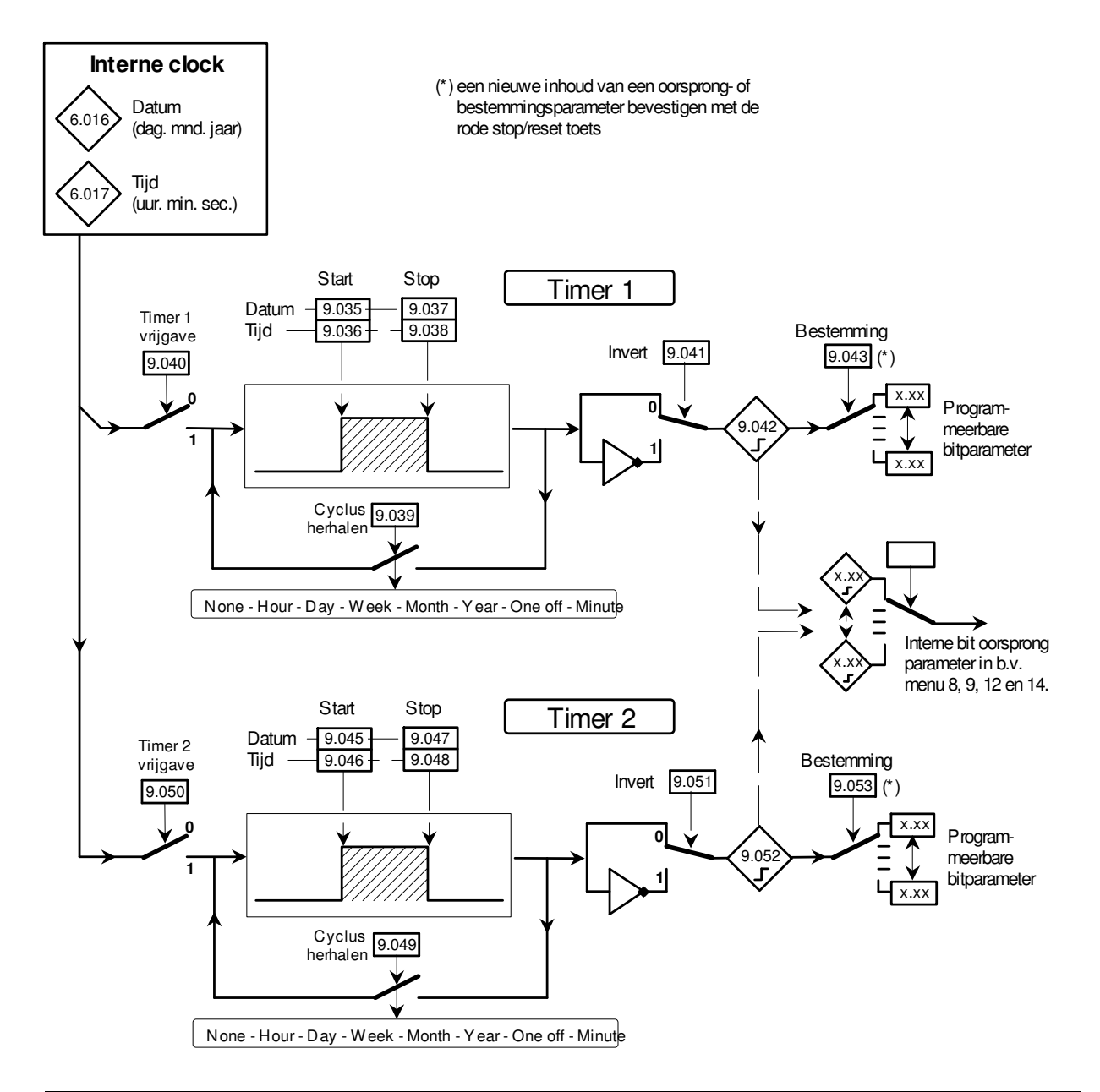

Logicablokken

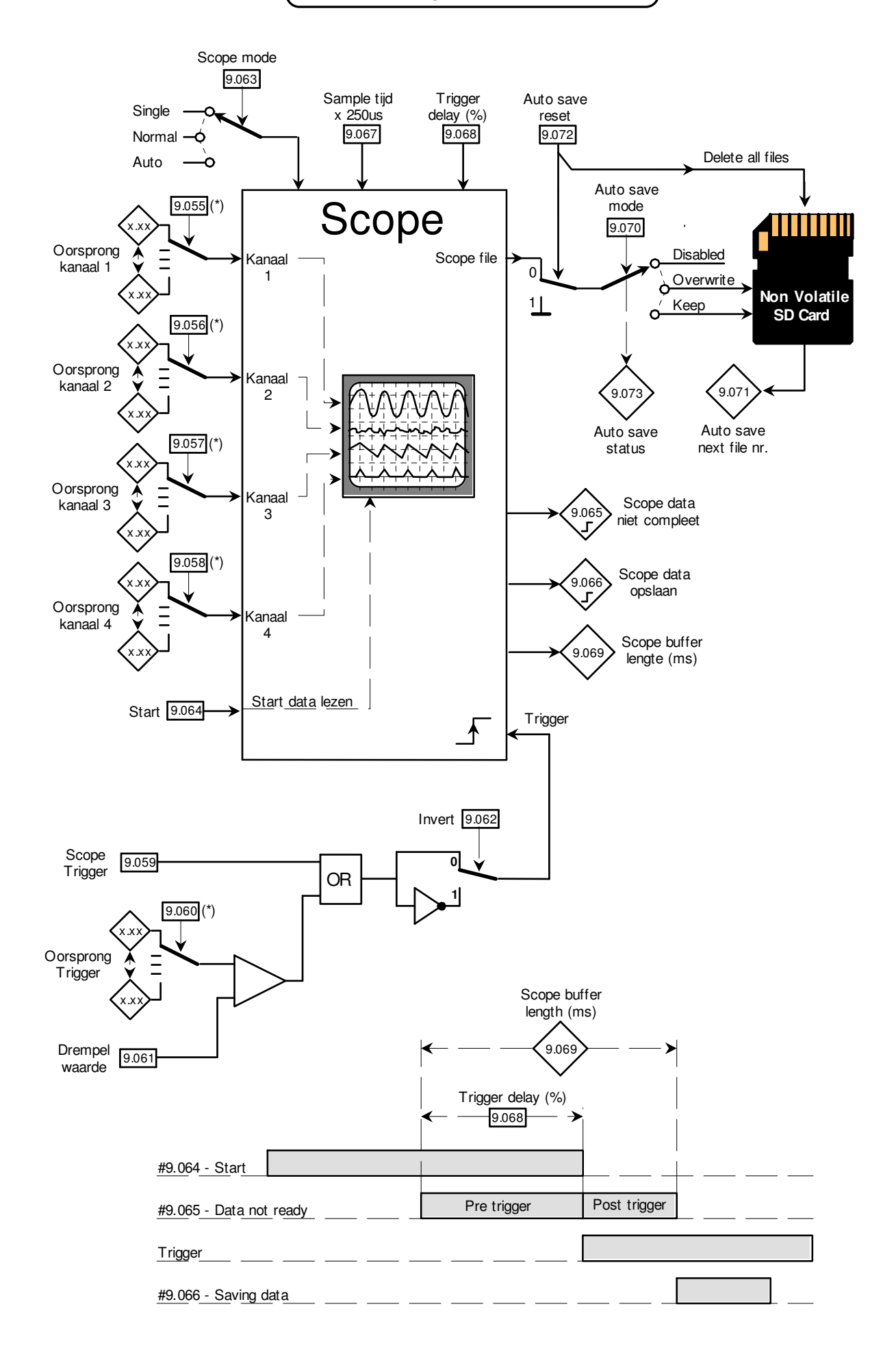

Logicablokken

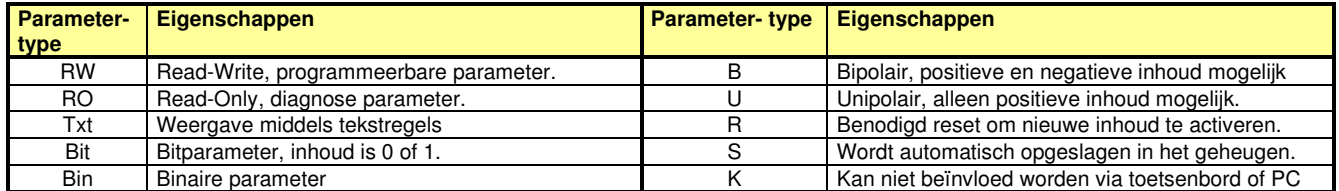

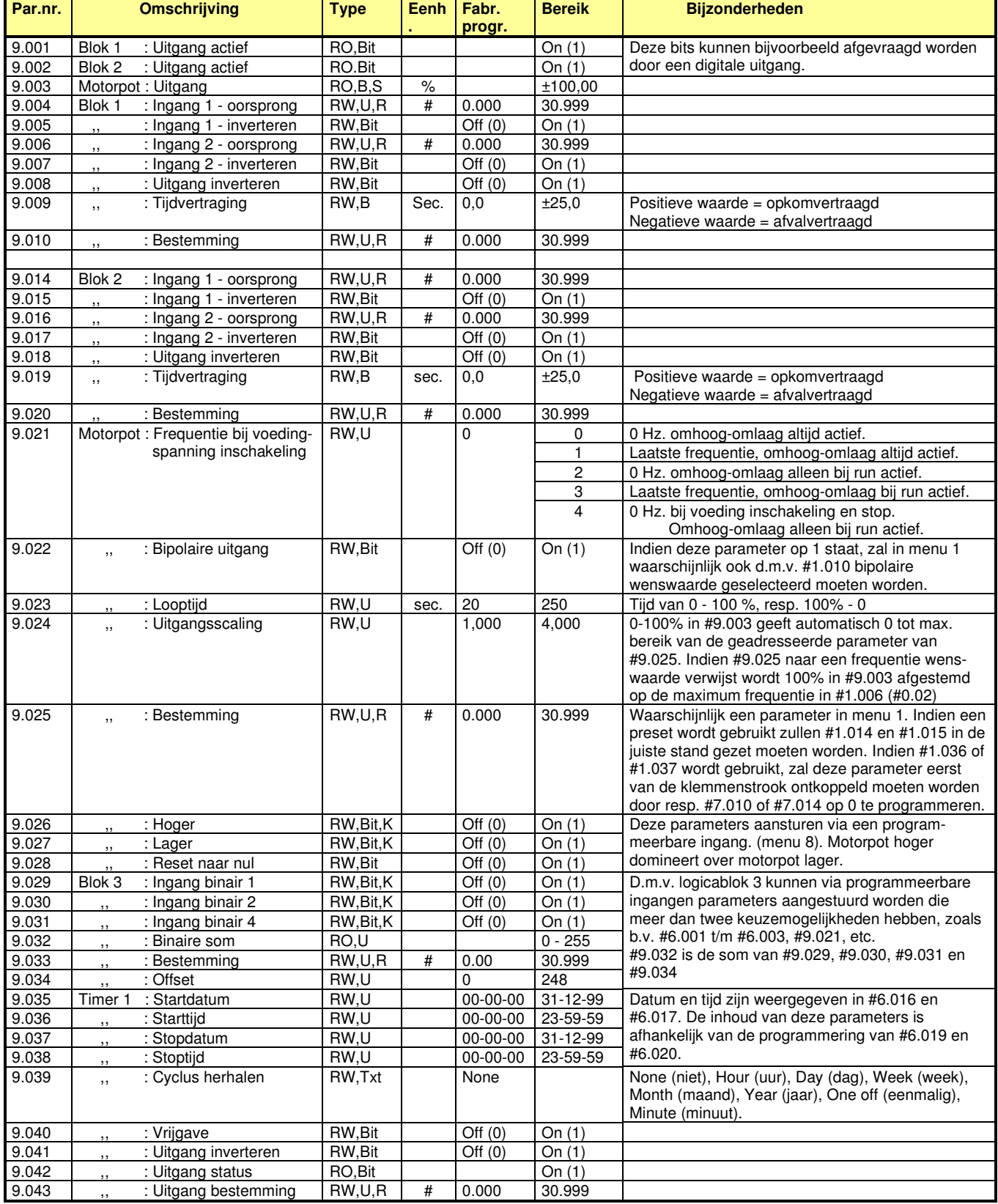

Logicablokken

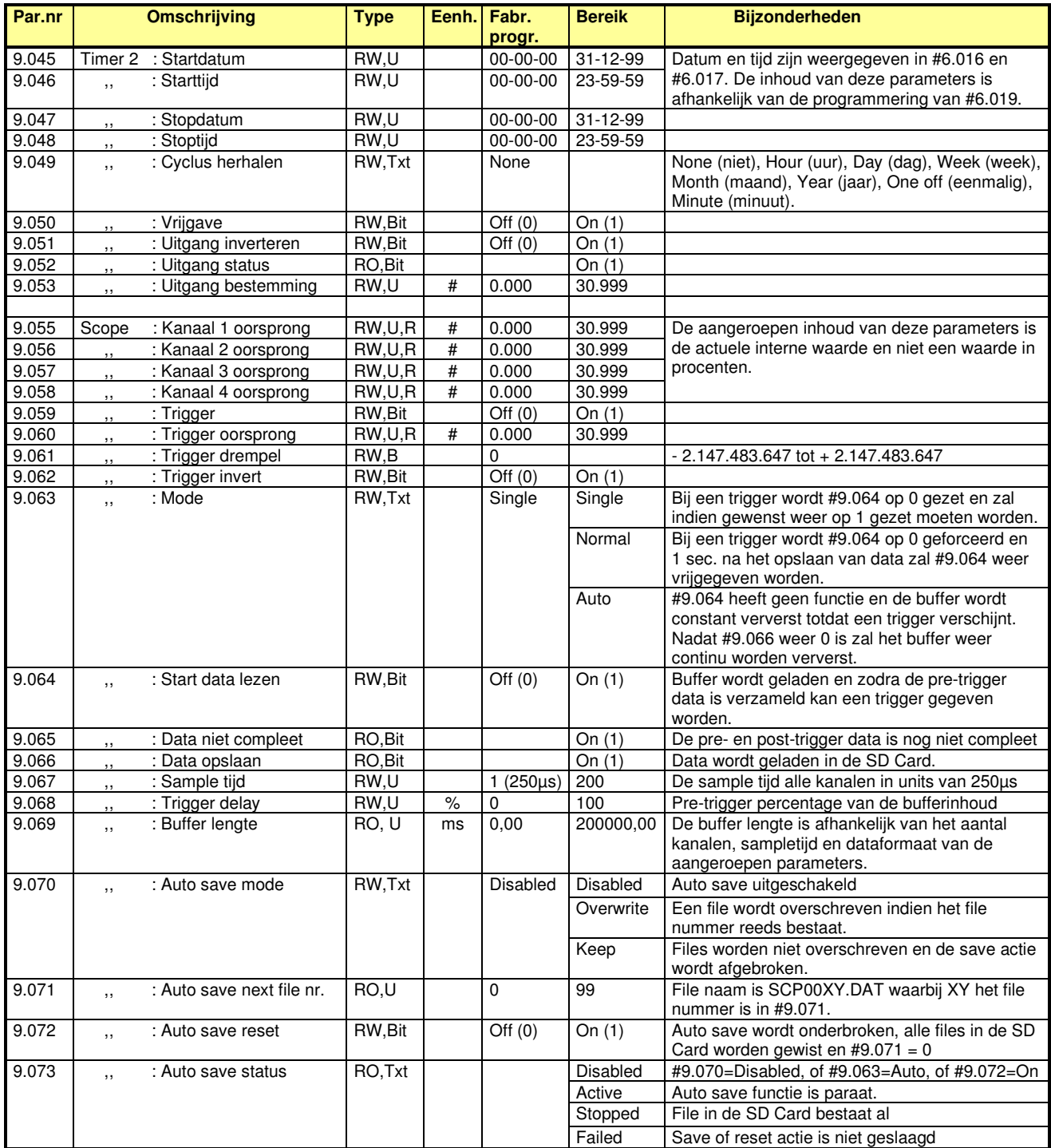

Status- en tripinformatie

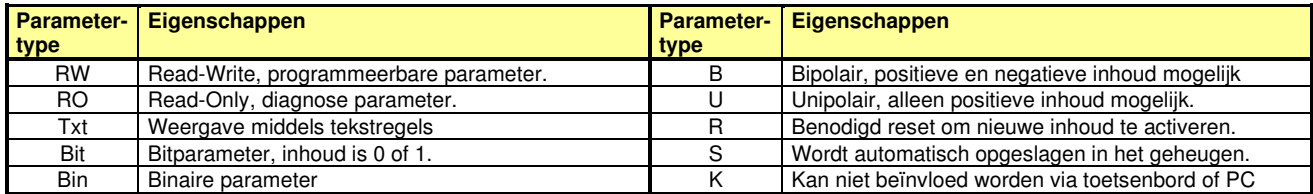

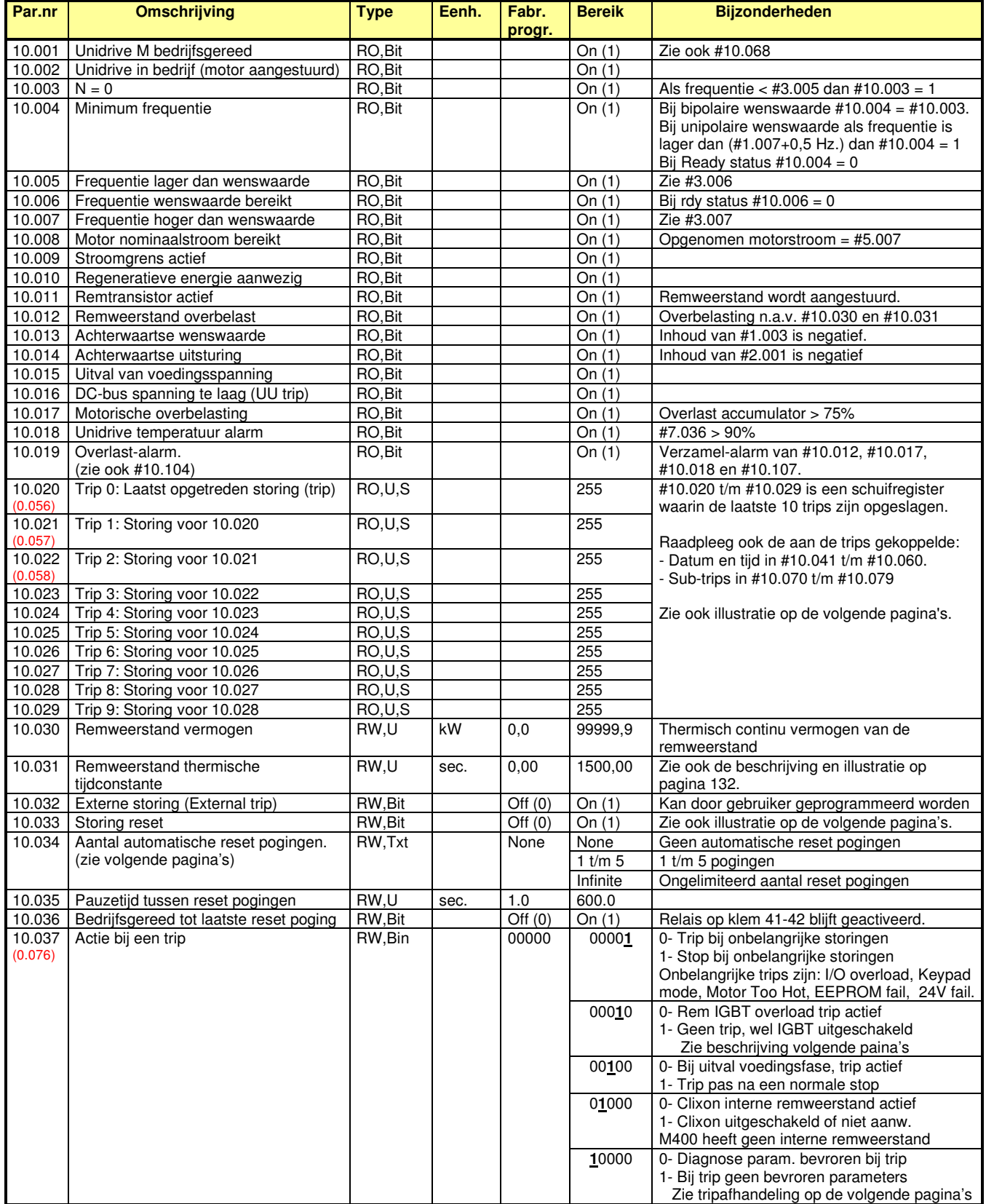

Statusbits en tripinformatie

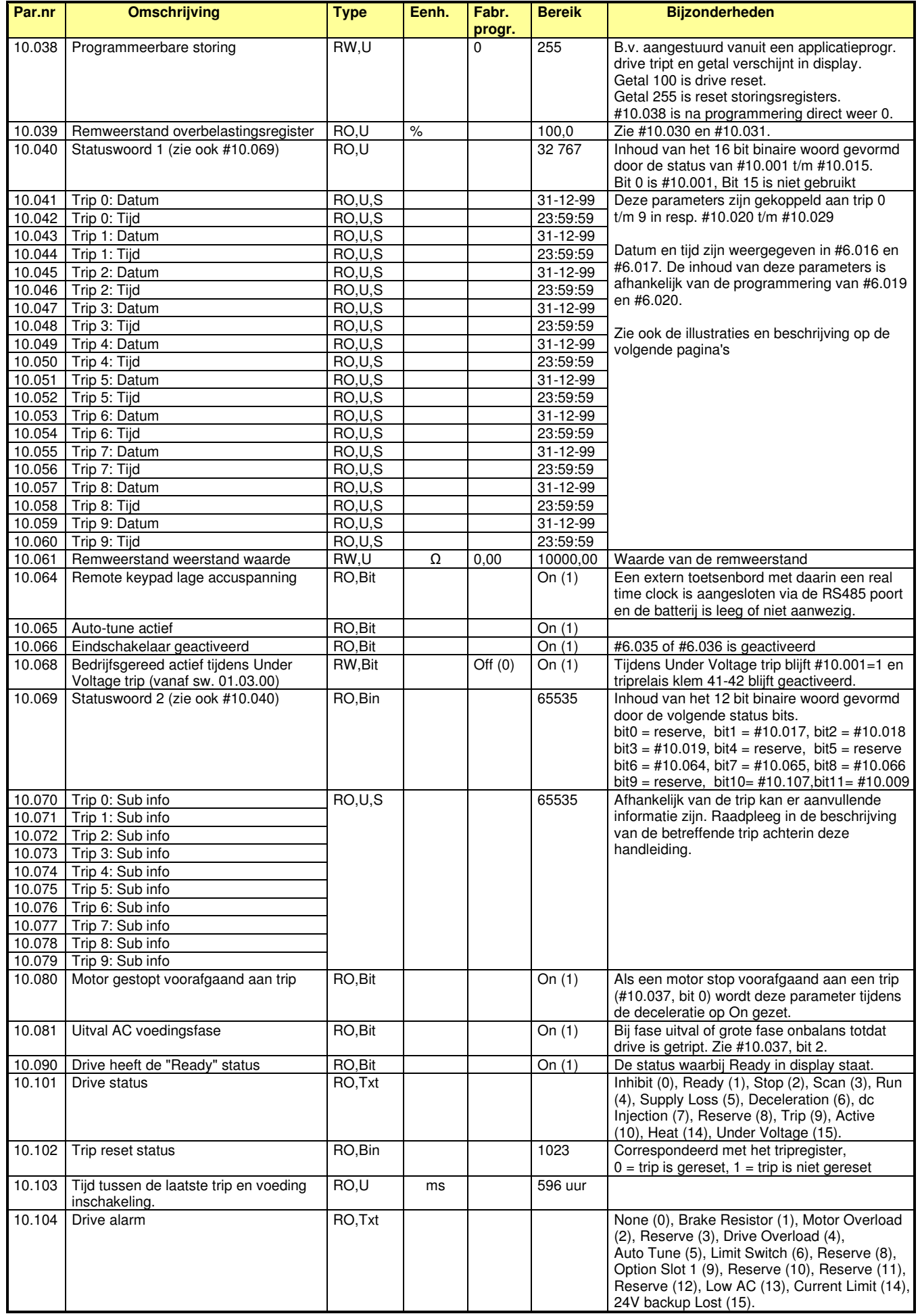

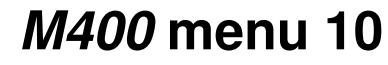

Status- en tripinformatie

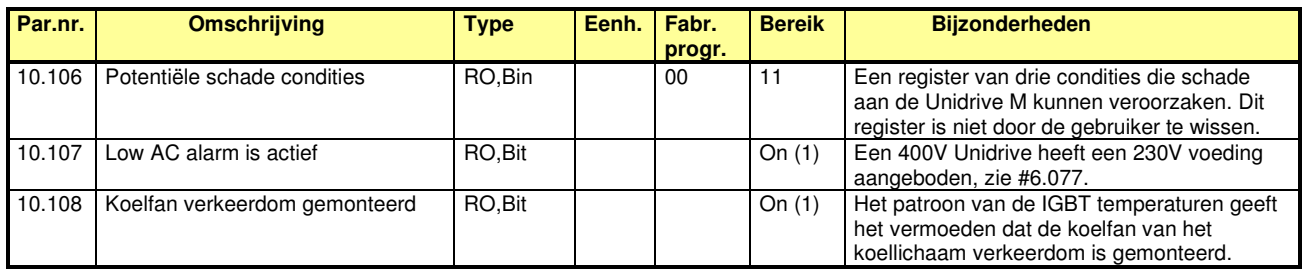

### **#11.033 t/m #11.038 : Storingsafhandeling**

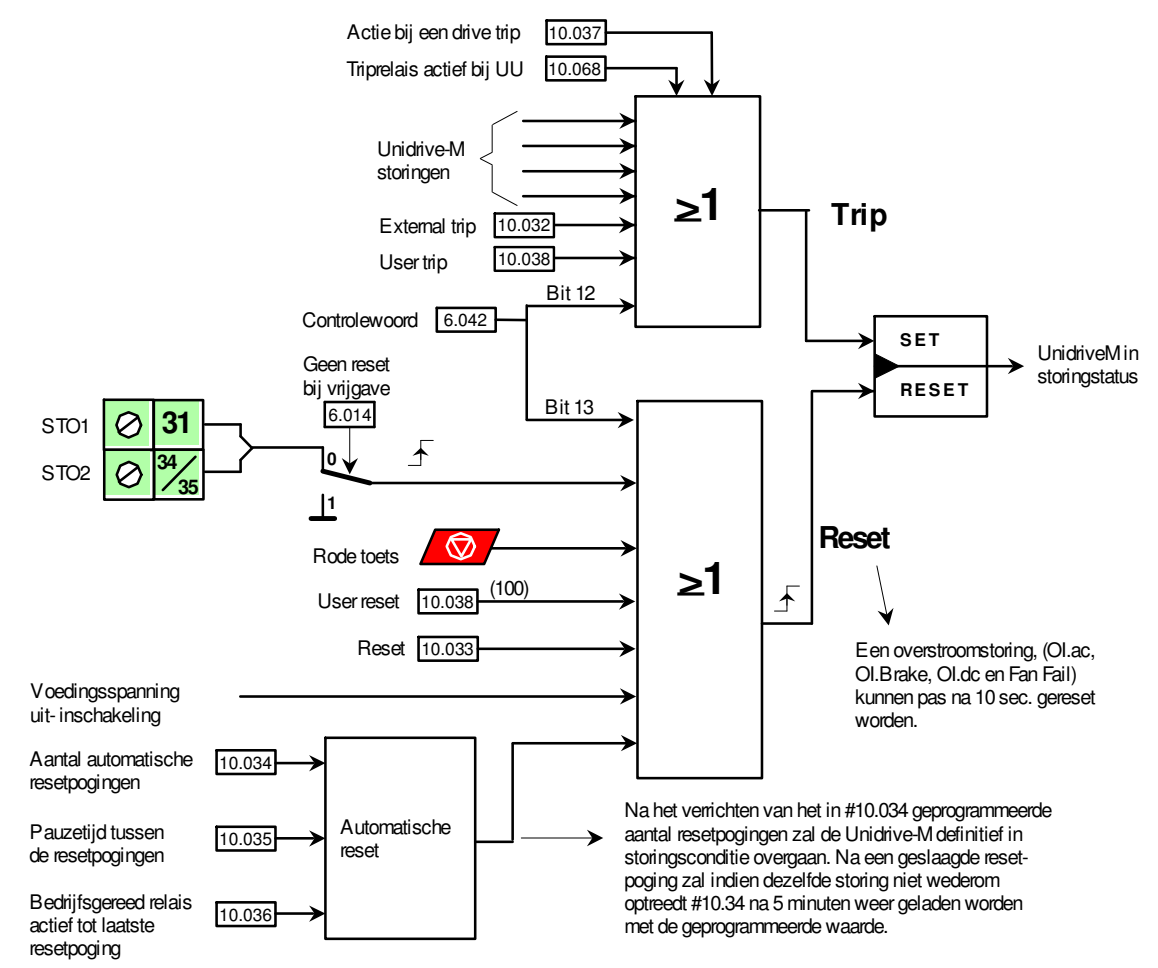

### **Storingsregister :**

Elke storing (trip) wordt in een schuifregister geplaatst gevormd door #10.020 t/m #10.029 met de vermelding trip 0 t/m 9 waarbij trip 0 het laatst is opgetreden. Elke trip is gekoppeld aan een parameter die aanvullende informatie (sub info) kan bevatten. Of de betreffende trip sub info heeft en de betekenis daarvan, is beschreven in de betreffende beschrijving van de trip achterin de handleiding

Elke trip heeft ook een datum en tijd vermelding die betrokken wordt uit de interne klok #6.016 en #6.017. Of de klok als "run time clock" of als "real time clock" is geprogrammeerd is vastgelegd in #6.019.

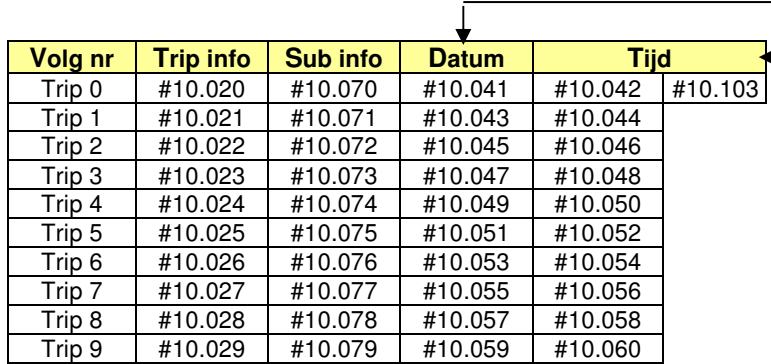

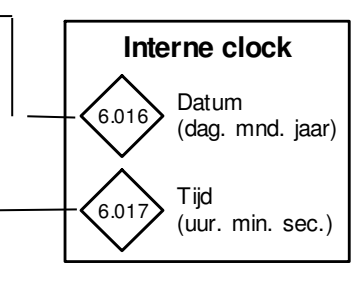

Fabrieksmatig geeft de interne clock de tijd weer sinds de laatste inschakeling van de voedingsspanning.

Status- en tripinformatie

### **Bevroren parameters tijdens tripstatus :**

Een aantal diagnoseparameters wordt tijdens een tripsituatie bevroren met de inhoud die deze parameters hadden op het moment dat de trip optrad. Mogelijk kan dit helpen bij het analyseren van de trip oorzaak. Deze bevroren parameters kunnen ook een nadeel zijn wanneer de bevroren inhoud aan externe apparatuur wordt toegeleverd (bv. een paneelmeter). Vandaar dat d.m.v. #10.037 de keuze gemaakt kan worden om deze parameters wel of niet te bevriezen.

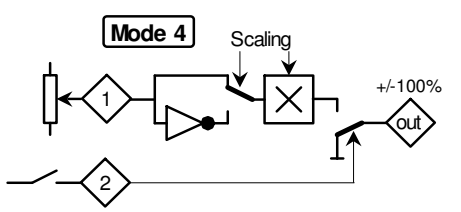

Een alternatieve oplossing kan zijn om in de analoge uitgang een functieblok uit menu 12 (mode 4) tussen te voegen. Dit functieblok roept dan de gewenste parameter uit de hiernaast weergegeven tabel aan en via ingang 2 van hetzelfde functieblok wordt Drive Ready #10.001 aangeroepen. De uitgang van het functieblok wordt dan door de oorsprongparameter van de analoge uitgang aangeroepen.

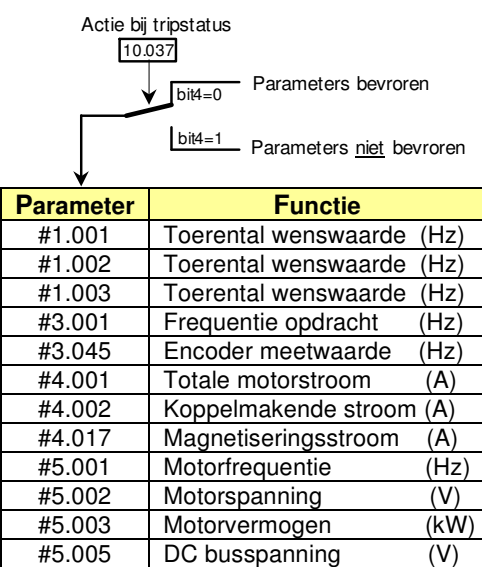

#7.001 Analoge ingang 1 (%) #7.002 Analoge ingang 2 (%)

### **#10.030, #10.031 en #10.061: Remweerstand beveiliging**

In menu 10 is de thermische beveiliging van de remweerstand opgenomen. De te programmeren parameters zijn: #10.030 = Thermisch continuvermogen van de remweerstand (kW)

- #10.031 = Thermische tijdconstante van de remweerstand (sec.)
- #10.061 = Weerstand van de remweerstand ( $Ω$ )

#### **- Geen remweerstand aangesloten:**

Programmeer #2.004 op "Standard" of op "Std Boost en programmeer #10.030 en #10.031 op 0.0.

#### **- Remweerstand aangesloten:**

Maak altijd gebruik van de thermoschakelaar en stel zeker dat deze schakelaar tot een veilige afschakeling leidt. Programmeer bij voorkeur het thermische model in de Unidrive, zoniet programmeer #10.030 en #10.031 op 0.0 **- Thermische model van de remweerstand:** 

Programmeer #10.030 (Watt), #10.031 (sec.) en #10.061 (Ω)

De tijdconstante #10.031 wordt als volgt berekend:

Puls energie (w\*s) Continu vermogen  $(W)$  = sec.

Voorbeeld: Remweerstand DBR3-1500W, (zie pagina 35). 20kW bij 6% ID op een tijdbasis van 60 sec.

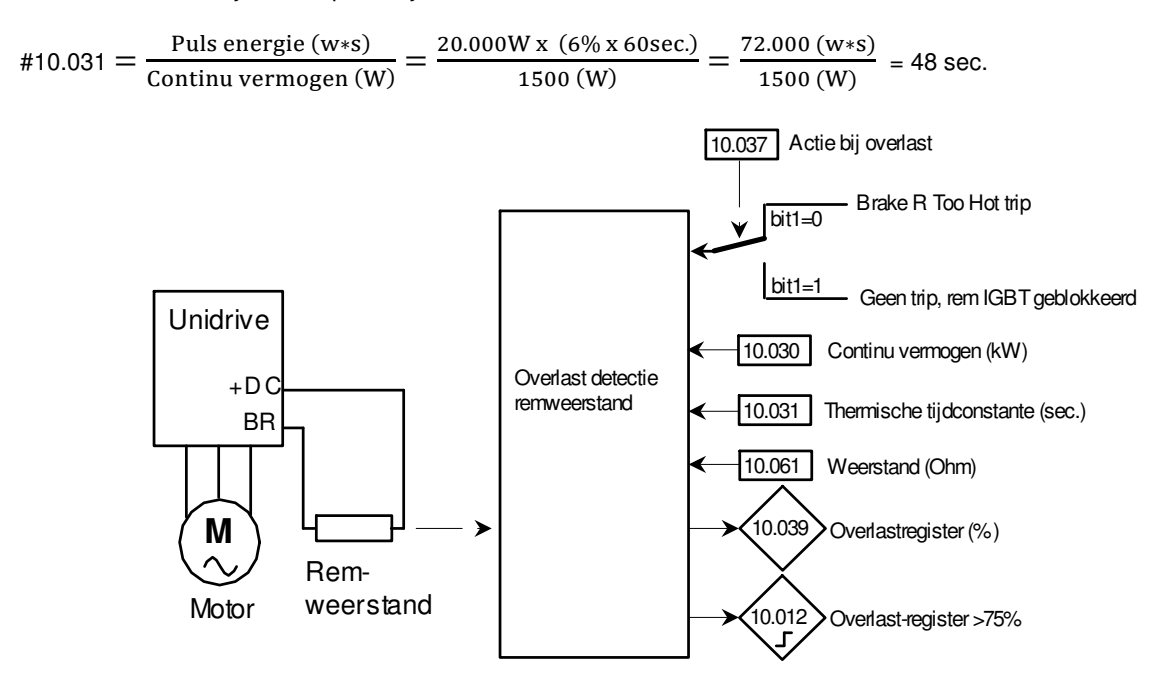

Diversen

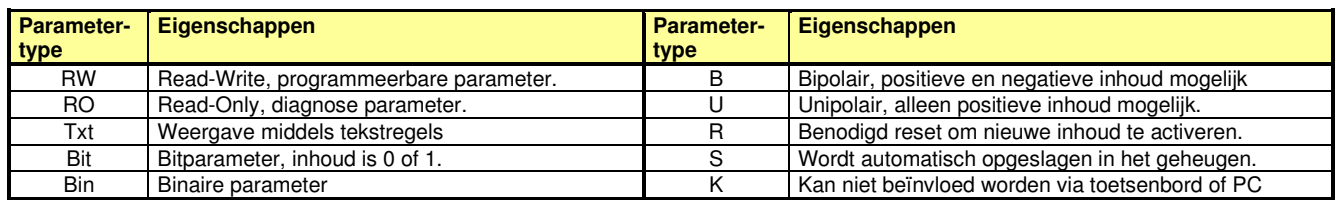

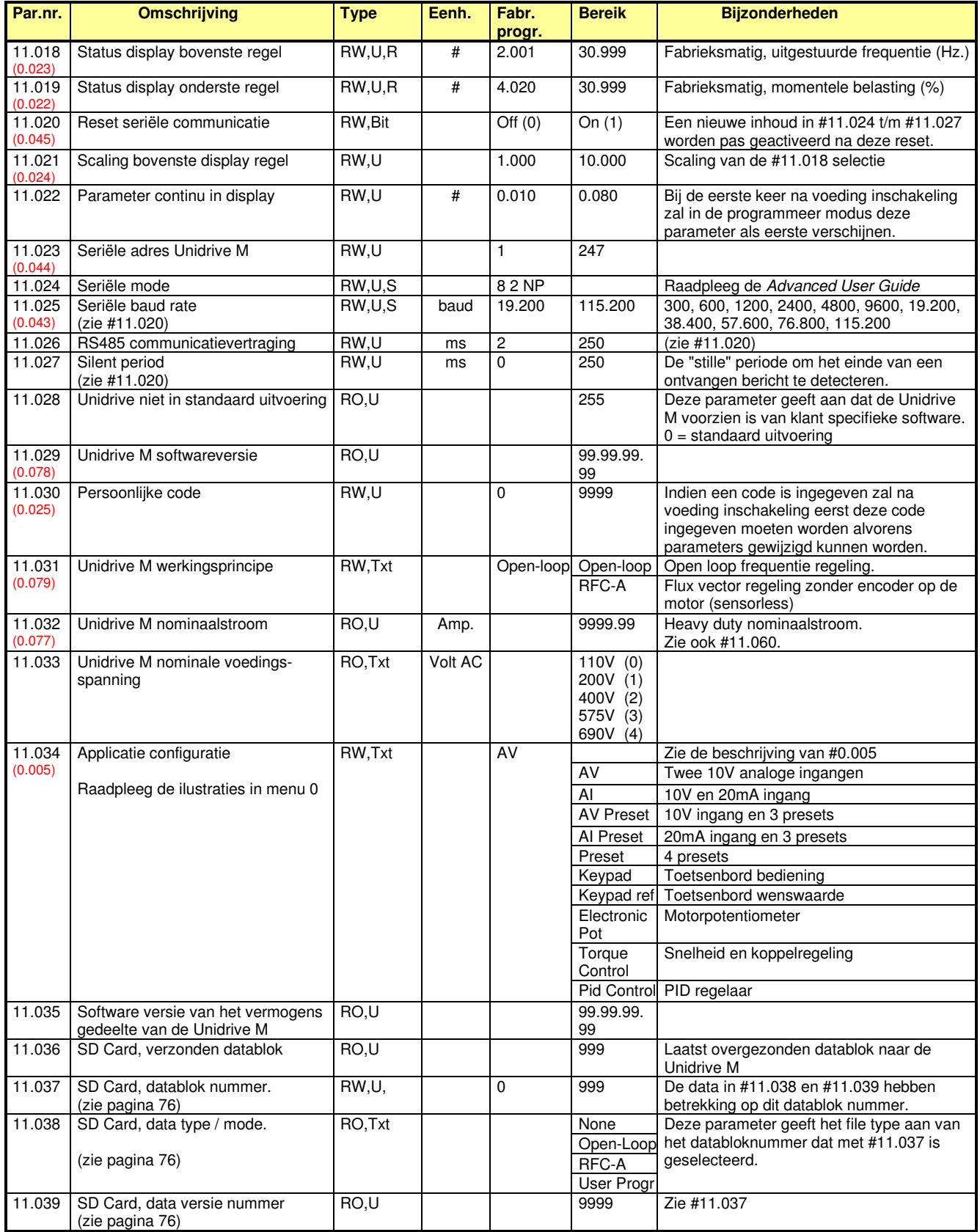

Diversen

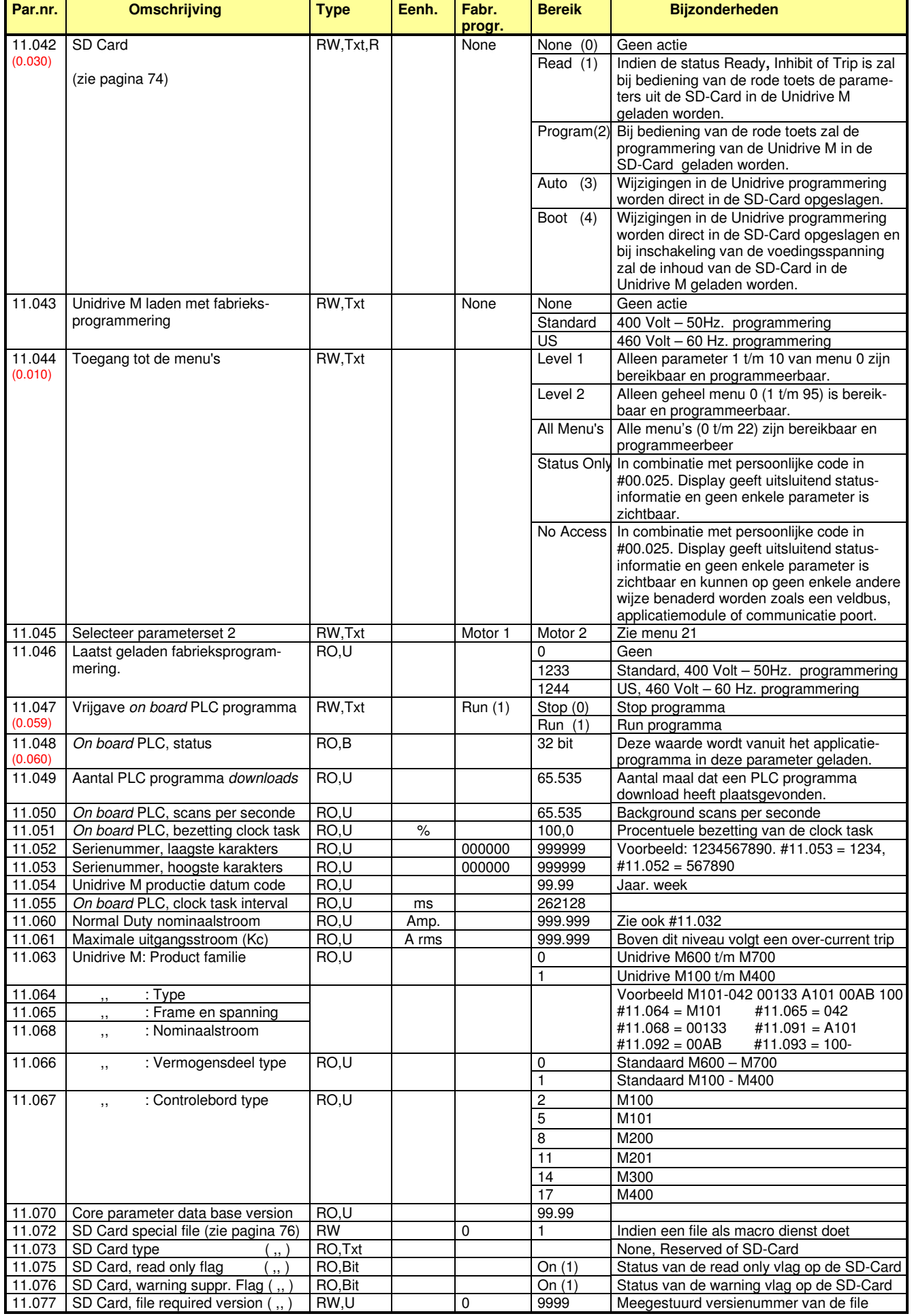

Diversen

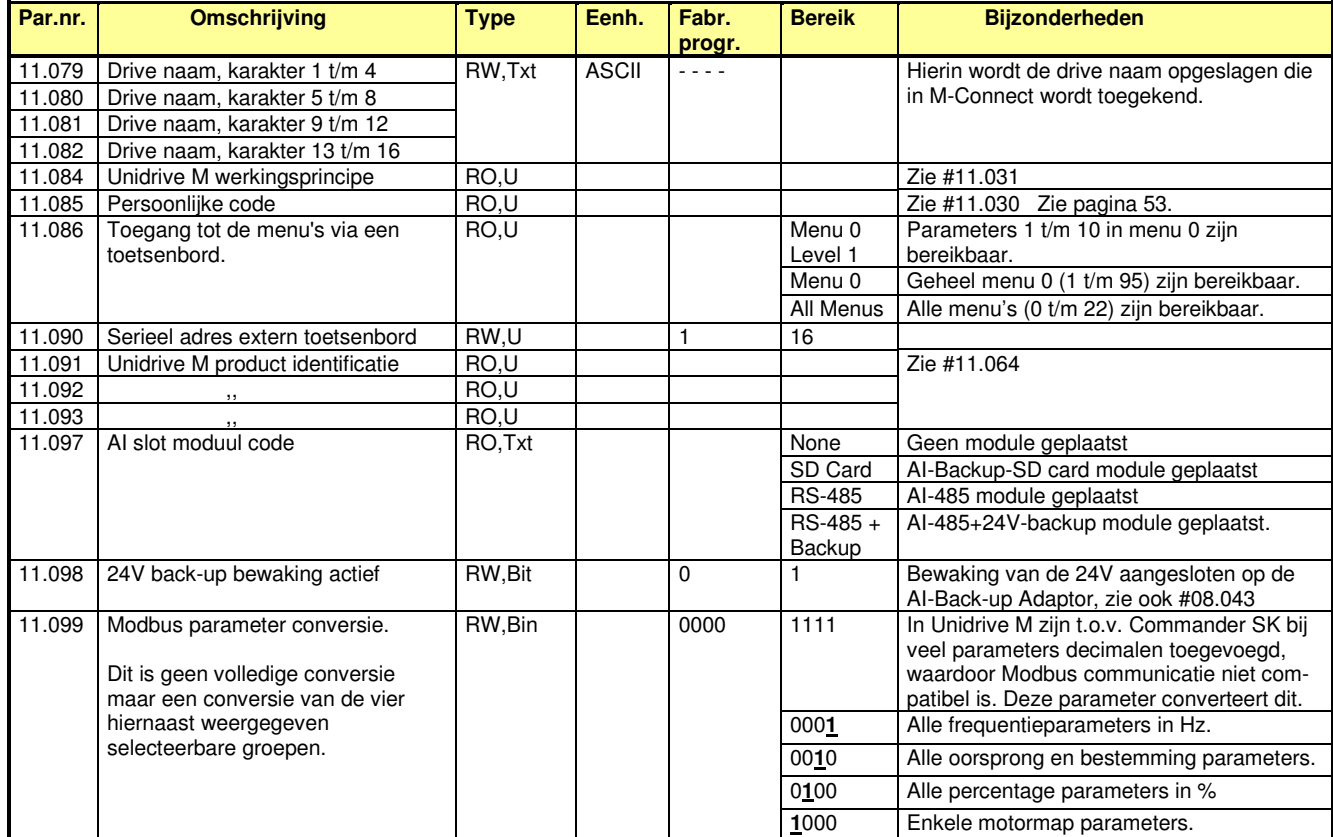

### **#11.018 en #11.019 : Status display**

Tijdens bedrijf zal het display twee grootheden weergegeven, die door #11.018 en #11.019 zijn geselecteerd. Volgens fabrieksprogrammering zijn dit de frequentie #2.001 en de procentuele motorbelasting #4.020. De geselecteerde parameters worden weergegeven met hun eenheden. Uiteraard kunnen andere parameters geselecteerd worden zoals motorvermogen #5.003, totale motorstroom #4.001, motortemperatuur #7.050.

Indien #11.018 en #11.019 met de dezelfde parameter worden geprogrammeerd zal alleen deze parameter worden weergegeven met dubbele letterhoogte.

Indien #11.019 met een inhoud van 0.000 wordt geprogrammeerd zal de door #11.018 geselecteerde parameter weergegeven worden met vermelding van het parameternummer.

### **Status LED in het front van de Unidrive**

In het front van de drive is een status LED aangebracht waarvan de functionaliteit afhankelijk is van de conditie waar de drive zich in bevindt.

In de hiernaast weergegeven illustratie geeft een beeld van de condities en de daaraan gekoppelde functie van de LED.

Raadpleeg #6.060 en #6.061 voor de beschrijving van de Standby modus.

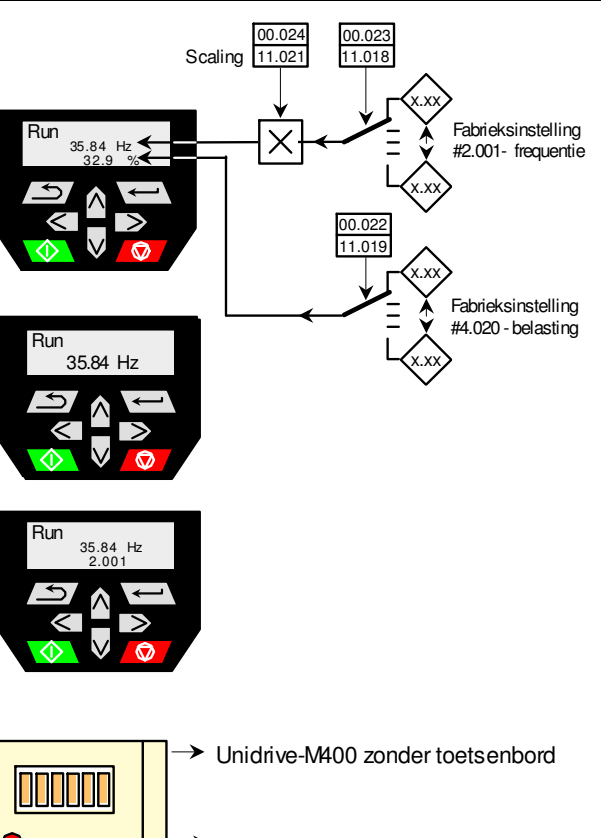

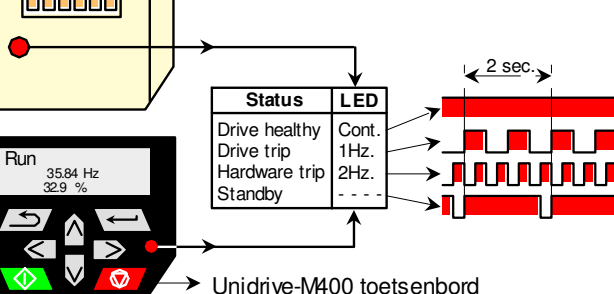

### **M400 menu 12a**

Niveaudetecties

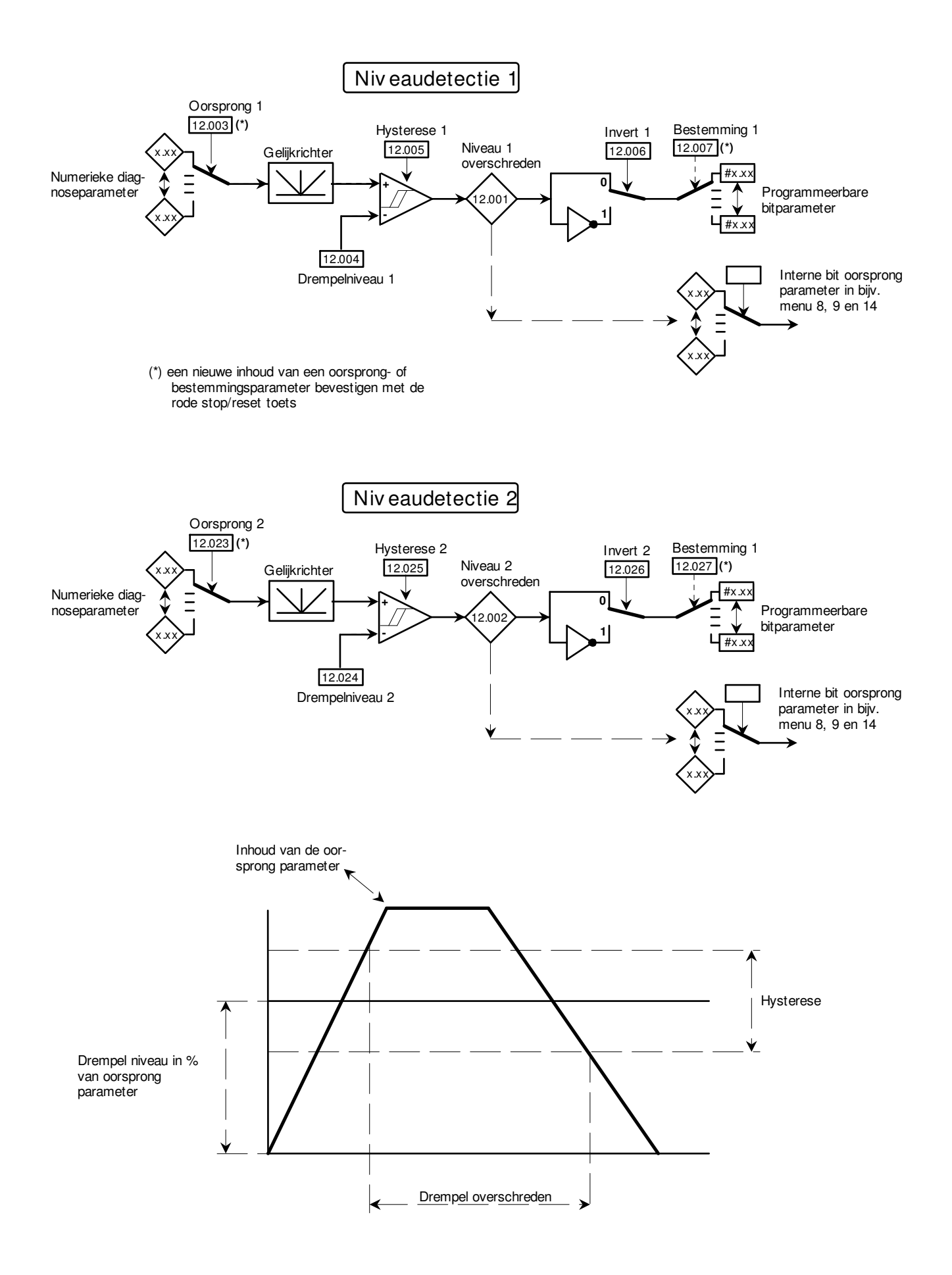

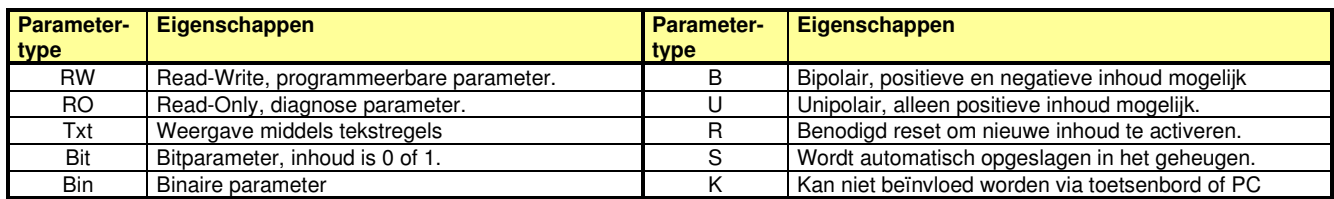

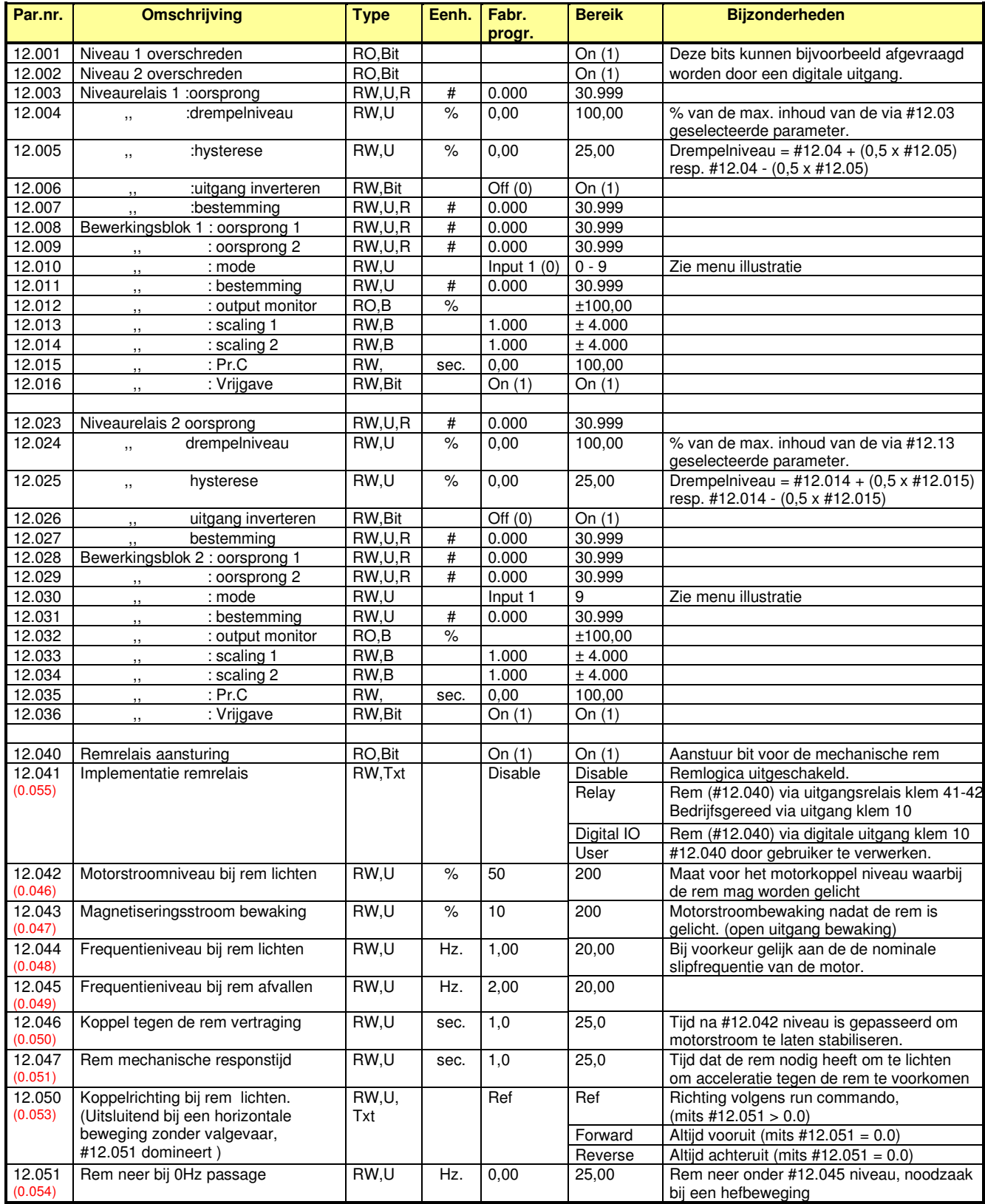

### **M400 menu 12b**

Bewerkingsblokken

Menu 12 is uitgerust met twee bewerkingsblokken waarmee een groot scala van logische of mathematische bewerkingen kan worden uitgevoerd op basis van analoge en digitale signalen of een combinatie van beiden. Op de volgende pagina is illustratief een overzicht gegeven van de mogelijkheden.

Oorsprong. De oorsprong is een percentage van de maximale inhoud van de aangeroepen parameter. Een bitparameter heeft de waarde van 0% of 100% afhankelijk van de bitwaarde 0 of 1.

Bestemming. In de geadresseerde parameter wordt 0-100% geladen als 0 tot maximum inhoud van deze parameter. Indien de geadresseerde parameter een bitparameter is zal een uitgang <50% resulteren in een inhoud van 0 en een inhoud >50% zal resulteren in een inhoud van 1.<br>Scaling. D.m.v. de scaling kan een aangeroepen parameter vermenigvuldigd worden

D.m.v. de scaling kan een aangeroepen parameter vermenigvuldigd worden met en factor tussen 0,001 en 4,000. Een negatief scalingsgetal zal het voorteken van de aangeroepen parameter omkeren.

Mode. De logische of mathematische bewerking wordt geselecteerd in deze parameter.

Control Bij mode 6, 7 en 9 wordt deze variabele gebruikt bij de bewerking.

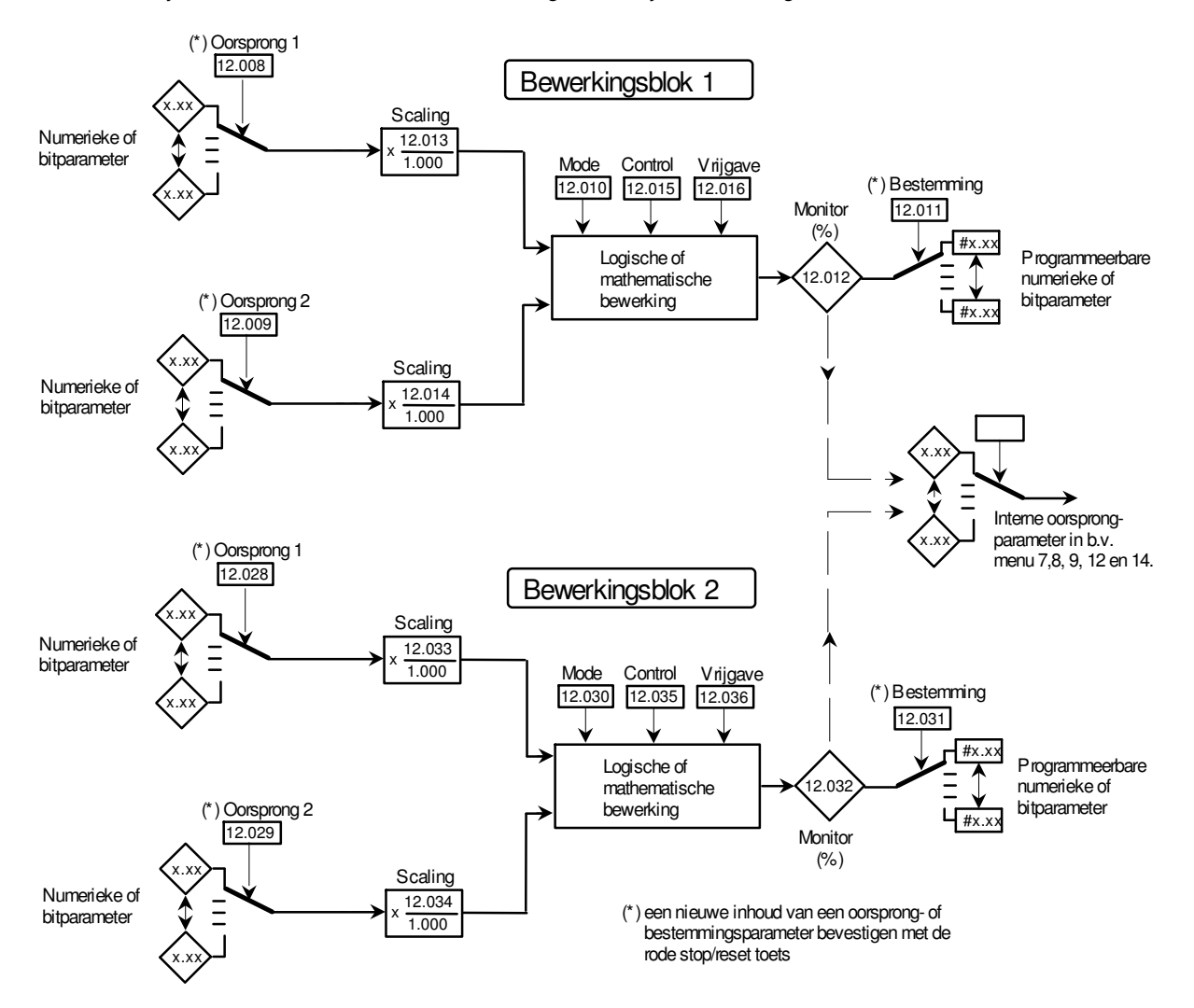

#### #12.10 en #12.30

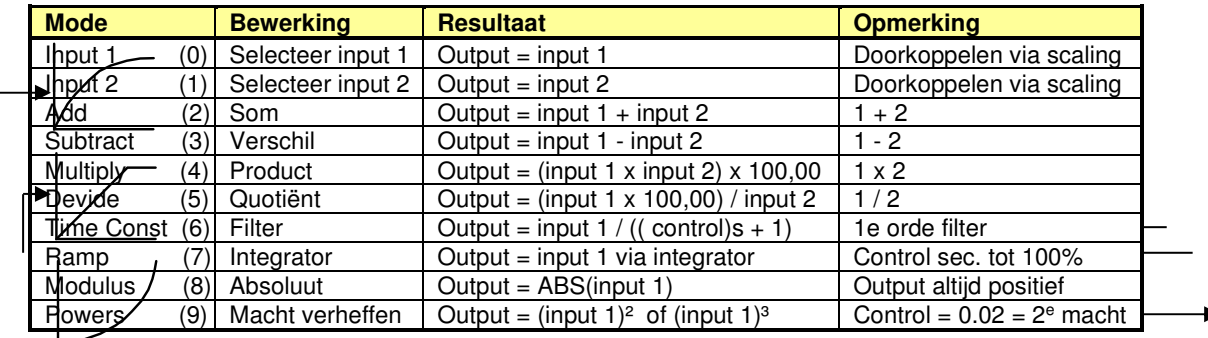

### **M400 menu 12b**

Bewerkingsblokken

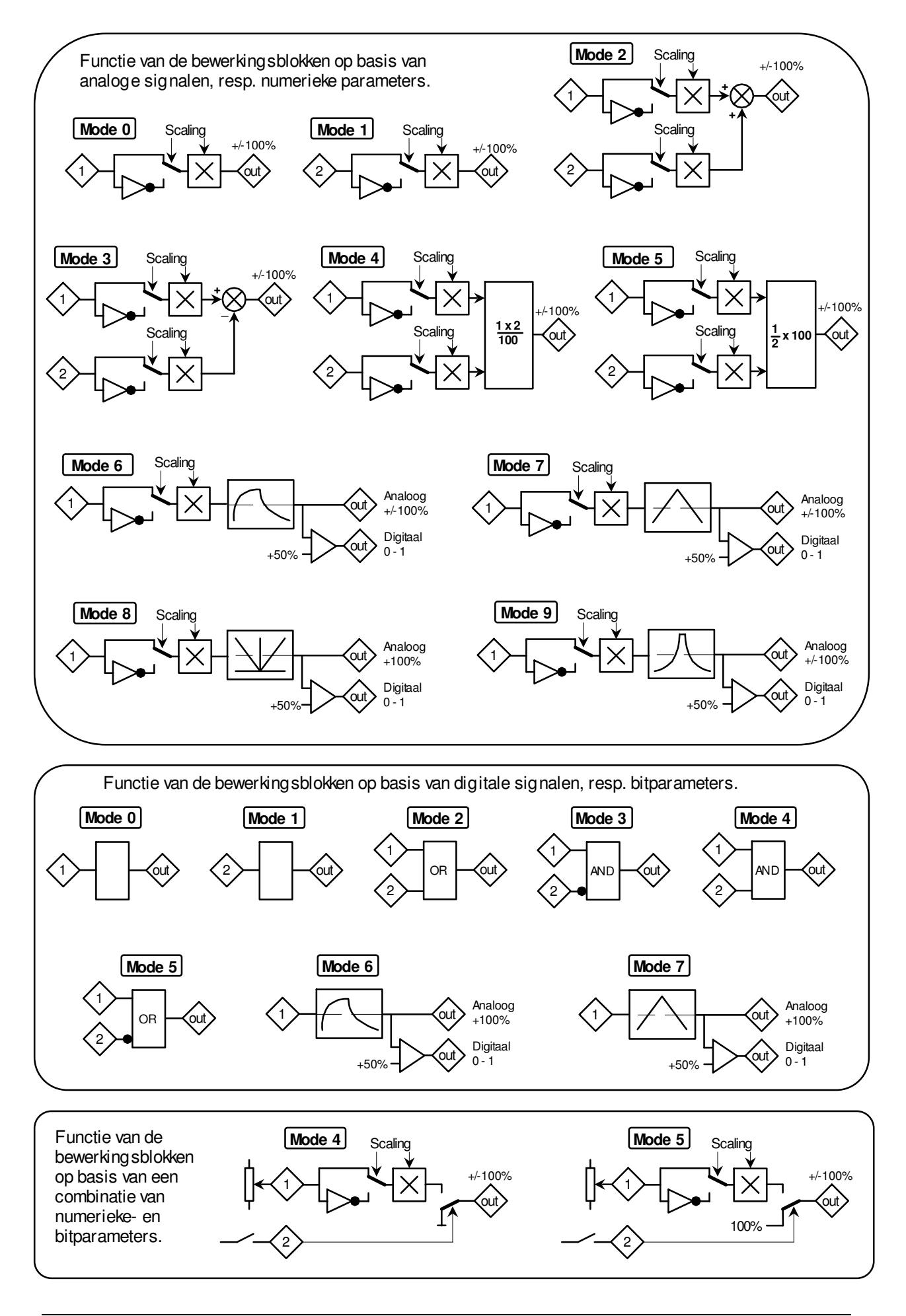

### **M400 menu 12c**

**Remlogica** 

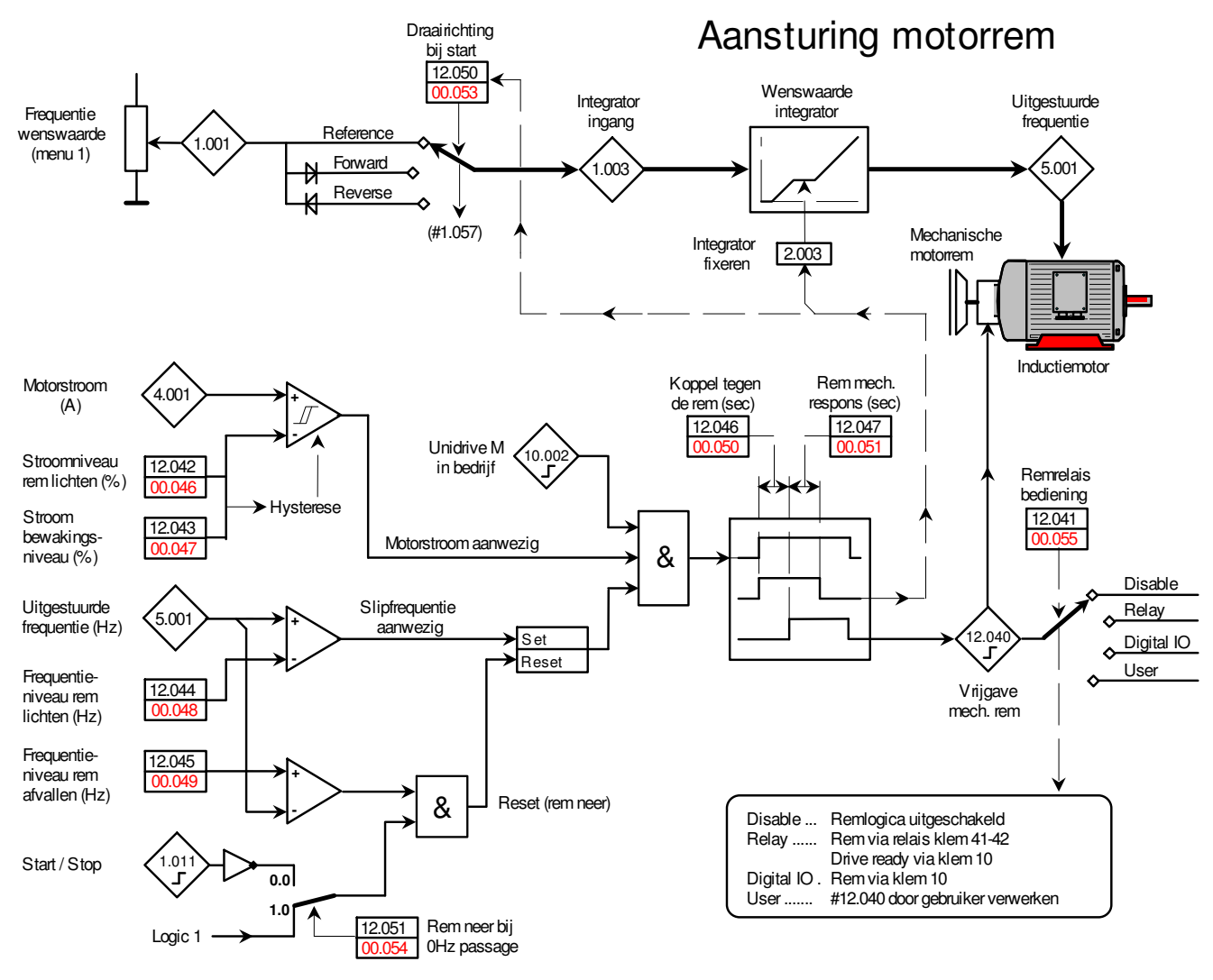

#12.051 = 0.00 Rem neer onder #12.045 niveau, mits drive is gestopt. (geen valgevaar) #12.051 = 1.00 Rem onvoorwaardelijk neer onder #12.045 niveau. (hefbeweging)

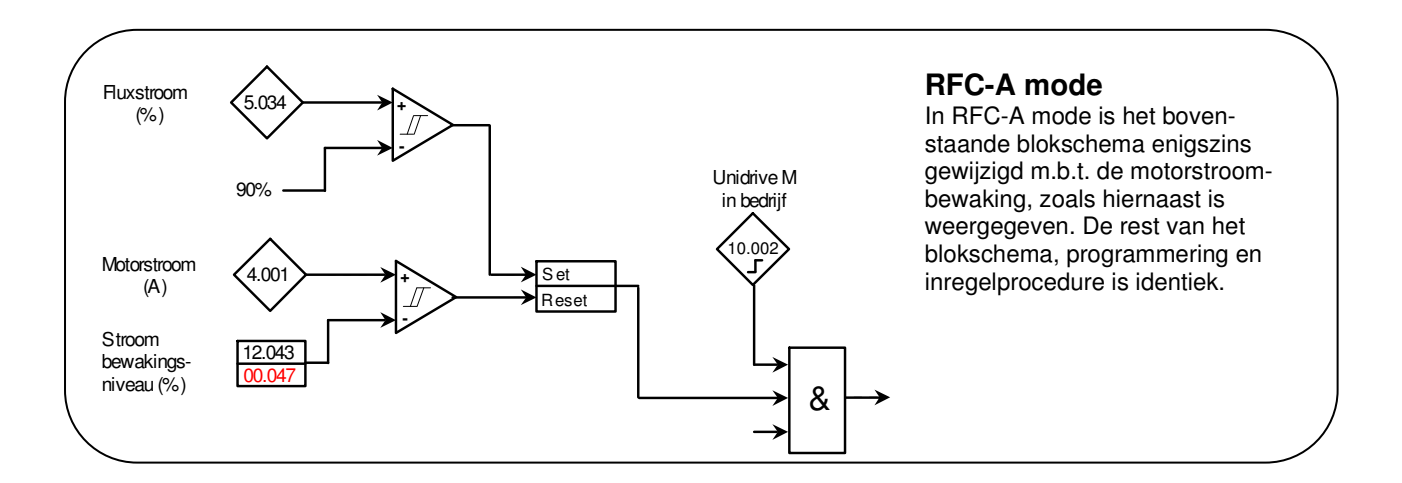

# **M400 menu 12c**

**Remlogica** 

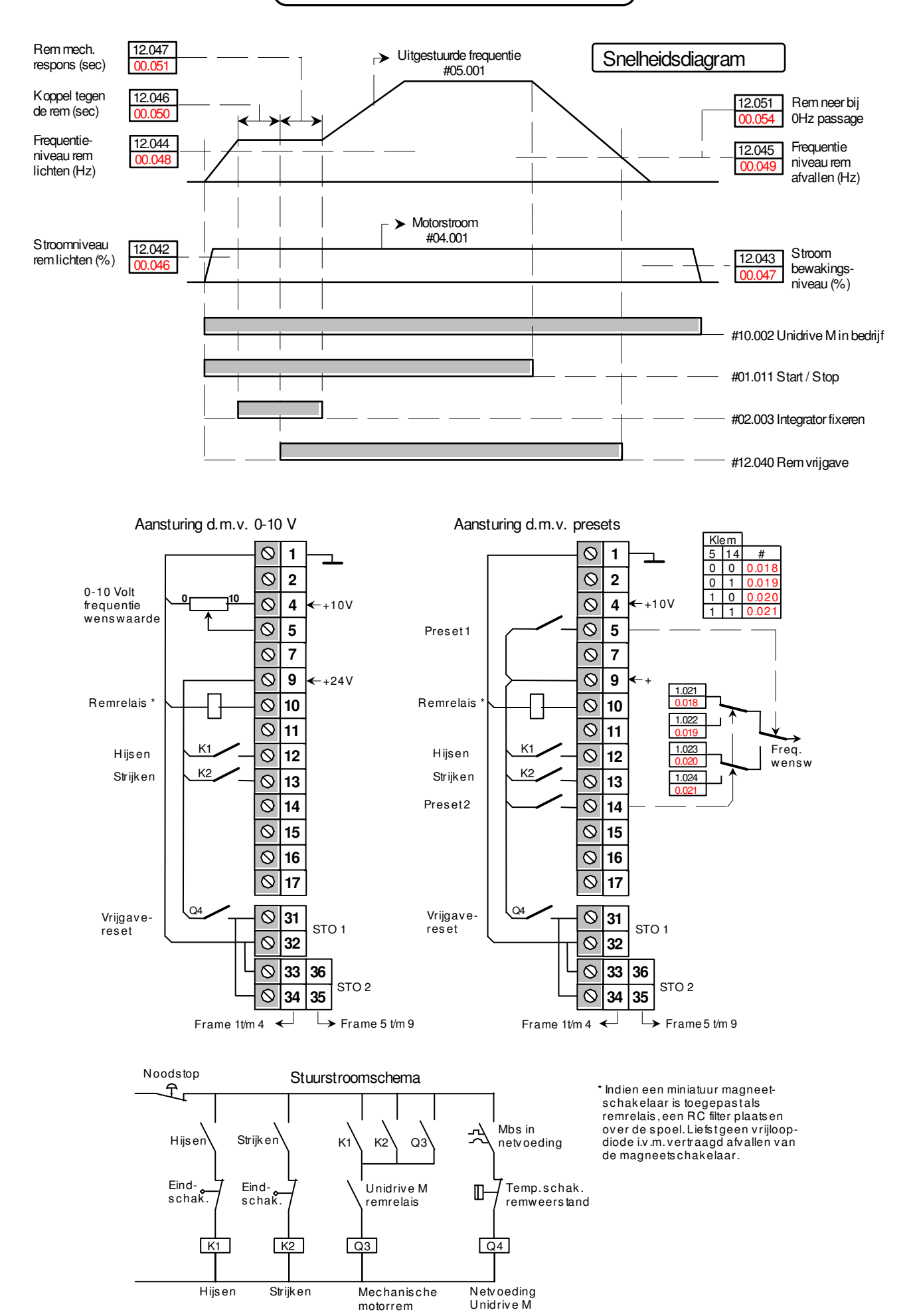

Remlogica in een heftoepssing

#### **Voorwaardes en beperkingen**

- Deze remmacro is gebaseerd op Unidrive M400 software versie V01.04.00.02 (Jan. 2015) of hoger. De software versie is uit lezen in **#00.078** of **#11.029**. Bij lagere softwareversies is het uit veligheidsoverwegingen ten zeerste af te raden de remmacro te gebruiken in een heftoepassing.
- De remmacro in de Unidrive M400 voldoet aan geen enkel veiligheidsniveau en een risicoanalyse zal moeten uitwijzen of aanvullende externe veiligheidsmaatregelen noodzakelijk zijn.

### **Unidrive M uitvoering**

De Unidrive M moet uitgerust zijn met een remweerstand. Raadpleeg voor de juiste weerstandswaarde de tabellen voorin deze handleiding. Het vermogen van de remweerstand moet in overeenstemming zijn met de totale hoeveelheid regeneratieve energie die vrijkomt. Stel zeker dat de overtemperatuurschakelaar in de remweerstand schakeltechnisch is verwerkt zoals in het stuurstroomschema op de voorgaande pagina is weergegeven.

#### **Frequentie wenswaarde**

Over het algemeen in de vorm van 0-10V of presets. In verband met de bedrijfszekere verwerking van de trajecteindschakelaars heeft het uit veiligheidsoverwegingen de voorkeur om de richtingscommando's te gebruiken, run vooruit (klem 12) en run achteruit (klem 13). Een bipolaire wenswaarde is dan ook af te raden.

### **Remaansturing**

Sluit een 24V= interfacerelais of miniatuur magneetschakelaar aan op klem 10 van de Unidrive M (spoelstroom max.50mA) overeenkomstig een van de schakeltechnische voorbeelden op de voorgaande pagina. Stuur de magneetschakelaar van de mechanische rem aan overeenkomstig het stuurstroomschema op de voorgaande pagina. Wijk uit veiligheidsoverwegingen liefst niet af van dit schema. Stel zeker dat het noodstopcircuit voldoet aan het vereiste veiligheidsniveau, raadpleeg zo nodig pagina 48-49 van deze handleiding. Het is raadzaam remsnelschakeling toe te passen, zie onderstaande illustratie. De remgelijkrichter zal dan naar verwachting niet meer in de motorklemkast maar in het schakelpaneel geplaatst worden.

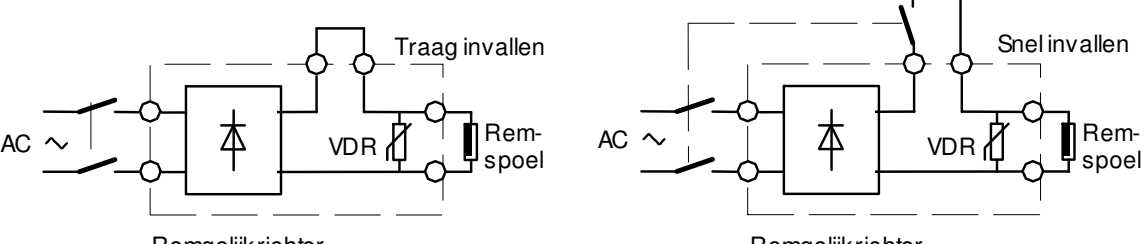

**Remgelijkrichter** 

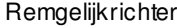

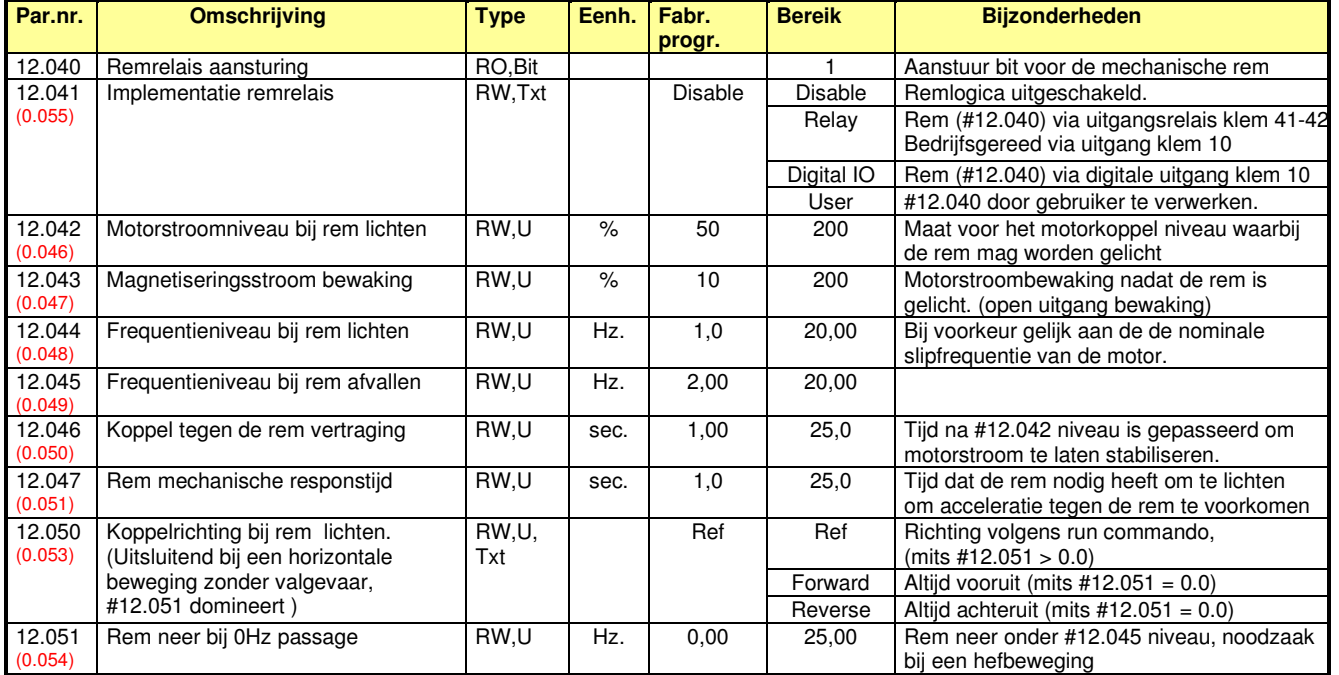

### **M400 menu 12c**

**Remlogica** 

### **Inregelprocedure**

- **1**. Sluit de Unidrive M stuurstroomtechnisch aan zoals op de voorgaande pagina is weergegeven.
- **2.** Neem de bedrading naar de rem los zodat zeker gesteld wordt dat de rem niet kan vrijkomen.
- **3.** Programmeer de motormap in **#00.006** t/m **00.009** zoals in de beschrijving van het nulmenu vanaf pagina 56 in deze handleiding is weergegeven en vul dit aan met de onderstaande programmering. Daar waar mogelijk wordt hierbij de programmering vanuit het nulmenu gebruikt. LET OP! de remmacro parameters in menu 0 en de oorsprongparameters in menu 12 bevinden zich in hetzelfde getallengebied, dit kan verwarrend zijn!

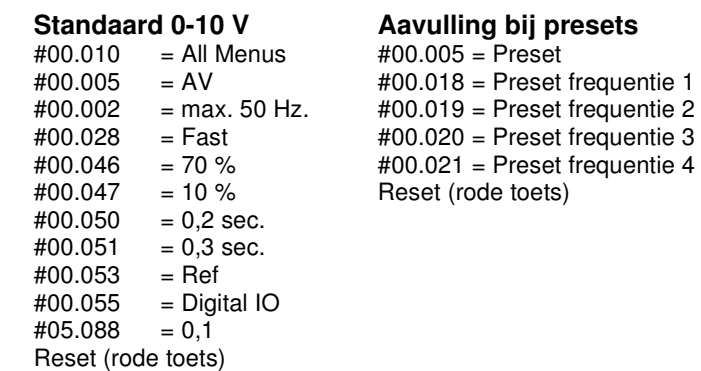

- **4.** Bereken de nominale slipfrequentie van de motor, F-slip =  $\frac{(N \text{ synchroon} N \text{ motor})}{N \text{ armchroon}}$  x F nominaal. N synchroon Voorbeeld: een motor van 1440 rpm: F-slip =  $\frac{(1500-1440)}{4500}$  $\frac{10-1440}{1500}$  x 50 = 2 Hz
- **5. #00.048** en **#00.049** = **F**slip (binnen ons voorbeeld, 2 Hz.)
- **6**. Programmeer **#00.054** op 1.00
- **7.** Programmeer de slipcompensatie in **#05.027** op 0.0%. Deze programmering is bij een hefbeweging met valgevaar beslist noodzakelijk.
- 8. Programmeer **#00.038** op 1 (statische autotune). Autotune vanuit de <**Stop**> of <**Heat**> mode is niet mogelijk, dus stel zeker dat tijdens auto-tune **#06.008** = Off
- **9**. Geef een run- en vrijgavesignaal, de Unidrive M zal nu een statische autotune uitvoeren en ter afsluiting zal er weer 0 in **#00.038** verschijnen. De autotune neemt ca. 10 sec. in beslag. Neem het run- en vrijgavesignaal nu weer weg.
- **10**. Ga naar **#00.000**, selecteer <**Save parameters**>, druk op de rode toets. Alle parameters zijn nu opgeslagen in het geheugen van de Unidrive M.
- **11.** Sluit de losgenomen bedrading naar de rem weer aan, zodat deze nu aangestuurd kan worden.
- **12.** Geef een runsignaal en bepaal tijdens bedrijf de gewenste acceleratie en deceleratie in **#00.002** en **#00.003**.
- **13.** Maak zonodig een fijnafstemming van de volgende parameters:
	- **#00.046** procentuele motorstroom bij rem lichten en daarmee zeker stellen dat de last niet dipt bij rem lichten. - **#00.051** mechanische responstijd van de rem, (rem lichten) om daarmee zeker te stellen dat de last in een vloeiende beweging accelereert.
- **14**. Trommelremmen kunnen last hebben van een lange invaltijd waardoor de last tijdens het invallen ongecontroleerd is, hierdoor kan het nodig zijn een andere stopmethode te kiezen in **#06.001** waarbij tijdens het invallen van de rem een DC injectie plaatsvindt waardoor de bewegende last wordt afgeremd. Door **#06.001** op <**Ramp dc I**> te programmeren zal de motor bij een stopsignaal volgens de geprogrammeerde deceleratietijd tot stilstand komen en bij stilstand aangekomen zal er gedurende de in **#06.007** geprogrammeerde tijd een DC injectie plaatsvinden met een niveau zoals in **#06.006** is vastgelegd. Raadpleeg ook de beschrijving van **#06.001** op pagina 108.

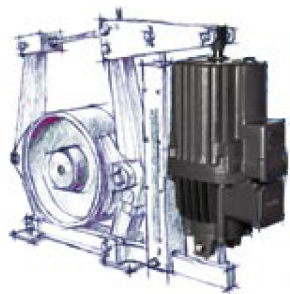

**15**. Ga naar **#00.000**, selecteer <**Save parameters**>, druk op de rode toets. Alle parameters zijn nu opgeslagen in het geheugen van de Unidrive M.

PID regelaar

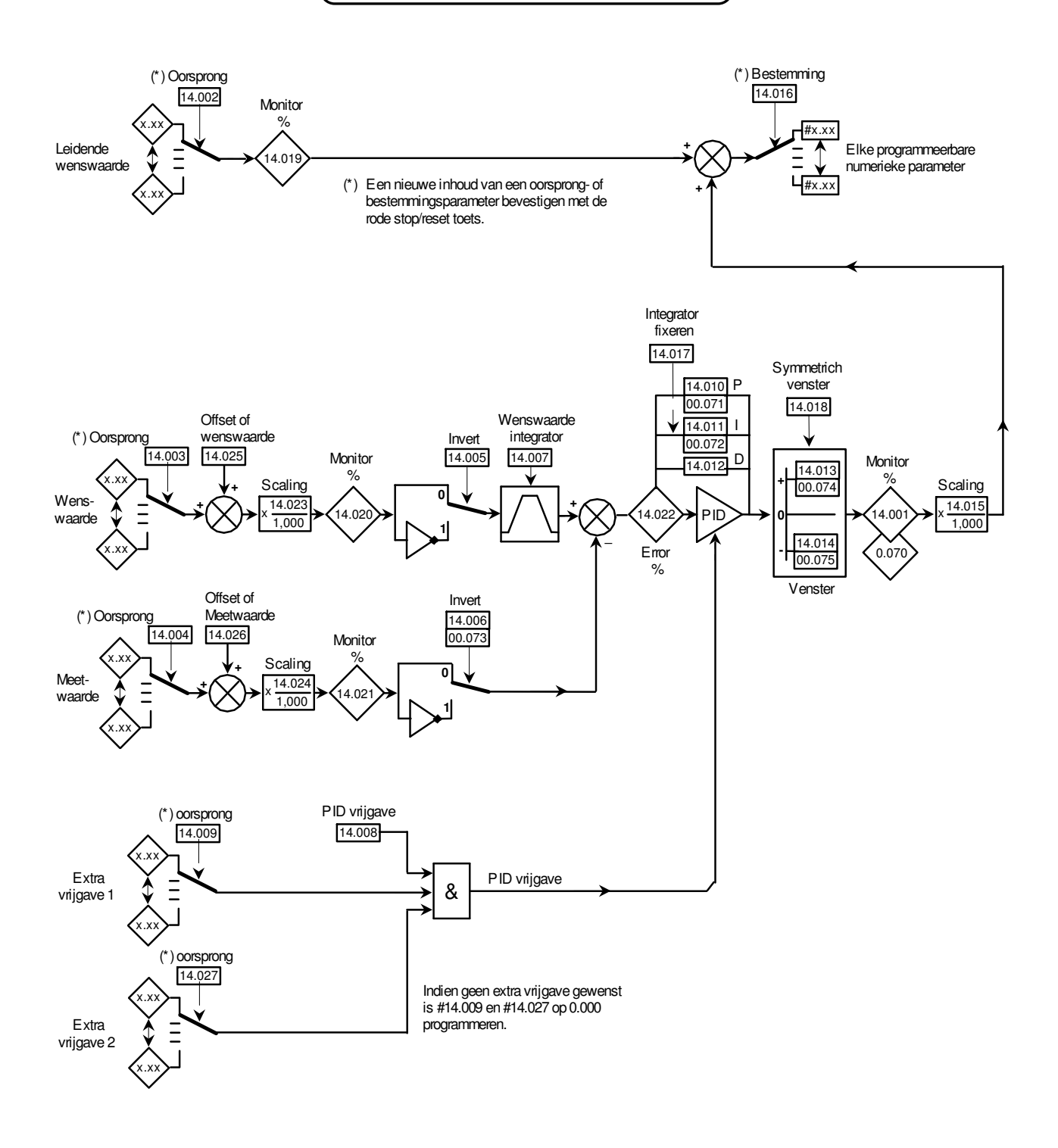

### **PID als sommator**

Als de P versterking op 1 gezet wordt en de I en D versterking op 0 gezet worden dan is de PID regelaar in feite een sommator, zoals in nevenstaande illustratie is weergegeven. Het zal duidelijk zijn dat met enige inventiviteit de varianten op deze illustratie legio zijn, hetgeen de PID regelaar dus breed toepasbaar maakt voor analoge signaalverwerking.

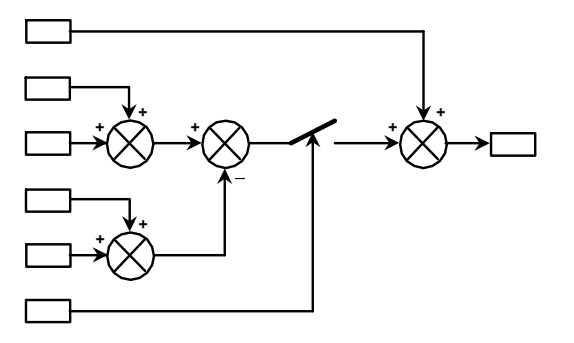
PID regelaar

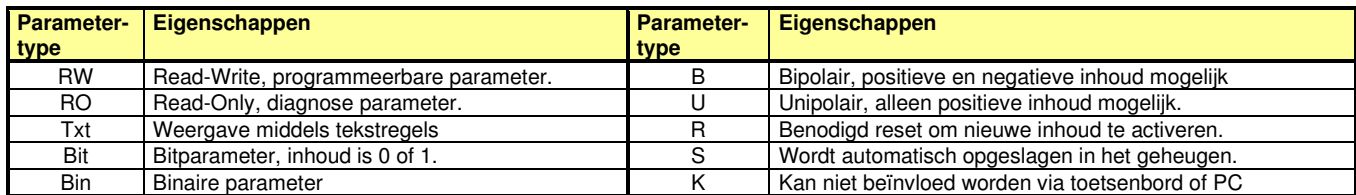

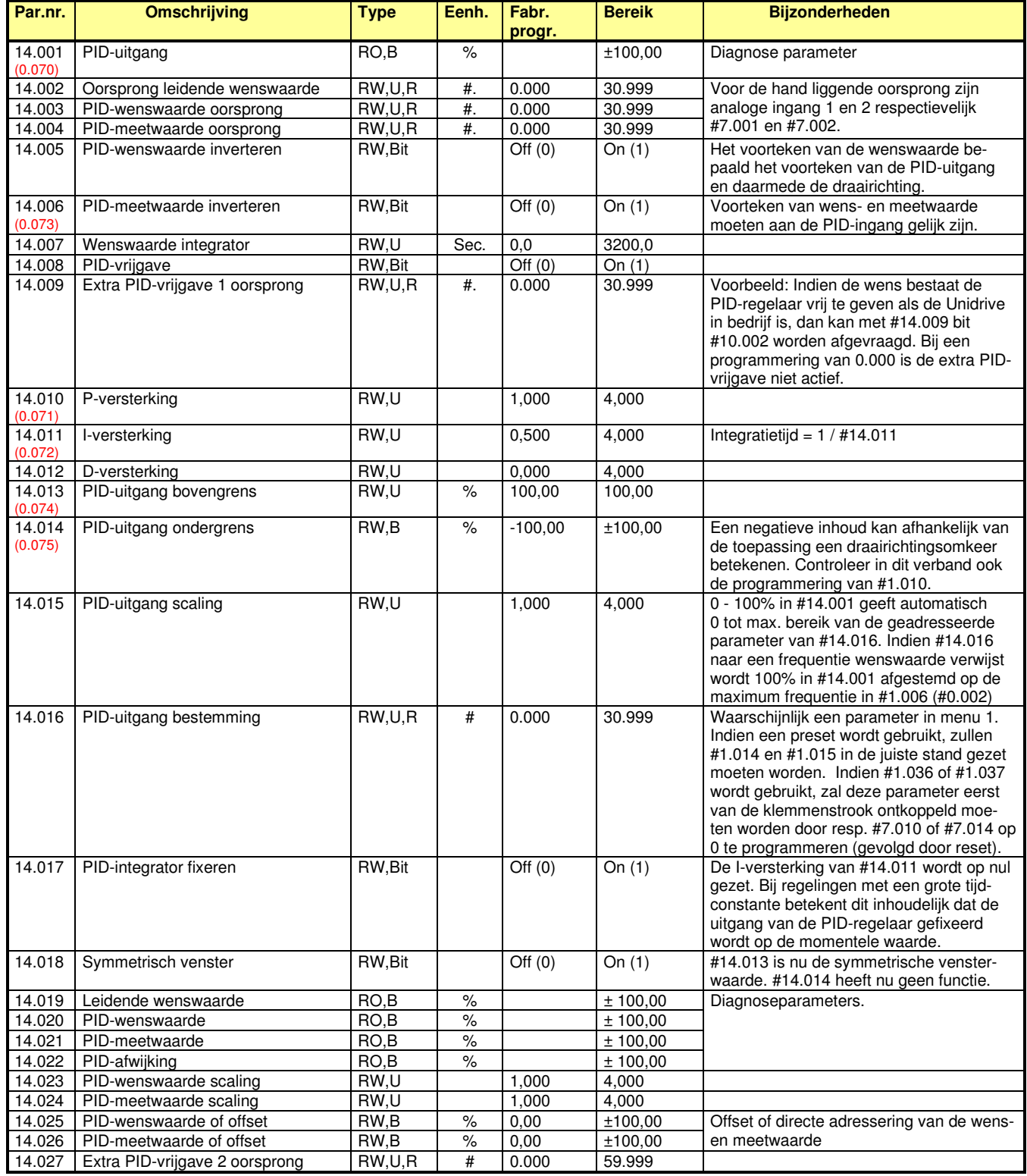

Optiemodule

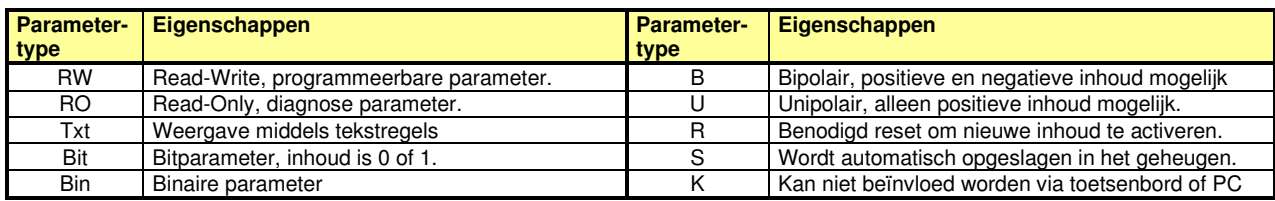

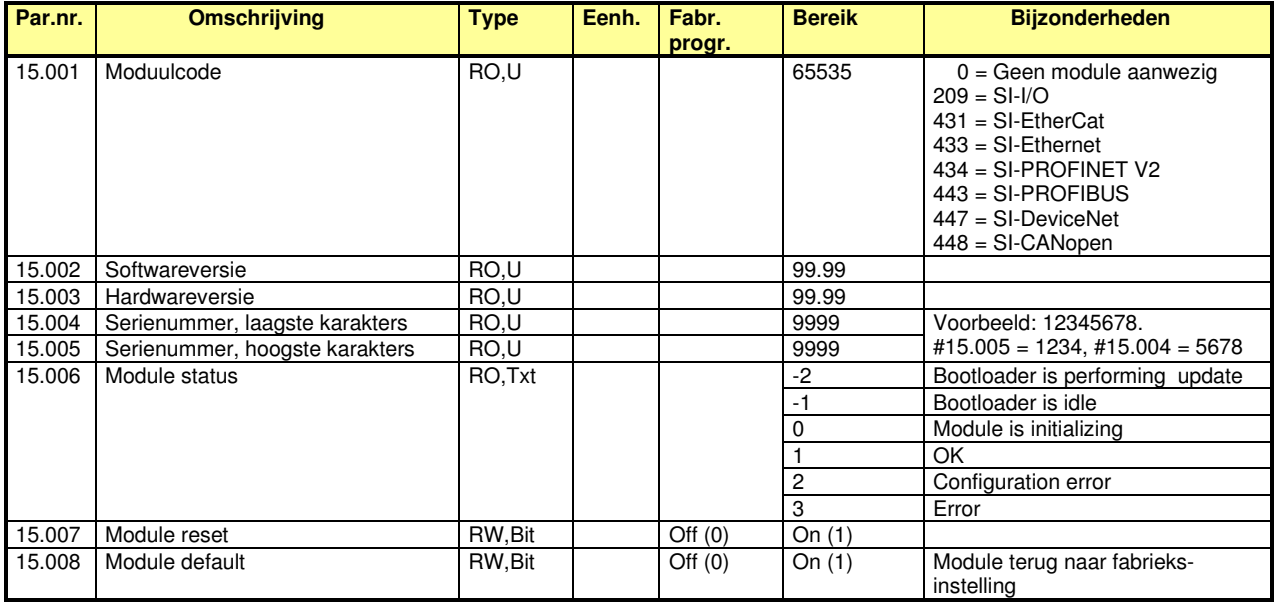

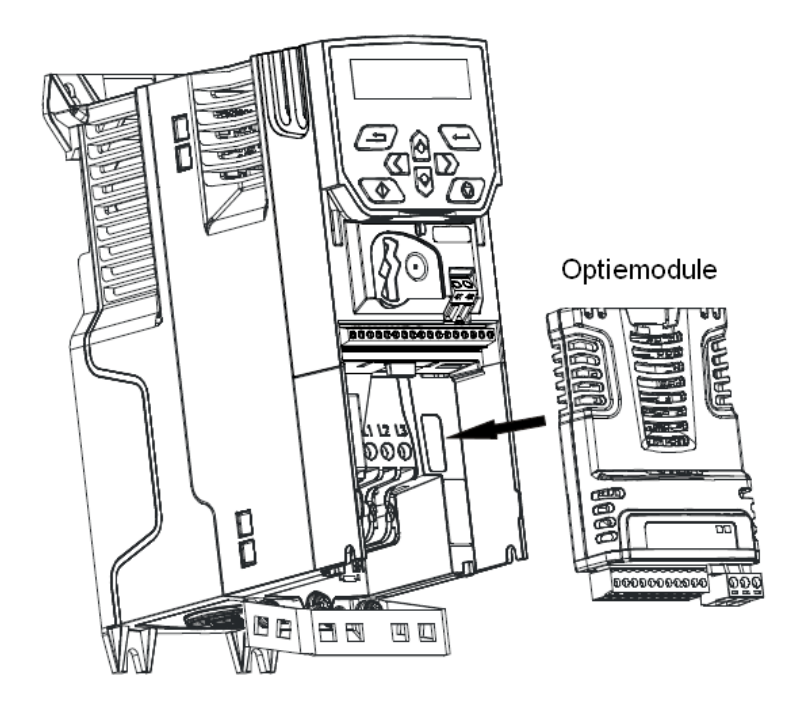

Applicatiemenu 1

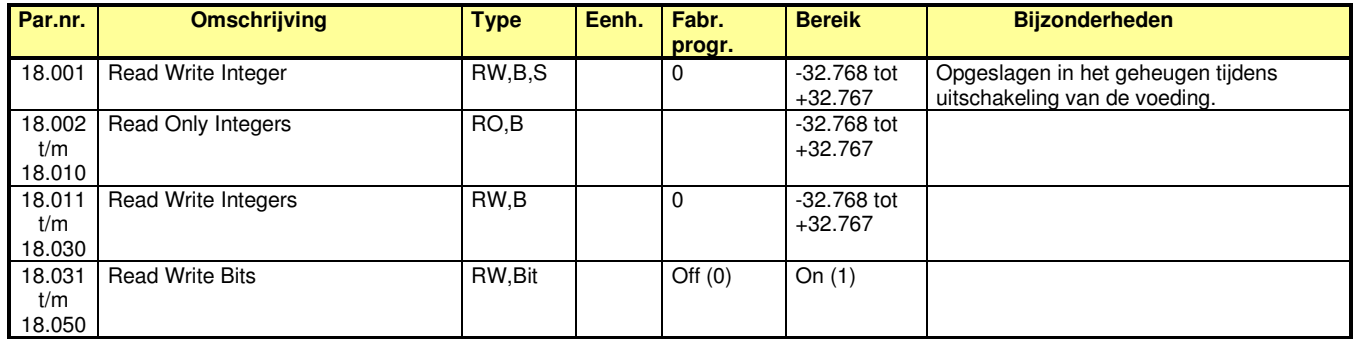

# **M400 menu 20**

Applicatiemenu 2

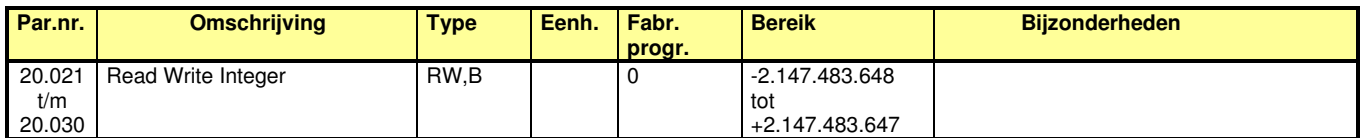

Parametersets

Door middel van #11.045 kan een tweede parameterset geselecteerd worden. Omschakeling tussen de parametersets zal pas geactiveerd worden als de Unidrive M niet actief is, dus wanneer Inhibit, Ready of trip in display staat.

Menu 0 wordt gekoppeld aan de geselecteerde parameterset, dus bij een geactiveerde map 2 kunnen de betreffende menu 21 parameters vanuit menu 0 gewijzigd worden en worden ook dan automatisch in het geheugen opgeslagen.

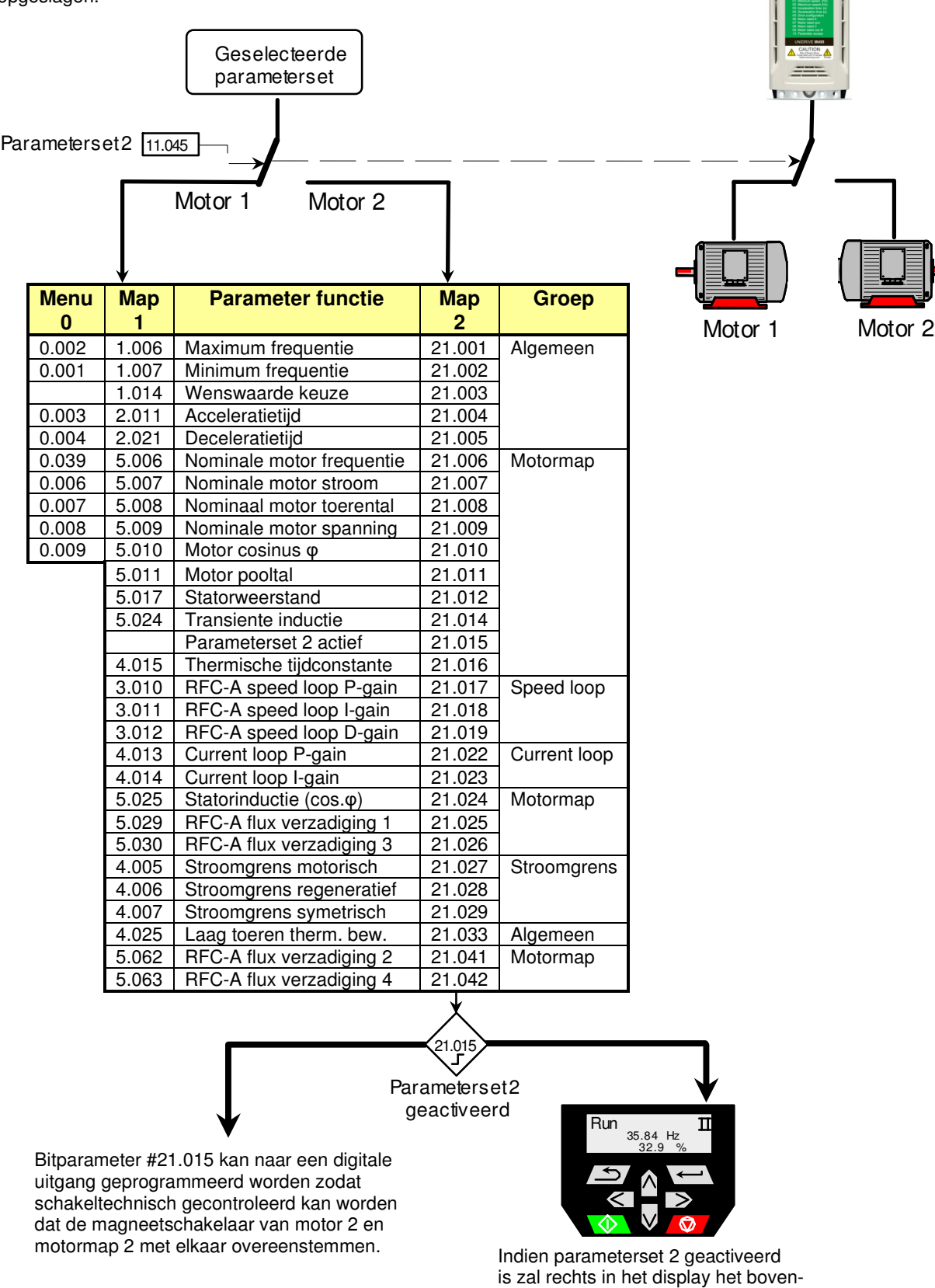

staande symbool worden weergegeven.

Parametersets

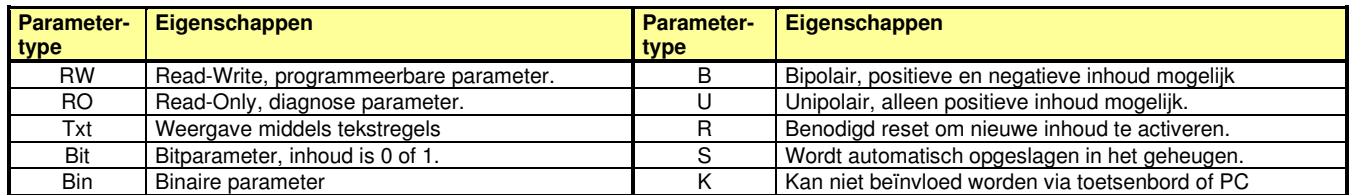

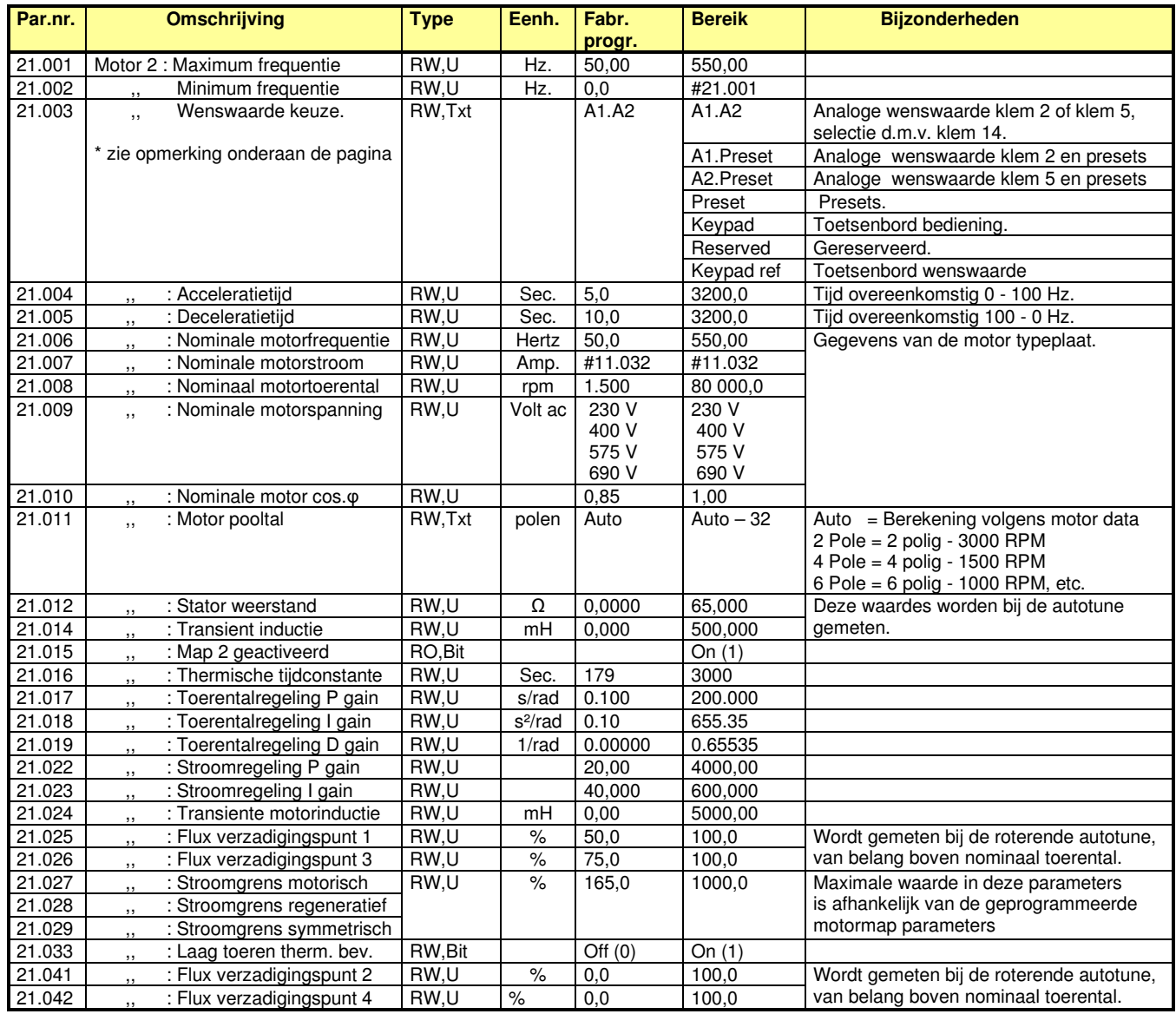

**\*** In #21.003 is de keuze van de motorpotentiometer niet opgenomen. Neem contact op met uw leverancier indien dit wel gewenst is.

Menu 0 samenstelling

Menu 0 kan in zijn geheel door de gebruiker zelf ingedeeld worden op de manier zoals in de onderstaande illustratie is weergegeven. De gewenste parameters worden via overdrachtparameters in menu 0 geplaatst. Deze overdrachtparameters bevatten het parameternummer dat op de desbetreffende plaats in het nulmenu weergegeven dient te worden. De overdrachtparameters kunnen door de gebruiker zelf geprogrammeerd worden en indien getal 0.000 wordt ingegeven zal de betreffende nulparameter uit menu 0 verdwijnen en ook niet meer in display verschijnen. Menu 0 bevat 80 parameters waarvan er in fabrieksprogrammering slechts 54 zijn gebruikt.

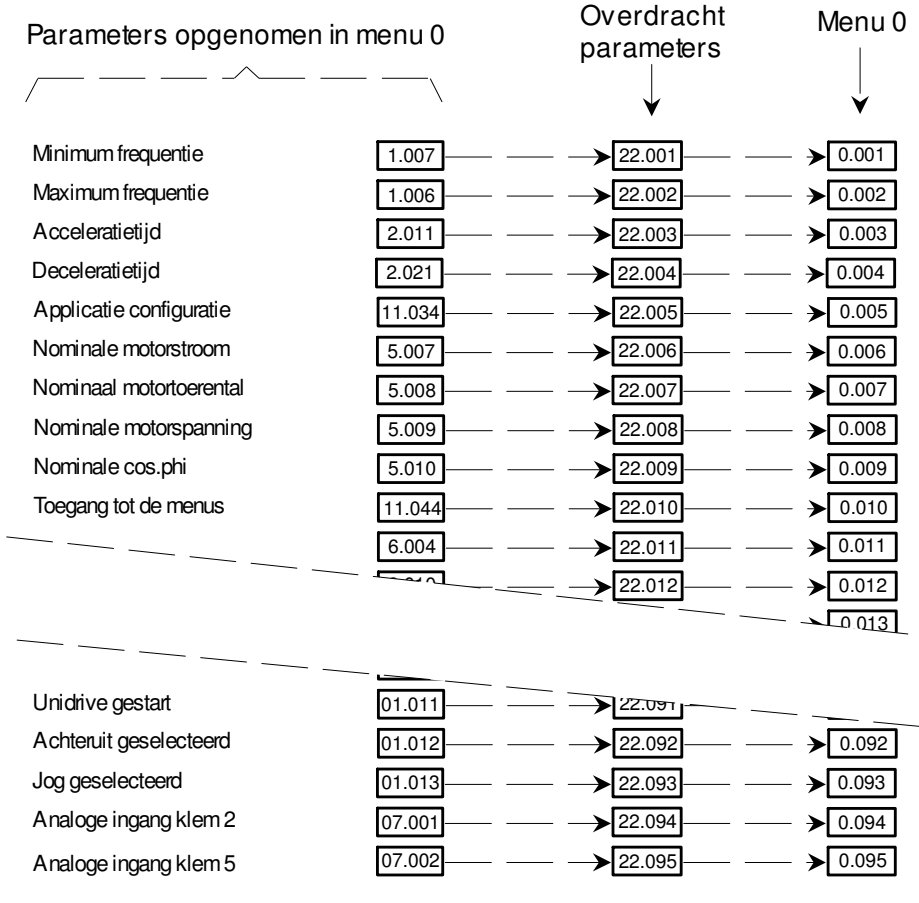

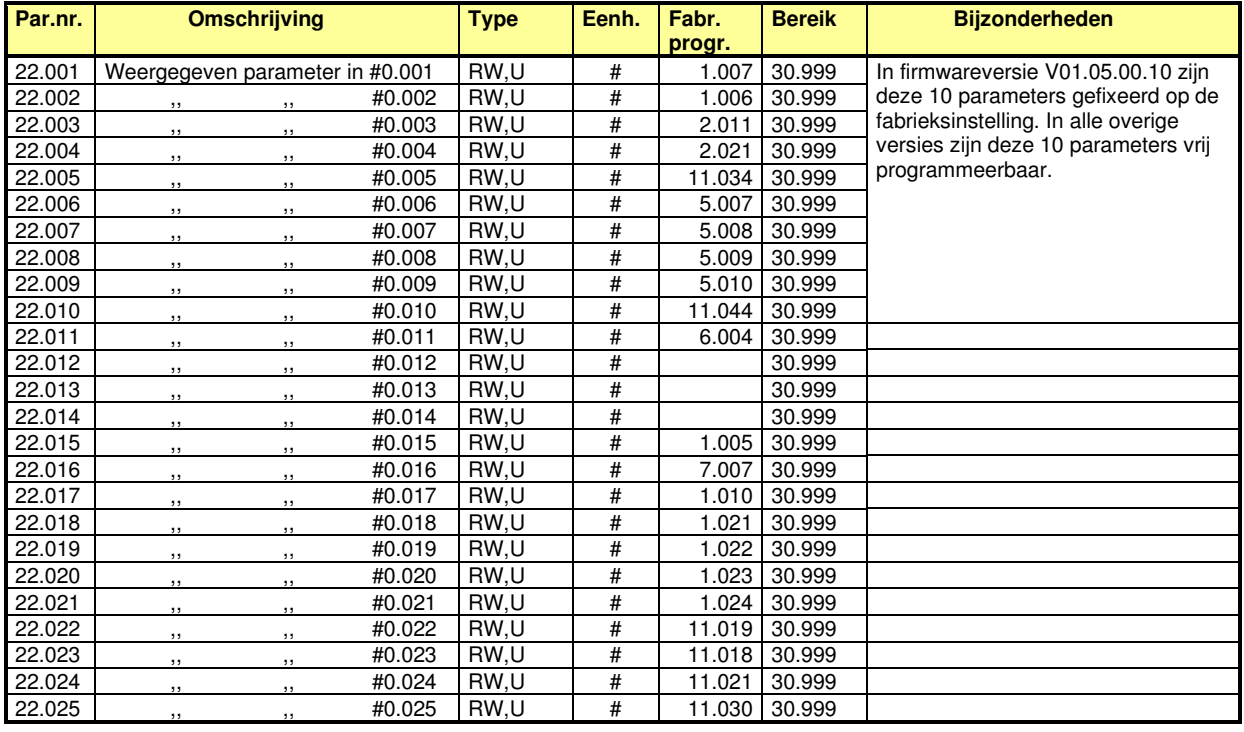

Menu 0 samenstelling

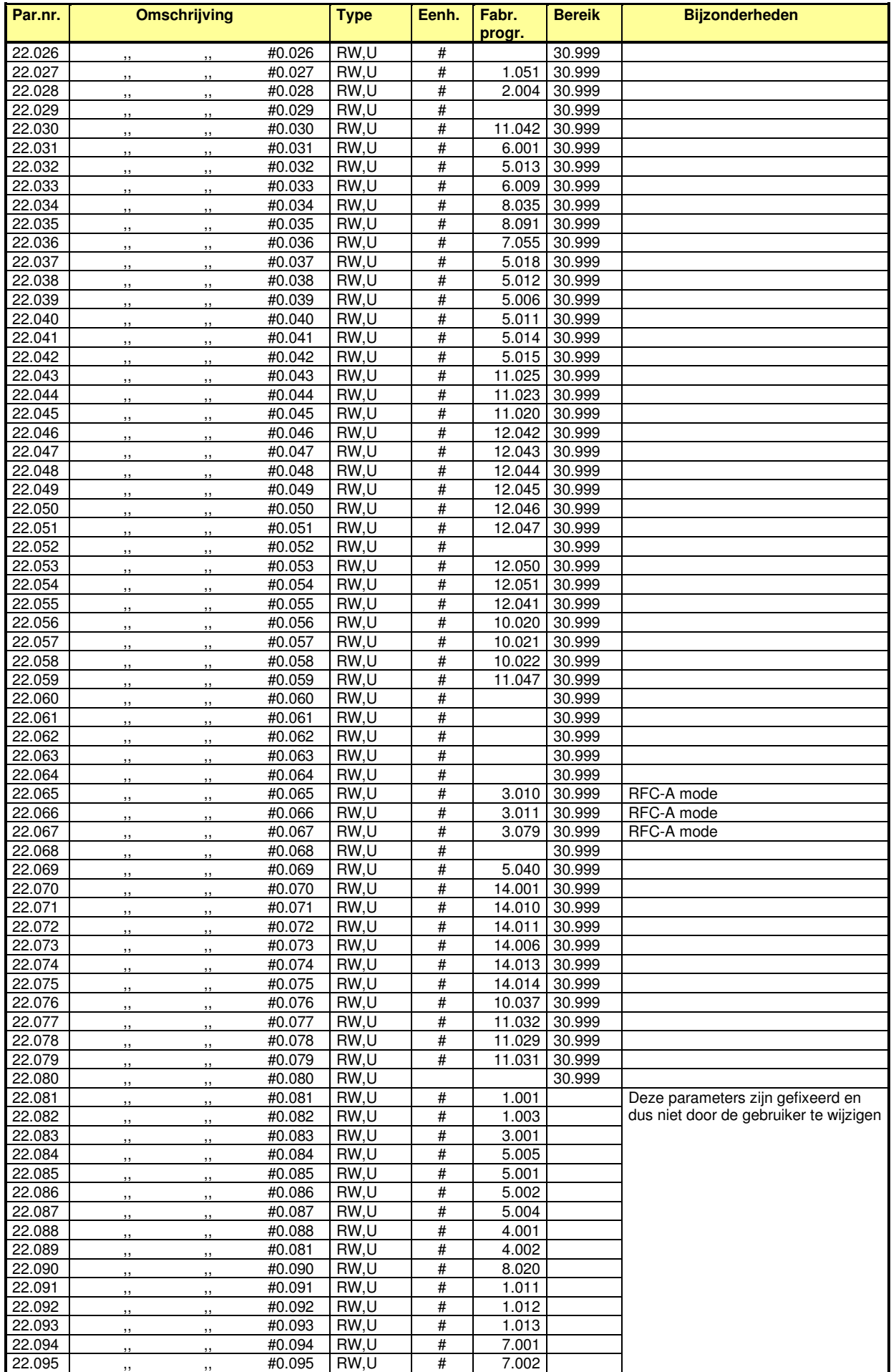

## **RFC-A mode**

#### **Rotor Flux Control** (RFC-A mode zonder encoder op de motor)

RFC-A mode in de Unidrive M beschikt over de mogelijkheid om het encodersignaal te simuleren, (virtuele encoder) met als resultaat dat nagenoeg alle hieronder beschreven prestaties van closed loop flux vectorregeling bereikt kunnen worden zonder encoder op de motor. Hoewel stilstandkoppel in RFC-A mode niet gegarandeerd kan worden geeft de RFC-A mode de motor een zeer stabiel, dynamisch, nauwkeurig en temperatuur onafhankelijke prestatie bij een beschikbaar motorkoppel van 180%. Toepassen van de RFC-A mode is met name aan te bevelen i.v.m. stabiliteit bij grote motoren met lage belasting en hoge massatraagheid toepassingen.

#### **Closed Loop Flux Vectorregeling**

In de Closed Loop Vector mode is de motor uitgerust met een encoder die dienst doet als nauwkeurige motor toerentalmeting. In de toerentalregelaar wordt de toerentalopdracht vergeleken met het motortoerental en resulteert in een motorkoppelopdracht (T). Vanuit deze koppelopdracht T wordt de motorstroom en motor-frequentie berekend.

In de motorstroom berekening wordt de koppelmakende stroom vectorieel opgeteld bij de magnetiseringsstroom (fluxstroom) van de motor. De daaruit voortkomende resultante gaat als opdracht naar de motorstroomregelaar. De berekende motorstroom wordt dus in de motor geïnjecteerd.

In de slipberekening wordt de belastingafhankelijke slip van de motor berekend en bij het actuele toerental opgeteld, met als resultaat dat het draaiveld in de motor met de exacte waarde overeenkomstig het motorkoppel voorijlt op de rotor.

Voor de stroom- en frequentieberekening is het wel noodzakelijk dat de correcte data van de motortypeplaat in de Unidrive M ingevoerd worden. Het resultaat van de closed loop vectorregeling is een zeer dynamische en zeer nauwkeurige motorregeling met 180% beschikbaar motorkoppel over het gehele toerentalgebied, ook bij stilstand.

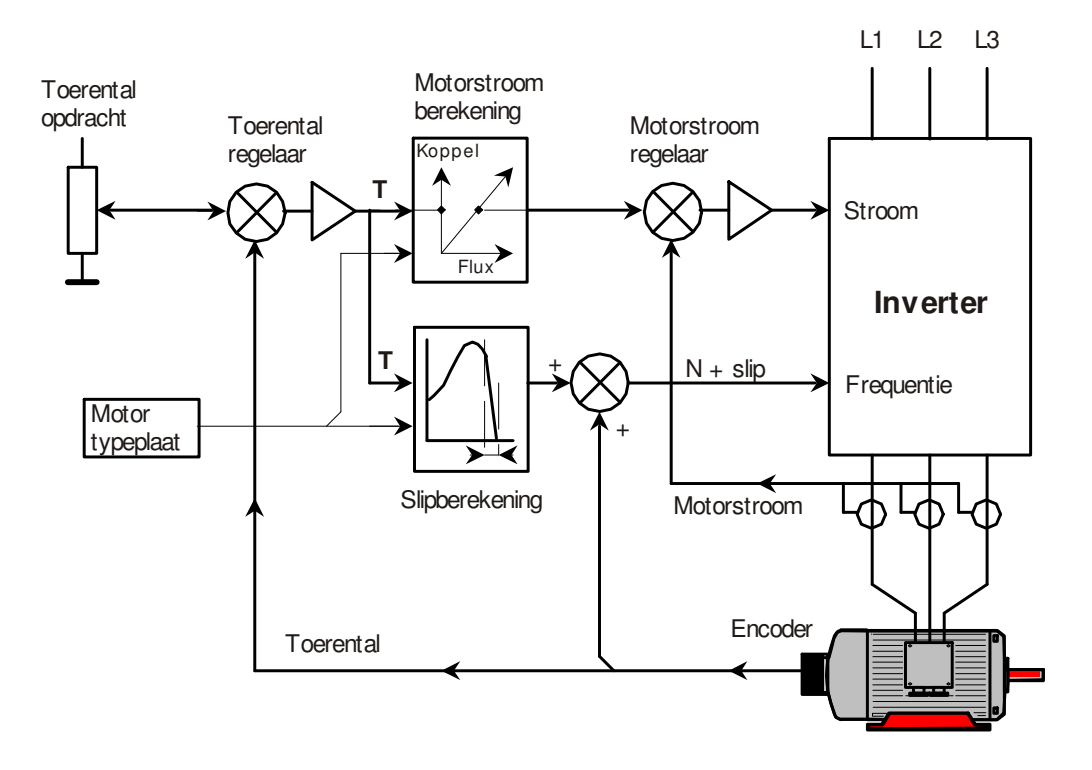

#### **RFC-A menu's**

Bij overschakeling naar RFC-A mode wordt het regelprincipe fundamenteel gewijzigd, en zo ook de menustructuur van de Unidrive. Menu 2 t/m 5 zijn verschillend t.o.v. Open Loop en zijn om die reden op de volgende pagina's weergegeven en beschreven. Alle overige menu's zijn gelijk aan het Open loop werkingsprincipe en zijn om die reden niet weergegeven op de volgende pagina's.

#### **Activeren van de RFC-A mode**

Omschakelen van Open Loop naar RFC-A mode is mogelijk vanuit menu 0 en is op de volgende pagina weergegeven.

## **RFC-A mode**

Menu 0

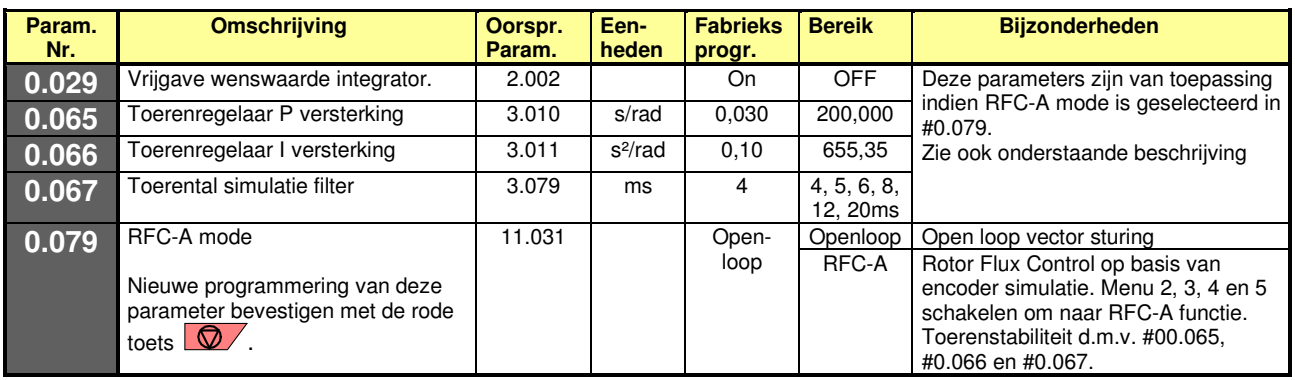

De RFC-A implementatie in menu 0 is hieronder weergegeven.

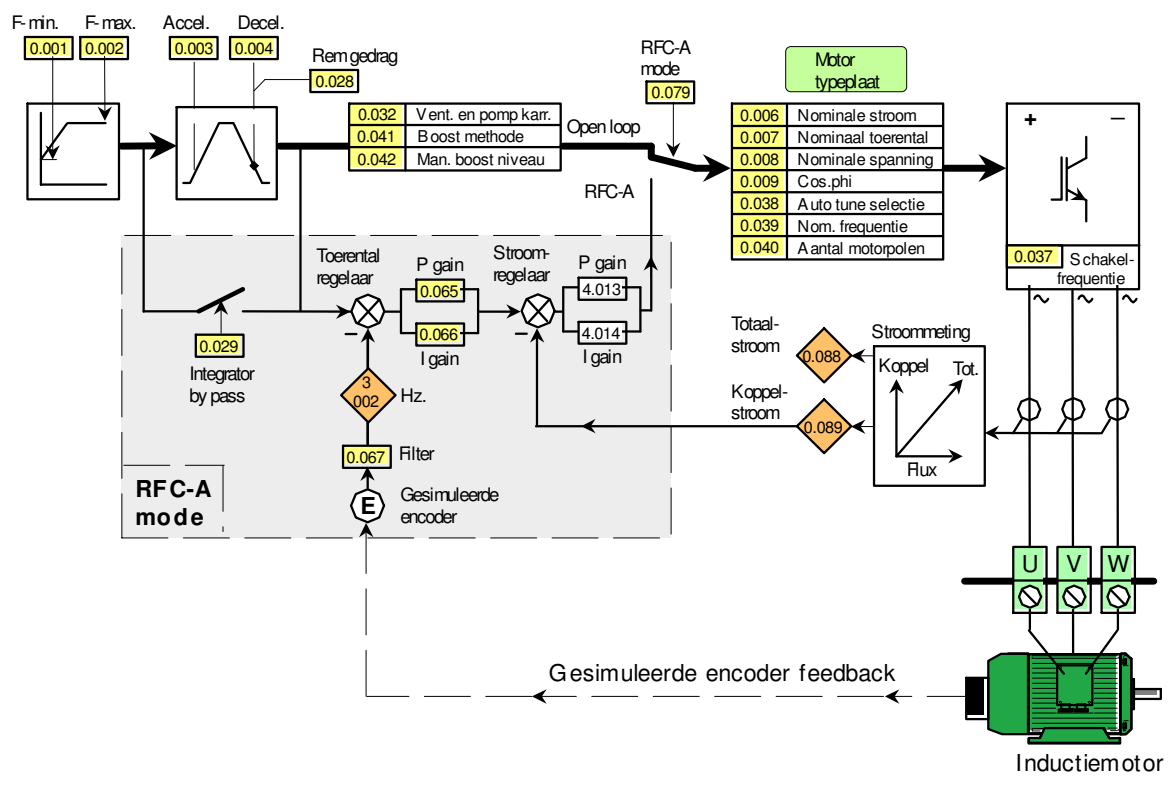

Met de keuze OPEN LOOP of RFC-A wordt het regelprincipe van de Unidrive M fundamenteel gewijzigd. Een nieuwe programmering van #0.079 kan alleen geschieden zonder vrijgave in de Inhibit status en moet worden bevestigd met de rode toets  $\Box\!\!\!\!\Box\!\!\!\!\Box'$ . Afhankelijk van de keuze zullen #0.029 en #0.065 t/m #0.067 aan menu 0 worden toegevoegd. Zodra in #00.079 de keuze van Open Loop of RFC-A mode is gewijzigd zal de auto tune opnieuw uitgevoerd moeten worden. De autotune in RFC-A mode kan gestart worden vanuit menu 0 d.m.v. #0.038, echter de beschrijving van de autotune in RFC-A mode staat beschreven in #5.012 in de RFC-A menu's die op de volgende pagina's zijn weergegeven. D.m.v. de roterende autotune zullen de parameters in de motor-stroomregelaar geprogrammeerd worden en zal mogelijk de toerenregelaar d.m.v. #0.065 t/m #0.067 nog manueel geoptimeerd moeten worden.

#### **Enige tips met betrekking tot het optimeren in RFC-A mode:**

**1) Motortoerental #0.007**. Het motortoerental is temperatuurafhankelijk en op de typeplaat vermelde motortoerental is bij de maximale bedrijfstemperatuur van de motor. Ervaring heeft geleerd dat bij normale bedrijfstemperatuur het sliptoerental ca 65% is en het is dan ook raadzaam dit in de programmering van het motortoerental in #0.007 te verwerken. Voorbeeld: motor met een toerental op de typeplaat van 1400rpm heeft een slip van 1500 - 1400 = 100rpm. Te programmeren toerental is dan 1435rpm.

**2) Cosφ #0.009.** Indien er geen roterende auto tune kan worden uitgevoerd kan de juiste cosφ proefondervindelijk worden vastgesteld. Voorbeeld: motor 400V - 50Hz. Door bv. op 75% van de motorfrequentie te gaan draaien, zal de motorspanning ook 75% van de nominale spanning moeten uitkomen. Wijzig de inhoud in #5.025 in stappen totdat de motorspanning in #05.002 (binnen dit voorbeeld) een waarde heeft van 300V.

**3) Toerental stabiliteit.** Bij een instabiel toerental kan als eerste de I versterking in #0.066 gehalveerd worden naar een inhoud van 0.05

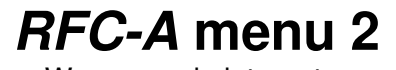

Wenswaarde integrator

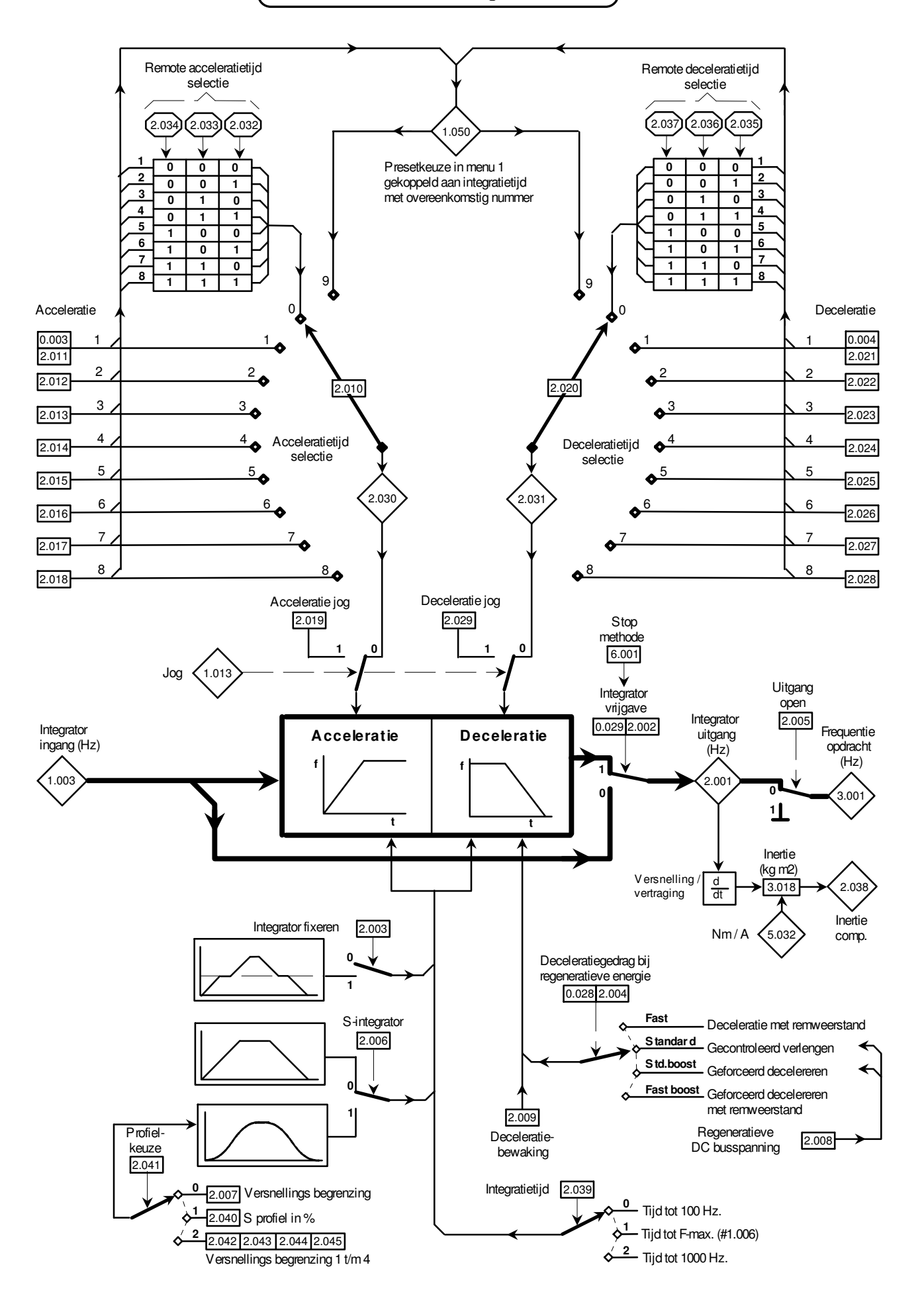

Wenswaarde integrator

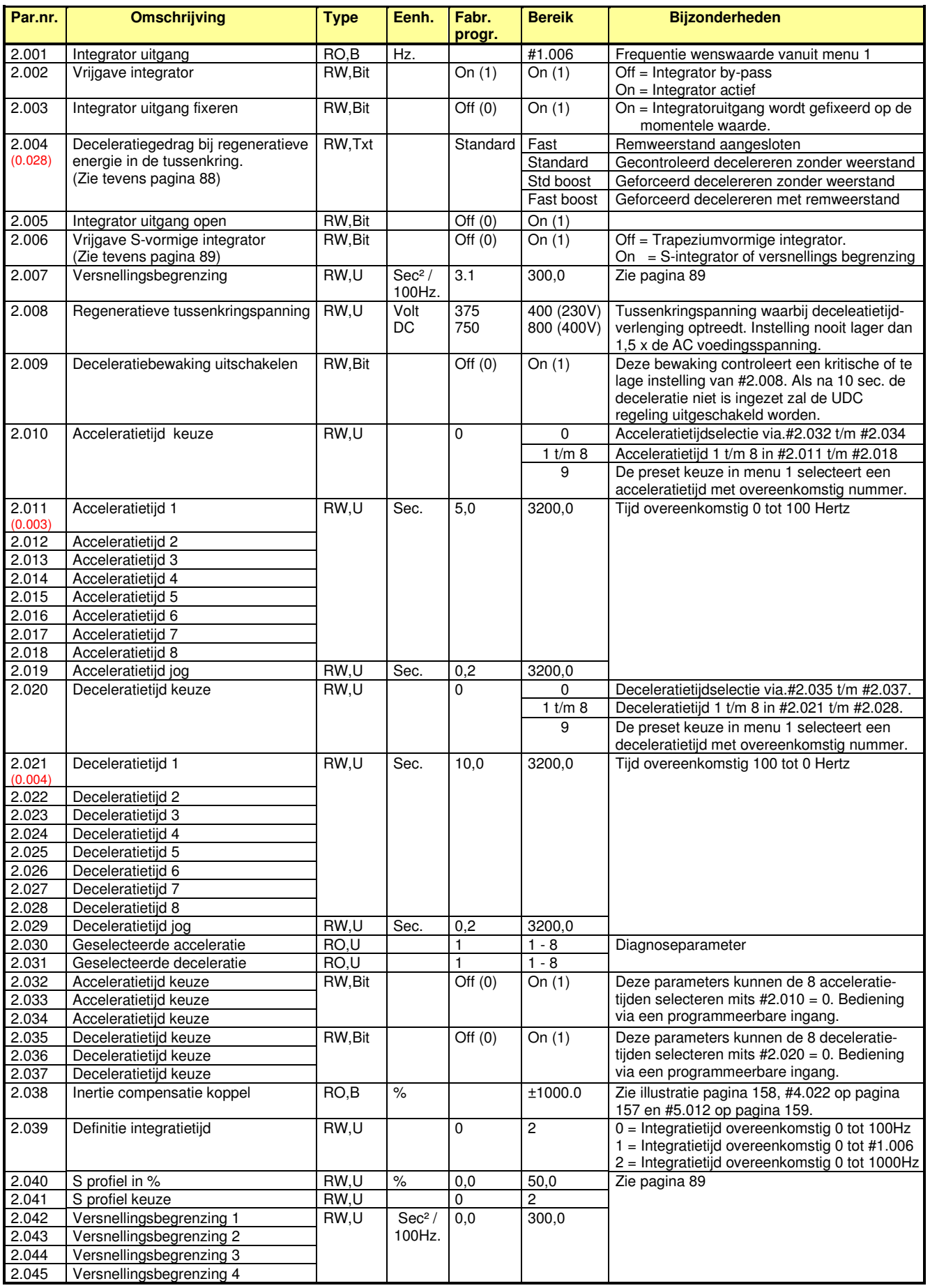

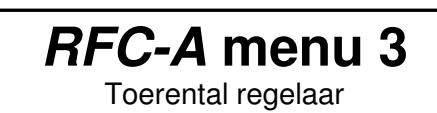

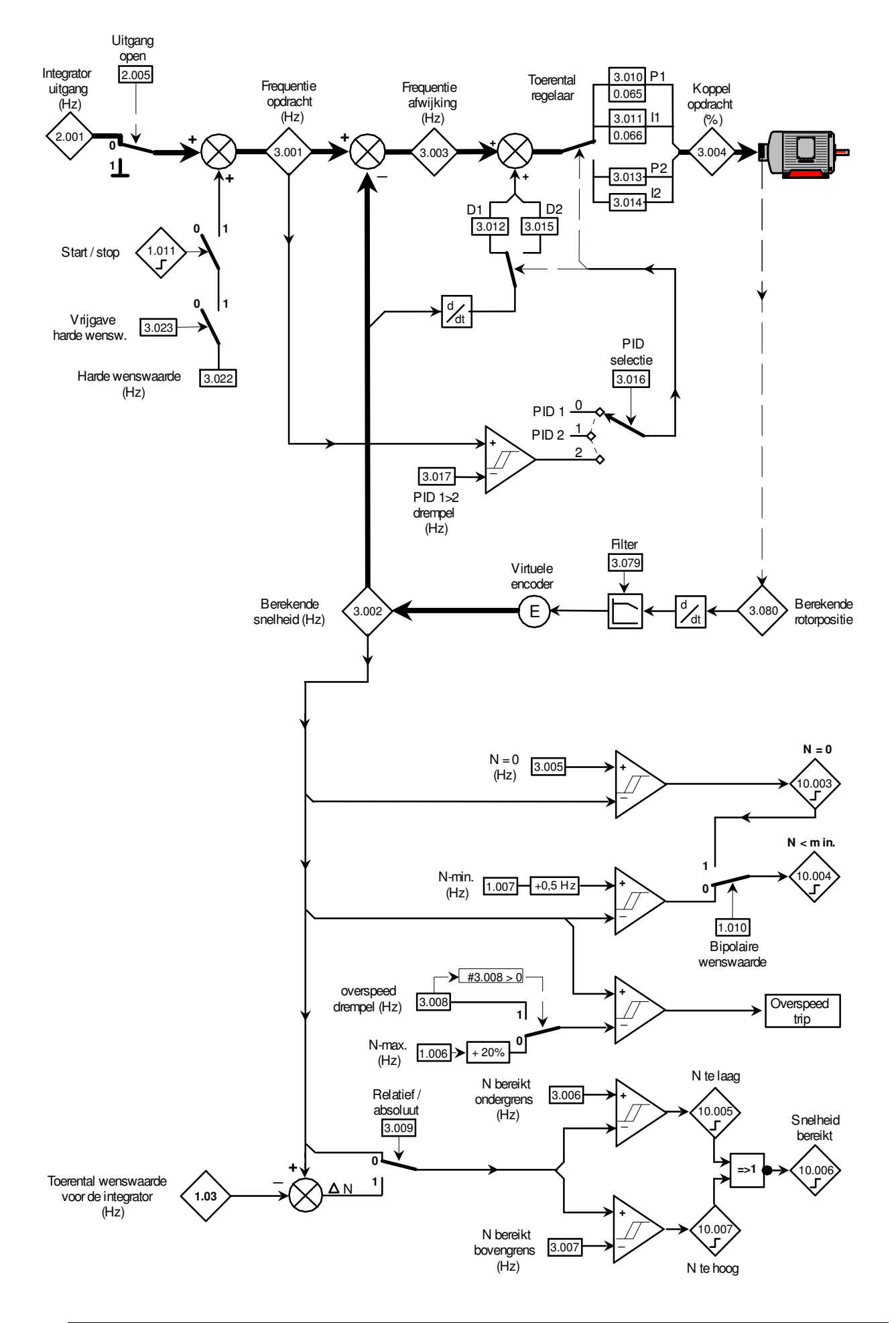

Toerental regelaar

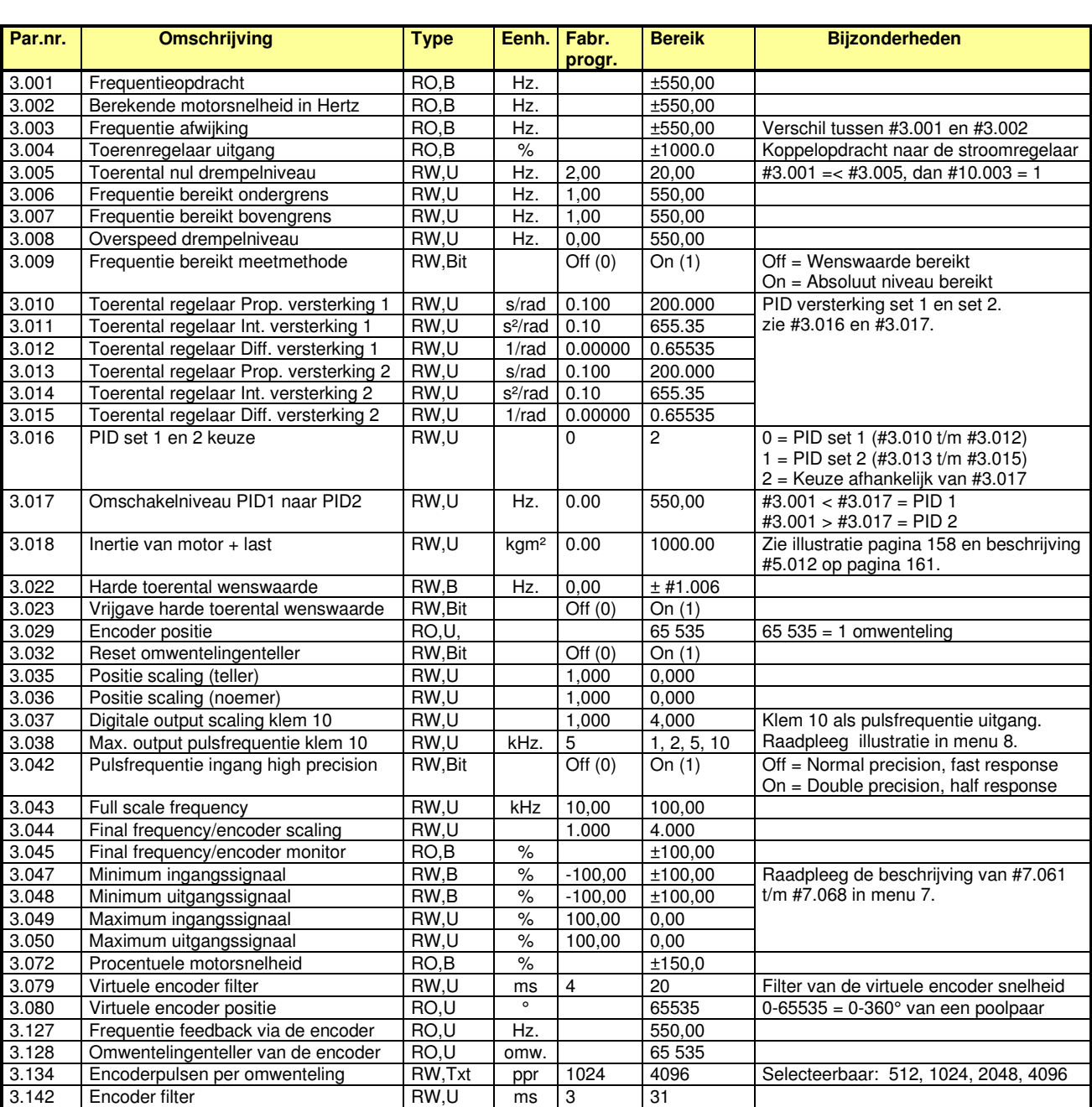

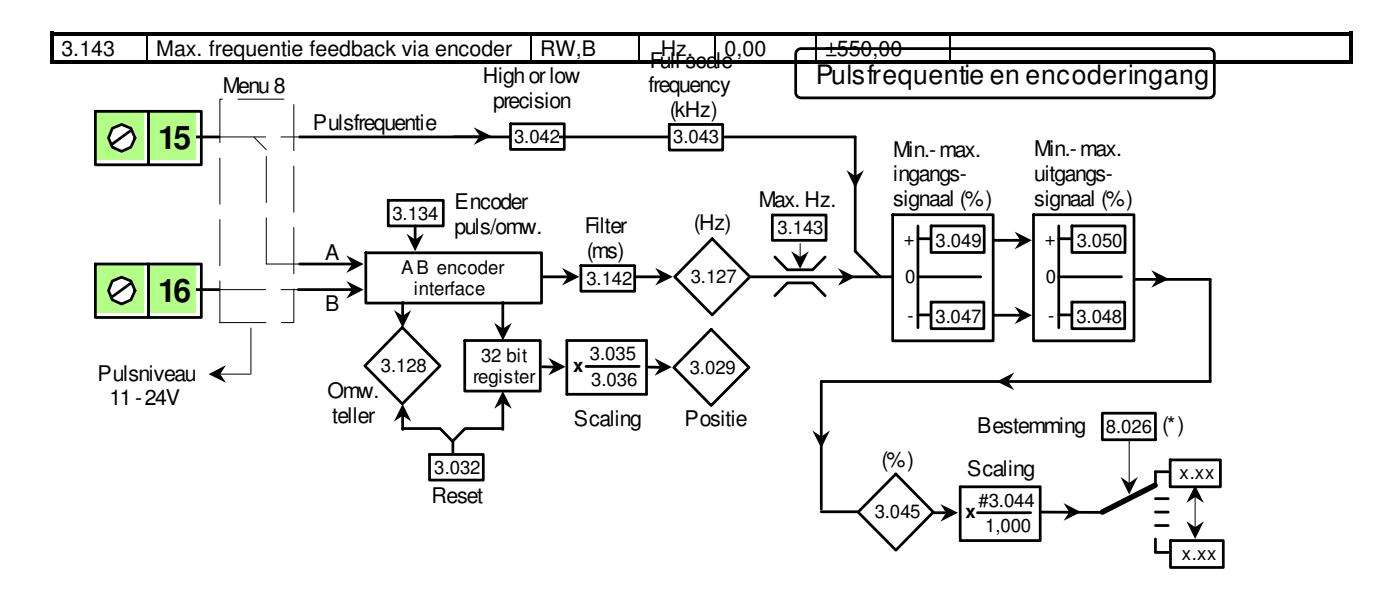

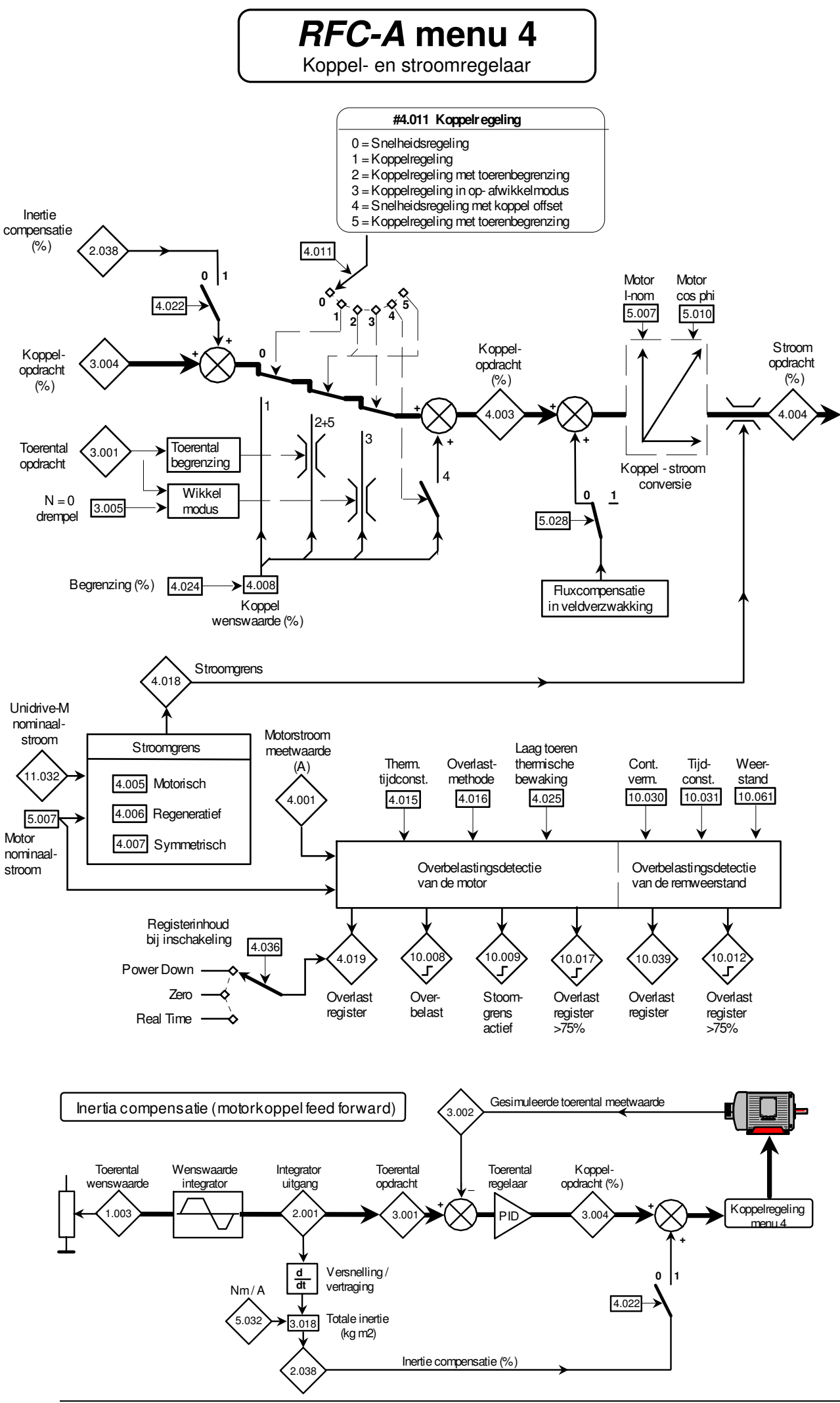

M400 Handleiding versie 5.4 Pagina 159 van 192

Koppel- en stroomregelaar

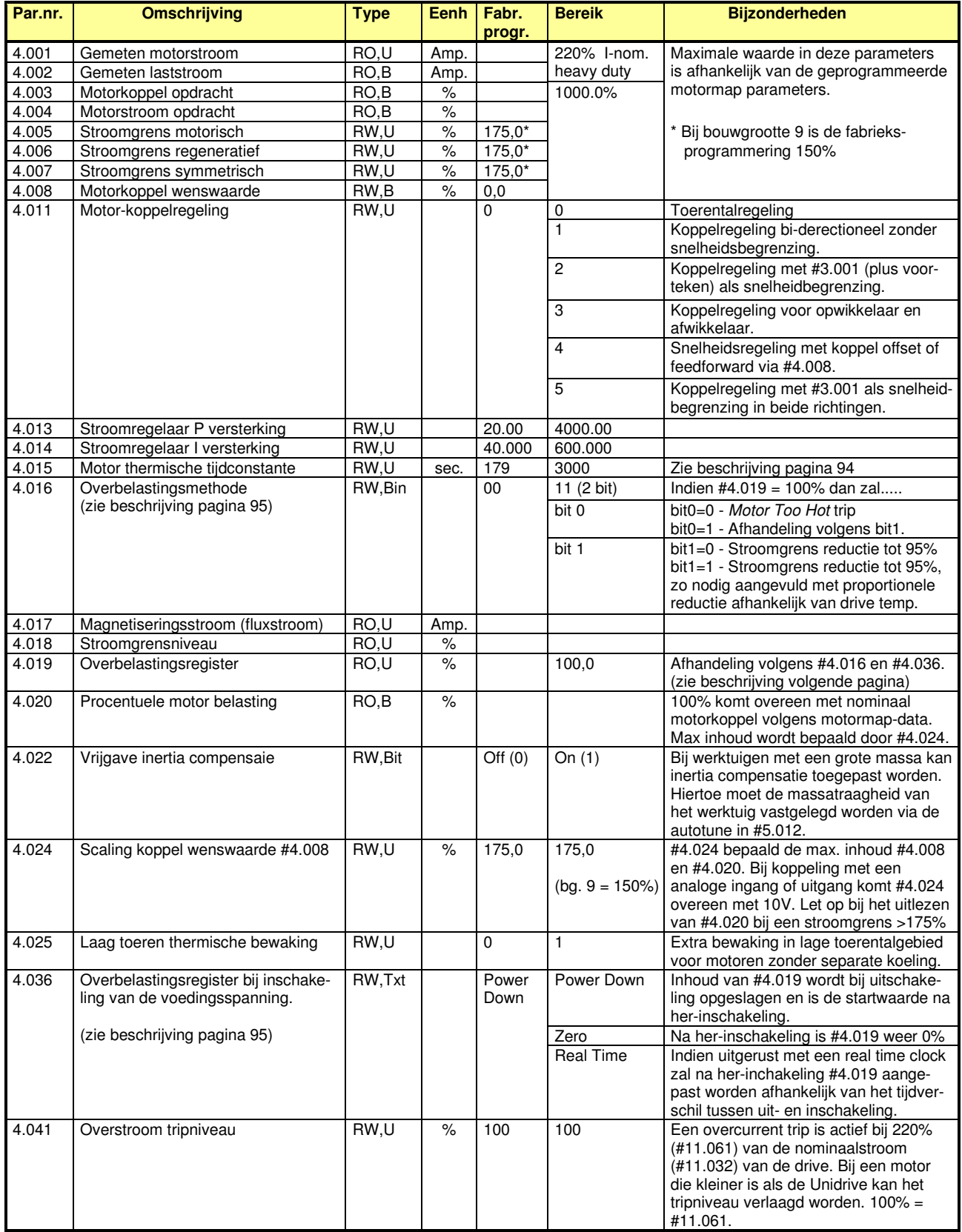

Motormap

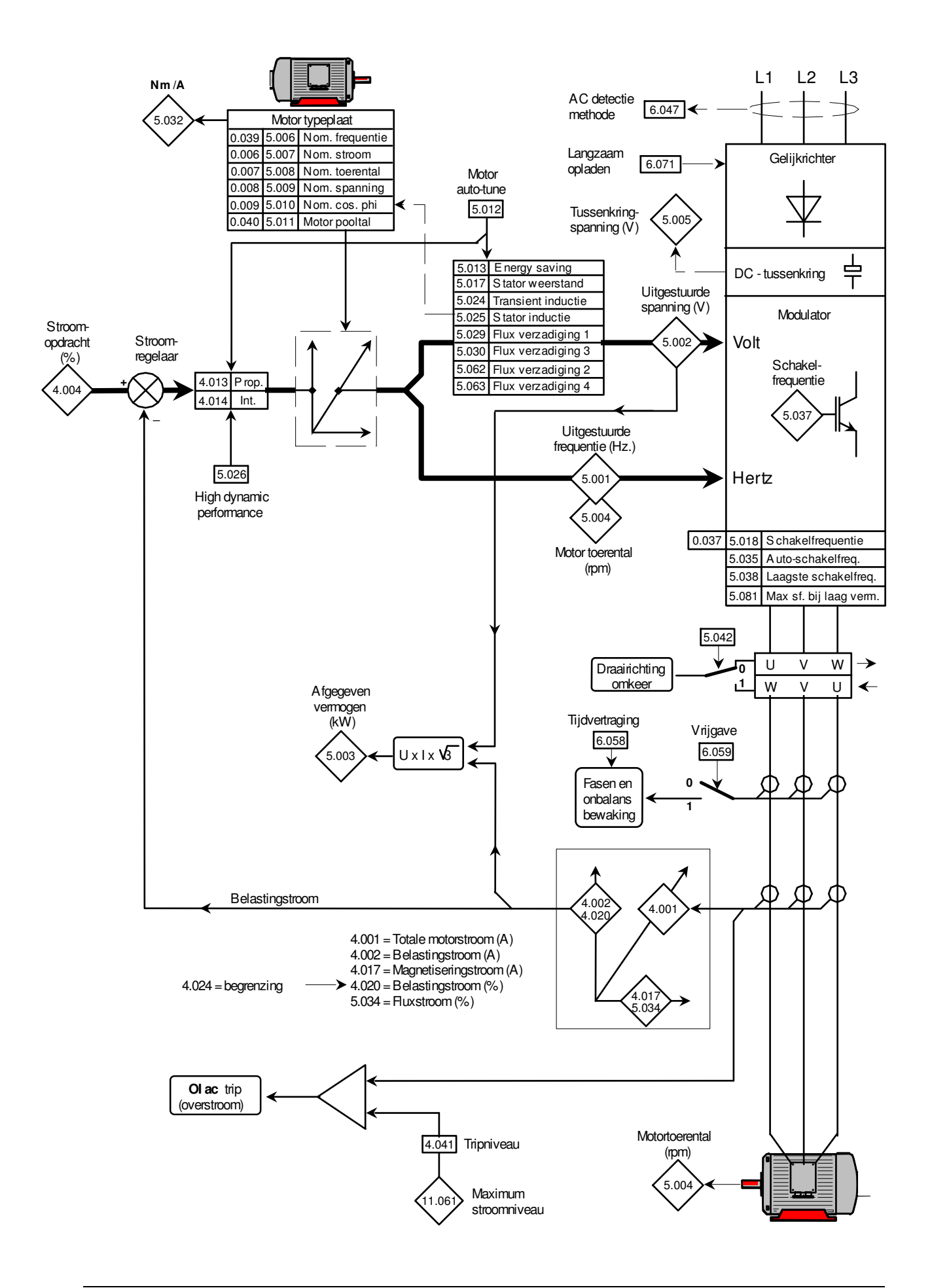

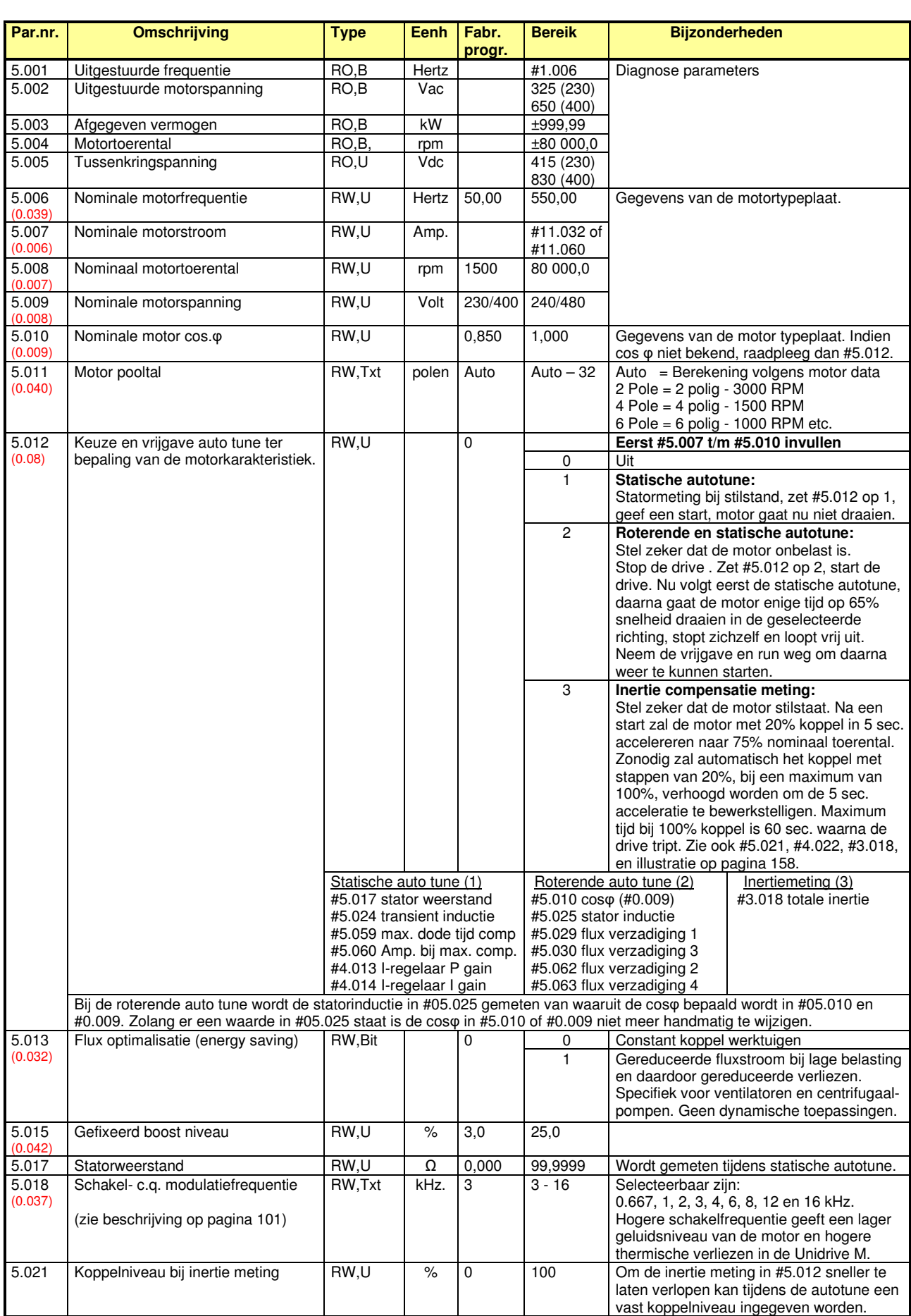

**RFC-A menu 5**  Motormap

Motormap

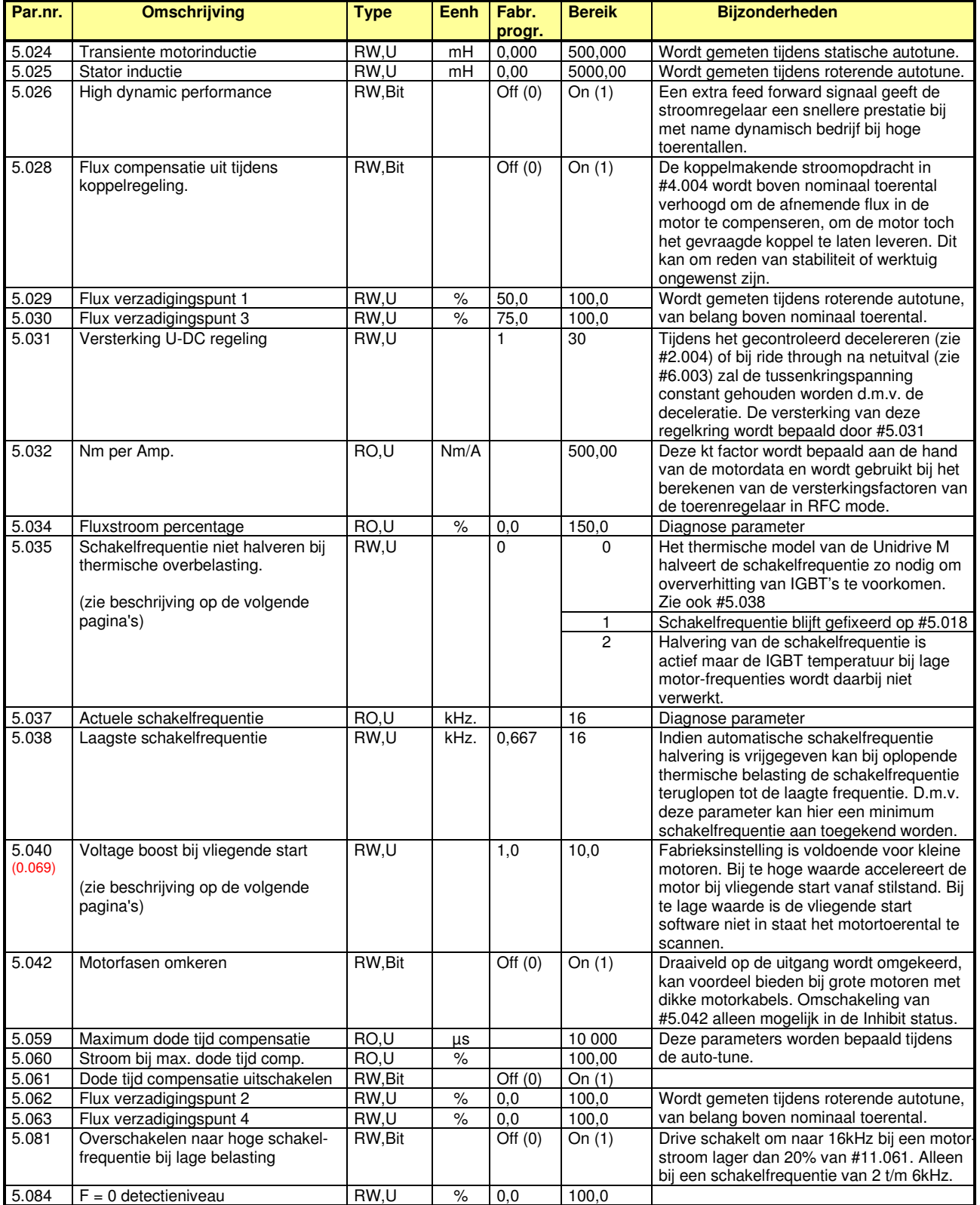

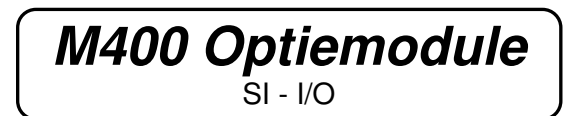

### **Plaatsing optiemodule:**

Er een optieslots beschikbaar waarin de optiemodule geplaatst kan worden. Onderstaande illustratie toont het optieslot en de manier waarop de module geplaatst moet worden. Omdat de Unidrive M400 is uitgerust met 1 optieslot zal het slotnummer altijd nummer 1 zijn.

**ATTENTIE**: Plaatsen en verwijderen van de module uitsluitend in volledig spanningsloze toestand van de drive.

#### **Menustructuur:**

De I/O module is uitgerust met 5 interne menu's die zijn geplaatst naast menu 0 zoals in onderstaande illustratie is weergegeven. Het module setup menu 1.0 is gelijk aan menu 15.

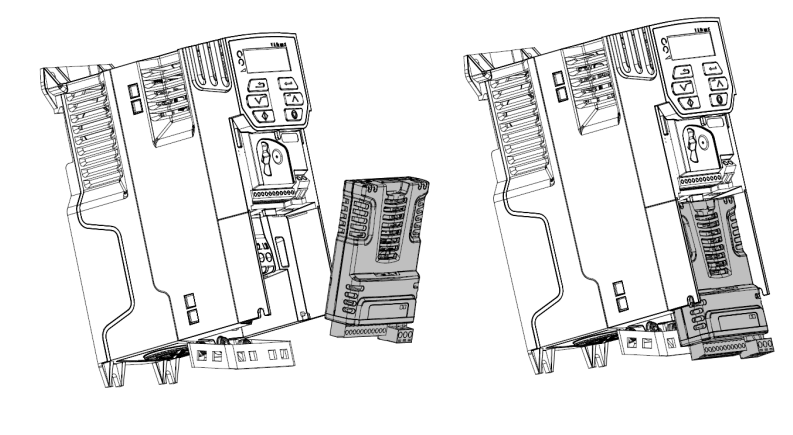

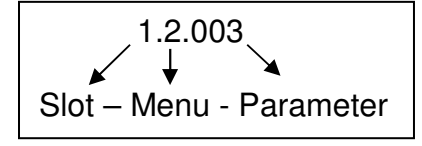

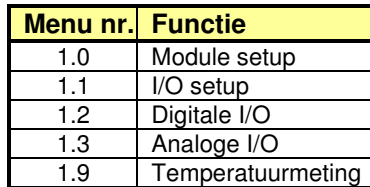

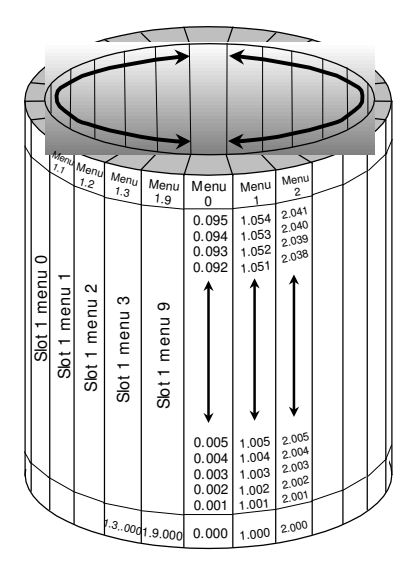

#### **Parameteropslag:**

De interne menu's van de module worden in de module opgeslagen. Dus als de module in een andere drive geplaatst wordt zal de programmering van de interne menu's meeverhuizen. Opslaan van parameters en het terugschakelen naar fabrieksinstelling gebeurt gelijktijdig met deze functies in de Unidrive. De module kan ook individueel in fabrieksinstelling gezet worden in het setup menu d.m.v. #1.0.008. (of #15.008)

#### **I/O functionaliteit:**

De I/O aansluitingen hebben allemaal dubbele functionaliteit zoals in onderstaande tabel is weergegeven

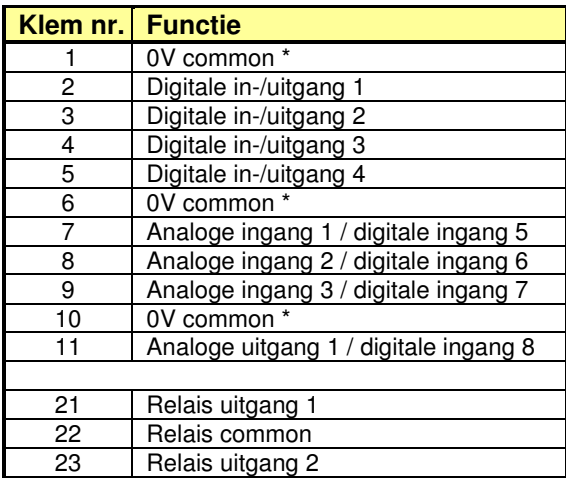

\* 0V common verbonden met de 0V common van de Unidrive.

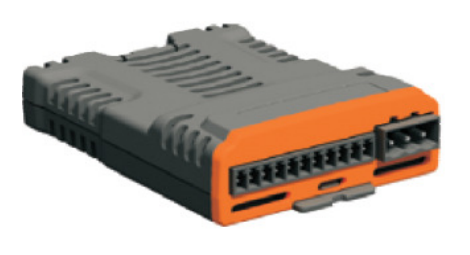

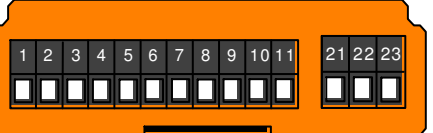

Optiemodule frontaanzicht Kleur: Oranje Moduulcode: 209

SI - I/O

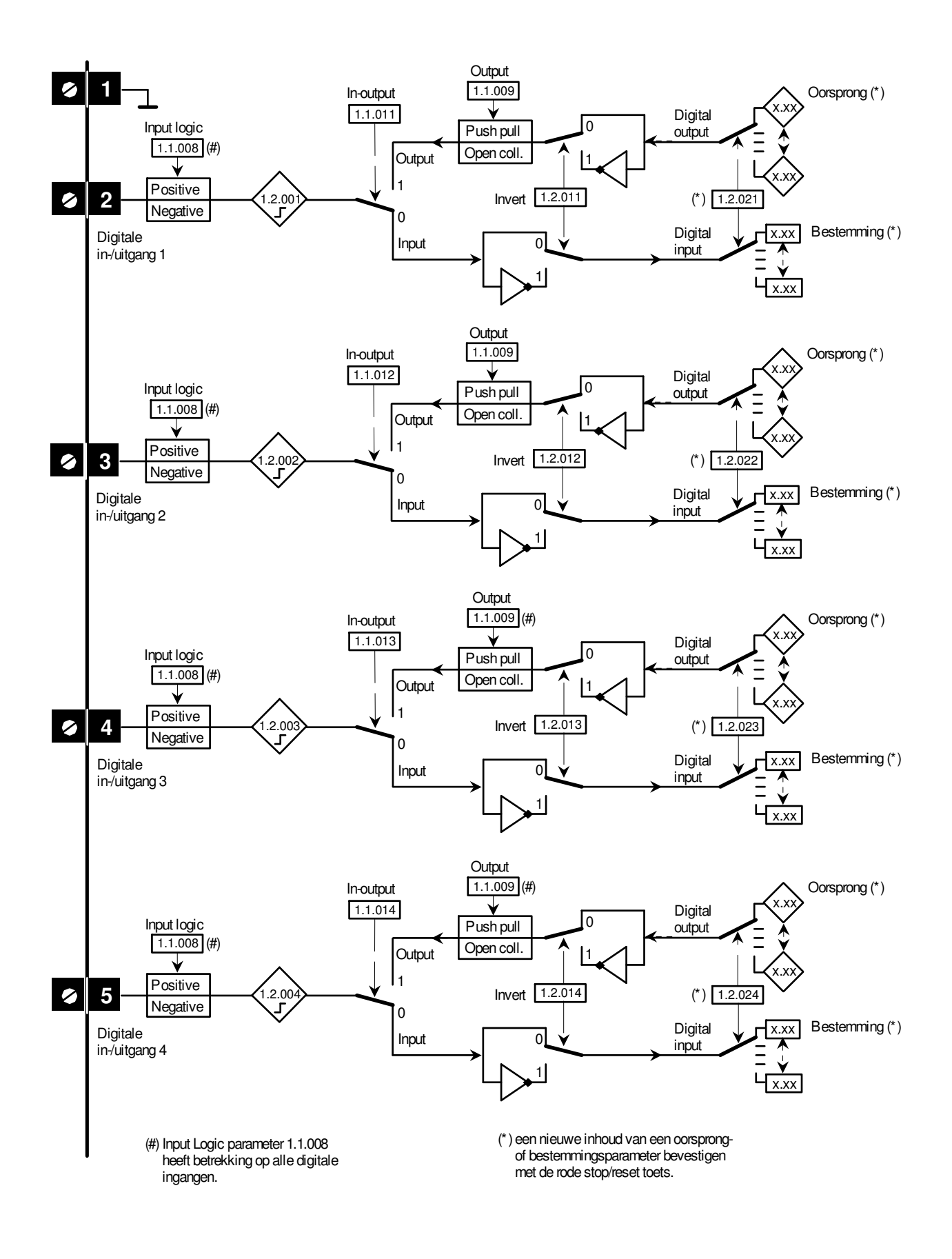

SI - I/O

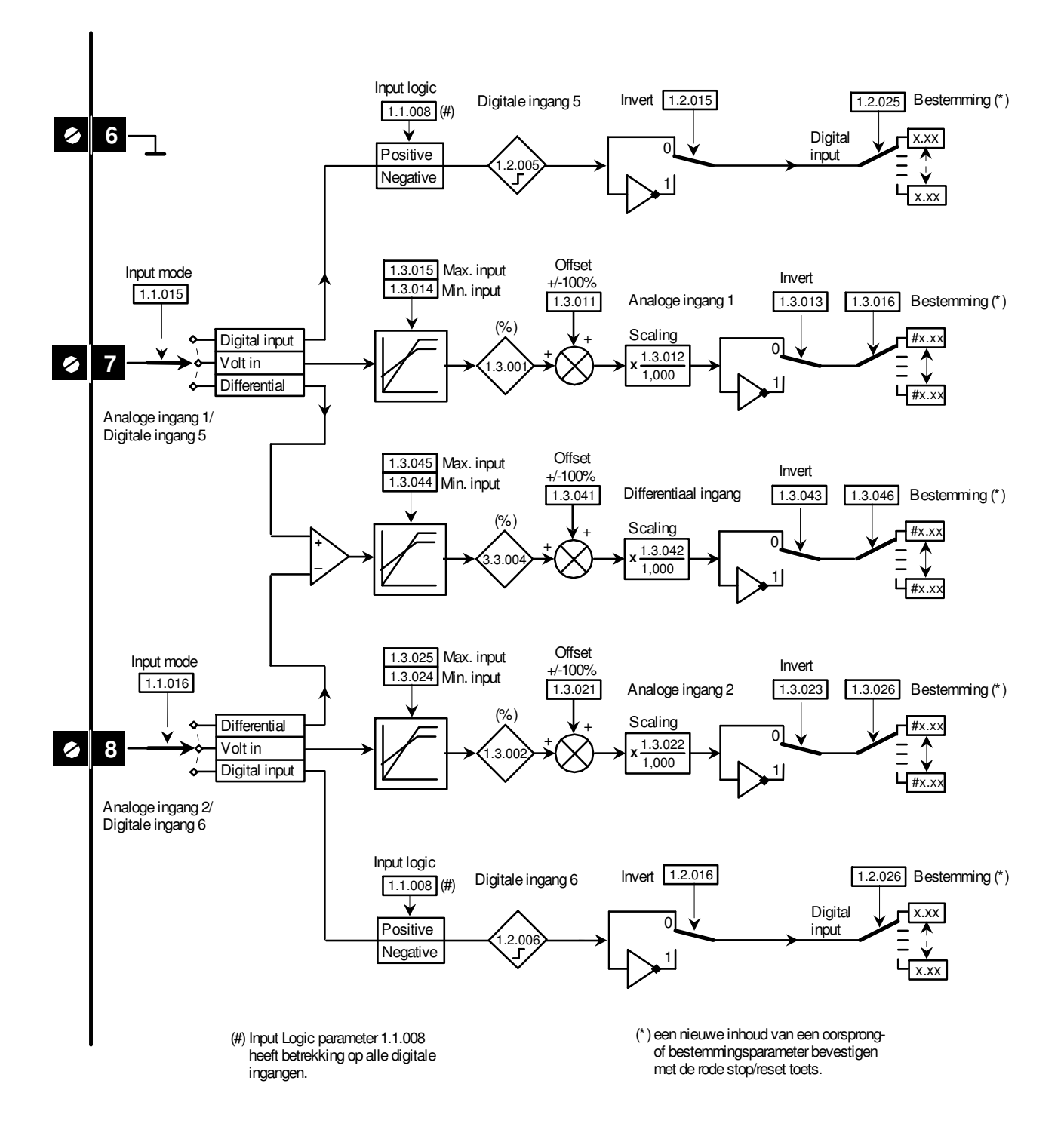

### **M400 Optiemodule** SI - I/O

Input logic 1.2.027 Bestemming  $(*)$ Invert  $1.2.017$ Digitale ingang 7  $1.1.008$  (#) Digital x.xx 0 **Positive** input  $.2.00$ **Negative** 1 x.xx **Offset** 1.3.035 Max. input Input mode Invert  $+/-100%$ <br>1.3.031 1.3.034 Min. input 1.1.017 Bestemming (\*) 1.3.031 1.3.033 1.3.036 Analoge ingang 3  $(%$ Scaling Digital input + #x.xx  $\Omega$ **9** + 1.3.032 Volt in  $3.00$ **x** 1,000 20mA in 1  $4x.xx$ Analoge ingang 3/ Digitale ingang 7  $1.3.03$  $\sum_{1 < 3 \text{mA}}$ (\*) een nieuwe inhoud van een oorsprong of bestemmingsparameter bevestigen met de rode stop/reset toets. (#) Input Logic parameter 1.1.008 heeft betrekking op alle digitale ingangen. Input logic Digitale ingang 8 Invert  $\boxed{1.2.018}$   $\boxed{1.2.028}$  Bestemming (\*) Invert 1.2.018  $1.1.008$  (#) Digital x.xx  $\Omega$  $\bullet$  10  $\rightarrow$ Positive input  $2.00$ <br> $\sqrt{1}$ **Negative** 1 x.xx Mode  $\overline{11.3.006}$  1.1.018 Oorsprong (\*) Digital in Analoge uitgang 1/  $0 - 10 V$ x.xx Scaling Digitale ingang 8 0-20 mA **11** 1.3.007  $\delta$  $.3.00$ **x** 20-0 mA 1,000 4-20 mA 20-4 mA x.xx 20mA uitgang niet beschikbaar bij M200 t/m M400 Invert Oorsprong (\*) 1.2.029 1.2.019 **x.xx** Relaisuitgang 1 **0** .<br>7- بر<br>7- ب **1 x.xx 21** Ø **22** Invert 2 1.2.030 1.2.020 Oorsprong (\*) **23 x.xx 0**  $.2.01$ **1** Relaisuitgang 2 **x.xx**

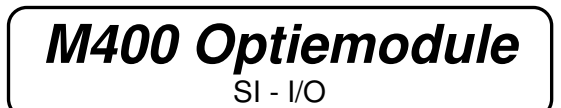

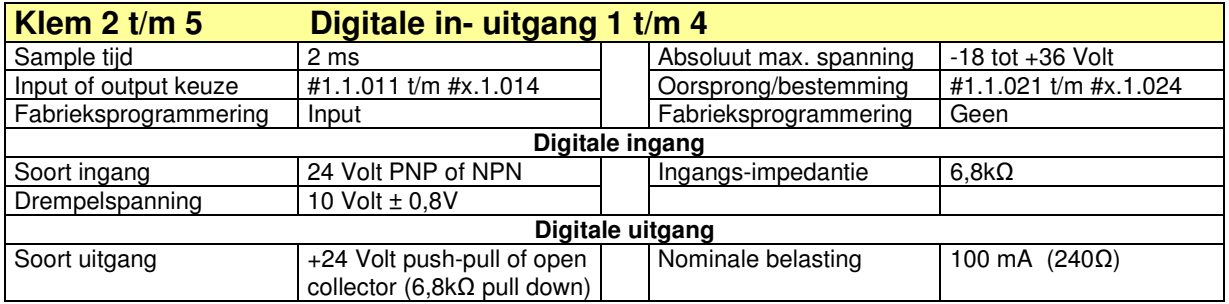

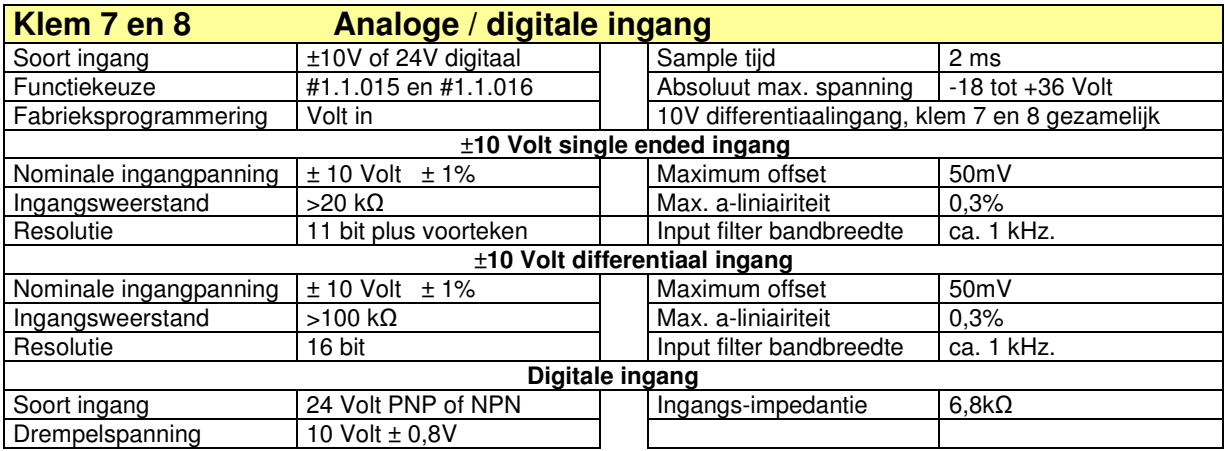

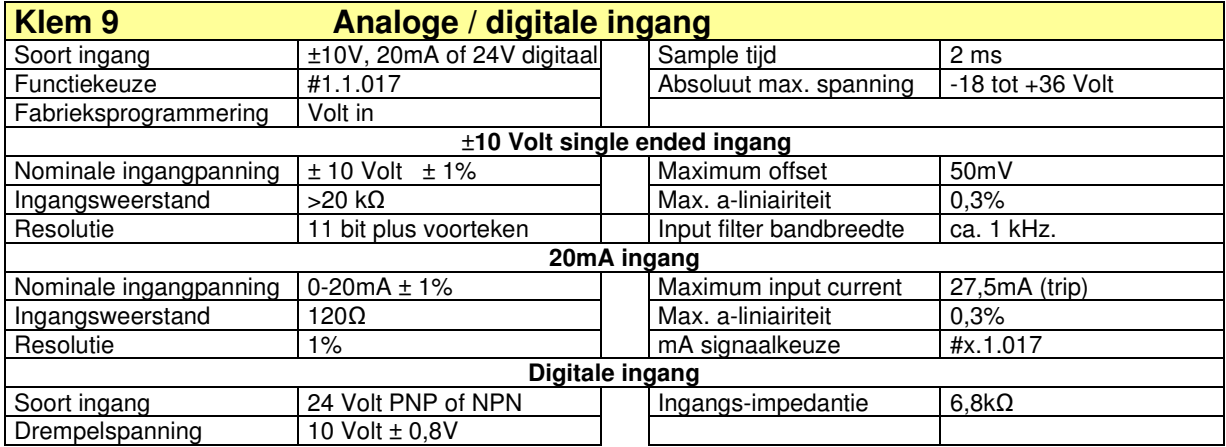

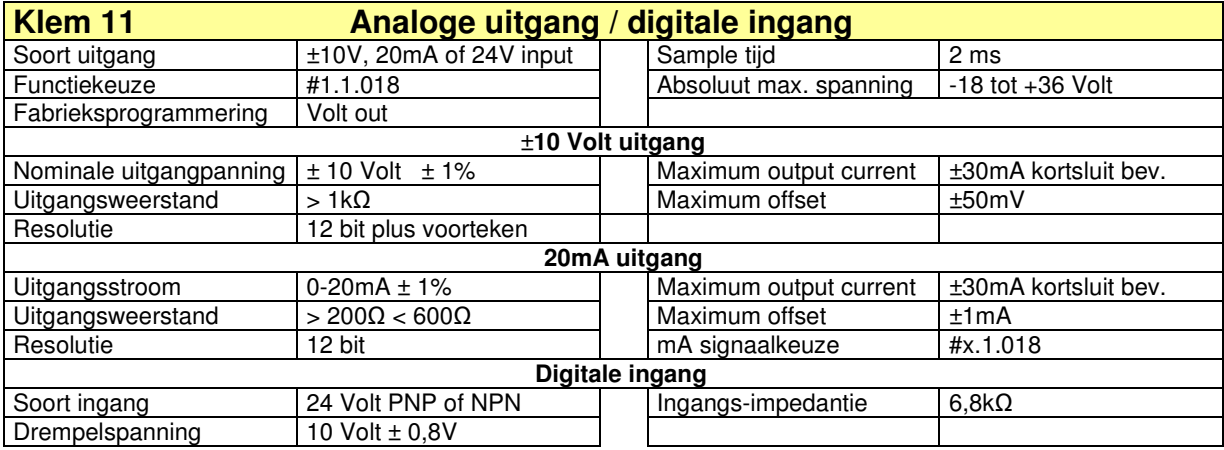

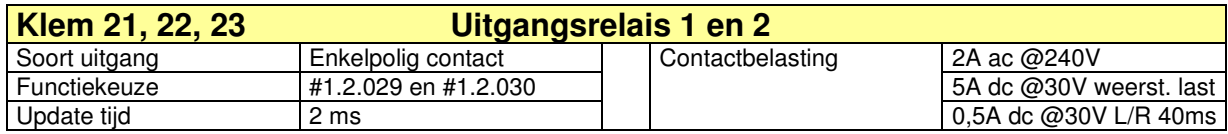

SI - I/O

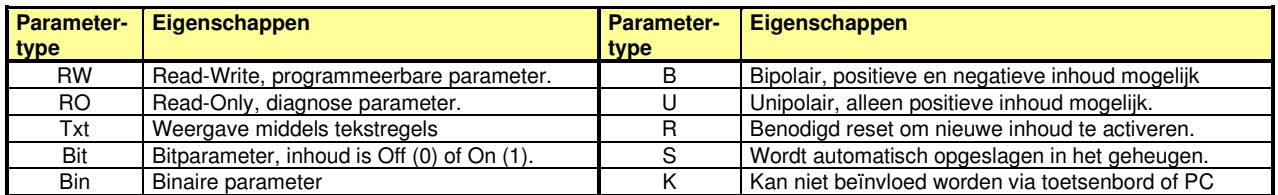

#### Module menu 0 – Module set-up (gelijk aan menu 15)

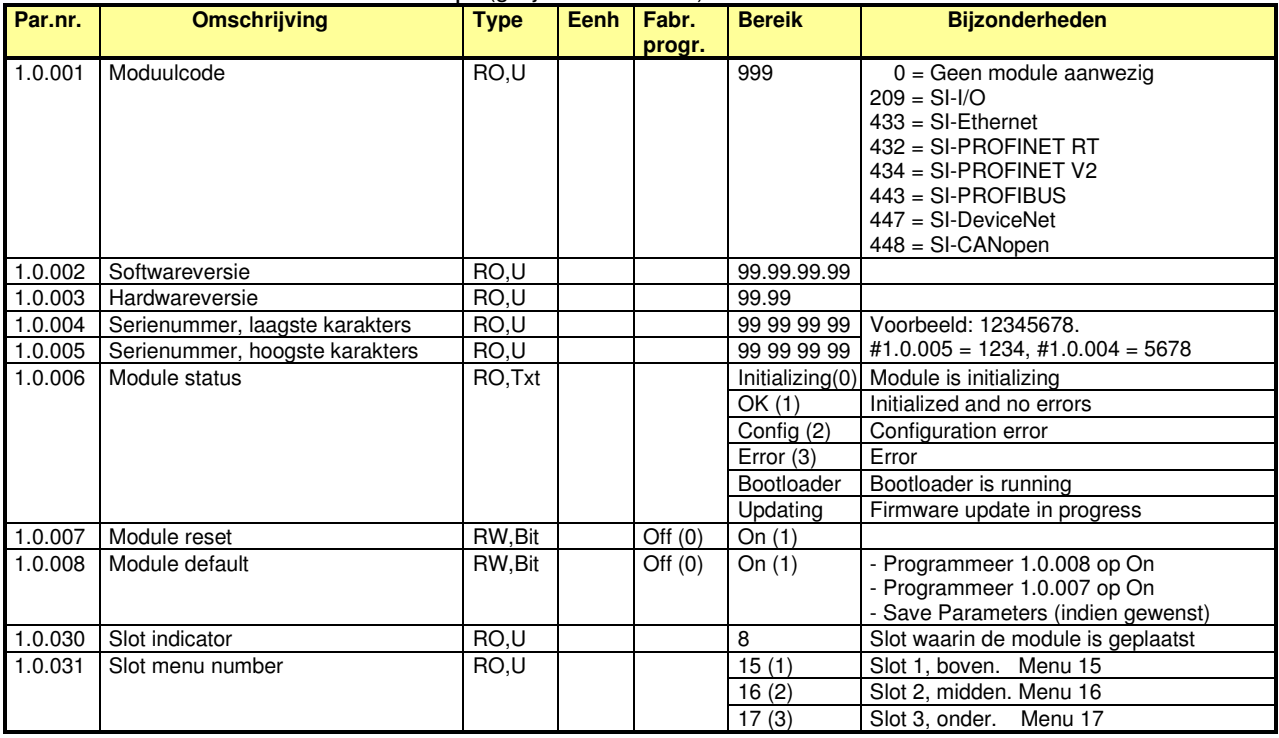

#### Module menu 1 – I/O set-up

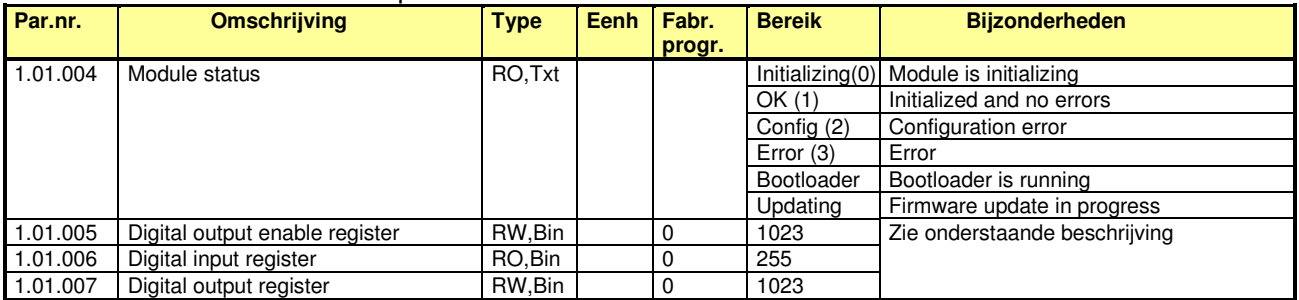

Via het enable register in #1.01.005 kunnen uitgangen vrijgegeven worden om via het output register #1.01.007 aangestuurd te worden. Bij aansturing van een I/O in- uitgang (klem 2 t/m 5) moet de betreffende klem als uitgang geprogrammeerd zijn. De betreffende oorsrongparameter van de uitgang, of uitgangsrelais, moet op 00.000 geprogrammeerd zijn. Als een uitgang via het enable register is vrijgegeven zal alleen aansturing via #1.01.007 mogelijk zijn. Oorsprong-selectie en inverteer-bits in de module zijn dan niet meer actief. Een nieuwe programmering van het enable register #1.01.005 moet bevestigd worden met een reset.

Het input register #1.01.006 is onafhankelijk van het enable register #1.01.005 en is altijd uit te lezen.

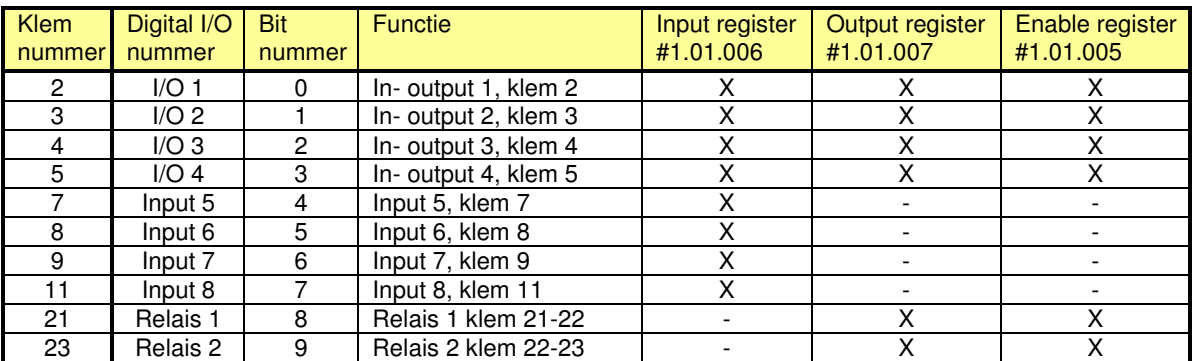

SI - I/O

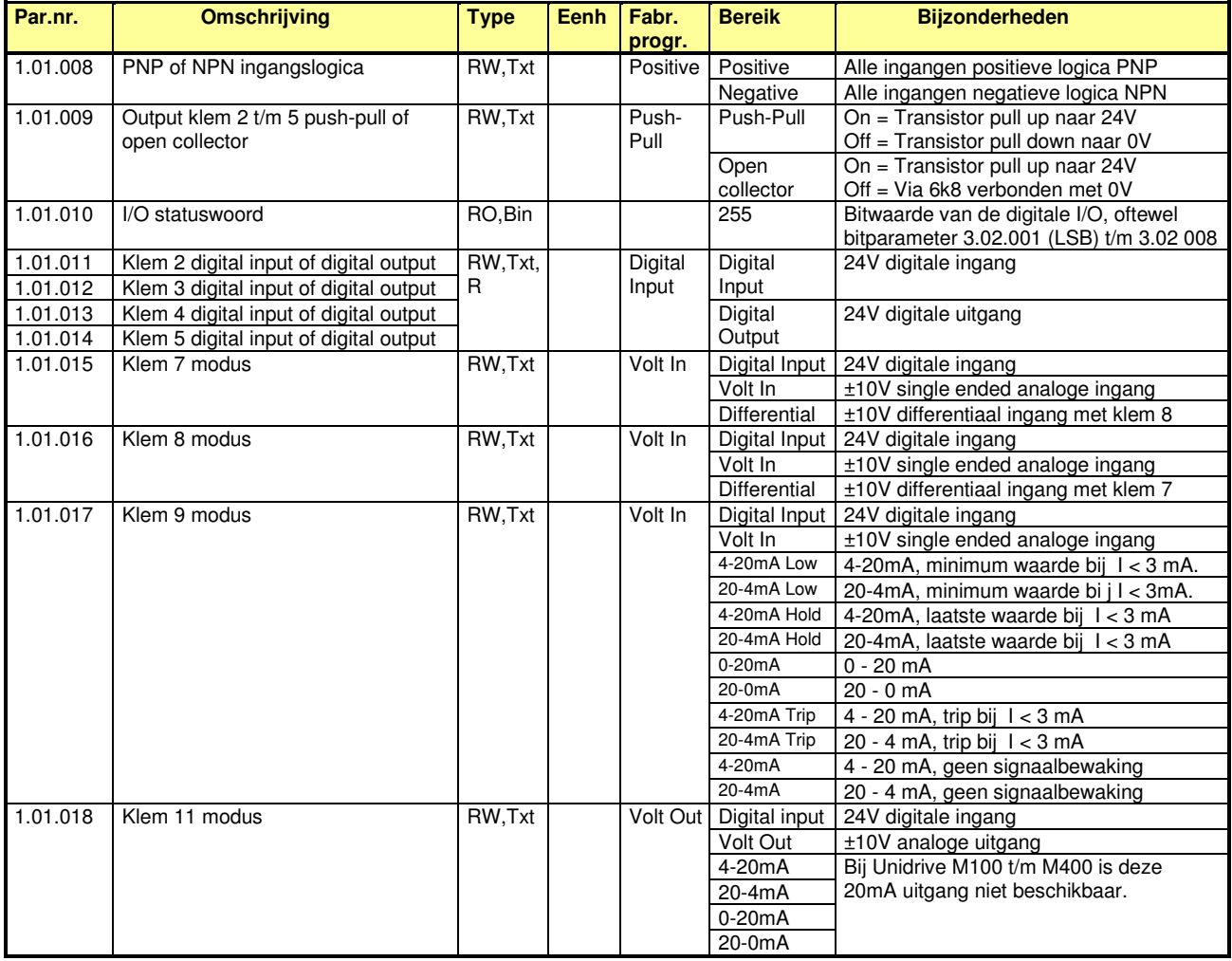

#### Module menu 2 – Digitale I/O

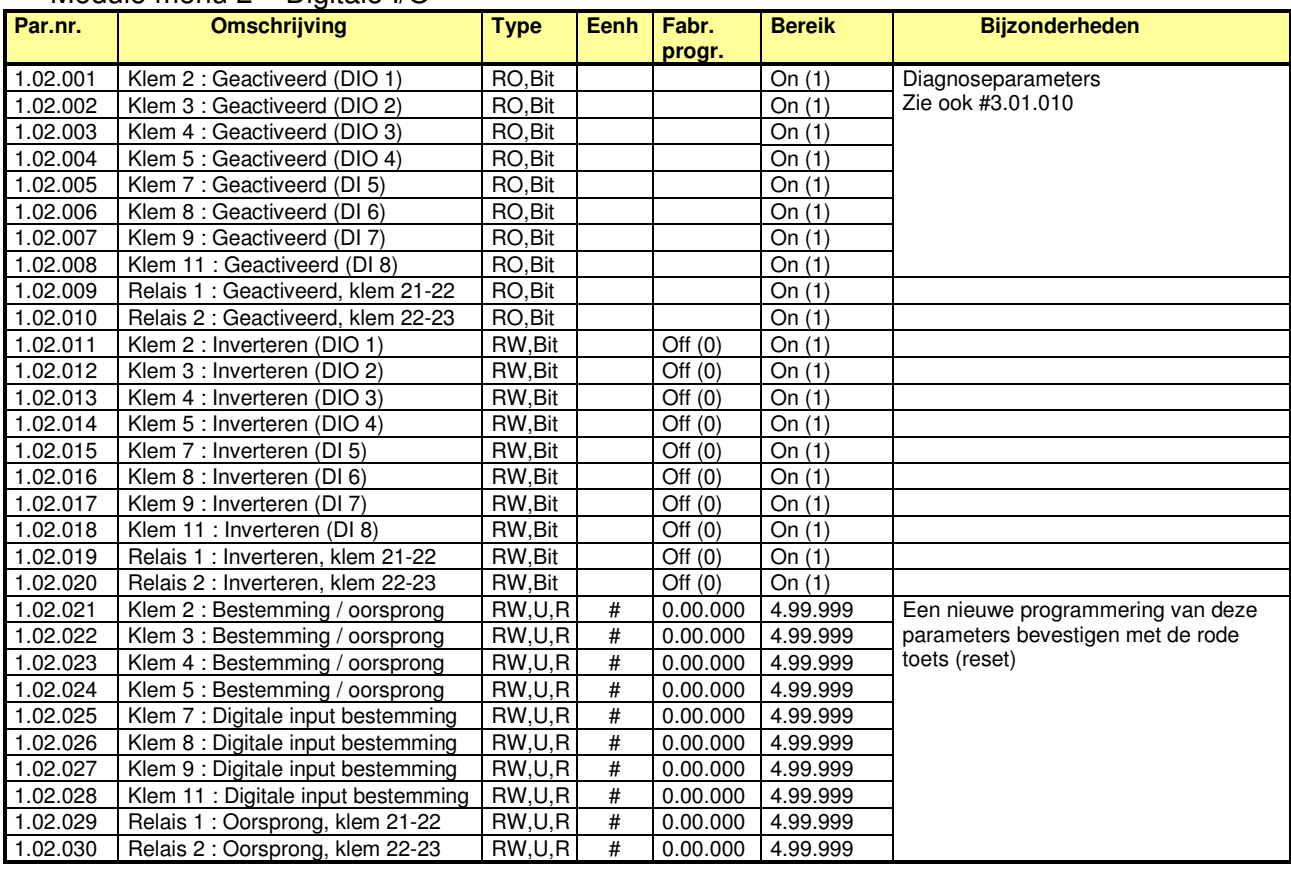

### **M400 Optiemodule**  $\overline{S}$ I - I/O

### Module menu 3 – Analoge I/O

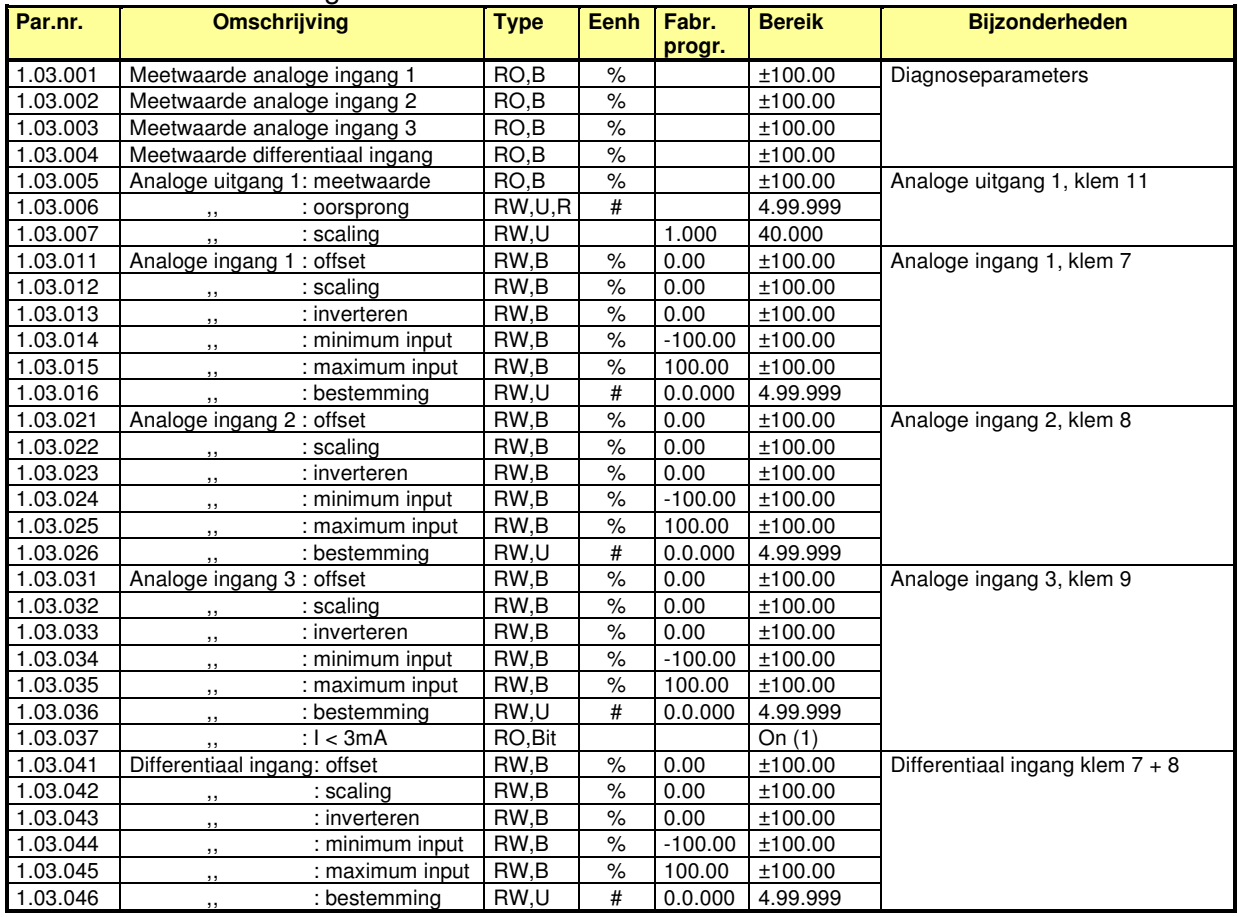

#### **#1.3.014 - #1.3.015, #1.3.024 - #1.3.025, #1.3.034 - #1.3.035 en #1.3.044 - #1.3.045 Minimum en maximum van de analoge ingangen.**

De werking van de minimum en maximum waarde van de analoge ingangen is weergegeven in onderstaand voorbeeld. In dit voorbeeld wordt er 0-10V aangeboden aan klem 7 en de programmering van #3.3.014 en #3.3.015 is 20% en 80%. Tot het moment dat de ingangsspanning het niveau van 2V heeft bereikt zal #3.3.001 een inhoud hebben van 0% en zal bij verdere aansteigen tot 8V een waarde hebben van 100%. Een ingangsspanning < 2V en > 8V heeft geen invloed op de inhoud van #3.3.001. Dit voorbeeld is uiteraard ook van toepassing op een 20mA ingangssignaal.

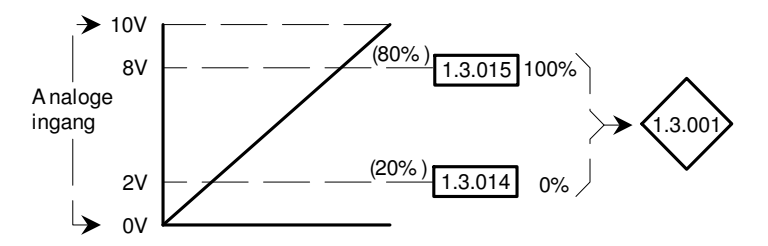

#### Module menu 9 – Module temperatuur

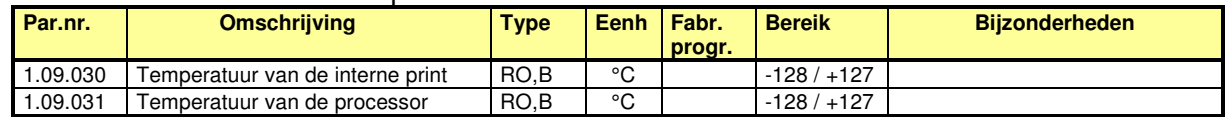

#### **SI-IO trips:**

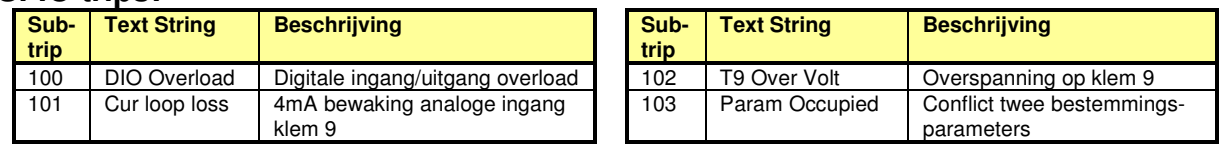

Raadpleeg de SI-I/O Engelstalige handleiding voor sub-trips 200 t/m 220

Veldbus implementatie

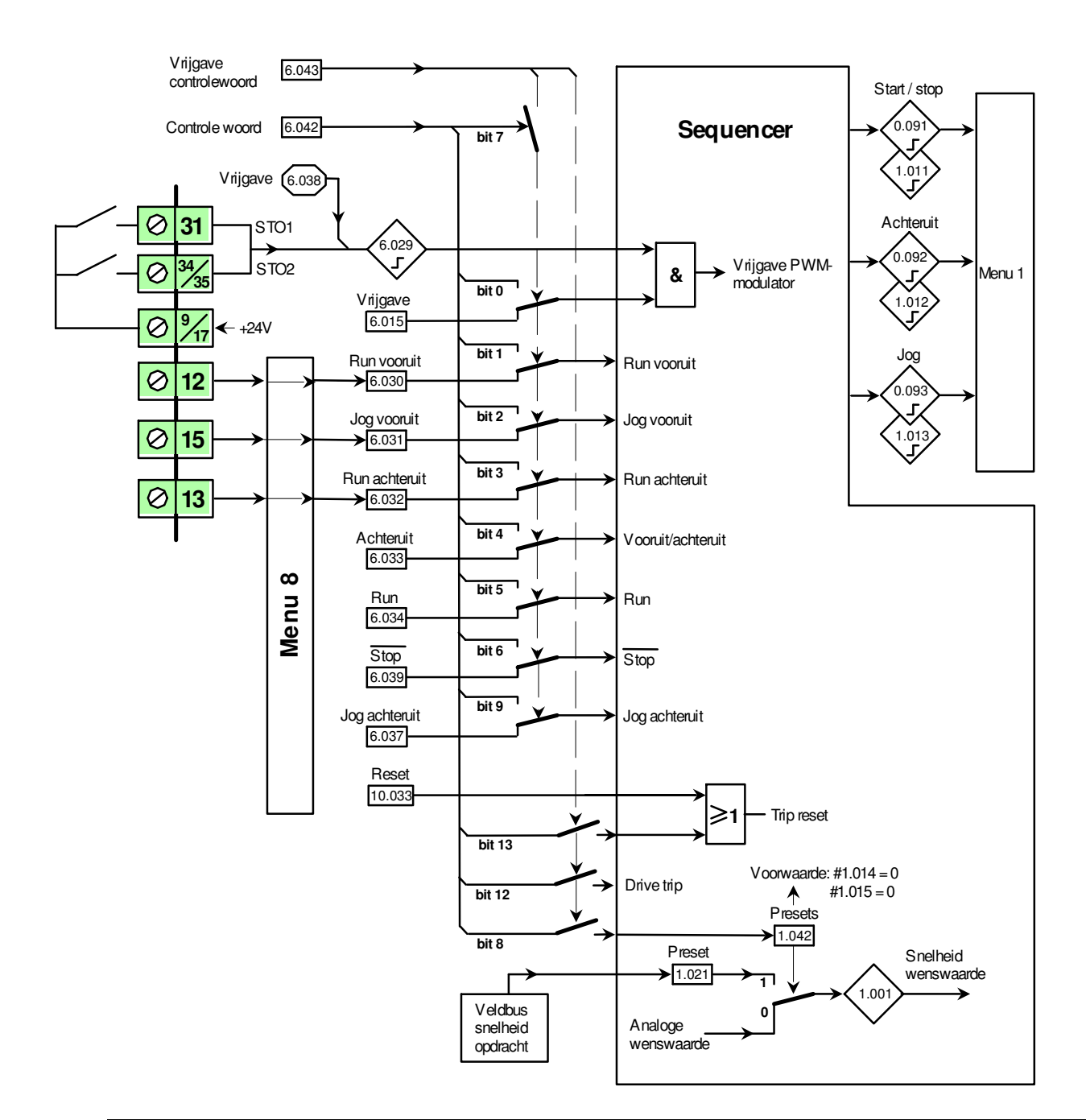

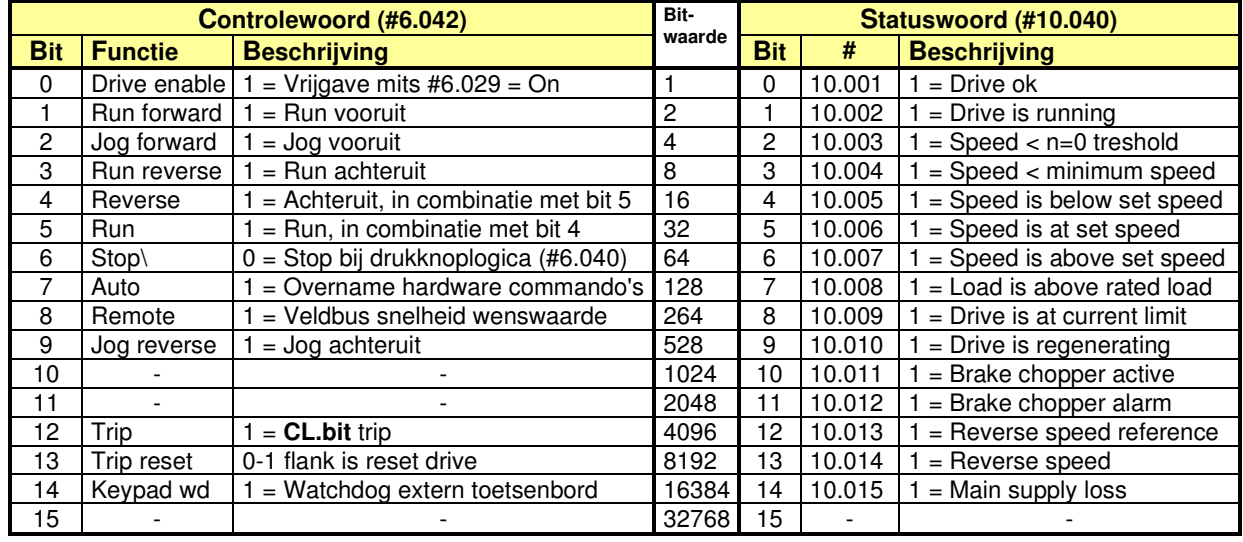

MODBUS RTU

### **MODBUS RTU**

#### Pinbezetting klemmenstrook Pinbezetting RJ45 connector

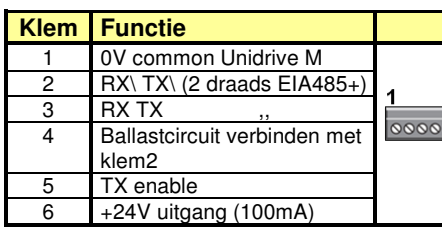

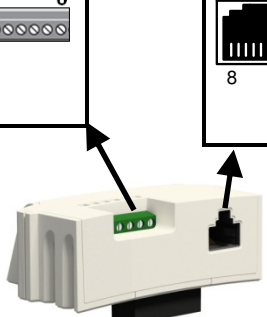

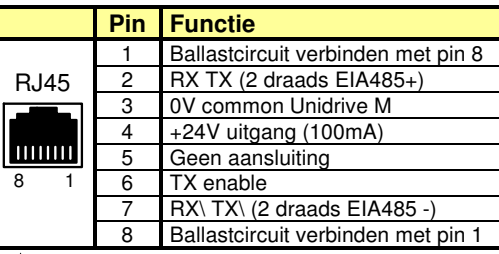

#### Communicatieparameters

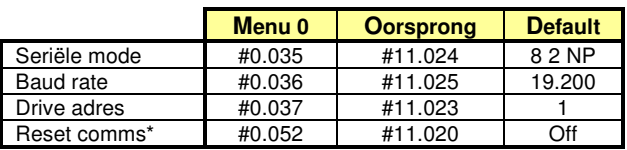

\* Reset noodzakelijk na wijziging comms parameters

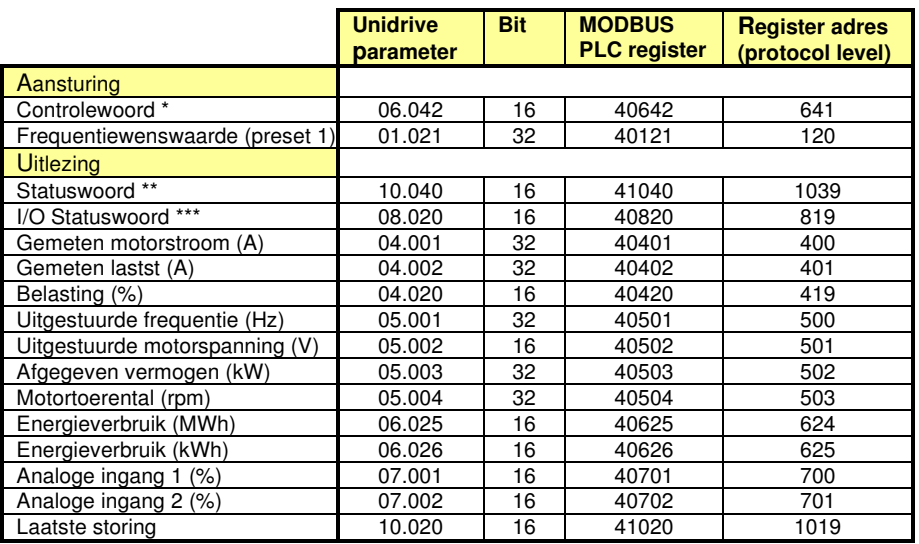

\* Controlewoord: Zie voorgaande pagina

\*\* Statuswoord : Zie voorgaande pagina

\*\*\* I/O statuswoord

- Bit 0 = klem 10 Bit 1 = Klem 11 Bit  $2 =$  Klem 12 Bit 3 = Klem 13 Bit  $4 =$  Klem 14 Bit  $5 =$ Bit  $6 =$ Bit  $7 =$ Bit  $8 =$ Bit  $9$  = Relais klem 41-42
- Bit  $10 =$

### **M400 Optiemodule** SI-PROFIBUS

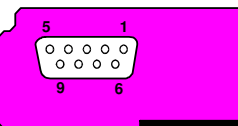

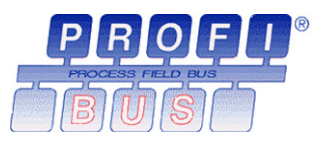

Optiemodule frontaanzicht Kleur: Paars Moduulcode: 443

#### 9-polige sub-D connector Module menu's

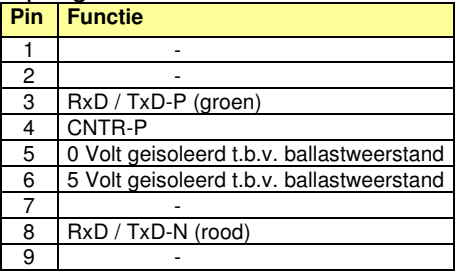

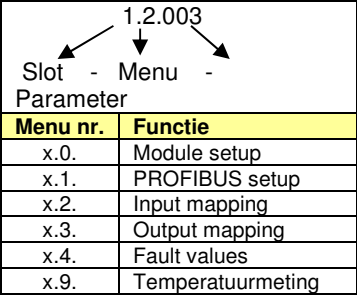

Raadpleeg de Engelstalige SI-PROFIBUS handleiding voor de beschrijving van menu 1 t/m 9.

#### Module menu 0 – Module set-up (gelijk aan menu 15)

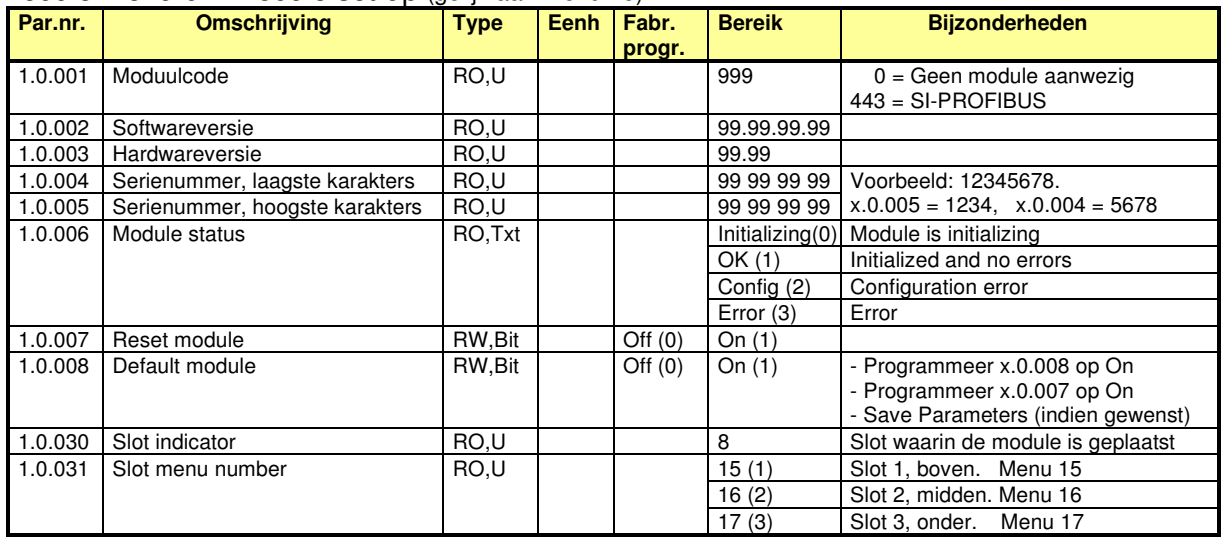

#### PROFIBUS en module error codes

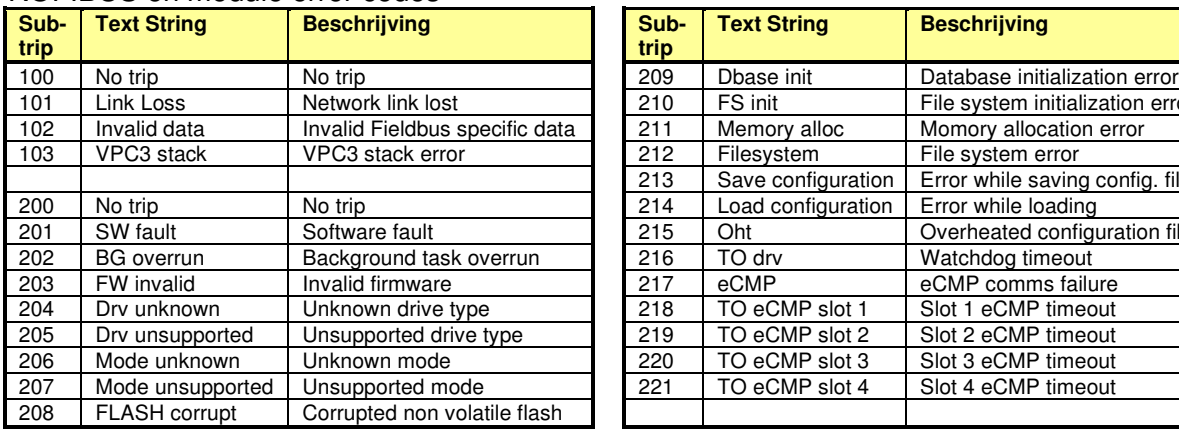

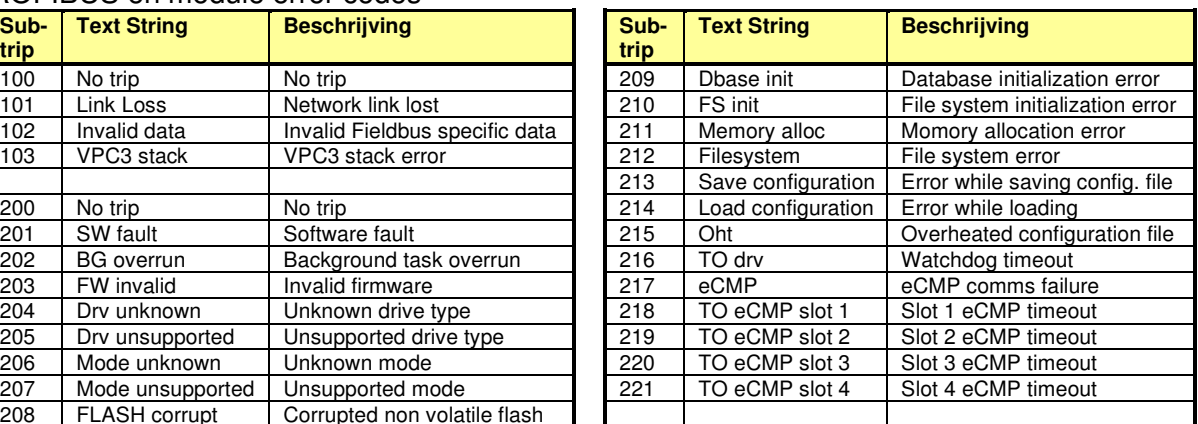

SI-PROFINET

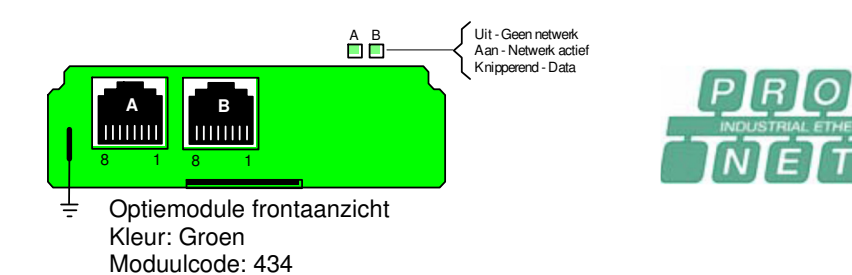

#### Connectoren A en B Module menu's

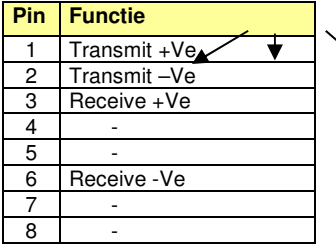

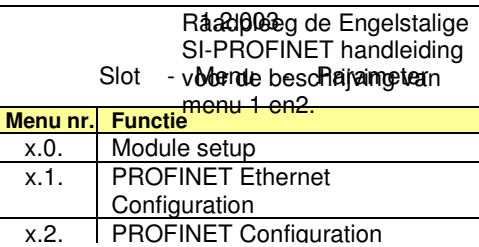

### Module menu 0 – Module set-up (gelijk aan menu 15)

 $\blacktriangleright$ 

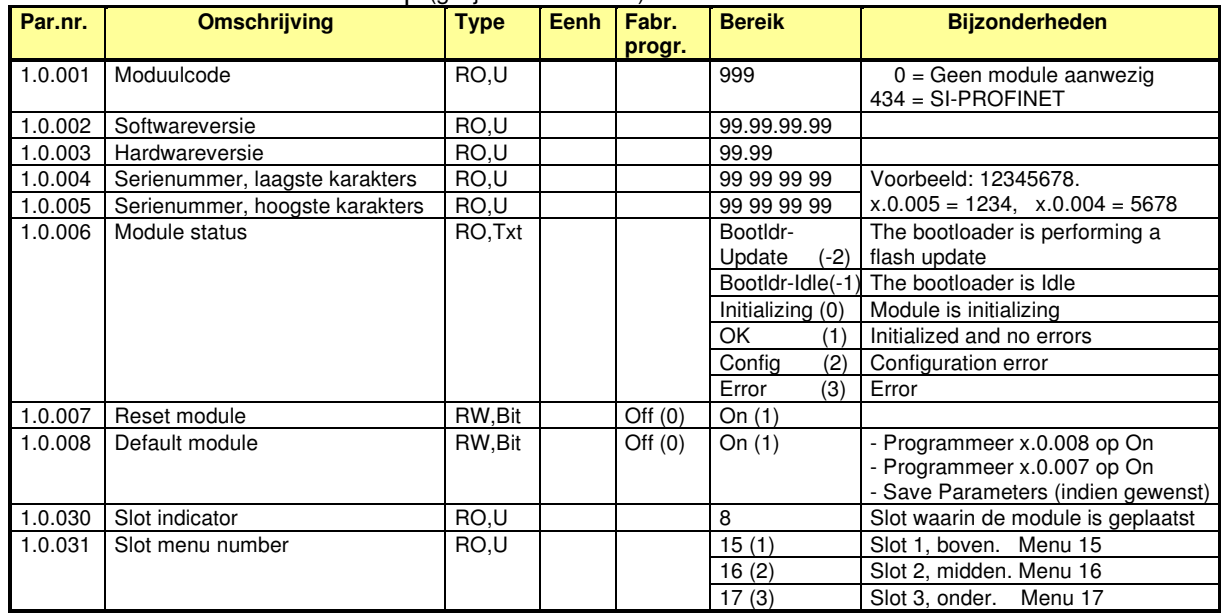

#### PROFINET en module error codes

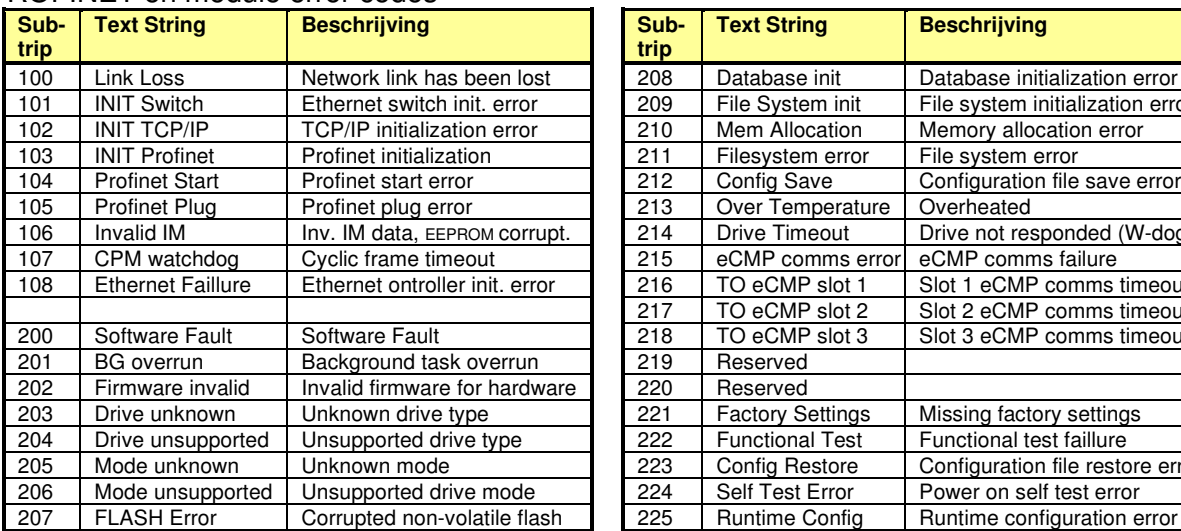

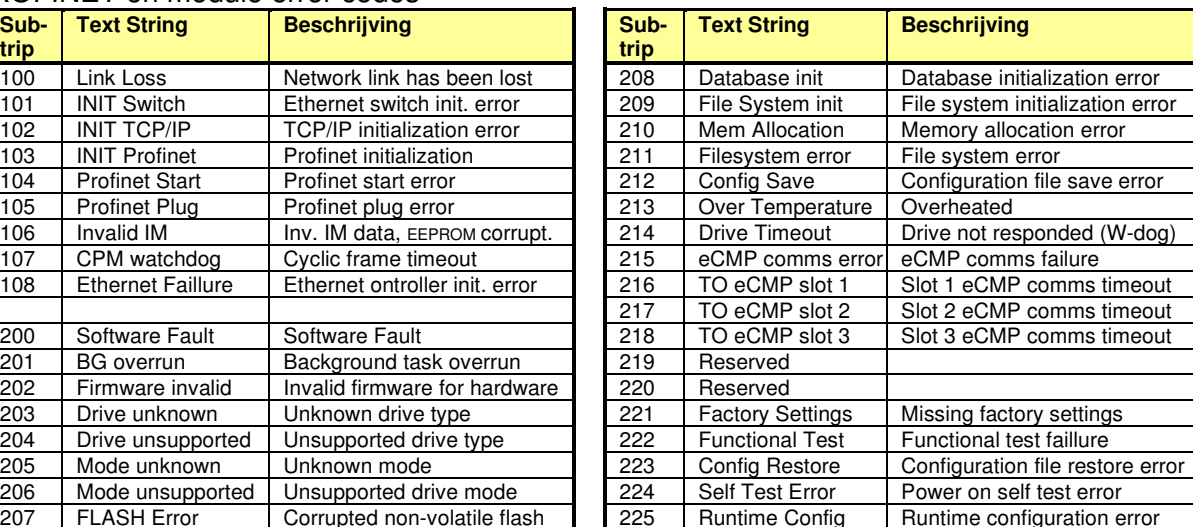

®

SI-Ethernet

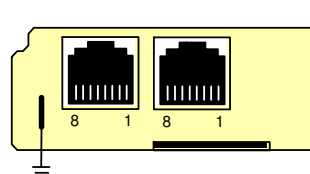

Optiemodule frontaanzicht Kleur: Beige Moduulcode: 433

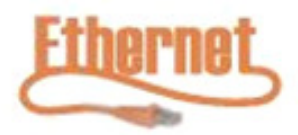

Module menu's

Aan - Netwerk actief Knipperend - Data

A B<br>
Aan - Netwerk actie

#### Connectoren A en B

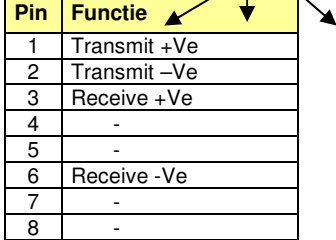

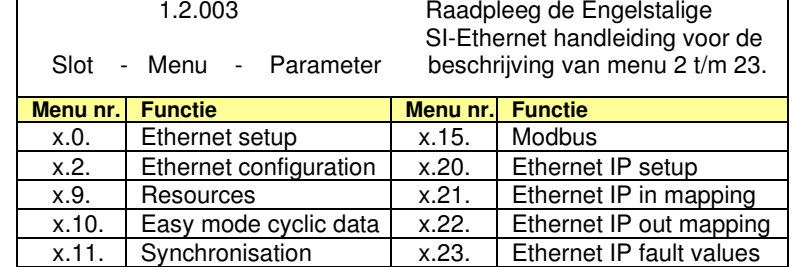

#### Module menu 0 – Module set-up (gelijk aan menu 15)

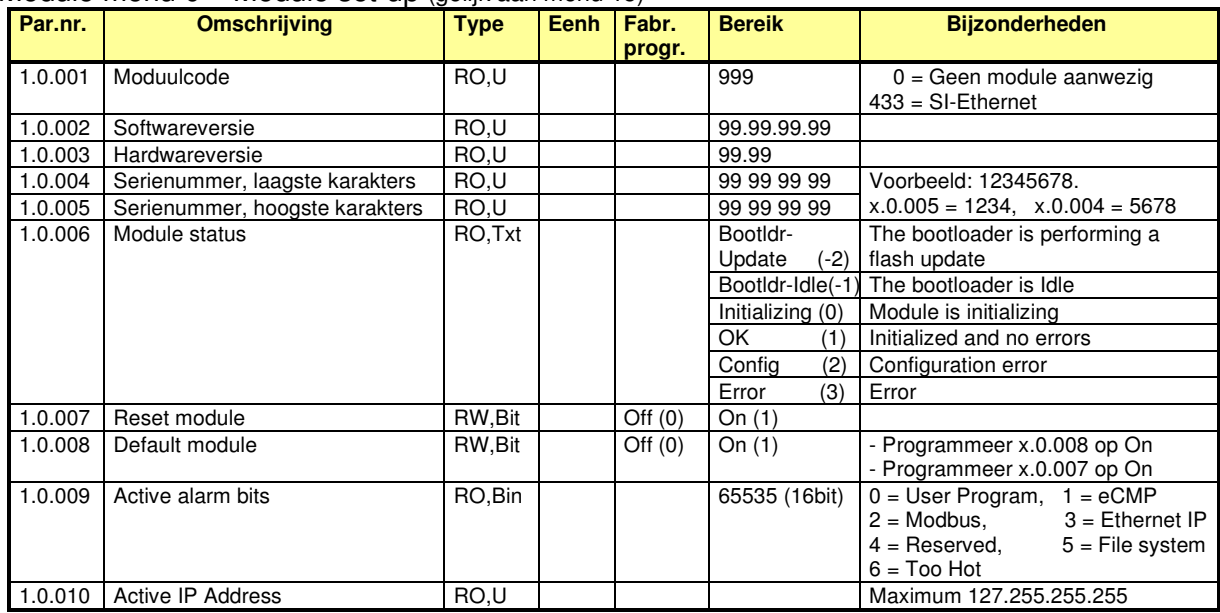

#### Ethernet en module error codes

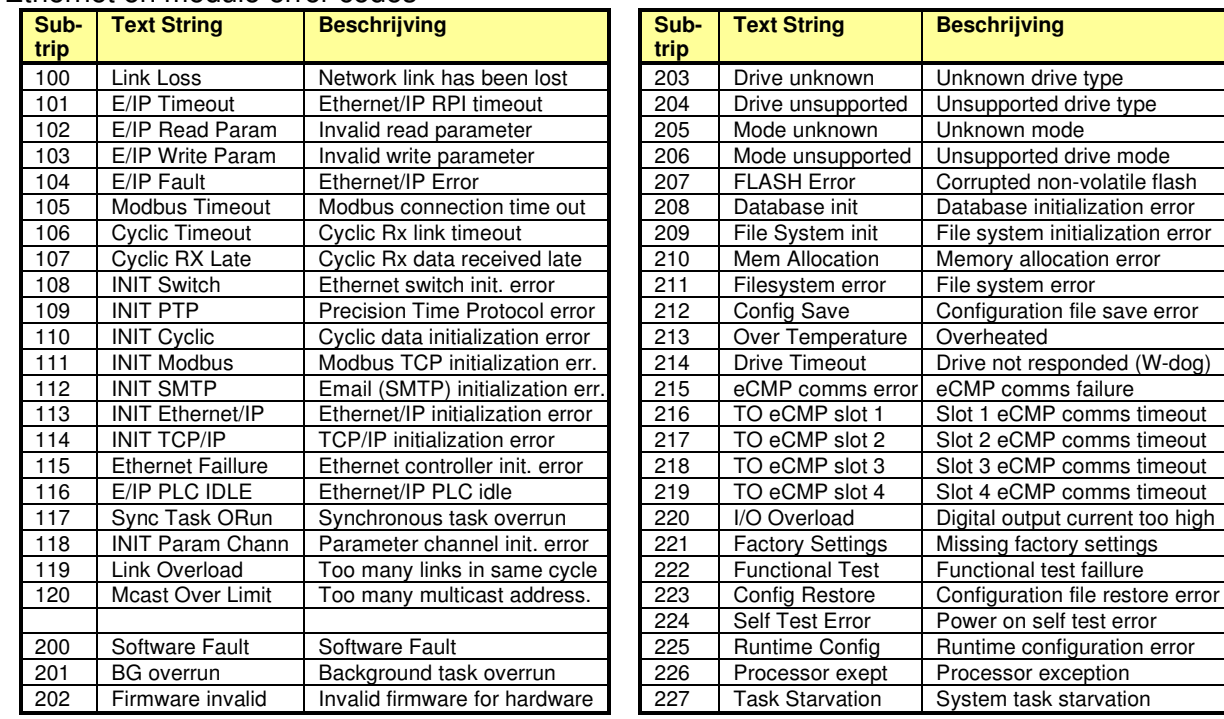

SI-EtherCat

A B Uit - Geen netwerk<br> **A** Aan - Netwerk actief<br>
Knipperend - Data

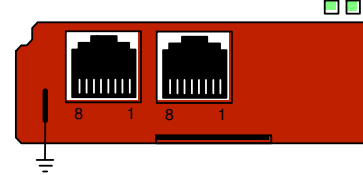

Optiemodule frontaanzicht Kleur: Donker rood Moduulcode: 431

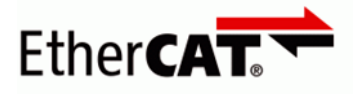

#### Connectoren A en B Module menu's

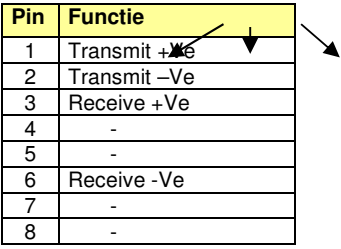

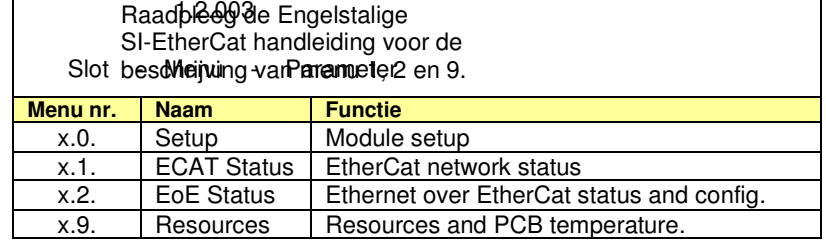

#### Module menu 0 – Module set-up (gelijk aan menu 15)

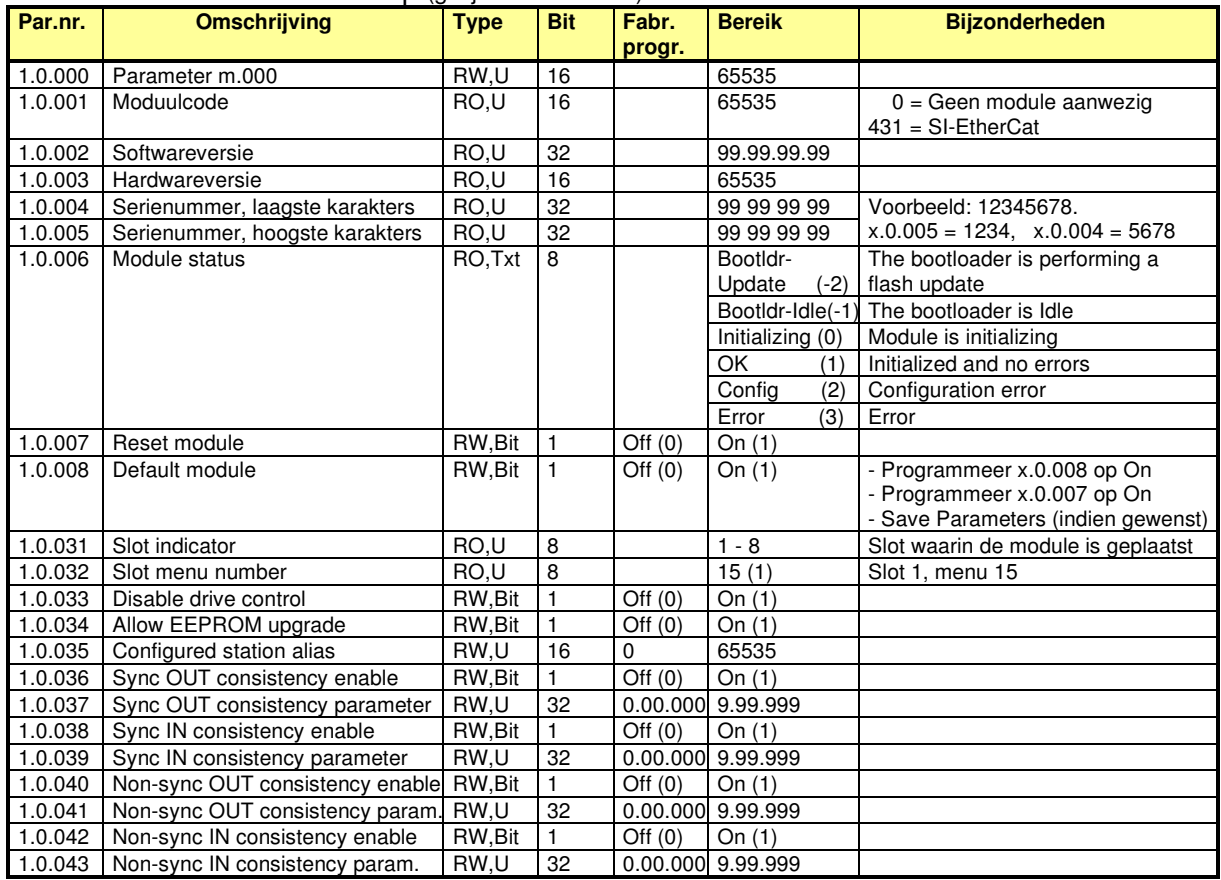

#### EtherCat en module error codes

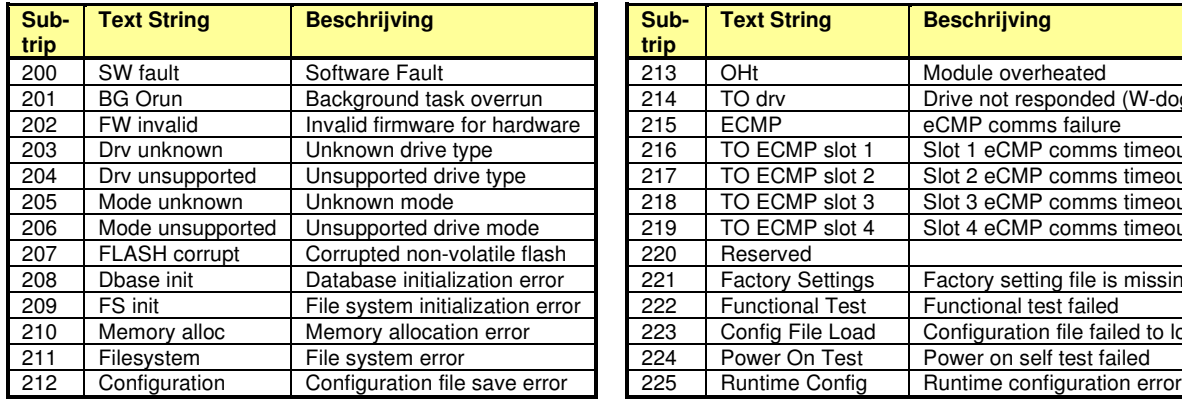

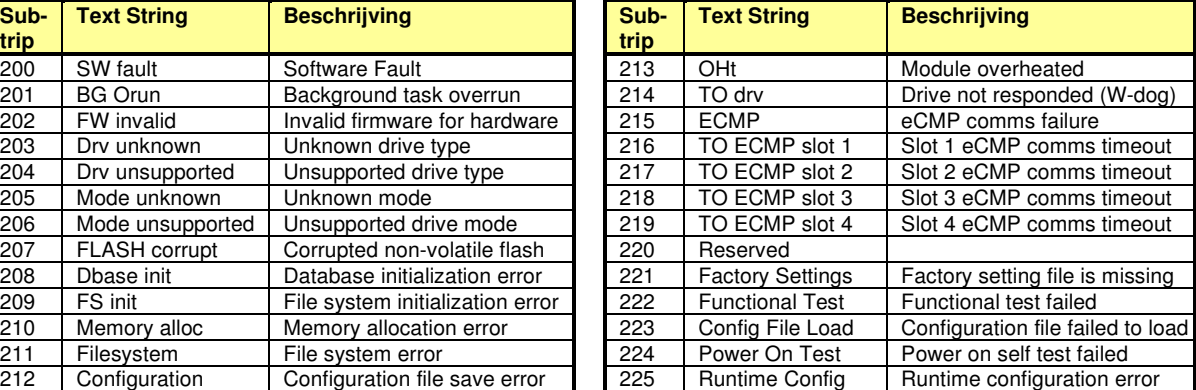

SI-DeviceNet

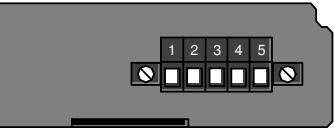

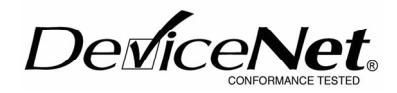

Optiemodule frontaanzicht Kleur: Donker grijs Moduulcode: 447

#### 5-polige connector **Module menu's**

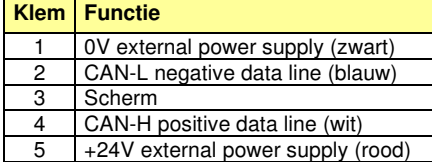

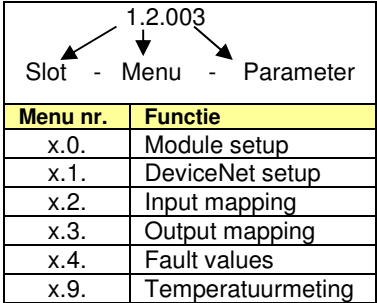

Raadpleeg de Engelstalige SI-DeviceNet handleiding voor de beschrijving van menu 1 t/m 9.

#### Module menu 0 – Module set-up (gelijk aan menu 15)

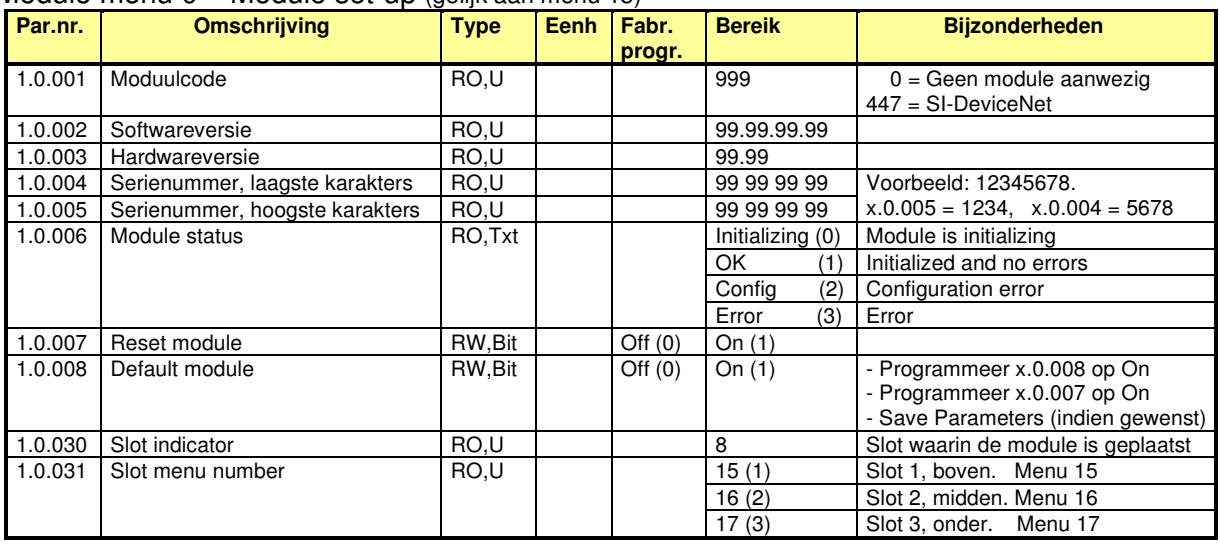

#### DeviceNet en module error codes

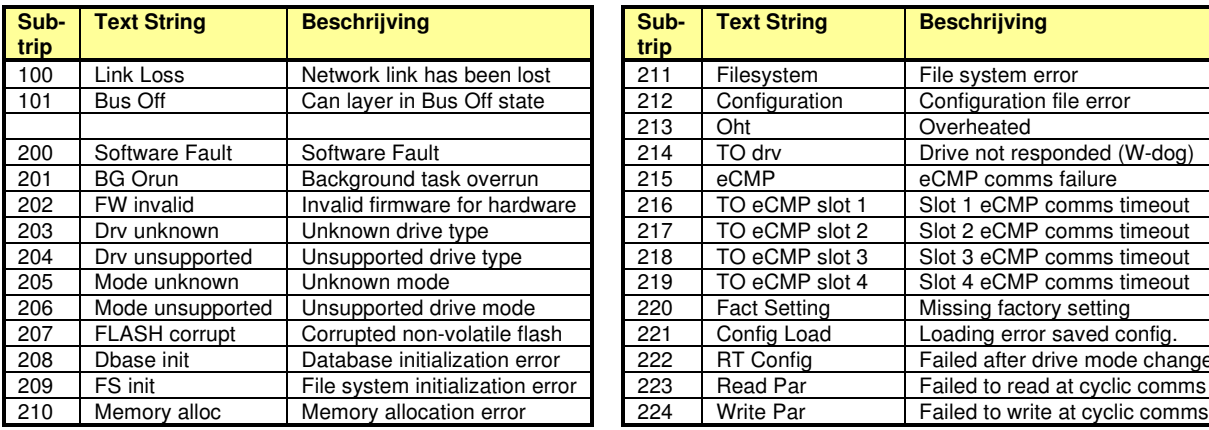

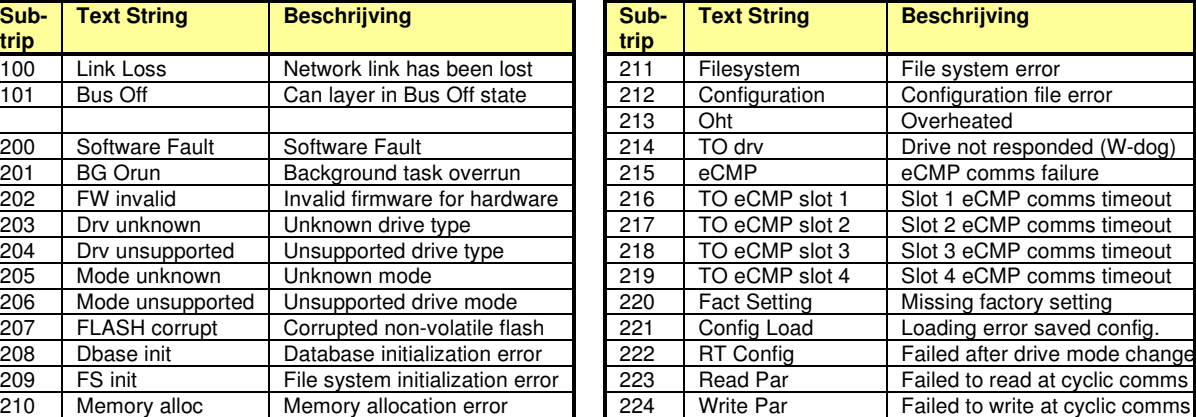

### **M400 Optiemodule** SI-CANopen

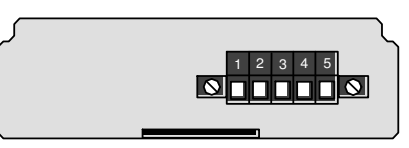

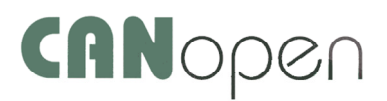

Optiemodule frontaanzicht Kleur: Licht grijs Moduulcode: 448

#### 5-polige connector Module menu's

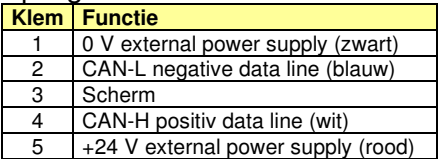

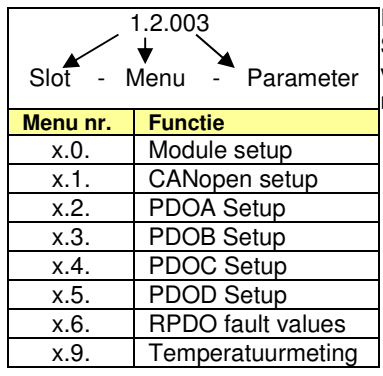

Raadpleeg de Engelstalige SI-CANopen handleiding voor de beschrijving van menu 1 t/m 9.

### Module menu 0 – Module set-up (gelijk

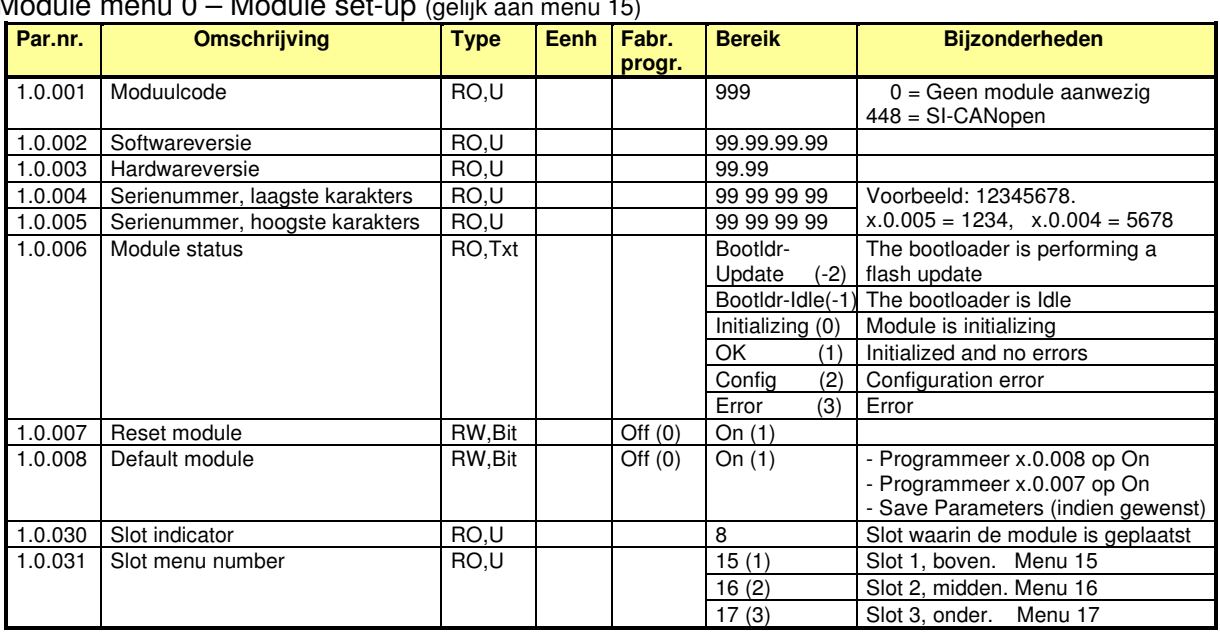

#### CANopen en module error codes

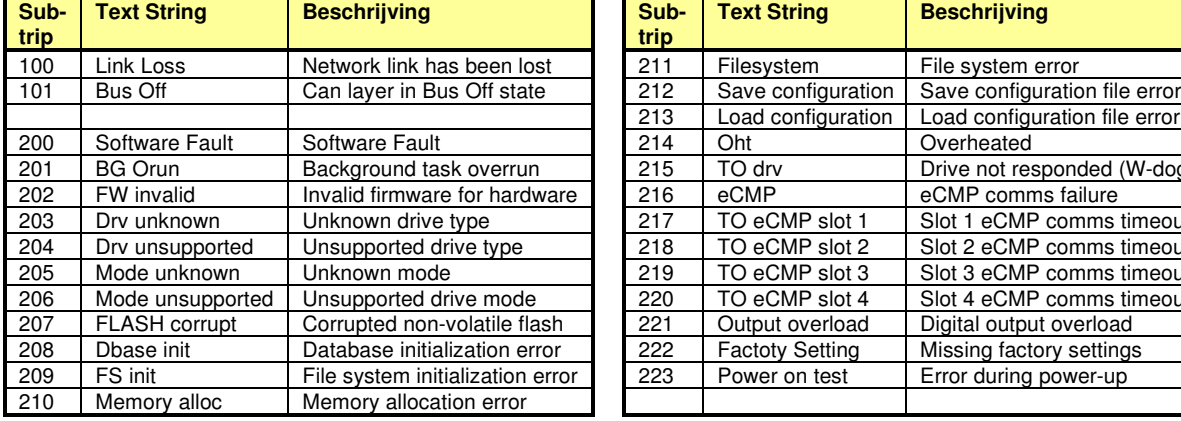

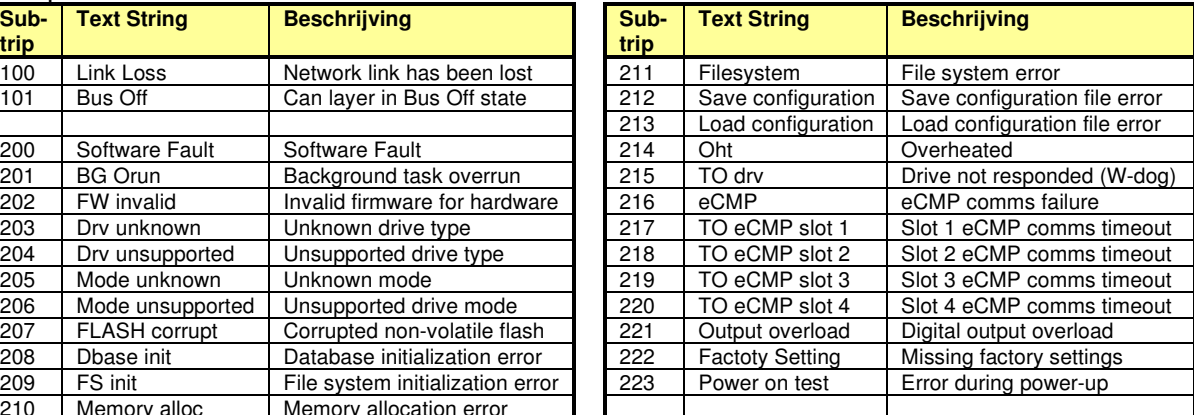

### **M400**

Diagnose, alarm en trips

#### **Status informatie**

Tijdens bedrijf zal de bovenste display de status van de Unidrive –M weergeven. Onderstaande tabel geeft een overzicht van de statusmeldingen.

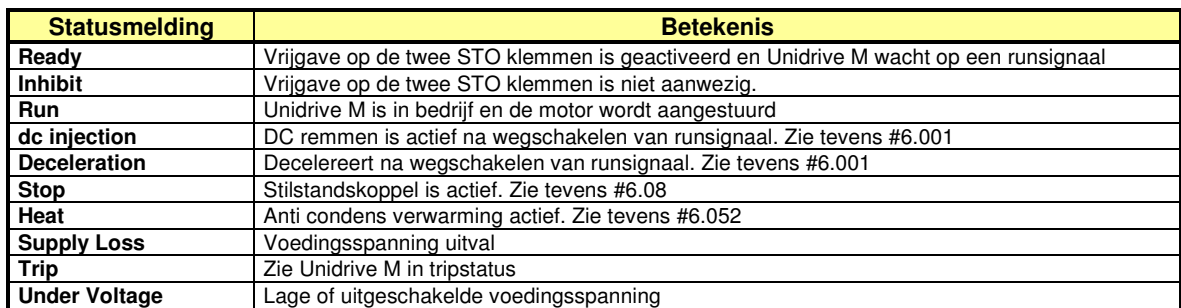

#### **Alarmmeldingen**

Tijdens bedrijf kunnen de onderstaande alarmmeldingen knipperend In display verschijnen en rechts bovenin het display zal tevens het symbool van een alarmbel verschijnen. Bitparameter #10.104 geeft aan dat er een alarm actief is.

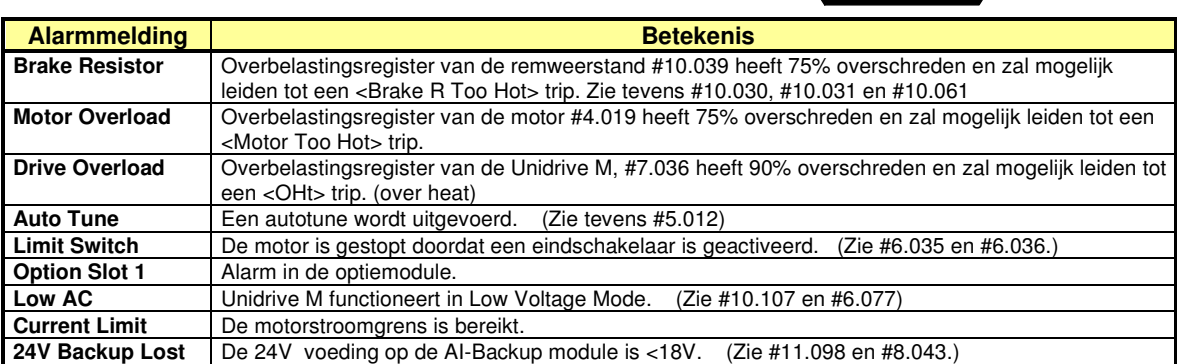

### **Unidrive M in tripstatus**

Indien een storing is opgetreden in de Unidrive M wordt er overgegaan in de tripstatus, het bedrijfsgereedrelais op klem 41-42 zal afvallen, het bovenste displayregel toont "Trip" en de onderste displayregel toont de storingsoorzaak plus sub-tripnummer.

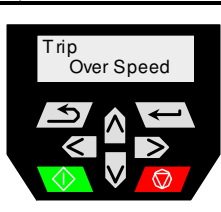

### **Sub-trip**

Het kan zijn dat er bij een trip aanvullende informatie gegeven wordt in de vorm van een sub-tripnummer. Indien een trip aanvullende informatie heeft dan zal dit sub-tripnummer achter de tripoorzaak worden weergegeven, gescheiden door een decimale punt. Indien de tekstregel onvoldoende karakters heeft om de trip en sub-trip weer te geven dan zullen beide afwisselend worden weergegeven. De opbouw van het subtripnummer is hiernaast weergegeven.

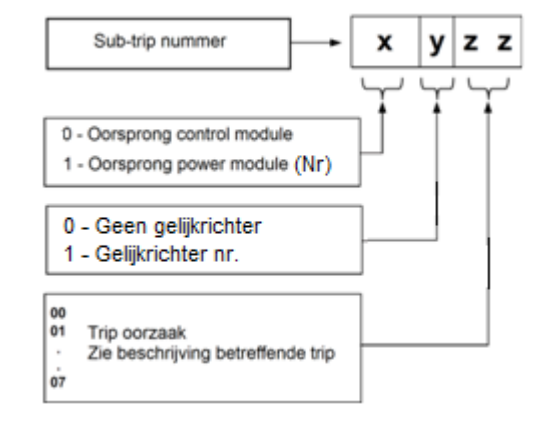

#### **Voorbeeld:**

De Unidrive geeft een <OHt Control.2> trip. De aan deze trip gekoppelde sub-trips staan hiernaast weergegeven, waaruit is af te lezen dat controleboard thermistor locatie 2 een overtemperatuur heeft.

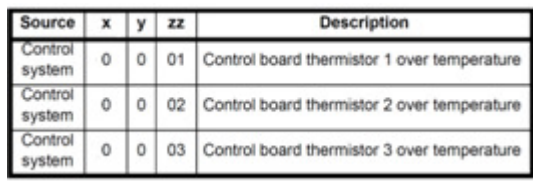

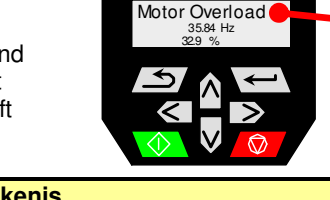

Run 35.84 Hz 32.9 %
Diagnose, alarm en trips

#### **Diagnose tijdens tripstatus**

Tijdens de tripstatus zijn de onderstaande diagnoseparameters bevroren met de inhoud die deze parameters hadden op het moment van de trip. In veel gevallen kan dit het herleiden van de tripoorzaak vergemakkelijken. Het bevriezen van parameters kan ook een nadeel zijn wanneer de bevroren parameter naar een analoge uitgang geleidt wordt of vergeleken wordt met een drempelwaarde in bv. menu 12. Raadpleeg pagina 132 om hier een invulling aan te kunnen geven.

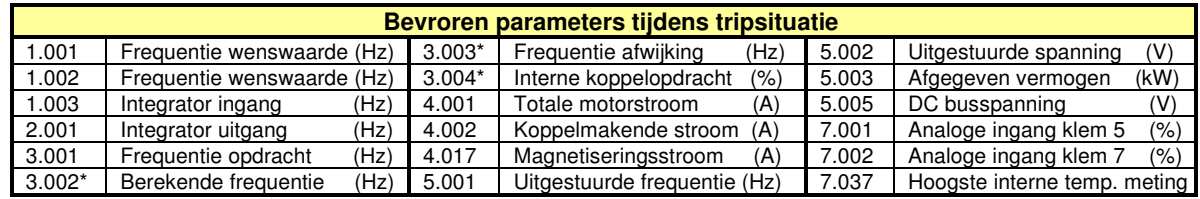

(\*) Uitsluitend in RFC-A mode

#### **Automatische reset**

De meeste trips kunnen automatisch gereset worden met een programmeerbaar aantal resetpogingen en pauzetijd tussen de resetpogingen. Raadpleeg hiervoor #10.33 t/m #10.36

#### **Storingsregister :**

Elke storing (trip) wordt in een schuifregister geplaatst gevormd door #10.020 t/m #10.029 met de vermelding trip 0 t/m 9 waarbij trip 0 het laatst is opgetreden. Elke trip is gekoppeld aan een parameter die aanvullende informatie (sub info) kan bevatten. Of de betreffende trip sub info heeft en de betekenis daarvan, is beschreven in de betreffende beschrijving van de trip achterin deze handleiding .

Elke trip heeft ook een datum en tijd vermelding die betrokken wordt uit de interne klok #6.016 en #6.017. Of de klok als "run time clock" of als "real time clock" is geprogrammeerd is vastgelegd in #6.019 Fabrieksmatig geeft de interne clock de tijd weer sinds de laatste inschakeling van de voedingsspanning.

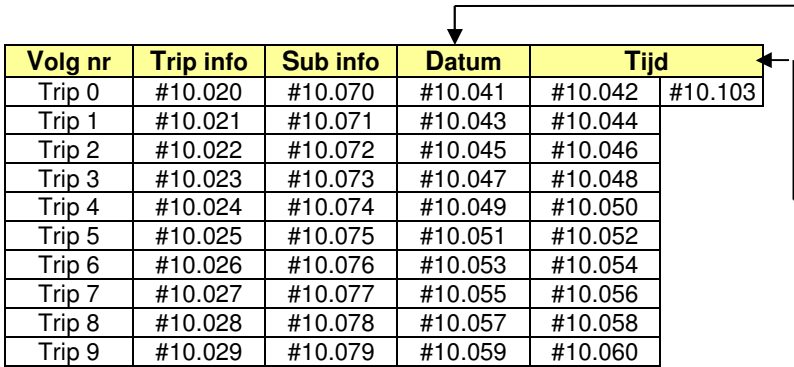

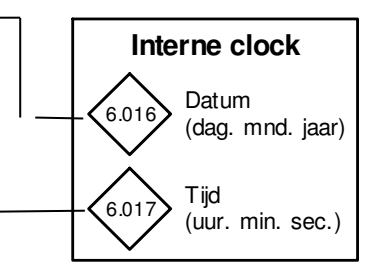

#### **Control Techniques trip en infomatie App**

Voor uw smartphone is de Diagnostic Tool App ter beschikking. Via deze App is de uitgebreide trip-informatie, aansluitschema's en documentatie beschikbaar voor alle Control Techniques drive types.

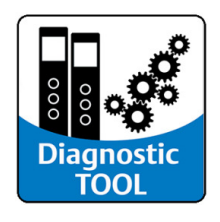

Trips

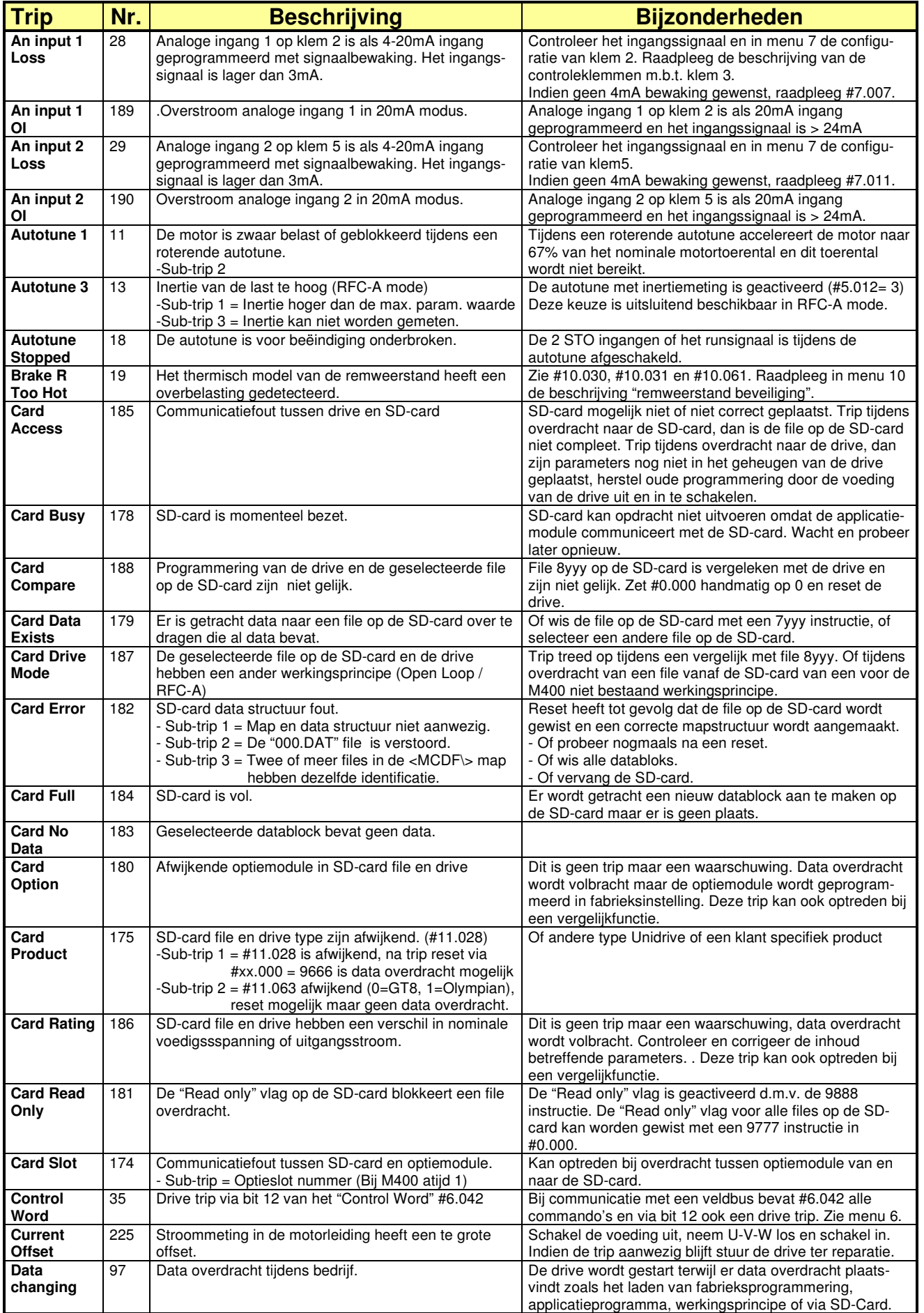

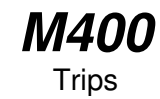

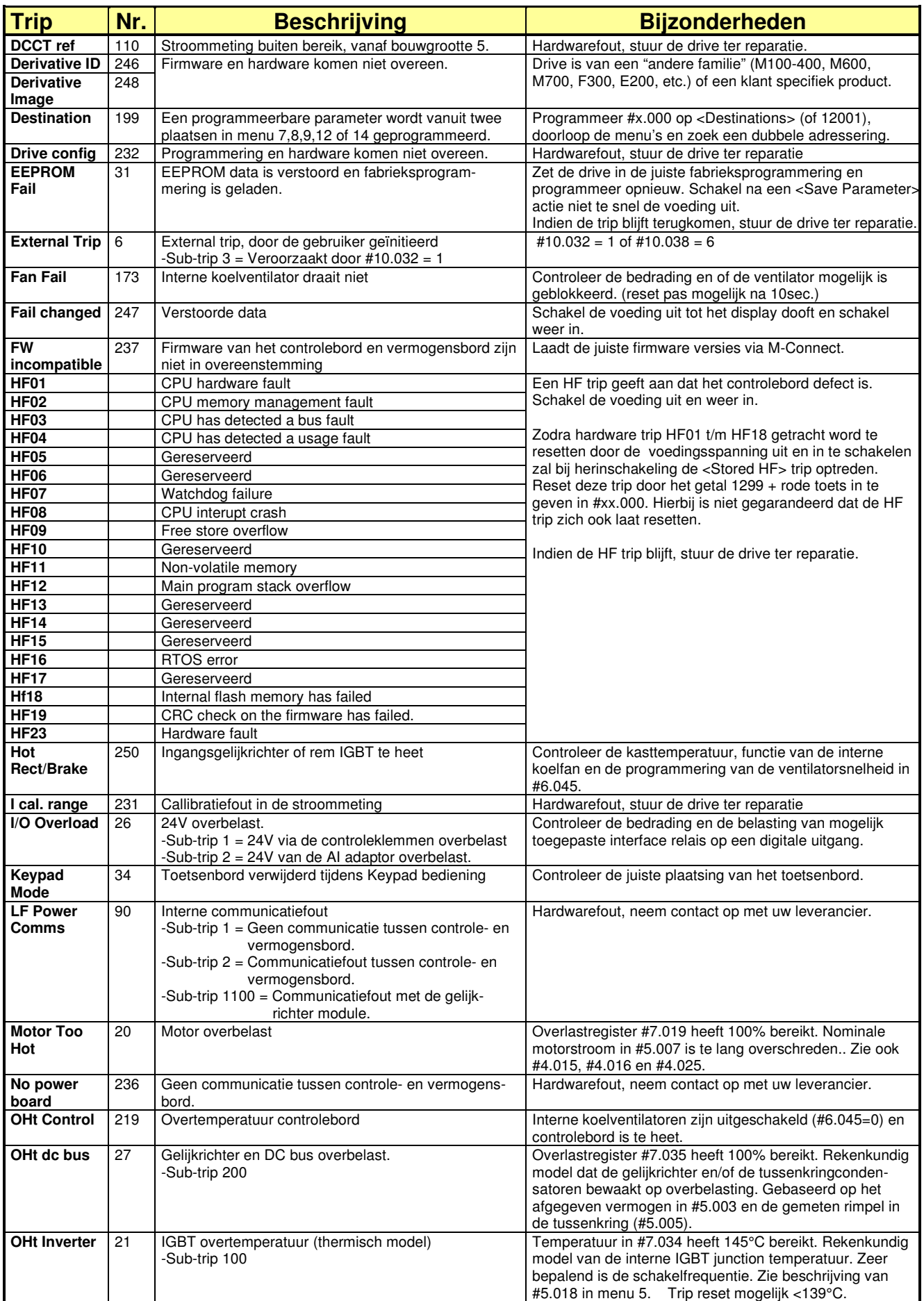

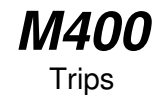

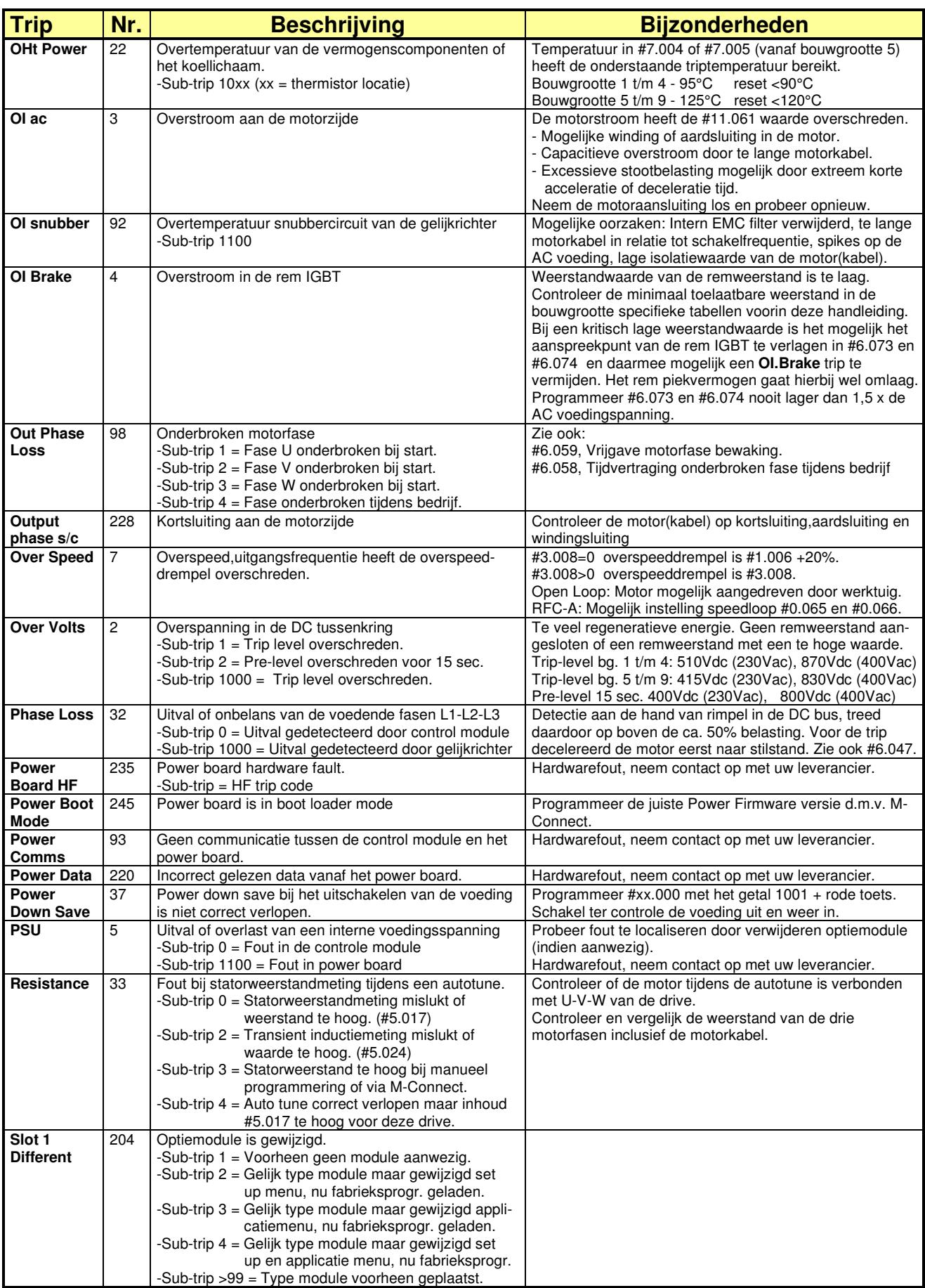

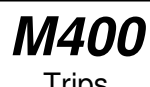

Trips

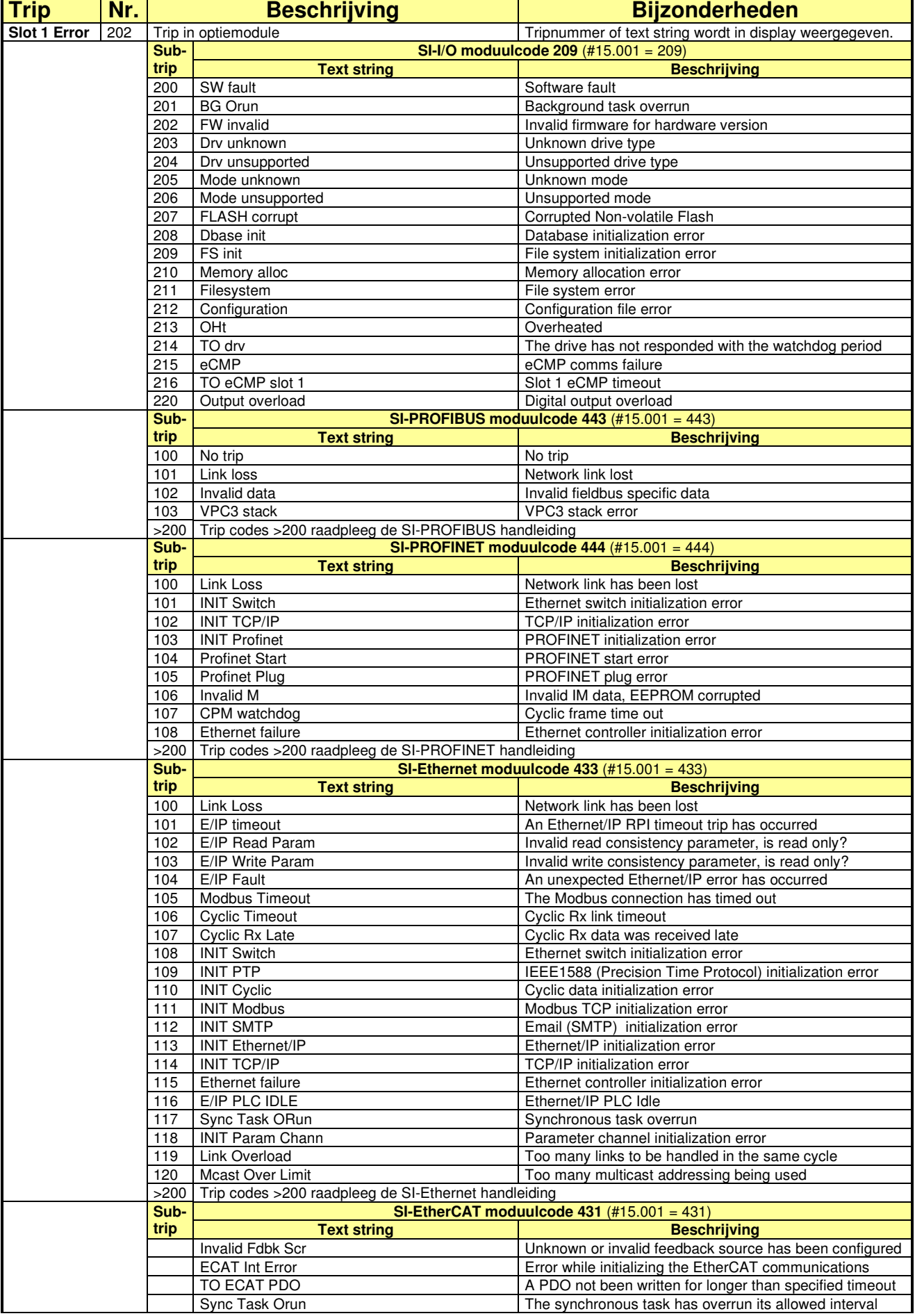

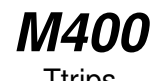

**Ttrips** 

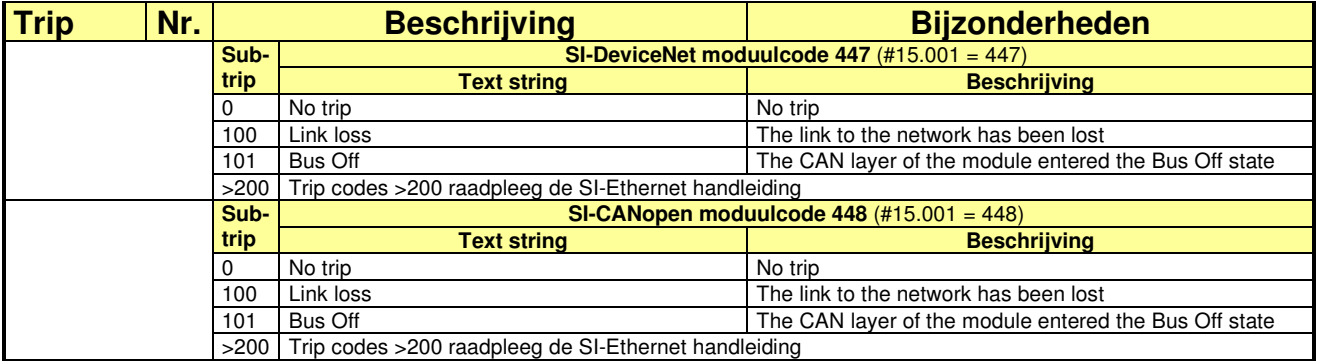

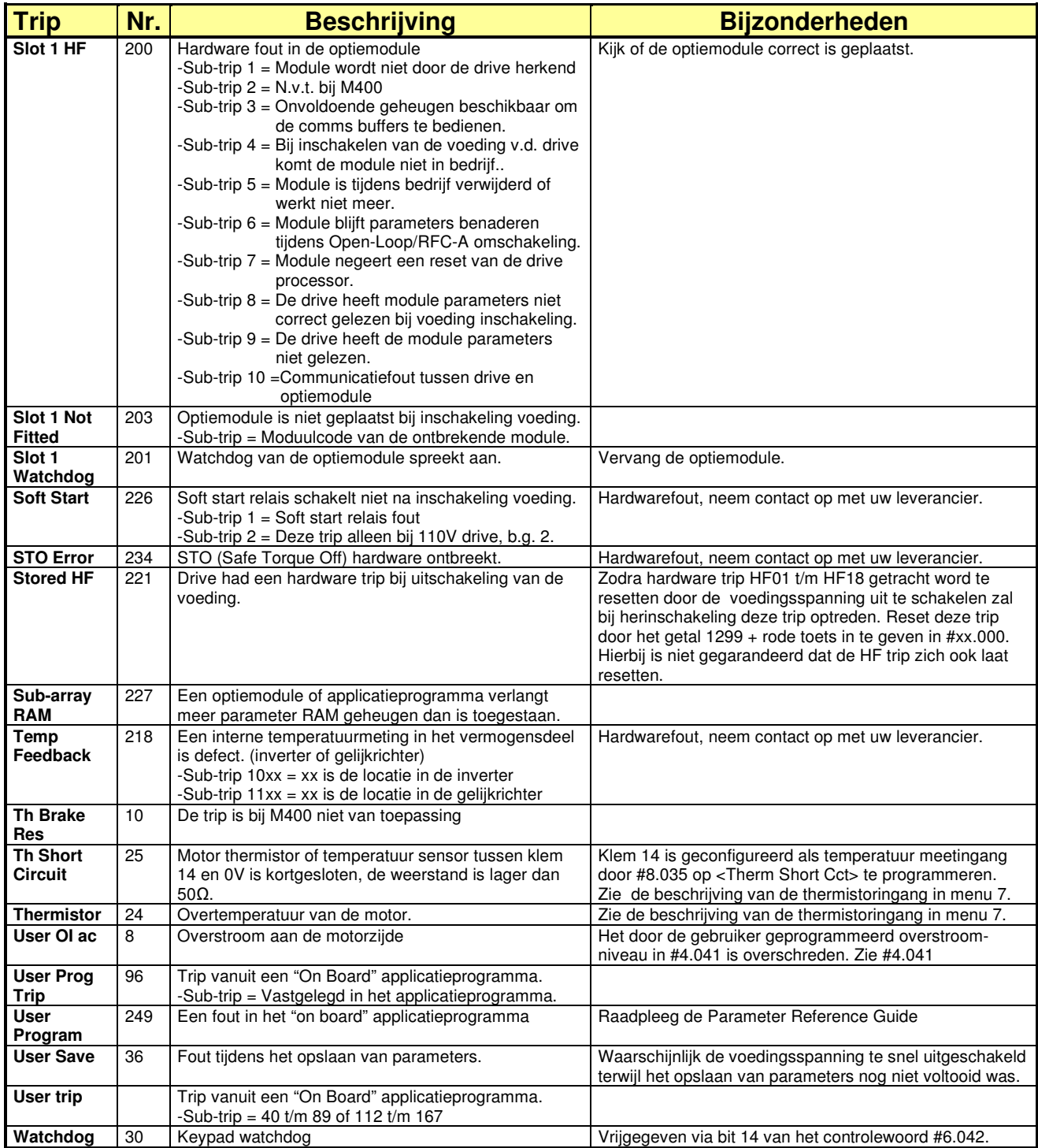

Conversie Commander SK

### **Conversie Commander SK naar Unidrive M400**

#### **Montage**

De afmetingen van de montagegaten voor SKA en SKB zijn gelijk aan M400 bouwgrootte 1 resp. bouwgrootte 2. Voor de overige bouwgrootten zijn montage adapterplaten beschikbaar zoals in onderstaande tabel weergegeven. Uiteraard kunnen de nieuwe montagegaten ook opnieuw aangebracht worden.

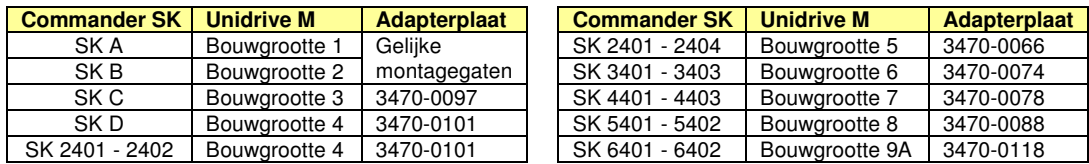

#### **Remweerstand**

De remweerstand kan worden hergebruikt indien deze een weerstanwaarde heeft die niet lager is dan de minimum toelaatbare weerstandwaarde van de Unidrive M. Bij een te lage waarde zal een nieuwe remweerstand moeten worden geselecteerd. Een te lage weerstandwaarde zal resulteren in een OI.br trip. Op pagina 30 t/m 36 zijn de beschikbare remweerstanden en de programmering van de overlastbeveiliging weergegeven.

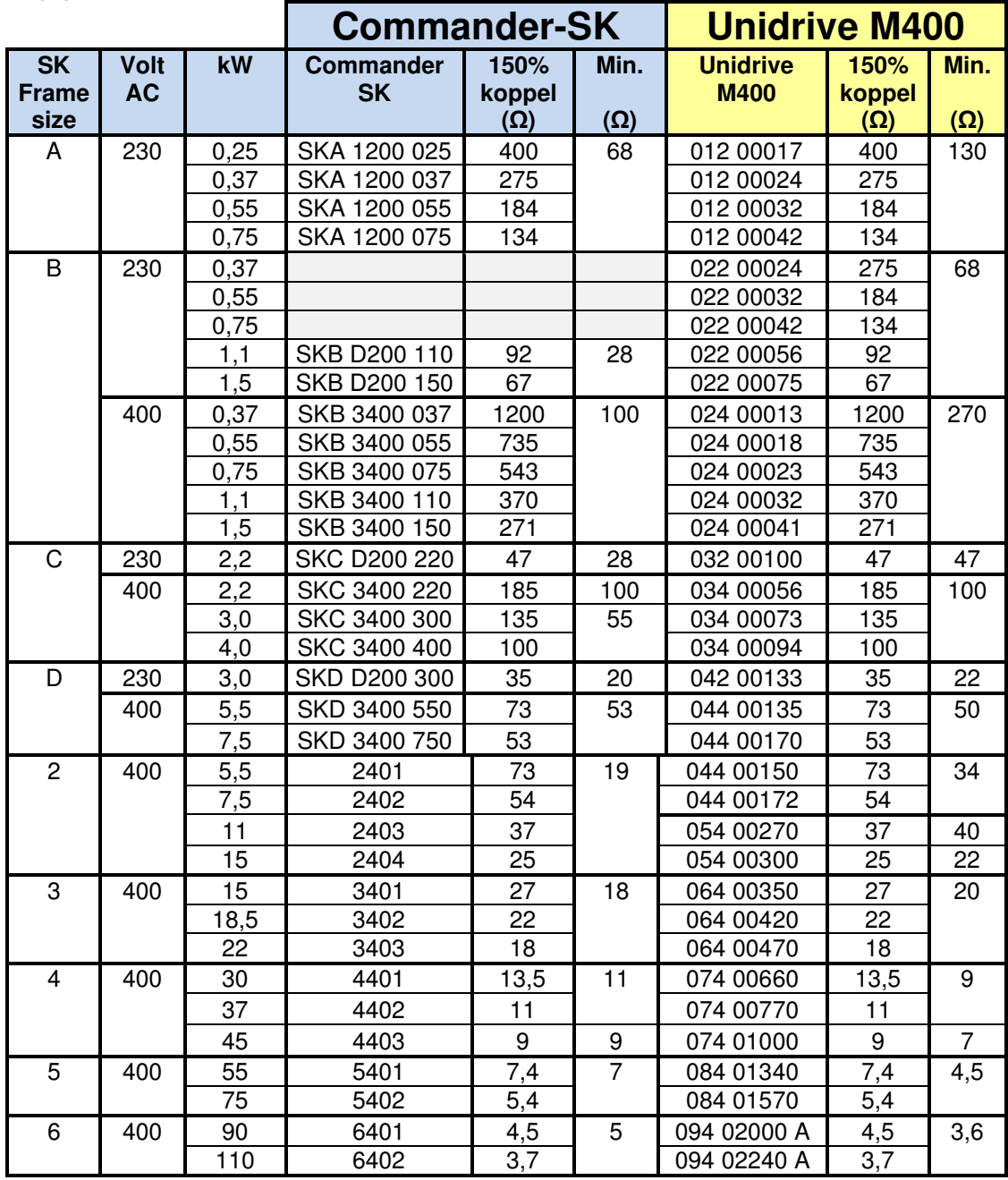

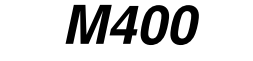

Conversie Commander SK

#### **Controleklemmen**

De controleklemmen van de Commander SK zijn minder omvangrijk dan de de controleklemmen van de Unidrive M400. In onderstaand overzicht zijn de I/O functies van de Commander SK weergegeven in het overzicht van de M400 controleklemmen.

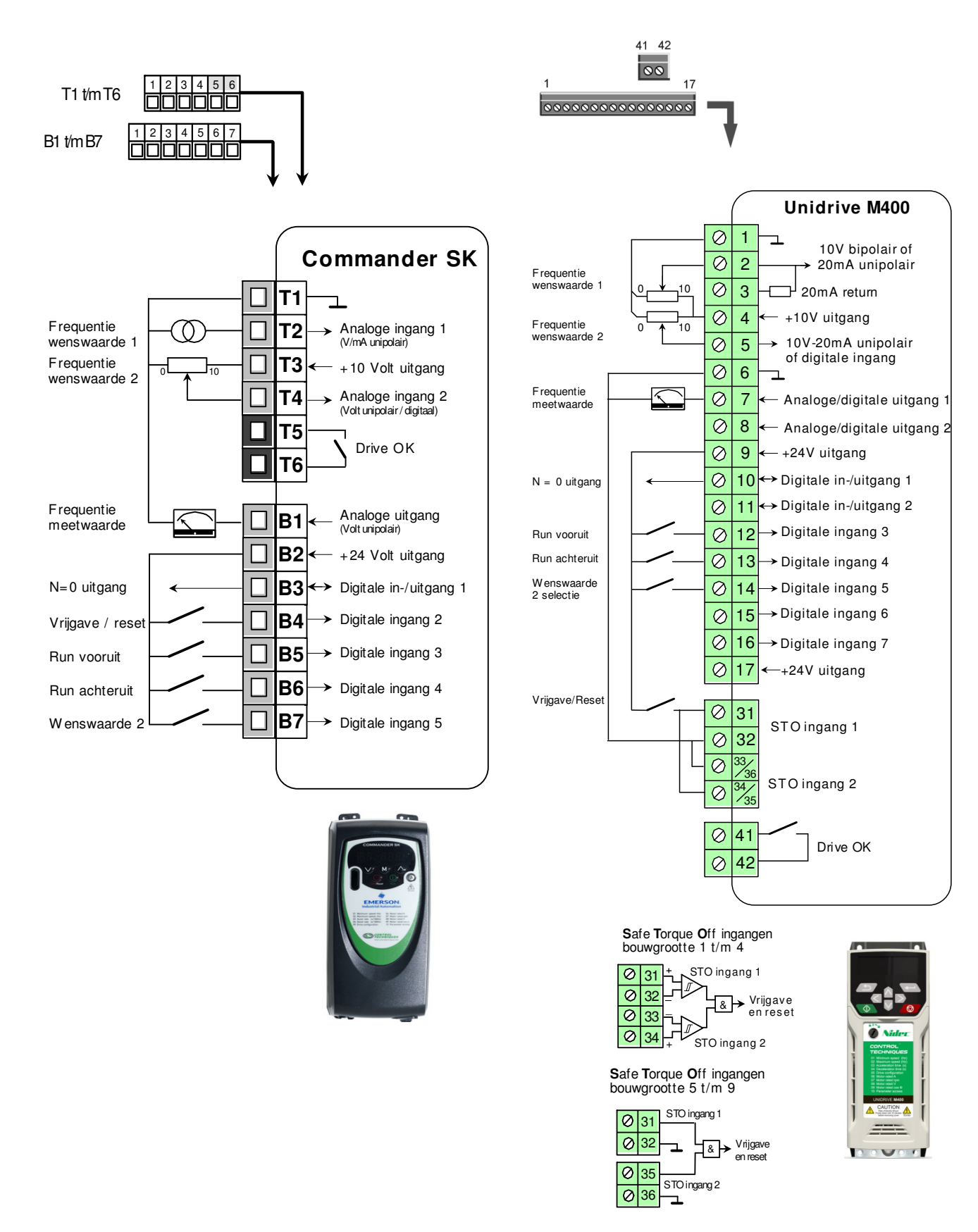

Conversie Commander SK

#### **Parameter conversie Commander SK naar Unidrive M400**

Er is getracht de opbouw van menu 0 zo veel mogelijk gelijk te houden. In onderstaande tabellen is menu 0 van beide regelaars weergegeven

#### **Menu 0, Commander SK Menu 0, Unidrive M400**

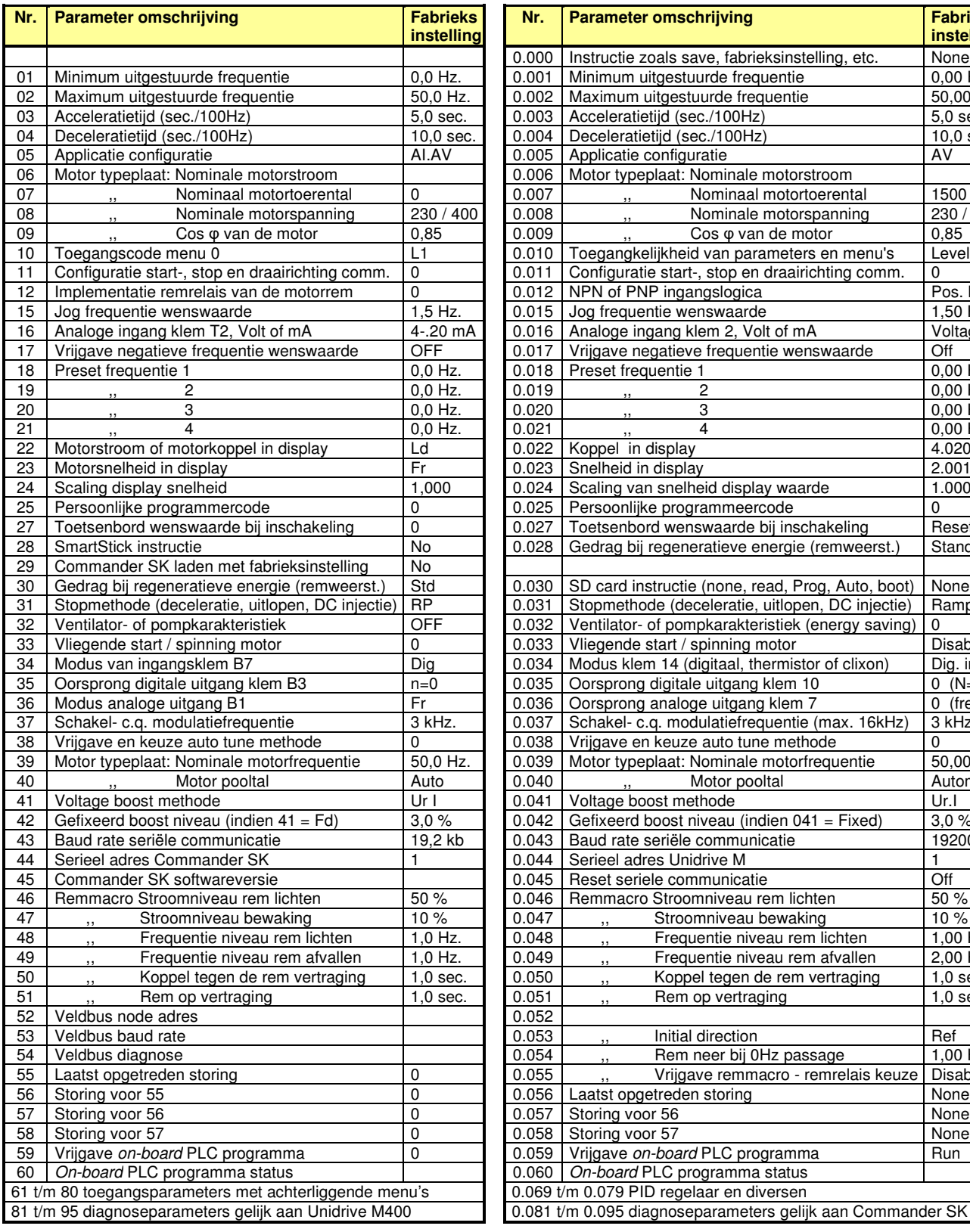

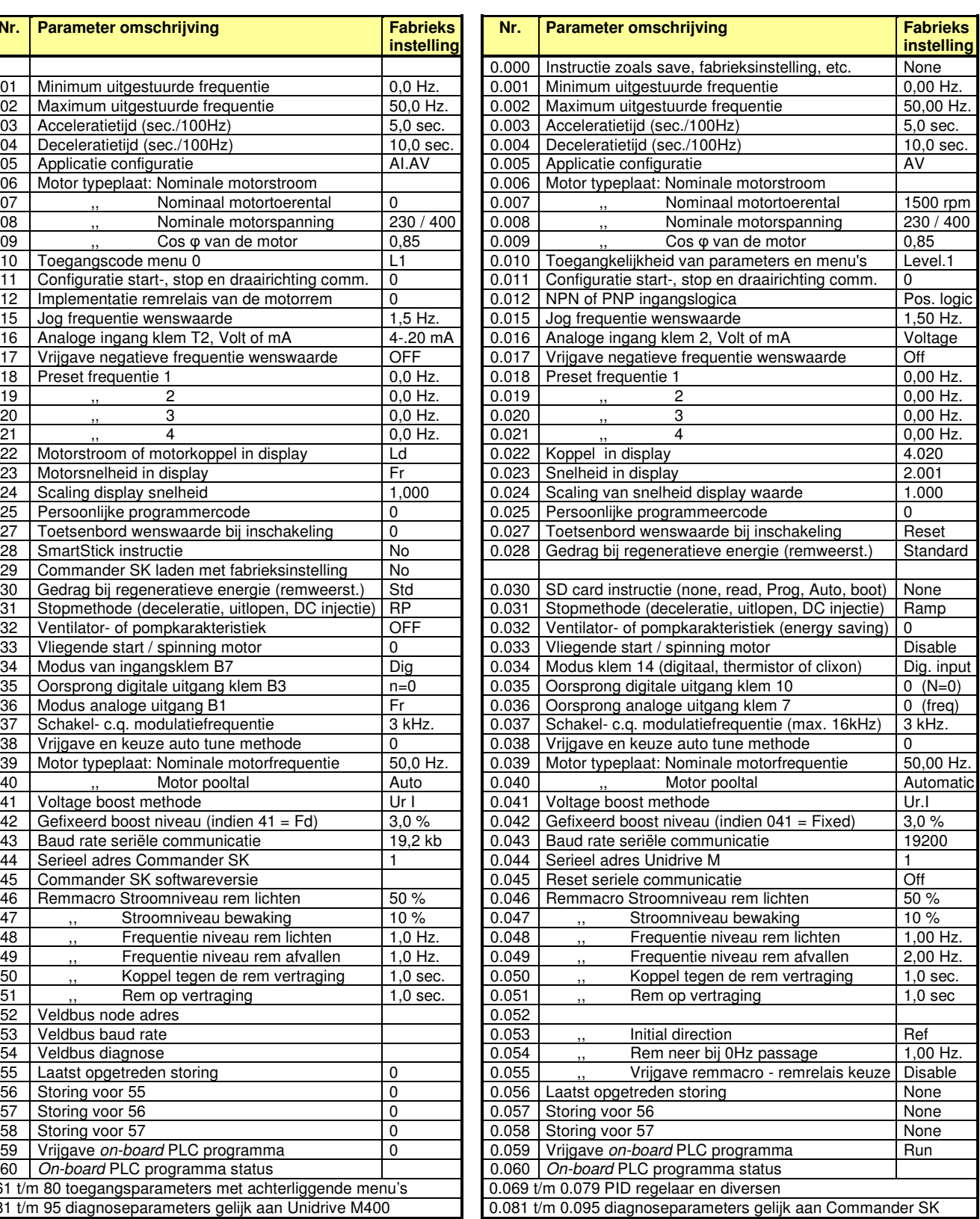

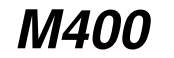

Service en ondersteuning

#### **Binnenland**

In geval technische vragen of het verzoek voor ondersteuning van één van onze servicetechnici kunt u contact opnemen met Control Techniques te Sliedrecht, telefoonnummer: 0184-420555.

Buiten werktijd kunt u in dringende gevallen een beroep op ons doen door het bovenstaande telefoonnummer te bellen. Na ongeveer 5 maal de kiestoon zal het antwoordapparaat gestart worden en kunt u uw naam en telefoonnummer, waarop u bereikbaar bent inspreken. Wij bellen u uiterlijk binnen 30 minuten terug.

#### **Buitenland**

In de Engelstalige handleiding, die met de Unidrive M is meegeleverd, staan achterin alle wereldwijde Control Techniques vestigingen weergegeven. Voor apparatuur door Control Techniques Nederland geleverd en in het buitenland gestationeerd, kunt u altijd direct contact met ons opnemen op de manier zoals hierboven is beschreven.

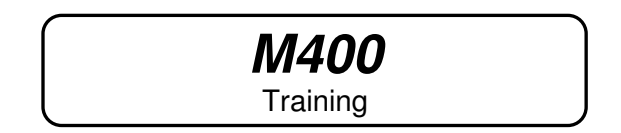

Control Techniques verzorgt regelmatig Unidrive M400 trainingen. Met behulp van realistische trainingsmodellen, zoals hieronder weergegeven, wordt er in ons pand in Sliedrecht onderricht gegeven met betrekking tot engineering, inregeling en service van de Unidrive M400. Voor deelname aan een training kunt u contact opnemen met Saskia of Yvette van onze afdeling Sales Support, telefoonnummer: 0184-420555.

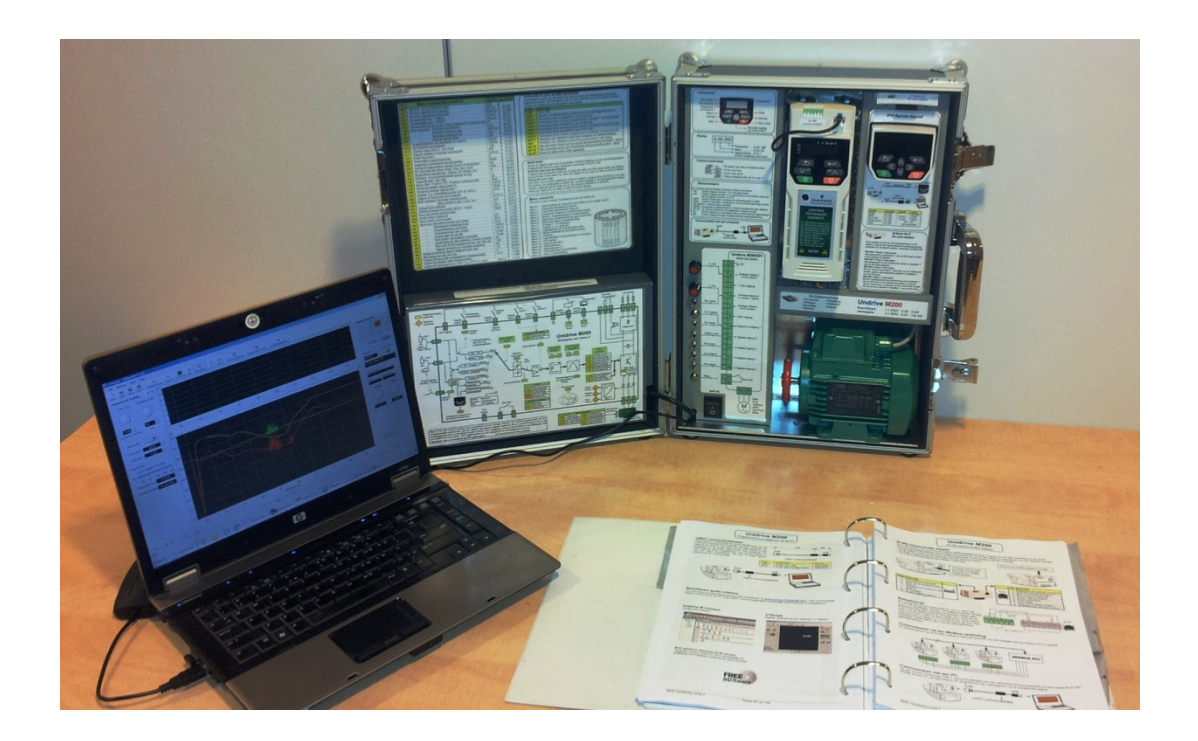

## **Unidrive M400**

Leroy-Somer programma

#### **Elektromotoren**

#### **Mechanisch robuust**

- Het ontwerp is gesimuleerd en getest
- Lagerschilden van gietijzer (ook bij aluminium motoren)
- Machinale bewerking van de complete stator zorgt voor perfecte centrering van de rotor
- Perfecte balansering zorgt voor een laag trillingsniveau

#### **Elektrische veiligheid**

• Grote aansluitkast voor gemakkelijke en veilige toegang tot de aansluitingen

#### **Gecertificeerde asafdichting**

- IP55 afdichting goedgekeurd door een onafhankelijke keuringsinstantie
- Lage energieverliezen van de asafdichting

#### **Verlengde levensduur van de lagers**

- Ruim gedimensioneerde lagers om een hoge asbelasting te weerstaan
- Hoogwaardige smering voor een lange levensduur en lange smeerinterval

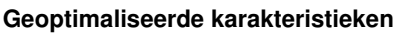

- Magnetisch circuit geoptimaliseerd om aan IE2, IE3, IE4 en niet IE classes te voldoen
- Gereduceerde aanloopstroom bij netbedrijf
- Ontworpen voor netbedrijf en frequentieregelaar aansturing

#### **Thermische bescherming**

- Inclusief PTC sensoren voor frames ≥ 160
- Optionele types met korte levertijd beschikbaar

#### **Elektrische robuustheid**

- Opties bij gebruik op een frequentieregeling
	- versterkte wikkeling
	- geïsoleerde lagers
- Impregneerlak zonder oplosmiddel
- Ontworpen met 25°K thermische reserve

# Volledige optimalisatie van de motorkoeling • Om hotspots in lagers en wikkelingen te voorkomen

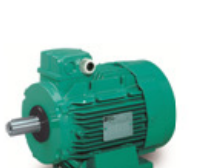

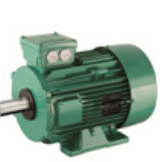

LS Non IE Aluminium IP55 Bouwgrootte 56 tot 225 2,4 & 6 polen 0,09 tot 45 kW

LSES  $IE2 - IE3$ Aluminium IP55 Bouwgrootte 80 tot 315

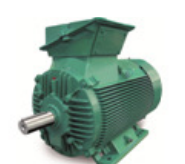

FLSES IE2 – IE3 – IE4 Gietijzer IP55 Bouwgrootte 80 tot 450 2,4 & 6 polen

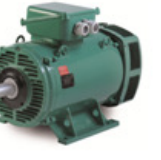

PLSES IE2 – IE3 ODP / IP23 Bouwgrootte 225 tot 450 2 & 4 polen (6p v.a. frame 355)

Stator / rotor (inbouw)

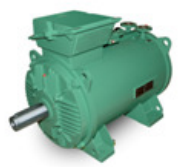

LC IE3 Vloeibaar gekoeld / IP55 Bouwgrootte 315 tot 500 2,4 & 6 polen

1,500 tot 3,600 rpm

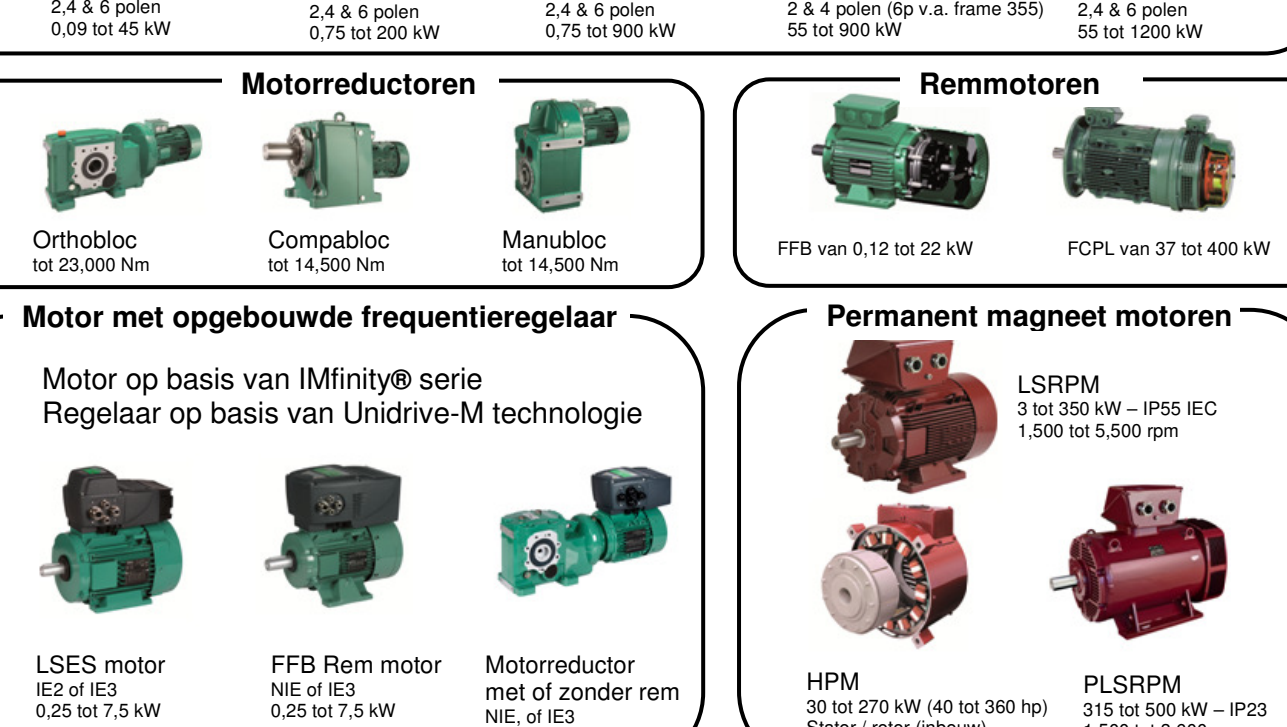

M400 Handleiding versie 5.4 Pagina 191 van 192

0,25 tot 7,5 kW

## **IMfinity® Platform**

**Verbeterde koeling** 

Lage verliezen • Laag geluidsniveau

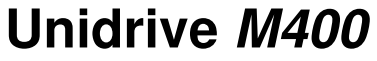

Leroy-Somer programma

# **Aanvraag AC motoren**

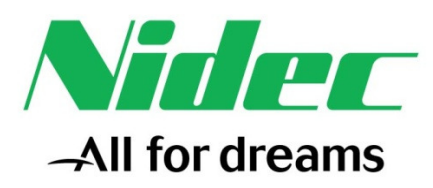

## **Contactgegevens:**

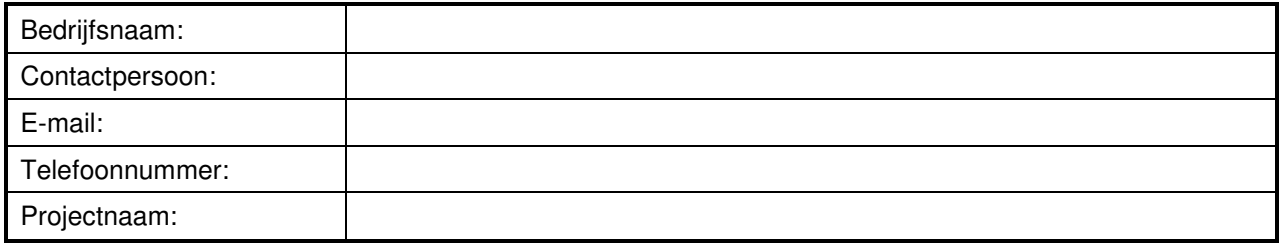

## **Motor:**

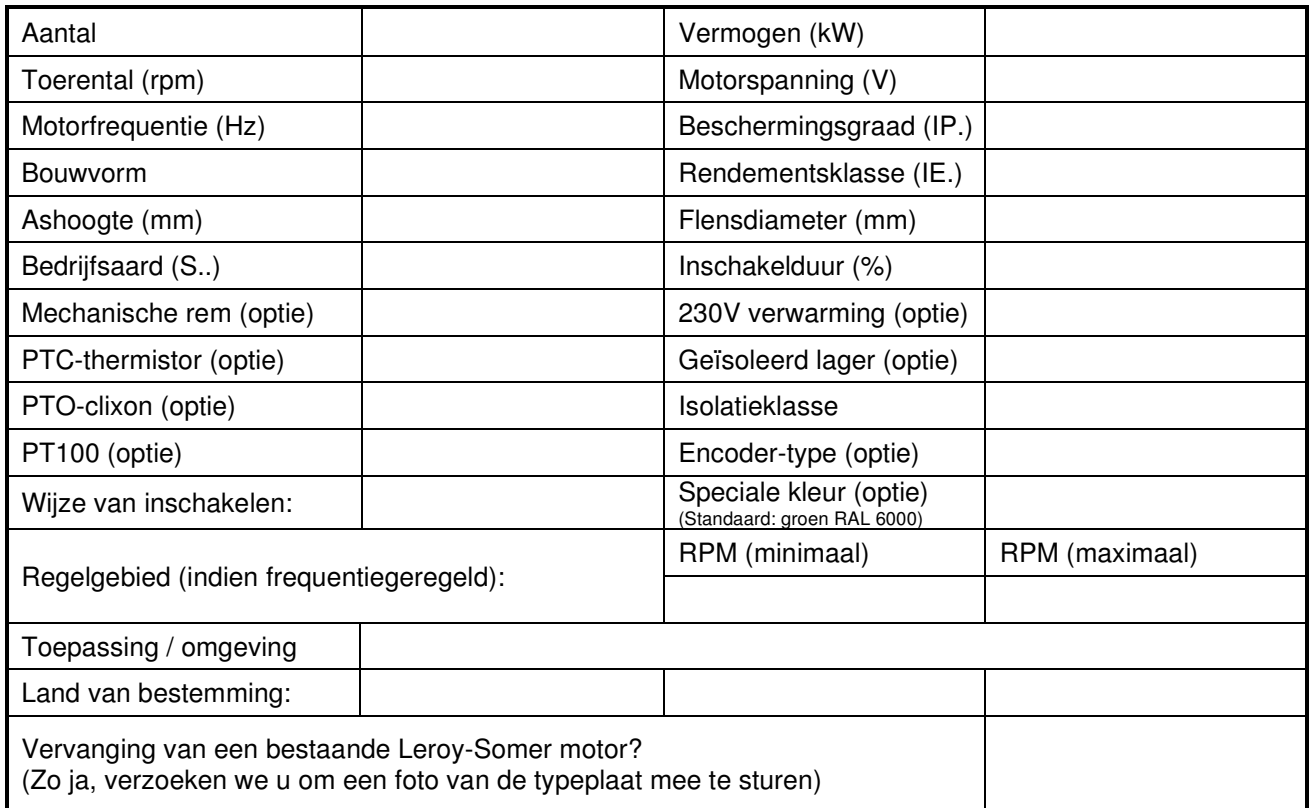

## **Opmerkingen / aanvullende informatie:**

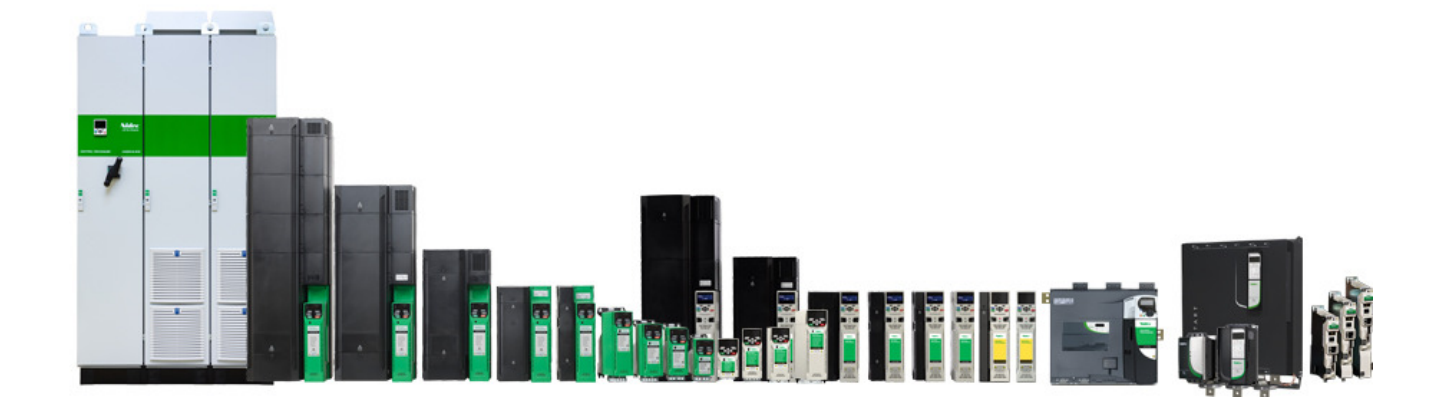

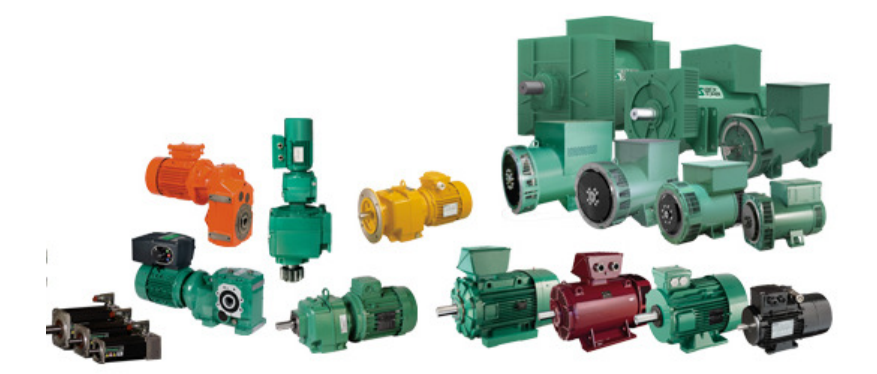

## **Nidec Netherlands B.V.**

Kubus 155, 3364 DG Sliedrecht Postbus 300, 3360 AH Sliedrecht Tel. 0184-420555 info.nl@mail.nidec.com www.nidec-netherlands.nl